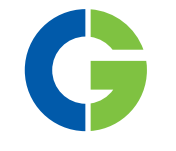

# Emotron TSA МЯГКИЙ ПУСКАТЕЛЬ

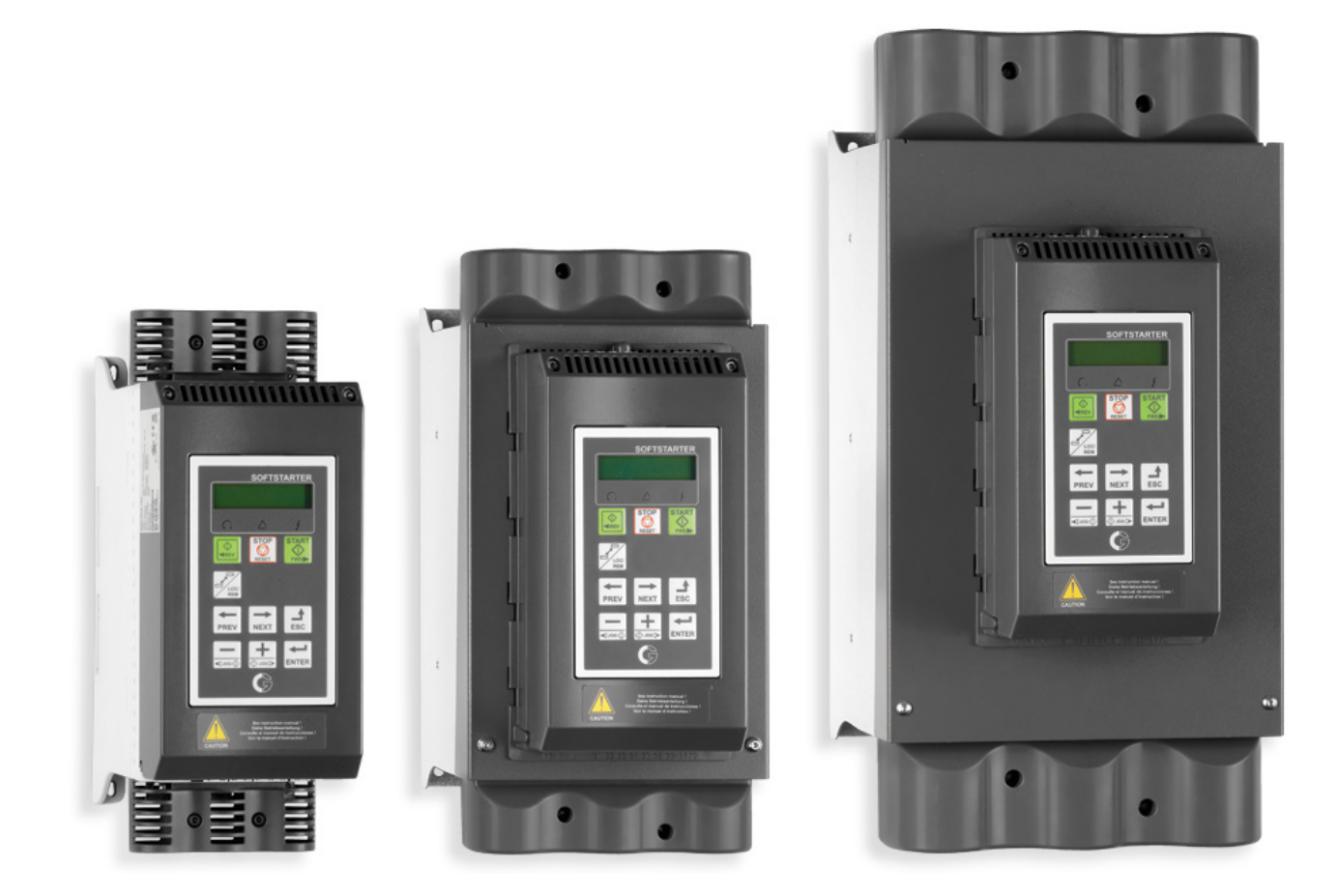

## РУКОВОДСТВО ПО ЭКСПЛУАТАЦИИ

Действительно для версий программного обеспечения 1.27 и выше

emot ron **DEDICATED DRIVE G** | A CG Product

## Мягкий пускатель Emotron TSA

#### РУКОВОДСТВО ПО ЭКСПЛУАТАЦИИ — АНГЛИЙСКИЙ

Действительно для версий программного обеспечения 1.27 и выше

Номер документа 01-5980-09 Версия документа: R2 Дата выпуска: 28-01-2017 © CG Drives & Automation Sweden AB, 2013-2017 гг. Компания CG Drives & Automation Sweden AB оставляет за собой право вносить изменения в спецификации и иллюстрации в тексте без предварительного уведомления. Содержание настоящего документа не может копироваться без согласования с компанией CG Drives & Automation Sweden AB.

## <span id="page-4-0"></span>Инструкции по технике безопасности

Поздравляем вас с выбором продукта компании CG Drives & Automation!

Прежде чем приступать к установке, вводу в эксплуатацию или первому включению устройства, очень важно внимательно изучить данное руководство по эксплуатации.

В настоящем руководстве или на самом продукте встречаются следующие символы. Всегда читайте подобные примечания, прежде чем продолжить работу.

#### ПРИМЕЧАНИЕ. Дополнительная информация, помогающая избежать проблем.

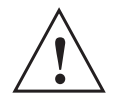

**ВНИМАНИЕ!** 

Невыполнение этих инструкций может привести к неправильной работе или повреждению мягкого пускателя.

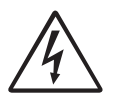

#### ПРЕДУПРЕЖДЕНИЕ!

Невыполнение этих инструкций может привести к тяжелой травме пользователя, а также серьезному повреждению мягкого пускателя.

### Безопасность

Мягкий пускатель должен устанавливаться в шкаф или располагаться в электрощитовой.

- Монтаж устройства должен производится только квалифицированным персоналом.
- Перед проведением обслуживания отключите все источники питания.
- Обязательно обеспечьте защиту цепей от короткого замыкания с помощью стандартных предохранителей с задержкой срабатывания, например

типа gl, gG. Для защиты тиристоров от токов короткого замыкания могут быть использованы быстродействующие полупроводниковые предохранители. Стандартная гарантия остается в силе, даже если быстродействующие полупроводниковые предохранители не используются.

## Эксплуатационный и обслуживающий персонал

- 1. Прочтите инструкцию по эксплуатации целиком, прежде чем приступать к установке и вводу оборудования в эксплуатацию.
- 2. Во время любых работ (эксплуатация, техническое обслуживание, ремонт и т. д.) соблюдайте процедуры отключения, приведенные в настоящем руководстве, а также все остальные инструкции по эксплуатации, относящиеся к приводимым машинам или системам. См. ниже «Аварийный останов».
- 3. Оператор должен избегать любых действий, которые понижают безопасность устройства.
- 4. Оператор должен делать все возможное, чтобы исключить работу посторонних лиц с устройством.
- 5. Оператор должен немедленно сообщать о любых изменениях в устройстве, которые понижают его безопасность для пользователей.
- 6. Пользователь должен принять все необходимые меры, чтобы устройство использовалось только в исправном состоянии.

## Конденсатор фазовой компенсации

Если необходимо использовать конденсатор фазовой компенсации, он должен быть подключен на входе мягкого пускателя, а не между двигателем и мягким пускателем.

## Установка запасных частей

Обращаем внимание на то, что любые запасные части и принадлежности, которые не получены от нас напрямую, не прошли нашу проверку и не были одобрены нами.

Установка и/или использование таких продуктов может отрицательно повлиять на характеристики устройства. Производитель не несет ответственности за ущерб, причиненный в результате использования неоригинальных запасных частей и принадлежностей.

## Аварийный останов

В любое время устройство может быть выключено с помощью сетевого выключателя, расположенного перед мягким пускателем (должно быть выключено питание как двигателя, так и цепи управления).

## Общие предупреждения

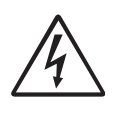

ПРЕДУПРЕЖДЕНИЕ! Во избежание травм персонала убедитесь, что перед запуском двигателя приняты все меры безопасности.

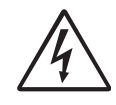

ПРЕДУПРЕЖДЕНИЕ! Никогда не работайте с мягким пускателем при снятой передней крышке.

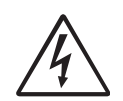

### ПРЕДУПРЕЖДЕНИЕ! Убедитесь, что перед включением

питания приняты все меры безопасности.

## Аварийная сигнализация

Никогда не оставляйте аварийный сигнал без внимания. Всегда выясняйте и устраняйте причину аварийного сигнала.

## <span id="page-6-0"></span>[Содержание](#page-4-0)

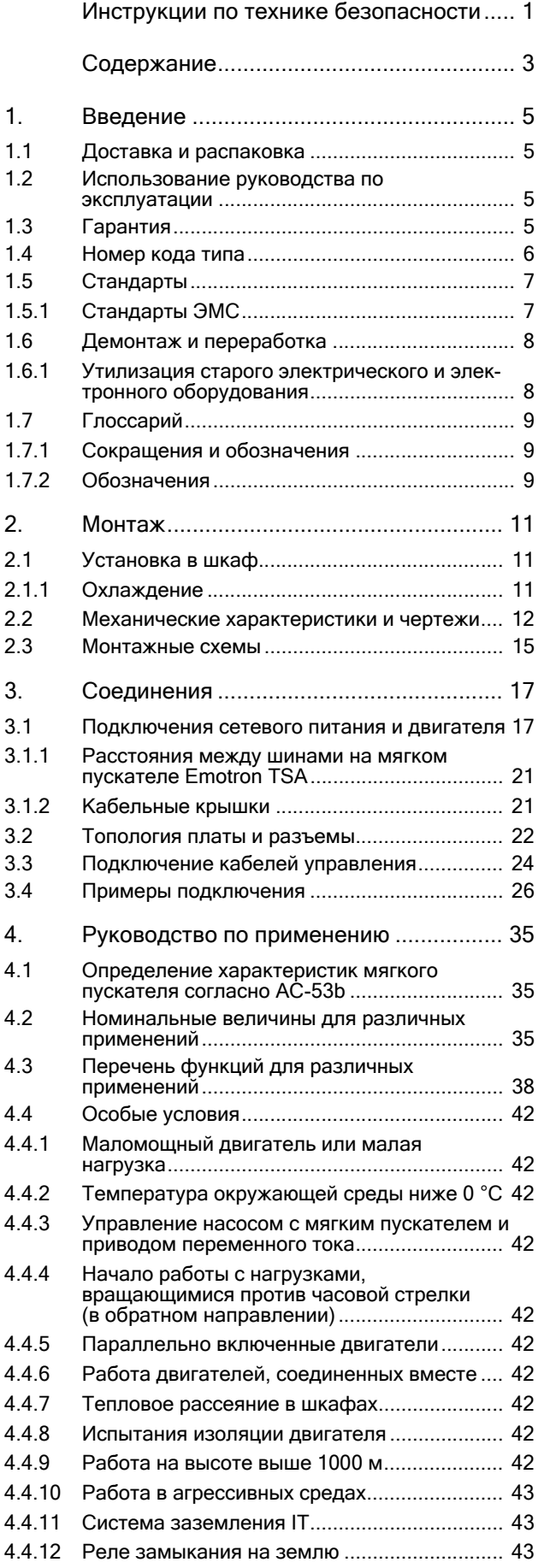

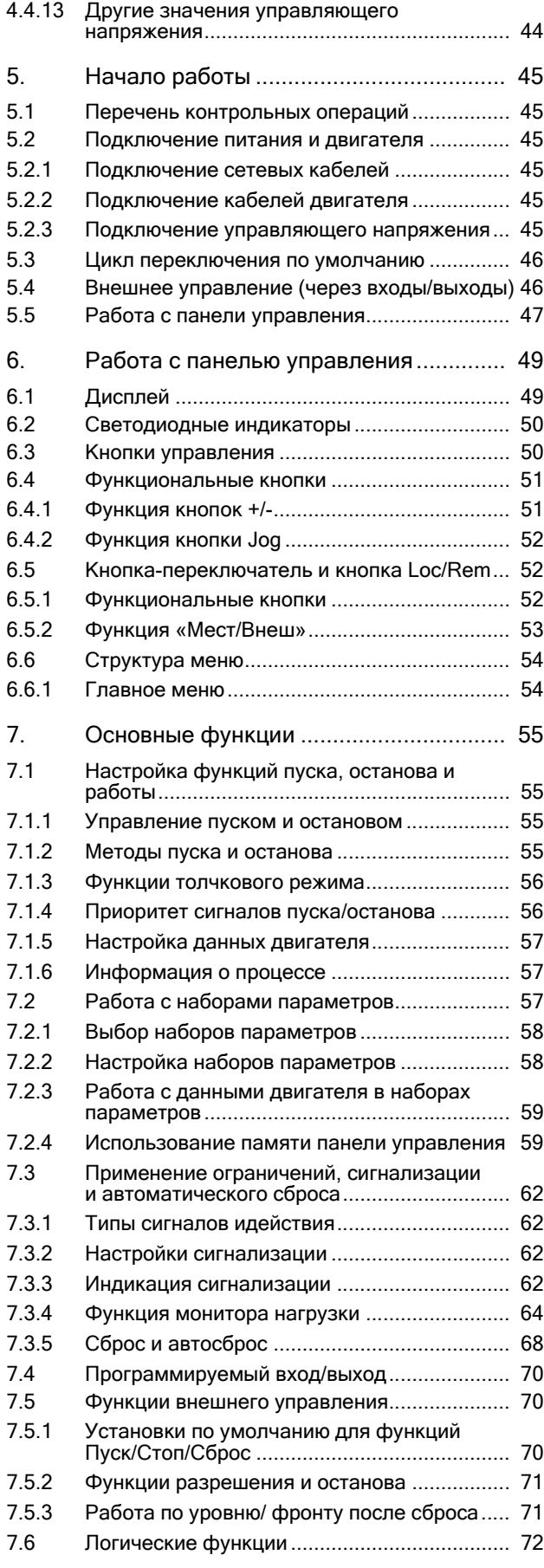

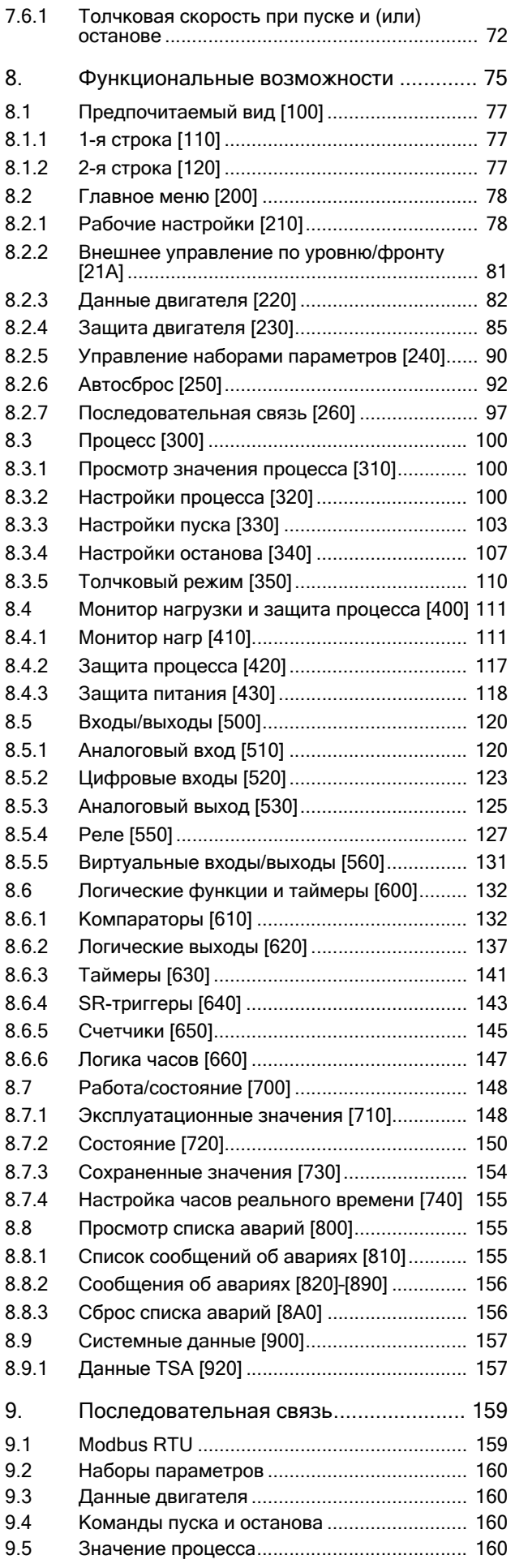

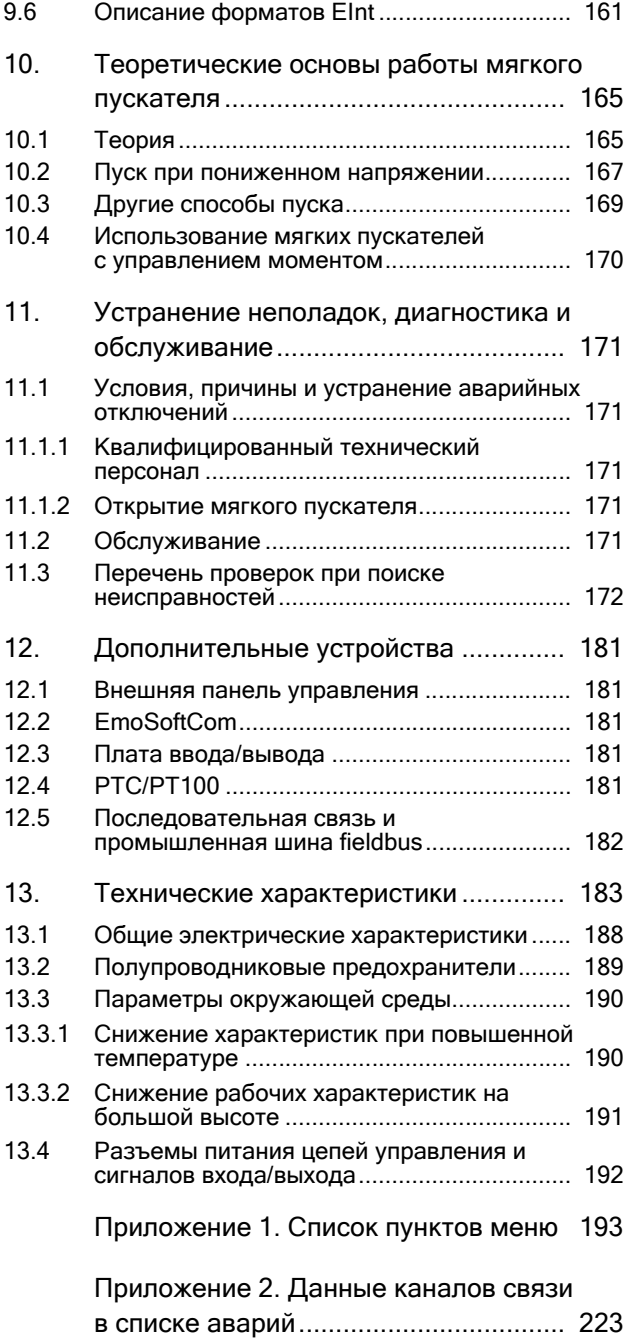

## <span id="page-8-0"></span>1. Введение

Мягкий пускатель Emotron TSA предназначен для управления пуском и остановом стандартных трехфазных асинхронных электрических двигателей. Встроенный мощный цифровой сигнальный процессор (ЦСП) обеспечивает улучшенные рабочие характеристики мягкого пускателя и высокую эффективность управления запуском и остановом.

Существует ряд дополнительных устройств, перечисленных в [глава](#page-184-5) 12., стр. 181, которые позволяют адаптировать мягкий пускатель в соответствии с вашими потребностями.

ПРИМЕЧАНИЕ. Внимательно прочтите данное руководство перед началом установки, подключением или работой с мягким пускателем.

## Пользователи

Это руководство по эксплуатации предназначено для:

- инженеров по монтажу
- инженеров по обслуживанию
- операторов
- сервисных инженеров

## Двигатели

Мягкий пускатель подходит для использования со стандартными 3-фазными асинхронными двигателями. Свяжитесь с поставщиком для получения более подробной информации.

## <span id="page-8-1"></span>1.1 Доставка и распаковка

Убедитесь в отсутствии признаков повреждений. При обнаружении повреждений немедленно поставьте в известность поставщика. Не устанавливайте поврежденный мягкий пускатель.

Проверьте комплектность поставки и правильность маркировки.

## <span id="page-8-2"></span>1.2 Использование руководства по эксплуатации

Убедитесь, что версия программного обеспечения, используемого в мягком пускателе, соответствует номеру версии, указанному на первой странице настоящего руководства. См. глава [8.9.1,](#page-160-2) стр. 157.

Описание конкретной функции и ее применения, а также инструкции по настройке легко найти с помощью алфавитного указателя и содержания.

Краткое руководство пользователя можно положить в дверь шкафа, чтобы иметь возможность обратиться к нему в случае возникновения аварии.

## <span id="page-8-3"></span>1.3 Гарантия

Гарантия распространяется на оборудование, которое установлено, эксплуатируется и обслуживается в соответствии с инструкциями, приведенными в настоящем руководстве. Гарантийный срок определяется условиями контракта.

Гарантия не распространяется на неисправности, возникшие в результате неправильной установки или эксплуатации.

#### <span id="page-9-0"></span> $1.4$ Номер кода типа

На Рис. 1 приведен пример номера кода типа для мягкого пускателя Emotron TSA. Такая идентификация потребуется для получения специальной информации при монтаже и установке. Код типа указан на шильдике изделия, который находится на правой стороне устройства (если смотреть с передней стороны).

|  | TSA 52 -016 -23 N N |    |   | $N =$ |    |  |
|--|---------------------|----|---|-------|----|--|
|  | Положение в коде    |    |   |       |    |  |
|  |                     | ۰h | 6 |       | 10 |  |

<span id="page-9-1"></span> $Puc.$   $I$ Номер кода типа

#### Таблица 1

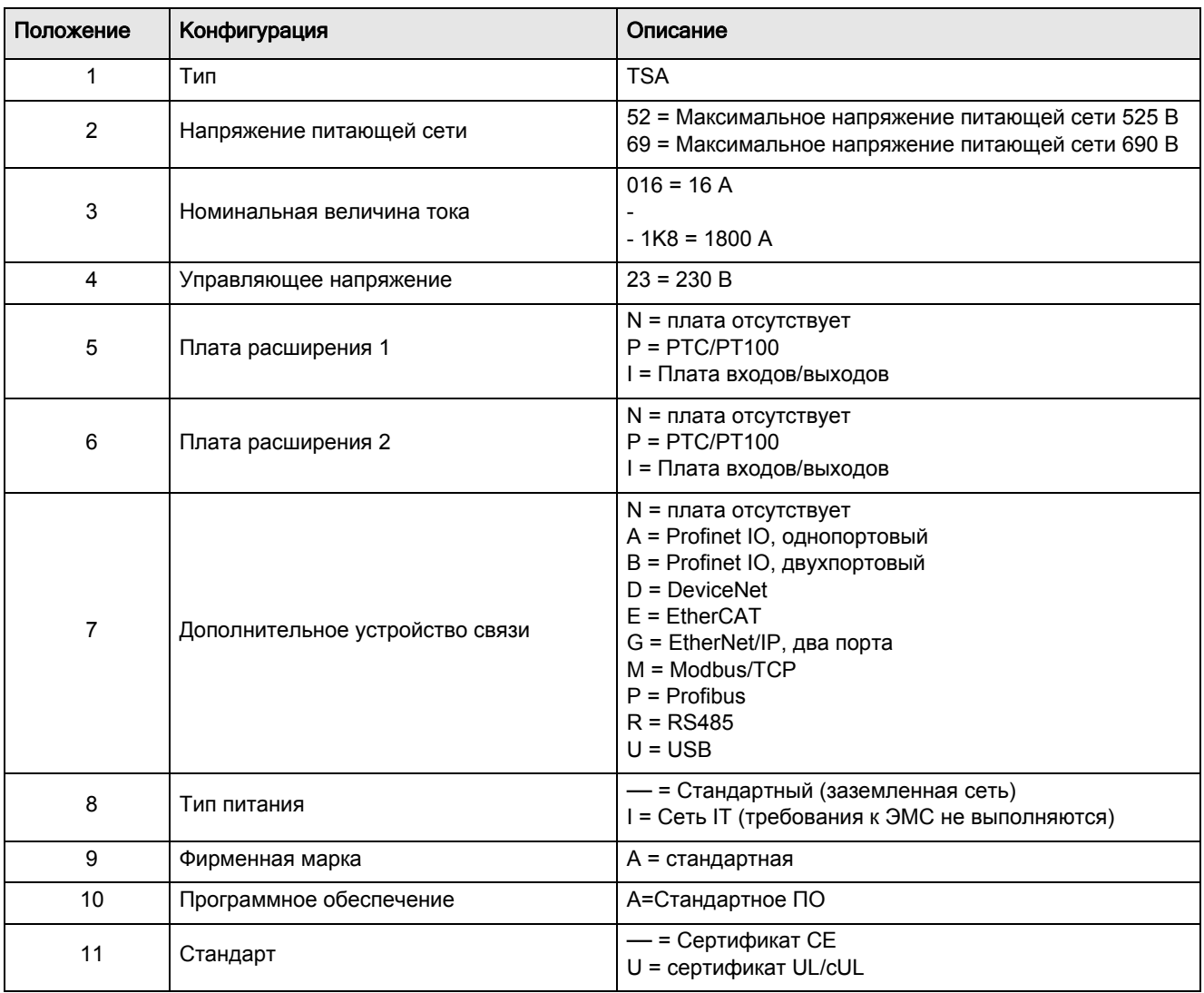

## <span id="page-10-3"></span><span id="page-10-0"></span>1.5 Стандарты

Мягкие пускатели, описываемые в настоящем руководстве, соответствуют стандартам, указанным в [Таблица](#page-10-2) 2. Для получения дополнительной информации по декларации соответствия и сертификату производителя обратитесь к поставщику или посетите сайт www.emotron.com или www.cgglobal.com.

### <span id="page-10-1"></span>1.5.1 Стандарты ЭМС

Мягкий пускатель Emotron TSA соответствует стандарту EN(IEC) 60947-4-2: 2007. Мягкий пускатель Emotron TSA в стандартном исполнении соответствует следующим требованиям электромагнитной совместимости: Категория C1 — Emotron TSA, типоразмеры 1 и 2 Категория C2 — Emotron TSA, типоразмеры 3 и 4 .

#### <span id="page-10-2"></span>*Таблица 2 Стандарты*

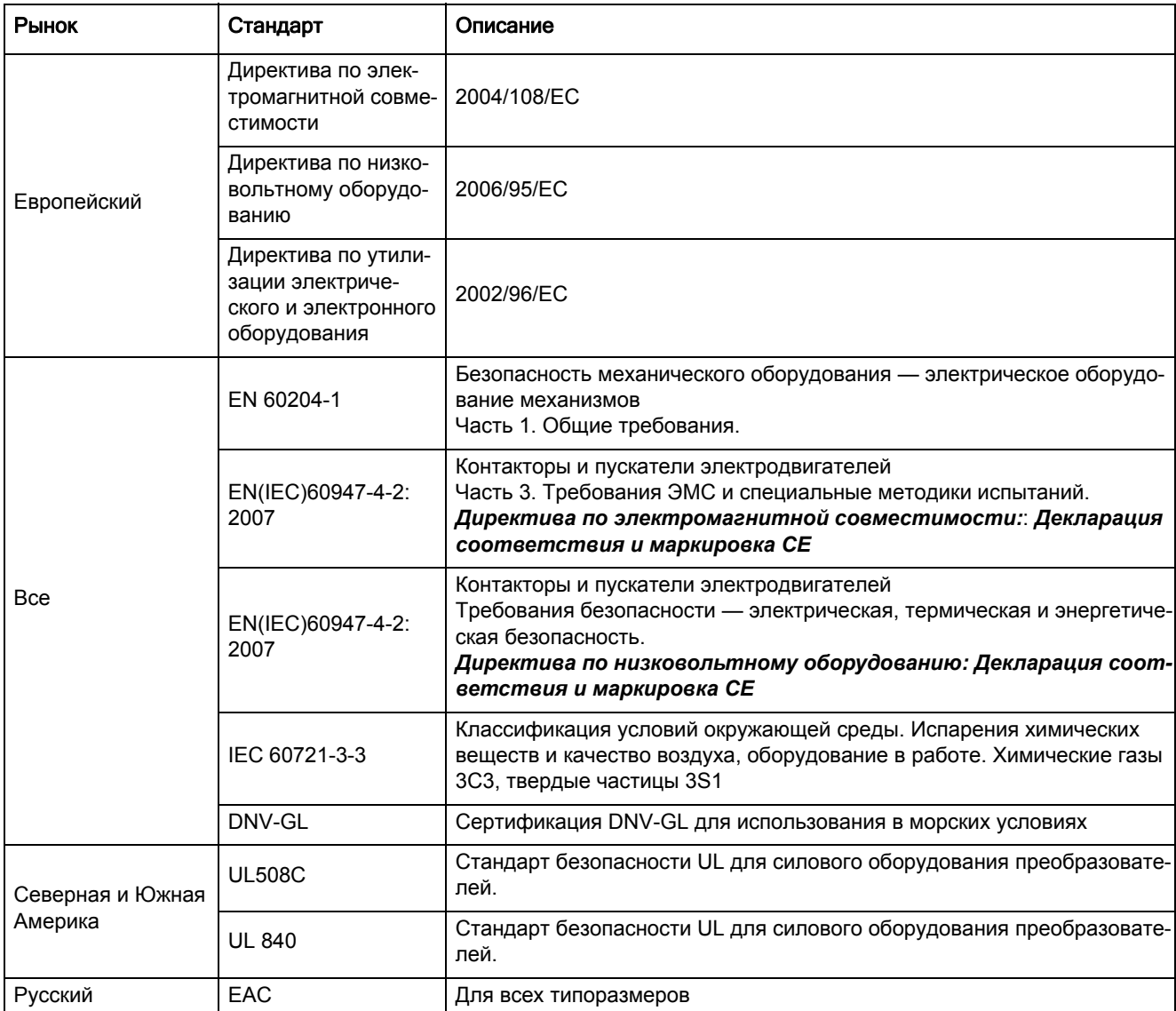

## <span id="page-11-0"></span>1.6 Демонтаж и переработка

Корпуса мягких пускателей Emotron TSA выполнены из перерабатываемых материалов, а именно: алюминий, сталь и пластмасса. Каждый мягкий пускатель содержит ряд компонентов, требующих специальной переработки. Печатные платы содержат небольшое количество олова и свинца. Необходимо соблюдать все местные и государственные нормы по утилизации и переработке.

#### <span id="page-11-1"></span>1.6.1 Утилизация старого электрического и электронного оборудования

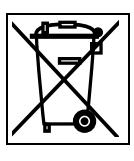

Этот символ на изделии или упаковке означает, что данное устройство необходимо доставить для переработки в соответствующий пункт приема электрического или электронного

оборудования. Обеспечивая правильную утилизацию этого изделия, вы помогаете предотвратить потенциально негативное воздействие на окружающую среду и здоровье человека, исключая вероятность неправильного обращения с утилем. Благодаря переработке материалов экономятся природные ресурсы. Для получения более подробной информации по переработке этого изделия обратитесь к поставщику

оборудования.

#### <span id="page-12-0"></span> $1.7$ Глоссарий

Таблииа 3

### <span id="page-12-1"></span>1.7.1 Сокращения и обозначения

Сокрашения

В настоящем руководстве используются следующие сокращения.

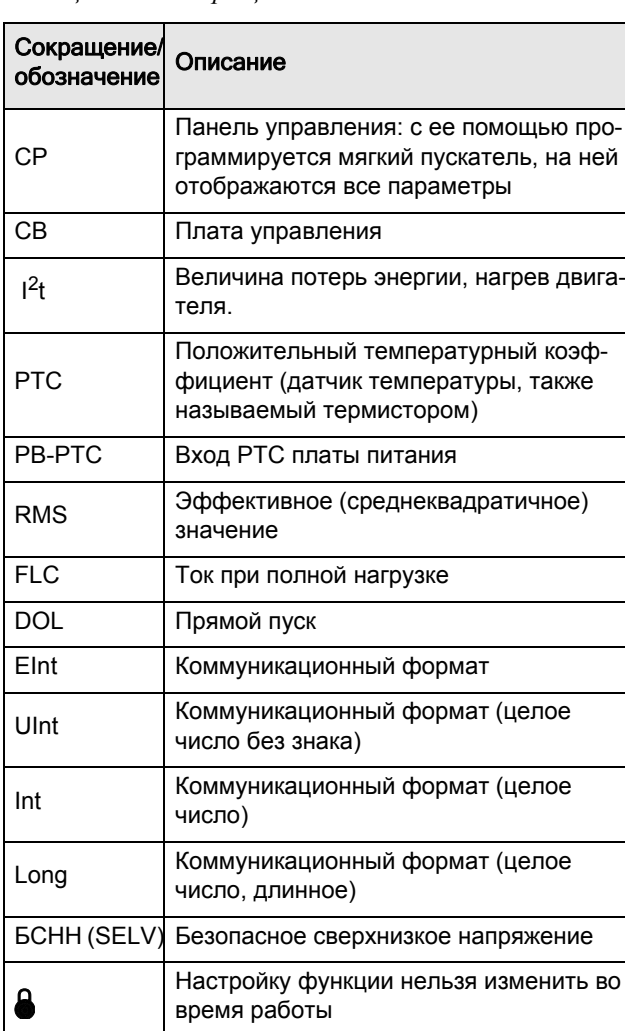

<span id="page-12-2"></span>1.7.2 Обозначения

В данном руководстве используются следующие обозначения:

Таблица 4 Обозначения

| Обознач<br>ение     | Описание                                                   | Единица<br>измерения         |
|---------------------|------------------------------------------------------------|------------------------------|
| I <sub>n_soft</sub> | Номинальный ток мягкого<br>пускателя                       | [A <sub>rms</sub> ]          |
| I <sub>n_mot</sub>  | Номинальный ток двигателя                                  | [A <sub>rms</sub> ]          |
| $P_{n\_soft}$       | Номинальная мощность мяг-<br>кого пускателя                | [кВт] или [л. с.]            |
| $P_{n\_mot}$        | Номинальная мощность дви-<br>гателя                        | [кВт] или [л. с.]            |
| $T_n$               | Номинальный момент двига-<br>теля*                         | [Н·м] или<br>[фунто-футы]    |
| $n_{n\_mot}$        | Номинальная скорость дви-<br>гателя                        | [об/мин]                     |
| $cos\varphi_n$      | Номинальное значение<br>коэффициента мощности<br>двигателя | (безразмер-<br>ная величина) |
| U                   | 3-фазное напряжение сети                                   | $[V_{rms}]$                  |
| $U_{n \mod n}$      | Номинальное напряжение<br>двигателя                        | [B]                          |

\*) Расчет номинального момента двигателя:

$$
T_n[Nm] = \frac{9550 \times P_{n\ mol}[kW]}{n_{n\ mol}[rpm]}
$$

$$
T_n[lbf] = \frac{5252 \times P_{n \mod}[hp]}{n_{n \mod}[rpm]}
$$

## <span id="page-14-0"></span>2. Монтаж

В данной главе описывается монтаж мягкого пускателя Emotron. Перед монтажом рекомендуется сначала составить план установки:

- Убедитесь, что мягкий пускатель подходит для места монтажа.
- Место монтажа должно выдерживать вес мягкого пускателя.
- Сможет ли мягкий пускатель постоянно выдерживать вибрацию и/или удары?
- Возможно, потребуется виброгаситель.
- Проверьте условия окружающей среды, номинальные величины, необходимый поток охлаждающего воздуха, совместимость двигателя и т. д.
- Выясните способ подъема и транспортировки мягкого пускателя.

Убедитесь, что монтаж выполняется в соответствии с местными правилами безопасности и в соответствии со стандартом DIN VDE 0100 по монтажу энергетических установок.

Необходимо соблюдать осторожность, чтобы исключить прикосновение персонала к элементам схемы, находящимися под напряжением.

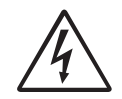

ПРЕДУПРЕЖДЕНИЕ! Никогда не работайте с мягким пускателем при снятой передней крышке.

## <span id="page-14-1"></span>2.1 Установка в шкаф

При установке мягкого пускателя:

- Обеспечьте достаточную вентиляцию шкафа после установки.
- Обеспечьте минимальное свободное пространство, как указано в[Таблица](#page-14-3) 5.
- Убедитесь, что воздух может свободно проходить от основания вверх.

ПРИМЕЧАНИЕ. При установке мягкого пускателя убедитесь, что он не контактирует с элементами, находящимися под напряжением. Выделяющееся тепло должно рассеиваться через ребра охлаждения, чтобы предотвратить повреждение тиристоров (свободная циркуляция воздуха).

Мягкие пускатели Emotron TSA поставляются в закрытом исполнении с передней крышкой для доступа. Устройства имеют верхний и нижний вводы для кабелей и т. д., см. [Глава](#page-20-2) 3., стр. 17.

## <span id="page-14-2"></span>2.1.1 Охлаждение

<span id="page-14-3"></span>*Таблица 5 Минимальное свободное пространство*

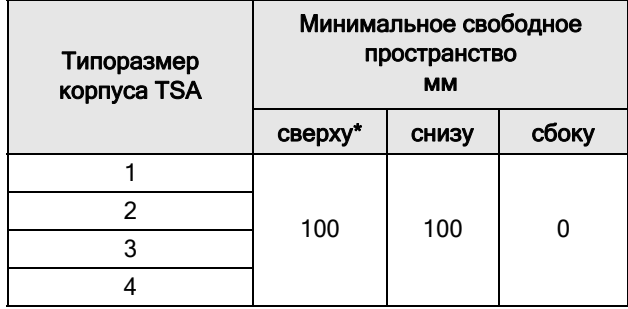

\*) Сверху: от верха шкафа до мягкого пускателя или от одного мягкого пускателя до другого

## <span id="page-15-0"></span>2.2 Механические характеристики и чертежи

*Таблица 6*

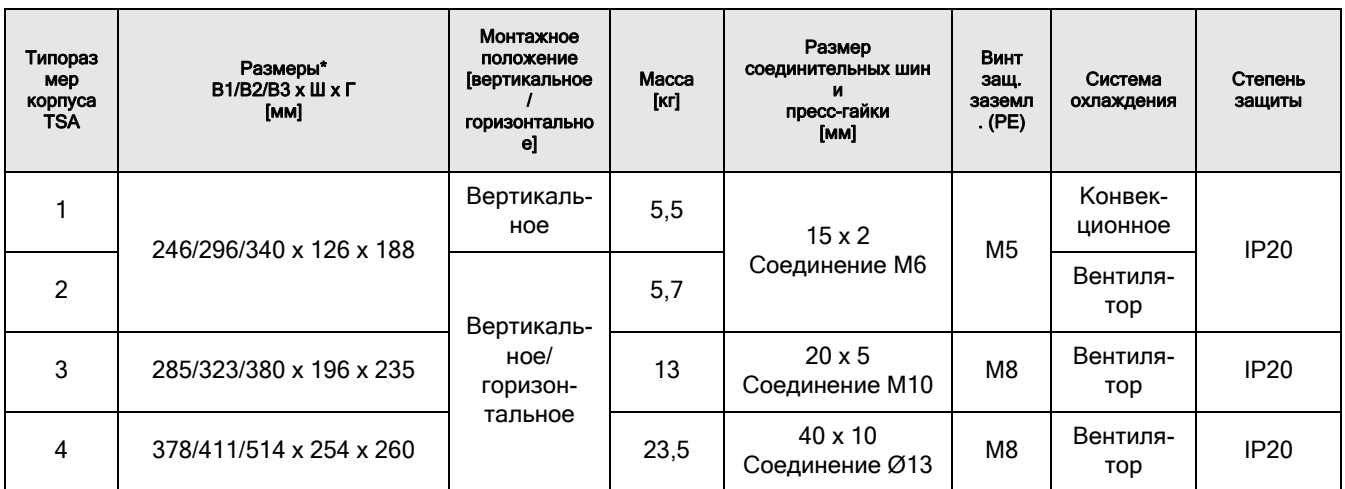

\*)  $B1 = B$ ысота корпуса.

- В2 = Общая монтажная высота устройства.
- В3 = Общая высота, включая кабельные крышки.

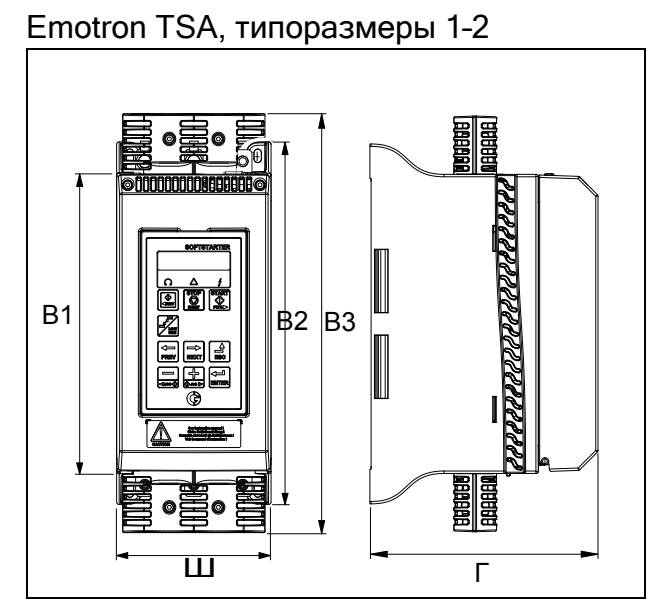

*Рис. 2 Габаритные размеры Emotron TSA типоразмеров 1 и 2.*

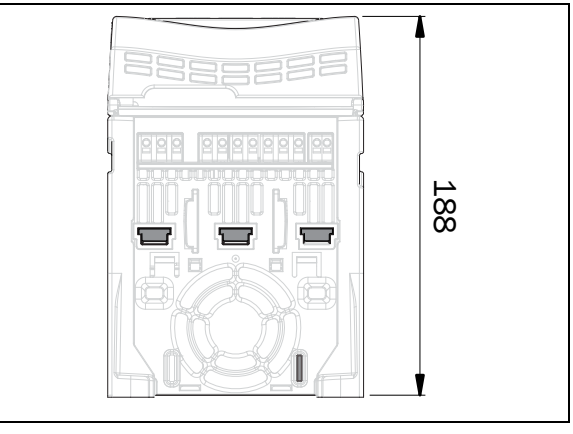

*Рис. 3 Габаритные размеры Emotron TSA типоразмеров 1 и 2, вид снизу.* 

## Emotron TSA, типоразмер 3

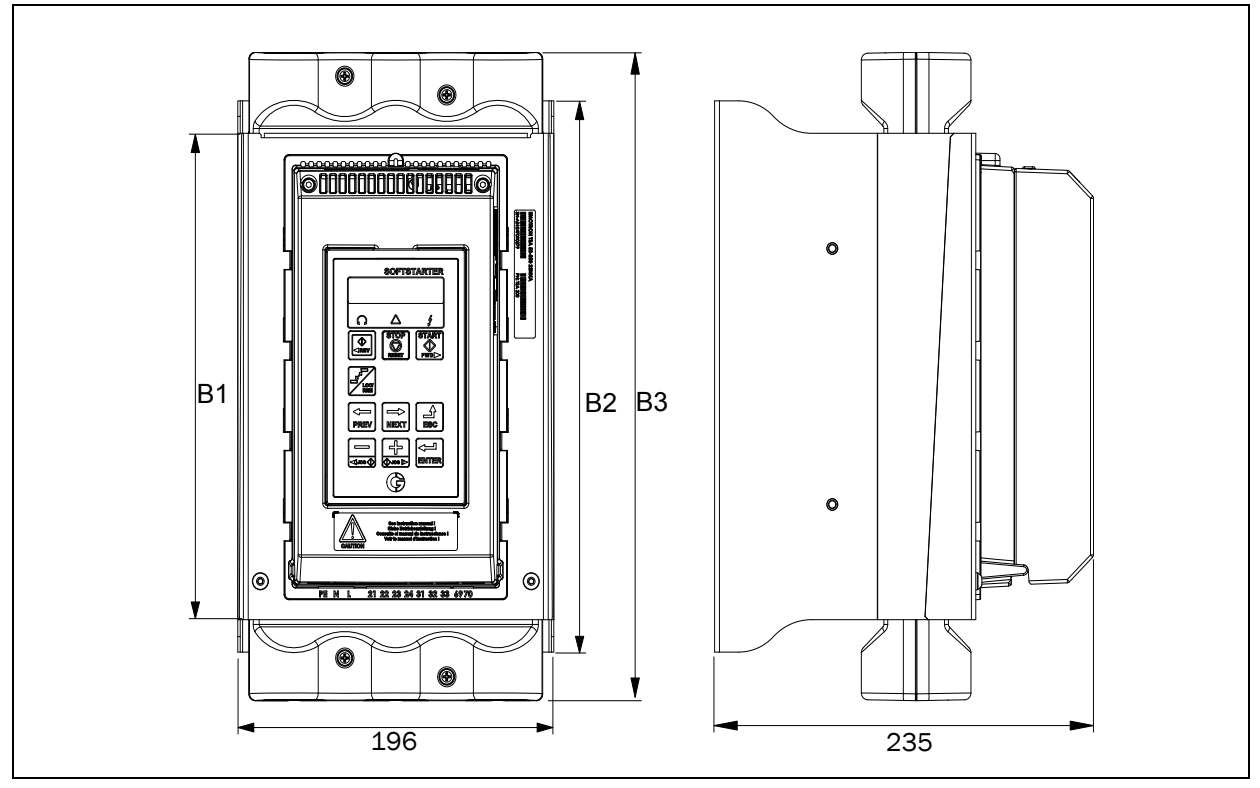

*Рис. 4 Габаритные размеры Emotron TSA типоразмера 3.*

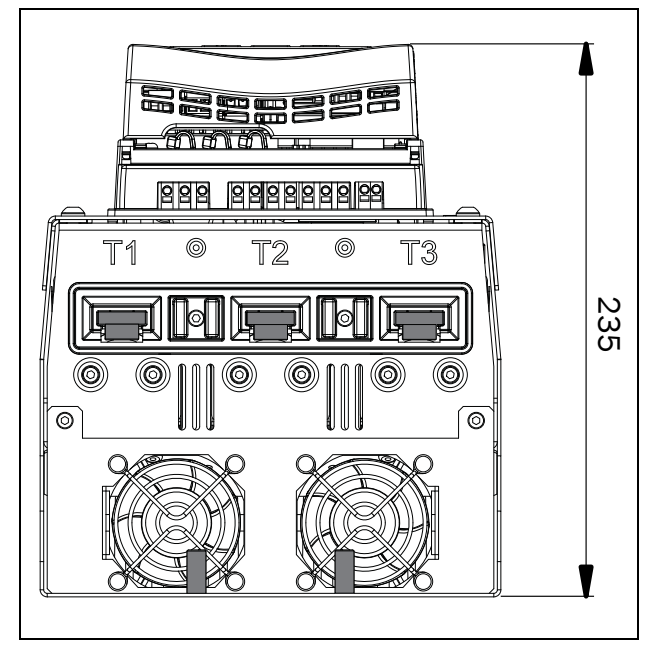

*Рис. 5 Габаритные размеры Emotron TSA типоразмера 3, вид снизу.*

Emotron TSA, типоразмер 4

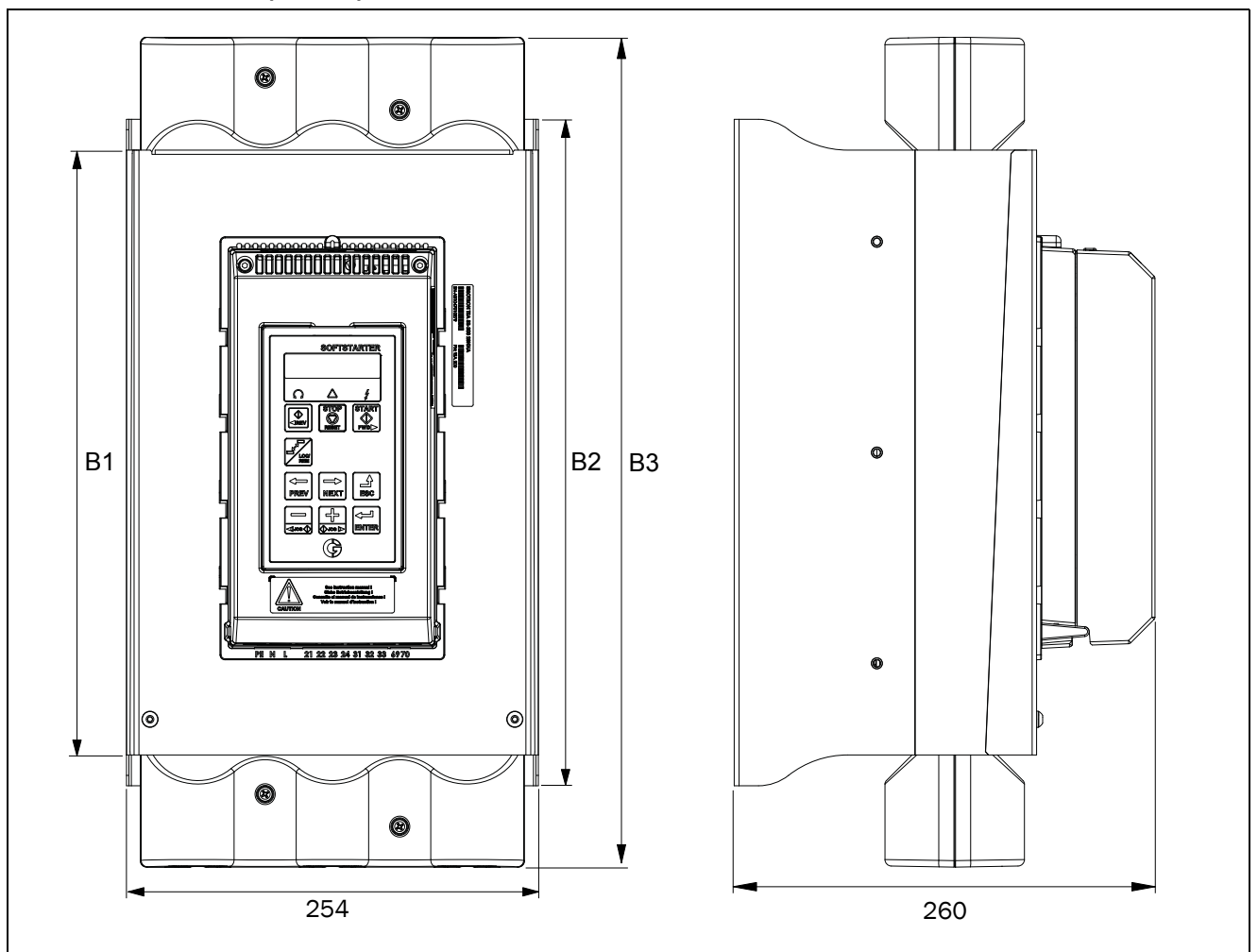

*Рис. 6 Габаритные размеры Emotron TSA типоразмера 4.*

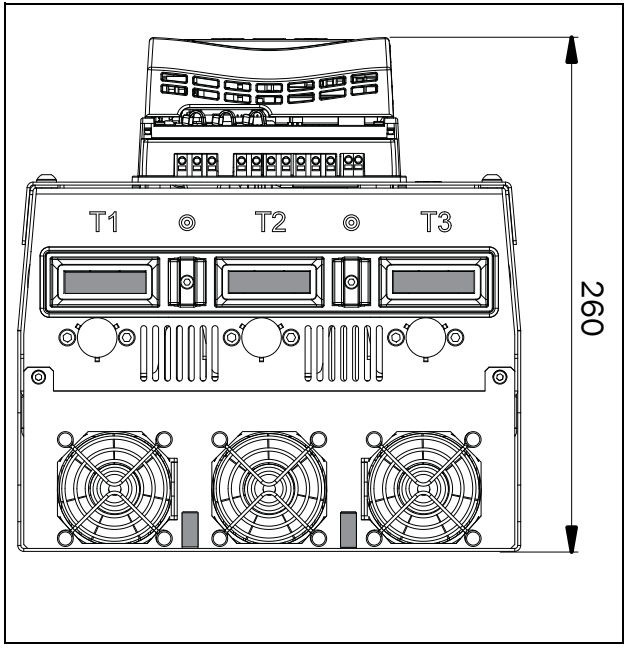

*Рис. 7 Габаритные размеры Emotron TSA типоразмера 4, вид снизу.*

## <span id="page-18-0"></span>2.3 Монтажные схемы

Emotron TSA, типоразмеры 1–2

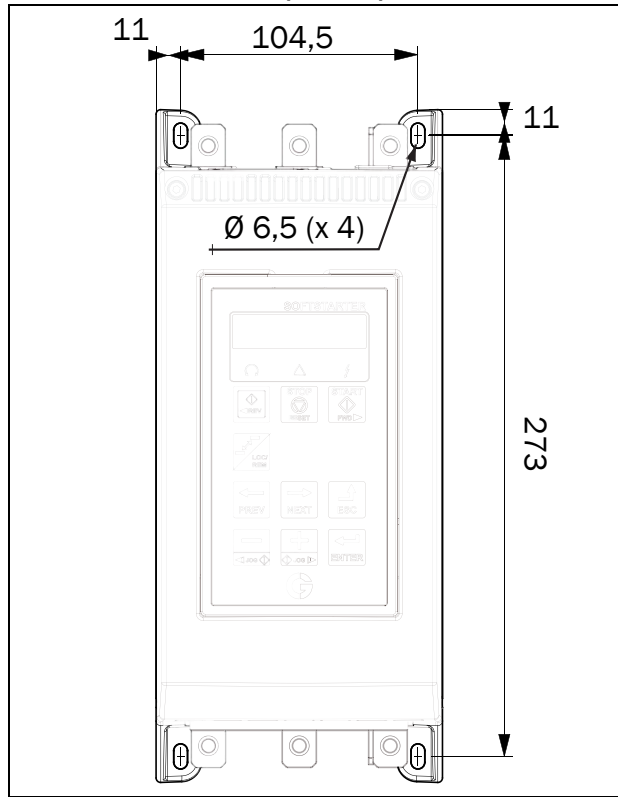

*Рис. 8 Расположение отверстий Emotron TSA, типоразмеры 1 и 2.*

Emotron TSA, типоразмер 3

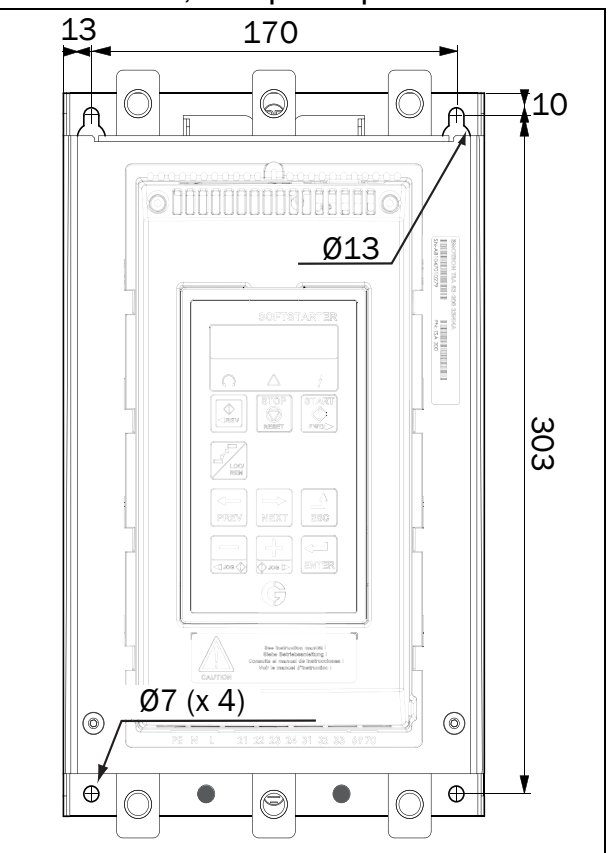

*Рис. 9 Расположение отверстий Emotron TSA, типоразмер 3.*

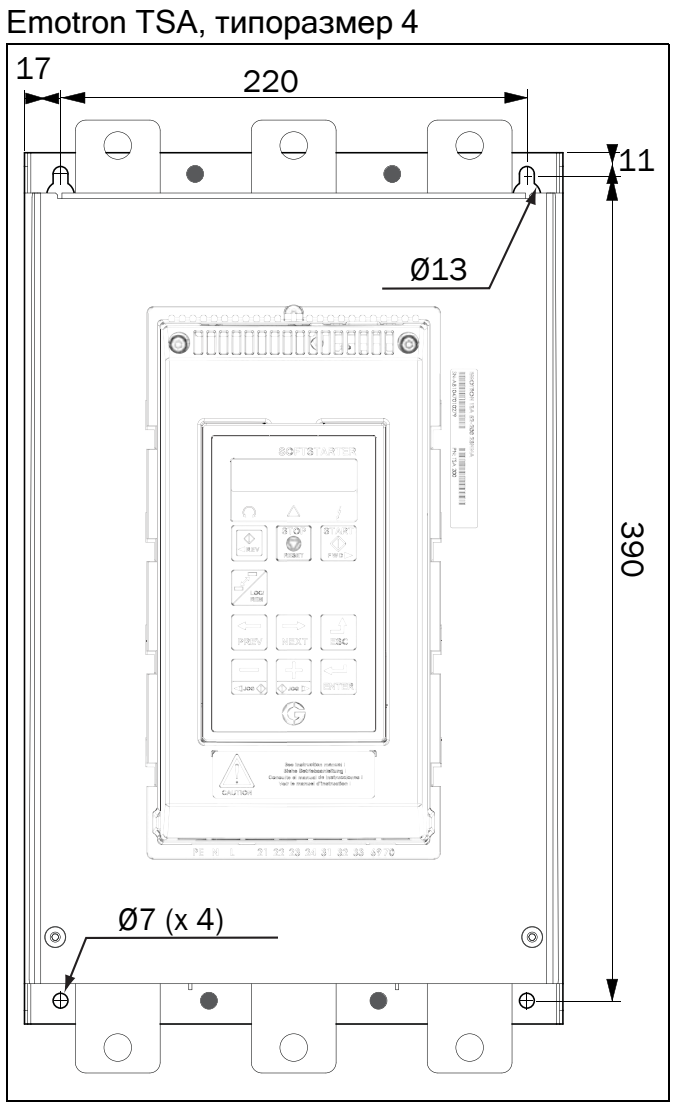

Puc.  $10$ Расположение отверстий Emotron TSA, типоразмер 4.

На наших веб-сайтах www.cgglobal.com и www.emotron.com можно скачать полноразмерный шаблон для разметки отверстий крепления.

## <span id="page-20-2"></span><span id="page-20-0"></span>3. Соединения

Описание установки, приведенное в этой главе, соответствует стандартам ЭМС и Директиве о безопасности машин и механизмов.

Если мягкий пускатель находился на длительном хранении, перед подключением проверьте его состояние, раздел 13.3, [страница](#page-193-2) 190. Если мягкий пускатель перемещается из холодного помещения (склада) в теплое, где планируется его установка, возможно образование конденсата. Прежде чем подключать питающее напряжение, дождитесь, пока мягкий пускатель нагреется до температуры окружающей среды и исчезнут все видимые признаки конденсата.

#### Кабели

Характеристики кабелей питания и двигателя должны соответствовать действующим нормативным документам и номинальному току двигателя. Можно использовать медные либо алюминиевые кабели.

С мягким пускателем Emotron TSA не требуется использовать экранированные кабели двигателя. Это обусловлено тем, что уровень излучения очень низкий.

Для мягкого пускателя Emotron TSA также не требуется экранированный кабель сетевого питания.

В качестве кабелей управляющих сигналов для выполнения требований по электромагнитной совместимости не обязательно использовать экранированные кабели (раздел 1.5, [страница](#page-10-3) 7), однако в целом рекомендуется избегать воздействия помех.

ПРИМЕЧАНИЕ. Плата управления Emotron TSA оснащена земляной шиной, к которой подключаются экранированные кабели (см. Рис[. 17](#page-26-0)  на [странице](#page-26-0) 23).

ПРИМЕЧАНИЕ. Для соответствия стандартам UL используйте только медные провода 75°C.

## <span id="page-20-1"></span>3.1 Подключения сетевого питания и двигателя

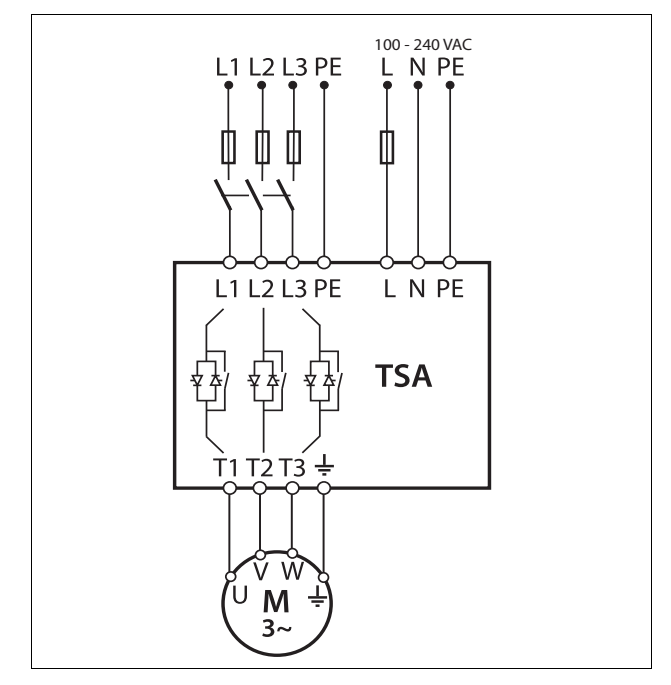

*Рис. 11 Подключение сетевого питания двигателя и цепей управления*

<span id="page-21-0"></span>Emotron TSA, типоразмер 1–2

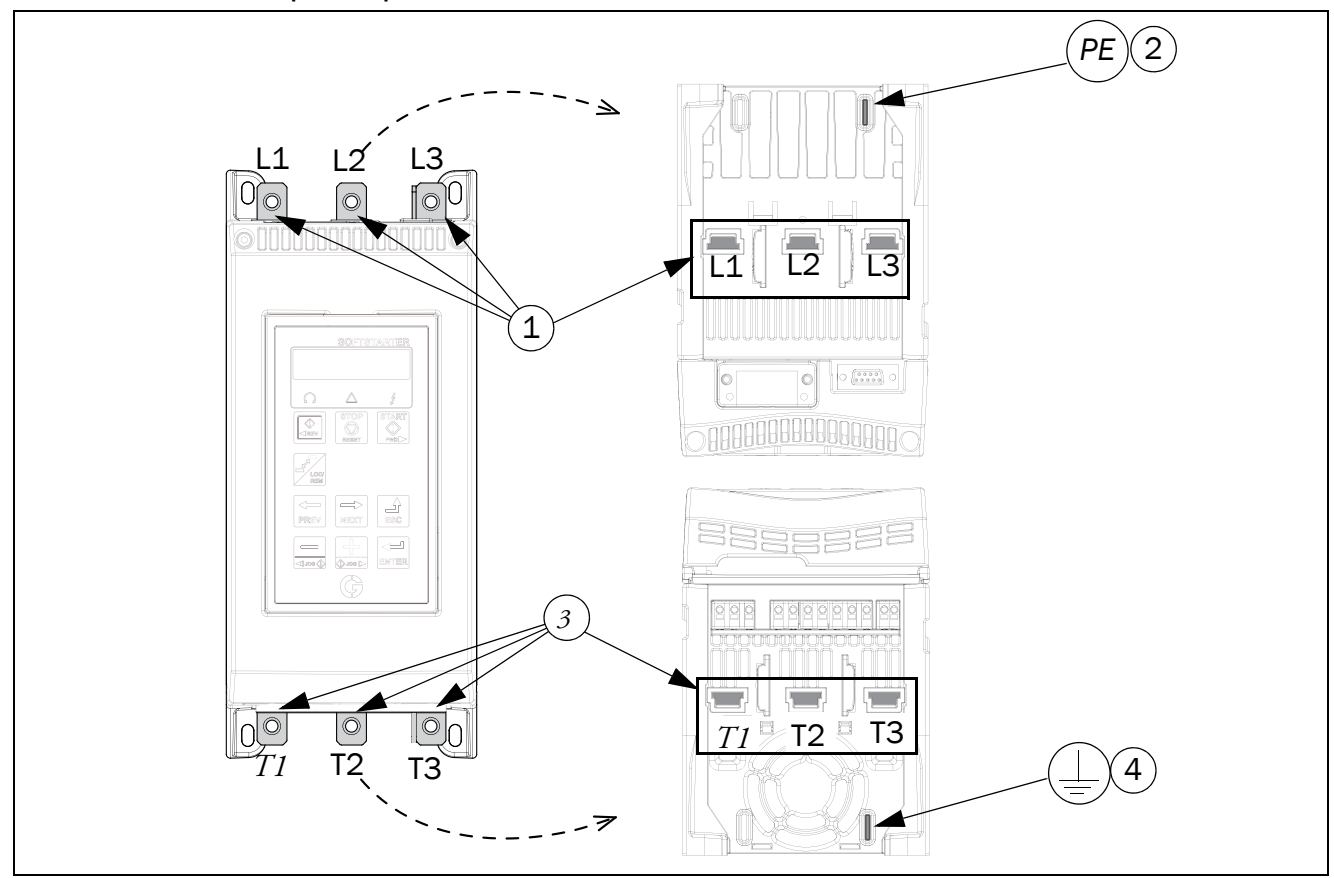

*Рис. 12 Подключение сетевого питания и двигателя, Emotron TSA типоразмеров 1–2.*

- 1. Подключение 3-фазной питающей сети, **L1, L2, L3**
- 2. Подключение защитного заземления (PE) для питающей сети
- 3. Подключение питания двигателя **T1, T2, T3**
- 4. Подключение заземления двигателя

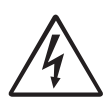

#### ПРЕДУПРЕЖДЕНИЕ!

При включенном 3-фазном питании от сети возможно наличие тока утечки через тиристоры. Если двигатель не подключен, может присутствовать полное напряжение.

#### *Таблица 7 Усилие затяжки болтов [Н·м].*

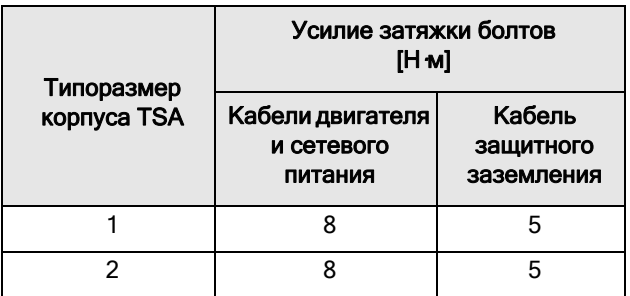

### Emotron TSA, типоразмер 3

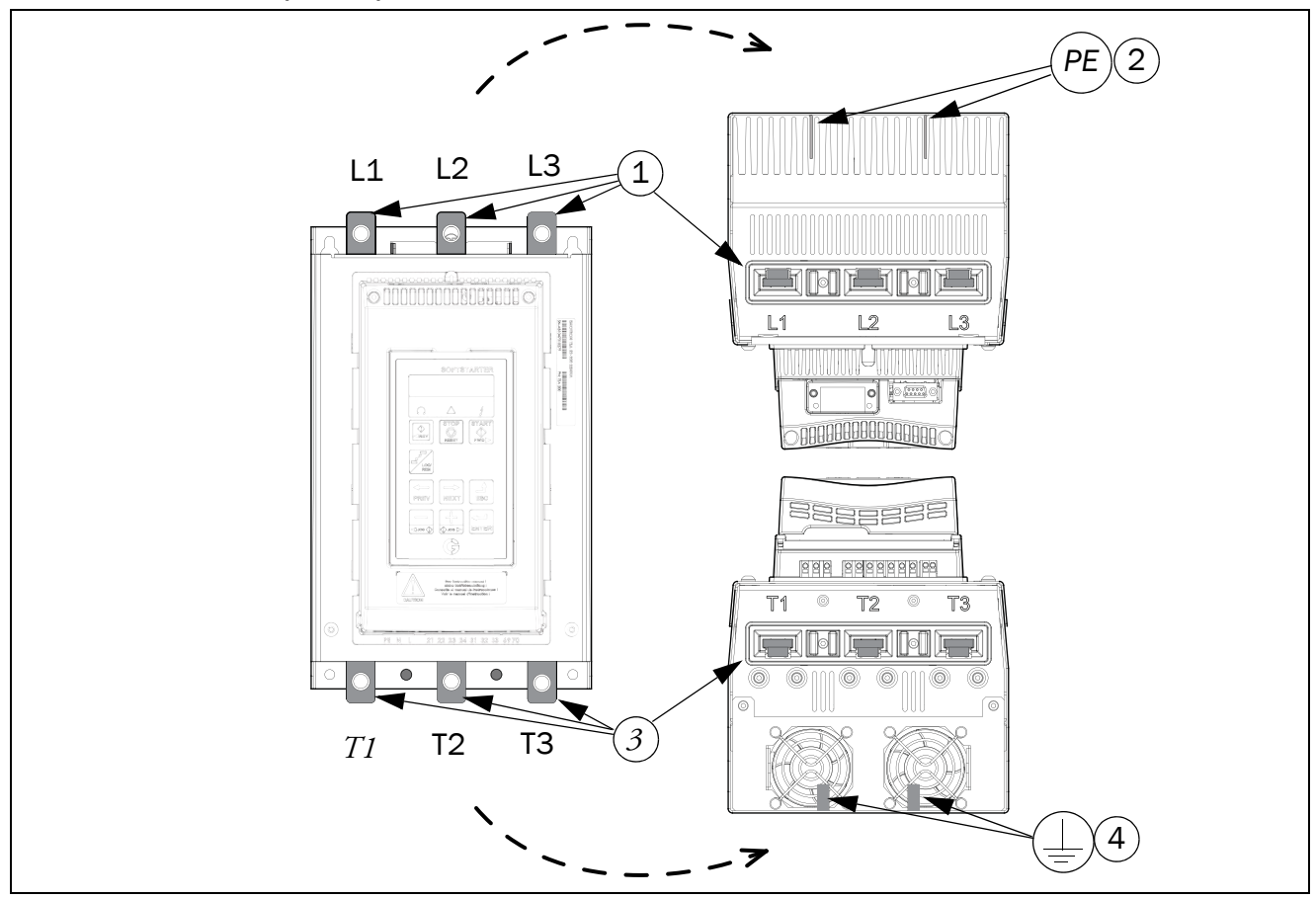

*Рис. 13 Подключение сетевого питания и двигателя, Emotron TSA типоразмера 3.*

- 1. Подключение 3-фазной питающей сети, **L1, L2, L3**
- 2. Подключение защитного заземления (PE) для питающей сети
- 3. Подключение питания двигателя **T1, T2, T3**
- 4. Подключение заземления двигателя

#### ПРЕДУПРЕЖДЕНИЕ!

При включенном 3-фазном питании от сети возможно наличие тока утечки через тиристоры. Если двигатель не подключен, может присутствовать полное напряжение.

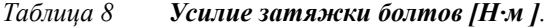

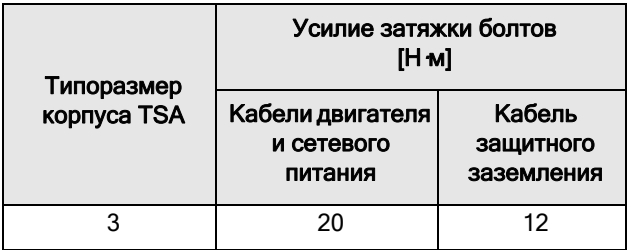

Emotron TSA, типоразмер 4

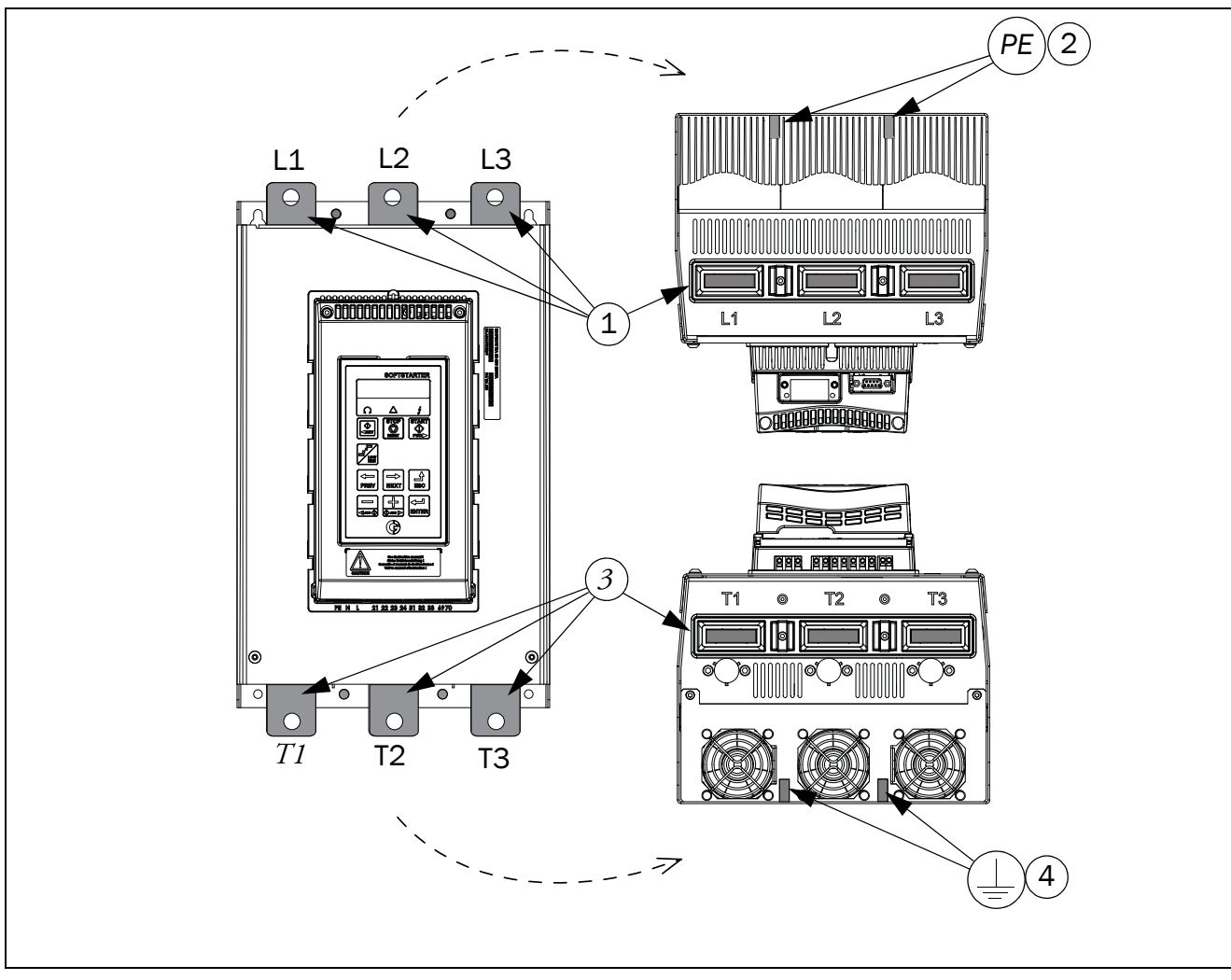

*Рис. 14 Подключение сетевого питания и двигателя, Emotron TSA типоразмера 4.*

- 1. Подключение 3-фазной питающей сети, **L1, L2, L3**
- 2. Подключение защитного заземления (PE) для питающей сети
- 3. Подключение питания двигателя **T1, T2, T3**
- 4. Подключение заземления двигателя

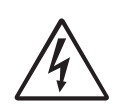

#### ПРЕДУПРЕЖДЕНИЕ!

При включенном 3-фазном питании от сети возможно наличие тока утечки через тиристоры. Если двигатель не подключен, может присутствовать полное

напряжение.

*Таблица 9 Усилие затяжки болтов [Н·м (фунтдюйм)].*

| Типоразмер  | Усилие затяжки болтов<br>[H M]            |                                   |  |  |
|-------------|-------------------------------------------|-----------------------------------|--|--|
| корпуса TSA | Кабели двигателя<br>и сетевого<br>питания | Кабель<br>защитного<br>заземления |  |  |
|             | 50                                        | 12                                |  |  |

### <span id="page-24-0"></span>3.1.1 Расстояния между шинами на мягком пускателе Emotron TSA

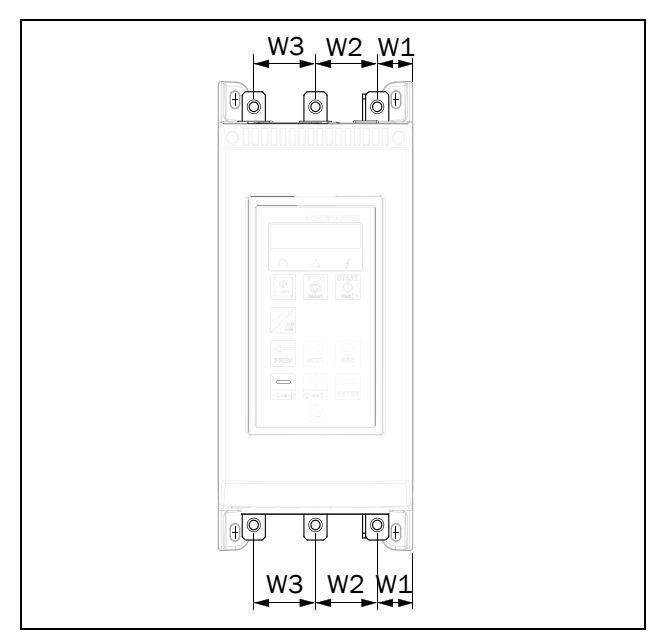

*Рис. 15 Чертеж общего вида расстояний между шинами*

*Таблица 10 Расстояния между шинами.*

| Типоразмер<br>корпуса TSA | Pacct. W1<br>[MM] | Pacct. W2<br>[MM] | Pacct. W3<br>[MM] |
|---------------------------|-------------------|-------------------|-------------------|
|                           | 23                | 40                | 40                |
|                           |                   |                   |                   |
|                           | 35                | 63                | 63                |
|                           | 44                | 83                | 83                |

### <span id="page-24-1"></span>3.1.2 Кабельные крышки

При подключении сетевого питания и кабелей двигателя установите кабельные крышки в соответствии с [Рис](#page-24-2). 16.

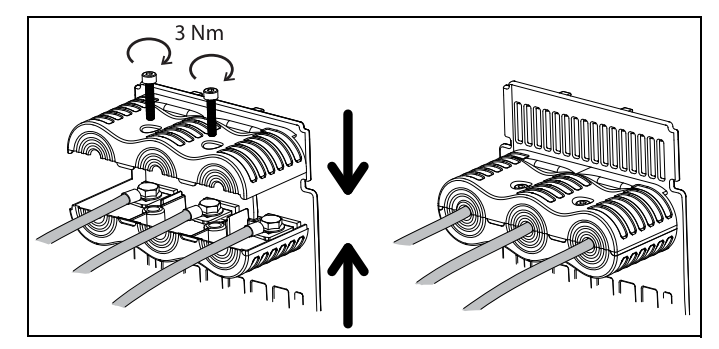

<span id="page-24-2"></span>*Рис. 16 Монтажный чертеж установки кабельных крышек.*

## <span id="page-25-0"></span>3.2 Топология платы и разъемы

Этот раздел содержит общую информацию о плате питания и плате управления для каждого типоразмера Emotron TSA. Дополнительную информацию о специальных условиях см. в раздел 4.4, [страница](#page-45-10) 42. Описание возможных вариантов см. в [глава](#page-184-5) 12., стр. [181.](#page-184-5)

#### Изоляция

Плата управления в устройствах Emotron TSA относится к цепям безопасного сверхнизкого напряжения (БСНН, англ. SELV). Это означает, что данная плата надежно изолирована от других цепей, в которых имеются более высокие напряжения, и от земли и защитного заземления других цепей. Цепь PTC на плате питания изолирована от цепи БСНН платы управления следующим образом:

- Двойная изоляция при использовании мягких пускателей, рассчитанных на напряжение до 525 В переменного тока.
- Базовая изоляция при использовании мягких пускателей, рассчитанных на напряжение до 690 В переменного тока.

Рекомендуется, чтобы датчики PTC/PT100 всегда были отделены от токоведущих частей, по крайней мере, базовой изоляцией, рассчитанной на соответствующее напряжение.

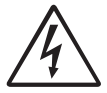

#### ПРЕДУПРЕЖДЕНИЕ!

Для мягких пускателей, рассчитанных на напряжение выше 525 В перем. тока, необходимо обеспечить, по крайней мере, базовую изоляцию между датчиком температуры и токоведущими частями.

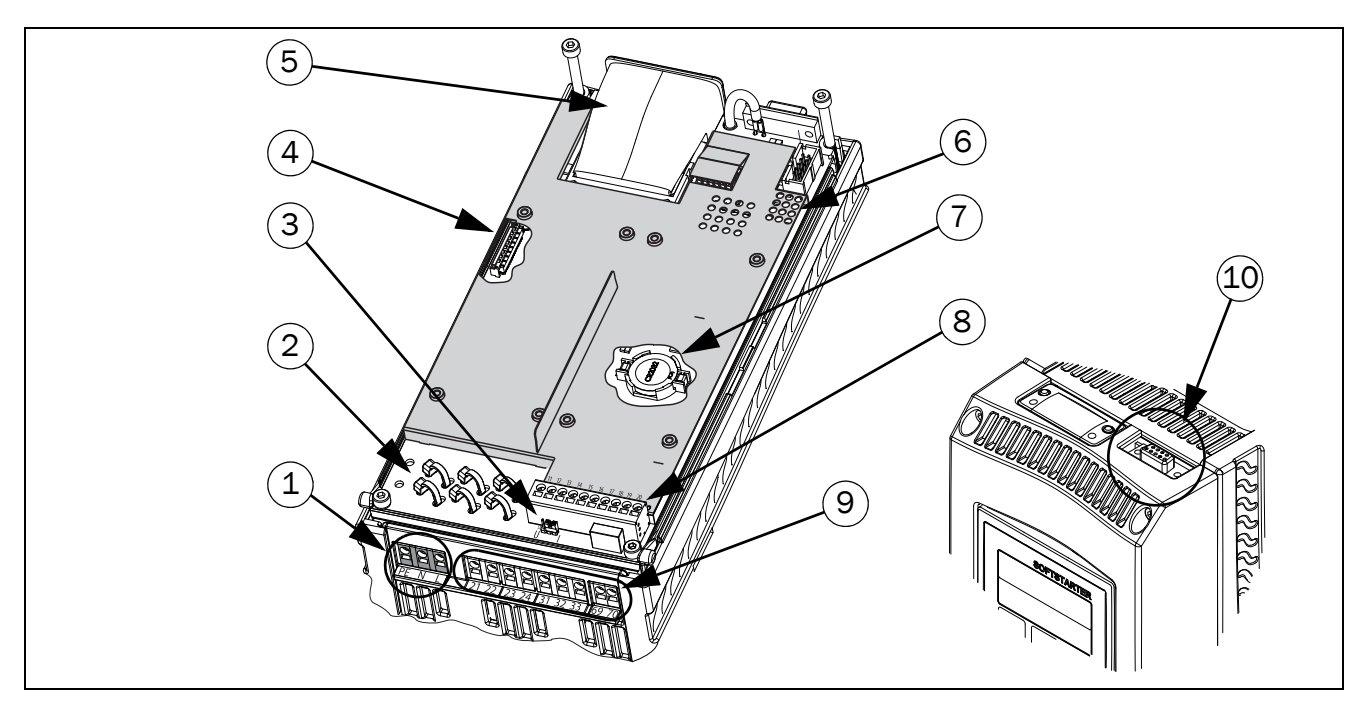

<span id="page-26-0"></span>*Рис. 17 Топология платы Emotron TSA.*

#### Соединения и компоненты Emotron TSA

1. Подключение питания цепей управления PE, N, L (плата питания).

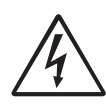

ПРЕДУПРЕЖДЕНИЕ!

По соображениям безопасности должно быть подключено защитное заземление (PE) питания цепей управления.

- 2. Заземляющая пластина с прорезями для стяжки и фиксации сигнальных кабелей управления и кабелей дополнительной платы. Эта пластина подключена к земле для заземления экранированных кабелей дополнительной платы.
- 3. Перемычка S1 для выбора режима аналогового входа (напряжение/ток)
- 4. Разъем для подключений шлейфа дополнительной платы
- 5. Коммуникационный модуль (опция)
- 6. Светодиодные индикаторы (видимые через перфорацию):
	- Красный и желтый для сигналов связи
	- Зеленый для индикации питания
- 7. Батарея часов
- 8. Клеммы для сигналов ЦифВх/АнВх/АнВых (плата управления)
- 9. Клеммы для сигналов релейного выхода и соединений PTC (плата питания)

10. В качестве интерфейса RS232 используется 9 штыревой разъем D-sub (гнездовая часть). Для временного подключения персонального компьютера или подключения внешнего пульта управления (опция). Для постоянного подключения компьютера потребуется использовать одну из плат расширений связи RS485 или USB с гальванической развязкой, см. также «Примечание» ниже.

#### ПРИМЕЧАНИЕ. Порт RS232 гальванически не изолирован.

Поэтому важно, чтобы все внешнее оборудование, подключаемое к плате управления, имело одинаковый уровень потенциалов. В противном случае оборудование может быть повреждено! В ситуации неопределенности мы рекомендуем использовать дополнительную плату с портом USB и гальванической развязкой или адаптер USB/ RS232 с гальванической развязкой.

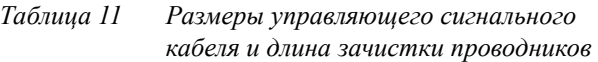

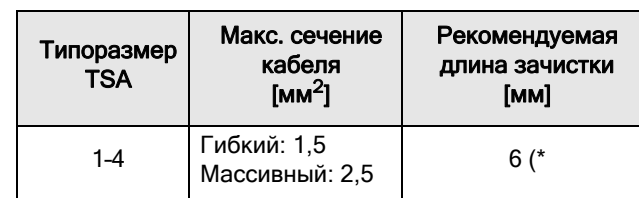

\* При использовании наконечников подходящая длина наконечника — 10–12 мм.

<span id="page-27-0"></span>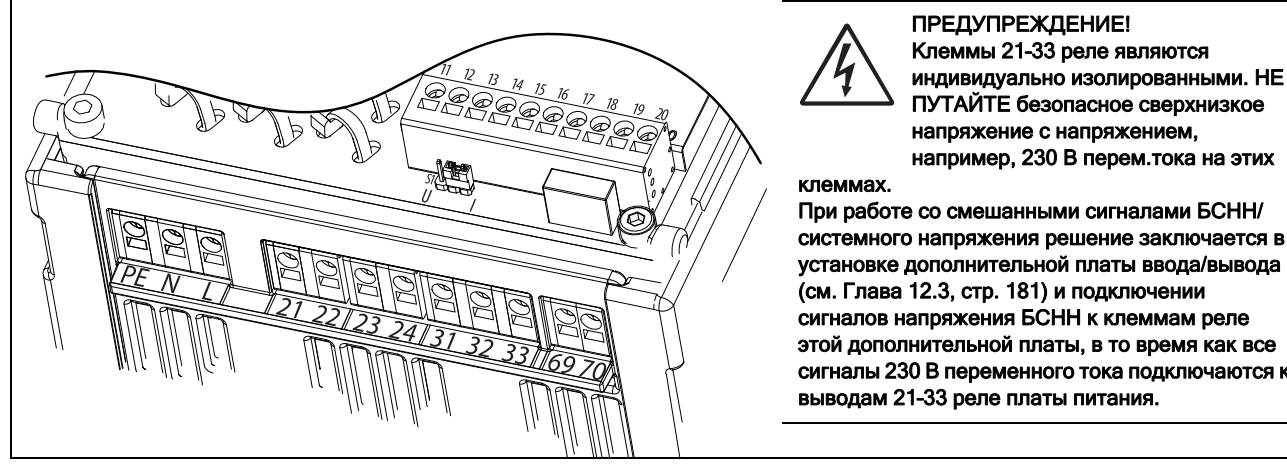

*Рис. 18 Соединения платы управления и платы питания.*

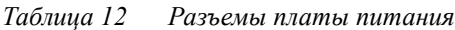

индивидуально изолированными. НЕ

системного напряжения решение заключается в сигналы 230 В переменного тока подключаются к

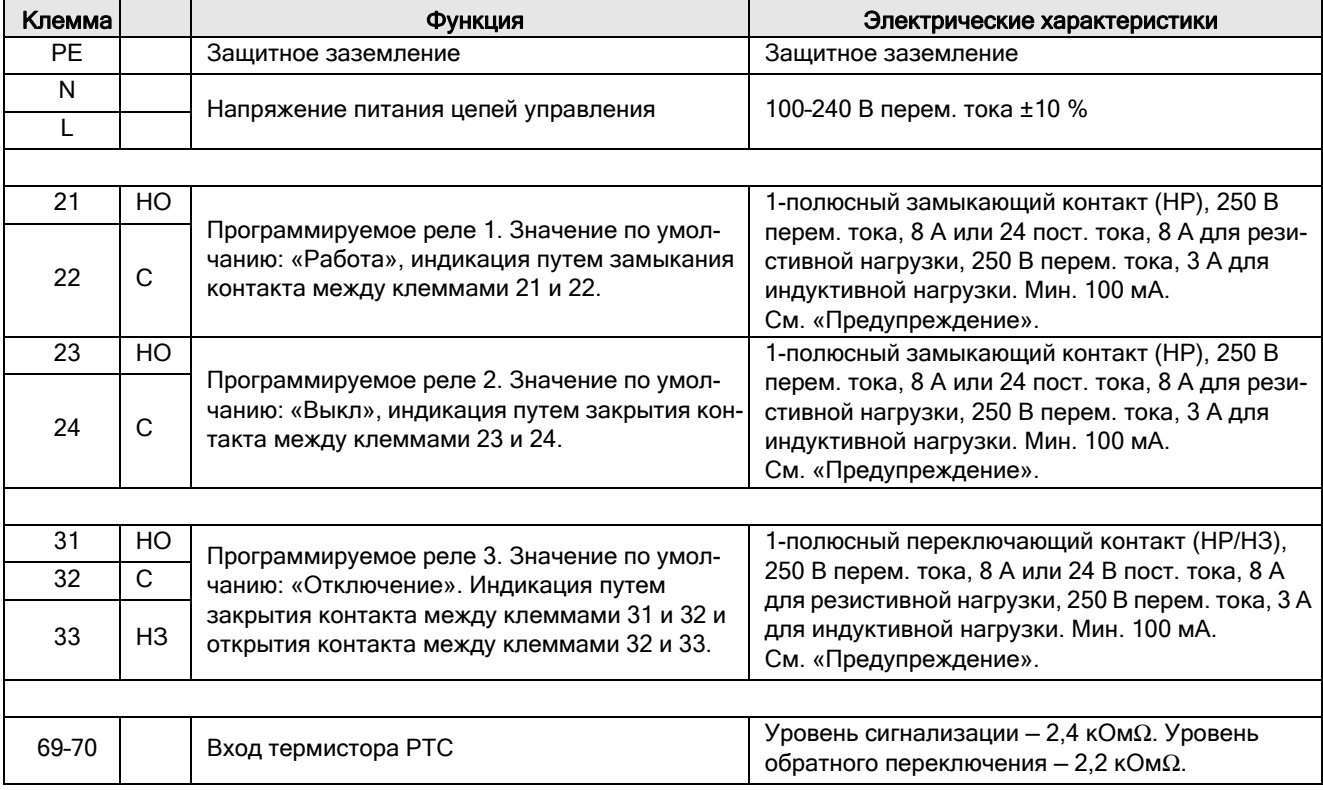

| Клемма          | Функция                                                                                                    | Электрические характеристики                                                                                                    |
|-----------------|----------------------------------------------------------------------------------------------------|----------------------------------------------------------------------------------------------------|
| 11              | Цифровой вход 1. Значение по умолчанию:<br>«Пуск Вперед»                                                                                              | 0-4 В --> 0; 8-27 В --> 1. Макс. 37 В для 10 с.<br>Сопротивление: <3,3 В постоянного тока: 4,7 к $\Omega$ .                                                                |
| 12              | Цифровой вход 2. Значение по умолчанию:<br>«Стоп».                                                                                                    | - >3,3 В пост. тока: 3,6 кОмW                                                                                                    |
| 13              | Напряжение питания управляющего сигнала на<br>аналоговый вход.                                                                                        | +10 В пост. тока $±5$ %. Макс. ток от +10 В пост.<br>тока: 10 мА.<br>Защита от короткого замыкания и перегрузки.                                                           |
| 14              | Аналоговый вход, 0-10 В, 2-10 В, 0-20 мА и<br>4-20 мА. Значение по умолчанию: «4-20 мА».<br>Перемычка S1 для выбора режима входа<br>(напряжение/ток). | Сопротивление по отношению к клемме 15 (0 В<br>пост. тока), сигнал напряжения:<br>20 к $\Omega$ , токовый сигнал: 250 W.                                                   |
| $\overline{15}$ | GND (общая)                                                                                                    | 0 В пост. тока, земля сигнальной цепи                                                                                                    |
| 16              | Цифровой вход 3. Значение по умолчанию:<br>«Уст Зад 1»                                                                                                | 0-4 В --> 0; 8-27 В --> 1. Макс. 37 В для 10 с.<br>Сопротивление: <3,3 В постоянного тока: 4,7 к $\Omega$ .                                                                |
| 17              | Цифровой вход 4. Значение по умолчанию:<br>«Сброс»                                                                                                    | - >3,3 В пост. тока: 3,6 кОмW                                                                                                    |
| 18              | Управляющее напряжение сигнала 1, напряже-<br>ние на цифровой вход.                                                                                   | +24 В пост. тока $±5$ %. Макс. ток от +24 В пост.<br>тока = 50 мА.<br>Защита от короткого замыкания и перегрузки.                                                          |
| 19              | Аналоговый выход. Значение по умолчанию:<br>«Ток».                                                                                                    | Контакт аналогового выхода:<br>0-10 В, 2-10 В; мин. сопротивление нагрузки -<br>$700$ Ом $\Omega$<br>0-20 мА и 4-20 мА; макс. сопротивление нагрузки<br>$-500$ Om $\Omega$ |
| 20              | Управляющее напряжение сигнала 2, напряже-<br>ние на цифровой вход.                                                                                   | +24 В пост. тока $±5$ %. Макс. ток от +24 В пост.<br>тока = 50 мА.<br>Защита от короткого замыкания и перегрузки.                                                          |

*Таблица 13 Подключения платы управления*

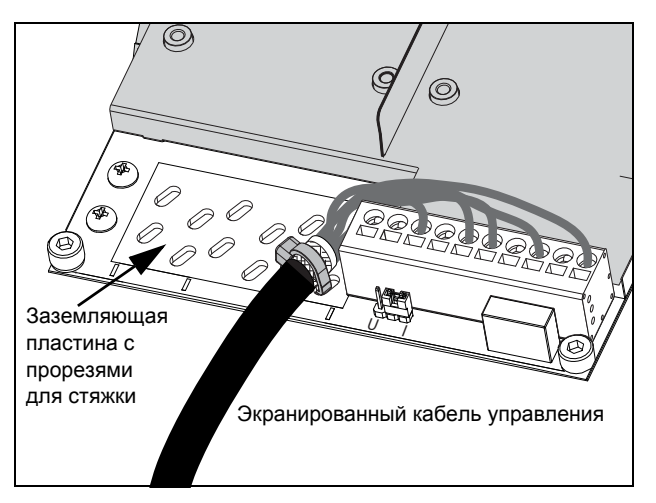

*Рис. 19 Ввод кабеля управления.*

ПРИМЕЧАНИЕ. Использовать экранированных кабелей управления необязательно, но в целом рекомендуется, чтобы избежать помех.

## <span id="page-29-0"></span>3.4 Примеры подключения

Следующие примеры 1–3 представляют собой варианты пуска и останова Emotron TSA при помощи цифровых входов.

ПРИМЕЧАНИЕ. Пускатель TSA по умолчанию использует сигналы пуска-останова с управлением по фронту. Не забудьте изменить настройку в меню [21A], если нужно использовать вход с управлением по уровню.

В примере 1 используются отдельные сигналы пуска и останова.

В примерах 2–3 используются общие сигналы пуска и останова.

В примерах 4–6 показаны подключения к расширенным функциям.

Начните с подключения сетевого питания, питания цепей управления и кабелей двигателя, как описано ниже (общий порядок действия для всех примеров):

- Подключите защитное заземление (PE) к шине заземления с маркировкой PE, а заземление двигателя — к шине заземления с маркировкой  $\perp$ см. [глава](#page-21-0) , стр. 18.
- Подключите мягкий пускатель к 3-фазной сети питания (L1, L2 и L3) и двигателю (T1, T2 и T3).
- Подключите управляющее напряжение (100–240 В переменного тока) к клеммам N и L, а защитный провод заземления — к клемме PE.

ПРИМЕЧАНИЕ. Если местные правила требуют использования сетевого контактора, им следует управлять с помощью реле R1, см. ниже. Обязательно обеспечьте защиту цепей от короткого замыкания с помощью стандартных предохранителей с задержкой срабатывания, например типа gl или gG. Для защиты тиристоров от токов короткого замыкания могут быть использованы сверхбыстрые полупроводниковые предохранители. Стандартная гарантия действительна, даже если сверхбыстрые полупроводниковые предохранители не используются. Все сигнальные входы и выходы гальванически

• При необходимости подключите реле R1 (клеммы 21 и 22) к контактору, после этого мягкий пускатель будет управлять сетевым контактором (для заводской конфигурации R1, см. меню [551]).

изолированы от сети питания.

Всегда убеждайтесь в том, что монтаж соответствует местным нормам и правилам.

### Пример 1. Отдельные сигналы пускаостанова (3-проводное соединение).

Замыкание (импульсного) контакта между клеммой 18 (24 В пост. тока) и клеммой 11 (ЦфВх1) разрешает пуск. Размыкание (импульсного) контакта между клеммой 18 (24 В пост. тока) и клеммой 12(ЦфВх2) разрешает останов. Чтобы вызвать пуск мягкого пускателя Emotron TSA, клемма 12(ЦфВх2) должна быть подсоединена к клемме 18 (24 В пост. тока).

#### ПРИМЕЧАНИЕ. Этот вариант работает в сочетании с заводскими настройками параметров по умолчанию.

ПРИМЕЧАНИЕ. При данном варианте мягкий пускатель не будет перезапущен после сбоя питания. Должен быть подан новый сигнал пуска.

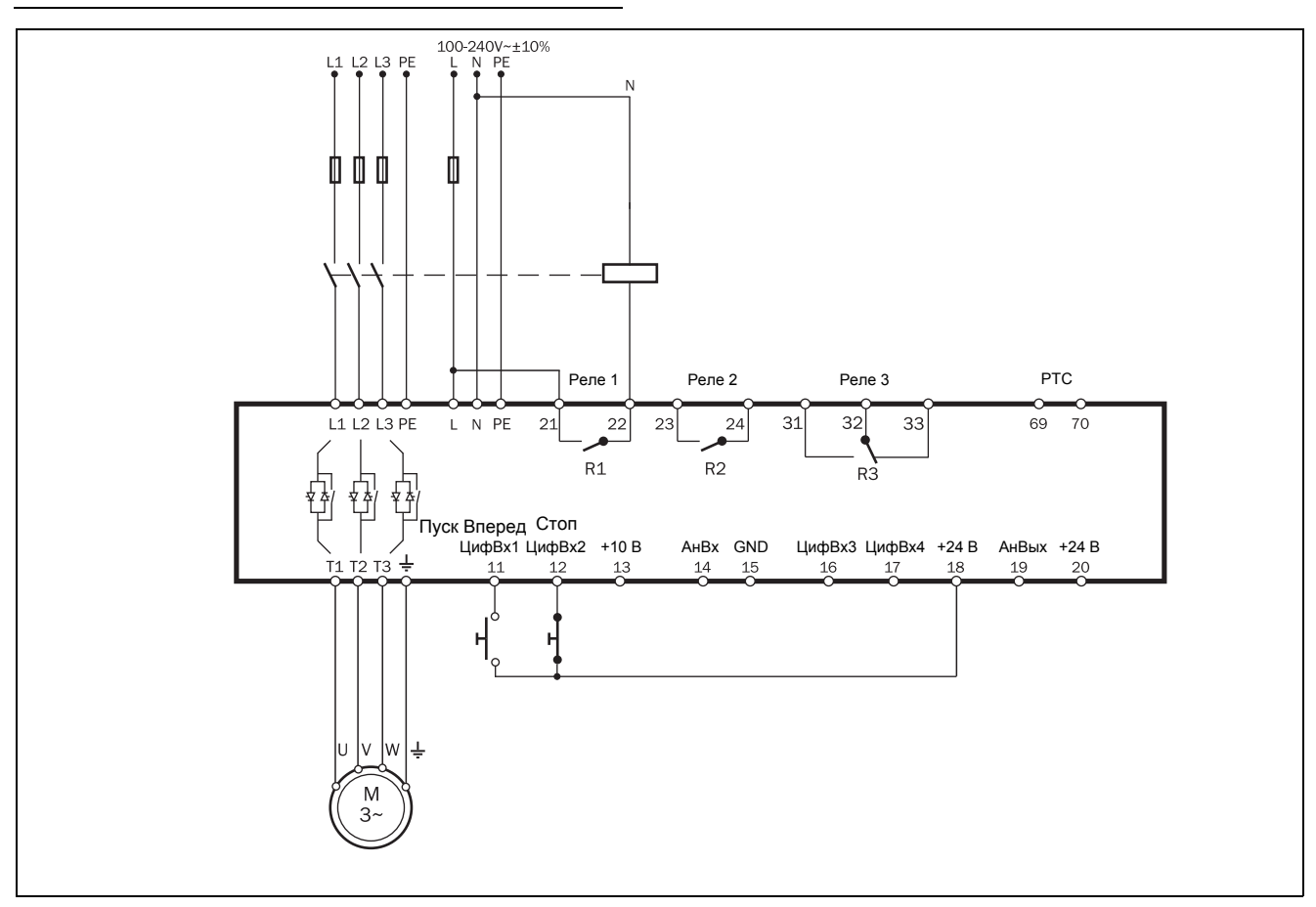

Puc. 20 Пример подключения отдельных сигналов пуска-останов (3-проводное соединение).

### Пример 2. Общие сигналы пуска-останова (2-проводное соединение)

Замыкание контакта между клеммой 18 (24 В пост. тока) и клеммой 11(ЦфВх1) и клеммой 12 (ЦфВх2) разрешает пуск. Размыкание контакта между клеммой 18 (24 В пост. тока) и клеммой 11 (ЦфВх1) и клеммой 12 (ЦфВх2) разрешает останов.

ПРИМЕЧАНИЕ. Этот вариант работает в сочетании с заводскими настройками параметров по умолчанию.

ПРИМЕЧАНИЕ. При данном варианте мягкий пускатель будет перезапущен после сбоя питания при условии, что контакты все еще замкнуты.

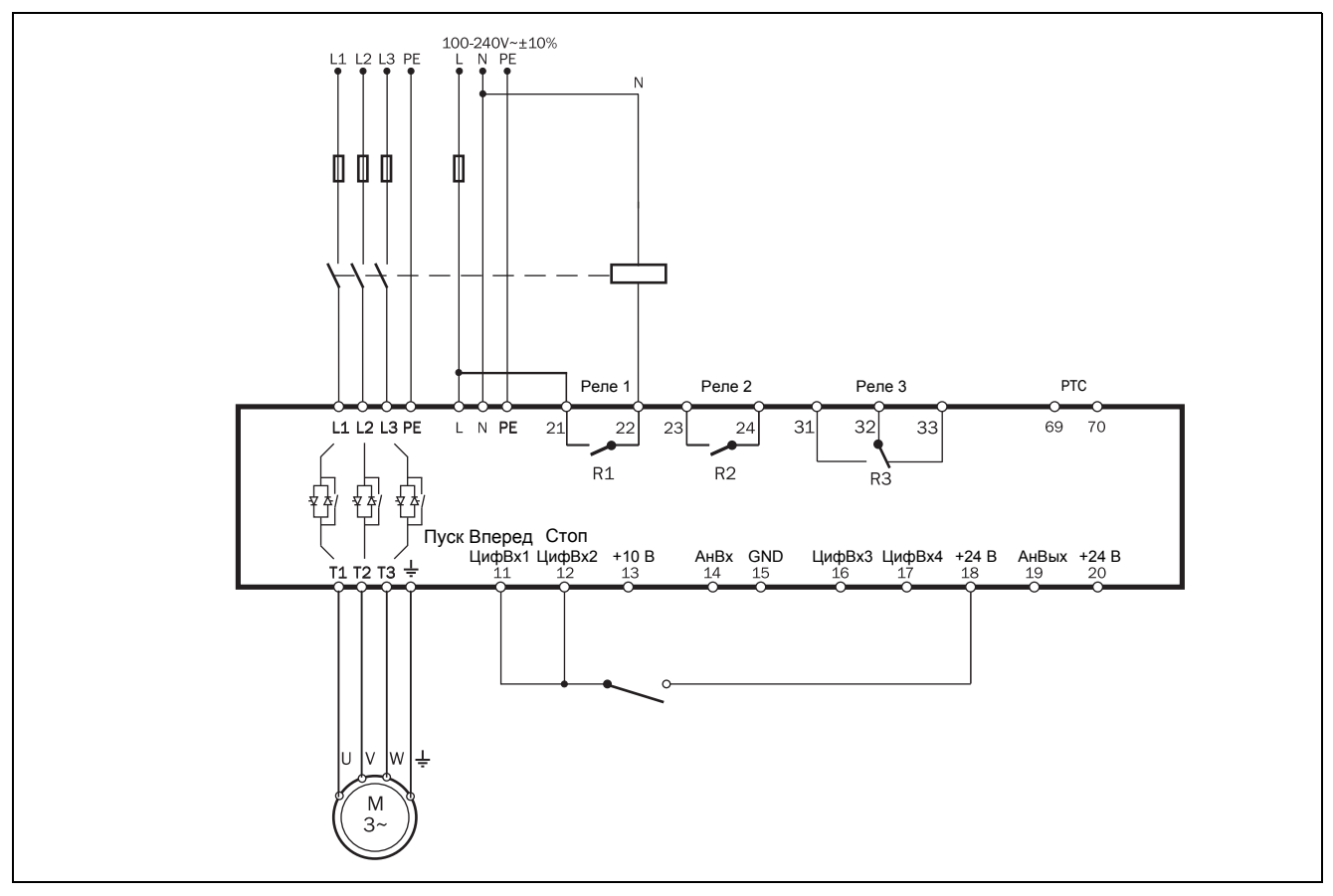

Puc.  $21$ Пример подключения проводки общих сигналов пуска-останов (2-проводное соединение).

#### Пример 3. Общие сигналы пуска-останова (2-проводное соединение)

Замыкание контакта между клеммой 18 (24 В пост. тока) и клеммой 11(ЦфВх1) разрешает пуск. Размыкание контакта между клеммой 18 (24 В пост. тока) и клеммой 11(ЦфВх1) разрешает останов.

ПРИМЕЧАНИЕ. Этот вариант не будет работать с заводскими настройками параметров по умолчанию.

Измените параметры в соответствии со следующей таблицей.

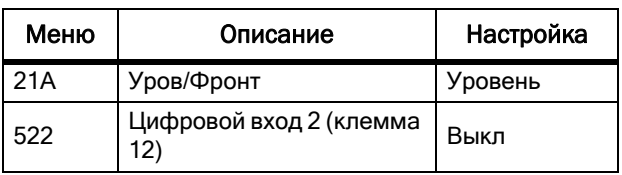

#### ПРИМЕЧАНИЕ. При данном варианте мягкий пускатель будет перезапушен после сбоя питания при условии, что контакты все еще замкнуты.

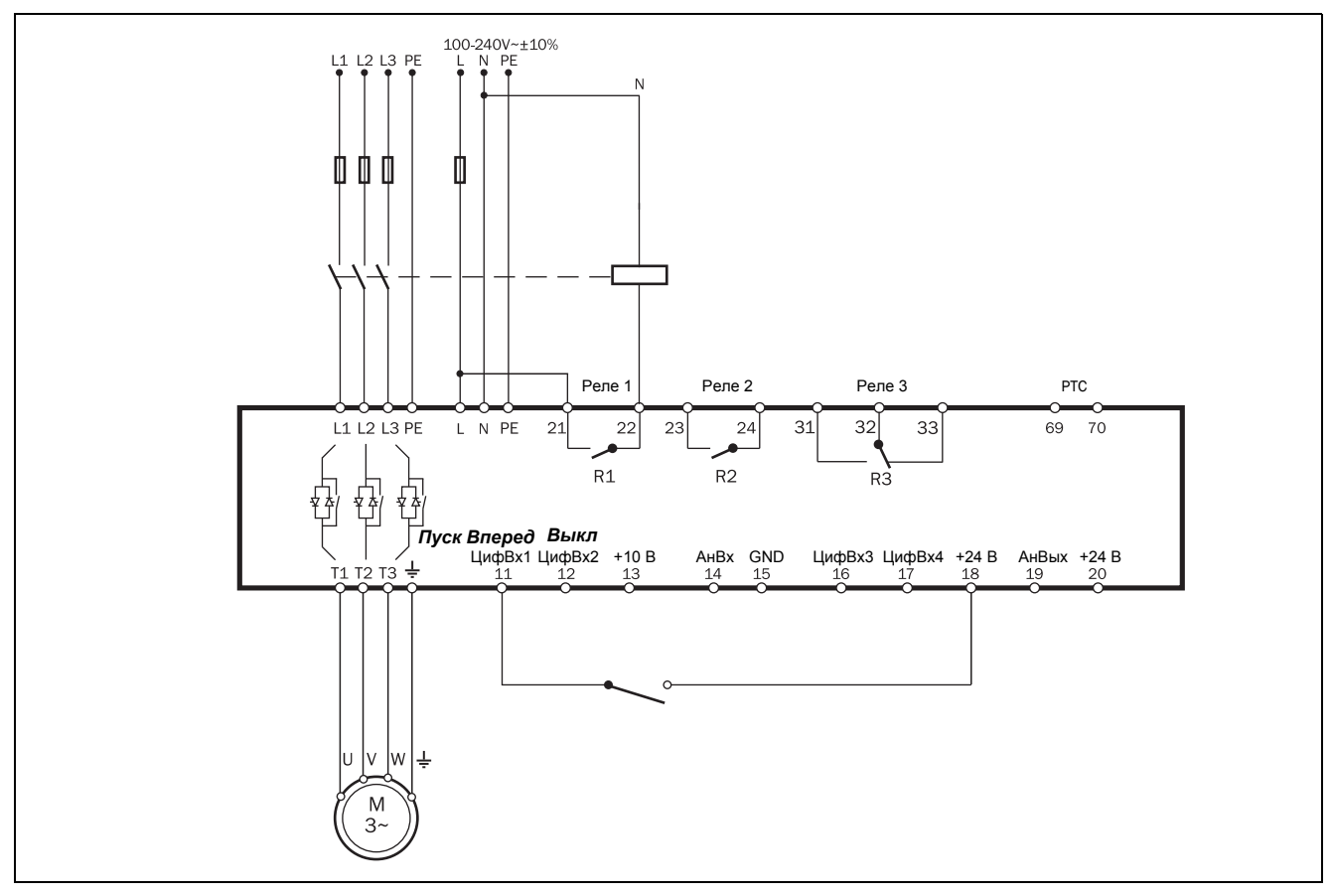

Puc. 22 Пример подключения общих сигналов пускаостанов (2-проводное соединение), управление по уровню.

### Пример 4. Расширенное подключение

На Рис. 23 показан пример подключения со следующими функциями: Пуск Emotron TSA происходит, когда давление

опускается ниже 4 бар, а останов - когда давление достигает 6 бар.

- $\bullet$ Аналоговый пуск/останов по значению технологического параметра, см. описание на стр. 120.
- Аналоговый выход, см. раздел 8.5.3, страница 125
- Вход РТС двигателя, см. описание тепловой  $\bullet$ защиты двигателя в раздел 8.2.4, стр. 85.

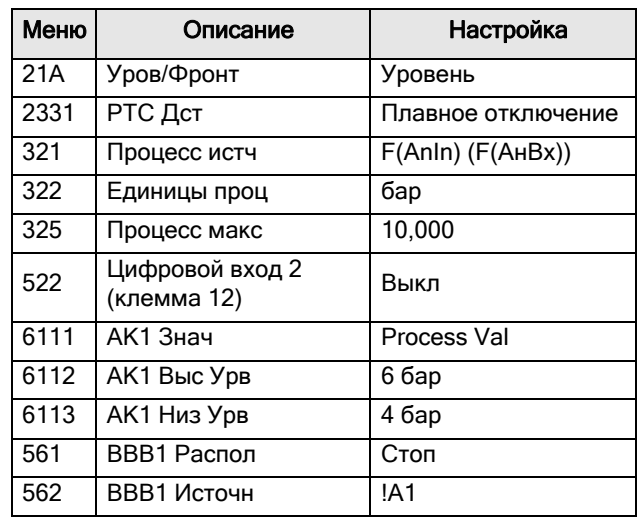

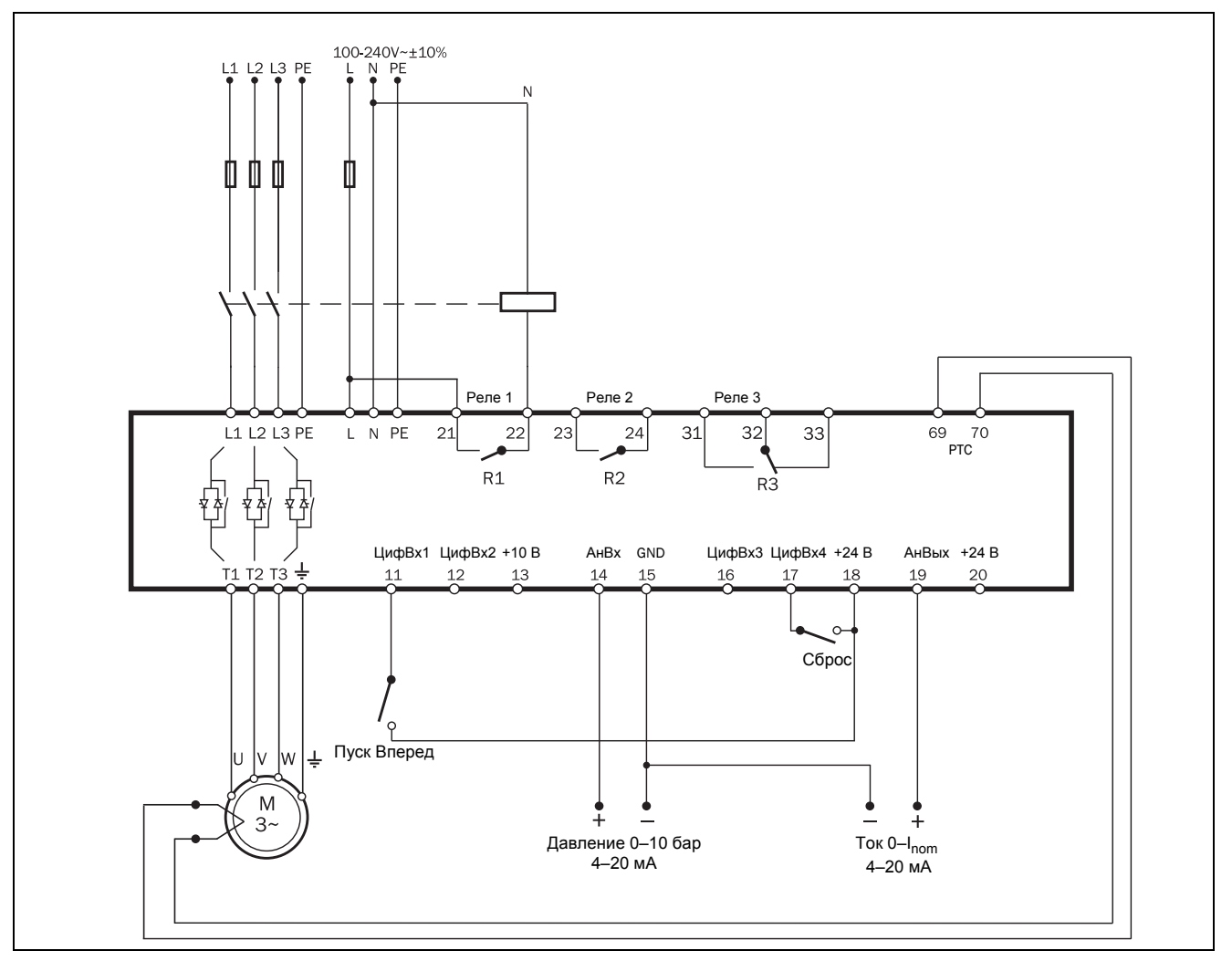

<span id="page-33-0"></span>Puc. 23 Пример расширенного подключения с задействованием цифровых и аналоговых входов/выходов.

### Пример 5. Подключение торможения противотоком

Пример на Рис. 24 показывает вариант подключения функции торможения противотоком. Более подробные сведения см. в «Метод торможения [344]» на стр. 108.

Управление контакторами осушествляется релейными выходами мягкого пускателя. Настройки реле см. в меню [550] и на Рис. 63, стр. 130. Реле (R1) для первого сетевого контактора (К1) установлено в значение «Сигнал вперед» в меню [551], оно будет контролировать сетевой контактор (K1). Второй сетевой контактор (K2) управляется другим реле (R2), которое установлено в значение «Торм противовкл» в меню [552]. Во время пуска и работы при полном напряжении будет активирован первый контактор (K1). Для торможения открывается R1, и контактор (K2) активируется через R2 для изменения чередования фаз.

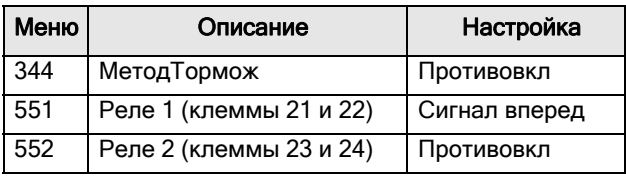

#### ПРЕДУПРЕЖДЕНИЕ!

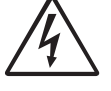

Если настроить меню в соответствии с описанием, то реле R1 и R2 не будут активироваться одновременно.

Предусмотрена регулируемая задержка (заданная в меню [346]) для переключения между реле. Однако, если реле не настроены должным образом, они могут быть активированы одновременно. Наличие электрической взаимоблокировки меду контакторами позволяет устранить этот риск.

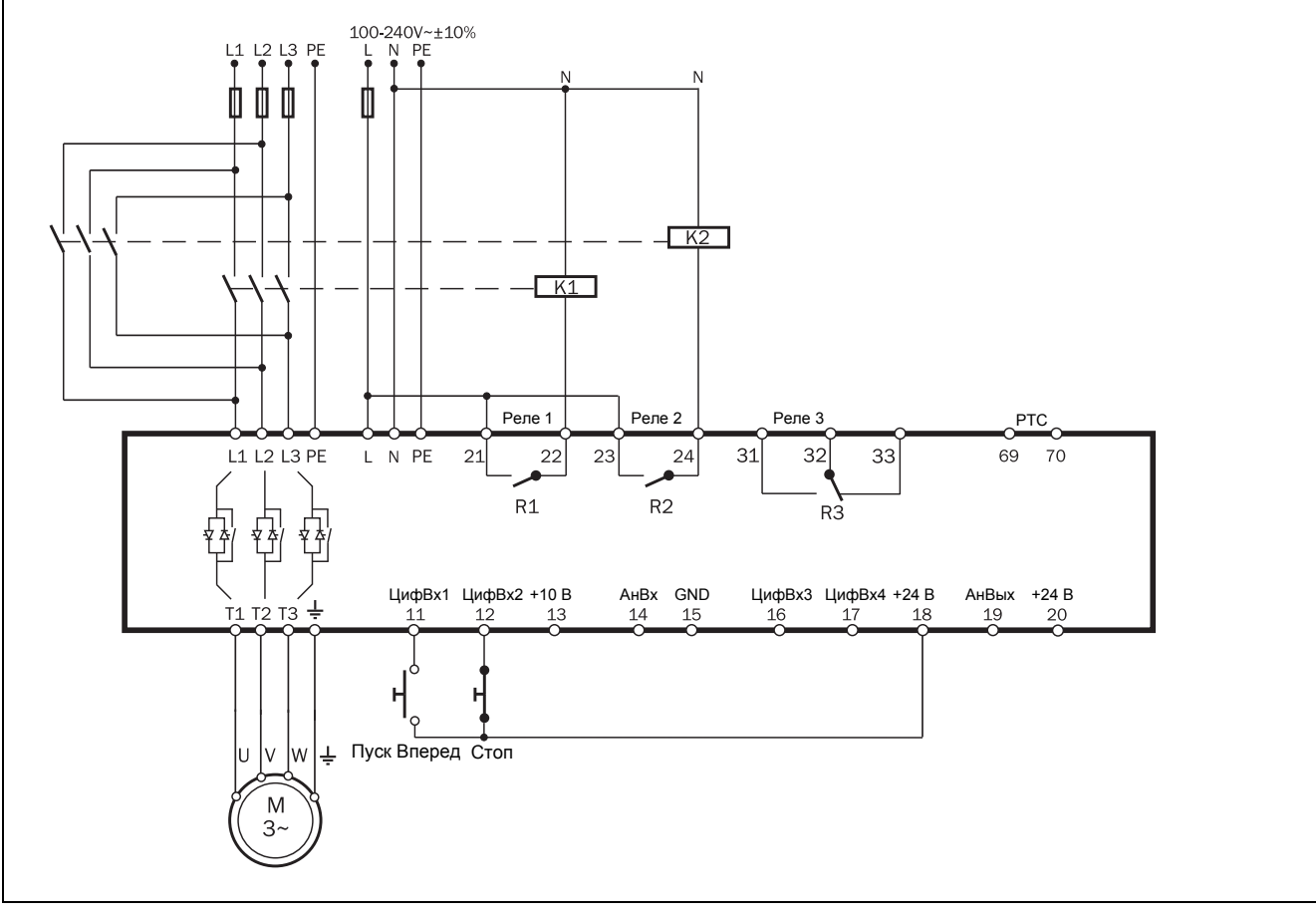

<span id="page-34-0"></span>Puc.  $24$ Пример подключения торможения противотоком.

### Пример 6. Реверсивный пуск

Цифровые входы могут быть настроены для запуска двигателя в двух разных направлениях с помощью программируемых реле R1 и R2. Пример подключения показан на Рис. 25. Для приведенного ниже описания прямого/обратного пуска предполагаются следующие настройки цифровых входов.

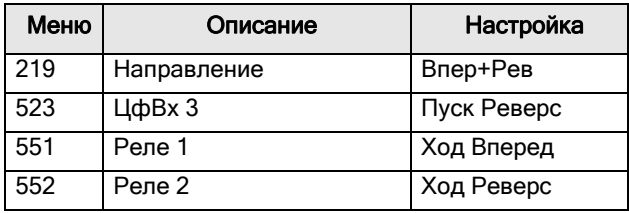

#### ВНИМАНИЕ!

Когда двигатель работает на полной скорости в одном направлении, при смене направления вращения может возникать очень высокий момент.

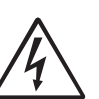

#### ПРЕДУПРЕЖДЕНИЕ!

Если настроить меню в соответствии с описанием, то реле R1 и R2 не будут активироваться одновременно. Предусмотрена задержка в 100 мс для переключения между реле. Однако, если реле не настроены должным образом, они могут быть активированы одновременно. Наличие

электрической взаимоблокировки меду контакторами позволяет устранить этот риск.

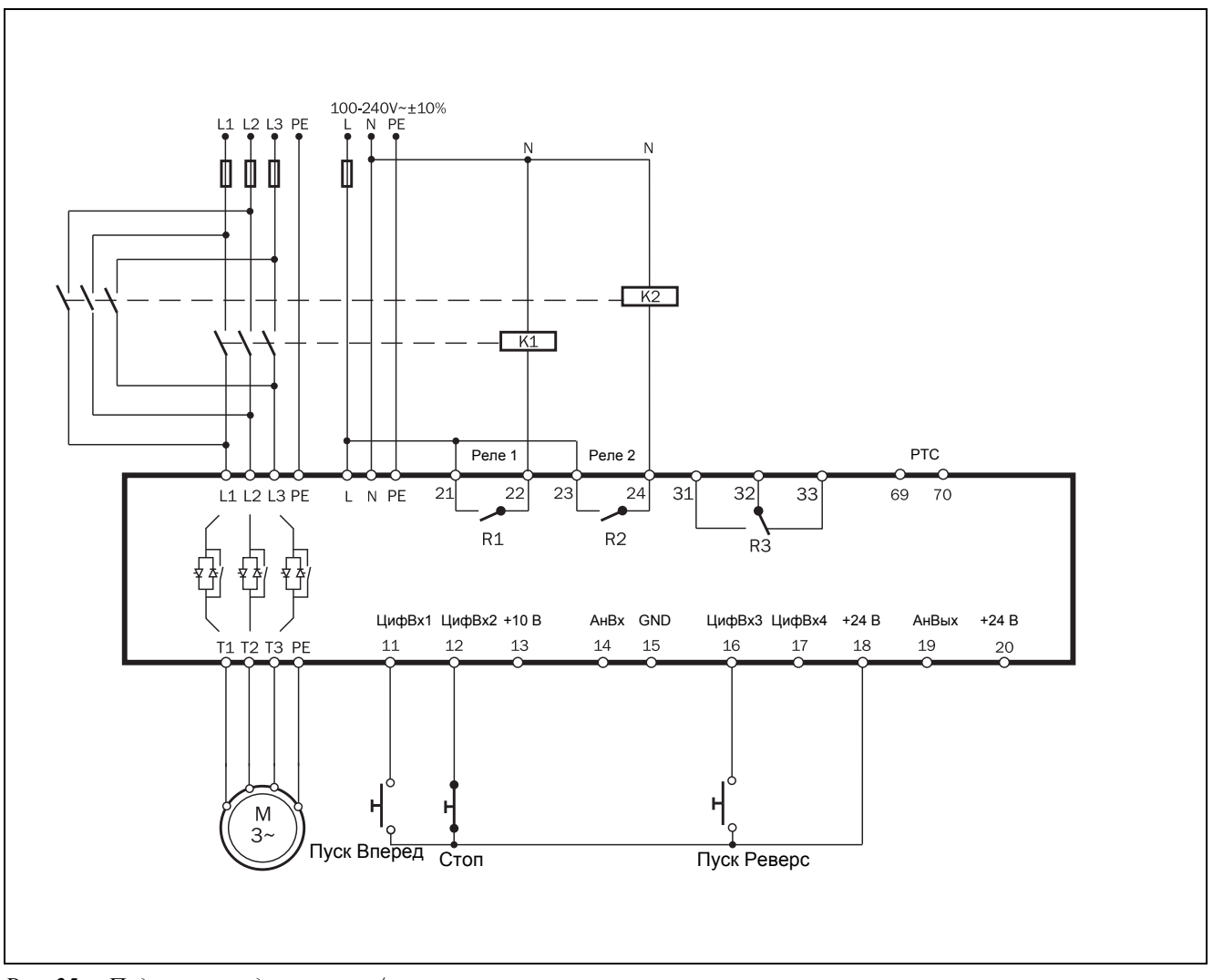

<span id="page-35-0"></span>Puc. 25 Подключение для прямого/реверсного пуска.
Функциональность для обоих применений, с функцией торможения противотоком или без нее, выглядит следующим образом:

Эти примеры применимы только к управлению по фронту (настройка по умолчанию).

Если ЦифВх 1 «Пyск Bперед» закрыт, а ЦифВх 3 «Пyск Pеверс» открыт, сетевой контактор (K1) будет активирован с помощью реле R1 для работы в прямом направлении, и двигатель начнет вращаться в прямом направлении. ЦифВх 1 «Пyск Bперед» может быть открыт при работе в прямом направлении, но это не будет иметь никакого эффекта. При открытии ЦифВх 2 «Стоп» будет выполнен останов согласно настройке в меню [340]. По завершении останова сетевой контактор для пуска вперед (K1) будет отключен с помощью реле R1.

Исключением является случай, когда в меню [344] «MeтoдTopмoж» выбрано торможение противотоком. В этом случае контактор K1 будет отключен при активации команды останова, при этом контактор K2 включается вместо него до окончания останова.

Если ЦифВх 3 «Пуск Реверс» закрыты, а ЦифВх 1 «Пyск Bперед» открыт, то с помощью реле R2 будет активирован сетевой контактор для пуска в обратном направлении (К2), и двигатель будет запущен в обратном направлении. Во время обратного хода ЦифВх 3 «Пyск Pеверс» может быть открыт, но это не будет иметь никакого эффекта. При открытии ЦифВх 2 «Стоп» будет выполнен останов согласно настройке в меню [340]. По завершении останова сетевой контактор обратного хода (К2) будет отключен с помощью реле R2.

Исключением является случай, когда в меню [344] «MeтoдTopмoж» выбрано торможение противотоком. В этом случае контактор K2 будет отключен при активации команды останова, при этом контактор K1 включается вместо него до окончания останова.

Если ЦифВх 1 «Пyск Bперед» и ЦифВх 3 «Пyск Pеверс» одновременно закрыты, останов осуществляется в соответствии с настройками в меню [340]. В этом случае пуск будет разрешен.

# 4. Руководство по применению

В данной главе содержится руководство по выбору правильных номиналов и функций мягкого пускателя для различных применений.

Для обеспечения правильного выбора используются следующие инструменты:

#### Нормы АС-53

Нормы АС-53 описаны в стандарте EN(IEC) 60947-4- 2:2007 для электронных мягких пускателей. Эти нормы разработаны для помощи в выборе мягкого пускателя с учетом рабочего цикла, количества пусков в час и максимального пускового тока.

#### Классификация применений

С помощью этого перечня можно выбрать тип мягкого пускателя Emotron TSA по номинальным величинам в зависимости от применения, см. [Таблица](#page-40-0) 14, стр. 37.

#### Перечень функций для различных применений

В таблице приведен обзор наиболее распространенных вариантов применения и соответствующих требований. Для каждого применения мягкого пускателя Emotron TSA предлагаются настройки со ссылкой на используемые меню. См. [Таблица](#page-42-0) 15, стр. 39.

## 4.1 Определение характеристик мягкого пускателя согласно AC-53b

В стандарте EN(IEC) 60947-4-2:2007 норма AC-53b описана как норма для определения характеристик мягких пускателей для режима непрерывной работы с шунтирующим контактором. Согласно данной норме разработан Emotron TSA.

#### Пример номинальной величины по AC-53b

Пояснения по обозначениям номинальных величин

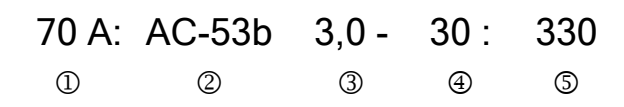

(см. также Рис[. 26\)](#page-38-0):

- 1. Номинальный ток мягкого пускателя (полная нагрузка), [амперы]
- 2. Классификация (АС-53b для всех моделей Emotron TSA)
- 3. Пусковой ток, выраженный как величина, кратная току полной нагрузки
- 4. Время пуска, [секунды]
- 5. Время шунтирования, [секунды]

Данный пример относится к модели 52-070 Emotron TSA, используемой в применениях с насосом. В обозначении модели указано номинальное значение тока (70 A), а также номинальный пусковой ток, кратный трем значениям тока полной нагрузки (то есть 3,0 x FLC = 210 A) в течение 30 секунд, при 330 секундном интервале между запусками (ток проходит по шунтирующим контакторам).

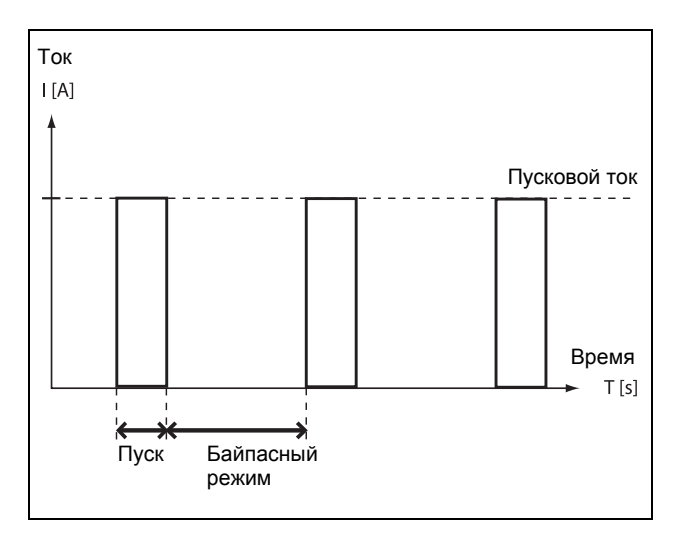

<span id="page-38-0"></span>*Рис. 26 Рабочий цикл.*

## 4.2 Номинальные величины для различных применений

Согласно нормативу AC-53b мягкий пускатель может иметь несколько номинальных величин тока. В классификации применений [Таблица](#page-40-0) 14, стр. 37 показаны номинальные величины, рекомендуемые для данного применения.

Модель Emotron TSA выбирается в зависимости от размера модели и рабочего цикла при данном применении:

#### Номинальные величины по AC-53b для Emotron TSA типоразмера 1:

- AC-53b 3.0-15:345 (нормальный режим с шунтированием)
- AC-53b 5.0-15:345 (тяжелый режим с шунтированием)

#### Номинальные величины по AC-53b для Emotron TSA типоразмеров 2–6:

- AC-53b 3.0-30:330 (нормальный режим с шунтированием)
- AC-53b 5.0-30:330 (тяжелый режим с шунтированием)

ПРИМЕЧАНИЕ. При выборе типоразмера мягкого пускателя важно убедиться в том, что был проверен не только номинальный ток, но и требования пускового режима.

#### Пример:

В предыдущем примере, в котором Emotron TSA 52- 070 используется с насосом, согласно классификации применений рекомендуется «нормальный режим».

#### Классификация применений

В этом перечне представлена типовая классификация по номинальным величинам для механического оборудования или применений с распределением на применение в «нормальном режиме» и «тяжелом режиме» (оба с шунтированием). Если какое-либо механическое оборудование или вариант применения не включены в данный перечень, попытайтесь определить похожее механическое оборудование или вариант применения. Если вы не уверены, свяжитесь с вашим поставщиком Emotron TSA.

#### Пример:

 $\Gamma$ 

Если Emotron TSA 52-070 из предыдущего примера используется, например, в вальцовой мельнице, то его следовало бы подобрать по-другому согласно данному перечню. Вследствие больших пусковых токов применение с вальцовой мельницей считается тяжелым режимом работы, который предъявляет более высокие требования к мягкому пускателю. В

технической спецификации (стр[. 183](#page-186-0)) указывается, что при работе в тяжелых режимах номинальный ток TSA 52-070 снижается до тока при полной нагрузке 42 A. Если для работы вальцовой мельницы требуется ток при полной нагрузке около 70 A, то рекомендуется выбирать модель 52-140 TSA, для которой предусмотрен номинальный ток тяжелого режима 84 A.

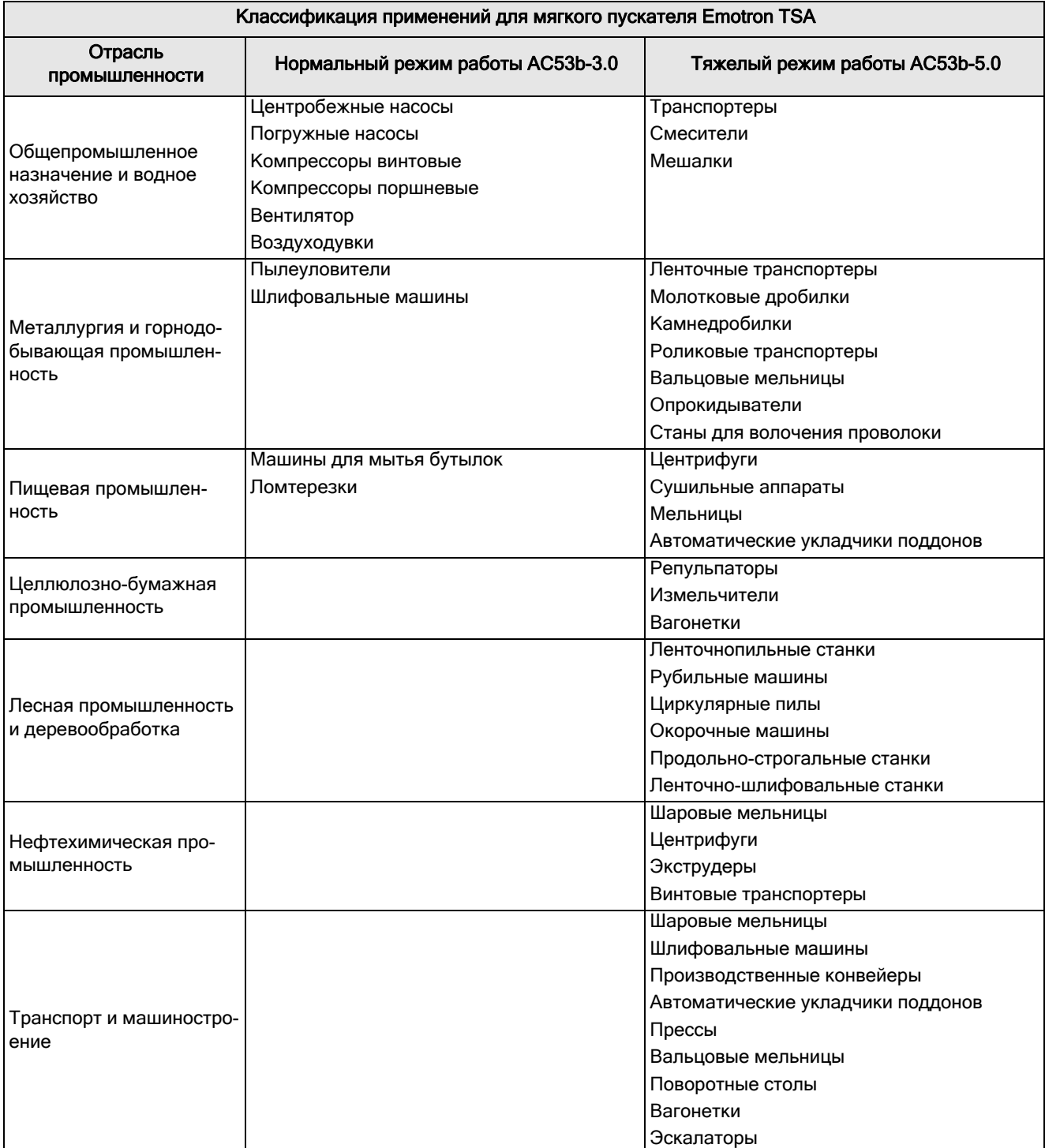

#### <span id="page-40-0"></span>*Таблица 14 Классификация применений*

#### <span id="page-41-0"></span> $4.3$ Перечень функций для различных применений

В этом перечне представлен обзор различных применений и связанных с ними проблем, а также возможных решений в рамках функциональных возможностей устройства Emotron TSA.

Описание и использование таблины:

### «Применение»

В этом столбце приведены различные применения. Если какие-либо механическое оборудование или вариант применения не включены в данный перечень, попытайтесь определить похожее механическое оборудование или вариант применения. Если вы не уверены, свяжитесь с вашим поставщиком.

## «Проблема»

В этом столбце описаны возможные проблемы, известные для данного применения.

# «Решение Emotron TSA»

В этом столбце приводится возможное решение проблемы с использованием одной из функций устройства Emotron TSA.

### «Меню/Глава»

В этом столбце даются ссылки на меню, группу меню или раздел руководства, где содержится описание настроек для данной функции.

Например, «331=КвдрУпрМомент», означает: установите в меню [331] значение «КвдрУпрМомент».

#### Пример: молотковые дробилки

- Линейное управление моментом (команда меню  $\bullet$ [331], значение «ЛинУпрМомент») даст наилучшие результаты.
- Бросок момента для преодоления высокого момента трогания (меню [337], подменю [3371] и  $[3372]$ ).
- Функция сигнала тревоги о перегрузке для защиты от помех (меню [410] «Монитор Нагр» с несколькими подменю максимального сигнала тревоги)

Остановка функции торможения противотоком (установить «МетодОстанов» [341] на «Тормоз», а меню [344] на «Противовкл»). Имеется возможность задания «Задержки торможения противотоком» в меню [346].

| Применение          | Проблема                                                                                                    | <b>Решение Emotron TSA</b>                                                                                                    | Меню/Глава                                 |
|---------------------|----------------------------------------------------------------------------------------------------|----------------------------------------------------------------------------------------------------|--------------------------------------------|
| <b>HACOCH</b>       | Нелинейные изменения                                                                                                    | Квадратичное управление момен-<br>том для квадратичной нагрузки                                                                                                    | 331 = КвдрУпрМомент<br>341 = КвдрУпрМомент |
|                     | Гидроудар                                                                                                    | Квадратичное управление момен-<br>том                                                                                                    | 340                                        |
|                     | Большой ток и броски во время запусков                                                                                                    | Квадратичное управление момен-<br>том                                                                                                    | 330                                        |
|                     | Вращение насоса в неверном направле-<br>нии                                                                                                    | Сигнализация нарушения чередо-<br>вания фаз                                                                                                    | 444                                        |
|                     | Сухой ход                                                                                                    | Использование сигнала недо-<br>грузки в мониторе нагрузки                                                                                                    | 410                                        |
|                     | Высокая нагрузка, вызванная засоре-<br>нием насоса                                                                                                    | Использование сигнала перегрузки<br>в мониторе нагрузки                                                                                                    | 410                                        |
|                     | Механический удар по компрессору,<br>двигателю и трансмиссиям                                                                                            | Линейное управление моментом                                                                                                    | 330                                        |
|                     | Низкий номинал предохранителей и зна- Линейное управление моментом и<br>чение тока                                                                       | ограничением тока при запуске                                                                                                    | 331=ЛинУпрМомент<br>335                    |
|                     | Вращение винтового компрессора в<br>КОМПРЕССОРЫ неверном направлении                                                                                     | Сигнализация нарушения чередо-<br>вания фаз                                                                                                    | 444                                        |
|                     | Выход из строя компрессора при попа-<br>дании жидкого аммиака в винт компрес-<br>copa.                                                                   | Использование сигнала перегрузки<br>в мониторе нагрузки                                                                                                    | 410                                        |
|                     | Потребление энергии из-за работы<br>недогруженного компрессора                                                                                           | Использование сигнала недо-<br>грузки в мониторе нагрузки                                                                                                    | 410                                        |
| <b>ВОЗДУХОДУВКИ</b> | Механический удар по воздуходувке,<br>двигателю и трансмиссии. Из-за высо-<br>кого пускового тока требуются кабели и<br>предохранители больших размеров. | Управление моментом гарантирует<br>плавные запуски, при которых<br>механическая нагрузка мини-<br>мальна.<br>При пуске с управляемым момен-<br>том пусковой ток снижается до<br>минимума. | 331=ЛинУпрМомент                           |
|                     | Механические удары про трансмиссиям<br>и транспортируемым товарам.                                                                                       | Линейное управление моментом                                                                                                    | 330                                        |
| <b>ТРАНСПОРТЕРЫ</b> | Загрузка или разгрузка транспортеров                                                                                                    | Низкая скорость и точное управле-<br>ние положением.                                                                                                    | 350<br>600                                 |
|                     | Транспортер заклинило                                                                                                    | Использование сигнала перегрузки<br>в мониторе нагрузки                                                                                                    | 410                                        |
|                     | Цепь или лента транспортера слетели,<br>но двигатель продолжает работать                                                                                 | Использование сигнала недо-<br>грузки в мониторе нагрузки                                                                                                    | 410                                        |
|                     | Пуск после остановки винтового транс-<br>портера из-за перегрузки.                                                                                       | Толчок в обратном направлении и<br>начало движения в прямом<br>направлении.                                                                                                    | 7.1, c. 55                                 |
|                     | Блокировка транспортера при запуске                                                                                                    | Функция блокировки ротора                                                                                                    | 422                                        |
| <b>BEHTUARTOPH</b>  | Высокий пусковой ток в конце линейного<br>изменения<br>Расщепление ленты.                                                                                | Квадратичное управление момен-<br>том для квадратичных характери-<br>стик нагрузки                                                                                                    | 330                                        |
|                     | Вентилятор при запуске вращается в<br>неправильном направлении.                                                                                          | Подхватить двигатель и мягко<br>затормозить до полной остановки,<br>а затем запустить в нужном<br>направлении.                                                                            | 331 = КвдрУпрМомент                        |
|                     | Разрыв ленты или муфты<br>Заблокирован фильтр или закрыта<br>задвижка.                                                                                   | Использование сигнала недо-<br>грузки в мониторе нагрузки                                                                                                    | 410                                        |

<span id="page-42-0"></span>*Таблица 15 Перечень функций для различных применений*

.

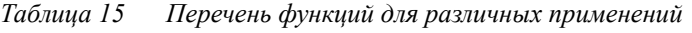

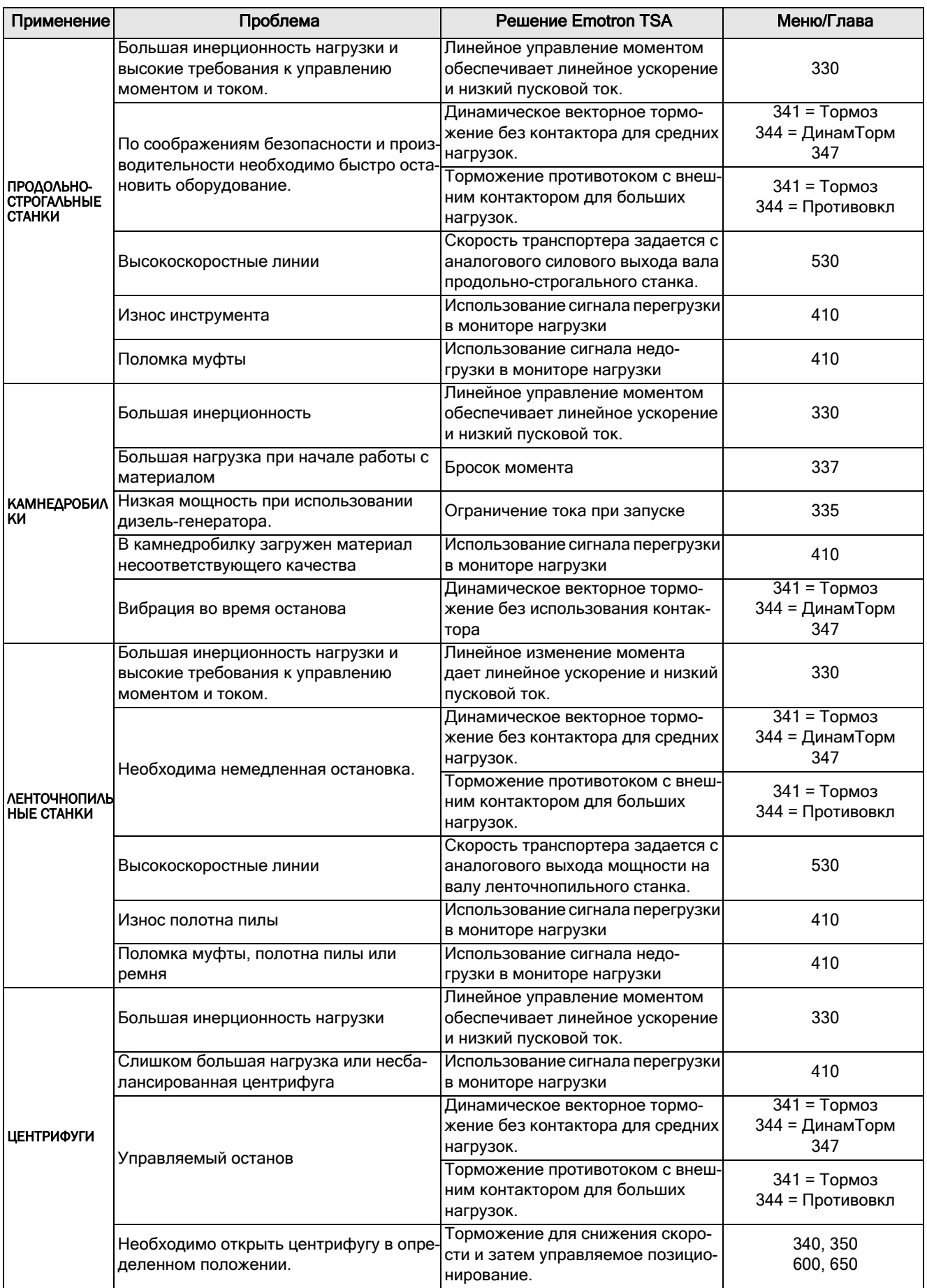

Таблица 15 Перечень функций для различных применений

| Применение                            | Проблема                                                                                                    | <b>Решение Emotron TSA</b>                                                                | Меню/Глава                       |
|---------------------------------------|----------------------------------------------------------------------------------------------------|-------------------------------------------------------------------------------------------|----------------------------------|
| <b>CMECHTEAN</b>                      | Различные материалы.<br>Отметим, что перед установкой различ-<br>ных настроек для индивидуальных при-<br>менений можно использовать 4 набора<br>параметров. | Линейное управление моментом<br>обеспечивает линейное ускорение<br>и низкий пусковой ток  | 330                              |
|                                       | Необходимо контролировать вязкость<br>материала                                                                                                    | Аналоговый выход мощности на<br>валу                                                      | 530                              |
|                                       | Поломка или повреждение лопастей                                                                                                    | Использование сигнала перегрузки<br>в мониторе нагрузки                                   | 410                              |
|                                       |                                                                                                    | Использование сигнала недо-<br>грузки в мониторе нагрузки                                 | 410                              |
| <b>МОЛОТКОВЫЕ</b><br><b> ДРОБИЛКИ</b> | Большая нагрузка с высоким значением<br>момента трогания                                                                                                    | Линейное управление моментом<br>обеспечивает линейное ускорение<br>и низкий пусковой ток. | 331=ЛинУпрМомент                 |
|                                       |                                                                                                    | Бросок момента в начале линей-<br>ного изменения.                                         | 337                              |
|                                       | Заклинивание                                                                                                    | Использование сигнала перегрузки<br>в мониторе нагрузки                                   | 410                              |
|                                       | Быстрый останов                                                                                                    | Торможение противотоком с<br>реверсивным контактором для<br>больших нагрузок.             | $341 = Topm$<br>344 = Противовкл |
|                                       | Блокировка двигателя                                                                                                    | Функция блокировки ротора                                                                 | 422                              |

# 4.4 Особые условия

#### 4.4.1 Маломощный двигатель или малая нагрузка

Минимальный ток нагрузки мягкого пускателя Emotron TSA составляет 10 % от номинального тока мягкого пускателя. Исключением является TSA52- 016, минимальный ток нагрузки которого равен 2 А.

Пример: Минимальный ток TSA52-056, номинальный ток которого равен 56 А, составляет 5,6 А.

Обратите внимание, что это «минимальный ток нагрузки», а не минимальный номинальный ток двигателя.

Следует обратить внимание на то, что ток двигателя не может устанавливаться на значение ниже 25 % от номинального значения тока Emotron TSA.

### 4.4.2 Температура окружающей среды ниже 0 °C

Для температуры окружающей среды ниже 0 °C необходимо предусмотреть установку в шкафу электронагревателя или подобного устройства. Мягкий пускатель может быть установлен удаленно от двигателя, так как расстояние между двигателем и мягким пускателем не имеет значения.

### 4.4.3 Управление насосом с мягким пускателем и приводом переменного тока

Существует возможность, например, на насосной станции с двумя и более насосами, установить один преобразователь частоты Emotron FDU на один насос и мягкие пускатели на каждый из остальных насосов. В этом случае управление расходом насосов осуществляется функцией управления насосами в Emotron FDU.

#### 4.4.4 Начало работы с нагрузками, вращающимися против часовой стрелки (в обратном направлении)

Существует возможность запуска двигателя в направлении по часовой стрелке (прямое направление), даже если нагрузка и двигатель вращаются против часовой стрелки (обратное направление), пример: вентиляторы.

В зависимости от скорости и величины нагрузки «в неправильном направлении» ток может быть очень высоким.

При необходимости можно ограничить токи при пуске, увеличив премя пуска (меню [336]).

### 4.4.5 Параллельно включенные двигатели

При запуске и работе двух параллельно включенных двигателей суммарное значение тока двигателя должно быть равно номинальной величине

подключенного мягкого пускателя (или быть меньше его). Не допускается использование внутренней тепловой защиты двигателя или использование других индивидуальных настроек для каждого двигателя. Например, пусковое линейное изменение можно задавать только как среднее пусковое линейное изменение по всем подключенным двигателям. Это означает, что время пуска может быть различным для разных двигателей. Аналогично, уровни/предельные значения аварийного сигнала мониторинга применяются для среднего значения мощности на валу подключенных двигателей. Для того чтобы избежать такого рода проблем, может понадобиться деактивация ряда функций и аварийных сигналов.

Для двигателей, работающих параллельно, управление моментом выполнять не рекомендуется из-за риска возникновения качаний между двигателями. Вместо этого рекомендуется использовать управление напряжением при ограничении или без ограничения тока. Для параллельно включенных двигателей не рекомендуется использование функции торможения. Отметим, что, используя Emotron TSA со встроенным PTC и дополнительными платами PTC/PT100 можно обеспечить отдельную защиту PTC для 3 двигателей.

### 4.4.6 Работа двигателей, соединенных вместе

При запуске и работе двигателей, соединенных друг с другом механически, но имеющих мягкие пускатели, подключенные к каждому двигателю, имеются два типа операций. Первый тип — одновременный запуск двигателей с управлением по напряжению с ограничением или без ограничения по току. Второй тип — запуск сначала одного двигателя с управлением по моменту или напряжению и, после достижения этим двигателем полной скорости, подача линейно изменяющегося напряжения на остальные двигатели с управлением по напряжению.

### 4.4.7 Тепловое рассеяние в шкафах

Руководства по расчету теплового рассеяния в шкафах имеются у поставщиков этих шкафов. Необходимые данные представлены в разделе «Технические данные», [Глава](#page-186-0) 13., стр. 183.

### 4.4.8 Испытания изоляции двигателя

При испытании двигателя высоким напряжением, например при испытании изоляции, мягкий пускатель должен быть отключен от двигателя. Это делается потому, что при подаче высокого тестового напряжения мягкий пускатель может быть сильно поврежден.

### 4.4.9 Работа на высоте выше 1000 м

Все номинальные величины установлены для работы на высоте до 1000 м над уровнем моря.

Если мягкий пускатель эксплуатируется, например, на высоте 3000 м, его номинальные величины ухудшатся, и, вероятно, для выполнения данной задачи потребуется модель с повышенными номинальными характеристиками. Для получения более подробной информации см. раздел 13.3.2, [страница](#page-194-0) 191.

### 4.4.10Работа в агрессивных средах

В стандартном исполнении все устройства Emotron TSA оснащены защищенными платами, что позволяет сократить риск возникновения коррозии. См. технические характеристики в раздел 13.3, [страница](#page-193-0) [190.](#page-193-0)

### 4.4.11Система заземления IT

Мягкий пускатель Emotron TSA в стандартном исполнении оснащен системой заземления, соответствующей требованиям по электромагнитной совместимости.

Распределительные системы могут быть оборудованы изолированной системой заземления IT, которая обеспечивает устойчивость работы при однократном коротком замыкании на землю. Если Emotron TSA будет использоваться в таких системах, его следует настроить на питание для IT-сетей. При этом устройство не будет соответствовать требованиям ЭМС.

Если мягкий пускатель выполнен без поддержки питания от IT-сетей, он может быть модернизирован. Обращайтесь к местному партнеру компании CG Drives & Automation.

### 4.4.12Реле замыкания на землю

Для защиты двигателя и кабелей разрешается использовать реле замыкания на землю. Чтобы избежать нежелательных отключений из-за зарядных токов конденсаторов фильтров, используйте устройство защитного отключения Типа B, рассчитанное на ток утечки 300 мА. У Emotron SA типоразмеров 1 и 2 (16–100A) нет конденсаторов, соединенных с землей, поэтому ток утечки меньше 30 мА

### 4.4.13Другие значения управляющего напряжения

Плата питания должна быть подключена к однофазному источнику питания 100–240 В переменного тока. Если такого источника нет, необходимо использовать трансформатор. Этот трансформатор следует подключить, как показано на [Рис](#page-47-0). 27.

Этот трансформатор должен быть рассчитан на подачу мощности 50 ВА или более. Данное оборудование не включено в ассортимент дополнительного оборудования компании CG.

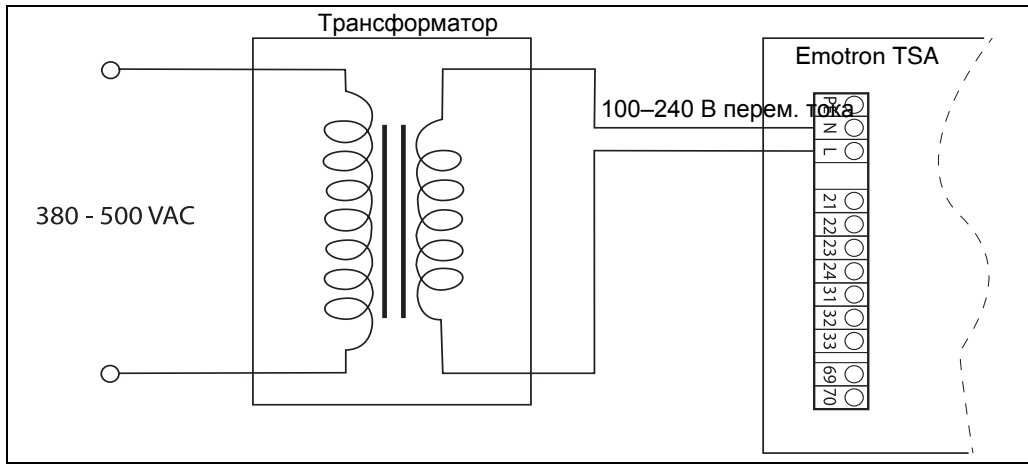

<span id="page-47-0"></span>*Рис. 27 Примерная схема при использовании трансформатора на 380–500 В переменного тока*

# 5. Начало работы

В данной главе приводится пошаговая инструкция по оперативному запуску двигателя. Рассматриваются два примера: внешнее управление и местное управление с клавиатуры.

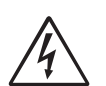

#### ПРЕДУПРЕЖДЕНИЕ!

Монтаж, подключение и ввод устройства в эксплуатацию должны выполняться только хорошо обученным и квалифицированным персоналом.

## 5.1 Перечень контрольных операций

- Убедитесь в том, что двигатель и напряжение питания соответствуют значениям на паспортной табличке мягкого пускателя.
- Установите мягкий пускатель ([Глава](#page-14-0) 2., стр. 11 ).
- Подключите трехфазные силовые кабели к разъемам в верхней части мягкого пускателя (раздел , [страница](#page-21-0) 18).
- Подключите кабели двигателя к разъемам в нижней части мягкого пускателя.
- Подключите подачу управляющего напряжения.
- Убедитесь в том, что установка выполнена в соответствии с местными нормами.

#### Внешнее управление (через входы/ выходы):

• Подключите входные/выходные кабели управления (раздел 3.3, [страница](#page-27-0) 24).

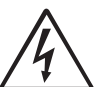

ПРЕДУПРЕЖДЕНИЕ!

Двигатель может внезапно запуститься! Перед включением сетевого питания убедитесь в том, что подключения ввода/вывода выполнены в соответствии с нужной функцией.

- Подайте трехфазное напряжение питания и управляющее напряжение.
- Выберите язык (меню [211], раздел 8.2.1, [страница](#page-81-0) [78](#page-81-0)).
- Установите параметры двигателя (меню [220]– [227], раздел 8.2.3, [страница](#page-85-0) 82).
- Проверьте/настройте часы реального времени (меню [740], раздел 8.7.4, [страница](#page-158-0) 155)
- Выполните тестовый прогон с подачей сигнала пуска через внешние входы/выходы.

#### Работа с панели управления:

- Подайте трехфазное напряжение питания и управляющее напряжение.
- Выберите язык (меню [211], раздел 8.2.1, [страница](#page-81-0) [78\)](#page-81-0).
- Установите параметры двигателя (меню [220]– [227], раздел 8.2.3, [страница](#page-85-0) 82).
- Проверьте/настройте часы реального времени (меню [740], раздел 8.7.4, [страница](#page-158-0) 155)
- Выберите управление с клавиатуры (меню [2151], раздел 7.1.1, [страница](#page-58-1) 55).
- Выполните тестовый прогон с панели управления.

# 5.2 Подключение питания и

двигателя.Подключите мягкий пускатель между подключением трехфазного сетевого питания и двигателем. Соответствующие контакты указаны в таблице ниже.

Размеры кабелей сетевого питания и двигателя должны соответствовать нормативам. Кабели должны выдерживать ток нагрузки двигателя (см. «Технические [характеристики](#page-186-0)» на стр. 183).

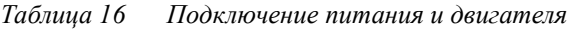

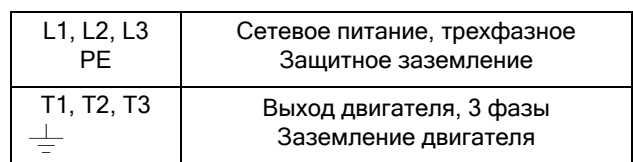

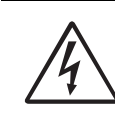

#### ПРЕДУПРЕЖДЕНИЕ! Для обеспечения безопасности работы необходимо подключить заземление сети к клемме РЕ, а заземление двигателя –  $\kappa$   $\perp$ .

### 5.2.1 Подключение сетевых кабелей

Подключение сетевых кабелей показано на [раздел](#page-20-0) 3.1, [страница](#page-20-0) 17.

### 5.2.2 Подключение кабелей двигателя

Подключение кабелей двигателя показано на [раздел](#page-21-0) , [страница](#page-21-0) 18.

### 5.2.3 Подключение управляющего напряжения

Кабели управляющего напряжения подключаются к клеммам, обозначенным N и L и расположенным на плате питания ([Глава](#page-25-0) 3.2, стр. 22).

## 5.3 Цикл переключения по умолчанию

Цикл переключения по умолчанию предусмотрен для упрощения процесса задания начальных данных, см. [Рис](#page-49-0). 28. Этот цикл содержит необходимые меню, которые требуется настроить перед первым запуском мягкого пускателя. Нажмите кнопку-переключатель, чтобы перейти, например, в меню [740], а затем с помощью кнопки Enter войдите в подменю ([741] и далее) и введите параметры. При повторном нажатии кнопки переключения откроется следующее меню.

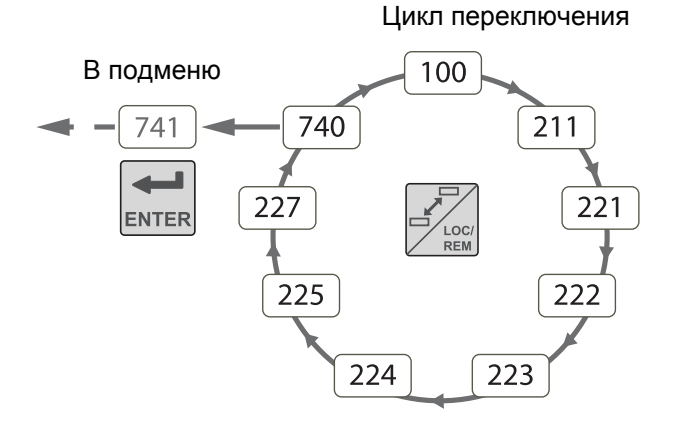

<span id="page-49-0"></span>*Рис. 28 Цикл переключения по умолчанию*

# <span id="page-49-1"></span>5.4 Внешнее управление (через входы/выходы)

Как правило, для управления мягким пускателем и двигателем используются внешние сигналы. В данном примере показана настройка стандартного двигателя, для которого используется внешняя кнопка запуска.

### Подключение кабелей управления

Рекомендуется использовать экранированные кабели управления с гибким проводом сечением до 1,5 мм<sup>2</sup> или с одиночной жилой сечением до 2,5 мм<sup>2</sup>.

Минимальная схема проводки для дистанционно управляемого пуска показана на раздел 3.4, [страница](#page-29-0) [26.](#page-29-0)

### Подача напряжения

При включении управляющего напряжения происходит инициирование системы, загорается дисплей и в течение 5 секунд работает внутренний вентилятор (в моделях типоразмера 1 вентилятор отсутствует).

### Настройка основных параметров

С помощью цикла переключения по умолчанию (см. [Рис](#page-49-0). 28) введите основные параметры, а именно: язык, время и параметры подключенного двигателя. Параметры двигателя используются при расчете эксплуатационных характеристик мягкого пускателя.

Настройки изменяются с помощью кнопок на панели управления. Для получения информации о панели управления и структуре меню см. [Глава](#page-52-0) 6., стр. 49.

При запуске отображается меню [100] «Предпочитаемый вид».

- 1. Нажмите  $\mathbb{Z}_{\infty}^{\infty}$ , чтобы перейти в меню [211] «Язык». Выберите язык с помощью кнопок  $\boxed{+}$  и  $\boxed{=}$ . Подтвердите выбор с помощью кнопки .
- 2. Нажмите  $\mathcal{F}_{\text{new}}^{\infty}$ , чтобы перейти в меню [221] «Uном дв-ля», и задайте номинальное напряжение

двигателя. Измените значение с помощью кнопок

 $\overline{H}$ ,  $\overline{H}$ ,  $\overline{H}$   $\overline{H}$   $\overline{H}$   $\overline{H}$ . Подтвердите выбор с помощью кнопки  $\left| \bullet \right|$ 

Таким же образом выполните следующие настройки:

- 3. Установите частоту двигателя [222].
- 4. Установите мощность двигателя [223].
- 5. Установите ток двигателя [224].
- 6. Установите скорость двигателя [225].
- 7. Установите коэффициент мощности (cos φ) в меню [227].

Следующие шаги 8–10 обычно представляют собой заводские настройки по часовому поясу CET (центральноевропейское время). Если это устраивает, переходите к шагу 11.

- 8. Нажмите За для перехода в меню [740] «НастрЧасов».
- 9. Нажмите **Президия** отображения меню [741] «Время». Измените значение времени с помощью KHONOK  $\leftarrow$   $\leftarrow$   $\leftarrow$   $\leftarrow$   $\leftarrow$   $\leftarrow$   $\leftarrow$   $\leftarrow$   $\leftarrow$   $\leftarrow$   $\leftarrow$

Подтвердите выбор с помощью кнопки

10. Нажмите <sub>ЕNTER</sub> для отображения меню [742] «Дата» и установите дату.

Подтвердите выбор с помощью кнопки

- 11. Выключите сетевое питание.
- 12. Подключите цифровые и аналоговые вхолы/ выходы.
- 13 Включите сетевое питание

ПРИМЕЧАНИЕ. Для выбора другого способа запуска, отличающегося от «линейного управления моментом», заданного по умолчанию, см. раздел 7.1.2, стр. 35

#### Тестовый прогон с внешней командой запуска

Установка завершена, нажмите кнопку внешнего пуска (контакт замкнут), чтобы запустить двигатель.

#### ПРИМЕЧАНИЕ. При срабатывании встроенного шунтирующего контактора будут отчетливо слышны три щелчка.

Для остановки двигателя отключите команду пуска (контакт разомкнут).

ПРИМЕЧАНИЕ. Для выбора другого способа останова, отличающегося от заданного по умолчанию («Выбег»), см. раздел 7.1.2, стр. 35 и меню [341].

#### 5.5 Работа с панели управления

С панели управления можно выполнить тестовый прогон в ручном режиме. Данный пример показывает выполнение настройки станлартного двигателя.

#### Подача напряжения

При включении управляющего напряжения происходит инициирование системы, загорается дисплей и в течение 5 секунд работает внутренний вентилятор (в моделях типоразмера 1 вентилятор отсутствует).

#### Настройка основных параметров

Введите основные параметры, а именно: язык, время и параметры подключенного двигателя. Выполните операции аналогично «Внешнее управление (через входы/выходы)» на стр. 46. Выполните шаги 1-10.

Затем нажимайте  $\boxed{\triangleq}$ , пока не вернетесь в меню в меню [100] «Предпочитаемый вид».

#### Выберите режим ручного управления

- 1. Нажмите <u>нест</u>, чтобы перейти в меню [200]<br>«Главное Меню».
- 2. Нажмите [ мина, чтобы перейти в меню [210] «Работа».
- 3. Удерживайте кнопку **»** для перехода к меню [215] «Настройки управления», затем нажмите для перехода в подменю [2151] «ПускСтп Упр».
- 4. Выберите «Внутр Клав» с помощью кнопки Нажмите иля подтверждения выбора.

#### Тестовый прогон с панели управления

Для пуска двигателя вперед нажмите кнопку  $\phi$  на панели управления.

#### ПРИМЕЧАНИЕ. При срабатывании встроенного шунтирующего контактора будут отчетливо слышны три щелчка.

Для останова двигателя нажмите кнопку  $\lvert \circ \rvert$  на панели управления.

ПРИМЕЧАНИЕ. Для выбора другого способа останова, отличающегося от заданного по умолчанию («Выбег»), см. раздел 7.1.2, стр. 35 и меню [341].

# <span id="page-52-0"></span>6. Работа с панелью управления

Панель управления отображает состояние мягкого пускателя и используется для настройки всех параметров. Кроме того, с панели управления можно управлять двигателем напрямую.

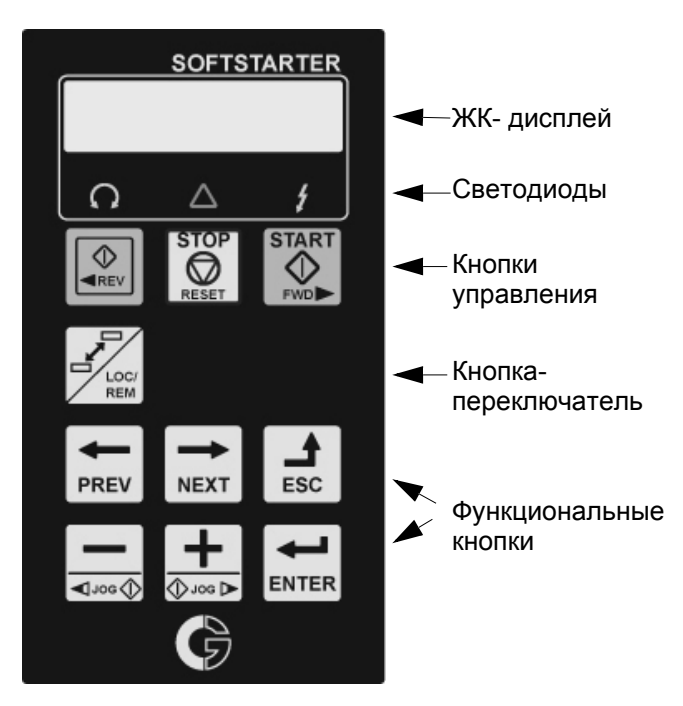

*Рис. 29 Панель управления*

ПРИМЕЧАНИЕ. По умолчанию информация на дисплее отображается на английском языке. Чтобы интерфейс соответствовал языку Руководства, можно изменить язык интерфейса в меню [211].

# 6.1 Дисплей

Дисплей оснащен подсветкой и состоит из двух 2 строк. На каждой строке может отображаться до 16 символов. Дисплей состоит из шести областей.

Области дисплея описаны ниже.

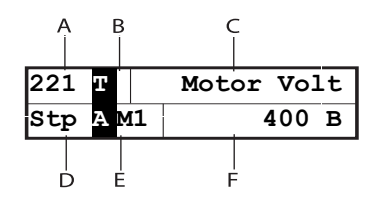

#### *Рис. 30 ЖК-дисплей*

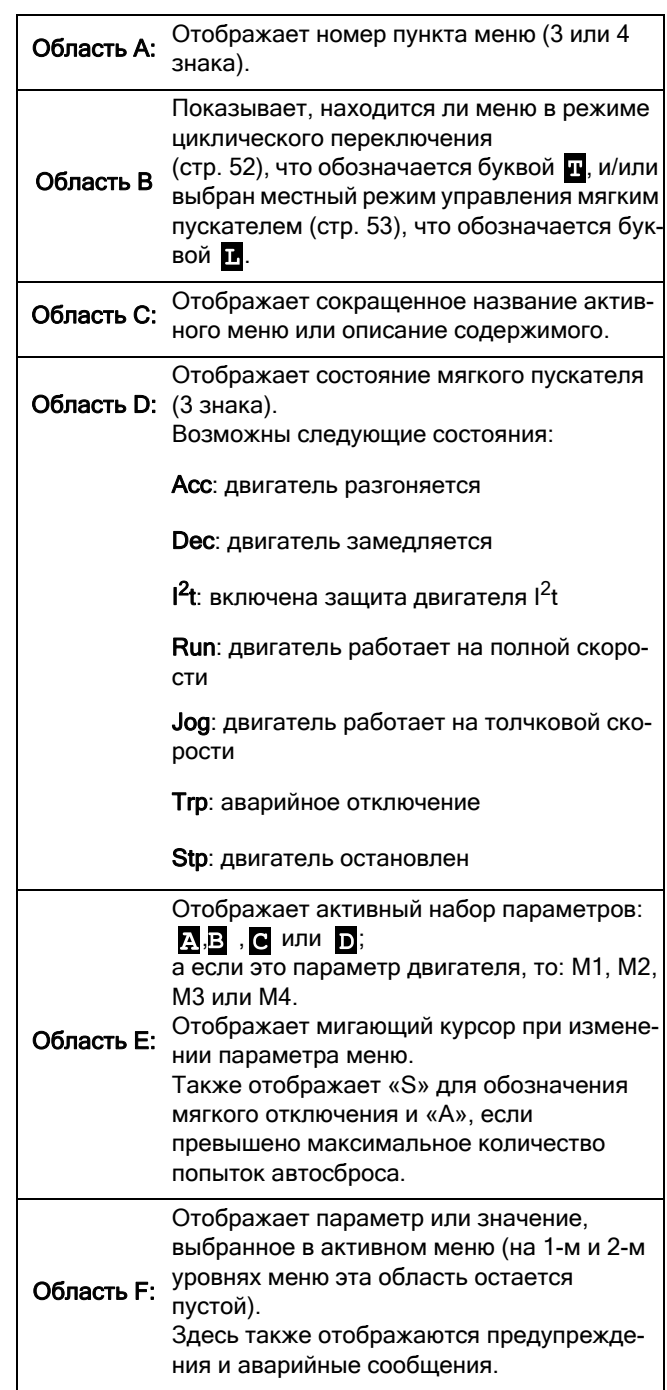

# <span id="page-53-2"></span>6.2 Светодиодные индикаторы

Три светодиода под дисплеем показывают рабочее состояние мягкого пускателя и двигателя/машины (см. [Рис](#page-53-0). 31). В зависимости от режима работы будут также мигать индикаторы ОТКЛЮЧЕНИЕ и РАБОТА, предупреждая пользователя о наступающем событии или действии. Описание светодиодной индикации приведено ниже в [Таблица](#page-53-1) 17.

<span id="page-53-0"></span>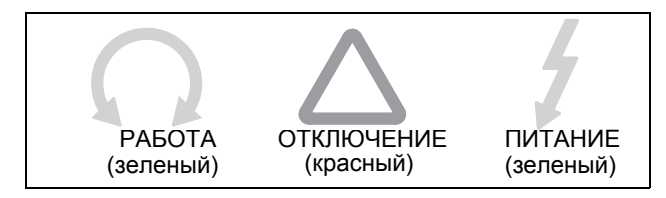

*Рис. 31 Светодиодные индикаторы*

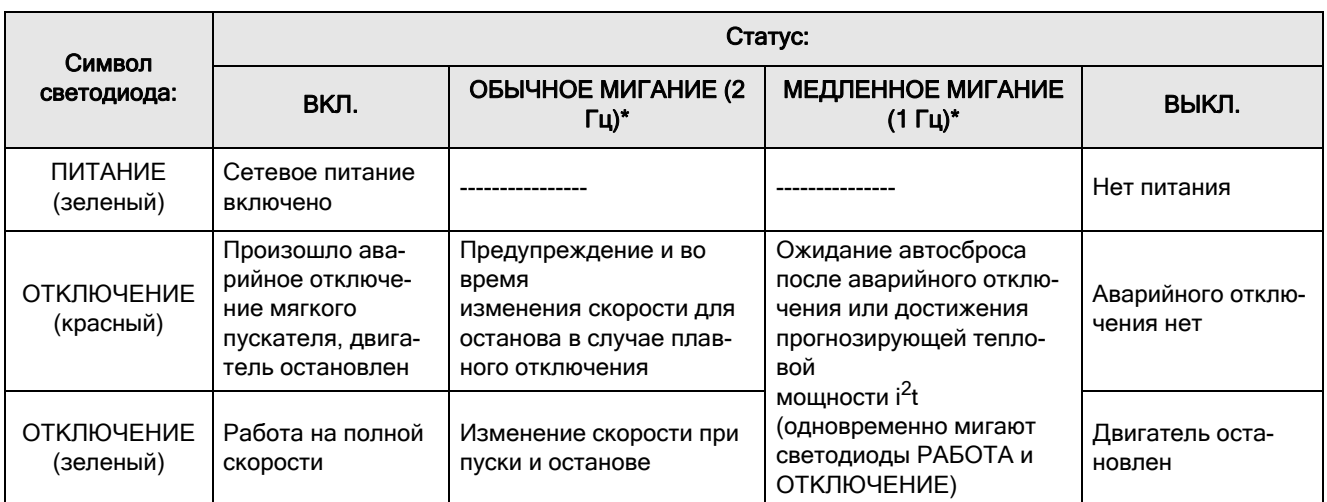

#### <span id="page-53-3"></span><span id="page-53-1"></span>*Таблица 17 Светодиодная индикация*

\*) Частота: 1 Гц = 1 мигание в секунду; 2 Гц = 2 мигания в секунду

### 6.3 Кнопки управления

Кнопки управления предназначены для подачи команд пуска (кнопка START), останова (кнопка STOP) и перезапуска (кнопка RESET) непосредственно с панели управления. По умолчанию кнопки START и STOP отключены, а команды подаются удаленно (через цифровой вход).

Чтобы разрешить подачу команд пуска (в реверсивном или прямом направлении) посредством кнопки START, см. описание меню [2151], [раздел](#page-58-1) 7.1.1, [страница](#page-58-1) 55.

Кнопка RESET по умолчанию активна. Она будет оставаться активной до тех пор, пока в меню не будет выбрана одна из альтернатив ввода с клавиатуры [216].

Если для одного из цифровых входов

запрограммирована функция «Разрешено», этот вход должен быть активным для принятия команд на пуск и останов с помощью кнопок START/STOP на панели управления.

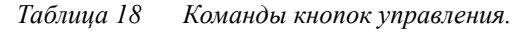

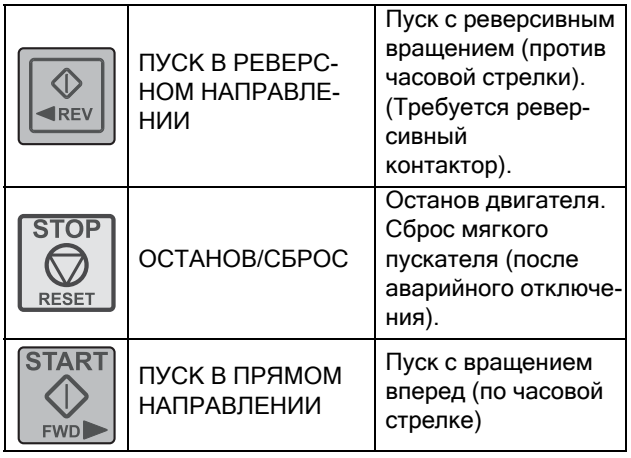

ПРИМЕЧАНИЕ. Невозможно подавать команды пуска/останова одновременно с клавиатуры и удаленно с клеммных разъемов внешнего управления. Исключением является функция включения толчкового режима с помощью кнопки JOG, которая может использоваться для подачи команды пуска, см. «Функции [толчкового](#page-59-0) режима» на стр[. 56](#page-59-0).

# 6.4 Функциональные кнопки

Функциональные кнопки используются для перехода между строками меню, а также для программирования и вывода значений всех параметров меню.

| <b>ENTER</b>             | ВВОД                                                                               | Переход на нижний<br>уровень меню.<br>Подтверждение изме-<br>нения настройки.                                                |
|--------------------------|------------------------------------------------------------------------------------|----------------------------------------------------------------------------------------------------|
| <b>ESC</b>               | ВЫХОД                                                                              | Переход на верхний<br>уровень меню.<br>Игнорирование изме-<br>нения (выход без под-<br>тверждения).                          |
| <b>PREV</b>              | НАЗАД                                                                              | Переход к предыду-<br>щему меню на теку-<br>щем уровне.<br>Перемещение курсора<br>на одну позицию<br>влево.                  |
| <b>NEXT</b>              | ВПЕРЕД                                                                             | Переход к следую-<br>щему меню на теку-<br>щем уровне.<br>Перемещение курсора<br>на одну позицию<br>вправо.                  |
| ¶Joc                     | - (MNHYC)<br>или<br>ТОЛЧКОВЫЙ<br>РЕЖИМ В<br><b>PEBEPCHOM</b><br><b>НАПРАВЛЕНИИ</b> | Уменьшение значения.<br>Переход к другому<br>параметру.<br>Ипи:<br>Функция толчкового<br>вращения в обратном<br>направлении. |
| $\rightarrow$ JOG $\Box$ | + (ПЛЮС)<br>или<br>ТОЛЧКОВЫЙ<br>РЕЖИМ В<br>PEBEPCHOM<br><b>НАПРАВЛЕНИИ</b>         | Увеличение значения.<br>Переход к другому<br>параметру.<br>Или:<br>Функция толчкового<br>вращения в прямом<br>направлении.   |

*Таблица 19 Команды функциональных кнопок.*

### 6.4.1 Функция кнопок +/-

Кнопки «+» и «-» используются для ручного изменения значения, перехода к другому параметру или ввода нового значения. Для активации этой функции клавиатура должна быть разблокирована (состояние по умолчанию), меню [218].

### Переход между параметрами в меню

Для выбора нужной строки в меню нажмите кнопку «+» или «-» и перемещайтесь между имеющимися вариантами. При этом слева (в области Е) будет мигать курсор. Чтобы подтвердить выбор, нажмите кнопку ENTER, при этом курсор перестанет мигать.

### Изменение значений параметров

Большинство параметров можно изменить во время работы, не останавливая мягкий пускатель.

Параметры, которые изменить во время работы невозможно, отмечены в данном руководстве символом замка:  $\blacksquare$ .

ПРИМЕЧАНИЕ. Если во время работы изменяется функция, которую можно изменить только при остановленном двигателе, отобразится сообщение Stop First (Сначала остановить).

- Для изменения значения параметра нажмите кнопку «+» или «-». Курсор слева будет мигать, а значение увеличиваться или уменьшаться. Если удерживать кнопку «+» или «-» нажатой, значение будет увеличиваться или уменьшаться постоянно.
- При изменении крупных величин можно также непосредственно выбрать цифру курсором с помощью кнопок PREV и NEXT и изменить ее с помощью кнопок «+» или «-».
- Для изменения знака введенного значения нажмите кнопку-переключатель (используется только для некоторых параметров). Знак значения также изменится при прохождении нуля.
- Нажмите ENTER, чтобы подтвердить значение. Мигание курсора прекратится.
- Нажмите кнопку ESC, чтобы выйти из режима редактирования.

# Ввод кода блокировки

Код блокировки в меню [218] вводится так же, как при изменении значений параметров при помощи кнопок  $+/-$ , для перехода к следующему символу курсор перемещается влево с помощью кнопки PREV. После завершения всех действий подтвердите результат, нажав кнопку ENTER.

ПРИМЕЧАНИЕ. Код блокировки фиксирован и установлен на значение 291.

ПРИМЕЧАНИЕ. Если при нажатии кнопки «+» или «-» отображается сообщение «CP Locked!» или ничего не происходит, панель управления заблокирована; чтобы разблокировать панель управления, перейдите в меню [218].

#### 6.4.2 ФУНКЦИЯ КНОПКИ ЈОД

Кнопки «+» и «-» могут быть запрограммированы для толчкового режима, что делает возможным ручную подачу команды толчкового пуска с помощью нажатия и удержания кнопки на панели управления.

Инструкции по активации функции кнопки толчкового вращения приведены в «Функции толчкового режима» на стр. 56.

Для деактивации функции кнопки толчкового вращения разблокируйте клавиатуру в меню [218].

#### 6.5 Кнопка-переключатель и кнопка Loc/Rem

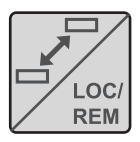

Эта кнопка выполняет две функции: переключение между выбранными меню и переключение между местным и внешним управлением.

Если кнопка запрограммирована на режим «Переключ» (по умолчанию в меню [2171]), она будет иметь только функцию переключения.

Если кнопка запрограммирована на режим «Мест/ Внеш» в меню [2171], она может использоваться только для переключения между местным и внешним управлением мягким пускателем.

Если кнопка запрограммирована на режим «Комбинир» в меню [2171], она может использоваться для выполнения обеих функций следующим образом:

- Для использования функции переключения нажмите и отпустите кнопку.
- Для переключения между местным и внешним управлением нажмите и удерживайте кнопку не менее пяти секунд, см. раздел «Функция «Мест/ Внеш»» на стр. 53.

Кнопка переключения может использоваться для изменения знака параметра при его редактировании.

### <span id="page-55-0"></span>6.5.1 Функциональные кнопки

Функция переключения позволяет переключаться между выбранными меню в циклическом режиме. Цикл переключения может включать не более десяти меню. По умолчанию цикл переключения содержит меню, необходимые для быстрого начала работы. Этот цикл можно использовать для создания быстрых меню из параметров, которые особенно важны для конкретного применения.

ПРИМЕЧАНИЕ. Не удерживайте кнопку переключения нажатой более пяти секунд, не нажимая при этом кнопки «+», «-» или ESC, поскольку при этом может активизироваться функция «Мест/Внеш». См. меню [2171].

#### Добавление меню в цикл переключения

- 1. Перейдите в меню, которое необходимо добавить в цикл.
- 2. Нажмите кнопку переключения и удерживайте ее, нажимая при этом кнопку «+».
- 3. Убедитесь, что справа от номера меню (область В) отображается символ п

#### Удаление меню из цикла переключения

- 1. Перейдите в меню, которое необходимо удалить, с помощью кнопки переключения.
- 2. Нажмите кнопку переключения и удерживайте ее, нажимая при этом кнопку «-».
- 3. Убедитесь, что символ и больше не отображается справа от номера меню.

#### Удаление всех меню из цикла переключения

- 1. Нажмите кнопку переключения и удерживайте ее, нажимая при этом кнопку ESC.
- 2. Появляется сообщение «Стереть все?»
- 3. Подтвердите удаление всех меню из цикла, нажав клавишу ENTER.

#### Цикл переключения по умолчанию

На Рис. 32 показан цикл переключения по умолчанию. Этот цикл содержит необходимые меню, которые требуется настроить перед первым запуском мягкого пускателя. Нажмите кнопку переключения, чтобы перейти, например, в меню [211], а затем с помощью кнопки NEXT войдите в подменю ([212] и так далее) и введите параметры. При повторном нажатии кнопки переключения откроется следующее меню.

#### Цикл переключения

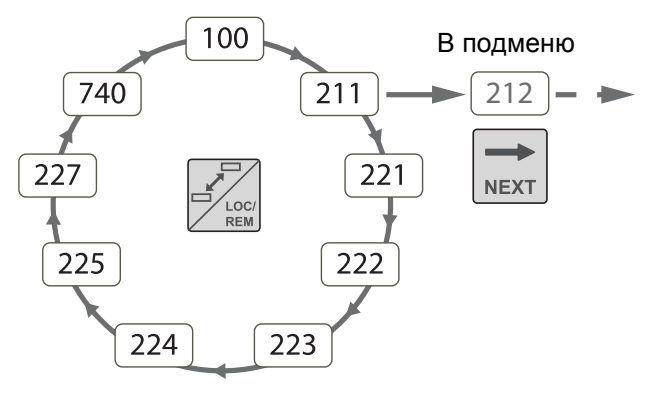

<span id="page-56-1"></span>Puc.  $32$ Цикл переключения по умолчанию

#### Индикация меню в цикле переключения

Меню, включенные в цикл переключения, обозначаются символом и в области В на дисплее.

### <span id="page-56-2"></span><span id="page-56-0"></span>6.5.2 Функция «Мест/Внеш»

С помощью функции «Мест/Внеш» можно переключать местное и внешнее управление мягким пускателем на панели управления. По умолчанию функция «Мест/Внеш» этой кнопки установлена на «Переключ», это необходимо изменить. Разрешите выполнение этой функции в меню [2171], выбрав «Комбиниров» или «Мест/Внеш».

Режим «Мест/Внеш» также может быть изменен с помощью параметра «ЦифВх», см. меню «Цифр Входы [520]».

#### Изменение режима управления

- 1. Удерживайте кнопку Loc/Rem нажатой, пока не отобразится сообщение «Local?» (Местное) или «Remote?» (Внешнее). Если в меню [2171] выбрано значение «Комбиниров», необходимо нажать и удерживать кнопку в течение 5 секунд. Если в меню [2171] выбрано значение «Мест/ Внеш», достаточно нажать кнопку.
- 2. Подтвердите выбор с помощью кнопки ENTER.
- 3. Лля отмены нажмите кнопку ESC.

При использовании кнопки LOC/REM важно понимать, что означает местное и внешнее управление:

#### Режим местного управления

Функция МЕСТНОГО УПРАВЛЕНИЯ устанавливается в меню «МестУпрПуск» [2173], где по умолчанию выбрано значение «Клавиатура». Фактическое состояние мягкого пускателя не изменяется, например состояния запуска/останова останутся такими же. При переключении мягкого пускателя в режим местного управления на дисплее в области В отобразится символ П (чередуется с П, если меню находится в режиме циклического переключения).

#### Режим внешнего управления

Функция ВНЕШНЕГО УПРАВЛЕНИЯ определяется в меню [2151]

Run/Stop Control (Управление пуском/остановом), где по умолчанию используется значение Remote (Внешнее).

Чтобы отследить фактическое состояние режима местного или внешнего управления устройства мягкого пуска, можно воспользоваться функцией «Мест/Внеш», которая лоступна в меню «Реле» [550]. Если мягкий пускатель настроен на местное управление, то уровень сигнала на реле активный/высокий. В режиме внешнего управления сигнал неактивный/низкий

#### 6.6 Структура меню

Структура меню состоит из четырех уровней.

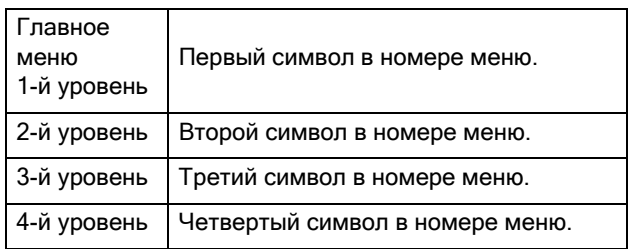

Эта структура не зависит от количества меню на каждом уровне.

Например, в меню может содержаться два меню (меню «Толчковый Реж» [350]) или 12 меню (меню «Данные дв-ля» [220]).

#### ПРИМЕЧАНИЕ. Если на одном уровне более 9 меню, нумерация продолжается в алфавитном порядке

(A, B, C, ...).

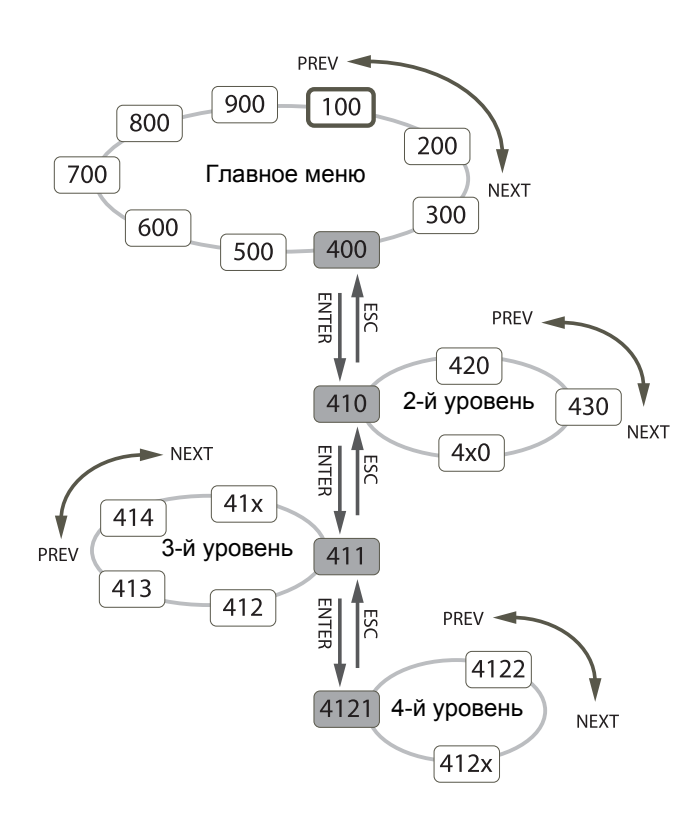

Puc. 33 Структура меню

### 6.6.1 Главное меню

В этом разделе приводится краткое описание функций главного меню. Более подробное описание содержания каждого раздела главного меню приведено в глава 8., стр. 75.

#### Предпочитаемый вид 100

Отображается при включении питания; показывает два действительных значения данных процесса (по умолчанию - электрическая мощность и ток). Может быть запрограммировано на вывод других значений.

#### 200 Главное Меню

Здесь находятся основные настройки для работы мягкого пускателя, такие как данные двигателя, настройки зашиты и связи.

#### 300 Процесс

Это меню содержит параметры относящиеся к конкретному применению, например, настройки пуска и останова, использующие аналоговое значение процесса.

#### 400 Зашита процесса

Для защиты машины и процесса от повреждений в этом меню могут быть настроены несколько функций защиты, например монитор нагрузки.

#### 500 Входы/выходы и виртуальные подключения

Здесь устанавливаются параметры входов и выходов.

#### 600 Логика/Таймр

В этом разделе доступны свободно программируемые блоки.

#### 700 Раб/статус

В этом меню можно просмотреть рабочие данные (мощность, крутящий момент, ток и т. д.), а также получить информацию о состоянии, например, часов, даты, входов и выходов.

#### 800 Просмотр журнала аварий

Здесь можно просмотреть 9 последних отключений в памяти аварийных отключений.

#### 900 Системные данные

Это меню содержит информацию о модели мягкого пускателя и версии программного обеспечения.

# 7. Основные функции

В этой главе приводится описание основных функций мягкого пускателя.

# <span id="page-58-0"></span>7.1 Настройка функций пуска, останова и работы

#### <span id="page-58-1"></span>7.1.1 Управление пуском и остановом

Управляющие сигналы пуска и останова можно подавать с панели управления с помощью кнопок, с пульта дистанционного управления (программируемый ввод/вывод) или через последовательный интерфейс. Правильное направление вращения двигателя задается в меню [219] (см. Рис[. 34\)](#page-58-2). Для настройки сигналов пуска и останова выполните действия, показанные на [Рис](#page-58-3). 35.

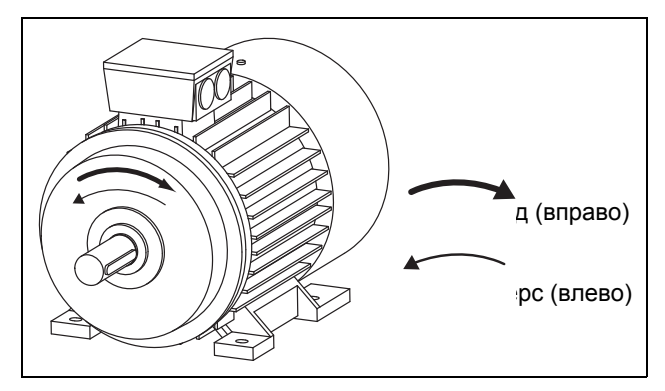

<span id="page-58-2"></span>*Рис. 34 Направление вращения.*

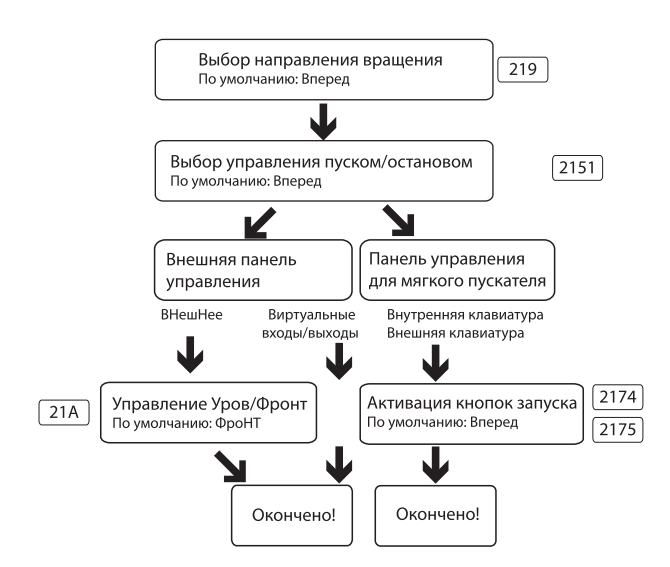

<span id="page-58-3"></span>*Рис. 35 Дерево решений пуска/останова*

Для настройки программируемых входов/выходов обратитесь к описанию соответствующего входа/

выхода. Перечень возможных вариантов содержится в раздел 7.4, [страница](#page-73-0) 70.

ПРИМЕЧАНИЕ. Если попытаться дать неправильную команду, например, команду пуска в прямом направлении, когда в меню [219] задано вращение в обратном направлении, ничего не произойдет и не будет отображаться.

#### Местный и внешний режимы управления

Дополнительные возможности для управления пуском и остановом предоставляет функция LOC/REM клавиши-переключателя (настройка «Mecт/Bнeш» в меню «Функц кнопка» [2171]). Пользователь может самостоятельно определить функции «Bнeшнee» и «Местное» в меню «Пycк/CтпУпp» [2151] и «MecтУпpПycк» [2173]. В этом отношении кнопка LOC/REM не только позволяет переключаться между панелью управления и управлением вводом/выводом, но также быстро переключаться между любыми двумя местами управления пуском и остановом. Описание см. в раздел 6.5.2, [страница](#page-56-2) 53.

### 7.1.2 Методы пуска и останова

Методы пуска и останова двигателя настраиваются в меню [330] «Hacтp Пycкa» и [340] «HacтpOcтaнoв». Описание см. в раздел 8.3.3, [страница](#page-106-0) 103.

Кроме того, можно применять меню «Ограничения при пуске» [234] вместе с другими действиями, направленными на защиту двигателя.

Соответствующие функции, в основном, связаны с временными настройками, например, ограничение количества пусков в час или установка минимального интервала времени между пусками. Рекомендации по конкретным применениям приведены в «[Перечень](#page-41-0) функций для различных [применений](#page-41-0)» на стр. 38.

Если функция монитора нагрузки [410] активирована (стр[. 64](#page-67-0)), может потребоваться применение задержки начала работы монитора нагрузки [417], чтобы избежать ложной сигнализации во время пуска из-за высокого пускового тока.

### Tpм Пoдxвaт

Подхват используется для торможения до полного останова при работе на свободном ходу, например, вентилятора, который вращается под действием ветра. Функцию «Tpм Пoдxвaт» можно выбрать в качестве цифрового ввода [520], см. раздел 8.5.2, [страница](#page-126-0) 123. Подхват можно активировать, только при неработающем TSA, то есть когда на дисплее показано сообщение Stp (Стоп).

#### <span id="page-59-0"></span>7.1.3 Функции толчкового режима

Функция толчкового режима (медленная скорость) может быть активирована с панели управления с помощью кнопок управления толчковым режимом, с пульта управления вводом/выводом или через последовательный интерфейс.

Для того чтобы выбрать способ активации функции толчкового режима, следуйте процедуре, показанной на Рис. 36

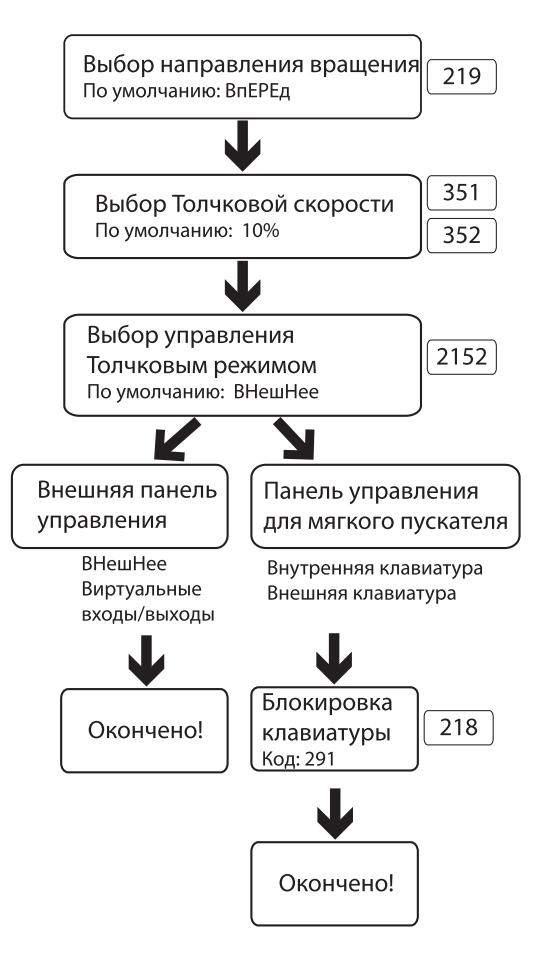

<span id="page-59-1"></span>Puc.  $36$ Дерево решений для управления толчковым режимом

Необходимо, чтобы настройки направления врашения лля всех параметров, относящихся к толчковому режиму, соответствовали друг другу. См. Таблица 20 ниже.

#### <span id="page-59-2"></span>Таблица 20 Настройки толчкового режима в зависимости от направления вращения

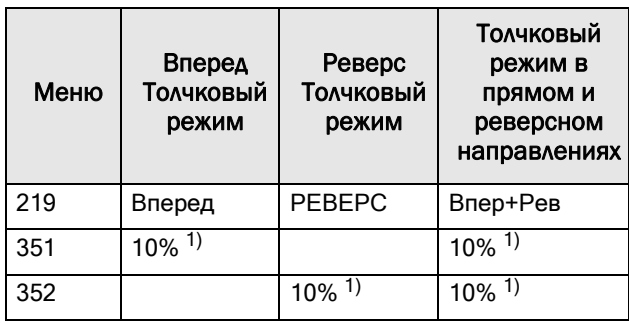

1) Значение, которое можно изменить в соответствующем меню.

#### ПРИМЕЧАНИЕ. Для включения толчкового режима с помощью кнопок панели управления нажмите и удерживайте соответствующую кнопку.

Чтобы обеспечить плавный пуск в толчковом режиме. степень ускорения от состояния останова до выбранной скорости толчкового режима можно отрегулировать в меню [353] «Скорость нарастания в толчковом режиме».

Существует также пара примеров того, как следует применять настройки времени для толчкового режима с помощью функций логики, см. стр. 72.

### 7.1.4 Приоритет сигналов пуска/ останова

Команда толчкового режима имеет более низкий приоритет по сравнению с командой нормального пуска; это означает, что, если мягкий пускатель уже работает, команда толчкового режима игнорируется. Если мягкий пускатель находится в толчковом режиме, команда нормального пуска блокирует данный режим и будет выполнен пуск двигателя на полной скорости.

Команда «Разрешено» (настройка в меню «Цифр Входы» [520]) имеет наивысший приоритет и блокирует команды как нормального пуска/останова, так и толчкового режима. Если значение «Разрешено» не выбрано в меню, активировать нормальный пуск или толчковый режим невозможно. Полностью порядок приоритетов перечислен в Таблица 21.

<span id="page-59-3"></span>Таблина 21 Приоритеты сигналов цифровых  $\alpha$ *xodo* $\alpha$ 

| Приоритет | Команда                       |
|-----------|-------------------------------|
|           | Разрешено                     |
| 2         | Стоп                          |
| 3         | «Пуск Вперед» и «Пуск Реверс» |
|           | «Тлчк Вперед» и «Тлчк Реверс» |
| 5         | Трм Подхват                   |

### <span id="page-60-0"></span>7.1.5 Настройка данных двигателя

Для достижения оптимальных характеристик задайте данные двигателя в соответствии с номинальными величинами двигателя. Соответствующие меню можно найти в раздел 8.2.3, [страница](#page-85-0) 82, группа меню [220]. Данные двигателя обрабатываются как набор параметров (один из четырех: M1–M4). Двигатель М1 выбран по умолчанию, введенные данные двигателя будут действительны для данного двигателя. Если используются разные двигатели, их данные должны быть сохранены в разных наборах параметров, выбранных в меню [212]. См. также «[Работа](#page-62-0) с данными двигателя в наборах [параметров](#page-62-0)» на стр. 59.

#### 7.1.6 Информация о процессе

Внешний датчик, например, датчик давления 4–20 мА можно подключить к аналоговому входу и использовать в качестве значения процесса для TSA. Значение процесса можно настроить таким образом, чтобы отображалось истинное значение в единицах СИ, например в [бар]. См. группу меню [320]. Можно также назначить задание, которое, в зависимости от уровня, дает возможность производить автоматический пуск (или останов) TSA. Для получения более подробной информации см. пример на стр[. 122](#page-125-0).

При необходимости можно перейти с единииц СИ на систему, используемую в США, в меню [21C]. Следует иметь в виду, что настройки параметров двигателя будут сброшены и поэтому должны быть настроены после смены единиц.

# 7.2 Работа с наборами параметров

Наборы параметров можно использовать при настройке мягкого пускателя для различных применений, как-то: работа с различными двигателями, методы пуска и останова, настройки сигнализации, устройства, с которых выполняется управление, и т. д.

Использование четырех наборов параметров дает возможность быстрой смены поведения мягкого пускателя, в зависимости от требований технологического процесса. Мягкий пускатель может быть оперативно адаптирован к изменениям режима работы оборудования. Такая адаптивность основана на том, что во время работы любой из 4-х наборов параметров может быть активирован в нужный момент при помощи команд, подаваемых через цифровые входы или с панели управления.

Набор параметров включает в себя почти все изменяемые меню в системе меню. Исключение составляют некоторые меню, которые могут иметь только одно значение, независимо от выбранного набора параметров:

[211] Язык, [2171] ФyнкцКнoпкa, [2173] Местное управление пуском, [218] Код блок [220], Данные двля, [241] Набор парам., [260] Последовательный интерфейс и [740] Часы реального времени. Эти настройки меню являются глобальными, т. е. действительны для всей системы меню.

ПРИМЕЧАНИЕ. Значения таймера [630] являются общими для всех наборов. При изменении набора параметров функциональность таймера изменяется согласно новому набору, но значение таймера остается неизменным.

Меню работы с набором параметров описаны в [раздел](#page-93-0) 8.2.5, [страница](#page-93-0) 90, начиная с меню [240].

Активный набор параметров отображается в нижней части дисплея слева, а также может быть просмотрен в меню [721] «Cтaтyc MП». Подробные сведения о конфигурации для каждого набора могут быть записаны в списке пунктов меню, который можно найти в конце настоящего руководства или, альтернативно, загрузить список параметров Excel с веб-сайта www.cgglobal.com или www.emotron.com. Еще одним решением для копирования настроек и данных между мягкими пускателями является использование ПК с установленной утилитой EmoSoftCom (опция). См. раздел 12.2, [страница](#page-184-0) 181.

### 7.2.1 Выбор наборов параметров

Активизация выбранного набора может быть реализована через панель управления, цифровые (или виртуальные) входы или последовательную связь. Эта операция выполняется в меню «Набор парам» [241].

Для выбора набора параметров можно использовать все цифровые и виртуальные входы. На Рис. 37 показан способ активации наборов параметров через цифровой вход, где в качестве примера для «ЦифВх3» [523] установлено значение «Уст Зад 1», а для «ЦифВх4» [524] — значение «Уст Зад 2».

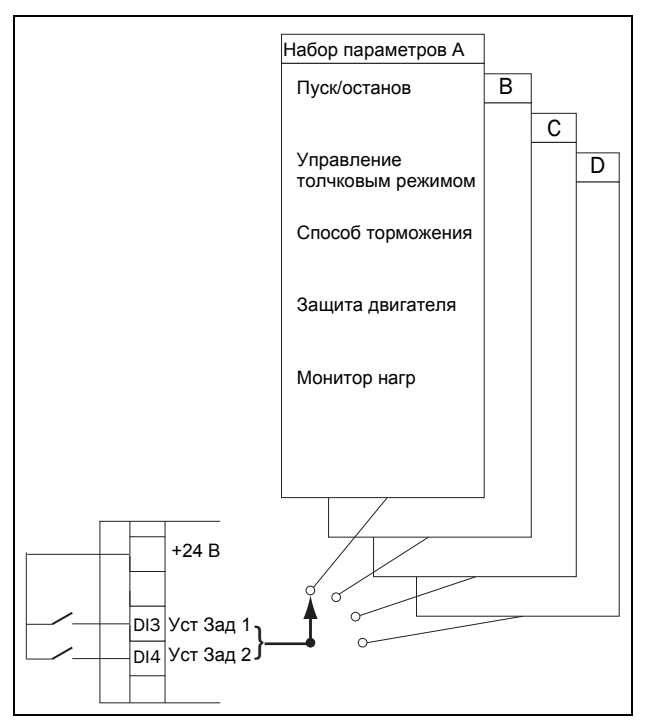

<span id="page-61-0"></span>Puc. 37 Выбор набора параметров с помощью цифрового входа

При использовании цифровых входов наборы параметров активируются, как указано в Таблица 22. Активируйте изменения параметров с помощью цифровых входов, установив меню [241] в значение «ЦифВх».

<span id="page-61-1"></span>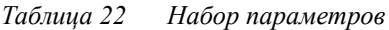

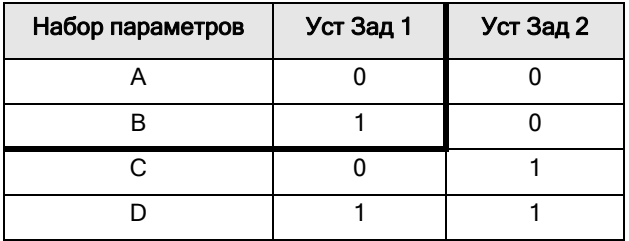

ПРИМЕЧАНИЕ. Набор, выбранный через цифровые входы, активируется немедленно.

ПРИМЕЧАНИЕ. По умолчанию используется набор параметров А.

### Пример: Управление с клавиатуры и автоматическое управление

Ручное управление применяется для подготовки сервисного положения. После обслуживания производится переключение в режим автоматического управления процессом. Это можно избежать, использовав один набор параметров для активации режима ручного управления (например, сигналы управления через вход/выход), а второй набор параметров — для активации работы в режиме автоматического управления (то есть управляющие сигналы от ПЛК через промышленную шину).

### 7.2.2 Настройка наборов параметров

После выбора набора параметров в меню [241] можно задать настройки для конкретного применения или режима управления. По умолчанию используется набор параметров А, что означает, что все изменения. слеланные в настройках по умолчанию в системе меню, сохраняются в наборе параметров А.

Для сброса набора параметров к значениям по умолчанию перейдите в меню [243] «Сброс > Парам» и выберите вариант сброса параметров.

При работе с несколькими наборами параметров можно воспользоваться меню [242] «Копир Набор», например, «А>В», «С>D» и т. д. При этом содержимое одного набора параметров целиком копируется в другой, и в новом наборе будет необходимо лишь внести требуемые изменения.

### <span id="page-62-0"></span>7.2.3 Работа с данными двигателя в наборах параметров

Данные двигателя (М1–М4) сами по себе являются видом набора параметров, см. раздел 7.1.5, [страница](#page-60-0) [57.](#page-60-0) Настройки данных двигателя собираются вместе и относятся к данному двигателю.

Для изменения набора параметров на такой, который включает изменения в данных двигателя, необходимо также изменить двигатель в меню «Двигатель» [212]. Могут возникать следующие случаи:

#### Один двигатель и один набор параметров

Это наиболее частый случай. По умолчанию все введенные данные будут сохранены в наборе параметров А, а данные двигателя — в данных двигателя М1

### Один двигатель и два набора параметров

Может использоваться, когда необходимо, например, сделать выбор из двух управляющих источников или двух разных условий пуска или торможения.

После выбора двигателя М1 по умолчанию выполните следующие действия:

- 1. В меню [241] выберите набор параметров A.
- 2. В меню [220] введите данные двигателя.
- 3. Введите настройки других параметров в наборе А.
- 4. При наличии незначительных изменений в настройках наборов параметров можно скопировать набор параметров A в набор B с помощью меню [242].
- 5. Введите или измените настройки параметров, кроме данных двигателя, в наборе В.

### Два двигателя и два набора параметров

Может использоваться, если есть два разных двигателя, пуск которых не должен производиться одновременно. Один двигатель должен останавливаться перед включением другого двигателя.

- 1. В меню [241] выберите набор параметров A.
- 2. В меню [212] выберите двигатель M1.
- 3. Введите данные двигателя и настройки для других параметров.
- 4. В меню [241] выберите набор параметров B.
- 5. В меню [212] выберите M2.
- 6. Введите данные двигателя и настройки для других параметров.

### 7.2.4 Использование памяти панели управления

Память панели управления может пригодиться в том случае, когда используются несколько мягких пускателей Emotron TSA. С помощью функций копирования/загрузки можно передавать данные между внутренней платой управления мягкого пускателя и панелью управления, что сокращает время, необходимое для копирования наборов параметров и данных двигателя в другие мягкие пускатели. Кроме того, панель управления может пригодиться для временного хранения или резервирования настроек. Описание вариантов выбора в меню и функции копирования/загрузки см. в меню [244] и [245], стр[. 91](#page-94-0).

Имеется две различных настройки для обеспечения передачи данных между устройствами Emotron TSA.

ПРИМЕЧАНИЕ. Оба мягких пускателя должны иметь одинаковую версию программного обеспечения. Проверьте версию программного обеспечения в меню [922].

#### Копирование путем перемещения панели управления от одного устройства к другому

Для передачи данных из одного устройства TSA в другое через стандартную панель управления (см. [Рис](#page-63-0). 38) выполните следующие действия:

- 1. Скопируйте настройки из внутренней платы управления устройства TSA 1 в панель управления, меню [244].
- 2. Выключите питание обоих устройств TSA и демонтируйте передние крышки со встроенной панелью управления.
- 3. Отключите кабель панели управления от разъемов платы управления.
- 4. Подключите кабель панели управления передней крышки 1 к разъему внутренней панели управления устройства TSA 2.
- 5. Включите устройство TSA 2 и загрузите нужные настройки с панели управления 1 во внутреннюю плату управления устройства TSA 2 с помощью меню [245].

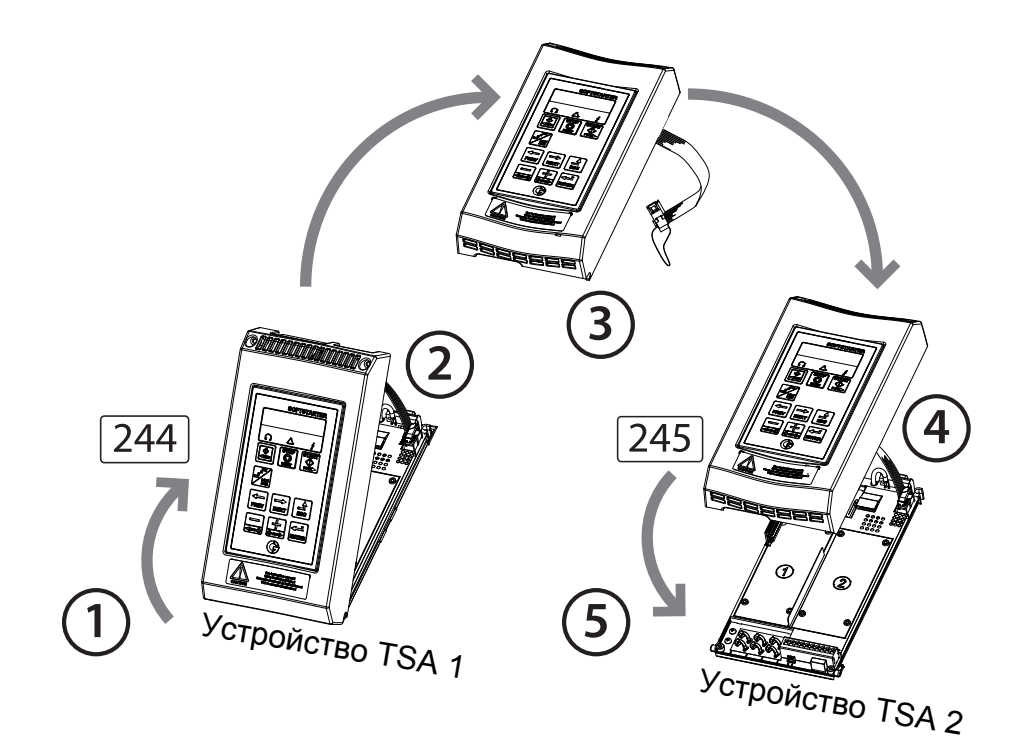

<span id="page-63-0"></span>*Рис. 38 Копирование и загрузка параметров между двумя устройствами Emotron TSA через панель управления.*

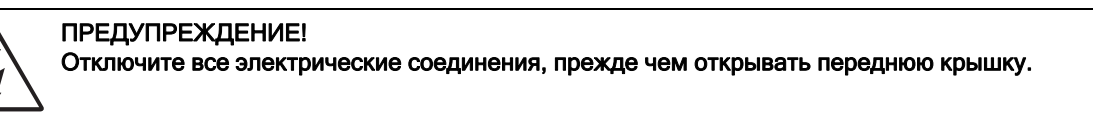

#### Копирование через внешнюю панель управления

Если доступна внешняя панель управления (опция, стр[. 181\)](#page-184-1), нет необходимости демонтировать передние крышки при копировании и загрузке данных между двумя или более устройствами Emotron TSA (см. [Рис](#page-64-0). [39\)](#page-64-0). Как правило, внешняя панель управления устанавливается на дверь шкафа.

#### ПРИМЕЧАНИЕ. Загрузка из мягкого пускателя и копирование в него данных возможны, только когда он находится в режиме останова.

- 1. С помощью внешней панели управления скопируйте настройки из платы управления мягкого пускателя во внешнюю панель управления, меню [244].
- 2. Снимите внешнюю панель управления с корпуса исходного мягкого пускателя и присоедините ее к шкафу с мягким пускателем, в который предполагается копировать данные.
- 3. С помощью внешней панели управления загрузите настройки во внутреннюю плату управления мягкого пускателя, меню [245].

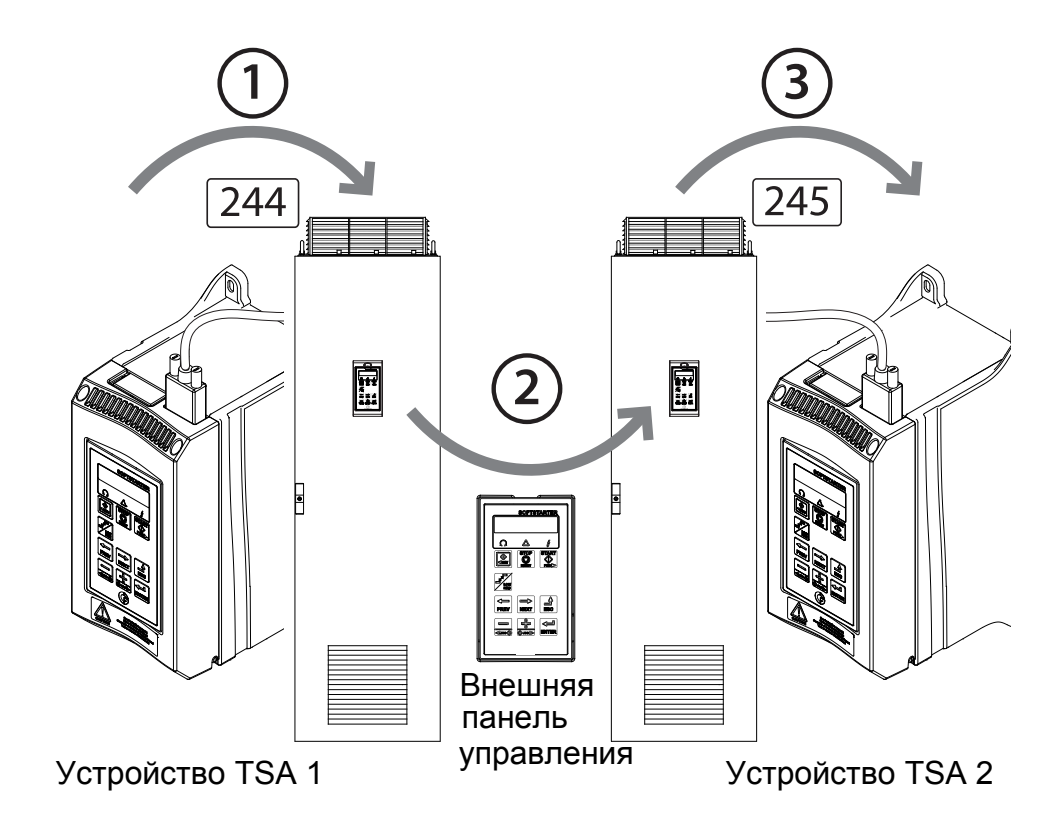

<span id="page-64-0"></span>*Рис. 39 Копирование и загрузка параметров между двумя устройствами Emotron TSA с использованием внешней панели управления (опция).*

ПРИМЕЧАНИЕ. Еще одним решением для копирования настроек и данных между мягкими пускателями является использование ПК с установленной утилитой EmoSoftCom (опция). См. раздел 12.2, [страница](#page-184-0) 181.

#### $7.3$ Применение ограничений, сигнализации и автоматического сброса

Для защиты мягкого пускателя и подключенных устройств значения процесса постоянно контролируются системой. Если значение одной из этих переменных выходит за пределы безопасного диапазона, появляется сообщение об ошибке/предупреждении. Во избежание аварии мягкий пускатель переходит в режим останова, и на лисплее появляется сообщение о причине аварии. При авариях мягкий пускатель всегда останавливается.

### <span id="page-65-1"></span>7.3.1 Типы сигналов идействия

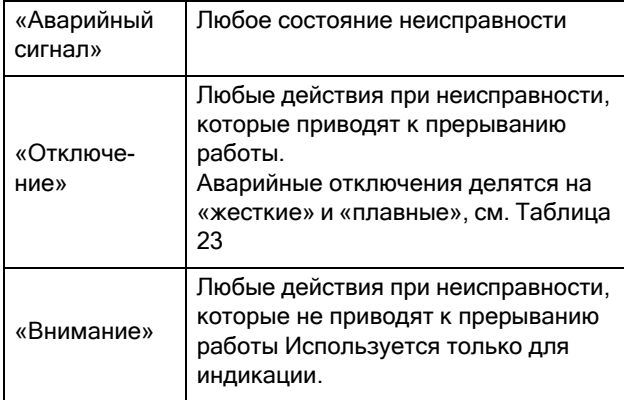

Обычно сигнал тревоги может сработать, только когла мягкий пускатель активен ((например, во время линейного изменения, работы на полной скорости или во время толчкового режима на медленной скорости). Исключением являются сигналы тревоги по температуре, внешние сигналы тревоги и сигнализация связи, которые всегда активны.

Для большинства сигналов могут быть выбраны различные действия. Общим для всех вариантов аварийных сигналов является то, что состояние тревоги отображается на дисплее, передается через последовательный интерфейс и на все реле, запрограммированные на соответствующую сигнальную функцию. Аварийное состояние индицируется светодиодами, как описано в Глава 6.2, страница 50. Варианты сигнализации:

#### <span id="page-65-0"></span>Таблица 23 Варианты сигнализации

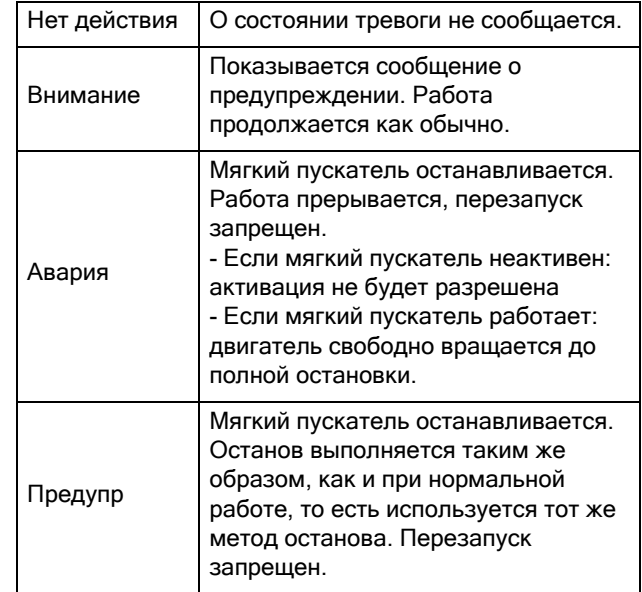

### 7.3.2 Настройки сигнализации

Лля зашиты двигателя используйте настройки сигнализации и ограничения в меню [230] «Защита дв-ля» и его подменю. См. раздел 8.2.4, страница 85.

Для защиты процесса, питания и других внешних устройств используйте функции монитора нагрузки и настройки сигнализации в группе меню [400]. См. раздел 8.3, страница 100.

Варианты сигнализации при неисправности связи настраиваются в меню [264].

### 7.3.3 Индикация сигнализации

В зависимости от активного условия сигнала тревоги выдается следующая индикация:

#### Внимание

- На панели управления мигает светодиодный индикатор отключения (красный треугольник) с частотой 2 Гц (см. Таблица 17, стр. 50).
- Текущее сообщение о предупреждении (будет очишено при сброе предупреждения) отображается в меню [722] «Предупреждение». См. список возможных предупреждений в Таблица 36. стр. 151.
- Активируется реле предупреждения или выход (если эта функция выбрана в меню [551], [552] or  $[553]$ .

### Aвapия

- Мягкий пускатель в состоянии аварии, двигатель вращается по инерции до полного останова.
- Горит светодиод отключения (красный треугольник).
- В области D дисплея появляется индикация «TRP».
- Сопровождающее аварию сообщение отображается в меню [810].
- Активируется соответствующий выход или реле ( (если эта функция выбрана в меню [551], [552] or [553]).

### Пpeдyпp

• Мягкий пускатель в состоянии аварии, двигатель останавливается в соответствии с заданным способом останова для нормальной работы.

Мягкий пускатель выполняет контролируемый останов. В процессе останова:

- В меню [810] отображается сопровождающее аварию сообщение, включая дополнительный индикатор плавного отключения «S» в области E дисплея.
- Светодиодный индикатор отключения (красный треугольник) мигает с частотой 2 Гц.
- Активируется реле предупреждения или выход (если это запрограммировано).

После достижения останова:

- Горит светодиод отключения (красный треугольник).
- В области D дисплея появляется индикация «TRP».
- Активируется соответствующий выход или реле ( (если эта функция выбрана в меню [551], [552] or [553]).

### Сообщение об аварийном отключении

Сообщение об аварийном отключении можно посмотреть в меню «Просмотр журнала аварий» [800], где хранятся девять последних сообщений (с [810] по [890]). Для каждой аварии в журнале отображается дата и время по часам реального времени [740], а также сообщение об аварии в соответствии с обозначениями в [Таблица](#page-154-0) 36, стр. 151. Причина последнего или активного отключения указывается в меню [810].

Для облегчения устранения неполадок, когда происходит авария, копируются данные из рабочего меню и меню состояния [710] – [730]. Список сохраняемых параметров см. в [Таблица](#page-159-0) 37, стр. 156. Хранимые параметры и их значения приведены в меню [8X1] Operation (Эксплуатация), [8X2] Status (Состояние) и [8X3] Stored Values (Сохраненные значения). Для просмотра значения спуститесь на уровень 4 в меню, то есть в меню 8XXX.

ПРИМЕЧАНИЕ. После сброса аварийного сигнала отключения индикация будет удалена с дисплея панели управления, но останется в списке аварий [800].

### <span id="page-67-0"></span>7.3.4 Функция монитора нагрузки

Меню монитора нагрузки ([410]) может использоваться для защиты машины и процессов от механических перегрузок и недогрузок, например: от заклинивания ленты конвейера или винтового транспортера, обрыва ремня вентилятора, «сухой» работы насоса. Нагрузка определяется путем оценки мощности на валу двигателя во время работы. Имеется возможность запрограммировать два сигнала перегрузки (основной и предварительный) и два сигнала недогрузки (основной и предварительный). Функция монитора нагрузки неактивна во время линейного замедления при останове, толчкового режима или торможения. Для разгона можно использовать задержку активации монитора нагрузки, используя задержку при пуске, меню [416].

Часто задают минимальную и максимальную сигнализацию, чтобы определить мягкую или жесткую аварии, а предварительные сигналы используют для указания на приближение к состоянию перегрузки или недогрузки, что отображается соответствующим предупреждением (например, «ПpHeдoгp»).

Если работа была прервана из-за аварийного сигнала монитора нагрузки, для продолжения работы необходимо произвести сброс и подать новый сигнал пуска. В меню [254] можно активировать автоматический сброс тревоги монитора нагрузки. Информация о ручном сбросе приведена в «[Ручной](#page-71-0) [сброс](#page-71-0)» на стр. 68.

#### Уровни аварийной сигнализации монитора нагрузки

Существуют два альтернативных способа установки уровней сигнализации монитора нагрузки:

- 1. Ручная настройка, при которой можно задать напрямую до четырех уровней сигнализации (Рис[. 40](#page-68-0)).
- 2. Конфигурация «Автонастройка», при которой уровни сигнализации устанавливаются автоматически, исходя из принципа «Нормальная нагрузка» + четыре предела сигнализации ([Рис](#page-69-0). [41](#page-69-0)).

Общим для обоих способов является то, что результирующие уровни сигнализации задаются в процентах от номинальной мощности двигателя [223] (которая принимается равной 100 %). Эти способы различаются в том, как производится установка уровней.

ПРИМЕЧАНИЕ. При использовании монитора нагрузки убедитесь, что в меню [223] правильно задана номинальная мощность двигателя.

### Ручная настройка уровней сигнализации

См. Рис. 40. Для ручной настройки монитора нагрузки уровни сигнализации [411]-[414] устанавливаются непосредственно в виде процента от номинальной мощности двигателя (меню [223]). Для облегчения настройки отображается фактическое значение сигнала мощности на валу вместе со значением уровня сигнализации. См. пример справа.

Пример:

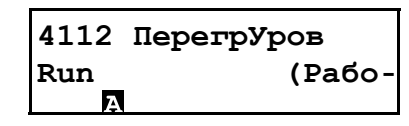

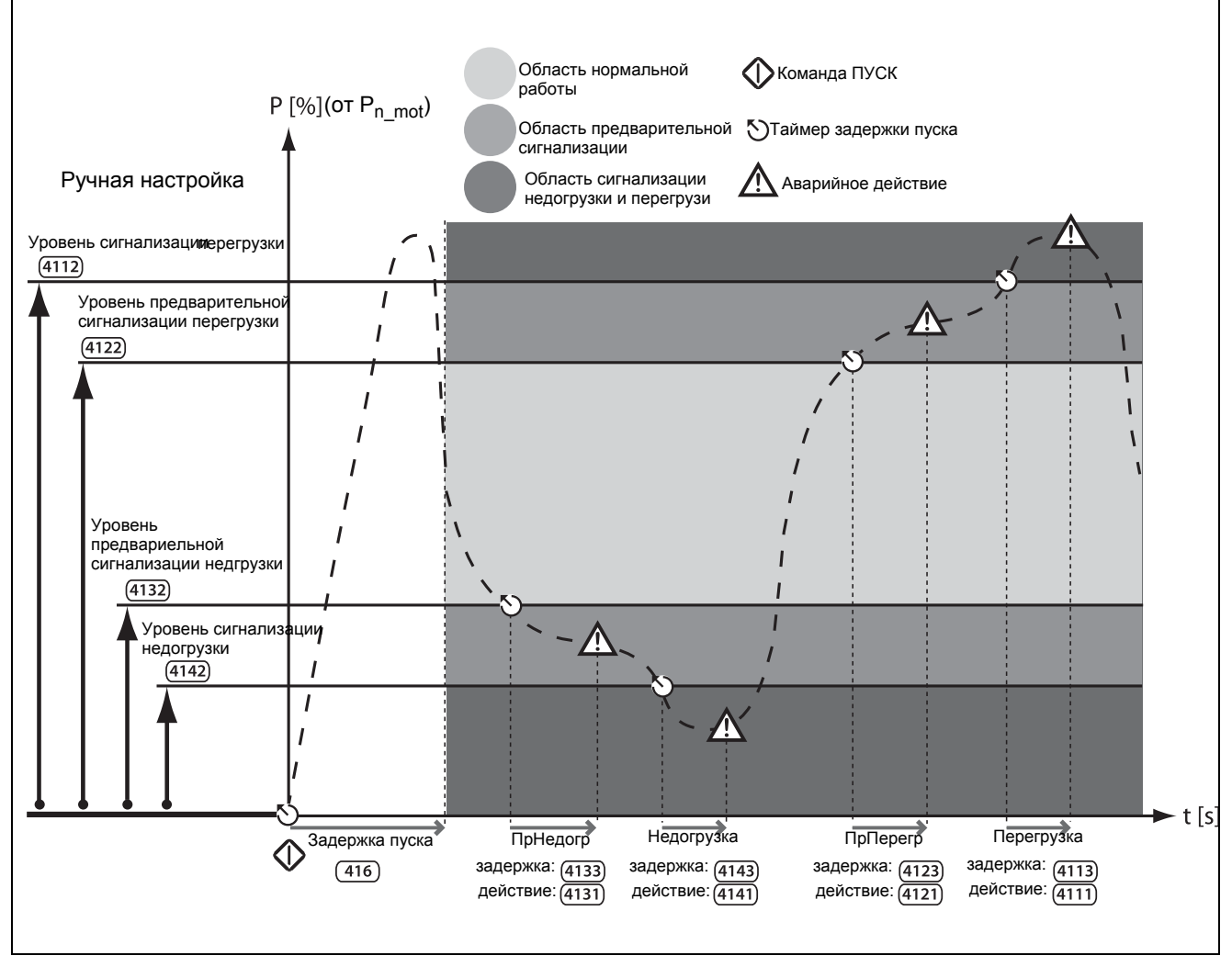

<span id="page-68-0"></span>Puc.  $40$ Ручная настройка уровней сигнализации монитора нагрузки.

#### Функция автонастройки с пределами сигнализации

См. [Рис](#page-69-0). 41. Самый быстрый способ адаптировать монитор к различным ситуациям нагрузки — это использовать функцию «Автонастройка», которая автоматически применяет четыре «Предела сигнализации» к зарегистрированному уровню «Нормальной нагрузки» во время работы двигателя. Пределы сигнализации устанавливаются как определенный процент, который складывается с «Нормальной нагрузкой» или вычитается из нее, при этом под «Нормальной нагрузкой» понимается мощность на валу при нормальных условиях работы. См. расчеты в [Таблица](#page-118-0) 28, стр. 115. «Нормальная нагрузка» представляет собой процент от номинальной мощности двигателя (то есть 100 процентная нормальная нагрузка равна мощности двигателя, заданной в меню [223]).

Пределы сигнализации устанавливаются в меню [417], а нормальная нагрузка автоматически регистрируется при активации функции автонастройки в меню [4175] «Автонастр». После этого фактическое значение «Нормальной нагрузки» можно просмотреть в меню [4176].

Каждый раз, когда выполняется новая команда автонастройки, фактическое значение мощности на валу будет обновлять значение нормальной нагрузки, и, соответственно, будет меняться уровень сигнализации.

Автонастройка также может быть активирована с помощью дистанционного сигнала (с запуском по фронту сигнала) путем установки функции любого цифрового входа в значение «Aвтoнacтp».

ПРИМЕЧАНИЕ. Изменение любого уровня сигнализации вручную в меню [411] – [414] будет блокировать автонастройку монитора, а нормальная нагрузка будет сброшена в значение «Выкл».

ПРИМЕЧАНИЕ. При использовании автонастройки заданные уровни аварийных сигналов будут перезаписаны в меню [4112], [4122], [4132] и [4142].

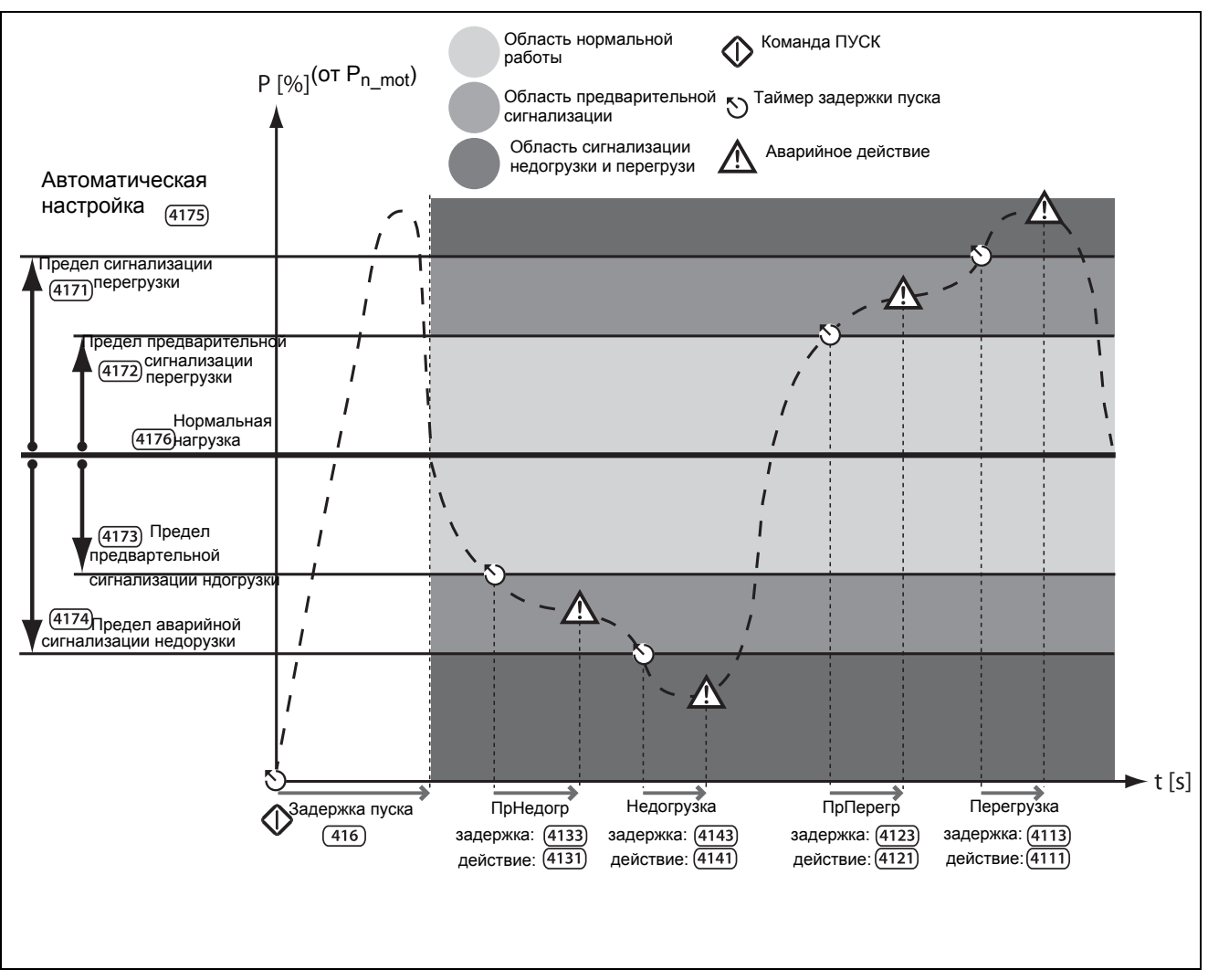

<span id="page-69-0"></span>*Рис. 41 Пределы сигнализации монитора нагрузки при автонастройке.*

#### Действия сигналов монитора нагрузки

Все сигналы и предварительные сигналы настраиваются независимо, чтобы влиять на работу путем применения действий, например, аварии или предупреждения. См. раздел 7.3.1, [страница](#page-65-1) 62. Статус сигнала или предварительного сигнала аварийного состояния доступен на программируемых реле, если выполнена соответствующая настройка (см. дополнительную информацию в меню [550]).

Действия сигналов как при автонастройке уровней сигнализации, так и при ручной установке настраиваются в меню [4111], [4121], [4131] и [4141].

Соответствующая задержка сигнализации, которая влияет на время срабатывания сигнализации, устанавливается в меню [4113], [4123], [4133] и [4143].

#### Монитор нагрузки во время пуска

Во избежание ложных срабатываний в связи с начальными перегрузками или недогрузками при пуске для монитора нагрузки может быть задана задержка при пуске «Зaдepжк пycк». См. меню [416], стр[. 114.](#page-117-0)

ПРИМЕЧАНИЕ. Сигналы монитора нагрузки отключаются на время работы в толчковом режиме, при торможении и линейном замедлении.

### Пример 1. Ручная настройка уровней сигнализации

Предположим, что монитор нагрузки должен блокироваться во время процедуры пуска. В меню [416] выбирается задержка в 30 секунд, чтобы процесс стабилизировался до того, как будет активирован монитор нагрузки.

В данном случае насос должен быть защищен как от перегрузки, так и от недогрузки (например, при кавитации), при этом предварительная сигнализация не требуется. Поэтому функция действий при предупредительной сигнализации ([4121] и [4131]) устанавливается в значение «Нет». Кроме того, действия сигнализации для параметров Max alarm (Макс. сигнал) [4111] и Min alarm (Мин. сигнал) [4141] установлены в значение «Пpeдyпp» с соответствующими задержками сигнализации: 10 секунд в меню [4113] «Пepeгp здpж» и 5 секунд в [4143] «Heдoгp здpж».

Поскольку состояние нормальной нагрузки (мощности на валу) для насоса составляет 50 % от номинальной мощности двигателя [223], то параметр «ПepeгpУpoв» [4112] установлен на 70 %. Наконец, параметр «HeдoгpУpв» [4142] установлен на 10%, что достигается, например, в условиях кавитации в насосе.

Эта конфигурация приводит к следующей последовательности событий (как показано на [Рис](#page-70-0). [42\)](#page-70-0):

- A. Функция монитора нагрузки активируется после истечения заданной задержки (30 секунд).
- B. Уровень перегрузки превышен, но так как нагрузка возвращает к безопасному уровню в течение заданного времени задержки сигнализации (< 10 секунд), никакое действие по сигналу не выполняется.
- C. Уровень перегрузки снова превышен.
- D. После истечения заданного времени задержки сигнализации (10 секунд) выполняется действие сигнала о перегрузке (в данном случае мягкая авария, как установлено в меню [4111]).

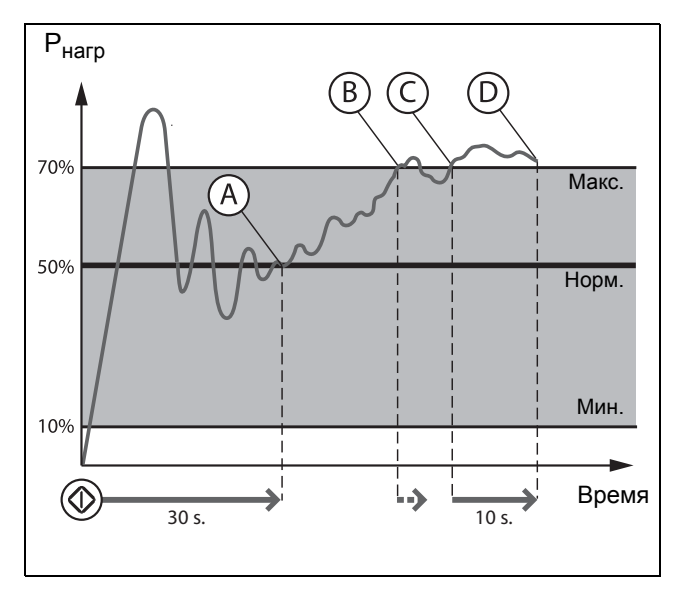

<span id="page-70-0"></span>*Рис. 42 Пример 1. Ручная настройка функции монитора нагрузки.*

#### Пример 2. Автоматическая настройка уровней сигнализации

Для блокирования монитора нагрузки во время пуска в меню [416] выбрана задержка при пуске 30 секунд.

В этом случае защите подлежит двигатель, используемый в применении с транспортером. Необходимо установить только основной и предварительный сигналы перегрузки, поэтому действия для основного и предварительного сигнала недогрузки ([4141] и [4131]) установлены на «Нет» (значение по умолчанию). Действие для предварительного сигнала перегрузки [4122] установлено на «Предупреждение», а основного сигнала [4111] — на «Жесткое отключение». Далее, задержка основного сигнала перегрузки [4113] установлена на 3 секунды, а задержка предварительного сигнала [4123] — на 0 секунд, чтобы получить мгновенное предупреждение при увеличении нагрузки. Меню [4171] «ПepeгpПpeд» устанавливается на 10 %, а меню [4172] «ПpПepeгpПp» устанавливается на 5 %, чтобы получать сообщения о приближении к условиям перегрузки.

Производится пуск двигателя, и фактическое значение мощности на валу отображается в левой части меню [4175] «Aвтoнacтp». Когда процесс стабилизируется, это означает, что в условиях нормальной нагрузки мощность составляет 60 % от номинальной мощности двигателя [223]. Для автонастройки уровней аварийных сигналов необходимо выбрать «Да» и нажать кнопку ENTER. Появится сообщение «Aвтoycтaн OК». Двигатель теперь полностью защищен, основной сигнал установлен на 70 % (нормальная нагрузка + предел основного сигнала, 60  $\% + 10\%$ ), а предварительный сигнал — на 65 % (нормальная нагрузка + предел предварительного сигнала, 60 % + 5 %). Значение «Нормальной нагрузки» можно просмотреть в меню [4176], наряду с фактическим значением мощности на валу.

Отмечаются следующие события (см. [Рис](#page-71-1). 43):

- A. Функция монитора нагрузки активируется после истечения заданной задержки (30 секунд).
- B. Уровень предварительной перегрузки превышен, сразу же появляется предупреждающее сообщение: «ПpПepeгp», так как в этом случае нет задержки
- C. Уровень перегрузки, при котором срабатывает сигнализация, превышен.
- D. После истечения установленного времени задержки для перегрузки (3 секунды) выполняется заданное действие при перегрузке, в данном случае — жесткое отключение, как установлено в меню [4111].

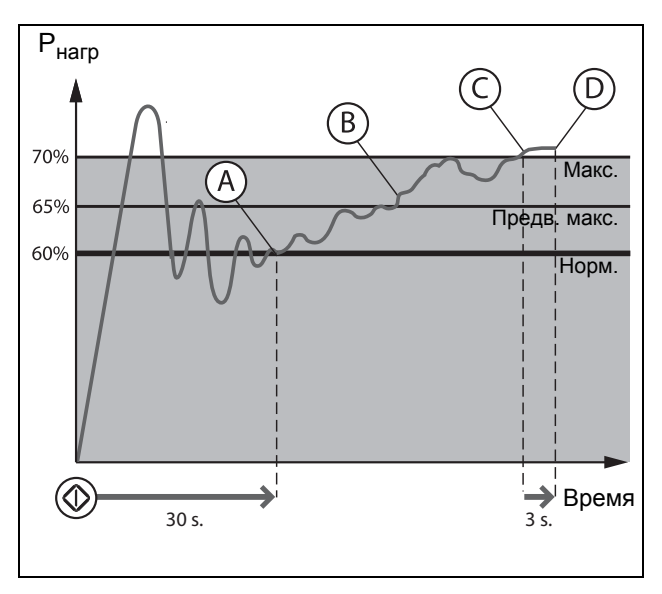

<span id="page-71-1"></span>*Рис. 43 Пример 2. Автонастройка функции монитора нагрузки.*

### 7.3.5 Сброс и автосброс

При отключении мягкого пускателя из-за неисправности для возобновления его работы необходимо осуществить перезапуск. Команда сброса может исходить от любого из источников, выбранных в меню [216] «Упp Cбpoc», или она может быть сгенерирована автоматически через настройки в меню [250] «Aвтocбpoc».

В следующем ниже описании важно различать понятия «сброс» и «перезапуск». «Сброс» означает, что мягкий пускатель больше не находится в состоянии аварийного отключения, что подтверждается удалением сообщения об отключении с дисплея и выключением светодиода. Если работа была прервана из-за состояния отключения, мягкий пускатель готов к перезапуску.

Если возникает сигнал, действие которого настроено на «Предупреждение» (см. описание действий сигналов в [Таблица](#page-65-0) 23, стр. 62), индикация автоматически удалится, как только исчезнет состояние предупреждения, то есть, команда сброса не требуется.

Если работа была прервана в связи с аварией, для повторного пуска двигателя может потребоваться сбросить сигнал и подать новый сигнал пуска.

## <span id="page-71-0"></span>Ручной сброс

Источник управления сигналом сброса выбирается в меню [216] «Упp Cбpoc». Кнопка RESET на панели управления активируется путем выбора одной из клавиатурных альтернатив (включена по умолчанию).

Если управление осуществляется через цифровой вход [520] или виртуальный вход/выход [560], это устанавливается с помощью выбора сигнала «Сброс».

Выходной сигнал может быть установлен с помощью перевода реле [550] в значение «PyчнCбpocAв», что определяется как любое активное состояние аварийного отключения, при котором требуется ручной сброс.

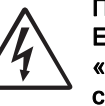

ПРЕДУПРЕЖДЕНИЕ!

Если входной сигнал «Пуск Bпepед»/ «Пуск Peверс» активен (высокий уровень сигнала) и выбран режим пуска с управлением по уровню, то двигатель запустится по команде сброса. Обратите внимание, что «регулятор уровня» не соответствует требованиям Директивы по машинному оборудованию.
### Автосброс

Для ряда сигналов можно сконфигурировать режим автоматического сброса при неисправности. При условии, что все другие условия нормальные, мягкий пускатель предпримет попытку возобновить работу (См. «Предупреждение» выше). Если неисправность возникает регулярно в течение некоторого времени и не может быть устранена, оператор получает соответствующий аварийный сигнал.

#### Настроить автосброс можно в меню [250]

«Автосброс», которое включает подменю «Автосброс сигналов защиты двигателя» [252], «Автосброс сигналов ошибок связи» [253], «Автосброс сигналов защиты процесса» [254], «Автосброс защиты мягкого пускателя» [255] и «Автосброс сигналов отказа сетевого питания» [256].

#### Вариант 1

Чтобы включить функцию автоматического сброса, для одного из цифровых входов [520] необходимо выбрать значение «Сброс». Вход сброса должен быть постоянно активен.

#### Вариант 2

Для активации функции автоматического сброса с помощью виртуального входа/выхода [560] значение «Сброс» выбирается в соответствующем меню для внутреннего соединения. Подключение к источнику должно быть активным (высокоуровневый сигнал).

В меню «Реле» [550] может быть установлен выходной сигнал автосбросаотключения — «Aвтocбp Aвap». Реле активируется, когда превышено максимальное количество автоматических сбросов.

Более подробно описание дистанционного управления сбросом см. в Глава 7.5.3, [страница](#page-74-0) 71.

Для активации функции автосброса установите допустимое количество попыток автосброса в [2511]. После достижения максимально допустимого числа автосбросов мягкий пускатель останется в состоянии отключения, что говорит о необходимости вмешательства оператора. Подробная информация о счетчике автосброса приведена в «Число [попыток](#page-95-0) [автосброса](#page-95-0) [251]» на стр. 92.

### Пример: Автосброс при перегреве

Двигатель имеет встроенную защиту от перегрева. Если защита разрешена и возникает состояние перегрева, мягкий пускатель будет ожидать, пока двигатель охладится, прежде чем возобновить нормальную работу. В данном случае расчетное время охлаждения составляет 300 секунд. Если проблема повторяется более трех раз за короткий период времени, мягкий пускатель остановится. Необходимо, чтобы двигатель охладился.

#### Для этого:

- Включите функцию автосброса, для чего задайте постоянный высокий уровень сигнала на входе сброса.
- Установите максимальное число сбросов: в меню [2511] установите значение 3.
- Настройте параметр «Защита  $I^2$ t» на автоматический сброс; в меню [2521] установите значение 300 с.
- Выберите в меню [551] «Реле 1» значение «Aвтocбp Aвap»; реле будет выдавать аварийный сигнал, если после заданного количества попыток перезапуска мягкий пускатель остается в состоянии отключения.

### Пример: Автосброс при пониженном напряжении

Известно, что в данном применении напряжение сети иногда отключается на очень короткий промежуток времени, так называемый «провал». В результате этого мягкий пускатель подает сигнал тревоги о пониженном напряжении. Благодаря функции автосброса для этой аварии сброс производится автоматически.

- Включите функцию автосброса, для чего задайте постоянный высокий уровень сигнала на входе сброса.
- Включите функцию автосброса в меню «Maкc кoлвo» [2511].
- Автосброс для сигнала пониженного напряжения активируется в меню [2564]. Таймер задержки включается после исчезновения причины аварийного отключения.

Обнаружение напряжения возможно только во время работы, поэтому если мягкий пускатель остановлен из-за пониженного напряжения, немедленно начинается отсчет времени задержки.

## 7.4 Программируемый вход/ выход

Для аналоговых и цифровых входов и выходов можно выбирать разные функции, которые описаны в [раздел](#page-123-0) 8.5, [страница](#page-123-0) 120.

- 1 аналоговый вход [510]
- 1 аналоговый выход [530]
- 4 цифровых входа [520] с возможностью расширения до 6 дополнительных цифровых входов при наличии дополнительных плат ввода/ вывода (макс. 2 шт.).
- Цифровые выходы не предусмотрены.
- Установлены 3 реле [550] с возможностью расширения до 6 дополнительных реле при наличии дополнительных плат ввода/вывода (макс. 2 шт.).
- Имеется также 8 виртуальных вводов/выводов [560]

## <span id="page-73-1"></span>7.5 Функции внешнего управления

Работа функций Пуск/Останов/Разрешение/Сброс

По умолчанию все команды пуска/останова поступают извне через входы на клеммнике платы управления. По умолчанию управление сбросом может производиться как удаленно, так и с клавиатуры.

С помощью параметров «Пycк/CтпУпp» [2151] и «Упp Cбpoc» [216] в качестве источника управления может быть выбрана клавиатура или последовательный интерфейс.

ПРИМЕЧАНИЕ. В примерах, приведенных в данном разделе, рассмотрены не все возможности. Приведены только настройки по умолчанию (заводские) и наиболее распространенные комбинации.

### 7.5.1 Установки по умолчанию для функций Пуск/Стоп/Сброс

Заданные по умолчанию настройки показаны на [Рис](#page-73-0). [44.](#page-73-0) В этом примере пуск мягкого пускателя осуществляется по входу ЦифВх 1 (Пуск Вперед), а останов — по входу ЦифВх 2 (Стоп). Сброс после останова может быть дан по ЦифВх 4. Входы настроены по умолчанию на управление по фронту.

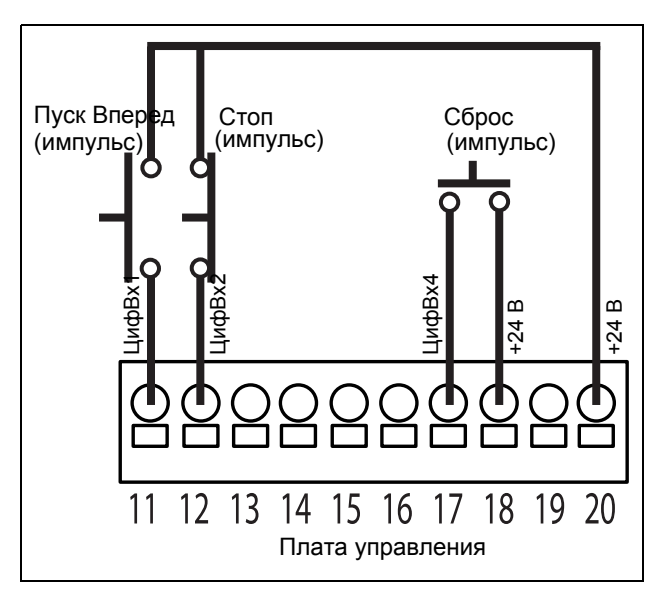

<span id="page-73-0"></span>*Рис. 44 Установки по умолчанию для команд «Пуск/ Сброс»*

### 7.5.2 Функции разрешения и останова

Обе функции могут использоваться как одновременно, так и по отдельности. Выбор используемой функции зависит от применения и режима управления входами («Уров/Фронт» [21A]).

ПРИМЕЧАНИЕ. В режиме управления по фронту хотя бы один цифровой вход должен быть запрограммирован на ввод команды на останов, так как команды «Пуск Вперед» и «Пуск Реверс» в этом случае могут только запускать мягкий пускатель.

### Разрешено

Функция разрешения используется для блокировки пуска. Это означает, что если для входа установлено значение «Разрешено», этот вход должен стать активным (высокий уровень сигнала), чтобы можно было выполнить какую-либо команду пуска. Когда на входе низкий уровень, двигатель будет вращаться по инерции до остановки.

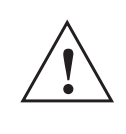

#### ВНИМАНИЕ!

Если функция «Разрешено» не запрограммирована ни для одного из цифровых входов, она будет активироваться внутренними функциями.

### Стоп

Если на вход подан сигнал низкого уровня (вход разомкнут), мягкий пускатель остановит двигатель в соответствии с методом останова, установленным в меню [341].

### <span id="page-74-2"></span><span id="page-74-0"></span>7.5.3 Работа по уровню/ фронту после сброса

Если мягкий пускатель остановился по причине аварии, его сброс можно осуществить удаленно с помощью импульса (переход от низкого уровня к высокому), подаваемого на вход «Сброс» (ЦифВх 4). В зависимости от выбранного способа управления сброс осуществляется одним из указанных ниже способов.

### Управление входами пуска по фронту

После команды на сброс необходима новая команда на пуск для включения мягкого пускателя. Входы настроены по умолчанию на управление по фронту. Это означает, что вход активируется посредством перехода сигнала с низкого уровня на высокий, и наоборот.

ПРИМЕЧАНИЕ. Управление входами по фронту соответствует требованиям Директивы о безопасности машин и механизмов (см. Глава 1.5.1, страница 7), если входы используются непосредственно для пуска и останова механизма.

Входы «Разрешено» и «Стоп» должны быть постоянно закрыты для возможности принятия команд на пуск вперед или реверсный пуск. Действительным считается последний фронт («Пуск Вперед» или «Пуск Реверс»). При активации пуска по фронту необходимо также использовать вход для команды останова в соответствии с Рис. 44, стр. 70. На Рис. 45 приведен пример возможных ситуаций.

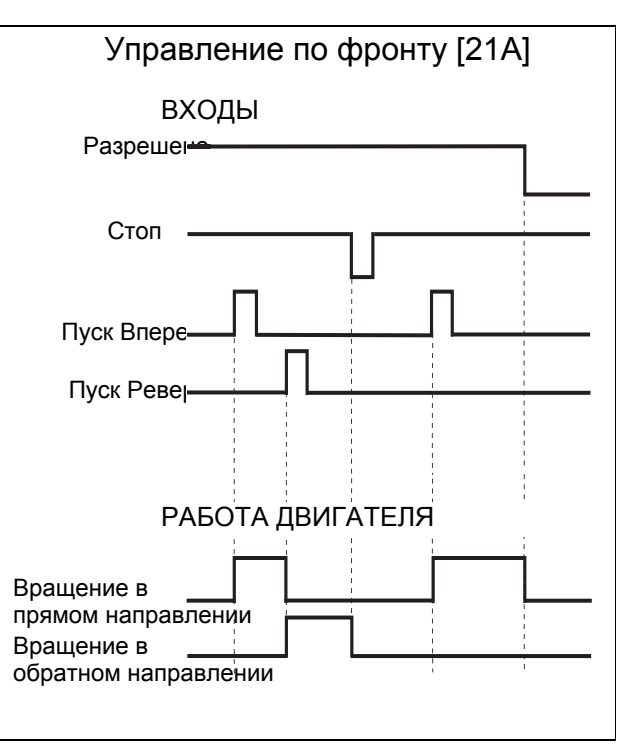

<span id="page-74-1"></span>Puc.  $45$ Состояние входов и выходов при управлении по фронту

#### Управление входами пуска по уровню

Если состояние входов сохраняется, мягкий пускатель запустится сразу после команды на сброс.

Автосброс выполняется, если вход «Сброс» постоянно активен. Функции автосброса программируются в меню «Автосброс» [240].

#### ПРИМЕЧАНИЕ. Если запрограммирована подача команд управления с клавиатуры или через последовательный интерфейс, автосброс невозможен.

В меню [21А] «Уров/Фронт» необходимо установить значение «Уровень», чтобы активировать управление по уровню. Это означает, что вход активируется по причине постоянно высокого уровняя сигнала на нем. Этот метод следует применять, например, если для управления мягким пускателем используется ПЛК.

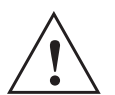

#### ВНИМАНИЕ!

Управление входами по уровню не отвечает требованиям Директивы о безопасности машин и механизмов, если входы используются непосредственно для пуска и останова механизма.

Вход «Разрешено» должен быть постоянно активен для возможности принятия команд на пуск в прямом или реверсном направлении. Если активны оба входа — и «Пуск Вперед», и «Пуск Реверс», — мягкий пускатель останавливается в соответствии с методом останова, выбранном в меню [341]. На Рис. 46 приведен пример возможных ситуаций.

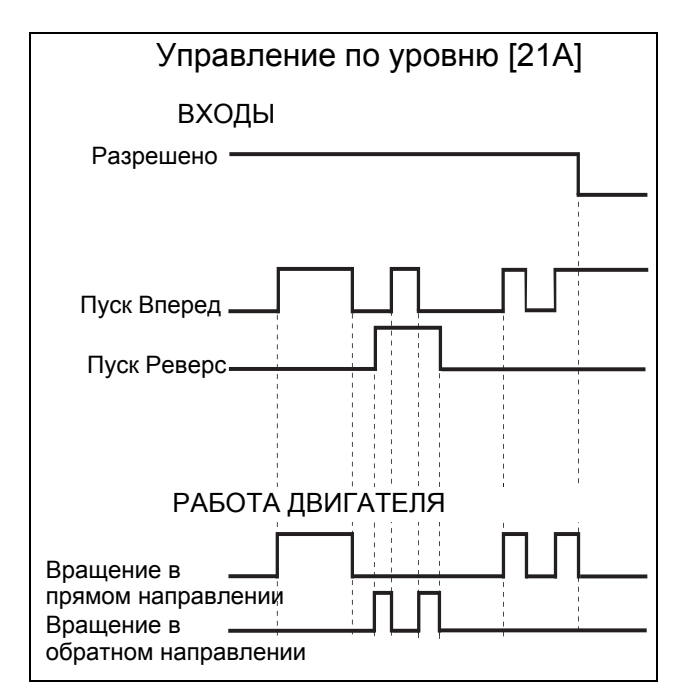

<span id="page-75-0"></span>Puc. 46 Состояние входов и выходов при управлении по уровню

#### $7.6$ Логические функции

Имеется ряд функций для программирования логических сигналов на выполнение различных функций управления или сигнализации (с помошью операторов AND/OR/EXOR):

- 4 аналоговых компаратора и 4 цифровых компаратора [610]
- 4 логических функции [620]
- 4 таймера [630]
- 4 SR-триггера [640]
- 2 счетчика [650]  $\bullet$
- 2 устройства часов [660]

Настройка логических функций описана в Глава 8.6, страница 132.

### 7.6.1 Толчковая скорость при пуске и (или) останове

Толчковую скорость при пуске и (или) останове можно набрать с помощью логических функций, используя, например, счетчик или таймер. См. следующие примеры:

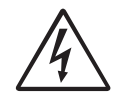

#### ПРЕДУПРЕЖДЕНИЕ!

Двигатель может внезапно запуститься! Перед включением сетевого питания убедитесь в том, что настройки параметров и

подключения ввода/вывода выполнены в соответствии с нужной функцией.

### Пример 1

двигатель совершил с толчковой скоростью 4 оборота перед пуском, а затем - 2 оборота перед остановом.

Толчковая скорость при пуске и останове с использованием счетчика Этот способ можно применить, когда необходимо, чтобы двигатель совершил на низкой скорости конкретное число оборотов. В этом случае мы бы хотели, чтобы

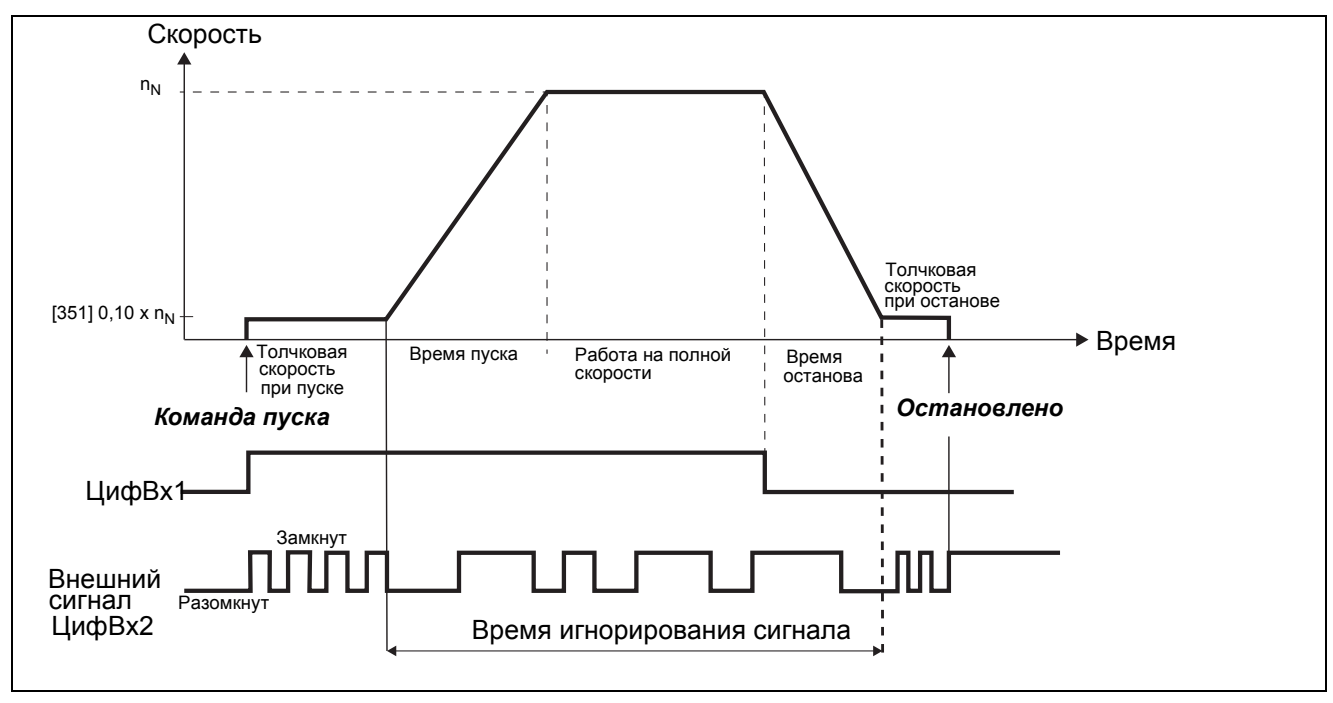

Puc. 47 Толчковая скорость, управляемая по внешнему импульсному сигналу.

| Меню | Функция             | Настройка                                   | Примечание                                                                     |
|------|---------------------|---------------------------------------------|--------------------------------------------------------------------------------|
| 21A  | Уров/Фронт          | Уровень                                     |                                                                                |
| 341  | МетодОстанов        | УпрНапряж, ЛинУпрМо-<br>мент или КвдрУпрМом | Линейное изменение скорости до остановки                                       |
| 351  | <b>ЈОСскор Впер</b> | 10%                                         | Настройка по умолчанию                                                         |
| 521  | ЦифВх1              | Выкл                                        | ЦифрВх1 будет командой пуска/останова через Вирт Вх/Вых1<br>(BBB1)             |
| 522  | ЦифВх2              | Выкл                                        | ЦифрВх2 будет импульсным входом через входы 1 и 2 Счетчика<br>(С1, С2 триггер) |
| 561  | ВВВ1 распол         | Тлчк Вперед                                 | Толчковая скорость перед пуском                                                |
| 562  | <b>ВВВ1 Источн</b>  | ЦифВх1                                      | Толчковая скорость при сигнале работы/пуске                                    |
| 563  | ВВВ2 распол         | Пуск Вперед                                 | Пуск после толчковой скорости                                                  |
| 564  | <b>ВВВ2 Источн</b>  | <b>CTR 1 (Счетчик 1)</b>                    | Выход счетчика 1 запустит работу в нормальном режиме                           |
| 565  | ВВВЗ распол         | Тлчк Вперед                                 | Толчковая скорость после запуска                                               |
| 566  | ВВВЗ Источн         | F1 (Триггер1)                               | Выход таймера триггера 1 запустит медленную скорость при оста-<br>нове         |
| 6411 | Режим триггера 1    | Установка                                   |                                                                                |
| 6412 | Установка триггера  | Dec (Замедл.)                               | Срабатывает при изменении скорости до состояния останова                       |
| 6413 | Сброс триггера 1    | <b>CTR2 (Счетчик2)</b>                      | Выход счетчика 2 перезапустит Триггер 1 и остановит двигатель.                 |
| 6151 | ЦK <sub>1</sub>     | ЦифВх1                                      | Сигнал пуска                                                                   |
| 6511 | Сч1 Источ           | ЦифВх2                                      | Импульсный вход                                                                |
| 6512 | Сч1 Сброс           | ID <sub>1</sub>                             | Команда останова перезапустит счетчик 1                                        |
| 6513 | С1 ЗначСбрс         | 4                                           | Количество импульсов при толчковой скорости перед запуском                     |
| 6521 | Сч2 Источ           | ЦифВх2                                      | Импульсный вход                                                                |
| 6522 | Сч2 Сброс           | Dec (Замедл.)                               | Счетчик 2 заблокирован до окончания торможения.                                |
| 6523 | С2 ЗначСбрс         | 2                                           | Количество импульсов при толчковой скорости после запуска                      |

Таблица 24 Установка параметра для толчковой скорости при пуске/останове при помощи счетчика

### Пример 2

Толчковая скорость при пуске и останове с использованием таймера. Этот способ можно применить, когда необходимо, чтобы двигатель вращался на низкой скорости конкретное время. В этом случае мы бы хотели, чтобы двигатель вращался с толчковой скоростью 10 секунд перед пуском, а затем - 5 секунд перед остановом

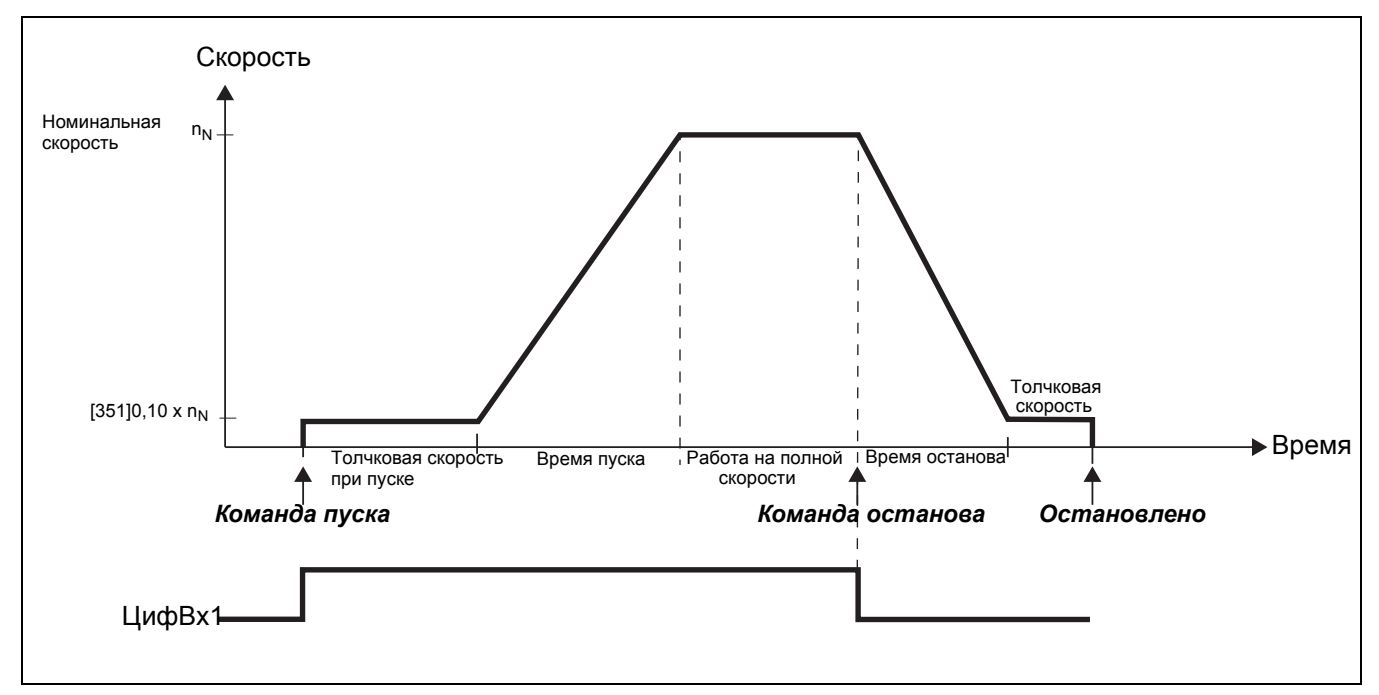

Puc. 48 Толчковая скорость при пуске и останове в течение выбранного периода времени.

Таблица 25 Установка параметра для толчковой скорости при пуске/останове в течение выбранного периода времени.

| Меню | Функция              | Настройка                                      | Примечание                                                         |
|------|----------------------|------------------------------------------------|--------------------------------------------------------------------|
| 21A  | Уров/Фронт           | Уровень                                        |                                                                    |
| 341  | МетодОстанов         | УпрНапряж, ЛинУпр-<br>Момент или<br>КвдрУпрМом | Линейное изменение скорости до остановки                           |
| 351  | <b>JOGckop Впер</b>  | 10%                                            | Настройка по умолчанию                                             |
| 521  | ЦифВх1               | Выкл                                           | ЦифрВх1 будет командой пуска/останова через Вирт Вх/Вых1<br>(BBB1) |
| 522  | ЦифВх2               | Выкл                                           | Запретить останов по умолчанию                                     |
| 561  | ВВВ1 распол          | Тлчк Вперед                                    | Толчковая скорость перед вращением                                 |
| 562  | <b>ВВВ1 Источн</b>   | ЦифВх1                                         | Толчковая скорость при сигнале работы/пуске                        |
| 563  | ВВВ2 распол          | Пуск Вперед                                    | Пуск после толчка                                                  |
| 564  | <b>ВВВ2 Источн</b>   | T <sub>1Q</sub>                                | Выход таймера 1 даст команду вращения                              |
| 565  | ВВВЗ распол          | Тлчк Вперед                                    | Толчковая скорость после пуска                                     |
| 566  | <b>ВВВЗ Источн</b>   | F1 (Триггер1)                                  | Выход триггера 1 запустит толчковую скорость                       |
| 6151 | ЦK <sub>1</sub>      | Dec (Замедл.)                                  | Определение торможения посредством цифрового компаратора 1         |
| 6311 | ТригТаймер1          | ЦифВх1                                         | Запуск таймера 1 при команде на пуск                               |
| 6312 | Режим таймера        | Задержка                                       |                                                                    |
| 6313 | Т1 Задержка          | 10.0                                           | Толчковое время перед пуском                                       |
| 6321 | ТригТаймер2          | F1 (Триггер1)                                  | Срабатывает при отрицательном фронте «Замедления»                  |
| 6322 | Режим Тайм2          | Задержка                                       | Перезапуск триггера 1 и останов двигателя                          |
| 6323 | Т2 Задержка          | 5.0c                                           | Толчковое время перед остановом                                    |
| 6411 | Режим триггера 1     | Фронт                                          |                                                                    |
| 6412 | Установка триггера 1 | !D1                                            | Отрицательный фронт «Замедления»                                   |
| 6413 | Сброс триггера 1     | T <sub>2Q</sub>                                | Перезапуск по окончании «Толчковой скорости после пуска»           |

#### 8. Функциональные возможности

В этой главе описаны меню и параметры программного обеспечения. Представлено краткое описание каждой функции и информация о значениях, заданных по умолчанию, диапазонах, и т. д.

В «Приложении 1» в конце данного руководства приводится перечень команд меню с указанием значений по умолчанию, а также наиболее важные настройки параметров связи.

В разделе загрузок на веб-сайте www.emotron.com или www.cgglobal.com содержится полный перечень способов связи, а также перечень команд меню, где оставлены свободные места для отметок о настройке параметров.

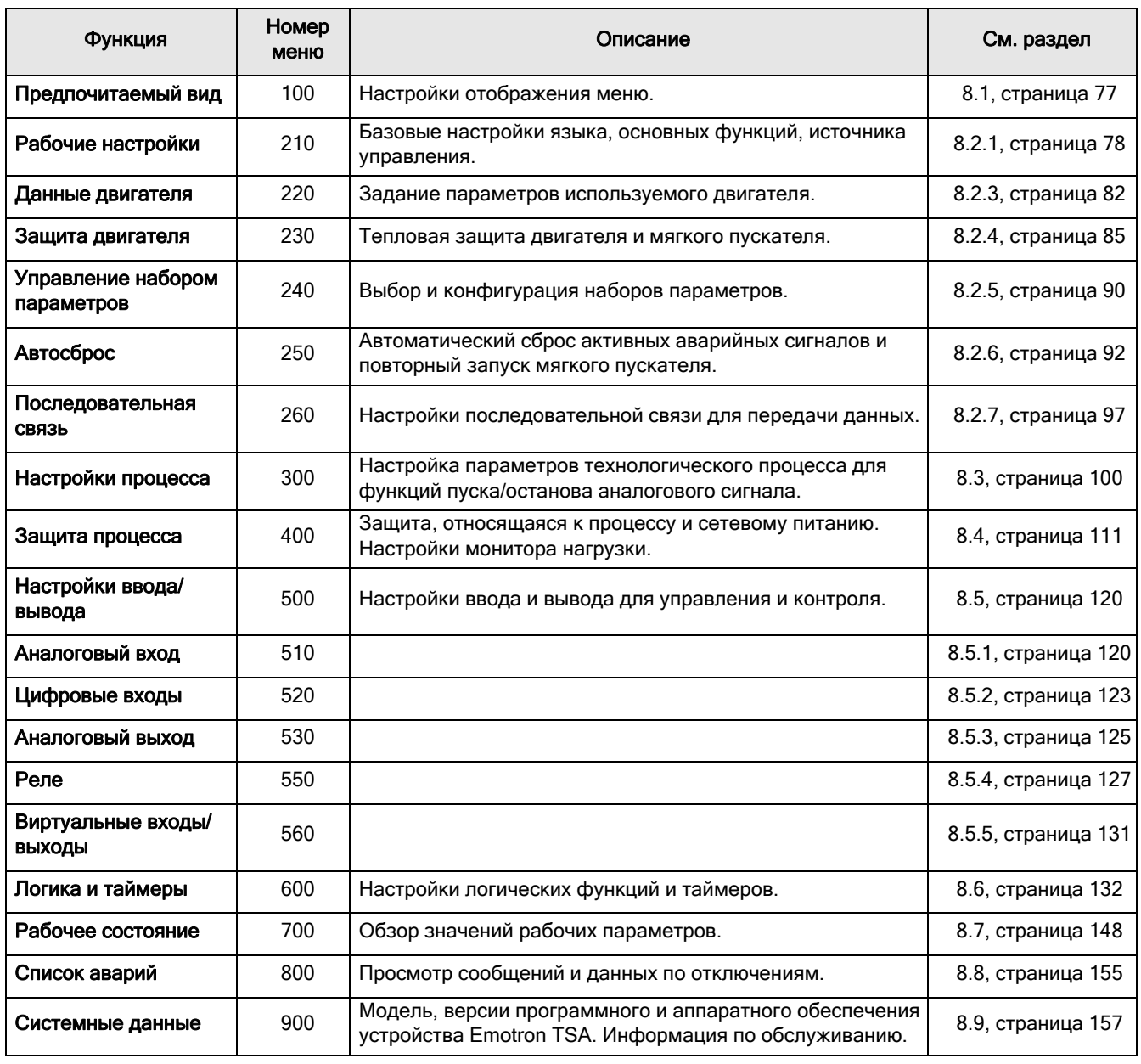

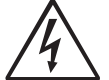

#### ПРЕДУПРЕЖДЕНИЕ!

Двигатель может внезапно запуститься!

Перед подключением к сети питания убедитесь в том, что настройки параметров и подключения ввода/вывода выполнены в соответствии с нужной функцией.

## Описание формата отображения меню

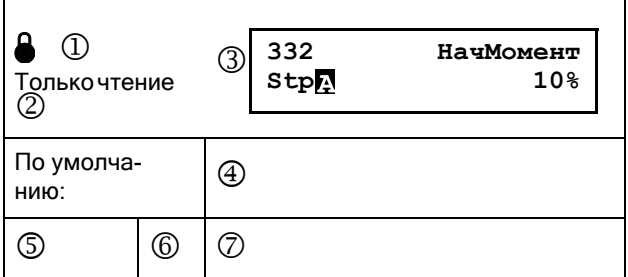

- 1. Меню не может быть изменено во время работы.
- 2. Меню только для просмотра.
- 3. Информация в меню отображается, как на панели управления. Объяснения по отображаемому тексту и символам см. в раздел 6.1, страница 49.
- 4. Настройка меню по умолчанию.
- 5. Доступные настройки меню, перечень вариантов.
- 6. Значение для выбора через канал связи (целое число). Для использования с интерфейсом канала связи

(только выбор типов параметров).

7. Описание альтернативного выбора или диапазона (мин. - макс. значение).

### Пример:

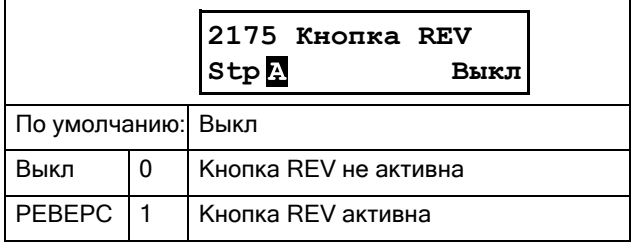

В меню [2175] «Кнопка REV» доступно два варианта выбора: «Выкл» и «Реверс», указывающие на то, активна кнопка REV или нет. Заводская настройка (по умолчанию) - «Выкл».

Лля изменения выбора или значения через панель управления используются кнопки «+» и «-» (см. раздел 6.4.1, страница 51).

Подтвердите и сохраните выбор с помощью кнопки **ENTER** 

При связи по шине в данном примере требуется передать целое значение 0 для выбора «Выкл». Целое значение 1 представляет команду «Реверс».

Сведения о выборе значений при связи по шине см. в Глава 9., стр. 159.

### Точность настроек

Точность настроек для всех описанных в этой главе функций составляет 3 значащих цифры (если не задано иное). В Таблица 26 приводится точность для 3 значащих цифр.

#### <span id="page-79-0"></span>Таблица 26

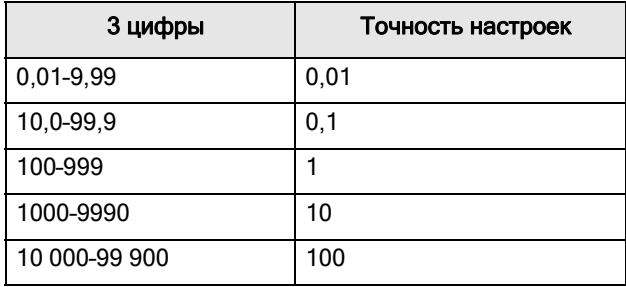

#### <span id="page-80-0"></span>Предпочитаемый вид [100]  $8.1$

Это меню отображается при каждом включении. Во время работы, если клавиатура не используется в течение 5 минут, меню [100] отображается автоматически. Функция автоматического возврата отключится, если одновременно нажать и удерживать в течение 5 секунд кнопку-переключатель и кнопки STOP/RESET. По умолчанию отображаются значения электрической мощности и тока (пример показан на рисунке ниже):

Рис. 49 Исходный вид дисплея по умолчанию.

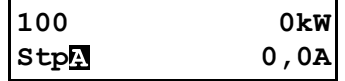

В меню [100] «Предпочитаемый вид» отображаются настройки, установленные в меню [110] «1-я строка» и [120] «2-я строка».

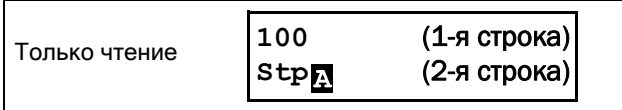

## 8.1.1 1-я строка [110]

Это меню используется для задания содержимого верхней строки в меню [100] «Предпочитаемый вид». Если выбран параметр «Значение процесса», то в меню отображается значение источника процесса, выбранного в меню [321].

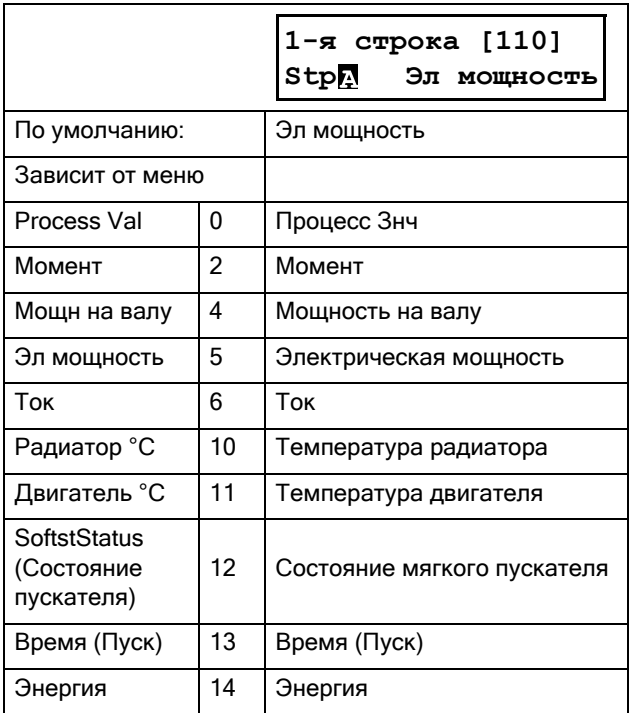

## 8.1.2 2-я строка [120]

Используется для установки содержимого нижней строки в меню [100] «Предпочитаемый вид». Выбор значений аналогичен меню [110].

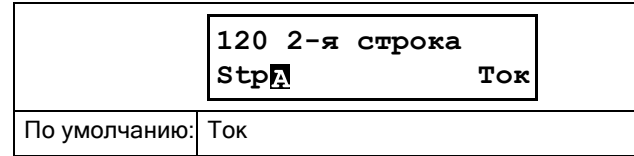

#### 8.2 Главное меню [200]

В главном меню находятся наиболее важные параметры, которые обеспечивают функционирование мягкого пускателя и его настройку на работу с конкретным применением. В него входят различные подменю, относящиеся к управлению устройством, данными двигателя и защитой, служебными установками и автоматическим сбросом неисправностей. Это меню незамедлительно адаптируется к установленным параметрам, а также отображает требуемые настройки.

## <span id="page-81-0"></span>8.2.1 Рабочие настройки [210]

Подменю для установки данных двигателя, режима работы мягкого пускателя, настройки управляющих сигналов и последовательной связи. Используется также для настройки мягкого пускателя на работу с конкретным применением.

## Язык [211]

Выберите язык для отображения информации на дисплее панели управления. Выбор языка сохраняется при исполнении команды загрузки значений по умолчанию.

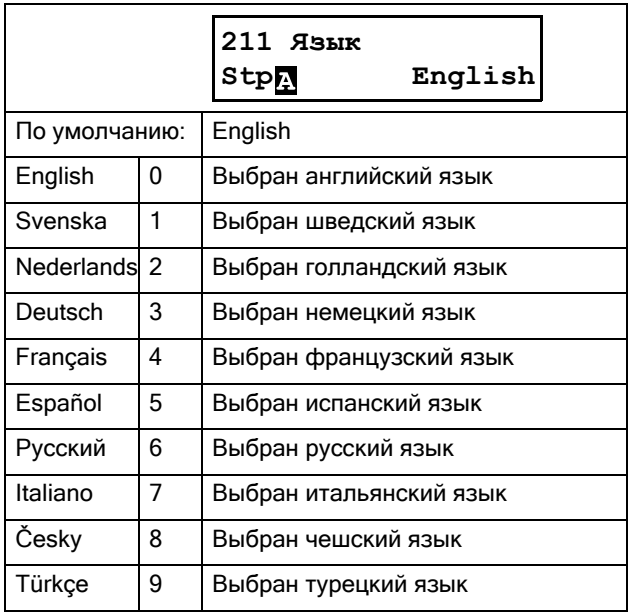

## Выбор двигателя [212]

Это меню используется при наличии нескольких двигателей в применении. Выберите двигатель, который будет использоваться. Можно задать до четырех разных двигателей, от М1 до М4, для конкретного мягкого пускателя. Работа с набором параметров, включая наборы двигателей М1-М4, описана в разлел 8.2.5, страница 90.

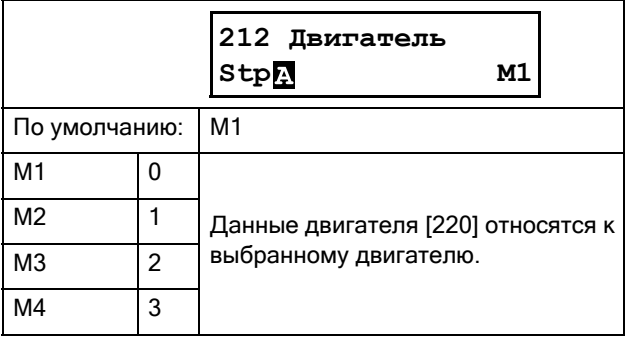

## Настройки управления [215]

Эти меню используются для выбора источника команд пуска/останова и управления толчковым режимом. Описание см. в раздел 7.1, страница 55.

### Управление пуском/остановом [2151]

Это меню используется для выбора источника сигнала управления для команд управления пуском и остановом.

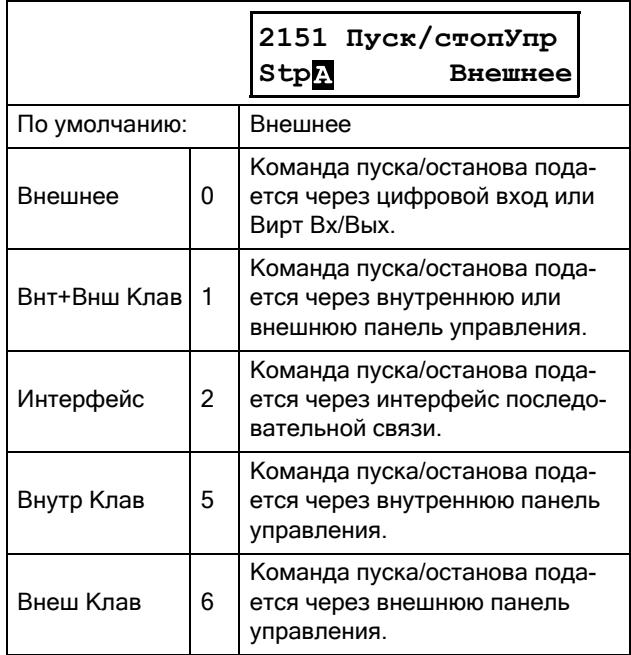

### Управление толчковым режимом [2152]

В этом меню выбирается источник управления для функции толчкового режима. Для использования кнопок Jog FWD и Jog REV необходимо выбрать один из вариантов работы с клавиатурой в данном меню, и клавиатура должна быть заблокирована с помощью меню [218].

Настройки функций толчкового режима приведены в раздел 7.1.3, страница 56.

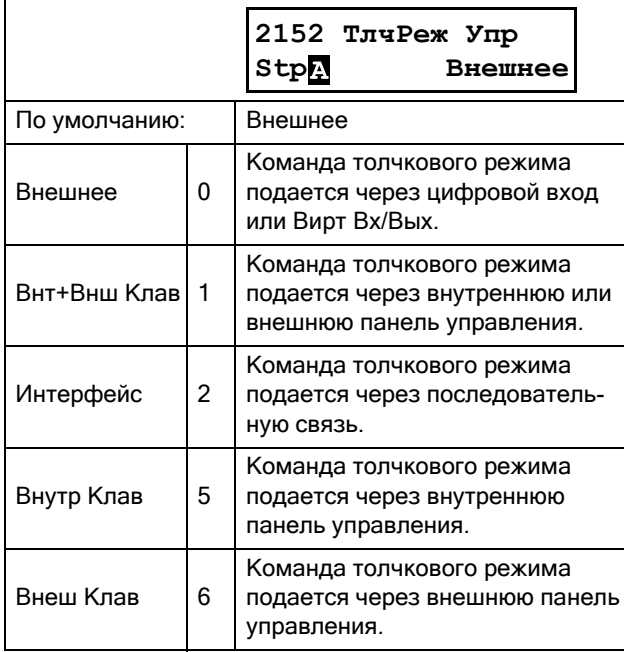

## Управление сбросом [216]

Если мягкий пускатель находится в аварийном режиме, для возобновления его работы необходимо осуществить перезапуск. Используйте эту функцию для выбора источника сигнала сброса. В данном меню можно выбрать использование и внешней, и внутренней панелей управления. Настройки автосброса см. в группе меню [250] «Автосброс». Также о функциях сброса и автосброса см. раздел 7.3.5, страница 68.

#### ПРЕДУПРЕЖДЕНИЕ! Если входной сигнал «Пуск Вперед»/ «Пуск Реверс» активен (высокий уровень сигнала) и выбран режим пуска с управлением по уровню, то двигатель

запустится по команде сброса. Обратите внимание, что «регулятор уровня» не соответствует требованиям Директивы по машинному оборудованию.

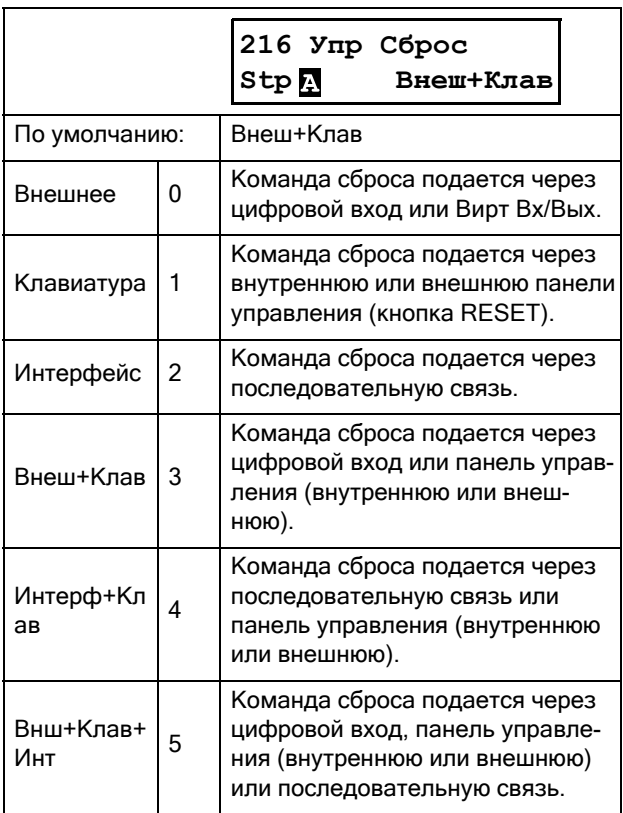

## Функции кнопок [217]

В этой группе меню устанавливаются функции кнопок панели управления. См. [раздел](#page-54-1) 6.4, стр. 51.

### ФyнкцКнoпкa [2171]

Кнопка-переключатель на клавиатуре (см. [раздел](#page-55-1) 6.5, стр[. 52\)](#page-55-1) имеет две функции, которые активируются в этом меню. По умолчанию кнопка-переключатель настроена на простое перемещение по меню в цикле переключения.

С помощью функции «Mecт/Bнeш» данной кнопки можно легко переключать режимы местного и внешнего управления (см. стр[. 53\)](#page-56-0). Если установлено значение «Bыкл», то данная функция отключена.

Функция «Mecт/Bнeш» также может быть выбрана через цифровой вход. См. меню [520].

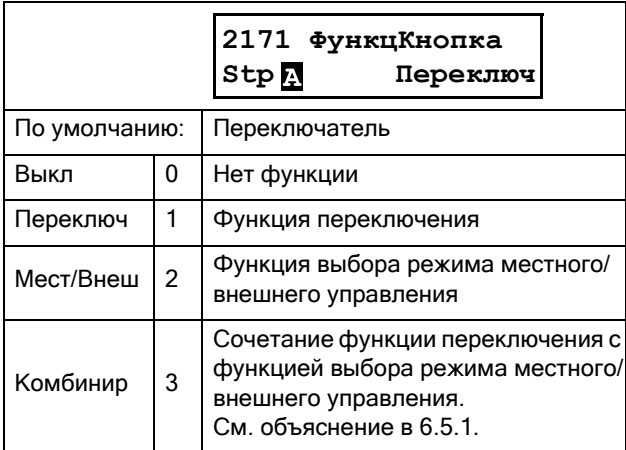

### Местное управление пуском [2173]

В данном меню определяется «Местный» режим функции «Mecт/Bнeш» (также см. стр[. 53\)](#page-56-0). При работе мягкого пускателя в «Местном» режиме на дисплее отображается символ «  $\blacksquare$  ».

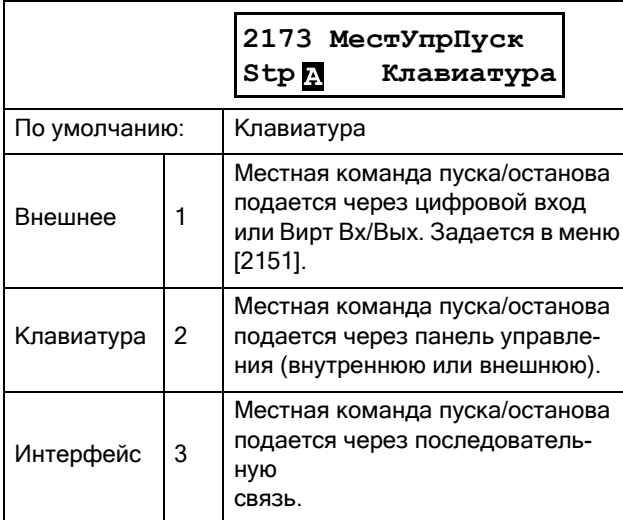

## Кнопка FWD [2174]

Если данная функция активирована в этом меню, то кнопка START/FWD разрешает пуск в прямом направлении вращения (вправо). Направление вращения должно быть также разрешено в меню [219] «Haпpaвлeниe»

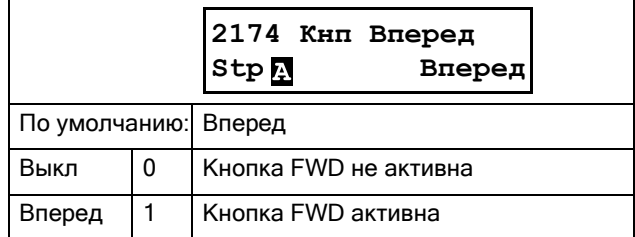

### Кнопка REV [2175]

Если данная функция активирована в этом меню, то кнопка REV разрешает пуск в обратном направлении вращения (влево). Для выполнения функции требуется реверсивный контактор.

Направление вращения должно быть также разрешено в меню [219] «Направление».

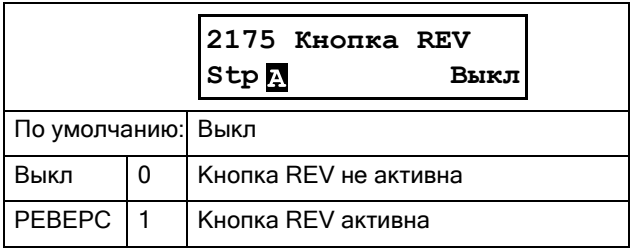

## Код блокировки [218]

Во избежание использования клавиатуры или для изменения настройки мягкого пускателя и/или управления процессом клавиатуру можно заблокировать, назначив пароль. Это меню («Код блок?» [218]) используется для включения и отключения блокировки клавиатуры. Введите пароль «291», чтобы заблокировать/разблокировать клавиатуру (см. раздел 6.4.1, [страница](#page-54-0) 51). Если клавиатура не заблокирована (по умолчанию), появится запрос «Код блок?». Если клавиатура уже заблокирована, появится запрос «Разблок код?».

Если клавиатура заблокирована, параметры можно просматривать, но нельзя изменять. Клавиши управления (START FWD/REV и STOP/RESET) и кнопки управления толчковым режимом (JOG REV/ FWD) могут использоваться, даже если задано управление их функциями с клавиатуры, и клавиши активированы. (например, в приведенном выше меню [2175]) можно выбрать значение функции «Пycк Peвepc» равным «Выкл» или «Peвepc».

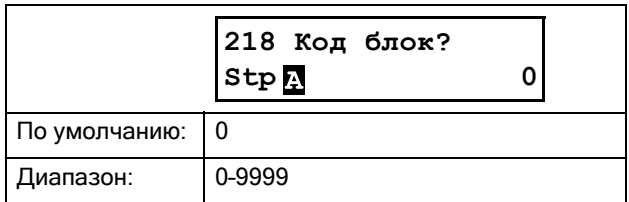

## Направление вращения [219]

### Общее ограничение на направление вращения двигателя

Эта функция ограничивает вращение в прямом или обратном направлении либо разрешает вращение в обоих направлениях. Это ограничение имеет приоритет по отношению к другим установкам (например, если вращение ограничено направлением вперед, команда вращение в обратном направлении будет игнорироваться). Для разрешения вращения в прямом и обратном направлениях предполагается, что двигатель подключен согласно раздел , [страница](#page-21-0) 18.

В данном меню задается разрешенное вращение двигателя.

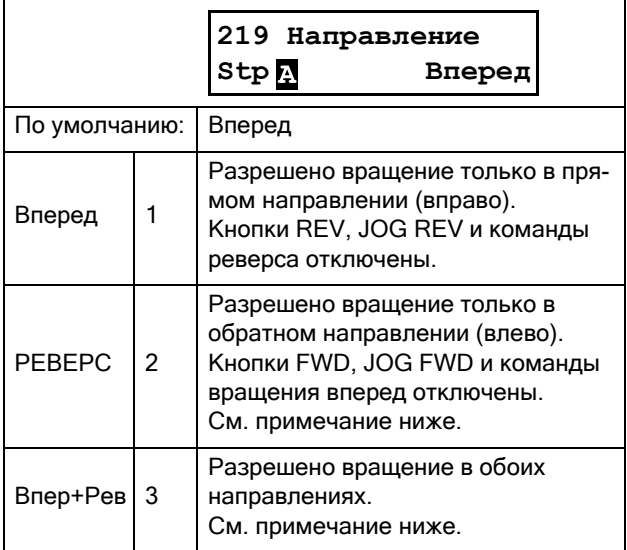

ПРИМЕЧАНИЕ. При выборе вращения в обратном направлении («Реверс» или «Впер+Рев» в меню [219]) требуется использование реверсирующих контакторов. См. Рис[. 25,](#page-35-0) стр. 32.

ПРИМЕЧАНИЕ. Толчковое движение в обратном направлении не требует использования реверсирующего контактора.

### 8.2.2 Внешнее управление по уровню/ фронту [21A]

В этом меню выбирается тип управления,

используемый для входных сигналов функций «Пуск Вперед», «Пуск Реверс» и «Сброс», которые подаются через цифровые входы на клеммной колодке. Входные сигналы установлены по умолчанию на управление по фронту и активизируются переходом с низкого уровня на высокий или, в некоторых случаях, с высокого на низкий. При выборе управления по уровню входные сигналы будут активны до тех пор, пока на соответствующем входе присутствует сигнал высокого или низкого уровня (см. ниже описание меню вариантов выбора [21A]. См. также [раздел](#page-73-1) 7.5, [страница](#page-73-1) 70.

ПРИМЕЧАНИЕ. В режиме управления по фронту хотя бы один цифровой вход должен быть запрограммирован на ввод команды на останов, так как команды «Пуск Вперед» и «Пуск Реверс» в этом случае могут только запускать мягкий пускатель.

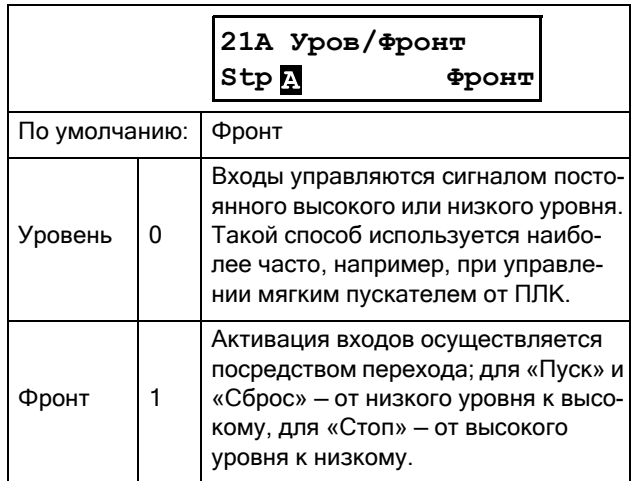

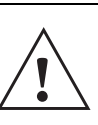

ВНИМАНИЕ! Управление входами по уровню НЕ

отвечает требованиям Директивы о безопасности машин и механизмов, если входы используются непосредственно для пуска и останова механизма.

ПРИМЕЧАНИЕ. Управление входами по фронту соответствует требованиям Директивы о безопасности машин и механизмов (см. Глава [1.5.1,](#page-10-0)  [стр](#page-10-0). 7), если входы используются непосредственно для пуска и останова механизма.

## Единицы измерения [21С]

В этом меню выбираются единицы измерения, в которых будут представлены в меню значения различных параметров, включая значения, считываемые через последовательную связь.

### Единицы СИ

Если выбраны единицы СИ, по умолчанию будут отображаться:

- Мощность [кВт]
- Момент [Н·м]
- Температура [°C]

Номинальная частота двигателя установлена на 50 Гц, номинальные значения в спецификации двигателя заданы согласно стандартам СИ.

### Единицы США

Соответствующие значения по умолчанию для единиц США будут следующими:

- Мощность [л. с.]
- Момент [фунт-фут]
- Температура [°F]

Номинальная частота двигателя установлена на 60 Гц, номинальные значения по умолчанию в спецификации двигателя (например, напряжение) приведены к стандартам США.

См. также 1.7.2 [Обозначения](#page-12-0) и [Таблица](#page-86-0) 27, стр. 83.

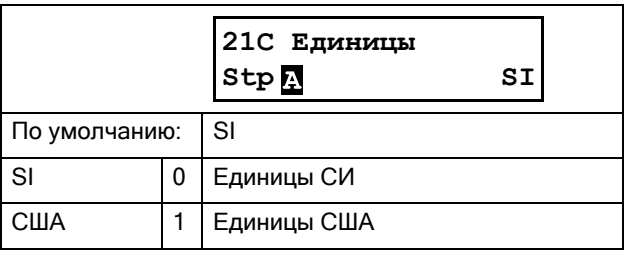

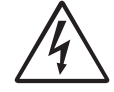

### ПРЕДУПРЕЖДЕНИЕ!

При изменении настройки в меню «Единицы» также изменятся заводские настройки двигателя.

## <span id="page-85-0"></span>8.2.3 Дaнныe двигателя [220]

В этом меню вводятся данные двигателя для настройки мягкого пускателя на подключенный двигатель. Эти параметры имеют прямое влияние на точность управления двигателем, а также корректность выходных аналоговых сигналов. Некоторые из данных двигателя, заданных по умолчанию, могут быть основаны на настройках меню [21C].

Двигатель М1 выбран по умолчанию, и для него будут действительны введенные данные двигателя М1. При наличии нескольких двигателей перед вводом данных необходимо выбрать соответствующий двигатель в меню [212].

ПРИМЕЧАНИЕ 1. Параметры данных двигателя невозможно изменить во время его работы (в данном документе они отмечены символом замка).

<span id="page-85-1"></span>ПРИМЕЧАНИЕ 2. Заводские установки по умолчанию заданы для стандартного 4-полюсного двигателя, соответствующего мягкому пускателю по номинальному току и мощности. Мягкий пускатель будет запускать двигатель, даже если данные двигателя не подобраны под реальный двигатель, но тогда его рабочие характеристики не будут оптимальными.

ПРИМЕЧАНИЕ 3. Наборы параметров невозможно переключать в рабочем режиме, если они заданы для различных двигателей.

ПРИМЕЧАНИЕ 4. Данные двигателей в различных наборах от М1 до М4 могут быть приведены к настройкам по умолчанию в меню [243] «Сброс Парам».

Дополнительную информацию о работе с данными двигателя и наборами параметров см. в [раздел](#page-62-0) 7.2.3, [страница](#page-62-0) 59.

Объяснения различных сокращений, используемых в данной главе, см. в Глава [1.7.2,](#page-12-0) стр. 9

## Номинальное напряжение двигателя [221]

Установка номинального напряжения двигателя  $U_n$ <sub>mot</sub>.

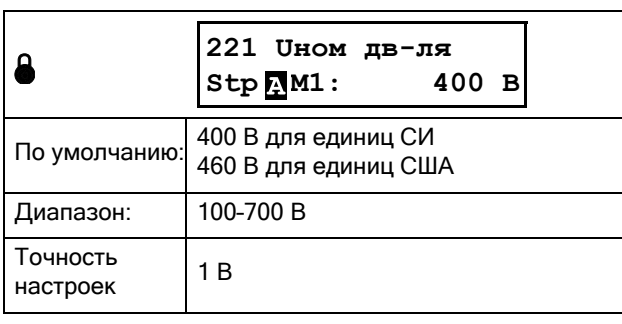

ПРИМЕЧАНИЕ. Значение «Uнoм дв-ля» всегда сохраняется в форме трехзначного числа с точностью 1 В.

### Номинальная частота двигателя [222]

Установка номинальной частоты двигателя.

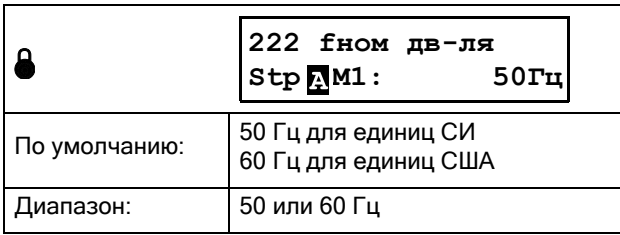

### Номинальная мощность двигателя [223]

Диапазон для Pn\_mot зависит от номинальной мощности мягкого пускателя Pn\_soft. Она должна быть задана в диапазоне 25–400% мощности мягкого пускателя Pn soft. При параллельной работе двигателей установите сумму мощностей двигателей. См. номинальные данные для двигателей компании CG в [Таблица](#page-86-0) 27.

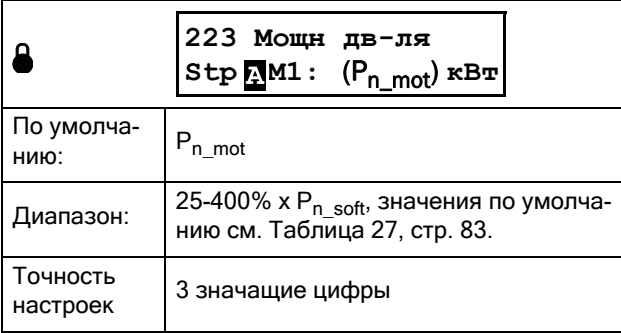

#### <span id="page-86-0"></span>*Таблица 27 Номинальные данные для двигателей компании CG, соответствующих классу IE2 по IEC 60034-30.*

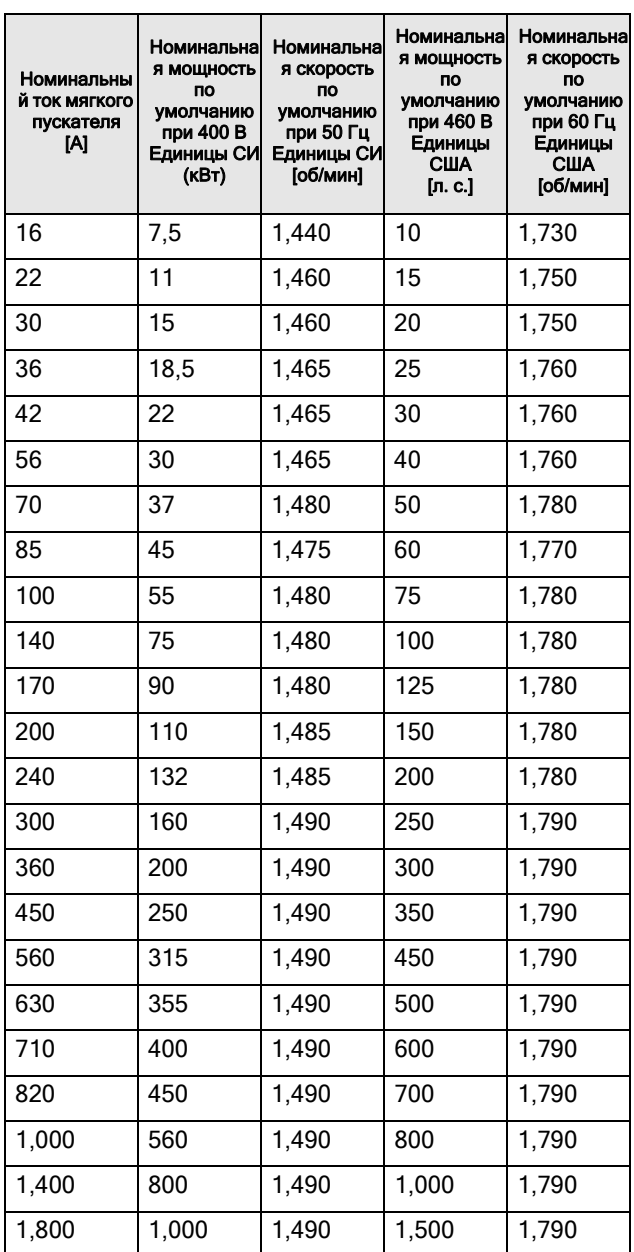

## Номинальный ток двигателя [224]

Установка номинального тока двигателя. При параллельной работе двигателей устанавливайте значение как сумму токов этих двигателей.

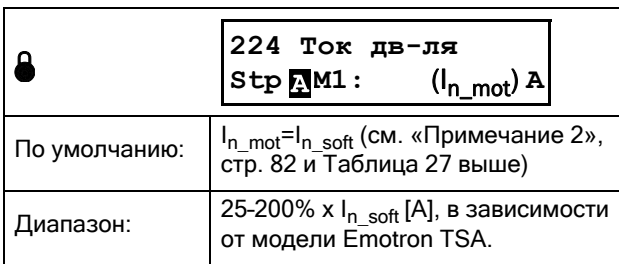

#### ПРИМЕЧАНИЕ. Установки по умолчанию соответствуют стандартному 4-полюсному двигателю с мощностью, соответствующей мощности мягкого пускателя.

 $I_{n-soft}$  это номинальный ток мягкого пускателя, значение соответствует [Таблица](#page-86-0) 27.

### Номинальная скорость двигателя [225]

Установка номинальной (при полной нагрузке) асинхронной скорости двигателя.

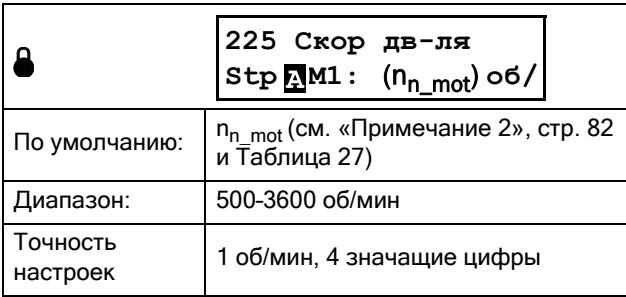

## Чиcлo полюсов двигателя [226]

Данное меню отображается, только если номинальная скорость двигателя <500 об/мин. В данном меню вводится фактическое количество полюсов.

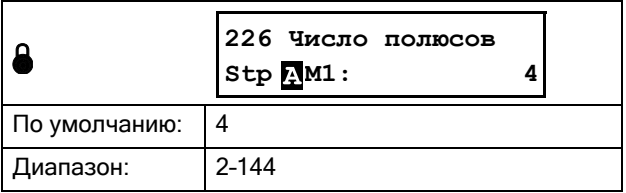

## Cosφ двигателя [227]

Установка номинального значения cosphi двигателя (коэффициент мощности).

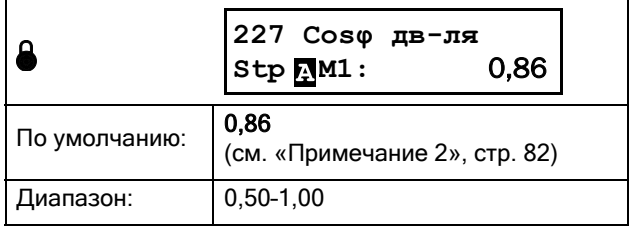

## Охлаждение двигателя [228]

Параметр для настройки типа охлаждения двигателя. Влияет на характеристики защиты  $I<sup>2</sup>$ t двигателя, снижая фактический ток перегрузки.

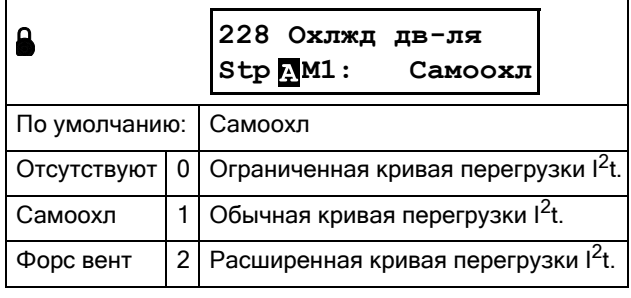

Если в двигателе не установлен охлаждающий вентилятор, выбирайте значение «Нет». Если вентилятор установлен на валу двигателя, выбирайте значение «Самоохл». Если для охлаждения двигателя установлен внешний вентилятор, выбирайте «Форс вент».

### <span id="page-88-0"></span>8.2.4 Защита двигателя [230]

Настройка параметров защиты двигателя от перегрузки согласно стандарту IEC 60947-4-2. Общая информация по различным настройкам аварийных сигналов представлена в раздел 7.3, страница 62.

### Прогнозирующая функция <sup>2</sup>t

На основании того, насколько потребляемая тепловая мошность  $(I^2t)$  увеличилась за время последних пусков, делается прогноз на следующий пуск. Если выполнить следующий пуск невозможно, то пуск будет отложен до следующей успешной попытки (расчетная температура двигателя снижается при остывании). Это время задержки сопровождается мелленными одновременными вспышками лвух светодиодов ОТКЛЮЧЕНИЕ и РАБОТА (1 Гц), см. также Глава 6.2, стр. 50.

В дополнение к этому, если в течение 15 секунд на панели управления не будет нажата ни одна клавиша. на дисплее появится сообщение «ИспТеплоемк».

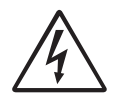

ПРЕДУПРЕЖДЕНИЕ!

Если используется управление по уровню, (то есть в меню [21А] выбрано значение «Уров/Фронт»), то автоматические попытки запуска двигателя будут продолжаться без предупреждения.

# Защита <sup>2</sup>t [231]

Эта функция дает возможность защитить двигатель от перегрузки согласно стандарту IEC 60947-4-2.

Пределы предупредительных сигналов устанавливаются согласно уровням, определенным функцией «КлассДвг<sup>12</sup>t» в меню [2313]. При их превышении выдается предупредительный сигнал и выполняется действие, выбранное в меню [2311]. Сигнал остается активным до тех пор, пока значение I<sup>2</sup>t не опустится ниже 95 %, затем разрешается сброс или автосброс (см. подробное описание в меню  $[2521]$ ).

Действие при срабатывании защиты  $1^2t$  $[2311]$ 

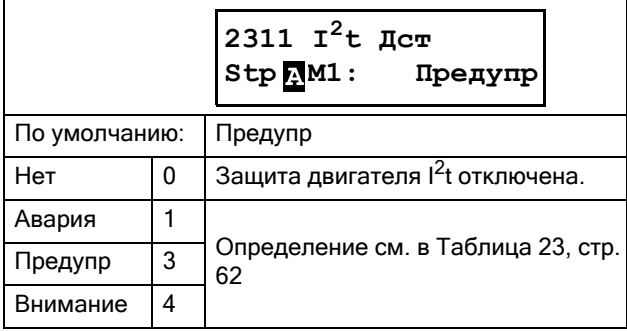

## Ток защиты двигателя <sup>2</sup>t [2312]

В данном меню можно понижать и повышать номинальные параметры (при использовании двигателей с эксплуатационным коэффициентом  $>1,00$ ) тепловой защиты двигателя.

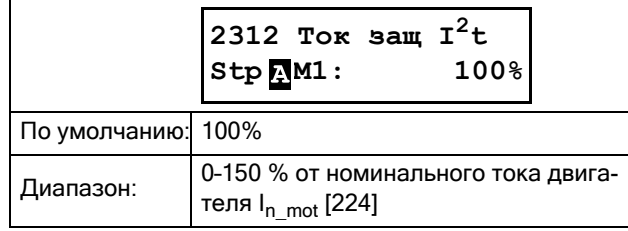

### Класс защиты двигателя <sup>2</sup>t [2313]

Классификация в соответствии со стандартом IEC60947-4-2, определяющая пусковые возможности двигателя для избегания тепловых перегрузок.

В данном меню может быть выбрана степень (класс) внутренней защиты, которая определяет внутреннюю тепловую защиту двигателя. С данной настройкой конфигурируется кривая нагрева, как указано на [Рис](#page-89-0). [50.](#page-89-0) Расчет значения теплоемкости двигателя ведется постоянно на основе выбранной кривой нагрева. При превышении 100%-ного значения теплоемкости генерируется аварийный сигнал и выполняется действие, выбранное в меню [2311]. Аварийный сигнал остается активным до остывания двигателя на 95% от значения его теплоемкости. Используемое значение теплоемкости отображается в меню [2314]

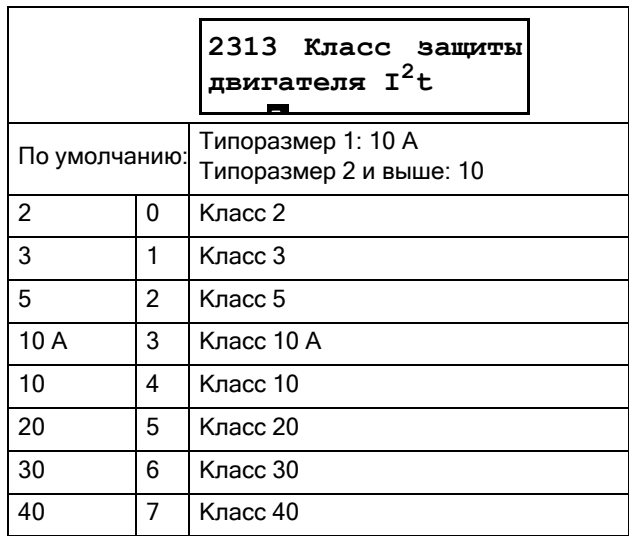

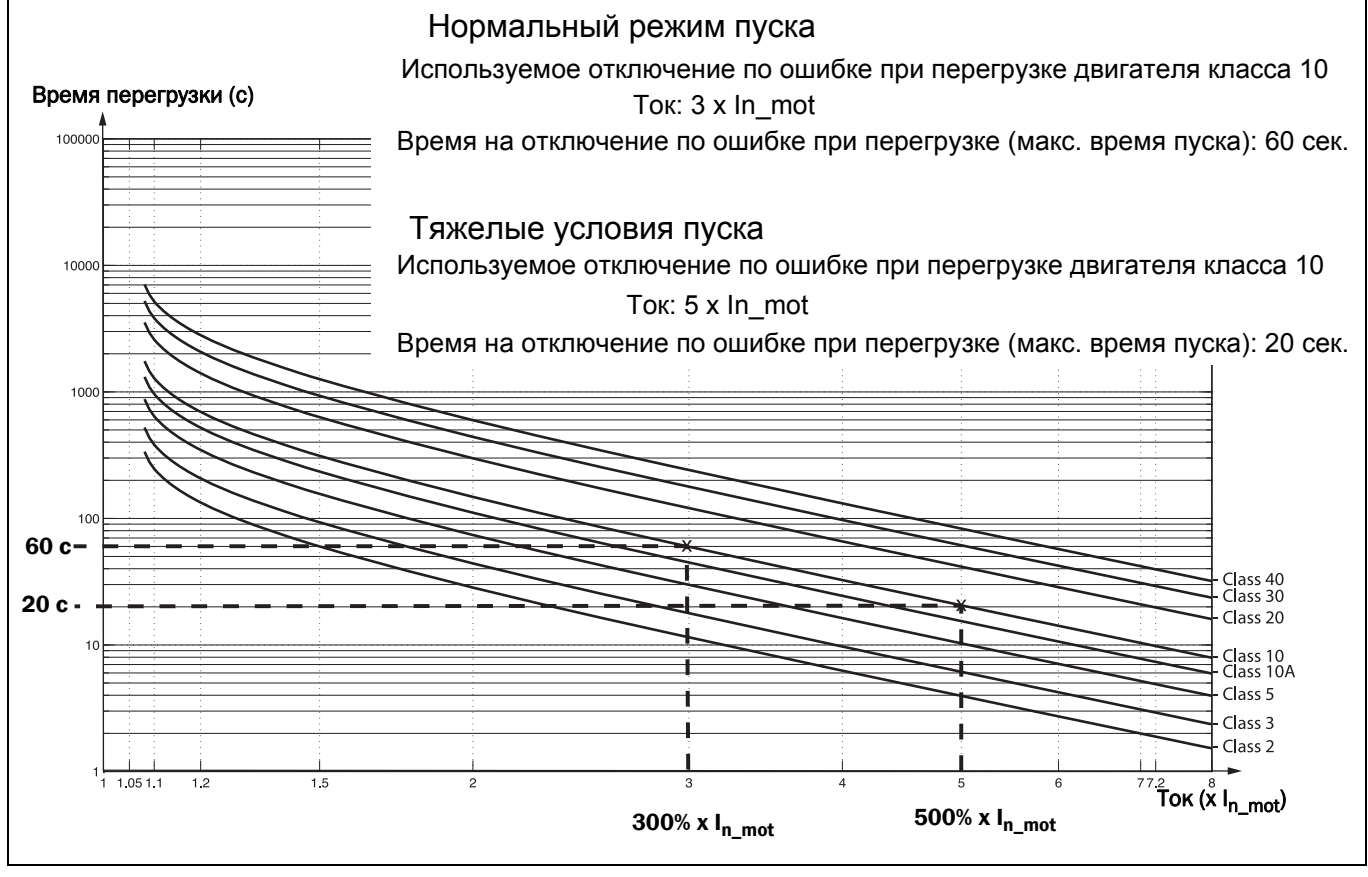

<span id="page-89-0"></span>*Рис. 50 Кривая нагрева*

### Потребляемая тепловая мощность [2314]

В этом меню отображается потребляемая тепловая мощность двигателя, то есть фактическое значение  $I^2t$ , деленное на максимальное значение  $I<sup>2</sup>$ t, выраженное в процентах (%).

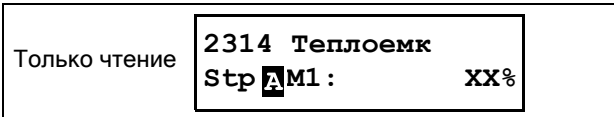

## Сигнализация PT100 [232]

Меню PT100 отображаются только при установленной плате расширения PT100.

Действие при сигнализации PT100 [2321]

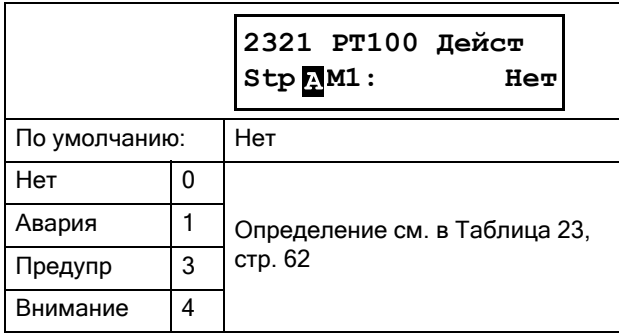

### Клacc двигателя [2322]

Отображается только при установленной плате расширения PTC/PT100. Используется для установки класса используемого двигателя. Уровни аварии для датчика PT100 устанавливаются автоматически в соответствии с настройкой в этом меню.

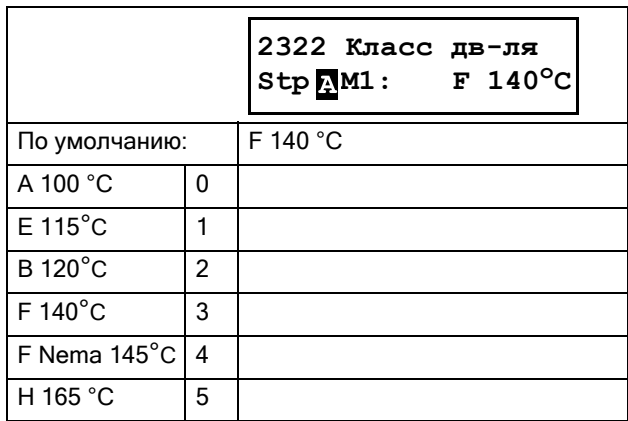

### Входы PT100 [2323]

К устройству можно подключить две дополнительные платы PT100 (В1 и В2), что позволяет использовать до шести входов PT100. Используя меню [2323] «PT100 Bх» можно выбрать, какие входы PT100 будут контролироваться, то есть на каких входах будет генерироваться аварийный сигнал/сигнал предупреждения при превышении температурой предельных значений, заданных в меню [2322] «Клacc дв-ля».

Входы PT100 1, 2 и 3 соответствуют входам 1, 2 и 3 на первой дополнительной плате PT100 (B1). Входы PT100 4, 5 и 6 соответствуют входам 1, 2 и 3 на второй дополнительной плате PT100 (B2).

Необходимо отметить, что контролируемые входы должны выбираться последовательно, без пропусков, то есть, если необходимо контролировать только один вход (выбор «PT100 Bх1»), нужно использовать вход 1 на первой плате (В1).

Если необходимо контролировать четыре входа PT100 (выбор «PT100 Bх1-4»), нужно использовать входы 1– 3 на первой дополнительной плате (соответствуют входам 1–3) и первый вход на плате 2 (соответствует входу 4).

Все входы PT100 отображаются в рабочих меню [71B] «PT100 B1 1, 2, 3» и [71C] «PT100 B2 1, 2, 3» независимо от выбранных меню.

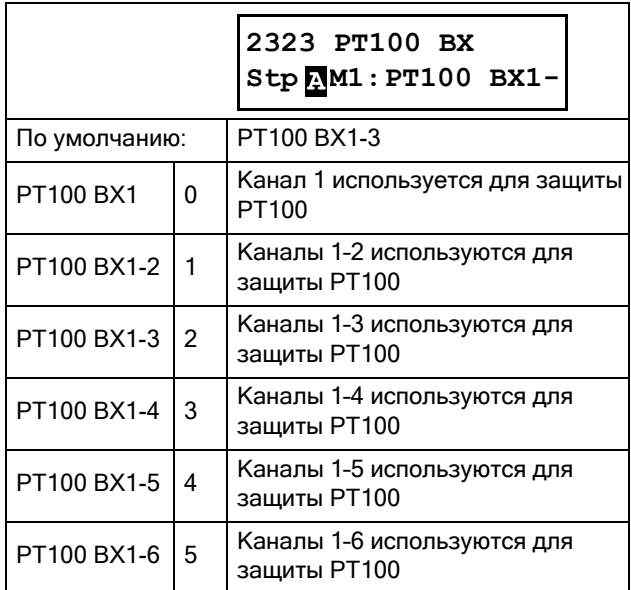

## Сигнализация PTC [233]

Меню «PTC настр» отображаются всегда, так как в стандартном исполнении на клемме 69 и 70 платы питания (PB-PTC) есть интегрированный вход PTC.

### Действие при сигнализации PTC [2331]

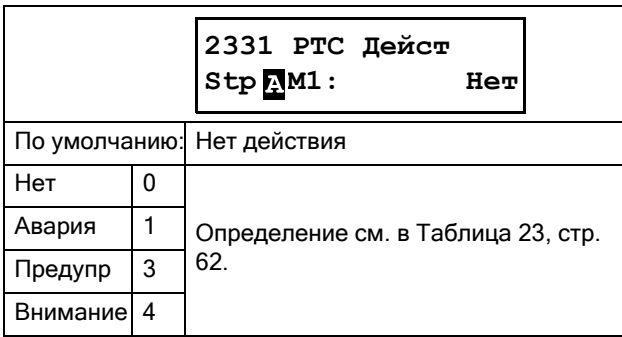

## Входы PTC [2332]

Имеется возможность работы с двумя дополнительными входами PTC. Настройки, соответственно, будут следующие: «PTC1» для встроенного PTC, «PTC1&Oпц1» и «PTC1&Oпц1-2».

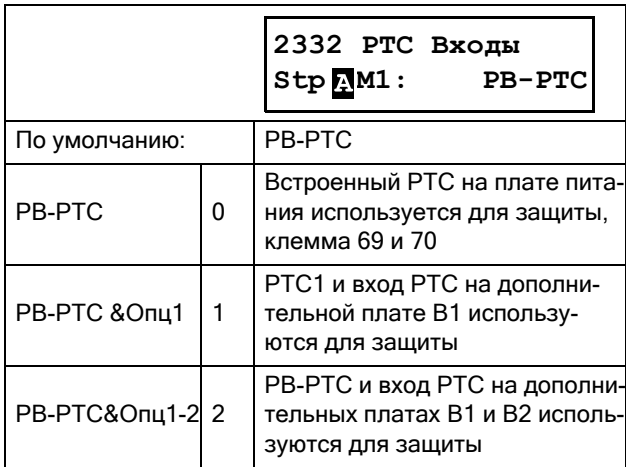

## Ограничение пуска [234]

Ограничение пуска может использоваться для защиты двигателя посредством ограничения количества пусков в час или установкой минимальной задержки времени между пусками.

Сигнал ограничения пуска может быть сброшен, только когда устранено условие возникновения сигнала.

Фактическое время, оставшееся до разрешения следующего пуска, отображается в меню состояния [72G] «ВремДоСлПуск».

### Действие при сигнализации ограничения пуска [2341]

В данном меню посредством выбора надлежащего действия аварийного сигнала задается ограничение пуска, исполняющее роль тепловой защиты двигателя. Для всех аварийных сигналов ограничения пуска имеется функция автосброса, меню [2552].

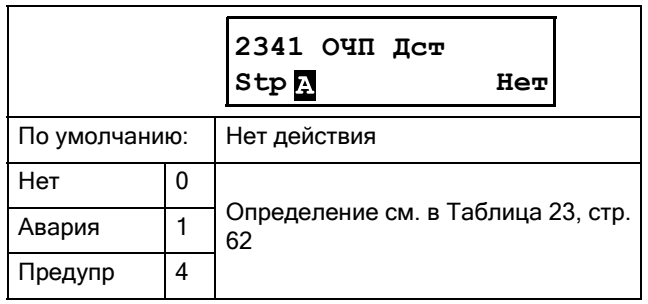

### Число пусков в час [2342]

В этом меню можно задавать допустимое число пусков в час. При превышении этого значения генерируется аварийный сигнал выполняется действие, выбранное в меню [2341].

Этот сигнал будет активен до истечения текущего часа. После сброса будет разрешен новый пуск. Первый час отсчитывается сразу с первого пуска двигателя, а следующий час считается с момента выполнения нового пуска, то есть часы не следуют непосредственно друг за другом.

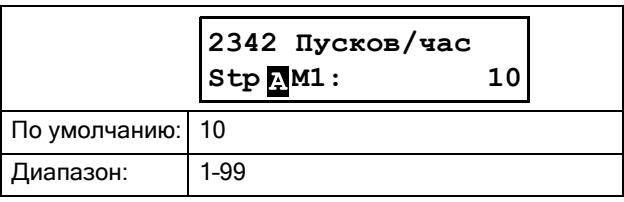

### Минимальное время между пусками [2343]

Данное меню используется для настройки минимального времени между последовательными пусками. Если попытка следующего пуска выполняется до истечения минимального времени, генерируется аварийный сигнал и выполняется действие, выбранное в меню [2341]. Сигнал

невозможно сбросить до момента истечения выбранного минимального времени и разрешения нового пуска.

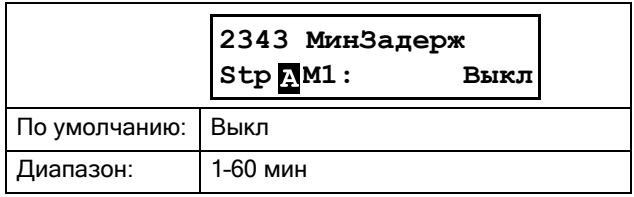

### Время до следующего пуска [2344]

В этом меню показано значение времени до следующего разрешенного пуска. Отсчитывается в обратном порядке от значения, заданного в меню [2343].

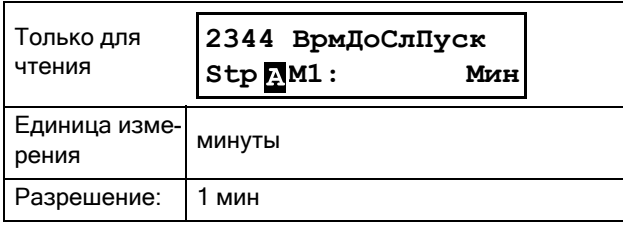

## Потеря фазы

Для аварийного сигнала потери фазы предусмотрена функция автосброса, меню [2561].

### Потеря нескольких фаз

При потере нескольких фаз всегда выполняется аварийная остановка. Во время работы разрешен только аварийный сигнал о потере нескольких фаз. Потеря внешней фазы (сетевое питание) игнорируется в течение 2-секундной задержки аварийного сигнала.

### Потеря одной фазы

Аварийные действия при потере одной фазы задаются в меню [235]. Такие действия будут выполняться при потере фазы в течение более 2 секунд. Наблюдение за потерей одной фазы активно только во время работы.

## Действие при потере фазы [235]

В данном меню задается действие, выполняемое при потере одной фазы. Соответствующие действия выполняются, если длительность потери фазы превышает 2 секунды.

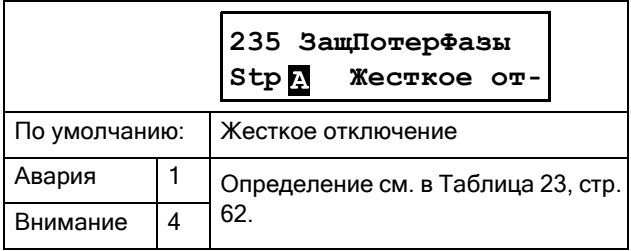

## Действие при ограничении тока [236]

Данный аварийный сигнал активен только в том случае, если имеется ограничение тока, связанное с методом пуска (настройки в меню [331] и [335]). Если по истечении времени пуска значение тока все еще находится на предельном уровне, выдается аварийный сигнал. Это указывает на то, что двигатель еще не вышел на полную скорость. Для этой функции предусмотрен автосброс, меню [2525].

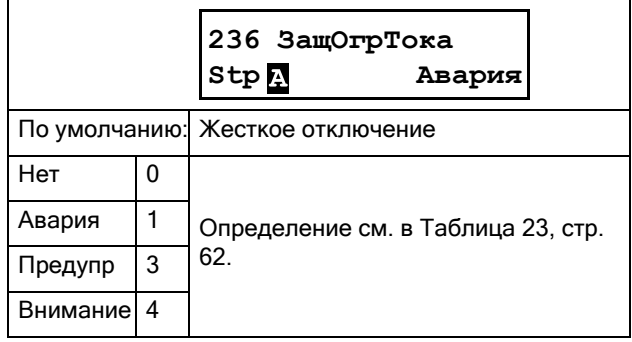

### <span id="page-93-0"></span>8.2.5 Управление наборами параметров  $[240]$

Наборы параметров используются в том случае, если применение требует различных настроек в разных режимах. Подробное описание см. в «Работа с наборами параметров», страница 57.

Имеется четыре набора параметров, которые могут быть сконфигурированы отдельно.

С выбранным двигателем (М1-М4) [212] соотносится набор параметров для данных двигателя в группе меню [220]. См. указания в Работа с данными двигателя в наборах параметров, страница 59.

# Выбор набора [241]

Выбор набора параметров непосредственно из данного меню или из того места, где будет осуществляться управление. Каждое меню, входящее в наборы параметров, обозначено А, В, С или D, в зависимости от активного набора параметров. По умолчанию это отображается в нижнем левом углу дисплея, то есть, в Д. Активный набор можно также просмотреть с помощью меню [721] «Статус МП».

Наборы параметров могут быть изменены во время работы. Однако, если наборы используют различные двигатели (от М1 до М4), то набор будет изменен, только когда двигатель остановлен.

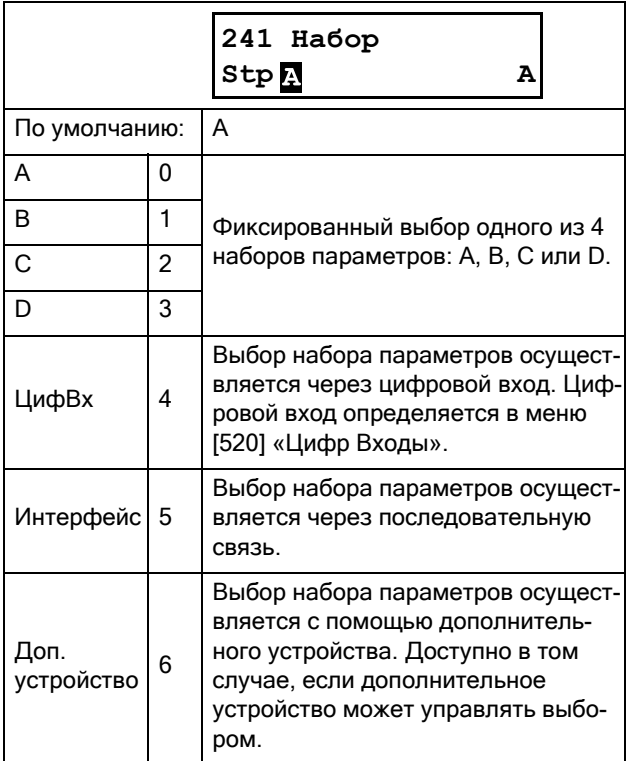

ПРИМЕЧАНИЕ. Набор параметров невозможно изменить в рабочем режиме, если набор параметров включает изменение набора двигателей (М1-М4).

## Копирование набора [242]

С помощью этой функции выполняется копирование содержимого одного набора параметров в другой, например: «А>В» означает, что содержимое набора параметров А копируется в набор В.

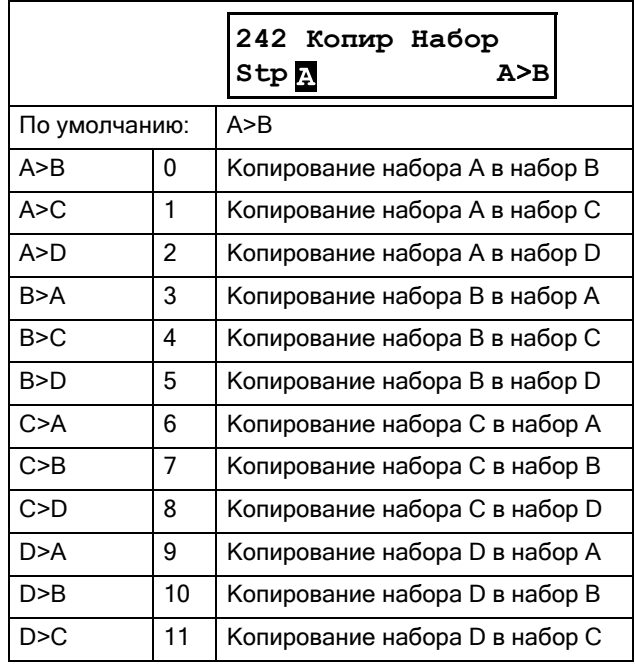

#### ПРИМЕЧАНИЕ. Фактическое значение меню для просмотра не сохраняется.

## Загрузка значений по умолчанию [243]

Эта функция позволяет выбирать различные уровни заводских настроек для четырех наборов параметров. При загрузке значений по умолчанию все изменения, примененные к мягкому пускателю Emotron TSA, возвращаются к заводским настройкам. Данная функция также предусматривает возможность выбора для загрузки установок по умолчанию в четыре различных набора данных двигателя.

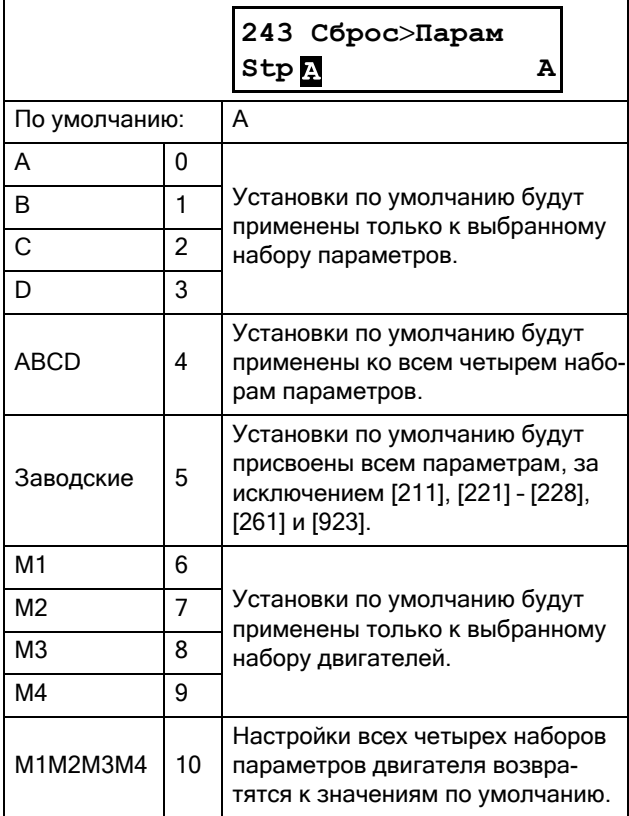

## Кoпиpование всех настроек в панель управления [244]

Все настройки, включая данные двигателя, можно копировать из памяти платы управления в панель управления (внешнюю или внутреннюю) и обратно. Это может быть полезно, например, при переносе настроек на второй мягкий пускатель.

Различные варианты практического использования функции копирования/загрузки см. в [раздел](#page-62-1) 7.2.4, [страница](#page-62-1) 59.

Если две панели управления подключены к мягкому пускателю (используется дополнительная внешняя панель управления), то для копирования или загрузки данных может использоваться единовременно только одна из них. При переносе данных в одну панель

управления другая панель управления временно отключается.

ПРИМЕЧАНИЕ. Во время копирования или загрузки команды пуска игнорируются.

ПРИМЕЧАНИЕ. Панель управления временно блокируется при копировании или загрузке данных во внутреннюю панель управления. Если в ПК или во внешней панели управления используется встроенный порт RS-232, он также будет временно заблокирован.

Для копирования настроек с платы управления в панель управления используется действующая панель управления, а меню [244] «Кoпиp в ПУ» устанавливается в значение «Кoпиpoвaниe». Будут скопированы все пользовательские настройки параметров, сохраненные в плате управления, и стерты любые соответствующие настройки, ранее сохраненные в панели управления. Во время переноса данных на той панели управления, с которой данная команда была активирована, мигает надпись «Кoпиpoвaниe», а вторая панель управления временно неактивна. По окончании операции отобразится сообщение Transfer OK! (Успешная передача), и появится возможность подачи новой команды с любой из двух панелей управления.

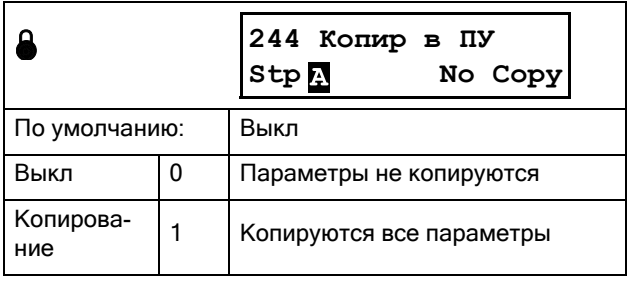

ПРИМЕЧАНИЕ. Фактическое значение меню для просмотра не будет скопировано в память панели управления.

## Копирование установок из панели управления [245]

Эта функция может использоваться для загрузки одного или нескольких наборов параметров и данных двигателя с действующей панели управления в память платы управления мягкого пускателя. В основном, этот процесс выполняется так же, как при копировании. Выбранные наборы параметров с панели управления копируются в соответствующие наборы параметров платы управления мягкого пускателя, то есть, А в А, В в В, М1 в М1 и т. д. Различные варианты выбора представлены ниже.

Если подключена вторая панель управления, то выполнение загрузки с первой панели управления не окажет на нее влияния

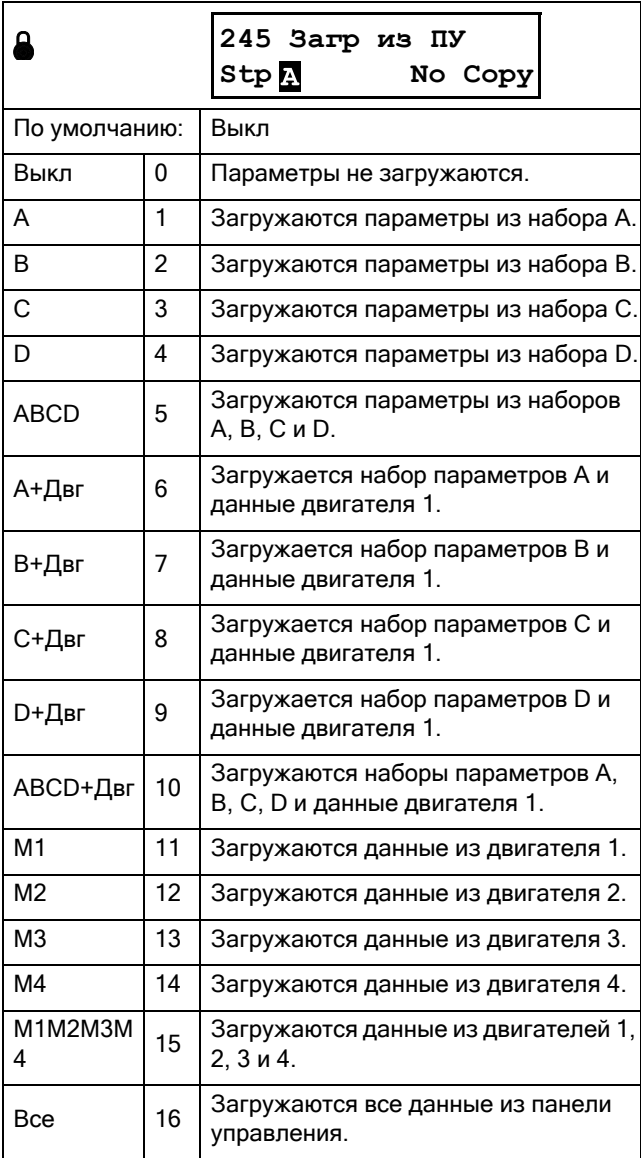

#### ПРИМЕЧАНИЕ. Загрузка или копирование параметров не повлияет на значение в меню для просмотра.

## <span id="page-95-1"></span>8.2.6 Автосброс [250]

С помощью этих меню выполняется конфигурирование автосброса аварийных сигналов. Преимущество этой функции заключается в том, что для нерегулярных аварий, которые не влияют на процесс, сброс будет выполняться автоматически, а время безотказной работы для соответствующего применения будет максимально увеличено. Для автоброса требуется сигнал автосброса, см.дальниейшие пояснения в Глава 7.3.5, стр. 68 и меню [521]Digital input 1" /Сброс в Глава 8.5.2, стр.  $123.$ 

Активное состояние автосброса сопровождается одновременным миганием двух светодиодов ОТКЛЮЧЕНИЕ и РАБОТА, см. Глава 6.2, стр. 50. На дисплее будет также показано системное сообщение «Автосброс».

#### ПРЕДУПРЕЖДЕНИЕ!

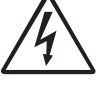

Если входной сигнал «Пуск Вперед»/ «Пуск Реверс» активен (высокий уровень сигнала) и выбран режим пуска с управлением по уровню, то двигатель запустится по команде сброса. См. также раздел 7.5.3. страница 71.

Обратите внимание, что «регулятор уровня» не соответствует требованиям Директивы по машинному оборудованию.

## <span id="page-95-0"></span>Число попыток автосброса [251]

Любая установка больше 0 активизирует автосброс тех аварийных сигналов, автосброс которых разрешен ([2561] — [2564]), Это означает, что после аварийного отключения мягкий пускатель будет автоматически сбрасывать условие сигнализации в соответствии с выбранным количеством попыток. Дальнейший сброс не предпринимается до полного восстановления нормальных условий.

Если значение внутреннего счетчика аварийных остановов «Факт кол-во» [2512] превышает допустимое значение попыток, выбранное в меню [2511], цикл автосброса прерывается. В таком случае автосброс не выполняется.

За каждые 10 минут, в течение которых не было зафиксировано новых отключений, счетчик автосброса отсчитывает в обратном порядке один счет.

Если допустимое число аварий было превышено, время сообщения об аварии будет сопровождаться символом «А». Дата и время чередуются:

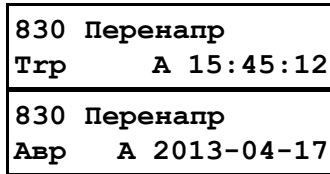

На примере выше изображено третье сообщение об отключении в меню памяти [830]. Отключение по перенапряжению произошло в 15:45:12, 2013-04-17, в это время было превышено максимальное количество попыток автосброса.

Если счетчик автосброса достиг заданного максимального значения, должен быть выполнен сброс мягкого пускателя по нормальной схеме сброса. См. пример, приведенный ниже.

- Количество разрешенных попыток автоматического сброса в меню [2511] = 5.
- В течение 10 минут произошло 6 отключений.
- После 6-го отключения автосброс не выполняется, так как счетчик автосброса допускает только 5 попыток автоматического сброса.
- Для сброса счетчика подается новая команда сброса (из одного из источников управления сбросом, выбранных в меню [216]). В этом случае выбор в меню [216] = Bнeшнee запрещает цифровой вход и снова его разрешает.
- Счетчик автоматического сброса обнуляется.

### Разрешенное количество попыток автосброса [2511]

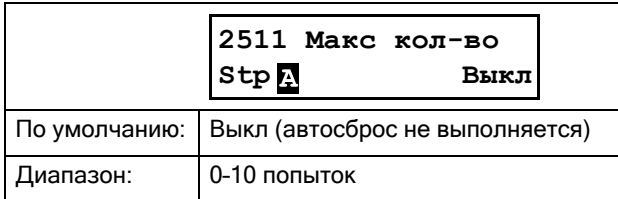

### Фактическое количество попыток автосброса [2512]

В данном меню отображается статус внутреннего счетчика автосбросов. Если аварийных остановов не было, показания счетчика автосбросов уменьшаются на одну единицу за каждые десять минут.

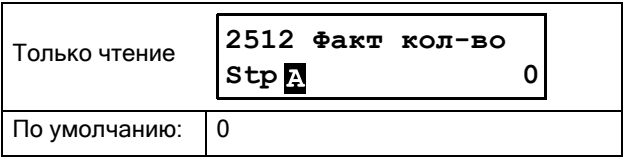

ПРИМЕЧАНИЕ. Автосброс имеет задержку до окончания времени задержки.

## Автосброс сигналов защиты двигателя [252]

Группа меню для автоматического сброса сигналов защиты двигателя.

### Автосброс сигналов защиты I²t [2521]

Счетчик задержки начинает отсчет, когда значение I²t становится достаточно низким для разрешения нового пуска. Это означает, что сначала модели двигателя с внутренней тепловой защитой потребуется время для охлаждения до значения теплоемкости, равного 95 % (если включена внутренняя тепловая защита двигателя). Затем к этому времени добавляется время задержки, заданное в этом меню. По истечении задержки происходит сброс аварийного сигнала.

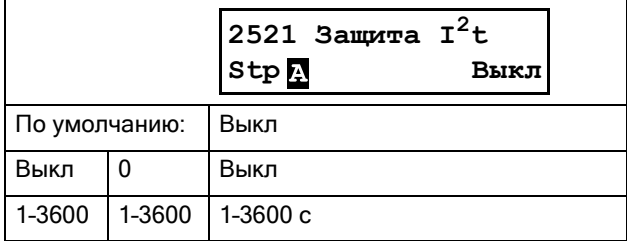

### Автосброс сигналов PT100 [2522]

Счетчик задержки начинает отсчет, когда температура всех входов PT100 становится ниже температуры, заданной в меню [2322].

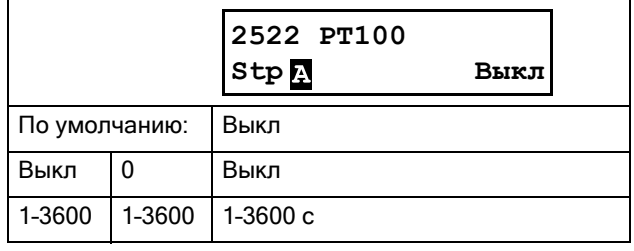

### Автосброс сигналов PTC [2523]

Счетчик задержки начинает отсчет, когда все значения PTC становятся меньше их соответствующих предельных значений. Это означает, что если, например, имеется только внутренняя плата питания PTC (PB-PTC), сопротивление PTC должно снизиться до 2260 Ом, прежде чем начнется отсчет времени задержки автосброса. Таким образом, общее время до выполнения автосброса складывается из времени достижения сопротивлением PTC значения 2260 Ом и времени задержки, заданного в меню [2523].

Соответствующие предельные значения сопротивления, относящиеся к дополнительным платам PTC, представлены в руководстве по эксплуатации платы PTC/PT100 2.0.

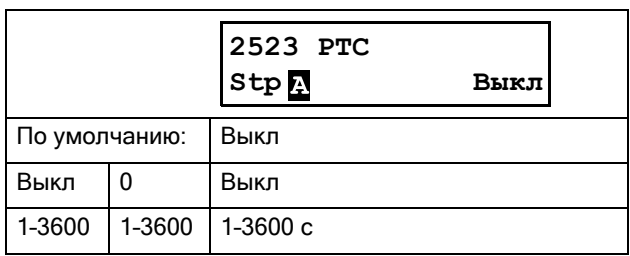

### Автосброс сигналов блокировки ротора [2524]

Данное меню используется для задания времени задержки автосброса сигнала блокировки ротора. Поскольку блокировку ротора невозможно определить на остановленном роторе, время задержки начинает отсчитываться сразу же после выполнения аварийного действия. По истечении задержки происходит сброс аварийного сигнала.

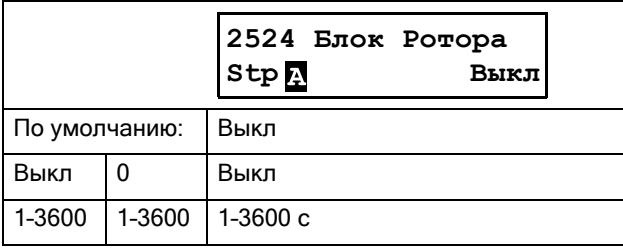

### Автосброс сигналов ограничения тока [2525]

Данное меню используется для задания времени задержки автосброса сигнала ограничения тока. Поскольку состояние отказа по ограничению тока не может быть определено в остановленном состоянии, отсчет времени задержки начинается сразу после выполнения аварийного действия. По истечении задержки происходит сброс аварийного сигнала.

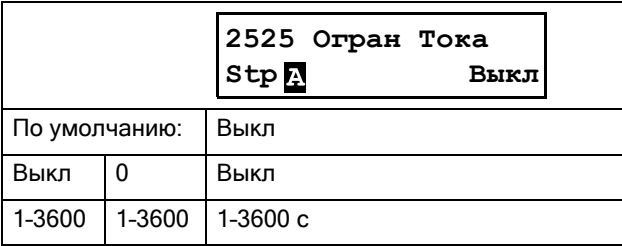

## Автосброс сигналов ошибок связи [253]

Счетчик задержки начинает отсчет, как только восстановлена связь.

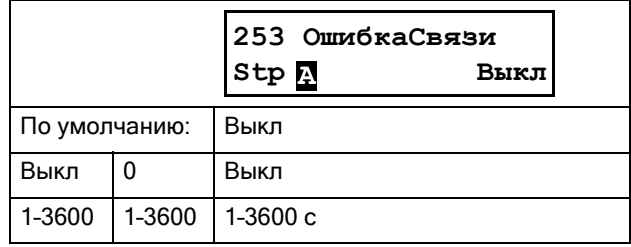

#### ПРИМЕЧАНИЕ. Автосброс имеет задержку до окончания времени разгона/замедления.

## Автосброс сигналов защиты процесса [254]

При использовании функции монитора нагрузки, группа меню [410], могут выполняться следующие настройки автоматического сброса.

### Автосброс основного сигнала перегрузки монитора нагрузки [2541]

Счетчик задержки начинает отсчет немедленно.

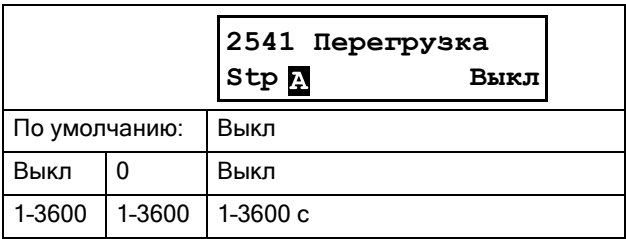

## Автосброс предварительного сигнала перегрузки монитора нагрузки [2542]

Счетчик задержки начинает отсчет немедленно.

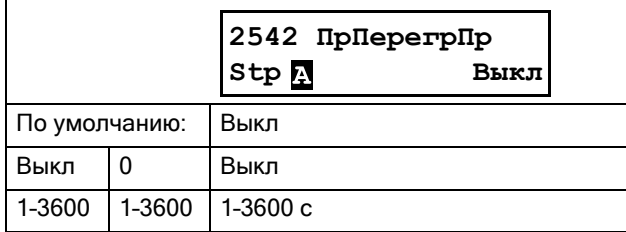

### Автосброс предварительного сигнала недогрузки монитора нагрузки [2543]

Счетчик задержки начинает отсчет немедленно.

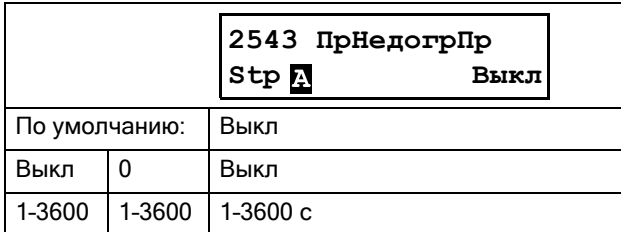

### Автосброс основного сигнала недогрузки монитора нагрузки [2544]

Счетчик задержки начинает отсчет немедленно.

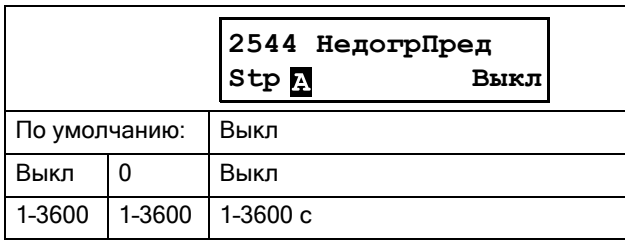

### Автосброс внешнего аварийного сигнала 1 [2549]

Счетчик задержки начинает отсчет, как только отключается соответствующий вход внешней аварийной сигнализации.

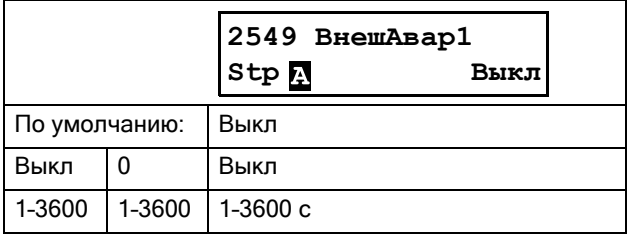

### Автосброс внешнего аварийного сигнала 2 [254A]

Счетчик задержки начинает отсчет, как только отключается соответствующий вход внешней аварийной сигнализации.

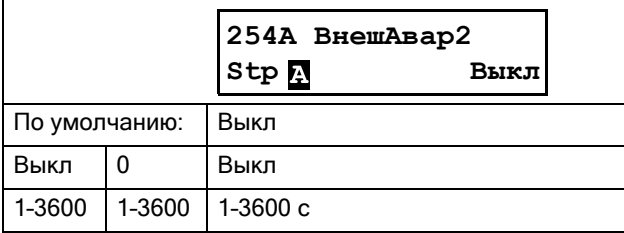

## Автосброс защиты мягкого пускателя [255]

Могут выполняться следующие настройки автоматического сброса, предусмотренные для сигналов защиты мягкого пускателя.

### Автосброс сигнала о перегреве [2551]

Данное меню используется для задания времени задержки автоматического сброса аварийной сигнализации о перегреве мягкого пускателя. Счетчик задержки начинает отсчет после устранения неисправности. Это означает, что мягкий пускатель должен остыть. По истечении задержки происходит сброс аварийного сигнала.

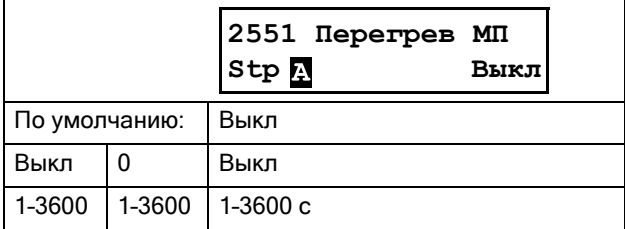

### Автосброс сигналов ограничения пуска [2552]

Счетчик задержки начинает отсчет, как только время до следующего разрешенного пуска, заданное в меню [2354], уменьшается до нуля.

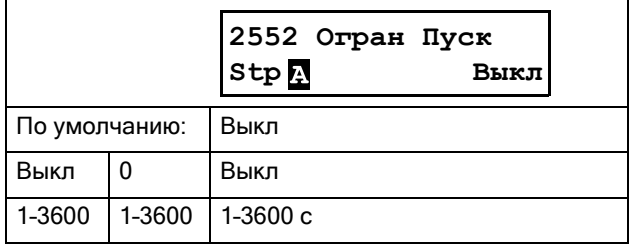

## Автосброс сигналов отказа сетевого питания [256]

Следующие меню используются для выполнения автоматического сброса при различных отказах сетевого питания.

### Автосброс сигнала о потере фазы на входе [2561]

Поскольку отказ фазы на входе не может быть обнаружен на остановленной машине, счетчик задержки начинает отсчет сразу же после выполнения аварийного действия. По истечении задержки происходит сброс аварийного сигнала.

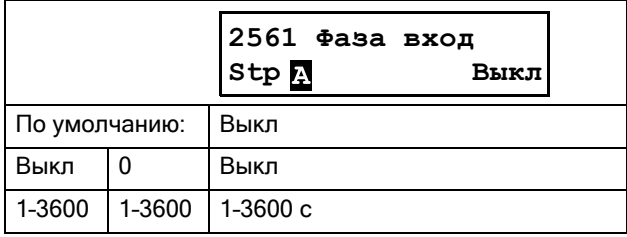

### Автосброс сигнала дисбаланса напряжений [2562]

Данное меню используется для задания времени задержки автоматического сброса аварийного сигнала дисбаланса напряжений [431]. Счетчик задержки начинает отсчет после устранения неисправности. В состоянии останова контроль за дисбалансом напряжений не разрешен, поэтому счетчик задержки начинает отсчет сразу же после выполнения аварийного действия. По истечении задержки происходит сброс аварийного сигнала.

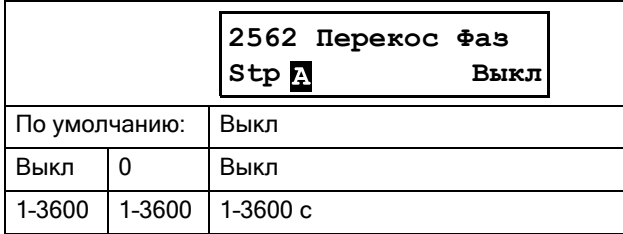

### Автосброс сигнала перенапряжения [2563]

Данное меню используется для задания времени задержки автоматического сброса аварийной сигнализации перенапряжения [432]. Счетчик задержки начинает отсчет после устранения неисправности. В состоянии останова контроль за перенапряжением не разрешен, поэтому счетчик задержки начинает отсчет сразу же после выполнения аварийного действия. По истечении задержки происходит сброс аварийного сигнала.

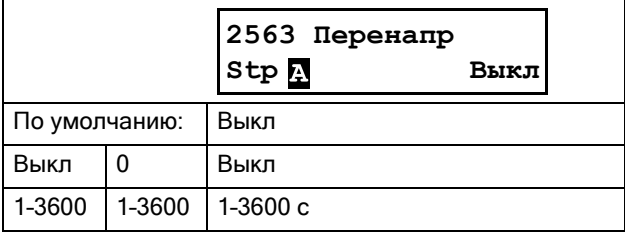

### Автосброс сигнала пониженного напряжения [2564]

Данное меню используется для задания времени задержки автоматического сброса аварийной сигнализации пониженного напряжения [433]. Счетчик задержки начинает отсчет после устранения неисправности. В состоянии останова контроль за пониженным напряжением не разрешен, поэтому счетчик задержки начинает отсчет сразу же после выполнения аварийного действия. По истечении задержки происходит сброс аварийного сигнала.

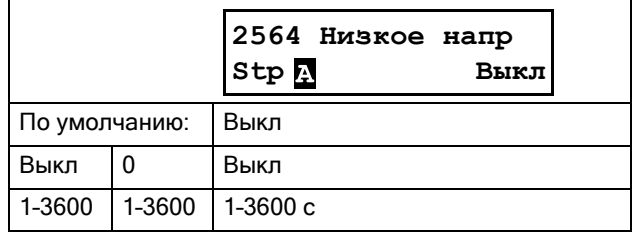

### <span id="page-100-0"></span>8.2.7 Последовательная связь [260]

С помощью этого меню выполняется конфигурация параметров дополнительных устройств последовательной связи.

В дополнительных платах RS485 и USB (тип интерфейса USB/RS485 задается в меню [261]) используется стандартный протокол Modbus RTU с выбираемыми в меню [2621] скоростью передачи данных и адресом Modbus [2622].

Кроме того, также доступен ряд вариантов использования промышленных шин, например, Profibus/DeviceNet/ModbusTCP/Profinet IO и т. д. При использовании какого-либо варианта промышленной шины в меню [261] «Тип Интерф» необходимо выбрать вариант «Fieldbus». Подробная конфигурация промышленной шины описана в меню [263] «Fieldbus» и его подменю.

Интерфейс RS232 зарезервирован для будущих дополнительных устройств RS232, но также используется для выполнения мягкого перезапуска модуля Fieldbus, который требуется, например, после конфигурирования адреса узла во многих случаях (определяется сетью).

Более подробные сведения см. в Глава 9., стр. 159 и в руководствах по соответствующим дополнительным устройствам.

Также на плате управления (СВ) имеется встроенный порт RS232, который всегда работает с

фиксированной скоростью 9600 бод и фиксированным адресом = 1, см. Глава 3.2, стр. 22.

# Тип связи [261]

Выберите тип связи.

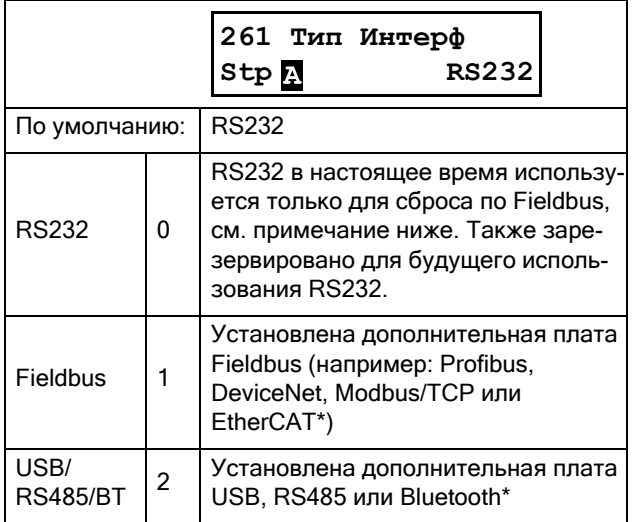

ПРИМЕЧАНИЕ. При переключении настроек с Fieldbus на RS232 в данном меню, будет выполнен мягкий перезапуск (перезагрузка) модуля Fieldbus.

\*) EtherCAT and Bluetooth будут доступны в будущем.

## Modbus RTU [262]

Настройка параметров связи для канала Modbus/RTU.

262 Modbus RTU Stp

### Скорость передачи данных [2621]

Установка скорости передачи данных в бодах для устройства связи.

ПРИМЕЧАНИЕ. Данная скорость передачи данных в бодах действительна только для связи с использованием дополнительных устройств RS485 и USB.

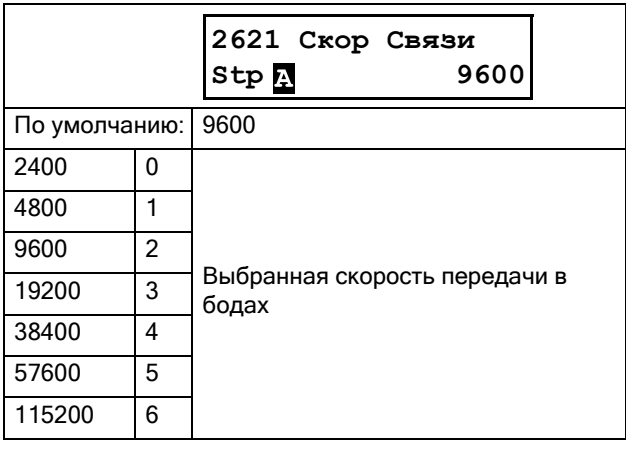

### Адрес [2622]

Введите адрес устройства для мягкого пускателя.

ПРИМЕЧАНИЕ. Этот адрес действителен только

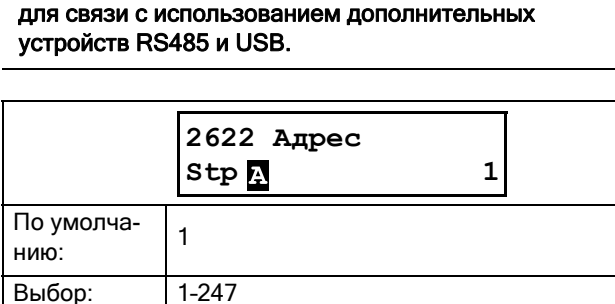

## Fieldbus [263]

Установка параметров для связи Fieldbus.

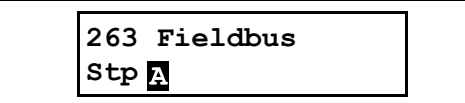

### Адрес [2631]

Ввод/просмотр адреса узла/устройства мягкого пускателя. Доступ для чтения и записи для Profibus и DeviceNet. Доступ только для чтения для EtherCAT\*.

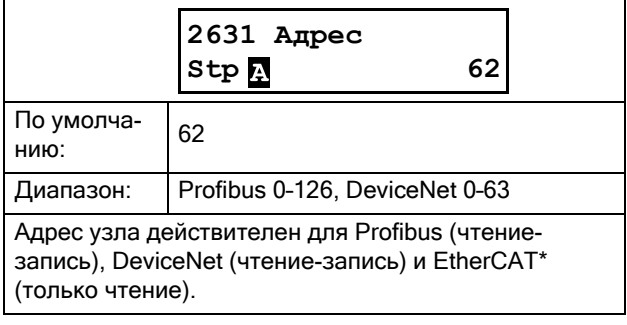

\*) EtherCAT представляет собой будущую опцию.

### Режим данных процесса [2632]

Ввод режима данных процесса (цикличный опрос). Более подробные сведения приведены в руководстве по дополнительным устройствам Fieldbus.

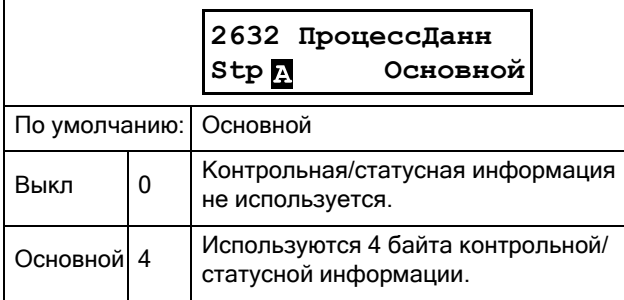

### Чтение/запись [2633]

Выберите параметр «Чтен/Запись» для управления мягким пускателем по сети

Fieldbus/ Более подробные сведения приведены в руководстве по дополнительным устройствам Fieldbus.

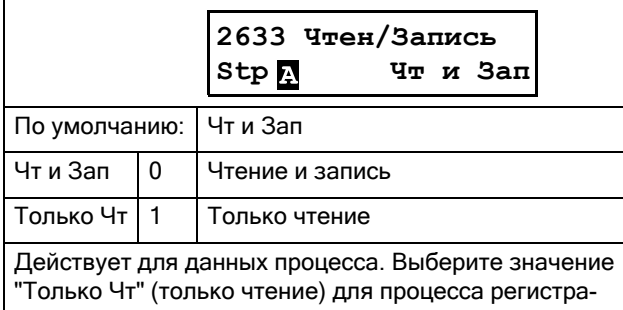

ции без записи данных процесса. Обычно для управления преобразователем используется значение «Чт и Зап».

### Дополнительные значения процесса  $[2634]$

Определение количества дополнительных значений технологического процесса для сообщений цикличного опроса.

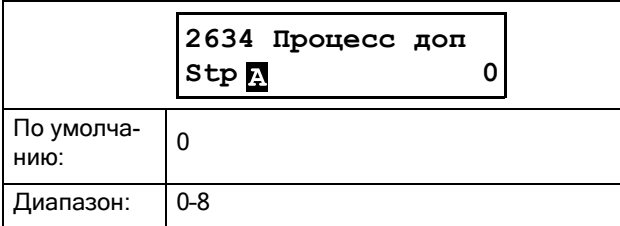

## Неисправности канала связи [264]

Главное меню для настройки уведомлений о неисправностях канала связи. Более подробные сведения приведены в руководстве по дополнительным устройствам Fieldbus.

### Действие при обнаружении неисправности канала связи [2641]

Выбор действия, которое следует выполнить при обнаружении неисправности канала связи.

Применимы следующие положения:

Если выбрано RS232 или USB/RS485/ВТ, то мягкий пускатель выполняет выбранное действие при отсутствии связи в течение времени, заданного параметром [2642] «ОшИнт Время».

Если выбран Fieldbus, то мягкий пускатель выполняет выбранное действие, если:

- 1. внутренняя связь между панелью управления и дополнительной платой Fieldbus отсутствует в течение времени, заданного в меню [2642] «ОшИнт Время».
- 2. произошла серьезная ошибка сети.

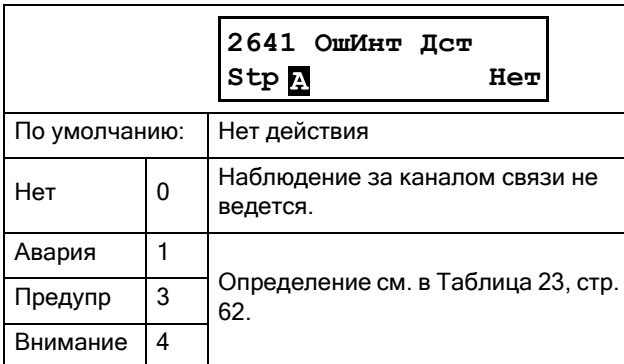

#### ПРИМЕЧАНИЕ. Для активации функции определения неисправности канала связи в меню [2151] или [2152] надо установить параметр «Интерфейс».

### Время неисправности канала связи  $[2642]$

Настройка времени задержки для функции аварийной остановки / предупреждения.

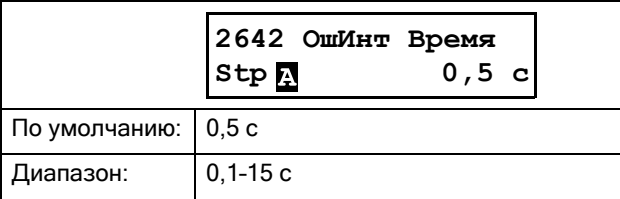

## Ethernet [265]

Настройки модуля Ethernet (Modbus/TCP, Profinet IO). Более подробные сведения приведены в руководстве по дополнительным устройствам Fieldbus.

ПРИМЕЧАНИЕ. Для активации приведенных ниже настроек модуль Ethernet должен быть перезагружен, например, путем переключения параметра [261] с «Fieldbus» на «RS232» и обратно. О том, что инициализация настроек не выполнена, свидетельствует мигающий текст на дисплее.

### IP-адрес [2651]

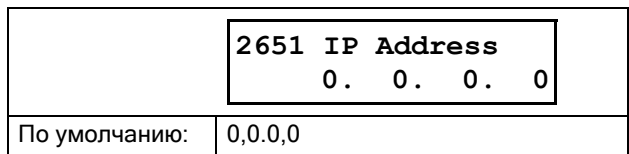

### **МАС-адрес** [2652]

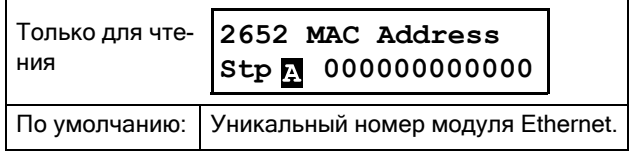

### Маска подсети [2653]

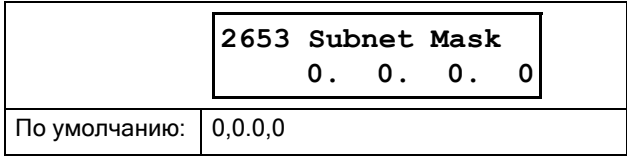

### Шлюз [2654]

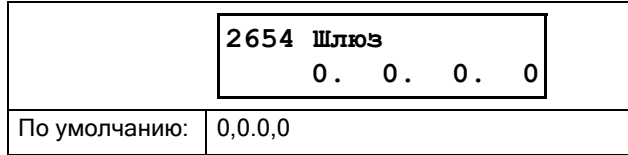

## **DHCP [2655]**

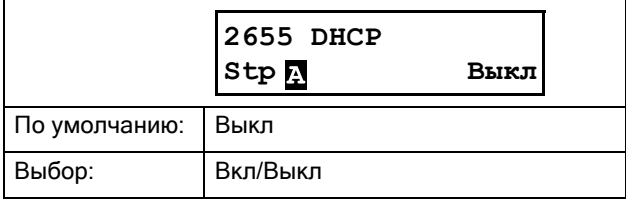

## Сигналы Fieldbus [266]

Определение отображения параметров Modbus для дополнительных значений процесса. Более подробные сведения приведены в руководстве по дополнительным устройствам Fieldbus.

### Сигналы Fieldbus 1-16 [2661]-[266G]

Используются для создания блока параметров для чтения/записи по каналу связи. Доступно от 1 до 8 параметров чтения и от 1 до 8 параметров записи. Вводятся адреса Modbus, фактические номера указаны в Приложении 1: Список пунктов меню.

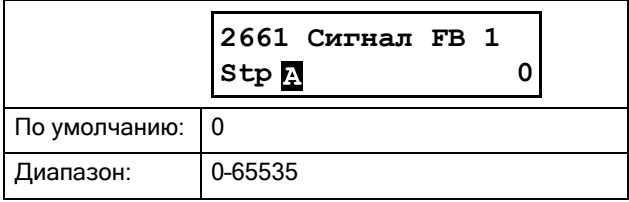

## Статус Fieldbus [269]

Подменю, отображающие статус параметров модуля Fieldbus. Более подробные сведения приведены в руководстве по дополнительным устройствам Fieldbus.

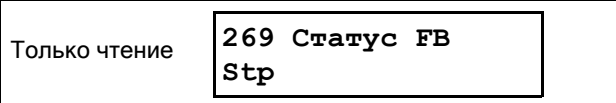

#### <span id="page-103-0"></span>8.3 Процесс [300]

Эти параметры настраиваются, в основном, для создания сигнала процесса, используемого для аналогового пуска/останова. Масштаб входного сигнала изменяется для того, чтобы его можно было использовать для просмотра в единицах СИ или в качестве сигнала для аналоговых компараторов. Считываемые фактические значения зависят от выбранного источника процесса, меню [321].

### 8.3.1 Просмотр значения процесса [310]

Данное меню доступно, только если в меню [321] «Процесс истч» выбран источник процесса (то есть, по умолчанию данное меню не отображается).

При выборе данного меню в нем отображается фактическое значение активного сигнала процесса в режиме реального времени.

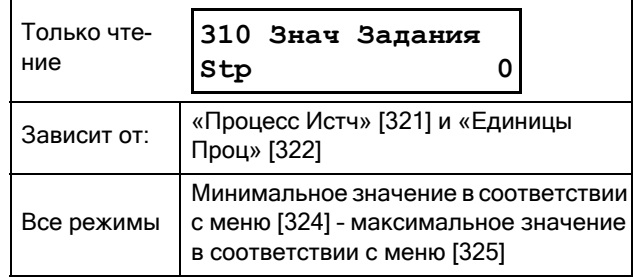

## 8.3.2 Настройки процесса [320]

С помощью этих настроек можно задать значение процесса мягкого пускателя, соответствующее применению. Для всех значений процесса в меню  $[110]$ ,  $[120]$ ,  $[310]$  и  $[711]$  используются единицы измерения, выбранные в меню [322] для данного применения, например: об/мин, бар, или м3/ч.

## Источник процесса [321]

Выбор источника сигнала, значение которого будет использовано для пуска и останова двигателя. Уровни сигнала задаются в меню [324] и [325]. Источник процесса может действовать как функция сигнала процесса, подаваемая на аналоговый вход, через шину связи или вход по температуре через плату РТ100.

Выбор F(х) означает, что необходимо установить единицы процесса и провести масштабирование, задаваемые в меню [322] - [325]. Это позволит, например, использовать датчики давления для измерения расхода и т. д. При использовании «АнВх Функц» в меню [511] должно быть выбрано значение «Процесс Знч».

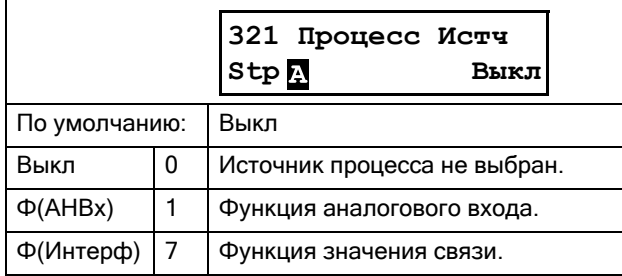

ПРИМЕЧАНИЕ. Если в меню [321] выбрано F(Bus), см. раздел 9.5 Значение процесса, страница 160.

## Единица измерения процесса [322]

Выбор единиц измерения для значения процесса. Данное меню доступно, только если в меню [321] «Процесс Истч» выбран источник процесса.

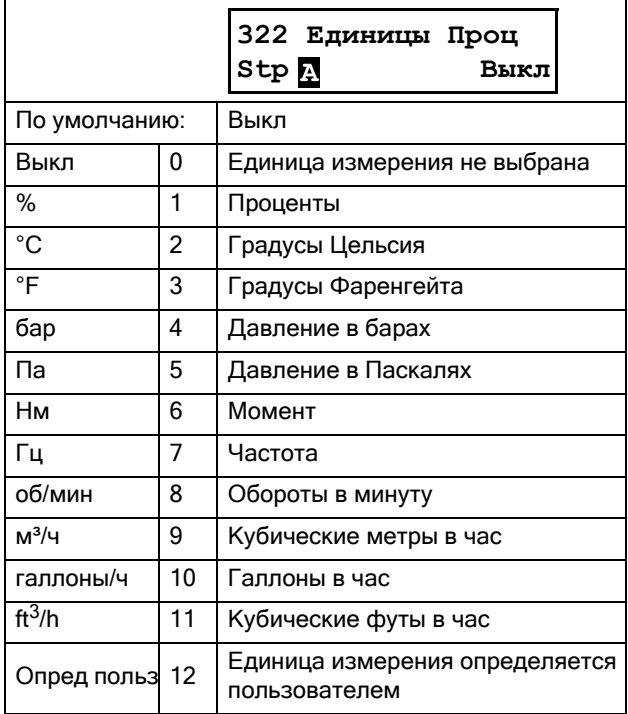

## Собственные единицы измерения  $[323]$

Это меню отображается, только если в меню [322] установлено значение «Опред польз». С помощью этой функции пользователь может определить свои собственные единицы измерения процесса, используя шесть символов. Используйте кнопки PREV и NEXT, чтобы переместить курсор в необходимое положение. После этого с помощью кнопок «+» и «-» прокрутите список символов. Для подтверждения выбора символа переместите курсор в следующее положение путем нажатия кнопки NEXT.

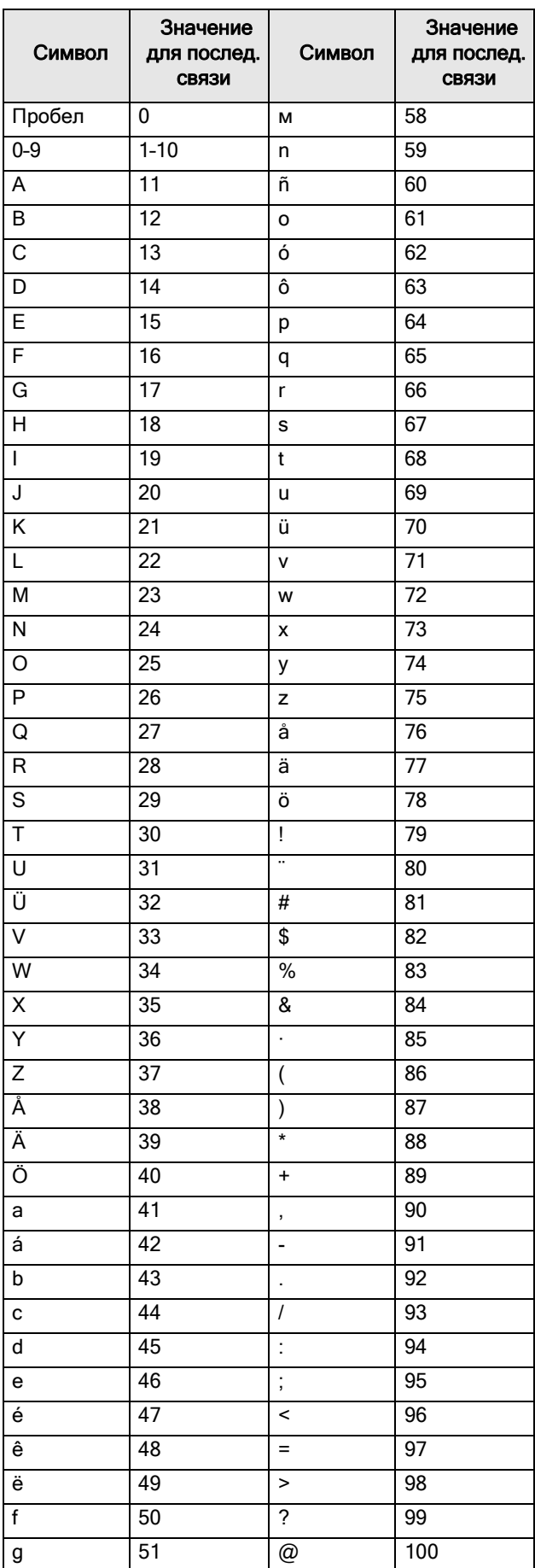

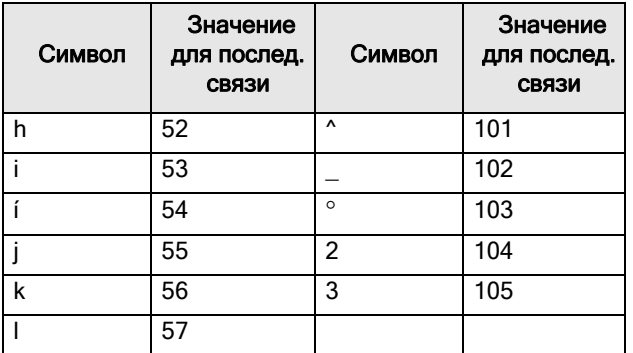

### Пример:

Создание пользовательской единицы «kPa».

- 1. Находясь в меню [323], нажмите + для появления курсора.
- 2. Нажмите **1997**, чтобы переместить курсор в крайнее правое положение.
- 3. Нажимайте  $\frac{1}{\sqrt{2}}$  до появления буквы «а».
- 4. Нажмите  $\left| \underset{\text{PREV}}{\left| \right|} \right|$
- 5. Затем нажимайте  $\overline{+}$ , пока не появится символ «Р», и нажмите |
- 6. Повторяйте, пока не введете «kPa». Подтвердите **ВВОД НАЖАТИЕМ КНОПКИ** ЕNTER

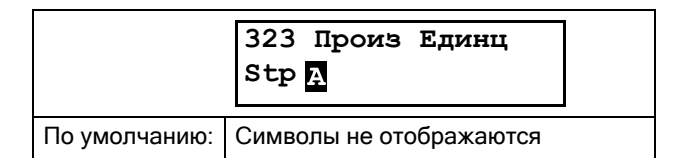

### Минимальное значение процесса  $[324]$

Данное меню доступно, только если в меню [321] выбран источник процесса.

Эта функция используется для задания значения процесса, соответствующего минимальному входному сигналу.

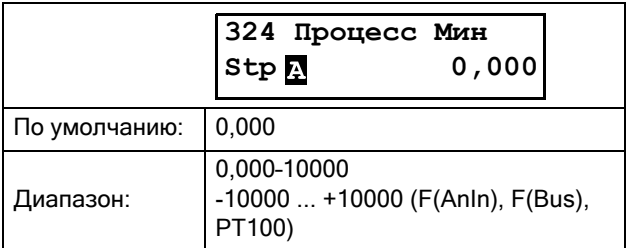

### Максимальное значение процесса  $[325]$

Данное меню доступно, только если в меню [321] выбран источник процесса.

Эта функция используется для задания значения процесса, соответствующего максимальному входному сигналу.

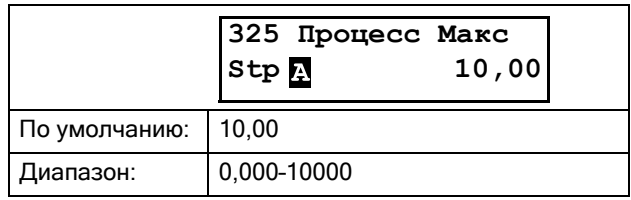

### 8.3.3 Настройки пуска [330]

Подменю со всеми функциями, относящимися к пуску.

## Метод пуска [331]

Доступны следующие методы пуска:

### Линейное или квадратичное управление моментом

Правильно настроенный пуск с управлением моментом обеспечивает линейное увеличение скорости и низкий пусковой ток без пиковых значений. На [Рис](#page-106-0). 51 показаны кривые зависимости момента от времени при линейном и квадратичном управлении моментом. Значение начального момента задается в меню [332], а значение конечного момента при пуске задается в меню [333].

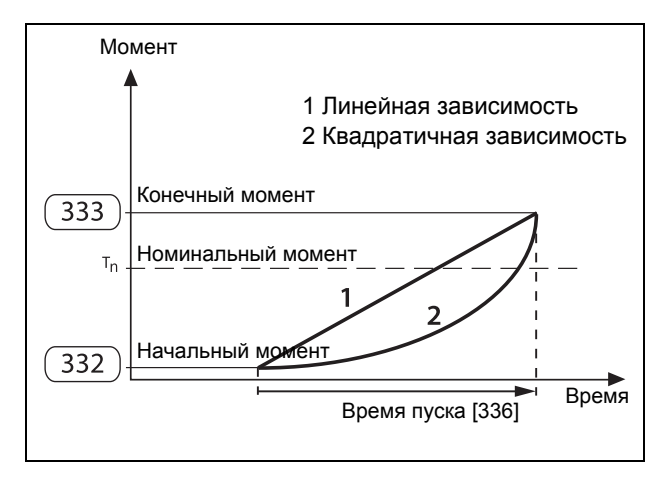

<span id="page-106-0"></span>*Рис. 51 Управление моментом при пуске*

#### ПРИМЕЧАНИЕ.

- Задайте начальный пусковой момент таким, чтобы двигатель запускался немедленно. Если установить момент слишком высоким, будет иметь место более высокий пиковый ток при запуске.
- Установите конечный момент при пуске таким образом, чтобы фактическое время изменения скорости соответствовало установленному времени изменения скорости.

Если установить момент слишком высоким, время пуска будет более коротким, чем установленное время, поэтому будет иметь место более высокий ток, чем необходимо. Если установить момент слишком низким, будет иметь место высокий пиковый ток в конце изменения скорости при запуске. Этот пиковый ток может вызывать проблемы с предохранителями или автоматическими выключателями.

### Управление напряжением

Управление напряжением используется в тех случаях, когда требуется линейная характеристика увеличения напряжения. Напряжение, подаваемое на двигатель, будет увеличиваться линейно от начального напряжения, меню [334], до полного значения сетевого напряжения. См. [Рис](#page-106-1). 52.

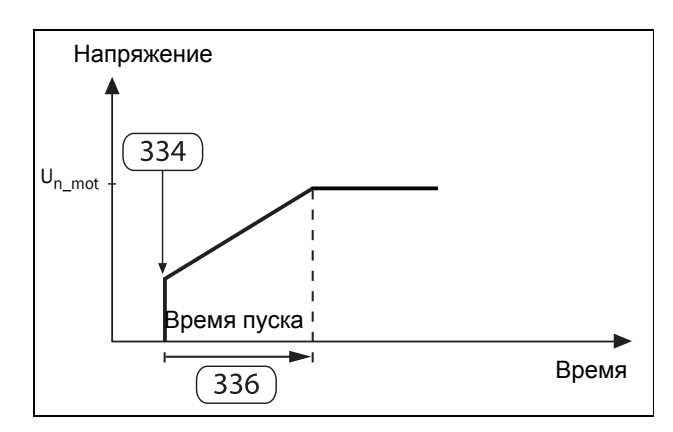

<span id="page-106-1"></span>*Рис. 52 Начальное напряжение и время пуска.*

### Прямой пуск от сети

В случае выбора этого варианта двигатель можно запустить, как если бы он был подключен непосредственно к сети (когда ограничение тока [335] запрещено) или, альтернативно, использовать очень быстро нарастающую линейную характеристику, см. главу Прямое [подключение](#page-108-0) к сети в сочетании с [ограничением](#page-108-0) тока, страница 105 (когда ограничение тока [335] разрешено).

Для этого типа управления:

Проверьте, сможет ли двигатель разогнать требуемую нагрузку (прямой пуск от сети). Этот способ пуска может также использоваться при неисправных тиристорах в случае когда необходим аварийный пуск.

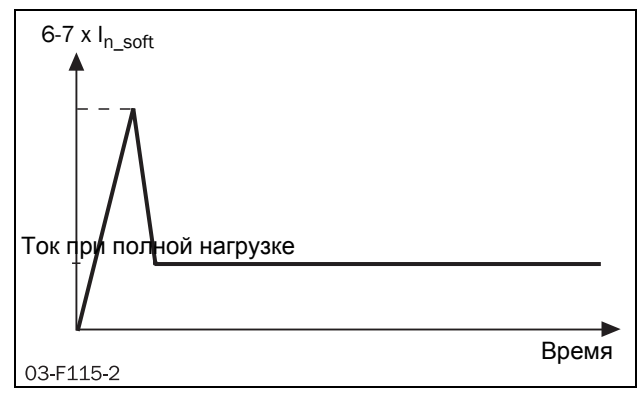

Puc. 53 Прямой пуск от сети (DOL).

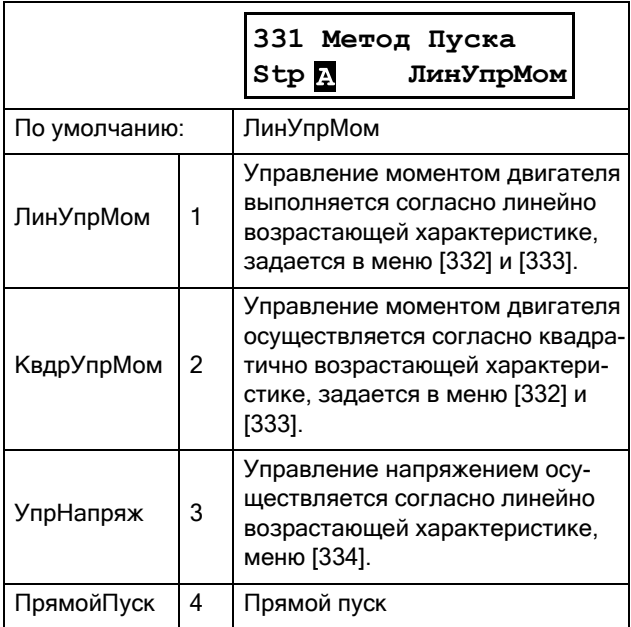

## Начальный момент [332]

Используется, если в качестве метода пуска выбрано управление моментом по линейной/квадратичной характеристике.

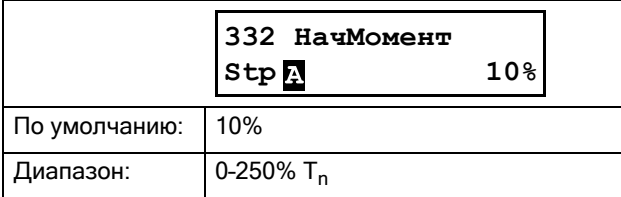

## Конечный момент при пуске [333]

Используется, если в качестве метода пуска выбрано управление моментом по линейной/квадратичной характеристике.

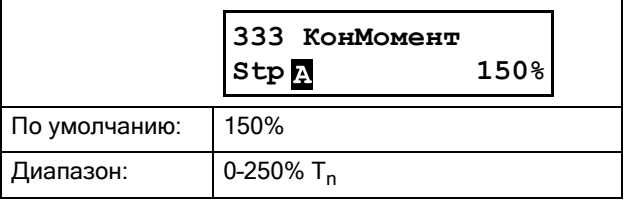

### Начальное напряжение [334]

Используется, если в качестве метода пуска выбрано управление напряжением. Задает начальный уровень напряжения, т.е. линейное нарастание начинается от уровня уровня выходного напряжения до полного напряжения. См. Рис. 52, стр. 103.

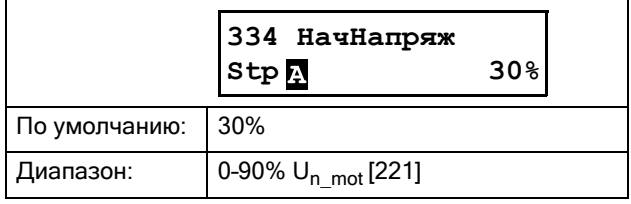

## Ограничение тока [335]

Ограничение тока может использоваться вместе со всеми методами пуска. При этом ток регулируется на протяжении времени разгона до достижения полного значения напряжения. Попытки пуска выполняются в течение времени пуска, заданного в меню [336]. Если по истечении времени пуска ток все еще равен предельному значению, появляется сообщение об аварии или предупреждающее сообщение в зависимости от аварийного лействия, заланного в меню [236] «ЗащОгрТока».

### Линейное или квадратичное увеличение момента при ограничении тока

Управление моментом двигателя осуществляется по линейной или по квадратичной возрастающей характеристике, согласно настройке в меню [331].

Регулятор ограничения тока активируется, когда ток достигает к значения, выбранного в меню [335], и отключается при достижении полного выходного напряжения или по окончании времени пуска [336].

В случае, если сила тока падает ниже установленного предельного значения, регулятор предельного тока отключается, и включается функция линейного увеличения момента. Наклон линейно возрастающей характеристики возрастает, превышая исходный
#### наклон, чтобы произвести пуск в течение заданного времени пуска. См. [Рис](#page-108-0). 54.

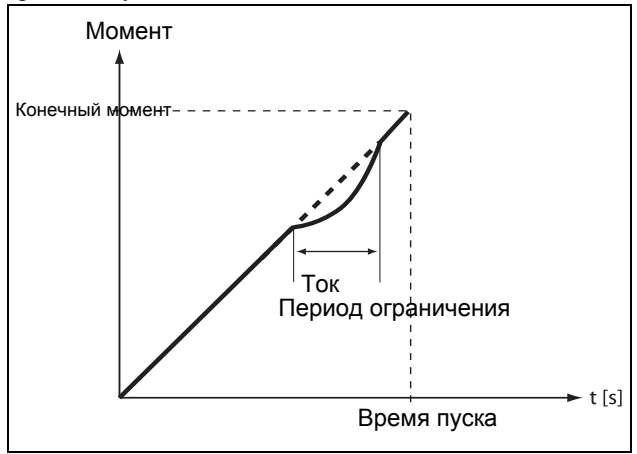

<span id="page-108-0"></span>*Рис. 54 Увеличение момента в период ограничения тока.*

#### Увеличение напряжения при ограничении тока

В течение заданного времени пуска период напряжения увеличивается линейно, начиная со значения, соответствующего сумме минимального допустимого периода напряжения и заданного начального напряжения, до полного напряжения сети питания.

Регулятор ограничения тока активируется, когда ток приближается к значению, выбранному в меню [335], и отключается при достижении полного выходного напряжения или по окончании времени пуска [336].

В случае, если сила тока падает ниже установленного предельного значения, регулятор тока отключается, и включается функция линейного увеличения напряжения.

Когда регулятор предельного значения тока отключается (ниже предельного значения), наклон линейно возрастающей характеристики напряжения увеличивается, превышая первоначальный наклон, чтобы произвести пуск в течение заданного времени пуска.

#### Прямое подключение к сети в сочетании с ограничением тока

Этот метод также может назвать «чистым пуском с ограничением тока».

Как и в случае с "Увеличение напряжения при ограничении тока", но с фиксированным временем увеличения 6 секунд.

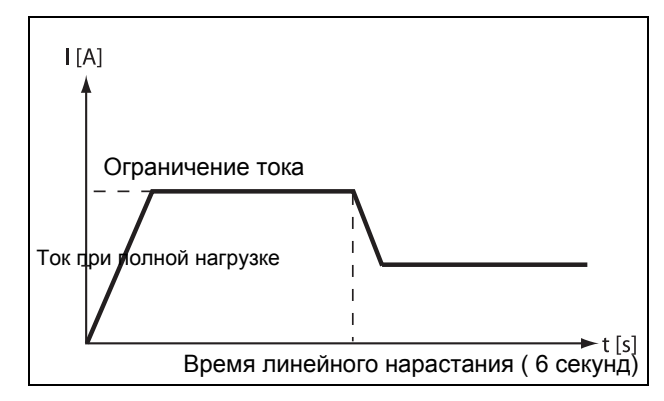

*Рис. 55 Прямое подключение к сети в сочетании с ограничением тока при пуске.*

Если по истечении времени пуска регулятор все еще находится в активном режиме, генерируется аварийный сигнал «Current Limit» и выполняется аварийное действие, заданное в меню [236].

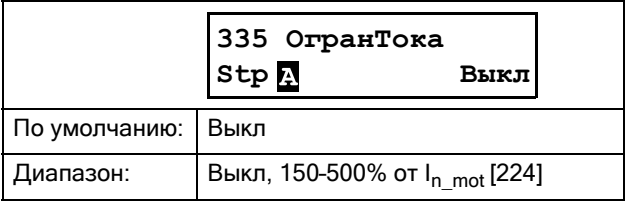

ПРИМЕЧАНИЕ. Хотя ограничение тока может быть установлено до 150 % от номинального тока двигателя [224], это минимальное значение практически не может быть использовано. Если установлен очень низкий уровень ограничения тока относительно требований конкретного применения, двигатель не сможет разогнать нагрузку.

ПРИМЕЧАНИЕ. При использовании функции ограничения тока убедитесь в том, что номинальный ток двигателя в меню [224] задан надлежащим образом.

## Время пуска [336]

Время пуска определяется как время, в течение которого выполняется попытка пуска. По истечении времени пуска TSA автоматически переходит в режим шунтирования (исключение: условие аварийного сигнала по ограничению тока). Убедитесь в том, что время пуска достаточно продолжительно для данного применения, чтобы конечное значение задания (например, КoнMoмeнт в меню [333] для линейного увеличения момента) могло быть достигнуто непосредственно перед истечением времени пуска. Обычно это требует некоторой подстройки.

Данное меню доступно для всех методов пуска в меню [331], кроме прямого подключения к сети («ПpямoйПycк»). Однако, в сочетании с ограничением тока в меню [335] функция времени пуска также доступна для прямого подключения.

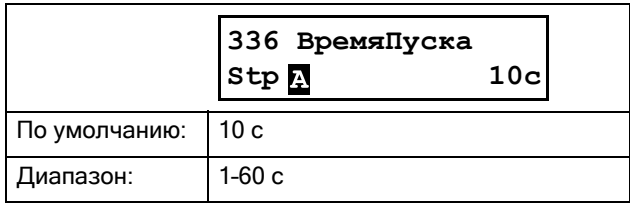

## Бросок момента [337]

В некоторых применениях для пуска требуется бросок момента. Бросок момента позволяет получить высокий момент путем подачи большого тока в течение 0,1–2 секунд при пуске. Это позволяет выполнить мягкий пуск двигателя даже при высоком моменте трогания при пуске. Пример: дробилки и т. п.

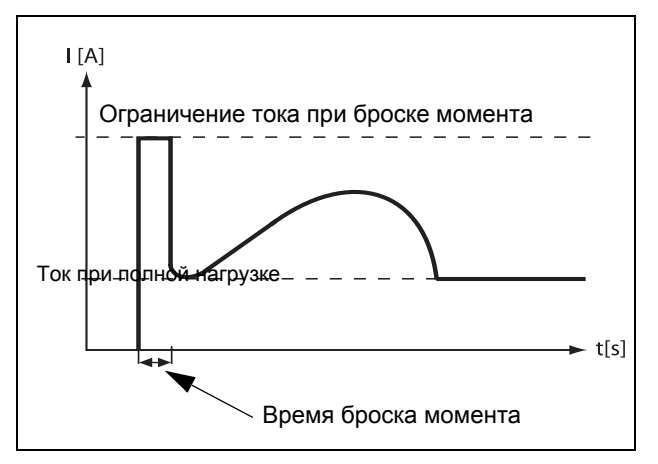

<span id="page-109-0"></span>*Рис. 56 Принцип броска момента*

Функция броска момента может быть включена до начала линейного нарастания пусковой характеристики. Регулятор тока включается сразу же, и управление током осуществляется таким образом, чтобы он находился на заданном значении ограничения тока при броске момента [3371] в течение заданного времени броска момента [3372]. См. [Рис](#page-109-0). 56.

При использовании броска момента к полному времени пуска прибавляется длительность броска момента [3372].

### Ограничение тока при броске момента [3371]

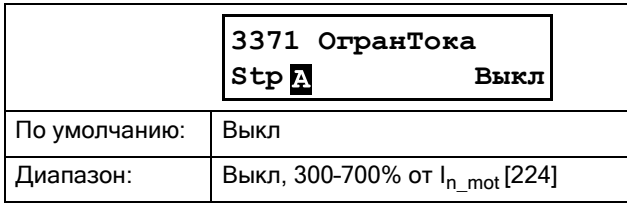

## Длительность броска момента [3372]

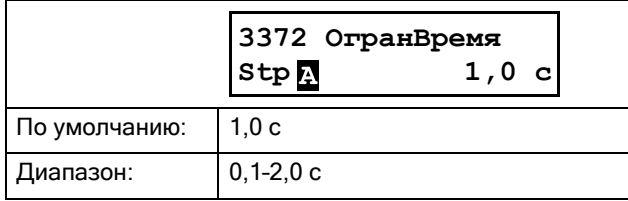

### 8.3.4 Настройки останова [340]

Сигналом для останова всегда служит включение тиристоров на переключение тока при разомкнутом внутреннем шунтирующем контакте. При нормальном прохождении тока через тиристоры выполняется выбранный метод останова.

# Метод останова [341]

Доступны следующие методы останова:

#### Линейное или квадратичное управление моментом

Останов с управлением моментом применяется в тех случаях, когда внезапная остановка двигателя может привести к повреждению оборудования. Управление моментом двигателя осуществляется по линейной или по квадратичной характеристике, начиная с фактического значения момента до значения конечного момента при останове, заданного в меню [342]. См. Рис[. 57](#page-110-0) ниже.

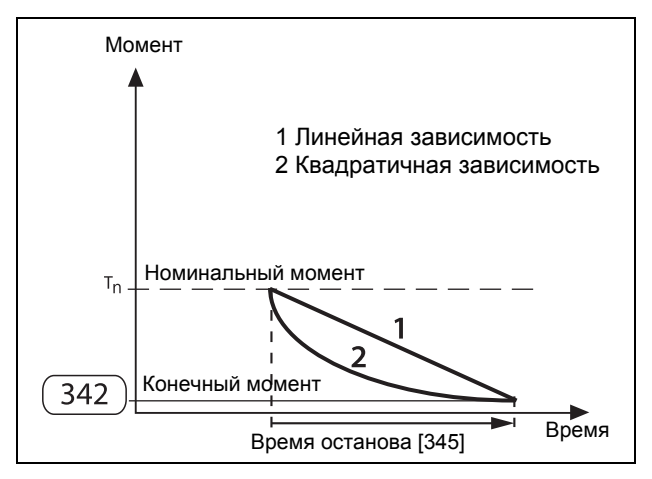

<span id="page-110-0"></span>*Рис. 57 Управление моментом при останове*

Примечание. Установите конечный крутящий момент при останове, чтобы двигатель останавливался в соответствии с заданным временем изменения пуска. Если после истечения времени изменения скорости двигатель все еще вращается, будет выполнен останов выбегом.

#### Управление напряжением

Если для останова предпочтителен режим линейного изменения напряжения, УпpHaпpяж выбирается в качестве метода останова в меню [341]. Сначала напряжение снижается до заданного в меню [343] начального сброса напряжения при останове. Затем напряжение линейно снижается до достижения минимально допустимого периода включения,

длительность которого определяется временем останова [345]. См. Рис[. 58,](#page-111-0) стр. 108.

#### Выбег

Подача напряжения отключается, и двигатель продолжает крутиться по инерции до полной остановки.

#### Тормоз

Торможение используется в тех применениях, где требуется быстрый останов двигателя. При выборе этой функции метод торможения (динамическое векторное торможение или торможение противотоком) может быть выбран в меню [344].

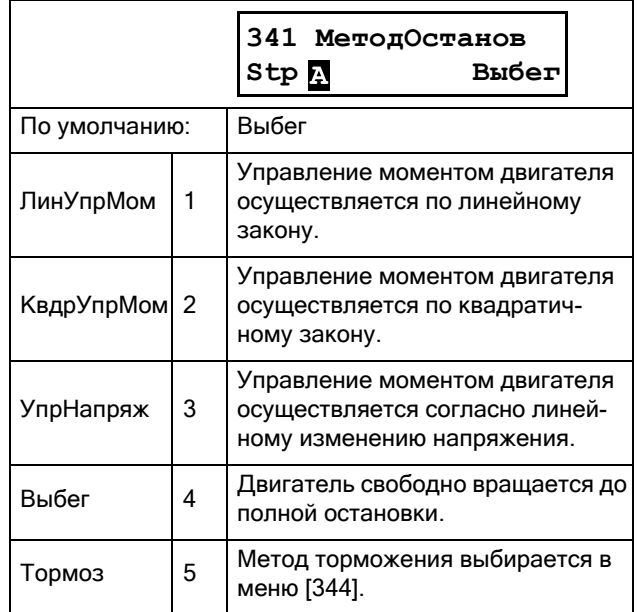

### Конечный момент при останове [342]

Если в меню [341] выбрана одна из функций управления моментом, в данном меню устанавливается значение конечного момента.

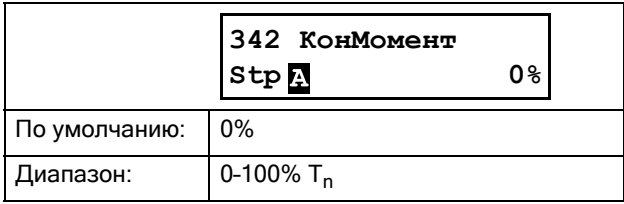

## Начальный сброс напряжения при останове [343]

Эта настройка доступна, если в меню [341] выбрано управление напряжением. Выполняется сброс периода включения до промежуточного значения, а с этого значения, в соответствии с линейно характеристикой, напряжение снижается до минимально допустимого периода включения.

Длительность линейного изменения задается временем останова в меню [345].

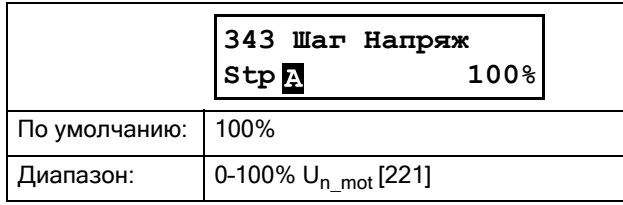

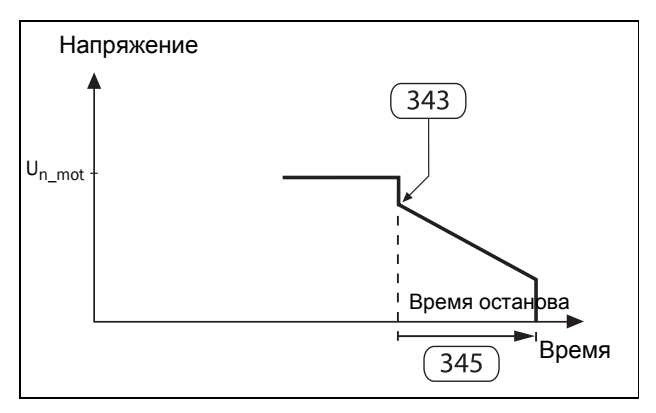

<span id="page-111-0"></span>*Рис. 58 Начальный сброс напряжения при останове.*

## Метод торможения [344]

Данное меню доступно, если в меню [341] выбрано торможение.

Однако, перед тем как прикладывать большие тормозные моменты, необходимо убедиться в том, что двигатель, редуктор, ременная передача и нагрузка выдержат значительные механические усилия. Во избежание возникновения опасных уровней вибрации в общем случае рекомендуется выбрать по возможности самый низкий тормозной момент, при котором, однако, выполняются требования к быстрому торможению.

Примечание. Это высокий тормозной момент, который приводит к короткому времени останова, но не к времени останова, заданному в меню [345].

#### Динамическое торможение

При динамическом векторном торможении тормозной момент, прикладываемый к двигателю, увеличивается, снижая скорость двигателя. Динамическое торможение может использоваться для всех нагрузок, скорость вращения которых в момент отключения напряжения двигателя не близка к синхронной скорости. Это относится к большинству применений, поскольку обычно при отключении напряжения скорость вращения нагрузки сразу же начинает падать из-за потерь на трение в редукторах или ременных передачах. Однако этот метод меньше подходит для нагрузок, обладающих большой инерционностью, для них наиболее эффективно торможение противотоком.

При использовании динамического торможения не требуются никакие дополнительные соединения или контакторы.

Определяется фактическое значение скорости, и когда она оказывается выше предельного значения, заданного в меню [349], выполняется динамическое торможение. Для низких скоростей используется торможение постоянным током.

#### Торможение противотоком

Этот метод торможения более всего подходит для быстрой остановки нагрузок большой массы, обладающих большой инерционностью. К двигателю может быть приложен очень высокий тормозной момент, даже если скорость его вращения близка к синхронной. Торможение выполняется инверсией фаз тока. Для этого способа торможения требуются два внешних сетевых контактора, управление которыми осуществляется с выходов реле мягкого пускателя. Подключения показаны на Рис[. 24,](#page-34-0) стр. 31.

Во время пуска и работы при полном напряжении будет активирован первый контактор (К1). При торможении контактор К1 отключается, а второй контактор (К2) подключается для изменения последовательности чередования фаз. В целях безопасности в меню [346] имеется возможность настройки временной задержки между двумя этими сигналами.

Для включения данного метода торможения в меню [344] также должно быть выбрано торможение противотоком. Определяется фактическое значение скорости, и выполняется торможение противотоком до момента падения скорости ниже предельного значения, установленного в меню [349]. Для низких скоростей используется торможение постоянным током.

#### Торможение постоянным током (при низких скоростях)

На низкой скорости вращения включается режим торможения постоянным током до окончания времени останова, заданного в меню [345]. В режиме торможения постоянным током активны только две фазы (L2 и L3).

Функция торможения постоянным током будет отключена автоматически после остановки двигателя или по истечении времени останова. Дополнительно через цифровой вход [520] можно подключить внешний датчик вращения и использовать логические

функции для завершения торможения постоянным током. См. раздел 8.6, [страница](#page-135-0) 132.

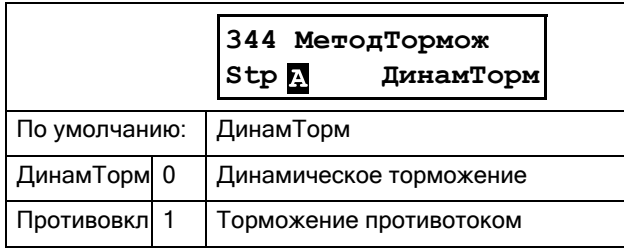

ПРИМЕЧАНИЕ. Если несколько мягких пускателей подключены к одной линии питания и используется функция торможения, мягкие пускатели следует подключать с разными последовательностями чередования фаз, то есть, L1-L2-L3 для первого устройства, L2-L3-L1 для следующего и т. д..

Кроме описанных здесь методов торможения существует также функция торможения с подхватом, доступная на цифровом входе. См. [Tp](#page-58-0)м Пoдxвaт, [страница](#page-58-0) 55.

## Время останова [345]

Время останова определяется как время, в течение которого выполняется попытка останова. Эта функция доступна для всех методов останова, кроме выбега.

ПРИМЕЧАНИЕ. При использовании торможения в качестве останова, время останова, заданное в меню [345] — это НЕ то время, в течение которого будет завершена полная остановка двигателя. Это функция максимального времени ожидания при выполнении попытки останова. Установленное время должно быть больше, чем действительное время торможения.

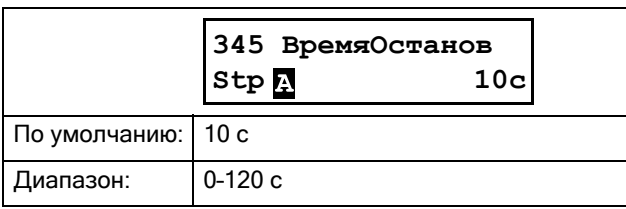

# Задержка функции торможения противотоком [346]

В данном меню устанавливается время задержки для функции торможения противотоком. После

отключения реле с функцией «Cигнaл Вперед» будет выполнено включение реле, выполняющего функцию «Противовкл» по окончании установленного времени задержки.

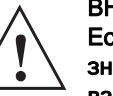

#### ВНИМАНИЕ!

Если установить для времени задержки значение "0" и не имеется электрической взаимоблокировки между контакторами, сможет произойти короткое замыкание.

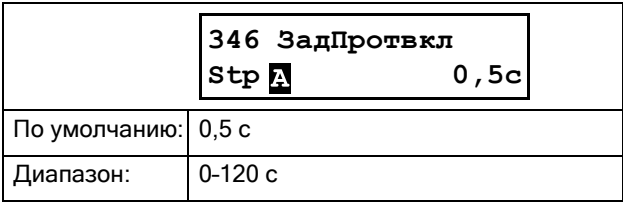

## Усилие торможения [347]

Усилие торможения для метода торможения, выбранного в меню [344], устанавливается в этом меню. Это значение выражается в процентах от доступной мощности торможения (зависит от характеристик двигателя).

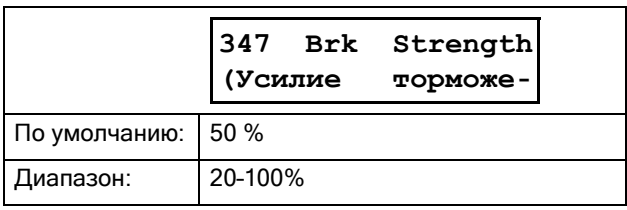

## Усилие торможения постоянным током [348]

Задание усилия торможения постоянным током, значение выражается в процентах от максимальной доступной мощности торможения постоянным током.

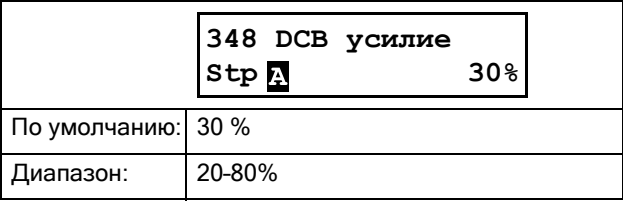

## Переключение на торможение постоянным током [349]

Задание скорости, при которой какой-либо метод торможения переключается на торможение постоянным током. Скорость выражается в процентах от номинальной скорости двигателя.

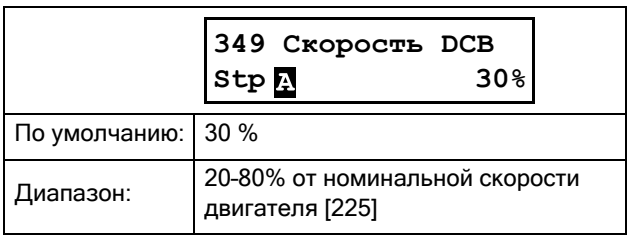

## 8.3.5 Толчковый режим [350]

Настройка функции толчкового режима приведена в раздел 7.1.3, [страница](#page-59-0) 56. Функция толчкового режима может быть активирована через клавиатуру, цифровой вход («Внешнее») или интерфейс связи, меню [2152] «TлчPeж Упp», стр[. 79.](#page-82-0)

Для внешней активации команды толчкового режима цифровой вход должен быть установлен в значение «Tлчк Вперед» и/или «Tлчк Peвepc» в меню [520].

Для получения информации о кнопках панели управления, предназначенных для управления толчковым режимом, см. раздел 6.4.2, [страница](#page-55-0) 52.

ПРИМЕЧАНИЕ. Для того чтобы функция толчкового режима работала, в меню [219] должно быть задано направление вращения.

ПРИМЕЧАНИЕ. В толчковом режиме (в любом направлении) функция реле «Ход Вперед» будет активна. Функция толчкового режима использует векторное управление двигателем и поэтому НЕ требует внешнего контактора для движения в обратном направлении, как в случае с пуском в обратном направлении.

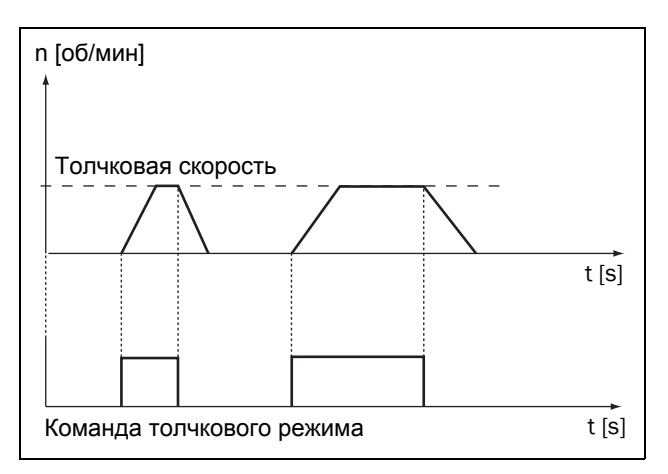

*Рис. 59 Команда толчкового режима*

## Толчковая скорость при вращении в прямом направлении [351]

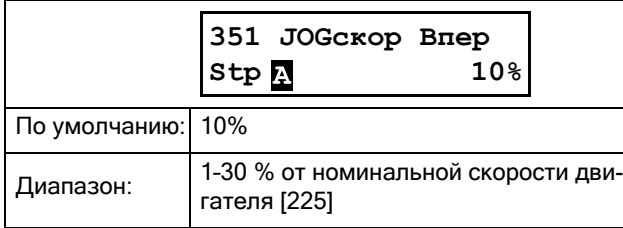

## олчковая скорость при вращении в обратном направлении [352]

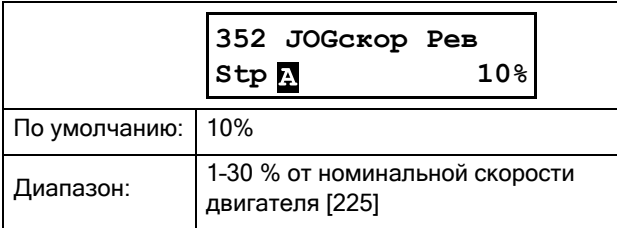

## ТСкорость нарастания в толчковом режиме [353]

Задание скорости нарастания в толчковом режиме позволяет, например, позиционировать пилу/нож при медленной (толчковой) скорости. Скорость толчкового режима возрастает или убывает, приближаясь к заданной скорости толчкового режима со скоростью нарастания в толчковом режиме.

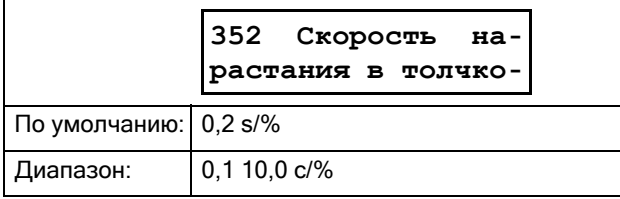

# 8.4 Монитор нагрузки и защита процесса [400]

## 8.4.1 Монитор нагр [410]

Функции данного меню позволяют использовать мягкий пускатель в качестве монитора нагрузки. См. пояснение в раздел [7.3.4,](#page-67-0) стр. 64.

Действия по аварийным и предупредительным сигналам могут выбираться независимо друг от друга в меню [4111], [4121], [4131] и [4141]. Соответствующие задержки по аварийным сигналам устанавливаются в меню [4113], [4123], [4133] и [4143].

- Ручные настройки уровней аварийной сигнализации выполняются в меню [4112], [4122], [4132] и [4142].
- Настройки автоматической установки аварийных пределов выполняются в меню [4171] – [4174], а активация автоматической настройки аварийной сигнализации выполняется в меню [4175] при работе под нагрузкой, рассматриваемой как «Нормальная нагрузка».

Все аварийные уровни рассчитываются и выражаются в процентах относительно номинальной мощности двигателя (меню [223]), то есть, значение 100 % соответствует номинальной мощности двигателя.

С помощью функции задержки пуска в меню [416] можно выбрать, будет ли монитор нагрузки включаться во время пуска.

Подробное объяснение функции монитора нагрузки (с примерами) приводится в раздел 7.3.4, [страница](#page-67-0) 64. Дополнительная информация об аварийной сигнализации, аварийных остановках и предупредительной сигнализации См. [раздел](#page-88-0) 8.2.4, [страница](#page-88-0) 85.

# Сигнал перегрузки [411]

Эти меню включают настройки аварийной сигнализации перегрузки при мониторинге нагрузки.

### Действие при сигнале перегрузки [4111]

Задание аварийного режима при определении перегрузки.

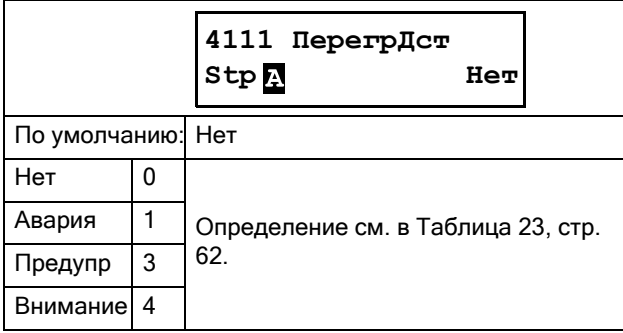

# Уровень перегрузки [4112]

В этом меню отображается заданный уровень перегрузки (в правой стороне дисплея — область F). В то же самое время в левой стороне дисплея (область F) отображается фактическое значение мощности на валу (%), значение показано в скобках. Поскольку в этом меню всегда отображается фактическая мощность на валу двигателя, можно легко настроить соответствующий уровень перегрузки.

Значение уровня перегрузки дается в процентах от номинальной мощности двигателя [223], то есть, шаг в 1 % равен 1 % от номинальной мощности двигателя. Как только фактическая мощность на валу (отображается на дисплее в скобках) становится выше заданного уровня перегрузки, счетчик задержки перегрузки, меню [4113], начинает отсчет. Если по истечении времени задержки мощность на валу попрежнему выше заданного уровня, будет сгенерирован аварийный сигнал, согласно выбранному в меню [4111] аварийному действию при перегрузке.

Это меню можно настроить вручную на требуемый уровень аварийной сигнализации, или его можно задать косвенно, выполнив автоматическую настройку.

Для получения более подробной информации см. [Рис](#page-68-0). 40, стр[. 65.](#page-68-0) .

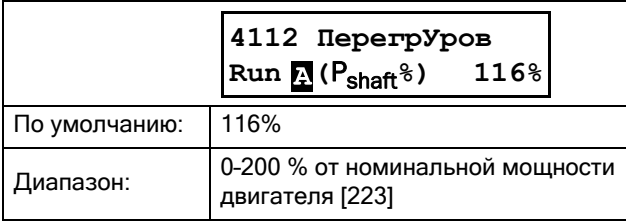

### Пример:

Уровень перегрузки установлен на 80 %. Это означает, что, если выходная мощность на валу превышает 80 % от номинальной мощности двигателя, счетчик задержки аварийной сигнализации начинает отсчет.

### Задержка сигнала перегрузки [4113]

Если уровень нагрузки превышает аварийный уровень в течение непрерывного промежутка времени, превышающего заданное время задержки перегрузки, активируется выбранное в меню [4111] аварийное действие при перегрузке.

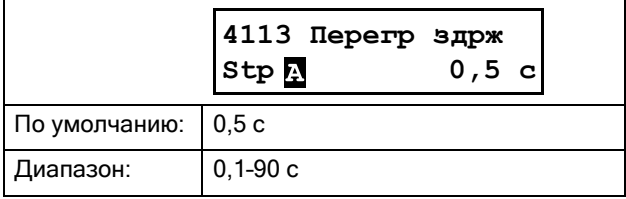

## Предварительный сигнал перегрузки [412]

В этих меню содержатся настройки предварительной сигнализации перегрузки при мониторинге нагрузки.

#### Действие при предварительном сигнале перегрузки [4121]

Настройка аварийного режима при срабатывании предварительного сигнала перегрузки.

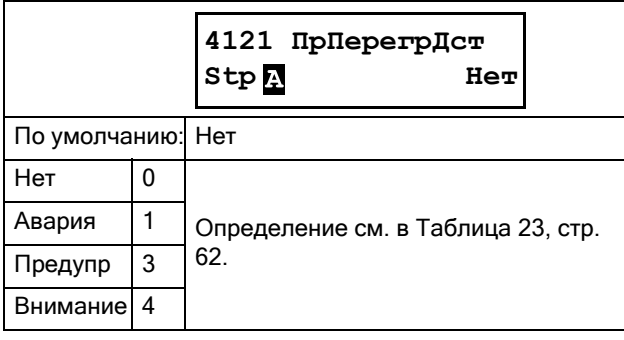

### Уровень предварительной перегрузки [4122]

Значение уровня предварительного сигнала перегрузки дается в процентах от номинальной мощности двигателя [223]. Если фактическое значение мощности на валу двигателя (показано на дисплее в скобках) превышает данный уровень, то счетчик задержки предварительного сигнала перегрузки, установленный в меню [4123], начинает отсчет. По истечении времени задержки генерируется аварийный сигнал в соответствии с действием при предварительной перегрузке, заданным в меню [4121].

Это меню можно настроить вручную на требуемый уровень аварийной сигнализации, или его можно задать косвенно, выполнив автоматическую настройку. Для получения более подробной информации см. Рис[. 40,](#page-68-0) стр. 65.

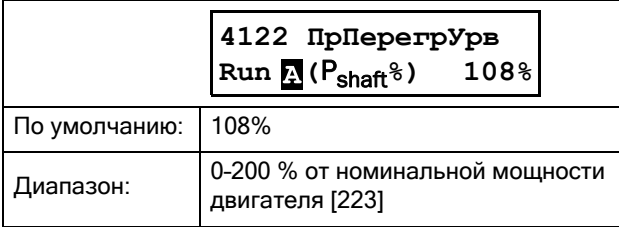

#### Задержка предварительного сигнала перегрузки [4123]

Если уровень нагрузки превышает аварийный уровень в течение непрерывного промежутка времени, превышающего время задержки предварительной сигнализации перегрузки, активируется выбранное в меню [4121] аварийное действие при сигнале предварительной перегрузки.

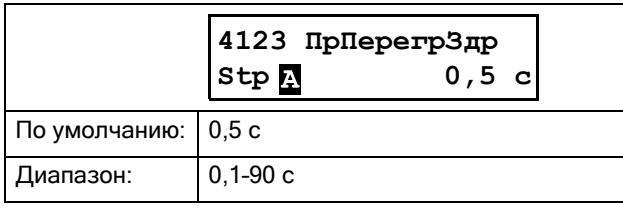

## Предварительный сигнал недогрузки [413]

В эти меню включены настройки предварительной сигнализации недогрузки при мониторинге нагрузки.

#### Действие при предварительном сигнале недогрузки [4131]

Настройка аварийного режима при срабатывании предварительного сигнала недогрузки.

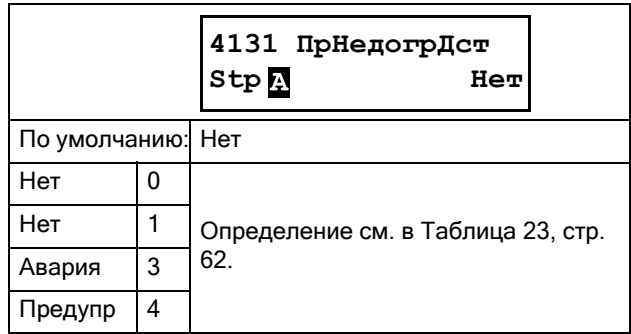

#### Уровень предварительной недогрузки [4132]

Значение уровня предварительной сигнализации о недогрузке дается в процентах от номинальной мощности двигателя [223]. Если фактическое значение мощности на валу двигателя (показано на дисплее в скобках) падает ниже данного уровня, то счетчик задержки предварительной сигнализации недогрузки, установленный в меню [4133], начинает отсчет. По истечении времени задержки генерируется аварийный сигнал в соответствии с аварийным действием для предварительного сигнала недогрузки, заданным в меню [4131].

Это меню можно настроить вручную на требуемый уровень аварийной сигнализации, или его можно задать косвенно, выполнив автоматическую настройку. Для получения более подробной информации см. Рис[. 40,](#page-68-0) стр. 65.

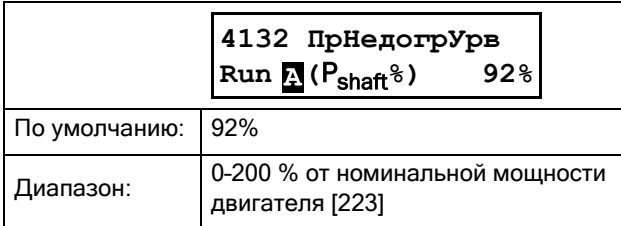

### Пример:

Уровень предварительной сигнализации недогрузки установлен на 40 %. Это означает, что если значение мощности на валу падает ниже 40 % от номинальной мощности двигателя, счетчик задержки аварийной сигнализации начинает отсчет.

#### Задержка предварительного сигнала недогрузки [4133]

Если уровень нагрузки находится ниже аварийного уровня в течение непрерывного промежутка времени, превышающего время задержки предварительной сигнализации недогрузки, активируется выбранное в меню [4131] аварийное действие для предварительного сигнала недогрузки.

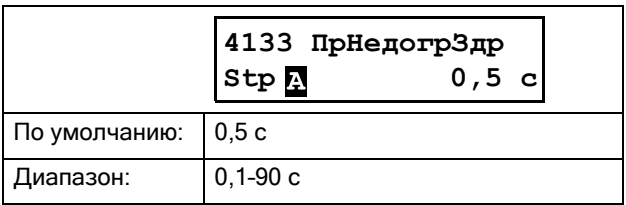

## Сигнал недогрузки [414]

Эти меню включают настройки сигнала недогрузки при мониторинге нагрузки.

### Действие при сигнале недогрузки [4141]

Настройка аварийного режима при обнаружении сигнала о недогрузке.

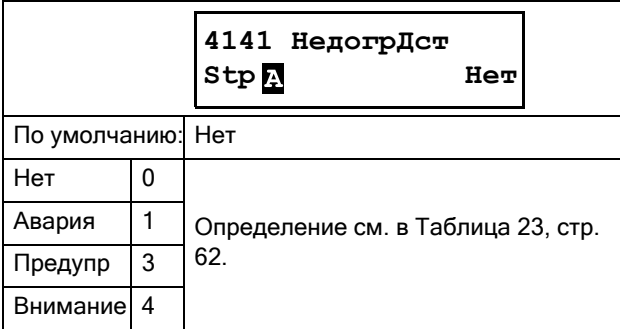

### Уровень сигнала недогрузки [4142]

Значение минимального уровня недогрузки дается в процентах от номинальной мощности двигателя [223]. Если фактическое значение мощности на валу двигателя (показано на дисплее в скобках) падает ниже данного уровня, то счетчик задержки сигнала недогрузки, установленный в меню [4143], начинает отсчет. По истечении времени задержки генерируется аварийный сигнал в соответствии с аварийным действием при недогрузке, заданным в меню [4141].

Это меню можно настроить вручную на требуемый уровень аварийной сигнализации, или его можно задать косвенно, выполнив автоматическую настройку. Для получения более подробной информации см. Рис[. 40,](#page-68-0) стр. 65.

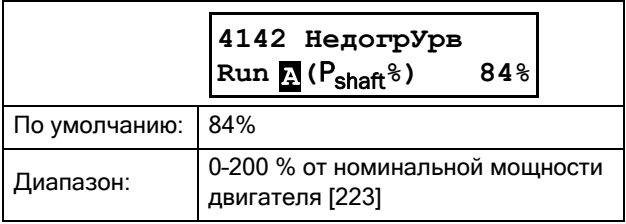

### Задержка сигнала недогрузки [4143]

Если уровень нагрузки находится ниже аварийного уровня в течение непрерывного промежутка времени, превышающего время задержки сигнала недогрузки, активируется выбранное в меню [4141] аварийное действие при сигнале недогрузки.

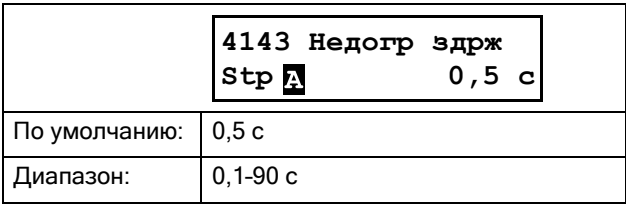

## Задержка пуска [416]

Этот параметр используется, например, для отключения аварийной сигнализации во время выполнения процедуры пуска. Аварийные сигналы монитора нагрузки после команды пуска будут задержаны на установленный промежуток времени.

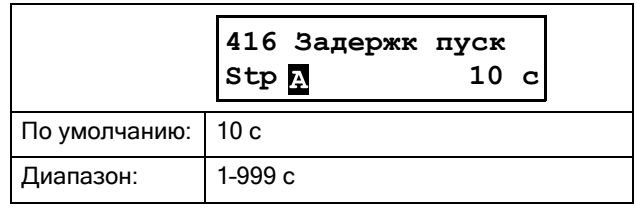

## Автонастройка [417]

Это дополнительная процедура автоматического задания уровней аварийной сигнализации, устанавливаемых относительно мощности на валу двигателя на момент выполнения автонастройки.

ПРИМЕЧАНИЕ. Уровни аварийной сигнализации можно настроить вручную в меню [4112], [4122], [4132] и [4142], необязательно выполнять все настройки в данном меню и его подменю.

По завершении автонастройки фактическое значение мощности на валу сохраняется в меню [4176]

«Нормал Нагр». Уровни аварийной сигнализации затем пересчитываются следующим образом:

|                   | Уровень аварий-<br>ной сигнализации | Вычисление                                |  |  |  |
|-------------------|-------------------------------------|-------------------------------------------|--|--|--|
| I lepe-<br>грузка | [4112] ПерегрУров                   | [4176] Нормал Нагр +<br>[4171] ПерегрПред |  |  |  |
|                   | [4122] ПрПере-<br>грУрв             | [4176] НорМал Нагр +<br>[4172] ПрПерегрПр |  |  |  |
| Недо-<br>грузка   | [4132] ПрНедо-<br>грУрв             | [4176] НорМал Нагр -<br>[4173] ПрНедогрПр |  |  |  |
|                   | [4142] ПрПере-<br>грУрв             | [4176] НорМал Нагр -<br>[4174] НедогрПред |  |  |  |

Таблица 28 Уровни аварийной сигнализации монитора нагрузки

#### ПРИМЕЧАНИЕ. Изменение любого предела аварийной сигнализации без выполнения автонастройки НЕ повлияет на уровни аварийных **СИГНАПОВ**

После выполнения автонастройки можно просмотреть действующие настройки уровней аварийных сигналов в меню [4112], [4122], [4132] и [4142].

ПРИМЕЧАНИЕ. При ручном изменении любого уровня аварийной сигнализации будет изменена последняя выполненная автонастройка, а меню [4176] «НорМал Нагр» будет установлено в значение «Выкл».

Аварийные действия для всех сигналов тревоги монитора нагрузки, настроенных как автоматически, так и вручную, конфигурируются в меню [4111],  $[4121]$ ,  $[4131]$  и  $[4141]$ ; а соответствующие задержки аварийных сигналов задаются в меню [4113], [4123],  $[4133]$  и  $[4143]$ .

Также автонастройку можно выполнять через цифровой вход [520].

#### Предел основного сигнала перегрузки [4171]

Это меню автонастройки задает диапазон сверх нормальной нагрузки, меню [4176], в пределах которого не генерируется аварийный сигнал. Заданный предел сигнала перегрузки в процентах прибавляется к значению нормальной нагрузки в процентах. Сумма этих значений в процентах и представляет собой уровень сигнала перегрузки относительно номинальной мошности двигателя  $[223]$ 

ПРИМЕЧАНИЕ. При изменении любого предела, если автонастройка не выполнялась, уровни аварийных сигналов НЕ изменятся.

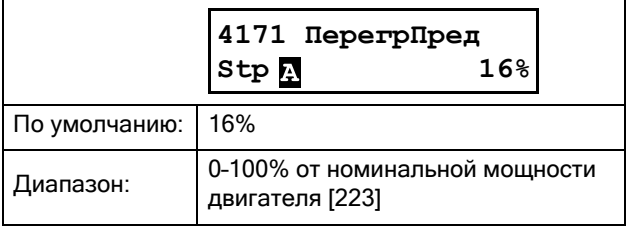

#### Пример:

Предел основного сигнала перегрузки установлен на 16 %. Фактической значение мощности на валу двигателя на момент выполнения автонастройки составляет 45 %. Новый сигнал перегрузки будет установлен на 61 %, что означает, что счетчик задержки перегрузки в меню [4113] начнет отсчет при превышении фактической мощностью на валу значения 61 % (что равно 61 % от номинальной мощности двигателя [223]). По истечении времени задержки аварийной сигнализации может быть сгенерирован сигнал перегрузки, согласно настройке в меню [4111] «ПерегрДст».

#### Предел предварительного сигнала перегрузки [4172]

Это меню автонастройки задает диапазон сверх нормальной нагрузки, меню [4176], в пределах которого не генерируется предварительный сигнал недогрузки. Заданный предел предварительной сигнализации перегрузки в процентах прибавляется к значению нормальной нагрузки в процентах. Сумма этих значений в процентах и представляет собой уровень предварительной сигнализации перегрузки относительно номинальной мощности двигателя  $[223]$ .

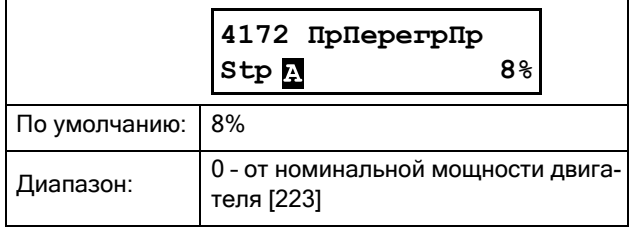

### Предел предварительного сигнала недогрузки [4173]

Это меню автонастройки задает диапазон ниже нормальной нагрузки, меню [4176], в пределах которого не генерируется предварительный сигнал недогрузки. Заданный предел предварительной сигнализации недогрузки в процентах вычитается из значения нормальной нагрузки в процентах. Разница этих значений в процентах и представляет собой уровень предварительной сигнализации недогрузки относительно номинальной мощности двигателя [223].

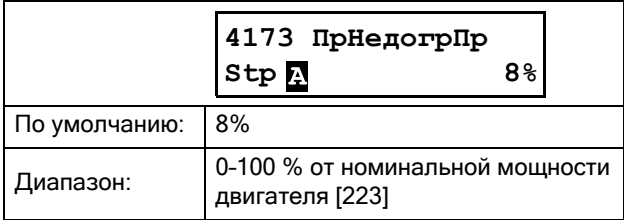

### Пример:

Предел предварительной сигнализации недогрузки установлен на 10 %. В приведенном выше примере при нормальной нагрузке в 45 % уровень

предварительной сигнализации недогрузки составит 35 % от номинальной мощности двигателя. Задержка предварительной сигнализации недогрузки в меню [4133] включится, как только фактическая мощность на валу упадет ниже значения 35% от номинальной мощности двигателя [223], и по истечении времени задержки будет выполнено действие, заданное в меню [4131] «Пepeгp здpж».

#### Предел основного сигнала недогрузки [4174]

Это меню автонастройки задает диапазон ниже нормальной нагрузки, меню [4176], в пределах которого не генерируется сигнал недогрузки. Заданный предел сигнала недогрузки в процентах вычитается из значения нормальной нагрузки в процентах. Разница этих значений в процентах и представляет собой уровень сигнала недогрузки относительно номинальной мощности двигателя [223].

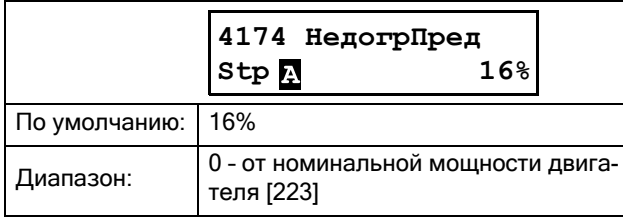

### Сигнал автонастройки [4175]

При выполнении автонастройки в качестве базового значения для задания уровней аварийных сигналов будет использоваться фактическое значение мощности на валу двигателя.

Автонастройка выполняется при выборе варианта «Да» и подтверждении нажатием кнопки ENTER. Отображается сообщение «Aвтoycтaн OК!» (в противном случае, при ошибке в выполнении автонастройки будет отображаться сообщение «Ошибка!»). Для возврата к отображению меню нажмите любую кнопку.

Как только автонастройка выполнена, фактическое значение мощности на валу, показываемое слева на дисплее меню, сохраняется в меню [4176] «Hopмaл Haгp», а уровни аварийных сигналов пересчитываются соответственно описанию меню [417] «Aвтoнacтp». Выдача новой команды автонастройки приведет к изменению используемых уровней аварийных сигналов.

Также автонастройка может быть включена внешним сигналом, назначающим любому цифровому входу функцию автонастройки. Следует заметить, что эти сигналы генерируются по фронту.

При выполнении автонастройки двигатель обязательно должен работать с нагрузкой, значение которой необходимо зарегистрировать.

ПРИМЕЧАНИЕ. Для успешного выполнения процедуры автонастройки двигатель должен работать. При неработающем двигателе или до истечения времени задержки пуска будет выдано сообщение «Ошибка!».

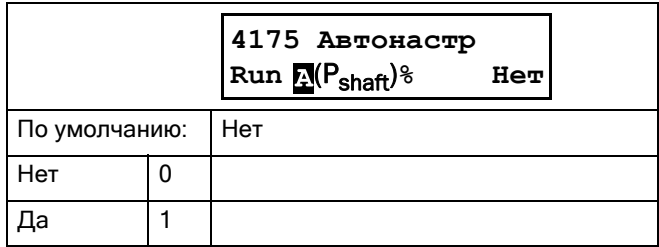

### Нормальная нагрузка [4176]

Данное меню доступно только для чтения. Если в данном меню отображается «Выкл», значит, установки автонастройки отключены и применяются уровни аварийных сигналов, заданные вручную в меню [4112], [4122], [4132] и [4142].

Если отображается число, то это число представляет собой уровень нагрузки (мощность на валу) на момент выполнения автонастройки. Уровни аварийных сигналов также рассчитываются на основании этого уровня ± пределы автонастройки.

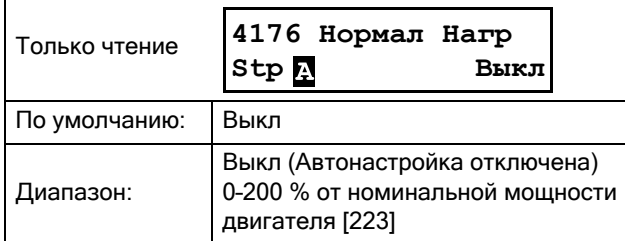

### Пример:

В меню отображается 78 %. Это означает, что команда автонастройки в последний раз выполнялась при уровне нагрузки 78 % от номинальной мощности двигателя [223], и соответствующие уровни аварийных сигналов были установлены согласно пределам, заданным в меню [4171]–[4174].

## 8.4.2 Защита процесса [420]

## Внешняя авария [421]

Функция внешней аварии используется для генерирования аварийного сигнала по состоянию внешней аварийной сигнализации. Каждый цифровой вход может быть сконфигурирован под «Внеш. Aвapия1» или «Внеш. Aвapия2». Если какой-либо цифровой вход сконфигурирован под внешний аварийный сигнал, деактивация (низкий уровень сигнала) этого входа приведет к возникновению сигнала внешней аварии, если в соответствующем меню ([4211] или [4212]) разрешена функция внешней аварии.

ПРИМЕЧАНИЕ. Если для одного и того же внешнего аварийного сигнала сконфигурировано несколько цифровых входов, деактивация (низкий уровень сигнала) любого из этих входов сгенерирует аварийный сигнал, если он разрешен в соответствующем меню внешней аварии.

Действие при внешней аварии 1 [4211] Для функции внешней аварии предусмотрены

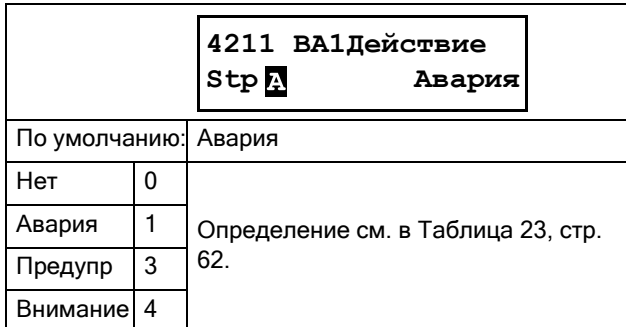

следующие аварийные действия:

#### Действие при внешней аварии 2 [4212]

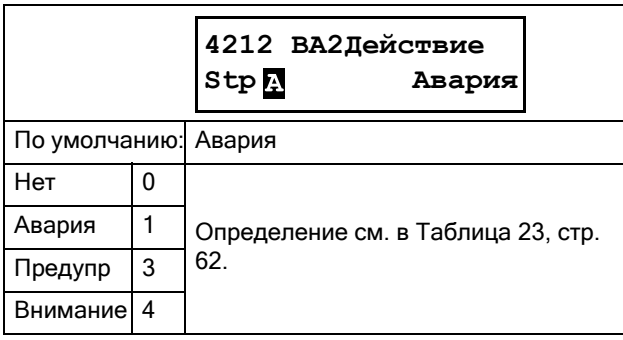

# Блокировка ротора [422]

Этот аварийный сигнал служит для того, чтобы избежать высоких токов двигателя, возникающих при механической блокировке ротора. Если работа была остановлена по сигнализации блокировки ротора, для повторного пуска двигателя должен быть выполнен сброс. Для аварийной сигнализации блокировки ротора может быть настроена команда автосброса. См. меню [2524].

### Действие при блокировке ротора [4221]

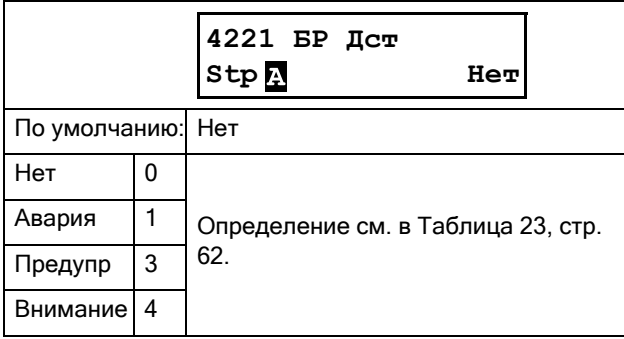

### Время блокировки ротора [4222]

Установка задержки времени для обнаружения блокировки ротора. При превышении током двигателя его верхнего предела (меню [4223]) на время, превышающее время блокировки ротора, сработает сигнализация, и будет выполнено действие, выбранное в меню [4221].

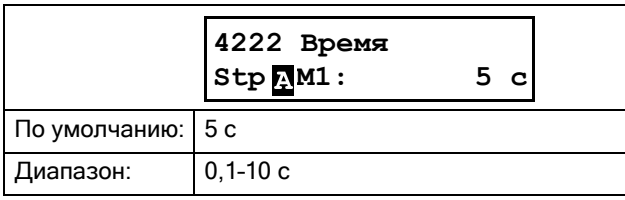

### Ток блокировки ротора [4223]

Максимальное значение тока в 4,8 раза превышает номинальный ток двигателя (меню [224]), но в данном меню оно может быть изменено.

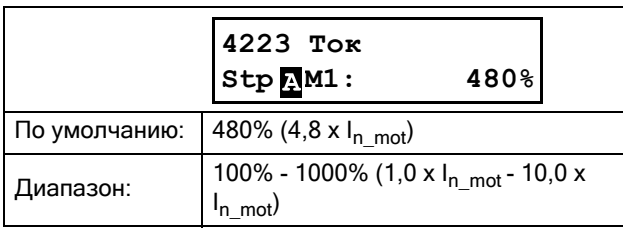

## 8.4.3 Защита питания [430]

Устройство Emotron TSA непрерывно контролирует напряжение в сети. Это означает, что двигатель можно легко защитить от перенапряжения и пониженного напряжения, а также от условий дисбаланса напряжений. Также имеется сигнализация об изменении последовательности чередования фаз.

# Дисбаланс напряжений [431]

В этом меню выполняется выбор настроек сигнализации дисбаланса напряжений.

#### Действие при дисбалансе напряжений [4311]

Выбор аварийного действия при сигнале о дисбалансе напряжений. Доступны следующие аварийные действия:

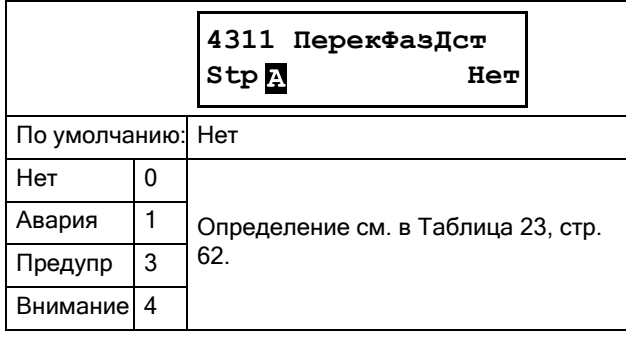

### Уровень дисбаланса напряжений [4312]

В данном меню вводится значение максимально допустимого дисбаланса напряжений, выраженное в процентах от номинального напряжения двигателя. Как только разница между любыми двумя значениями линейного напряжения превышает эту настройку в течение промежутка времени, равного времени задержки, заданному в меню [4313], срабатывает сигнализация дисбаланса напряжений и выполняется действие, заданное в меню [4311].

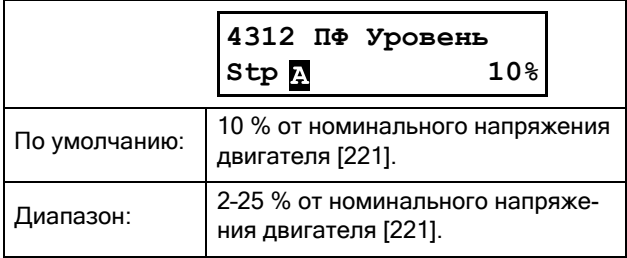

#### Задержка сигнала дисбаланса напряжений [4313]

Установка задержки реагирования на сигнализацию дисбаланса напряжений согласно настройкам меню [4311] и [4312].

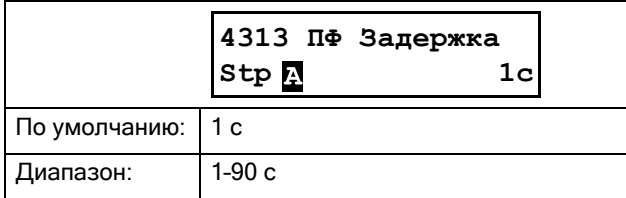

## Перенапряжение [432]

В этом меню выполняется выбор настроек сигнализации перенапряжения.

### Действие при перенапряжении [4321]

Выбор аварийного действия при аварийной сигнализации перенапряжения. Доступны следующие аварийные действия:

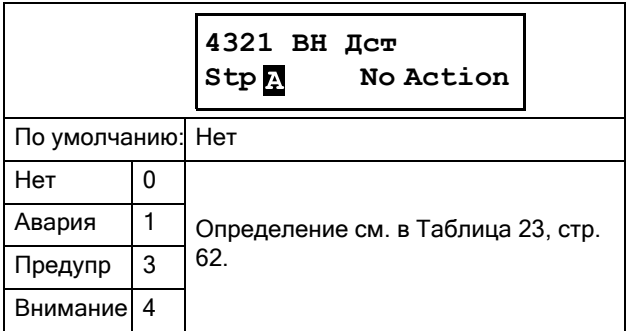

### Уровень перенапряжения [4322]

В этом меню выполняется ввод уровня напряжения для сигнализации перенапряжения, выраженного в процентах от номинального напряжения двигателя. Как только какое-либо значение линейного напряжения превышает этот уровень в течение периода времени, равного времени задержки, заданному в меню [4323], включается аварийная сигнализация перенапряжения и выполняется действие, выбранное в меню [4321].

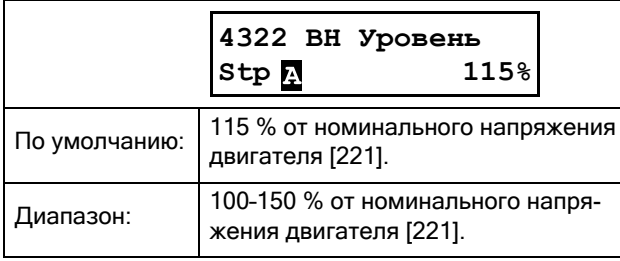

#### Задержка сигнализации перенапряжения [4323]

Установка задержки реагирования на сигнализацию перенапряжения,согласно настройкам меню [4321] и [4322].

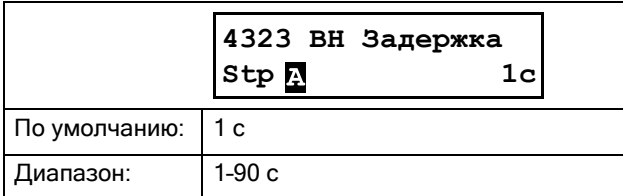

## Пониженное напряжение [433]

В данной группе меню выбираются настройки сигнализации пониженного напряжения.

#### Действие припониженном напряжении [4331]

Выбор аварийного действия при сигнализации пониженного напряжения. Доступны следующие аварийные действия:

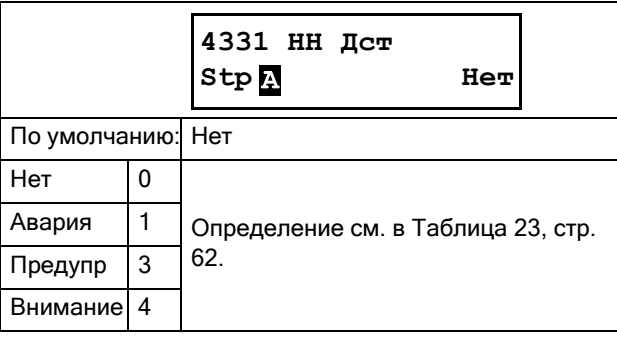

### Уровень пониженного напряжения [4332]

В этом меню выполняется ввод уровня напряжения, выраженного в процентах от номинального напряжения двигателя, для сигнализации пониженного напряжения. Если какое-либо значение линейного напряжения находится ниже этого уровня напряжения в течение периода времени, равного времени задержки, заданному в меню [4333], включается аварийная сигнализация пониженного напряжения и выполняется действие, выбранное в меню [4331].

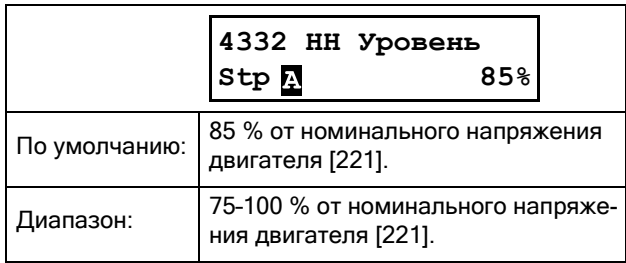

#### Задержка сигнализации пониженного напряжения [4333]

Установка задержки реагирования на сигнализацию дисбаланса напряжений согласно настройкам меню [4431] и [4432].

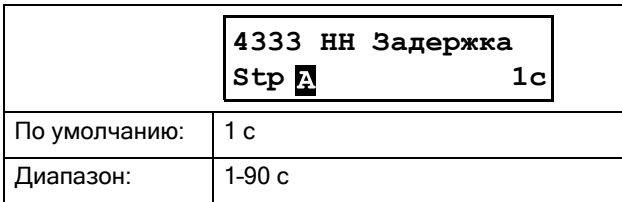

## Нарушение последовательности фаз [434]

Если данная функция включена, то при обнаружении нарушения последовательности чередования фаз до начала пуска, будет выдан аварийный сигнал.

#### Действие при нарушении последовательности фаз [4341]

Задание аварийного действия при нарушении последовательности чередования фаз. Мягкий пускатель определяет последовательность чередования фаз перед каждой попыткой пуска. Если фактическая последовательность фаз не соответствует разрешенной последовательности, заданной в меню [4342], то выполняется действие, выбранное в данном меню.

Для разрешения сигнализации нарушения последовательности фаз двигатель должен быть подключен, и на него должно подаваться напряжение сетевого питания. Сигнализация срабатывает только при попытках пуска.

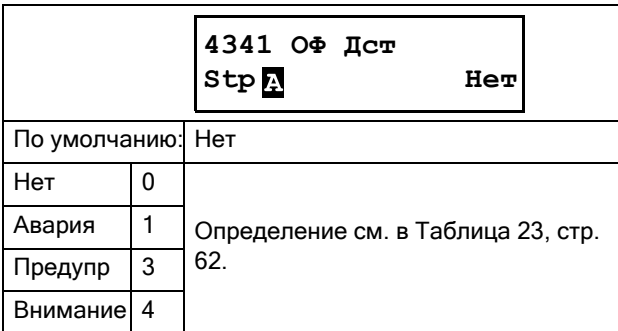

### Разрешенная последовательность фаз [4342]

В этом меню выполняется выбор разрешенной последовательности чередования фаз.

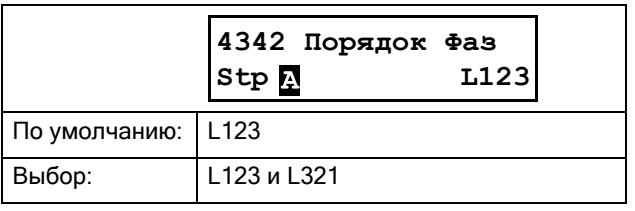

# 8.5 Входы/выходы [500]

Главное меню со всеми настройками стандартных входов и выходов мягкого пускателя.

## 8.5.1 Аналоговый вход [510]

Подменю со всеми настройками аналоговых входов.

## Функция аналогового входа [511]

Установка функции аналогового входа. Масштаб и диапазон определяются настройками в меню [513] «AнBx Дoпoлн».

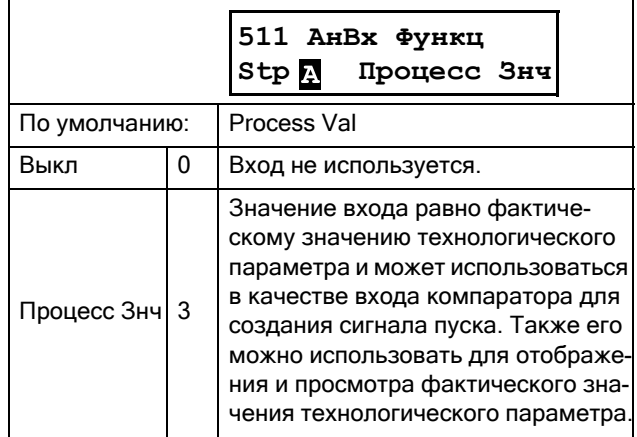

ПРИМЕЧАНИЕ. Если параметр «AнBx Фyнкц» установлен в значение «Выкл», подключенный сигнал будет по-прежнему доступен для меню [610] «Кoмпapaтopы».

# Настройка аналогового входа [512]

Аналоговые входы настраиваются в соответствии с подключаемыми к ним

аналоговыми входными сигналами задания. Этот параметр позволяет выбирать между управлением входом по току (4–20 мА) и по напряжению Управляемый выход (0–10 В). Другие параметры позволяют использовать порог (реальный ноль) или входной диапазон, определяемый пользователем.

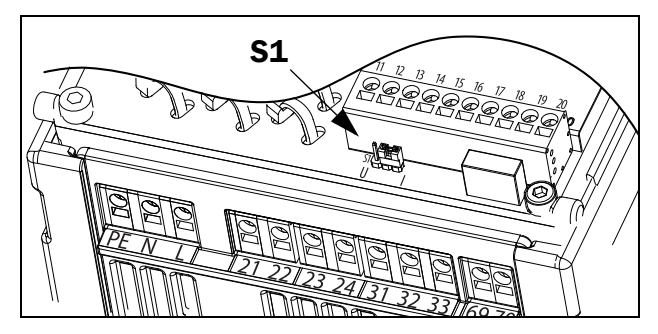

*Рис. 60 Конфигурация входа по напряжению или току, выполняемая при помощи перемычки S1.*

ПРИМЕЧАНИЕ. Конфигурация входа по напряжению или току осуществляется при помощи перемычки S1. Если перемычка находится в положении, соответствующем напряжению, для выбора доступны только пункты меню, связанные с напряжением. При нахождении перемычки в режиме тока для выбора доступны только пункты меню, связанные с током.

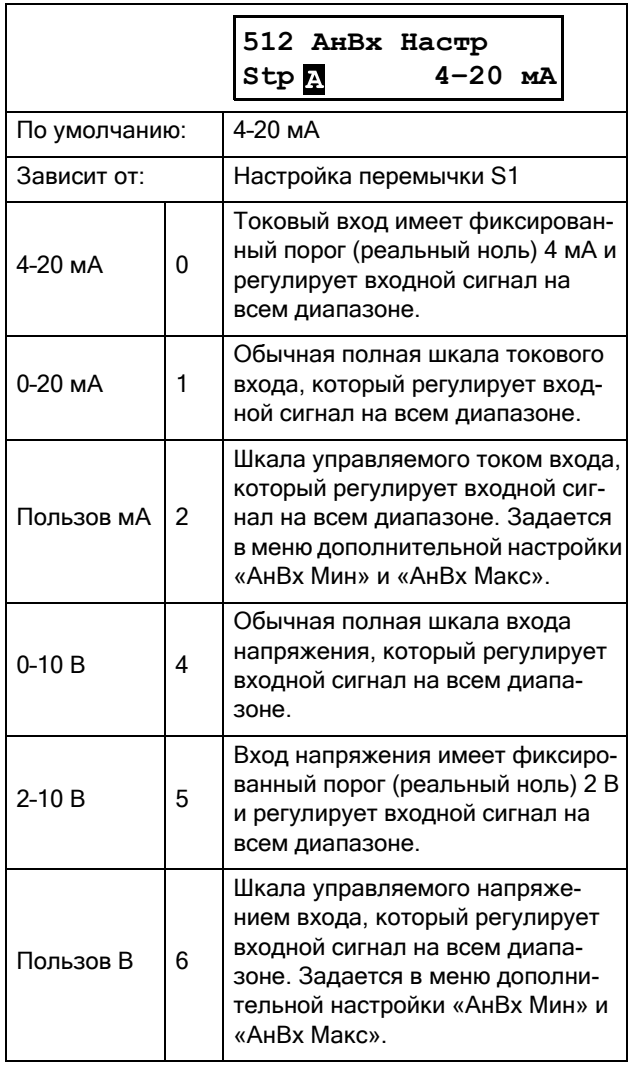

ПРИМЕЧАНИЕ. Обязательно проверяйте соответствующие настройки при изменении значения S1. Выбранное значение не будет скорректировано автоматически.

## Дополнительные настройки аналогового входа [513]

ПРИМЕЧАНИЕ. Различные меню будут автоматически настроены либо на «мА», либо на «В» в зависимости от выбранного значения параметра [512] «AнBx Hacтp».

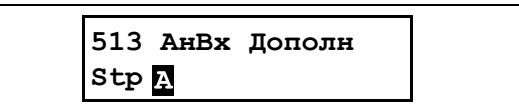

#### Минимум аналогового входа [5131]

Параметр для установки минимального значения внешнего

сигнала задания. Доступно, если для параметра [512] установлено значение «Пoльзoв мA» или «Пoльзoв B».

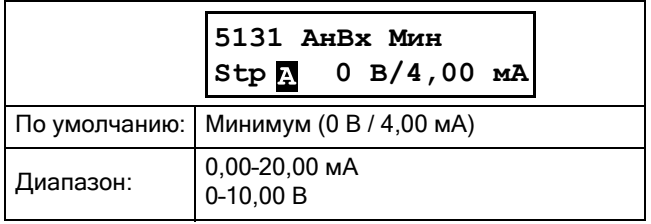

#### Максимум аналогового входа [5132]

Параметр для установки максимального значения внешнего

сигнала задания. Доступно, если для параметра [512] установлено значение «Пoльзoв мA» или «Пoльзoв В».

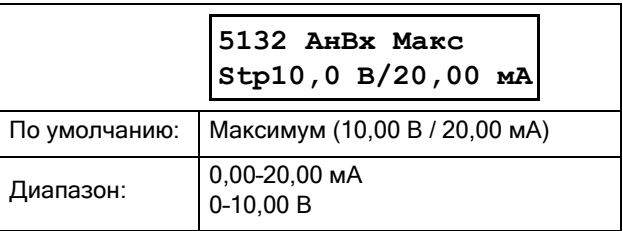

#### Минимум функции аналогового входа  $[5134]$

При выборе «АнВхФМин» минимальное физическое значение масштабируется в соответствии с выбранной единицей измерения. Значение по умолчанию зависит от значения, выбранного для параметра [511] «АнВх Функц».

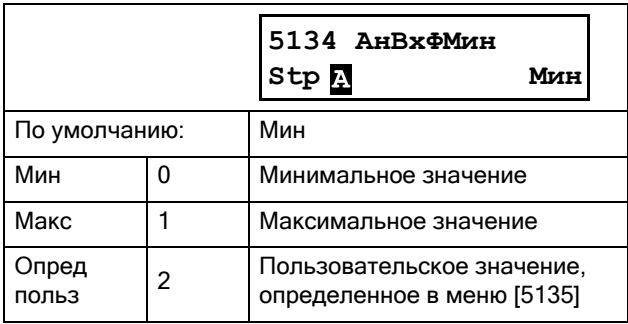

#### Минимальное значение функции аналогового входа [5135]

Функция «АнВхМинЗн» позволяет определить значение сигнала, заланного пользователем. Отображается, только если в меню [5134] выбрано значение «Опред польз».

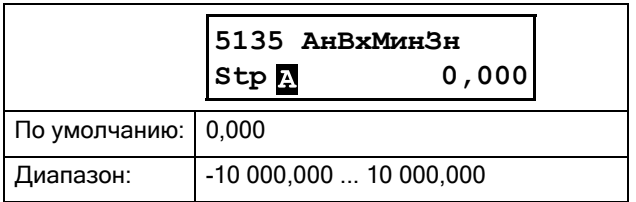

#### Максимум функции аналогового входа  $[5136]$

При выборе «АнВхМаксЗн» максимальное физическое значение масштабируется в соответствии с выбранной единицей измерения. Значение по умолчанию зависит от значения, выбранного для параметра [511] «АнВх Функц».

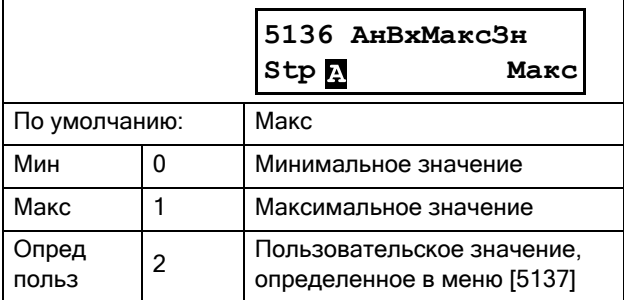

### Максимальное значение функции аналогового входа [5137]

Функция «АнВхМаксЗн» позволяет определить значение сигнала, заданного пользователем. Отображается, только если в меню [5136] выбрано значение «Опред польз».

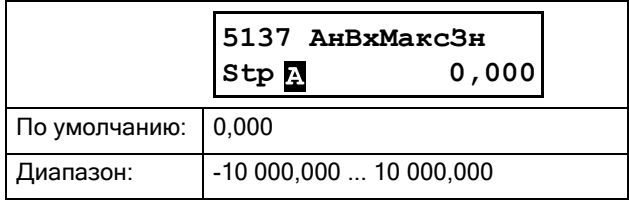

ПРИМЕЧАНИЕ. За счет установок «АнВх Мин», «АнВх Макс», «АнВхМинЗн» и «АнВхМаксЗн» можно компенсировать потерю сигналов обратной связи (например, падения напряжения вследствие слишком длинной проводки датчика), что обеспечит точный сигнал процесса.

#### Пример:

Датчик процесса имеет следующие спецификации:

Диапазон:0-3 бар Выход:  $2-10$  MA

Аналоговый вход следует настроить следующим образом:

[512] АнВх Настр = Пользов мА

 $[5131]$  AHBx M<sub>H</sub> = 2 MA

[5132]  $AHBx$  Make = 10 MA

325 Процесс Макс = 3000 бар

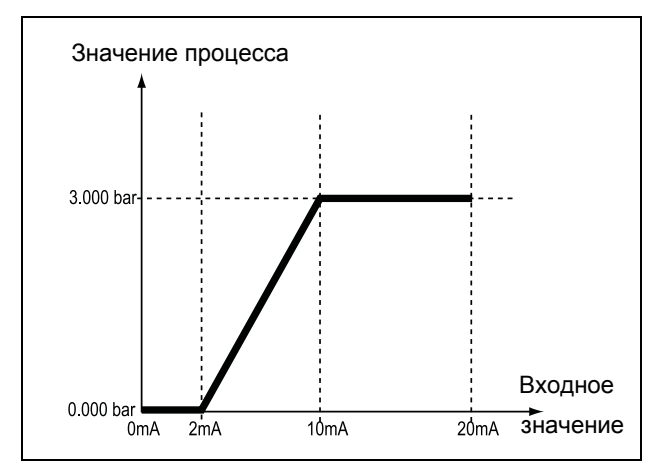

Puc.  $61$ Настройки аналогового входа, пример с использованием датчика процесса

## Фильтр аналогового входа [5139]

Если входной сигнал нестабилен, для стабилизации сигнала может использоваться фильтр. См. Рис. 62. Входной сигнал достигнет значения 63 % в течение установленного времени «АнВх Фильтр» (Т). После того как установленное время пройдет 5 раз (то есть, 5хТ), входной сигнал на аналоговом входе достигнет 100 %.

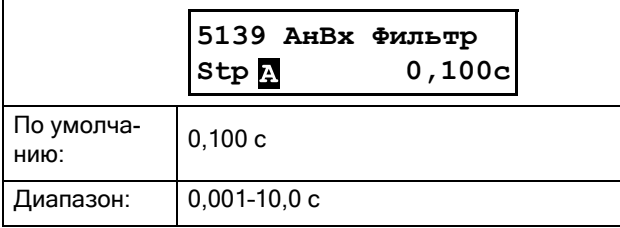

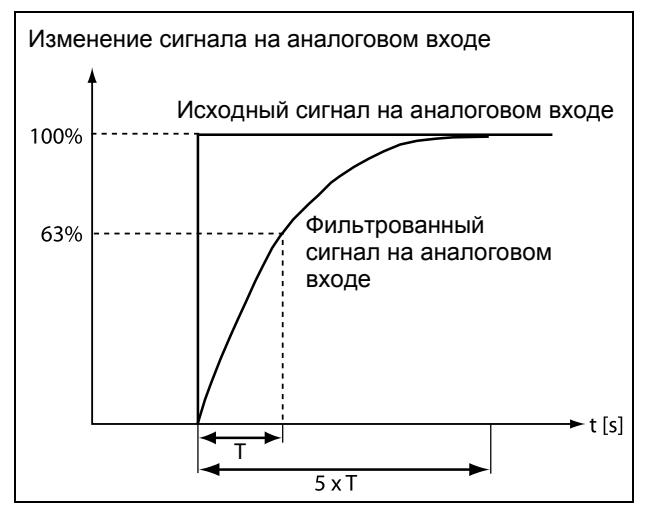

<span id="page-126-0"></span>Puc.  $62$ 

#### Разрешение аналогового входа [513А]

Параметр для разрешения/запрещения выбора аналогового входа с помощью цифровых входов (цифровой вход настроен на значение «АнВх Выбор»).

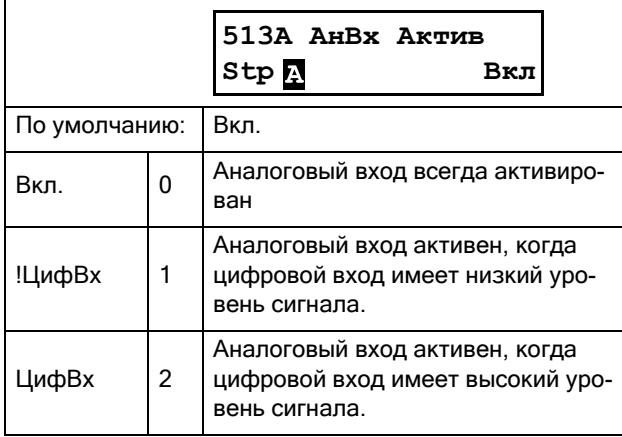

### <span id="page-126-2"></span>8.5.2 Цифровые входы [520]

Подменю со всеми настройками цифровых входов.

ПРИМЕЧАНИЕ. Дополнительные входы станут доступны при подключении дополнительных плат ввода/вывода.

## <span id="page-126-1"></span>Цифровой вход 1 [521]

Установка функции цифрового входа.

Всего на стандартной плате управления имеется четыре цифровых входа.

Если одна и та же функция установлена более чем для одного входа, эта функция активизируется по логике «ИЛИ», если не указано иное.

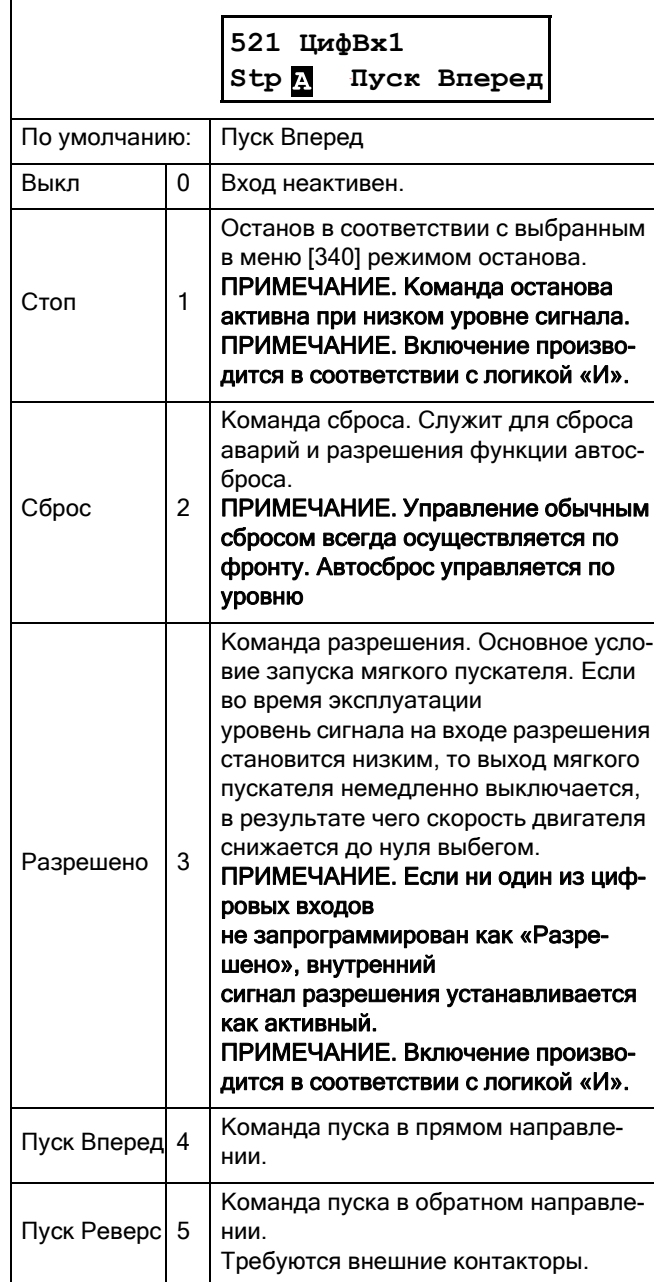

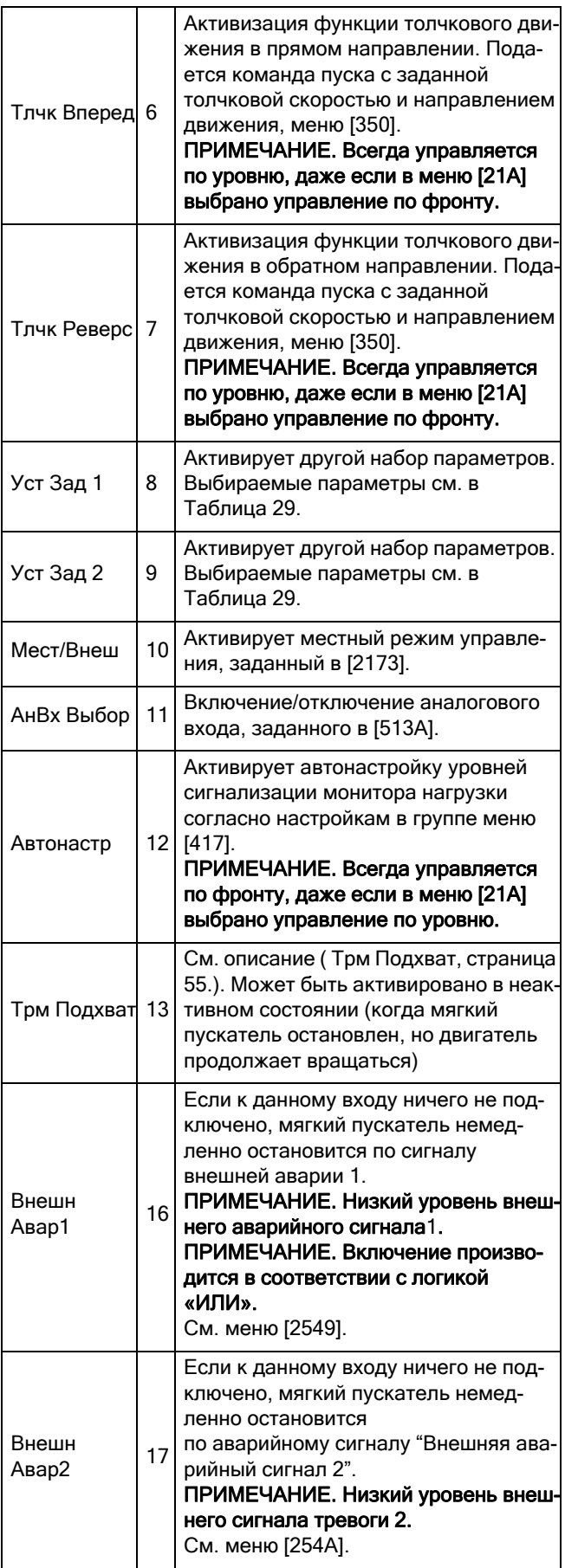

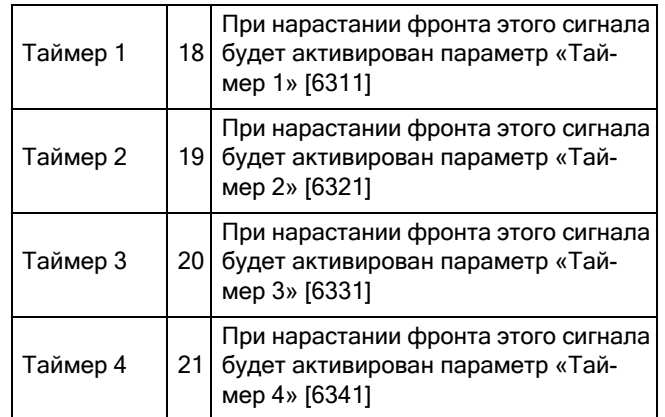

#### <span id="page-127-0"></span>*Таблица 29*

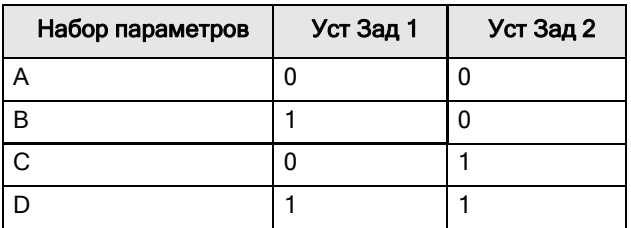

ПРИМЕЧАНИЕ. Для активации выбранного набора параметров необходимо установить в меню [241] значение «ЦифBx».

## Цифровой вход 2 [522] – Цифровой вход 4 [524]

Те же функции, что и для [521] «ЦифBx1». По умолчанию для [522] «ЦифBx2» установлено значение «Cтoп». По умолчанию для [523] «ЦифBx3» установлено значение «Уст Зад 1», а для [524] «ЦифBx4» — значение «Сброс».

## Дополнительные цифровые входы с [529] до [52E]

Дополнительные цифровые входы с установленной дополнительной платой ввода/вывода: «Пл1 ЦифBx1» [529] – «Пл2 ЦифBx3» [52Е]. «Пл» означает плату, а цифры 1–2 — ее номер, который соответствует позиции дополнительной платы ввода/вывода на дополнительной монтажной плате. Функции и параметры, те же что и для «ЦифBx 1» [521]. Настройки по умолчанию выключены.

## 8.5.3 Аналоговый выход [530]

Подменю со всеми настройками аналоговых выходов. Для наглядного отображения состояния можно выбирать значения применения и мягкого пускателя. Аналоговый выход можно также использовать в качестве «зеркала» аналогового входа.

## Функция аналогового входа [531]

Установка функции для аналогового выхода. Масштаб и диапазон определяются дополнительной настройкой в меню [533] «AнBыx Дoп».

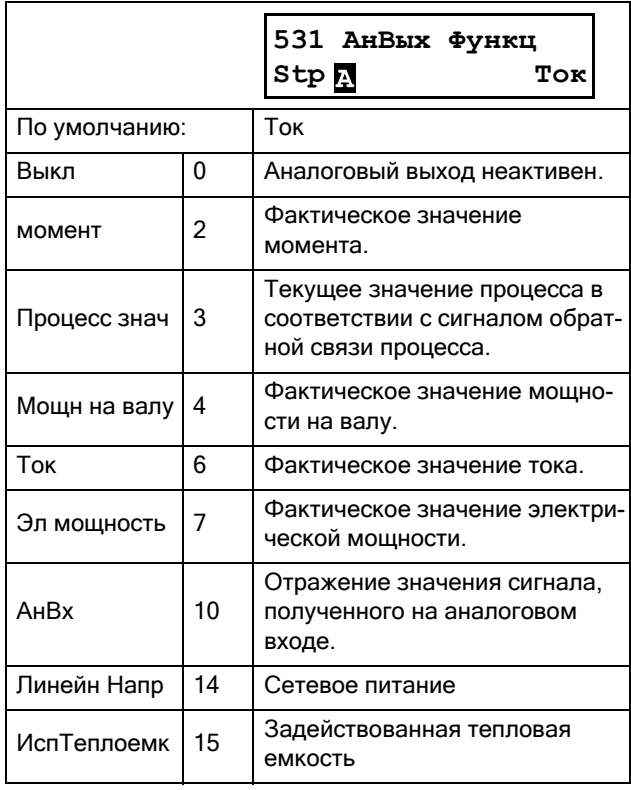

## Настройка аналогового выхода [532]

Установка масштабирования и сдвига для выхода.

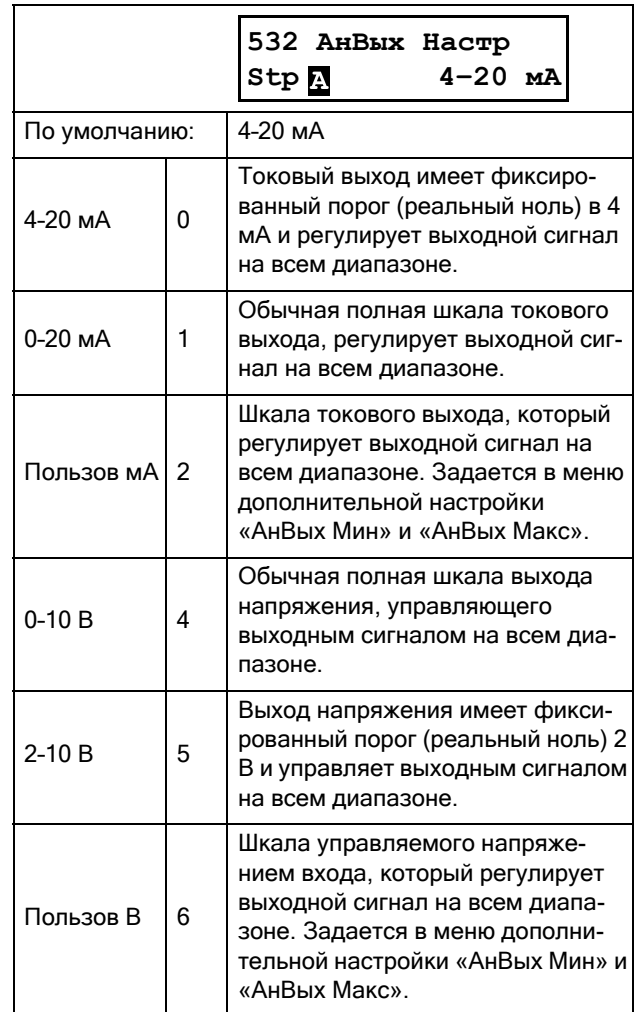

ПРИМЕЧАНИЕ. Если «АнВх» выбран в меню [531], то для «АнВых» (меню [532]) нужно настроить 0–10 В или 0–20 мА. Если выбрать, например, вариант 4–20 мА, то отражение сигнала будет работать неверно.

## Дополнительные функции аналогового выхода [533]

Функции в меню «AнBыx Дoполн» позволяют настроить выход в полном соответствии с требованиями конкретного применения. В меню будут автоматически отображаться «мА» или «В» в соответствии со значением, выбранным в меню [532] «AнBыx Hacтp».

> **533 AнBыx Дoпoлн Stp**<sub>只</sub>

#### Минимум аналогового выхода [5331]

Этот параметр отображается автоматически, если в меню [532] «AнBыx Hacтp» выбрано значение «Пoльзoв мA» или «Пoльзoв B». В этом меню будет автоматически отображаться тип сигнала, ток или напряжение,

выбранный пользователем. Доступно, если для параметра [532] установлено значение «Пoльзoв мA» или «Пoльзoв B».

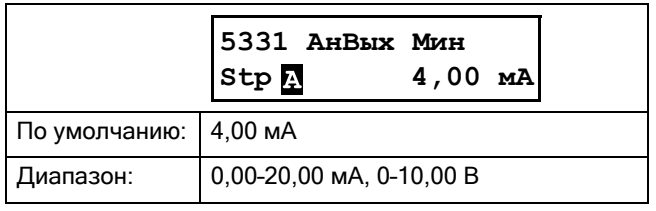

#### Максимум аналогового выхода [5332]

Этот параметр отображается автоматически, если в меню [532] «AнBыx Hacтp» выбрано значение «Пoльзoв мA» или «Пoльзoв B». В этом меню будет автоматически отображаться выбранный пользователем тип сигнала, ток или напряжение. Доступно, если для параметра [532] установлено значение «Пoльзoв мA» или «Пoльзoв B».

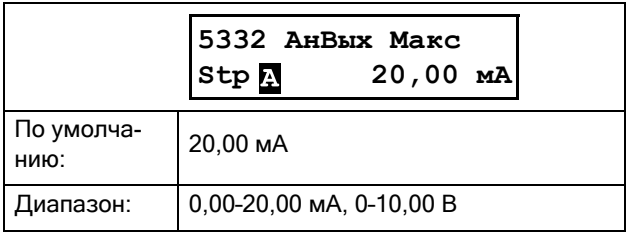

#### Минимум функции аналогового выхода [5334]

При выборе «AнBыxФMин» минимальное физическое значение масштабируется в соответствии с выбранным отображением. Значение по умолчанию зависит от значения, выбранного для параметра «AнBыx Фyнкц» [531].

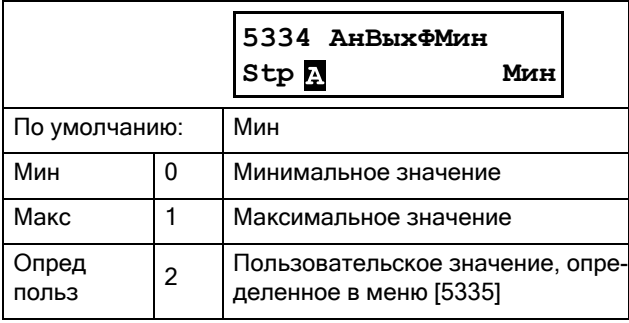

В [Таблица](#page-129-0) 30 приведены соотнесенные значения для минимального и максимального выбора в соответствии с функцией аналогового выхода [531].

#### <span id="page-129-0"></span>*Таблица 30*

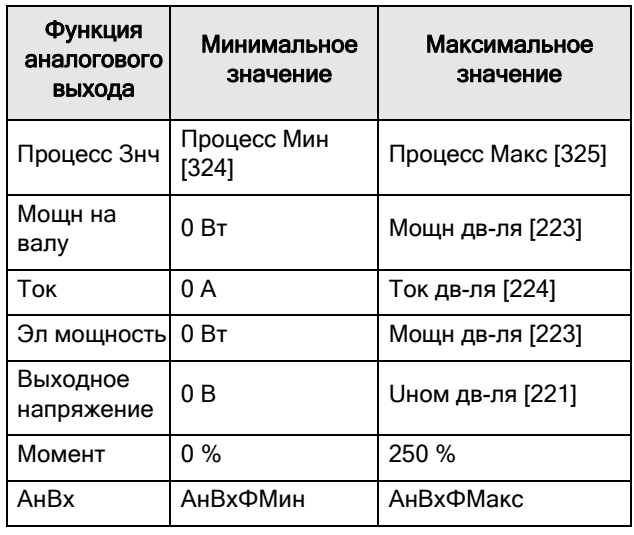

#### Пример

Выберите функцию «AнBыx» для «Moщн нa вaлy» в меню [531], Используйте значение, присваиваемое по умолчанию, для настройки аналогового выхода в меню [532] = 4–20 мА.

Установите для «AнBыxФMакс» [5336] значение «Опред. польз.» и для «AнBыxMаксЗн» [5337] = 150 кВт.

Это приведет к заданию аналогового выходного сигнала от 4 мА до 20 мА, соответствующего диапазону от 0 до 150 Вт.

Этот принцип применим ко всем настройкам минимальных и максимальных значений.

#### Минимальное значение функции аналогового выхода [5335]

Минимальное значение функции аналогового выхода «AнBыxMинЗн» позволяет определить значение сигнала, заданного пользователем. Отображается, только если в меню [5334] выбрано значение «Oпpeд пoльз».

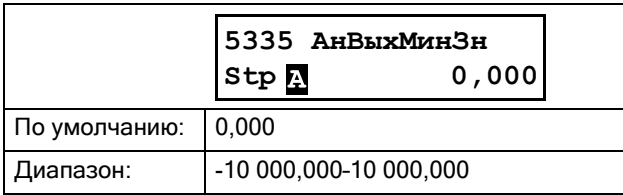

#### Максимум функции аналогового выхода [5336]

При выборе «АнВыхФМин» минимальное физическое значение масштабируется в соответствии с выбранным отображением. Масштабирование по умолчанию зависит от значения, выбранного для параметра «АнВых Функц» [531]. См. Таблица 30, стр. 126.

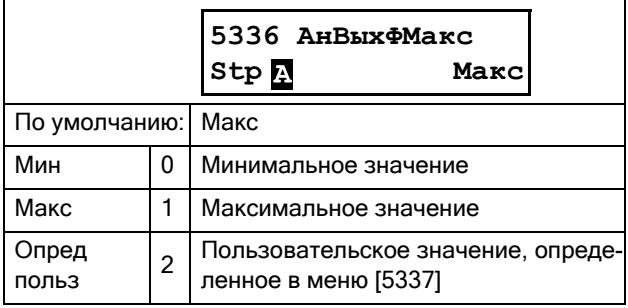

ПРИМЕЧАНИЕ. Можно настроить аналоговый выход как инвертированный выходной сигнал, настроив «АнВых Мин» > «АнВых Макс».

#### Максимальное значение функции аналогового выхода [5337]

Максимальное значение функции аналогового выхода «АнВыхМаксЗн» позволяет значение сигнала, заданного пользователем. Отображается, только если в меню [5336] выбрано значение «Опред польз».

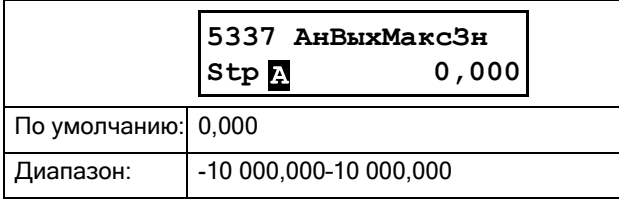

## <span id="page-130-1"></span>8.5.4 Реле [550]

Подменю со всеми настройками для релейных выходов. Выбор режима реле позволяет обеспечить «безотказную» работу реле за счет использования нормально замкнутых контактов в качестве нормально разомкнутых.

ПРИМЕЧАНИЕ. Дополнительные реле будут доступны при подключении дополнительной платы ввода/вывода. Можно подключить не более 2 плат с 3 реле каждая.

# <span id="page-130-0"></span>Реле 1 [551]

Установка функции для релейного выхода 1.

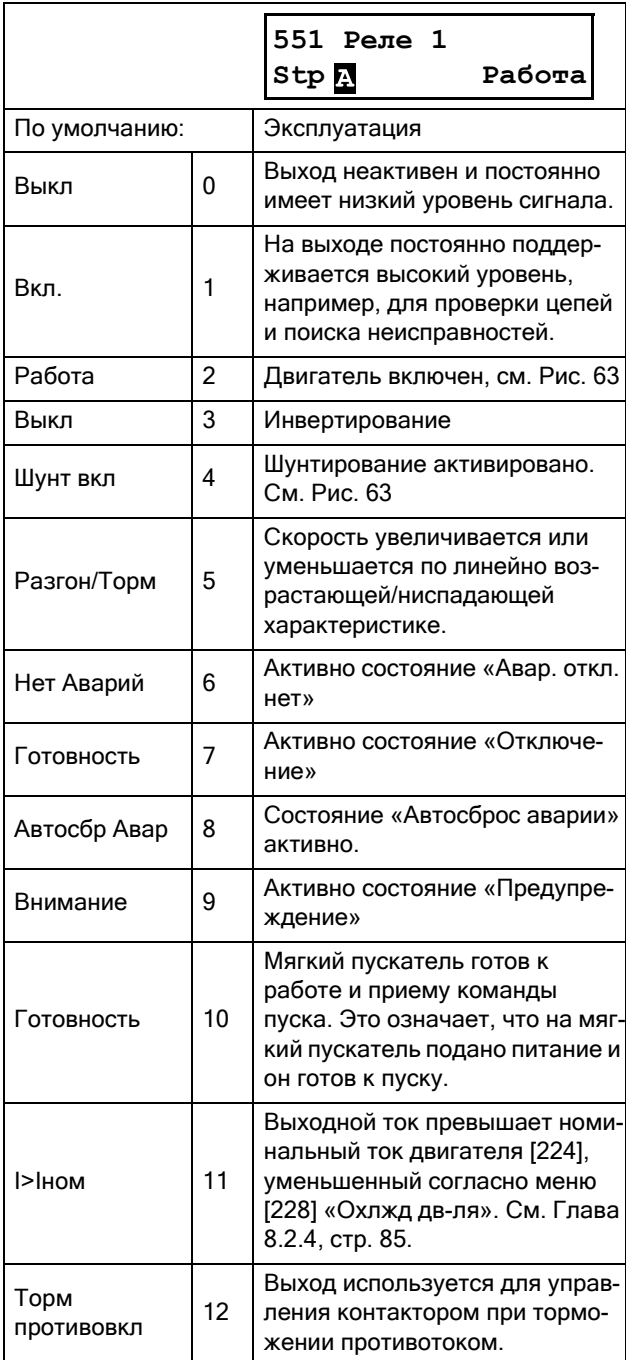

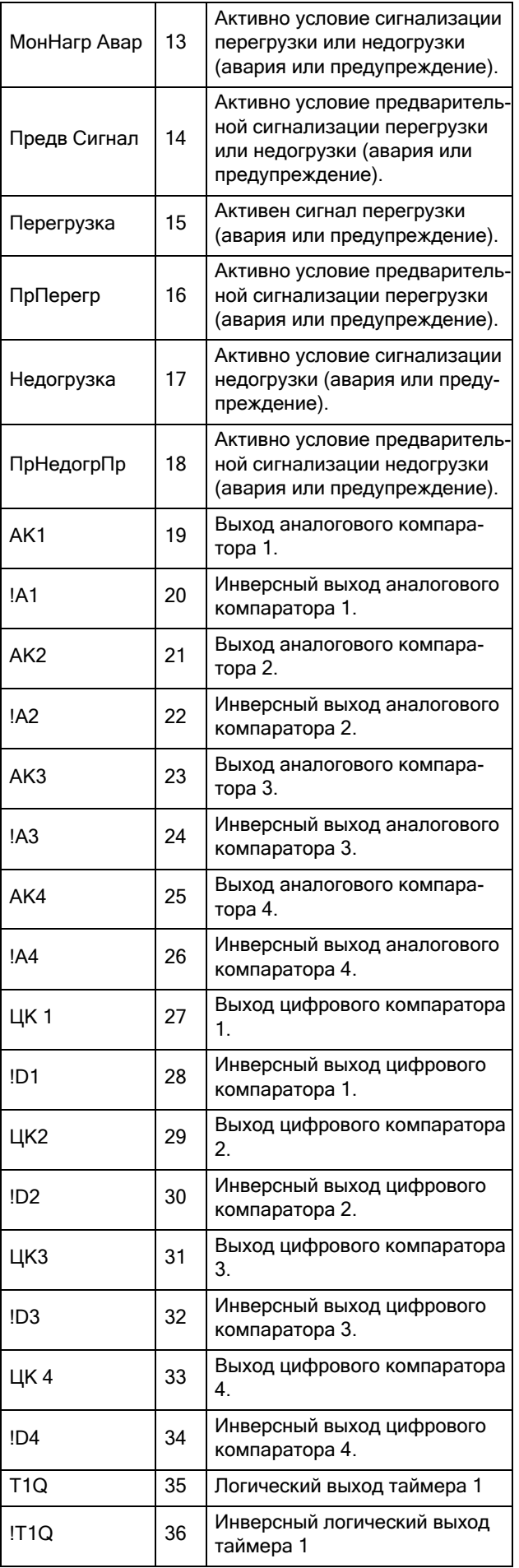

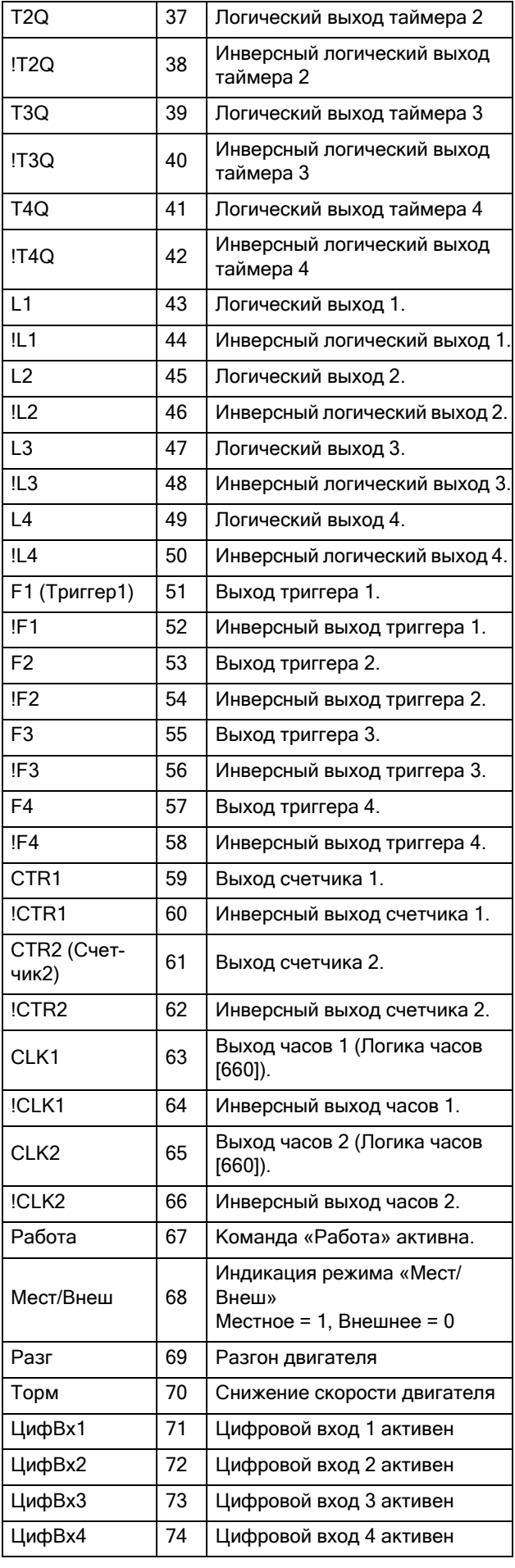

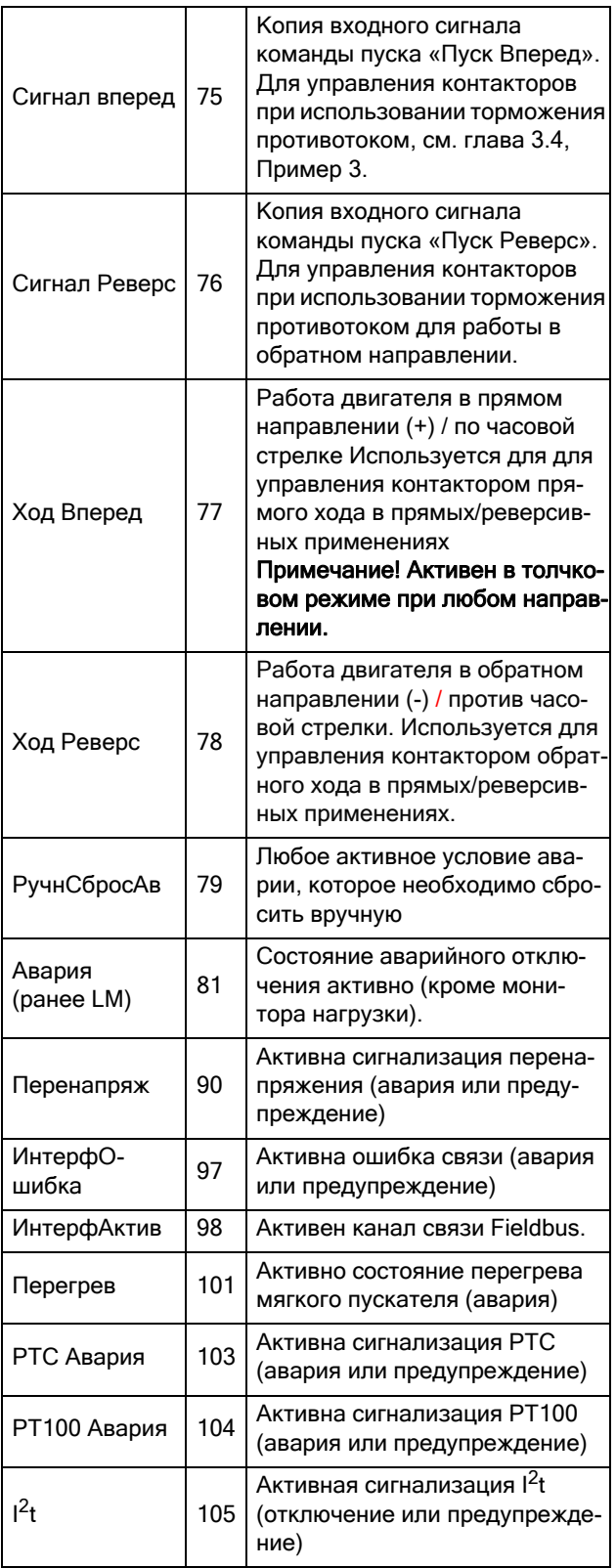

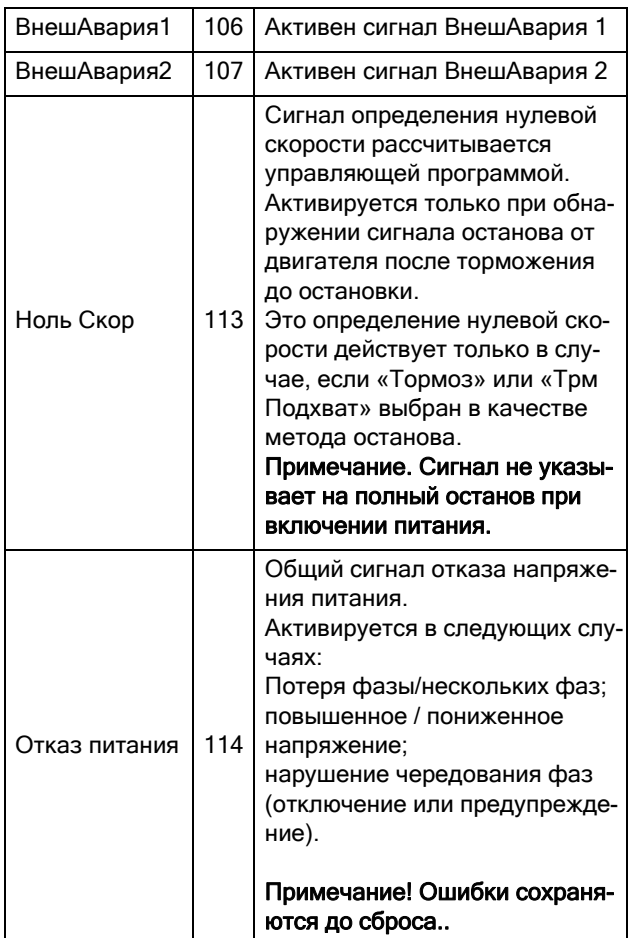

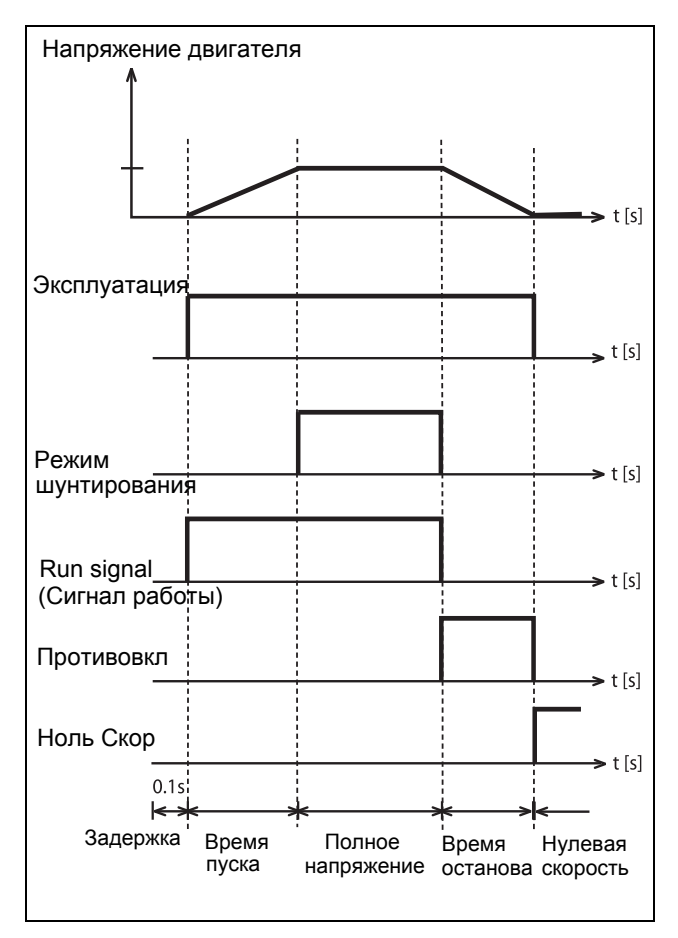

<span id="page-133-0"></span>Пример функции реле для цикла пуска и Puc. 63 торможения.

# Реле 2 [552]

ПРИМЕЧАНИЕ. Представленные определения действительны при условии активного выхода.

Установка функции релейного выхода 2.

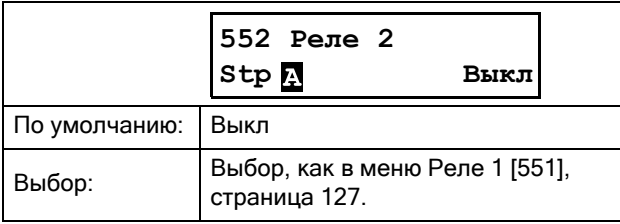

# Реле 3 [553]

Установка функции релейного выхода 3.

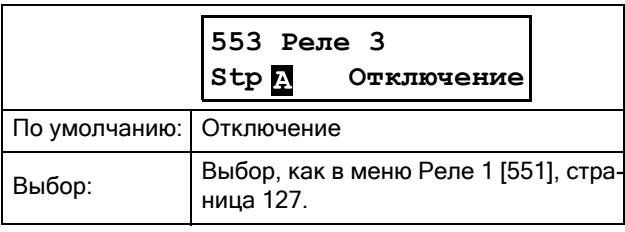

# Реле платы от [554] до [559]

Эти дополнительные реле доступны для настройки, только если в слоте 1 или 2 находится дополнительная плата ввода/вывода. Выводы обозначены как «Пл1 Реле 1» - «Пл1 Реле 3» и «Пл2 Реле 1» - «Пл2 Реле 3». «Пл» обозначает плату, а 1 и 2 — номер платы, который соответствует позиции дополнительной платы ввода/вывода

на дополнительной установочной плите. Функции и параметры аналогичны меню [551] «Реле 1». Настройки по умолчанию выключены.

ПРИМЕЧАНИЕ. Отображается только в случае определения дополнительной платы или активации любого входа/выхода.

## Дополнительная настройка реле  $[55D]$ .

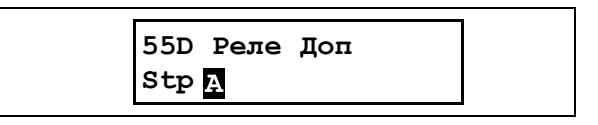

## Режим реле 1 [55D1]

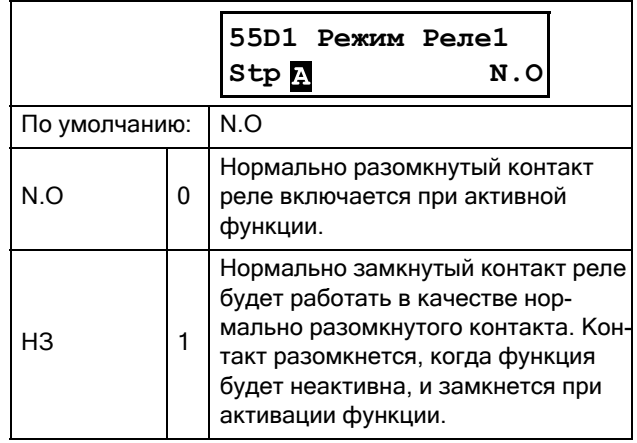

## Режимы реле [55D2] - [55DC]

Те же функции, что и для меню [55D1] «Режим Реле1». По умолчанию установлены значения «НО».

### 8.5.5 Виртуальные входы/выходы [560]

Виртуальные подключения используются для беспроводного соединения функции цифрового выхода с функцией цифрового входа. Для создания собственных функций можно использовать доступные сигналы и функции управления.

В этих меню представлены функции включения восьми внутренних соединений компараторов, таймеров, SR-триггеров, счетчиков и цифровых сигналов без занятия физических цифровых входов или релейных выходов.

### Пример: Задержка пуска

Двигатель начнет работу в прямом направлении через 10 секунд после активации (появления высокого уровня) цифрового входа 1. Цифровой вход 1 имеет задержку времени 10 с.

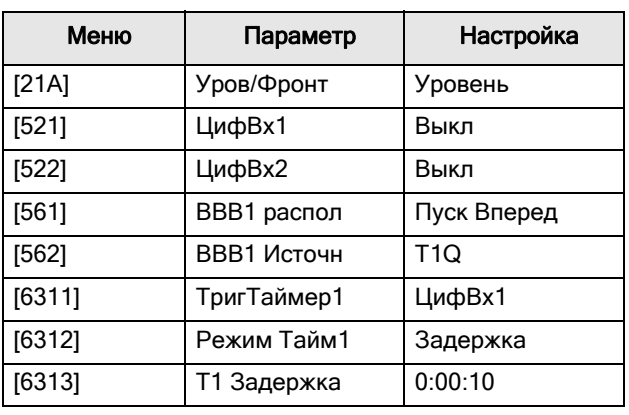

Начиная с заводские настроек по умолчанию:

ПРИМЕЧАНИЕ. Если цифровой вход и функция виртуального подключения настроены на одну функцию, она активируется по логике «или».

### Функция виртуального подключения 1 [561]

С помощью этого параметра устанавливается функция виртуального подключения. Если функция может управляться несколькими источниками, например, виртуальным подключением или цифровым входом, функция активируется по логике «или».

В раздел 8.5.2, стр. 123 (Цифровой вход) приведено описание доступных для выбора параметров.

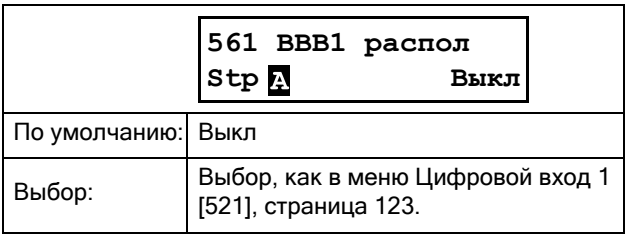

## Источник виртуального подключения 1 [562]

С помощью этой функции устанавливается источник виртуального подключения. В «Реле [550]», страница 127 приведено описание доступных для выбора параметров.

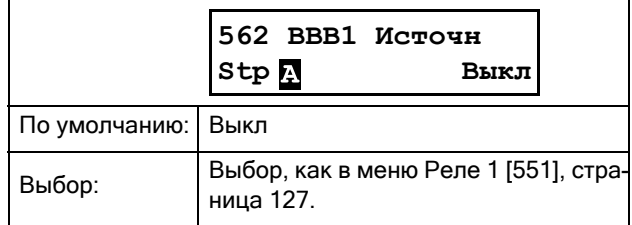

## Виртуальные подключения 2 [563]  $-8$  [56G]

Те же функции, что и для виртуального подключения 1 [561] и [562]. Настройки по умолчанию выключены.

#### <span id="page-135-0"></span>8.6 Логические функции и таймеры [600]

В меню [600] «Логика/Таймр» выполняется оценка компараторов, логических функций, SR-триггеров, таймеров и счетчиков, а также программирование условных сигналов для функций управления или сигнализации. Это обеспечивает возможность сравнения различных сигналов и значений для того. чтобы генерировать признаки контроля/управления.

Все эти функции обновляются каждые 8 миллисекунд.

## 8.6.1 Компараторы [610]

Функция компаратора дает возможность контролировать различные внутренние сигналы и значения, а также выполнять визуализацию (через выходы цифрового реле) при достижении или установлении определенного значения или состояния. Выходные сигналы этих компараторов могут быть логически соединены для получения

результирующего логического выходного сигнала.

Все выходные сигналы могут быть

запрограммированы на релейные выходы или использованы в качестве источника для виртуальных полключений [560].

К каждому цифровому или аналоговому компаратору можно применять функции «Задержка установки» и «Задержка сброса», которые могут быть использованы для продления или задержки выходного сигнала.

#### Настройка аналоговых компараторов  $[611] - [614]$

Имеется 4 аналоговых компаратора, выполняющих сравнение

любого имеющегося аналогового значения с двумя настраиваемыми уровнями. Эти два имеющихся уровня — «Выс Урв» и «Низ Урв». Для выбора доступны два типа аналоговых компараторов, выбираемых в меню типа компаратора: аналоговый компаратор с гистерезисом и двухпороговый аналоговый компаратор.

В аналоговом компараторе гистерезисного типа два имеющихся уровня используются для образования гистерезиса для компаратора между установкой и переустановкой выходного сигнала. Эта функция позволяет получить четкое расхождение в уровнях переключения, что дает возможность настроить процесс до начала какого-либо определенного действия. Именно наличие такого гистерезиса позволяет контролировать даже нестабильный аналоговый сигнал, имея стабильный выходной сигнал компаратора. Еще одна функциональная возможность - это возможность получения устойчивой индикации прохождения определенного уровня. Компаратор может закрываться при установке для «Низ Урв» значения, превышающего «Выс Урв.

В двухпороговом аналоговом компараторе два имеюшихся

уровня используются для определения окна, в котором должно находиться аналоговое значение для задания выходного сигнала компаратора.

### Настройка цифровых компараторов  $[615] - [618]$

Имеется 4 цифровых компаратора, выполняющих сравнение любых имеющихся цифровых сигналов.

## Настройка аналогового компаратора 1 [611]

Аналоговый компаратор 1, группа параметров.

#### Значение аналогового компаратора 1  $[6111]$

Выбор аналогового значения для аналогового компаратора 1 (АК1).

Аналоговый компаратор сравнивает выбираемое в меню [6111] аналоговое значение с постоянной «Выс урв» (меню [6112]) и постоянной «Низ урв» (меню  $[6113]$ ).

В меню [6114] «АК Тип» можно выбрать «Гистерезис» или «С Окном». При выборе гистерезисного компаратора, когда превышается значение верхнего максимального уровня, выходной сигнал АК1 будет высоким, а сигнал !А1 - низким. См. Рис. 64. Если значение падает ниже нижнего предела, выходной сигнал АК1 устанавливается низким, а сигнал !А1 — высоким.

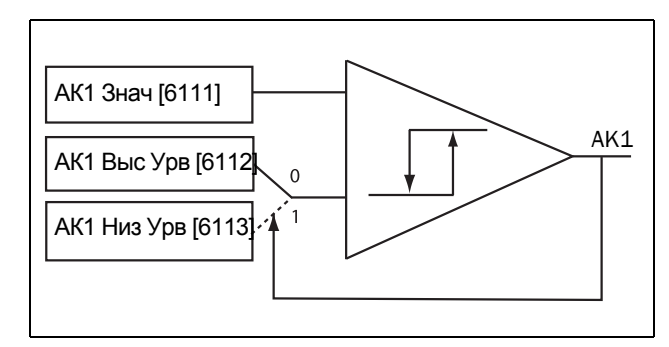

<span id="page-135-1"></span>Puc. 64 Аналоговый компаратор гистерезисного muna

При выборе компаратора двухпорогового типа, когда значение находится между нижним и верхним уровнями, значение выходного сигнала АК1 устанавливается высоким, а значение !А1 - низким. См. Рис. 65. Если значение находится за границами нижнего и верхнего уровней, выход компаратора AK1 устанавливается на низкий уровень, а !А1 - на высокий.

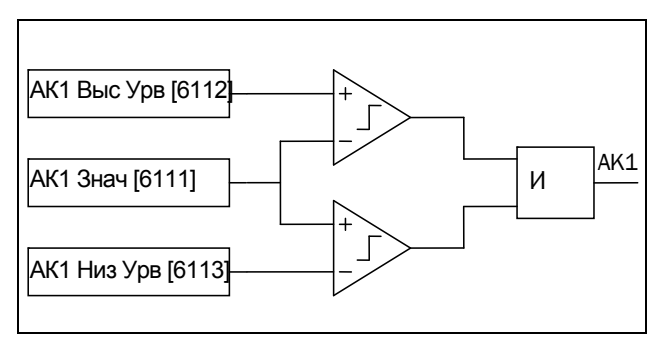

<span id="page-136-0"></span>Puc. 65 Аналоговый компаратор двухпорогового  $muna$ 

Выходной сигнал может быть запрограммирован как источник виртуального соединения и на выходы реле.

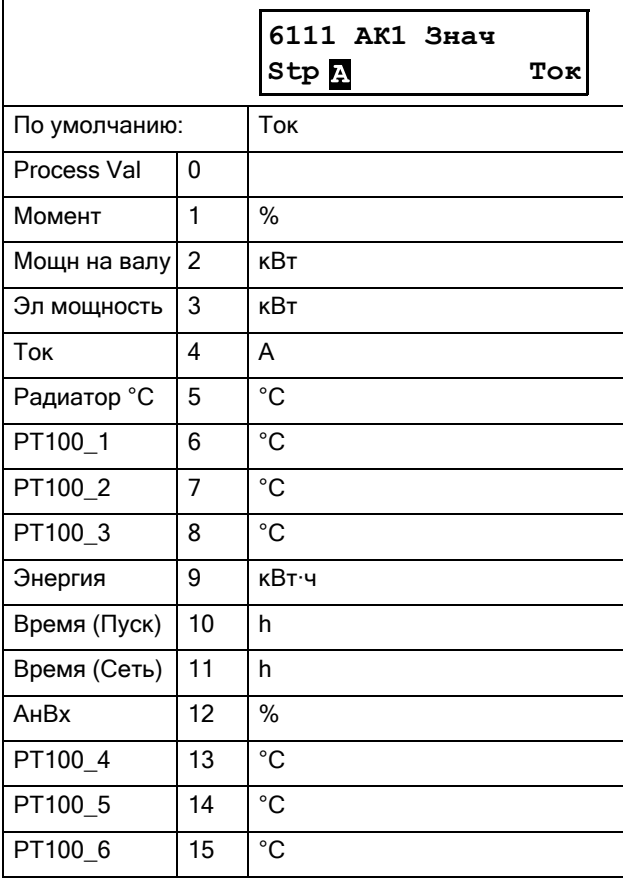

#### Пример:

Аналоговый датчик уровня с токовым сигналом задания 4-20 мА подключается к аналоговому входу. См. таблицу ниже.

Если сигнал на аналоговом входе превышает 60 %, активируется выходной сигнал АК (высокий уровень), а при падении сигнала аналогового входа ниже 40 % выходной сигнал АК снова отключается (низкий уровень).

Выход АК1 используется в качестве источника виртуального подключения, который имеет функцию виртуального подключения «Пуск Вперед».

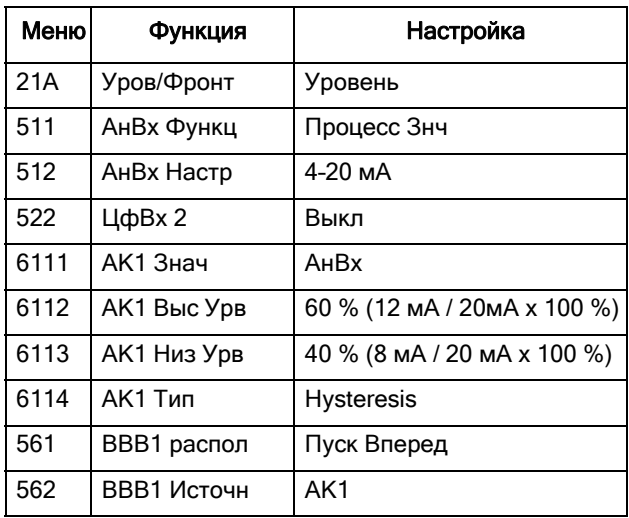

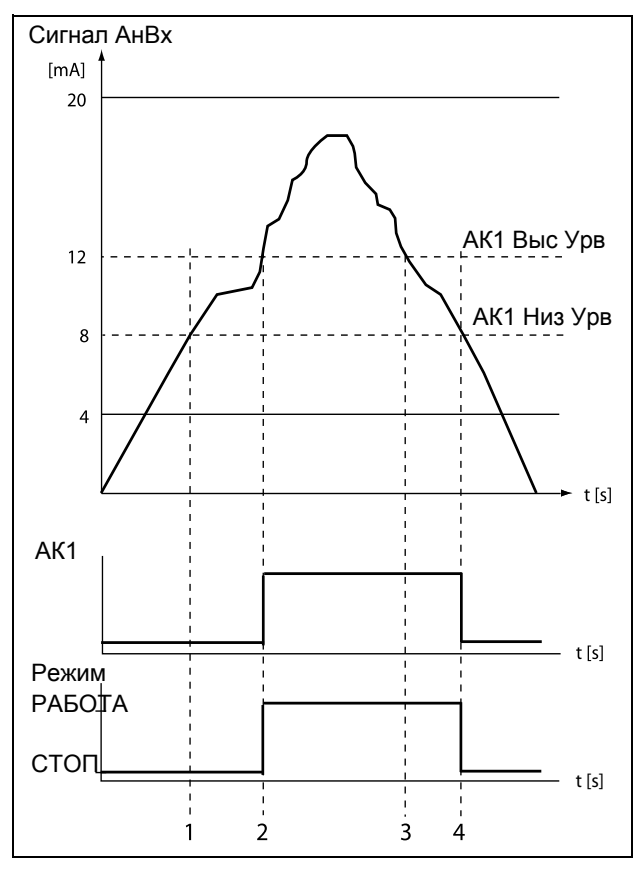

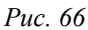

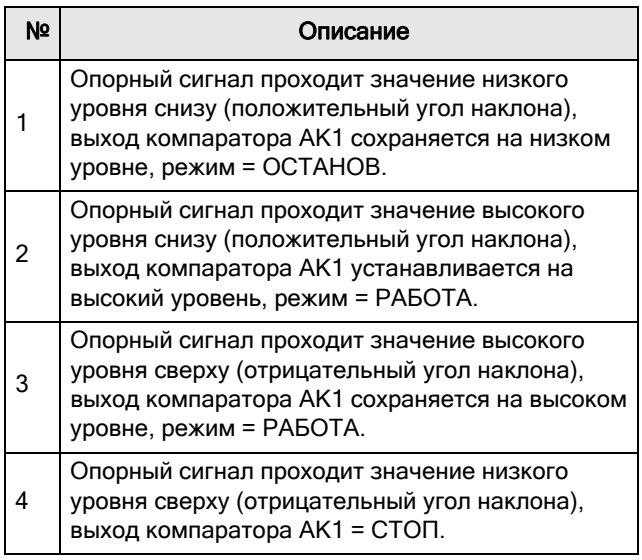

#### Аналоговый компаратор 1, высокий уровень [6112]

Установка высокого уровня аналогового компаратора в соответствии со значением, выбранным в меню  $[6111]$ .

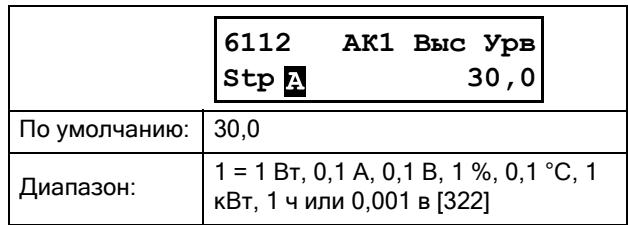

#### Пример

В этом примере описывается использование компараторов гистерезисного и двухпорогового типа, нормальная работа с константами высокого и низкого уровней. Функции используются для управления температурой. Следуйте пошаговому объяснению в  $Ta6\pi$ ица 31 и Таблица 32

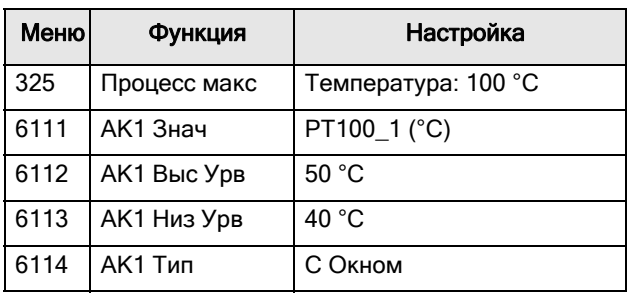

<span id="page-137-0"></span>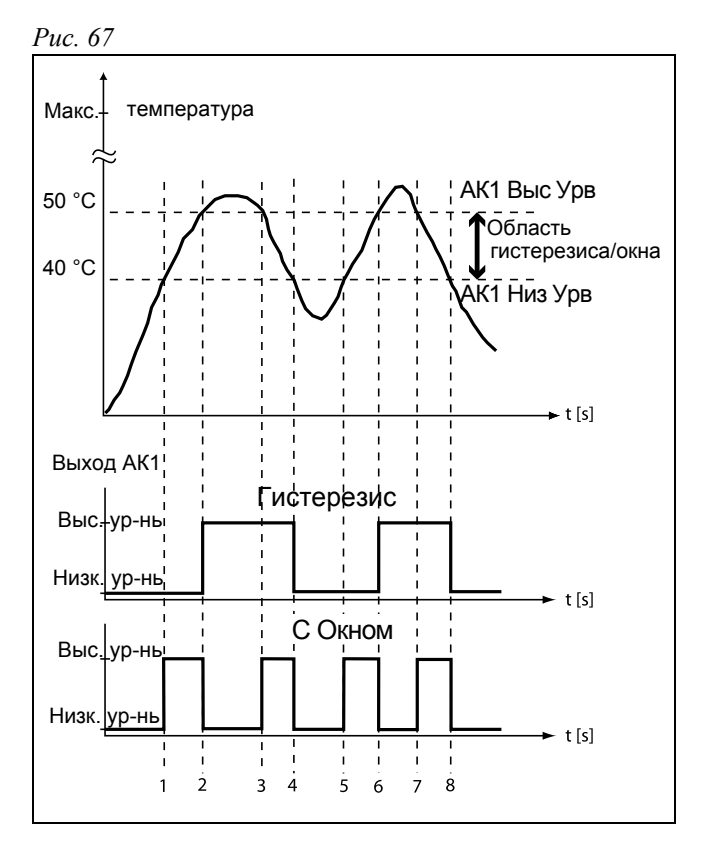

<span id="page-138-0"></span>*Таблица 31 Комментарии к [Рис](#page-137-0). 67 относительно выбора гистерезисного компаратора.*

| N <sub>2</sub> | Описание                                                                                                    | <b>Hysteresis</b> |
|----------------|----------------------------------------------------------------------------------------------------|-------------------|
| 1              | Опорный сигнал проходит низкий уро-<br>вень снизу (положительный угол<br>наклона), выход компаратора АК1 не<br>изменяется, выход сохраняется на низ-<br>ком уровне.      |                   |
| 2              | Опорный сигнал проходит высокий уро-<br>вень снизу (положительный угол<br>наклона), выход компаратора АК1 уста-<br>навливается на высокий уровень.                       |                   |
| 3              | Опорный сигнал проходит высокий уро-<br>вень сверху (отрицательный угол<br>наклона), выход компаратора АК1 не<br>изменяется, выход сохраняется на<br>высоком уровне.     |                   |
| 4              | Опорный сигнал проходит низкий уро-<br>вень сверху (отрицательный угол<br>наклона), выход компаратора АК1 сбра<br>сывается, выход устанавливается на<br>низкий уровень.  |                   |
| 5              | Опорный сигнал проходит низкий уро-<br>вень снизу (положительный угол<br>наклона), выход компаратора АК1 не<br>изменяется, выход сохраняется на низ-<br>ком уровне.      |                   |
| 6              | Опорный сигнал проходит высокий уро-<br>вень снизу (положительный угол<br>наклона), выход компаратора АК1 уста-<br>навливается на высокий уровень.                       |                   |
| 7              | Опорный сигнал проходит высокий уро-<br>вень сверху (отрицательный угол<br>наклона), выход компаратора АК1 не<br>изменяется, выход сохраняется на<br>высоком уровне.     |                   |
| 8              | Опорный сигнал проходит низкий уро-<br>вень сверху (отрицательный угол<br>наклона), выход компаратора АК1 сбра-<br>сывается, выход устанавливается на<br>низкий уровень. |                   |

#### <span id="page-138-1"></span>*Таблица 32 Комментарии к [Рис](#page-137-0). 67 в отношении выбора двухпорогового компаратора.*

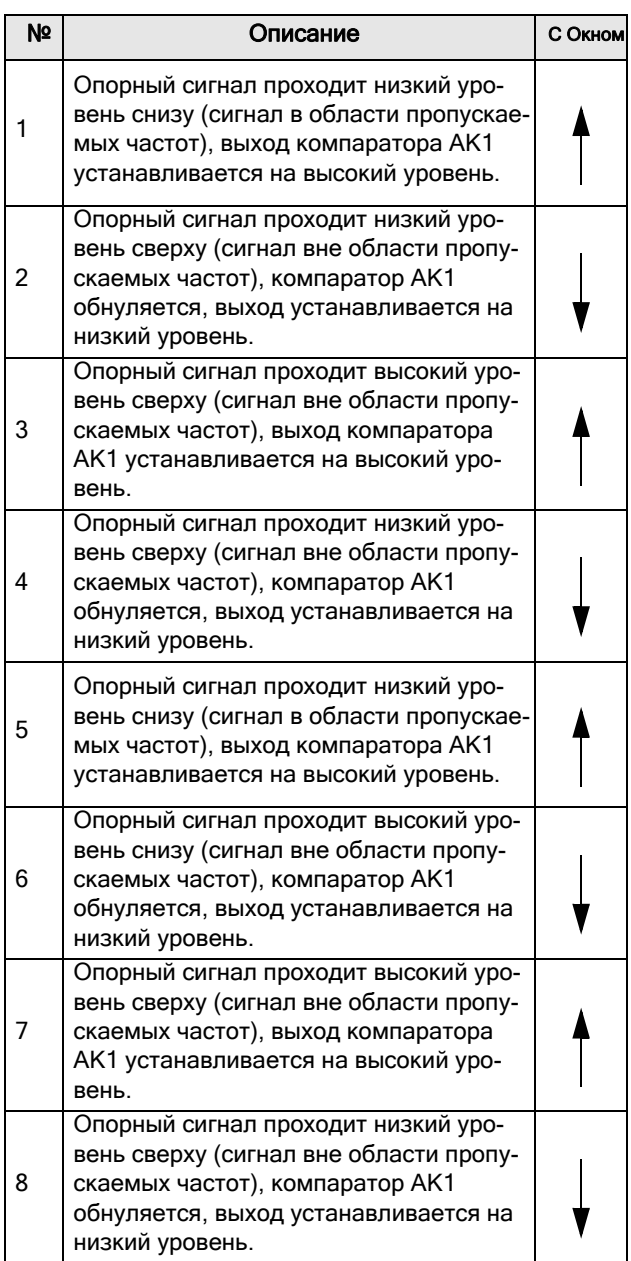

#### Аналоговый компаратор 1, низкий уровень [6113]

Установка низкого уровня аналогового компаратора, единица измерения и диапазон в соответствии со значением, выбранным в меню [6111].

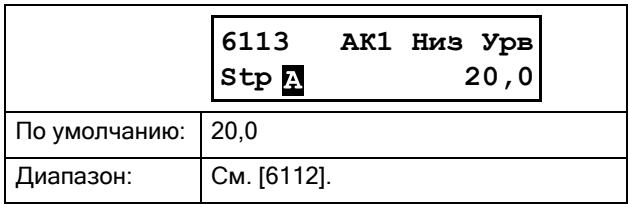

#### Тип аналогового компаратора 1 [6114]

Выбор типа аналогового компаратора, а именно: гистерезисный или

двухпороговый. См. [Рис](#page-135-1). 64 и Рис[. 65,](#page-136-0) стр. 133.

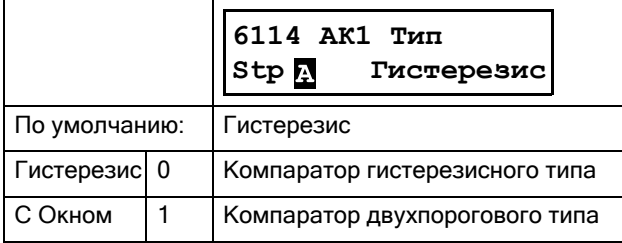

#### Задержка установки аналогового компаратора 1 [6116]

Выходной сигнал аналогового компаратора 1 имеет задержку, величина которой устанавливается в данном меню. См. Рис[. 68.](#page-139-0)

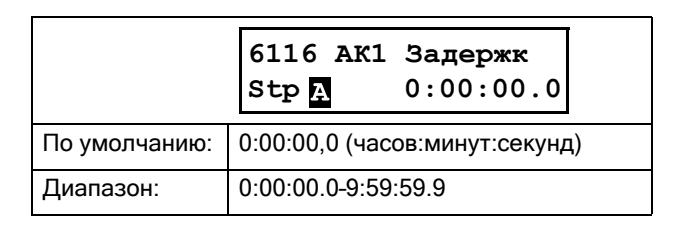

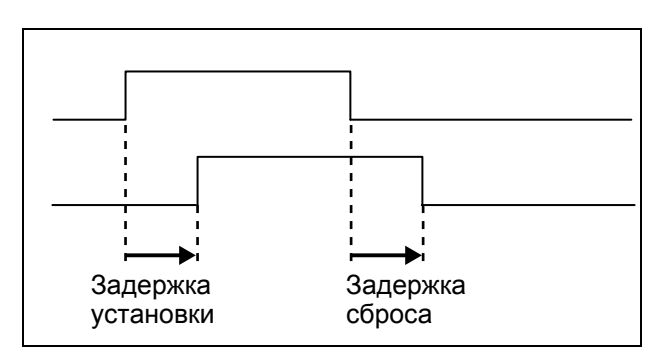

<span id="page-139-0"></span>*Рис. 68 Задержка установки/сброса выходного сигнала.*

#### Задержка сброса аналогового компаратора 1 [6117]

Сброс выходного сигнала аналогового компаратора 1 имеет задержку, величина которой устанавливается в данном меню. См. Рис[. 68.](#page-139-0)

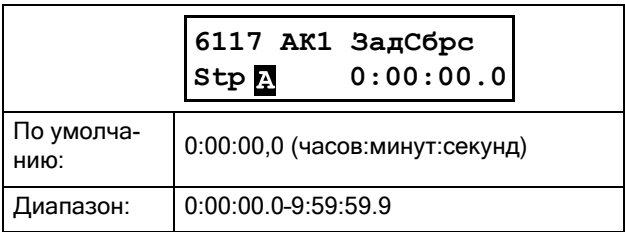

#### Значение таймера аналогового компаратора 1 [6118]

Просмотр фактического значения таймера для аналогового компаратора 1.

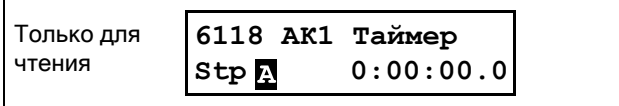

# Настройка аналоговых компараторов 1–4 [612]–[614]

См. описания для аналогового компаратора 1.

## Настройка цифрового компаратора 1 [615]

Цифровые компараторы, группа параметров.

### Вход цифрового компаратора 1[6151]стр[. 156](#page-159-0)

Выбор входного сигнала для цифрового компаратора 1 (ЦК1).

Выходной сигнал ЦК1 задается высоким, если выбранный входной сигнал активен. См. [Рис](#page-140-0). 69.

Выходной сигнал может быть запрограммирован на релейные выходы или использован в качестве источника для виртуальных подключений [560].

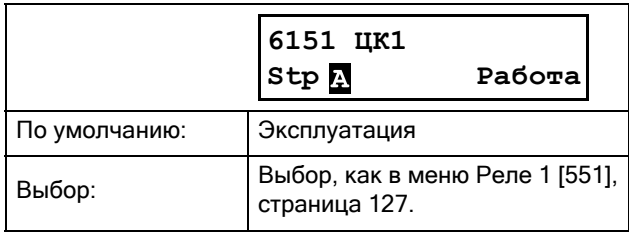

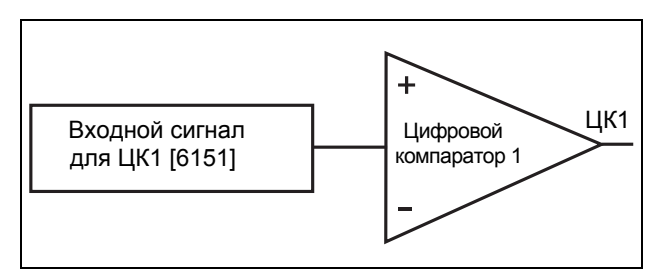

<span id="page-140-0"></span>*Рис. 69 Цифровой компаратор.*

#### Задержка установки цифрового компаратора 1 [6152]

Задержка активации выходного сигнала цифрового компаратора 1 на значение, выбираемое в данном меню. См. также Рис[. 68,](#page-139-0) стр. 136.

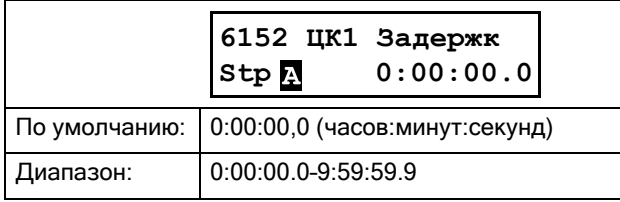

#### Задержка сброса цифрового компаратора 1 [6153]

Сброс задержки выходного сигнала цифрового компаратора 1, величина которой устанавливается в данном меню. См. также Рис[. 68,](#page-139-0) стр. 136.

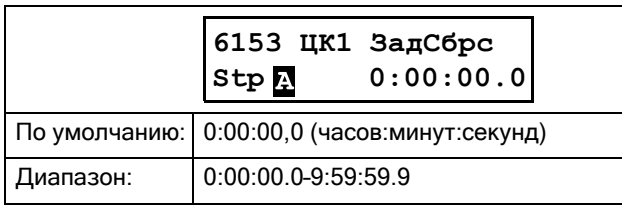

#### Значение таймера цифрового компаратора 1 [6154]

Просмотр фактического значения таймера цифрового компаратора 1.

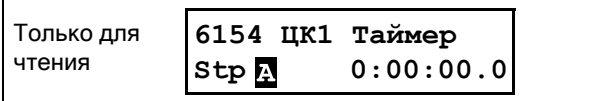

## Настройка цифровых компараторов 2–4 [616] – [618]

См. описание для цифрового компаратора 1. По умолчанию для ЦК2 [6161] установлено значение «ЦифBx1». Для ЦК3 [6171] по умолчанию установлено значение «Отключение», а для ЦК4 [6181] — «Готовность».

## 8.6.2 Логические выходы [620]

# Логика 1 [621]

С помощью редактора выражений входные сигналы могут быть объединены в логические функции для создания логического выходного сигнала.

Редактор выражений имеет следующие функции:

- Можно использовать следующие входные сигналы: АК1–АК4, ЦК1–ЦК4, L1–L4, T1Q–T4Q, F1–F4 и CTR1–CTR2.
- Можно использовать следующие инвертированные входные сигналы: !A1–!A4, !Ц1–!Ц4, !L1–!L4, !T1Q–!T4Q, !F1–!F4 и !CTR1–!CTR2.
- Доступны следующие логические операции:
	- "+" : оператор «ИЛИ»
	- "&" : оператор «И»
	- "^" : оператор «исключающее ИЛИ»

Таблица истинности для этих операторов приводится ниже (см. также пример ниже):

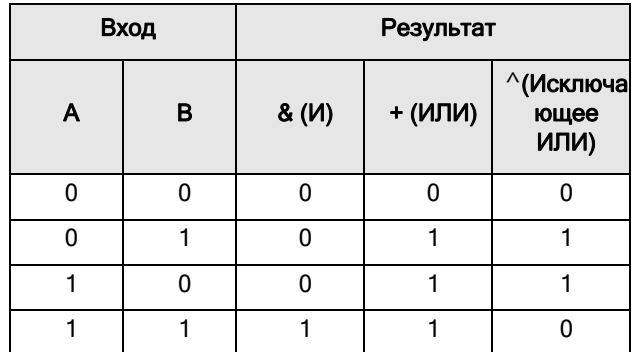

Выходной сигнал может быть запрограммирован на релейные выходы или использован в качестве источника виртуального подключения [560].

Логическое выражение должно быть запрограммировано с помощью меню [6211] – [621B], а его фактический вид можно просматривать в меню [621], см. пример ниже.

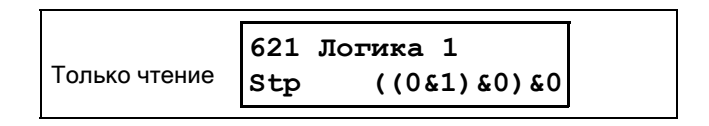

В меню [621] показаны фактические значения четырех выбранных входных сигналов, заданных в меню [6212], [6214], [6216] и [6218].

### Выражение логики 1 [6211]

Выбор порядка выполнения логического выражения для функции логики 1:

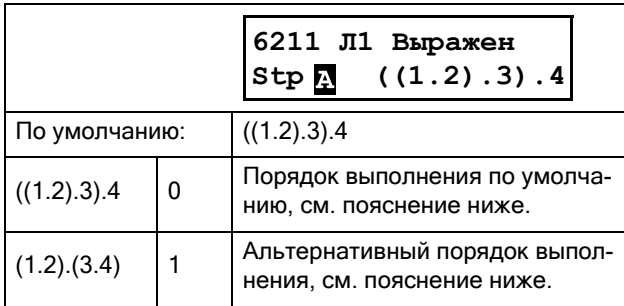

- Круглые скобки () указывают на порядок сочетания входов логики 1 согласно настройке  $[6211]$
- 1, 2, 3 и 4 представляют входные сигналы логики 1, выбранные в меню [6212], [6214], [6216] и [6218].
- Точки обозначают операторов логики 1 (&, +, или  $\langle$ ), значения которых выбираются в меню [6213], [6215],  $\mu$  [6217].

При построении выражения логики 1 с использованием выбора, заданного по умолчанию в меню [6211], порядок выполнения следующий:

- 1. Вход 1 при помоши Оператора 1 объединяется с Входом 2.
- 2. Вход 3 при помощи Оператора 2 объединяется с выражением (1.2).
- 3. Вход 4 при помощи Оператора 3 объединяется с результатом выражения (1.2).3.

Альтернативный порядок выполнения будет таким:

- 1. Вход 1 при помощи Оператора 1 объединяется с Вхолом 2.
- 2. Вход 3 при помощи Оператора 3 объединяется с Входом 4.
- 3. Выражение (1.2) с помощью Оператора 2 объединяется с выражением (3.4).

#### Пример:

Вход 1 = АК1, задан в меню [6212]

Вход 2 = F1, меню [6214]

Вход 3 = Т1Q, меню [6216]

Вход 4 = !А2, меню [6218]

Оператор 1 = & (И), задан в меню [6213]

Оператор 2 = + (ИЛИ), меню [6215]

Оператор 3 = & (И), меню [6217]

С использованием перечисленных выше меню создается следующее выражение:

#### AK1&F1+T1Q&!A2

Если используется настройка по умолчанию для выражения логики 1, это выражение выглядит следующим образом:

### ((AK1&F1)+T1Q)&!A2

Пусть для примера входные сигналы будут представлены следующими значениями:

AK1 = 1 (активный/высокий)

 $F1 = 1$  (активный/высокий)

T1Q = 1 (активный/высокий)

!А2 = 0 (неактивный/низкий)

Подставляя соответствующие значения, в итоге получаем следующее логическое выражение:

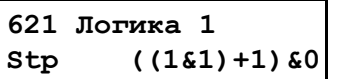

которое равно нулю.

Если используется альтернативный порядок выполнения выражения логики 1, это выражение выглядит следующим образом:

### (AK1&F1)+(T1Q&!A2)

Подставляя указанные выше значения, в итоге получаем следующее логическое выражение:

$$
\begin{array}{|l|}\n621 \text{ JOTWRA} & 1 \\
\text{Stp} & (161) + (160)\n\end{array}
$$

которое равно единице.

### <span id="page-141-0"></span>Вход 1 логики 1 [6212]

Выбор первого входа функции логики 1. Те же параметры действительны для меню [6214] «Л1 Вход 2», [6216] «Л1 Вход 3» и [6218] «Л1 Вход 4».

Эта таблица также действительна для входных сигналов логических функций 2 [622], 3 [623] и 4 [624], но значения по умолчанию отличаются. См. перечень меню в «Приложении 1».

Обратите внимание, что любая логическая функция не может сама непосредственно выполнять роль

входного сигнала, например, для входа логики 1 нельзя выбрать L1 или !L1.

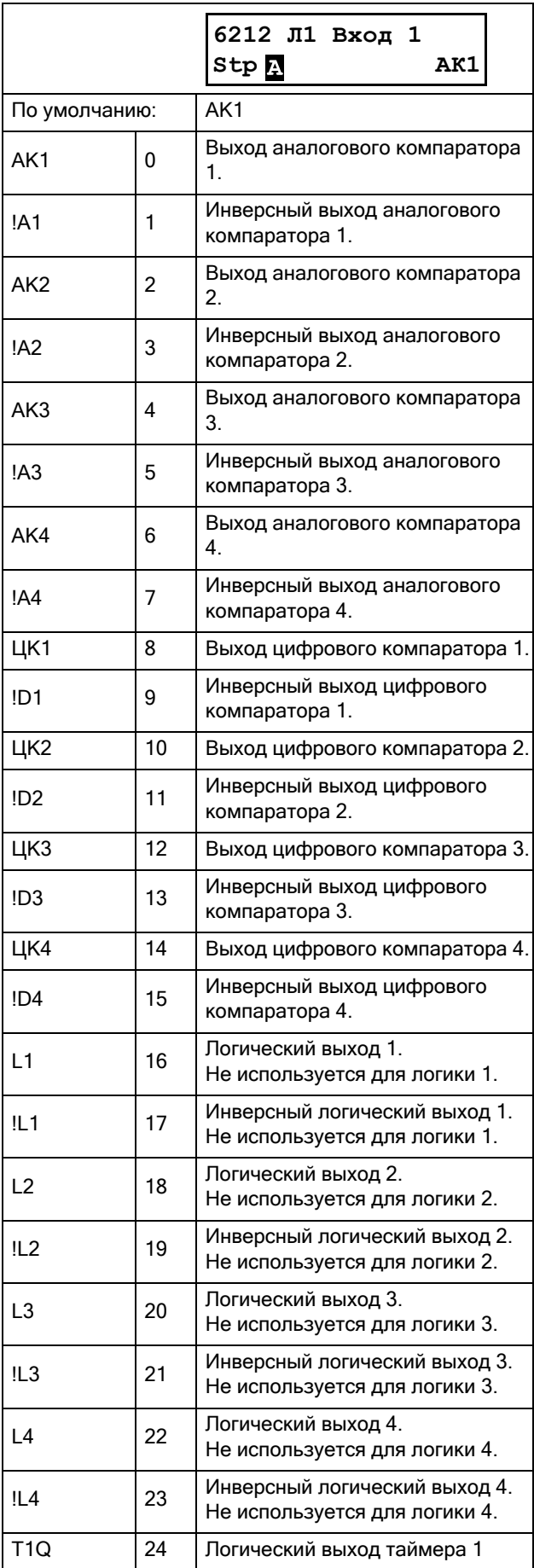

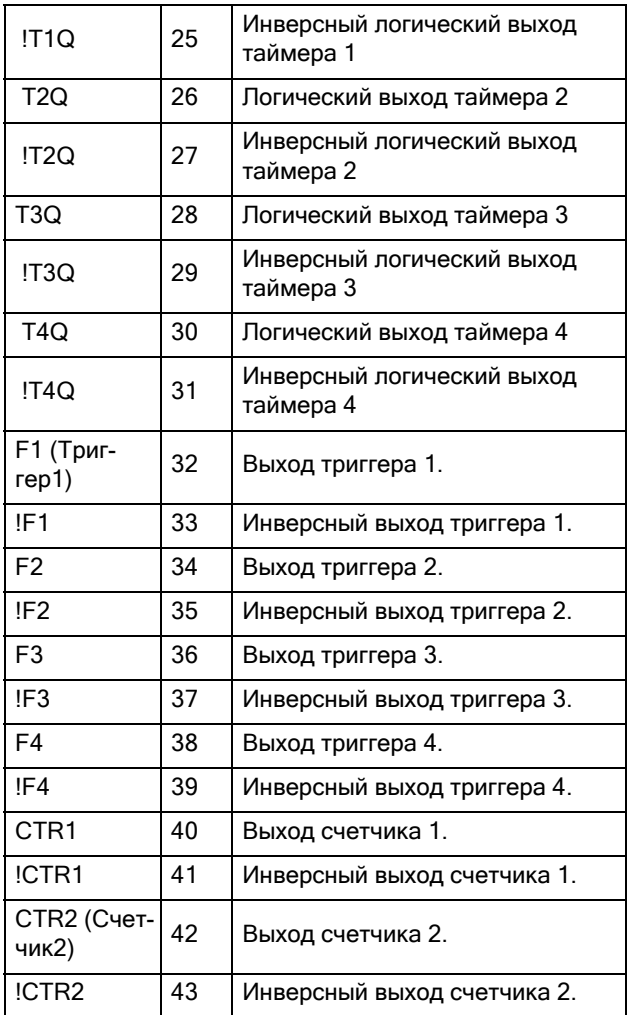

### Оператор 1 логики 1 [6213]

Выбор первого оператора функции логики 1.

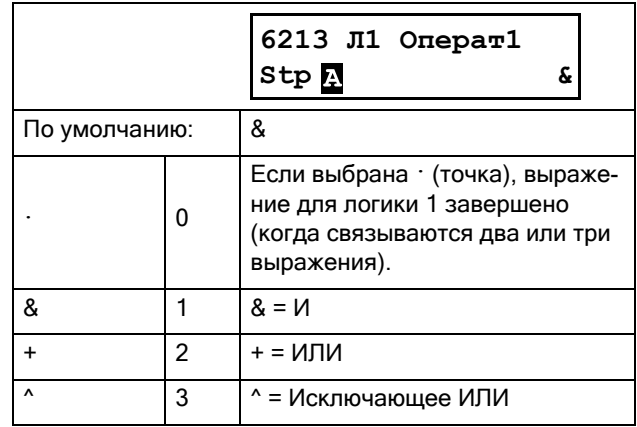

### Вход 2 логики 1 [6214]

Выбор второго входа для функции логики 1.

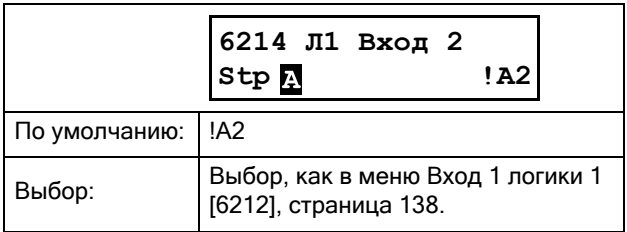

### Оператор 2 логики 1 [6215]

Выбор второго оператора для функции логики 1.

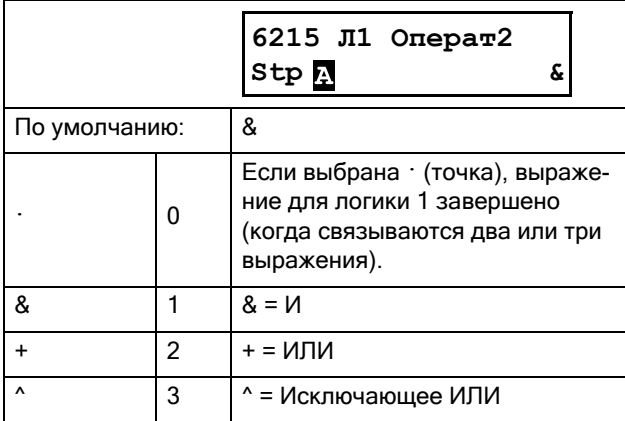

### Вход 3 логики 1 [6216]

Выбор третьего входного сигнала функции логики 1.

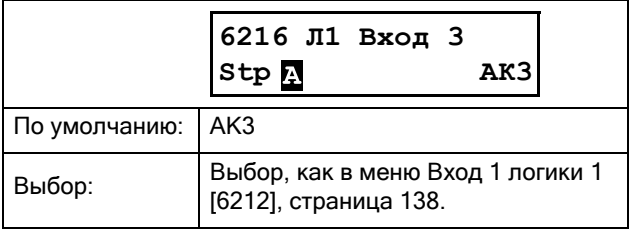

### Оператор 3 логики 1 [6217]

Выбор третьего оператора для логики 1.

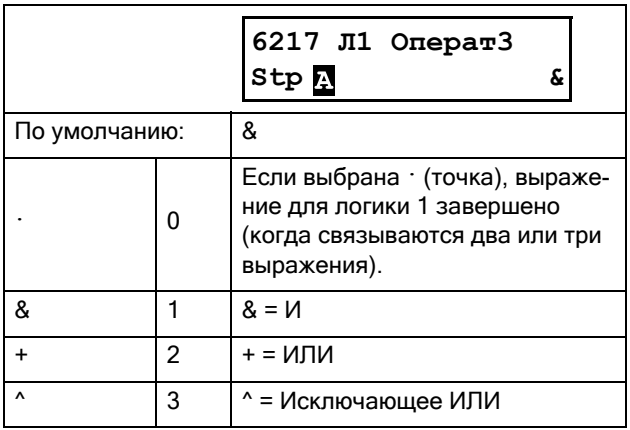

### Вход 4 логики 1 [6218]

Выбор четвертого входа для функции логики 1.

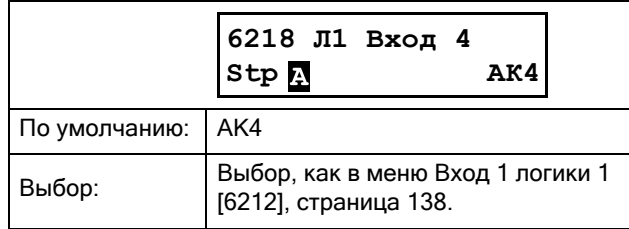

#### Задержка установки логики 1 [6219]

Задание значения задержки активации выходного сигнала функции логики 1. Сравните с Рис[. 68,](#page-139-0) стр. [136.](#page-139-0)

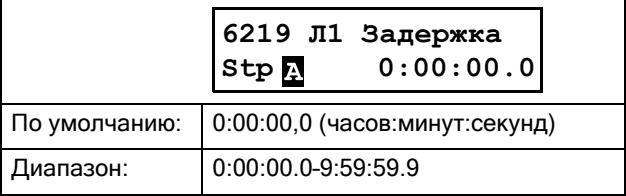

### Задержка сброса логики 1 [621A]

Задание значения задержки сброса выходного сигнала функции логики 1. Сравните с Рис. 68, стр[. 136.](#page-139-0)

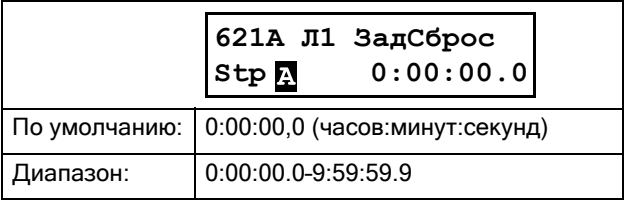

#### Значение таймера логики 1 [621В]

Просмотр фактического значения таймера логики 1.

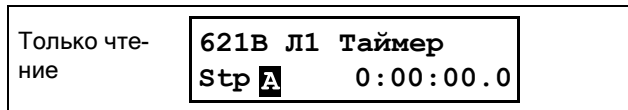

# Логика 2–4 [622]–[624]

См. описания для логики 1. Значения по умолчанию представлены в перечне меню в «Приложении 1».
## 8.6.3 Таймеры [630]

Для таймера можно установить функции таймера задержки, таймера интервалов с различным временем включения/выключения (альтернативный режим), а также его можно использовать для удлинения сигнала (в режиме включения). Выходной сигнал таймеров (T1Q–T4Q) генерируется, когда выбранный сигнал триггера включает функцию таймера, и этот сигнал конвертируется в соответствии с настройками режима.

В режиме задержки активация выходного сигнала таймера будет отсрочена относительно сигнала триггера. Когда установленное время задержки истекает, выходной сигнал таймера активируется (высокий уровень). См. Рис[. 70.](#page-144-0) Однако, при последующем сигнале триггера на отключение (низкий уровень) выходной сигнал таймера будет соответственно изменен без задержки.

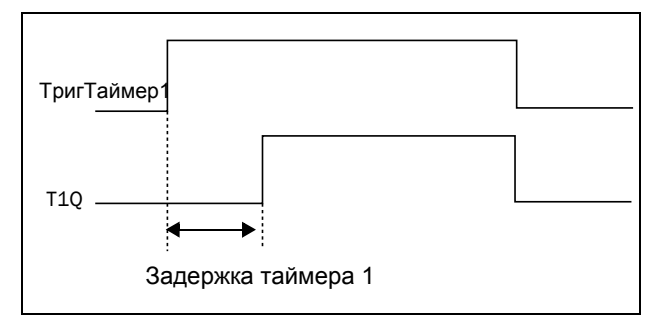

<span id="page-144-0"></span>*Рис. 70 Режим задержки таймера.*

В альтернативном режиме выходной сигнал таймера автоматически переключается между высоким (таймер T1) и низким (таймер Т2) уровнем в соответствии с установленными временными интервалами. См. [Рис](#page-144-1). 71. При последующей деактивации (низкий уровень) сигнала триггера выходной сигнал таймера будет также деактивирован (низкий уровень).

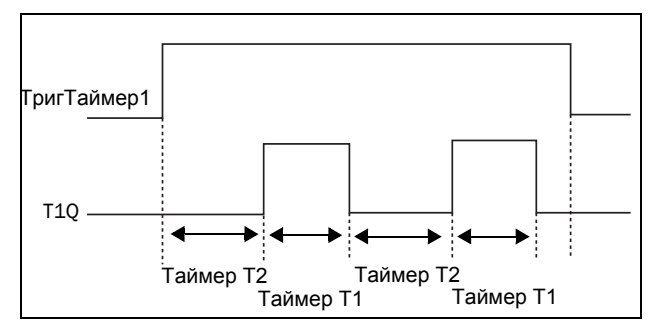

<span id="page-144-1"></span>*Рис. 71 Альтернативный режим таймера.*

Функция режима включения заключается в продлении времени работы активированного (высокого) выходного сигнала таймера относительно сигнала триггера. См. [Рис](#page-144-2). 72.

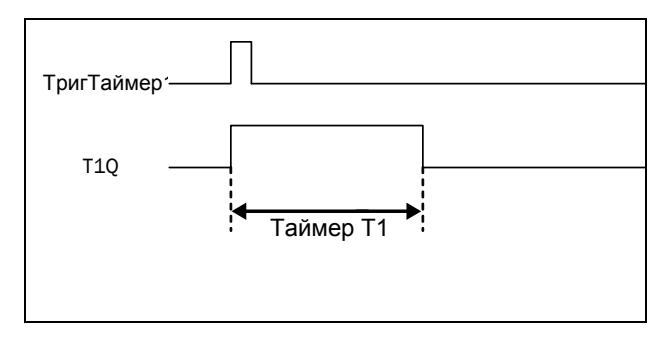

<span id="page-144-2"></span>*Рис. 72 Режим включения таймера.*

Выходные сигналы таймера (T1Q–T4Q) могут быть запрограммированы на релейные выходы, используемые в логических функциях [620], или могут использоваться в качестве источника виртуального подключения [560].

ПРИМЕЧАНИЕ. Таймеры реального времени являются общими для всех наборов параметров. При изменении набора параметров функциональность таймера изменяется согласно настройкам, но значение таймера остается неизменным. Поэтому запуск таймера при переключении набора параметров может отличаться от обычного запуска таймера.

# Таймер 1 [631]

Группа параметров таймера 1.

### Триггер таймера 1 [6311]

Выбор сигнала триггера, который используется для функции таймера.

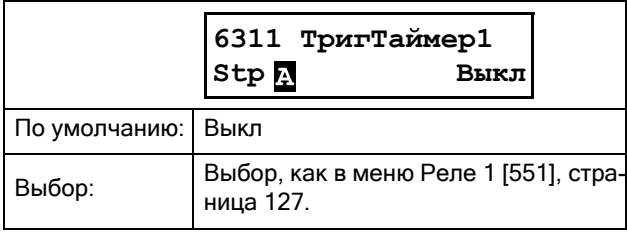

## Режим таймера 1 [6312]

Выбор преобразования сигнала триггера согласно описаниям, представленным на Рис. 70 - Рис. 72.

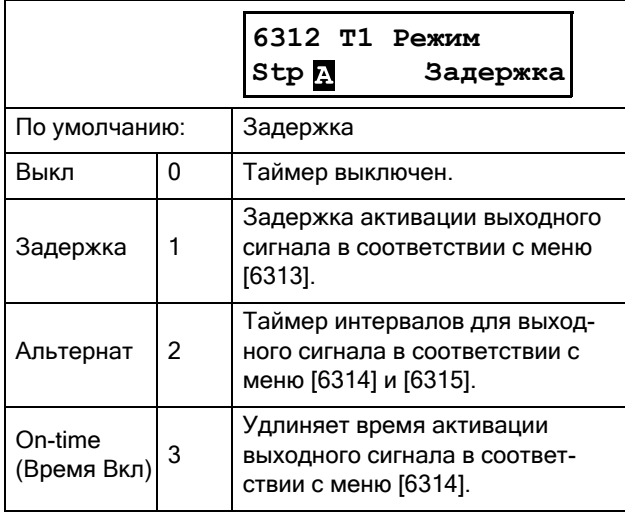

## Задержка таймера 1 [6313]

Это меню доступно, только если выбран режим задержки таймера в меню [6312]. Если таймер 1 включен в меню [6311], значение, заданное в этом меню, будет задерживать активацию выходного сигнала таймера 1, T1Q.

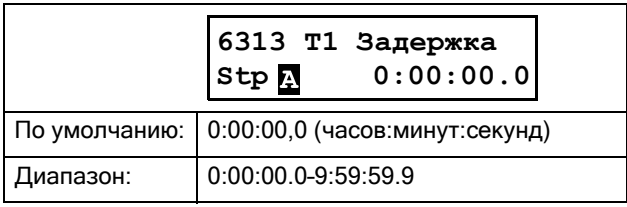

### Время 1 таймера 1 [6314]

Настройка времени включения для режимов «Альтернат» и «Время Вкл» в меню [6312] (отображается только при выборе этих меню).

При выборе альтернативного режима и включении таймера 1 по сигналу, выбранному в [6311], таймер будет автоматически поддерживать переключение из времени включения ([6314] «Таймер1 Т1») на время отключения ([6315] «Таймер1 Т2»). Следовательно,

выходной сигнал T1Q будет изменяться между активным (включенным) и неактивным (отключенным) состоянием. См. Рис. 71.

Если в меню [6312] выбран режим «Время Вкл», а таймер 1 включен в меню [6311], то этот таймер продлит время активации (включения) выходного сигнала Т1Q до значения, заданного в меню [6314] «Таймер1 Т1». См. Рис. 72.

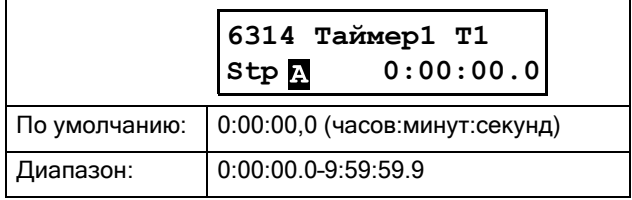

### Время 2 таймера 1 [6315]

Задание времени отключения для альтернативного режима.

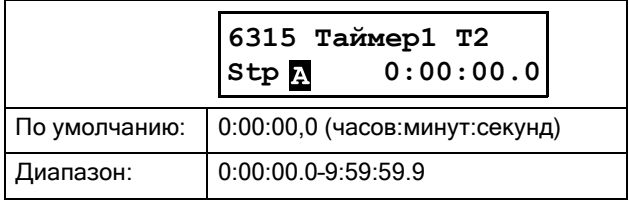

### Значение таймера 1 [6316]

Отображение фактического значения таймера.

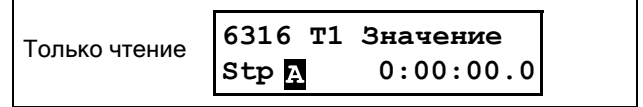

# Таймеры 2-4 [632]-[634]

См. описания для таймера 1.

## 8.6.4 SR-триггеры [640]

Триггер - это запоминающая схема, которая может использоваться для хранения данных о состоянии. Выходной сигнал триггера зависит не только от его входного тока, но также и от его состояния на момент получения этого сигнала (то есть, имеет значение и предыдущее состояние входа).

У схемы установки/сброса триггера имеется два входных сигнала — SET (установка) и RESET (сброс), которые управляют состоянием выходного сигнала, OUT. Когда ни один из входных сигналов не является активным (т. е. оба = 0), триггер сохраняет свое текущее значение.

Если активен только один из входных сигналов (=1), это окажет непосредственное влияние на статус выходного сигнала. Следовательно, если сигнал SET = 1 (активен), а сигнал RESET = 0 (неактивен), выходному сигналу, OUT, будет передана команда установки. Это приведет к переходу сигнала из неактивного в активное состояние (=1), если он уже не находится в активном состоянии.

И наоборот, если сигнал  $SET = 0$  (неактивен), а RESET  $= 1$  (активен), на выход, OUT, будет подана команда сброса, которая приведет к отключению (=0).

#### Режим приоритетности триггера

Если лва входных сигнала находятся одновременно в активном состоянии, то есть, SET = 1 и RESET = 1, то состояние выходного сигнала будет определяться функцией приоритетности. Для функции триггера имеются три различных настройки приоритетности, выбираемые в меню режима триггера. Примеры различной настройки приоритетности ланы на Рис. 73

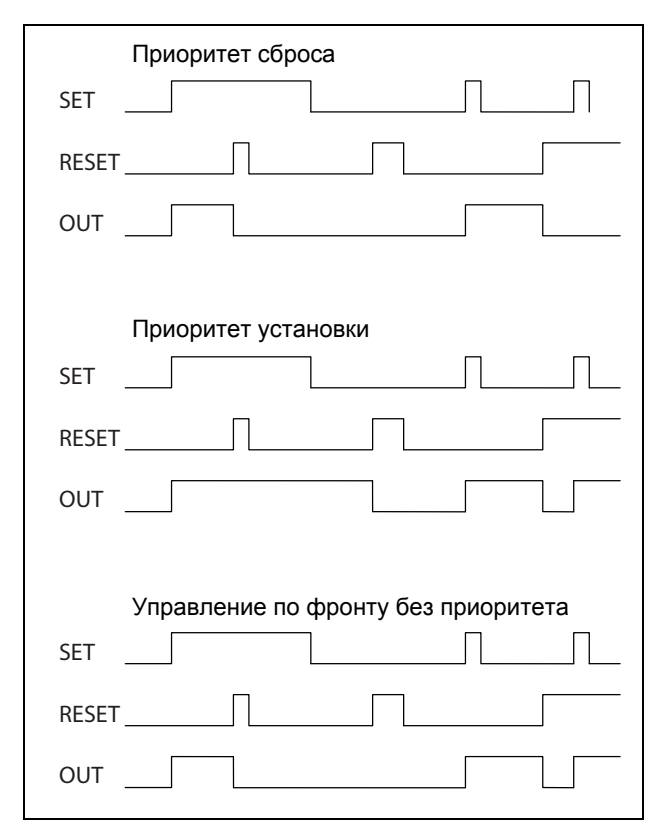

<span id="page-146-0"></span>Рис. 73 Программируемые режимы триггера.

### Приоритет сброса

Приоритет сброса означает, что, если оба входных сигнала активны, обязательной к исполнению будет команда RESET, что приведет к отключению выходного сигнала (=0). См. [Таблица](#page-147-0) 33.

<span id="page-147-0"></span>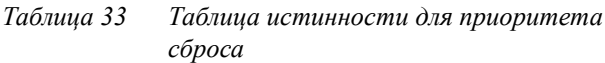

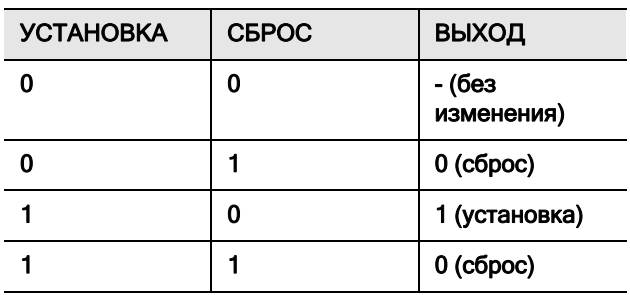

#### Приоритет установки

Приоритет установки означает, что обязательным к выполнению входным сигналом будет SET. Если оба входных сигнала будут активны, это приведет к активации (=1) выходного сигнала. См. [Таблица](#page-147-1) 34.

<span id="page-147-1"></span>*Таблица 34 Таблица истинности для приоритета установки*

| <b>YCTAHOBKA</b> | <b>CEPOC</b> | <b>ВЫХОД</b>         |
|------------------|--------------|----------------------|
|                  |              | - (без<br>изменения) |
|                  |              | $0$ (cброс)          |
|                  |              | 1 (установка)        |
|                  |              | 1 (установка)        |

### Управление по фронту без приоритета

Третья настройка — управление по фронту, при которой ни один входной сигнал не имеет приоритета перед другим. Выходной сигнал управляется одним из двух входных сигналов (но при условии, что они имеют положительный фронт). Выходной сигнал определяется последними зарегистрированными действиями. См. [Таблица](#page-147-2) 35.

Если оба входных сигнала активировались одновременно, то никаких изменений не произойдет; выходной сигнал сохранит свое предыдущее состояние.

ПРИМЕЧАНИЕ. Входные сигналы обновляются с интервалом в 8 миллисекунд, поэтому изменения сигнала считаются мгновенными, если разница менее 8 мс.

<span id="page-147-2"></span>*Таблица 35 Таблица истинности для управления по фронту без приоритета*

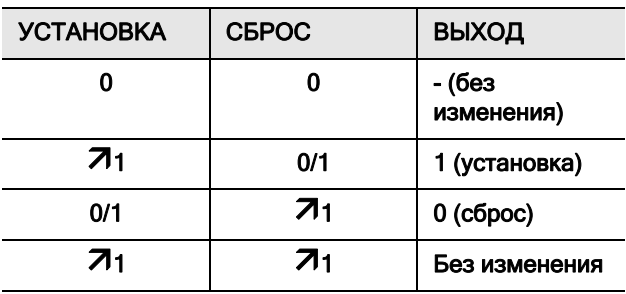

# Триггер 1 [641]

Функции SR-триггера 1.

## Режим триггера 1 [6411]

Настройка приоритета входных сигналов для триггера 1.

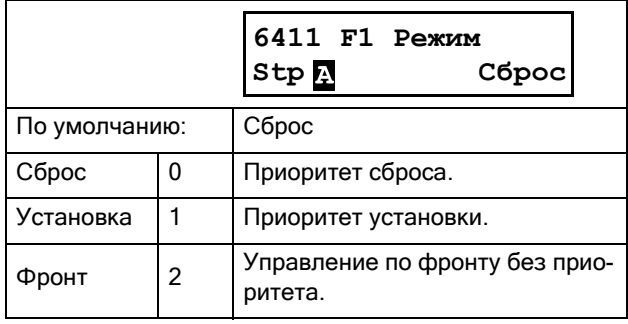

### Установка триггера 1 [6412]

Выбор входного сигнала SET для триггера 1.

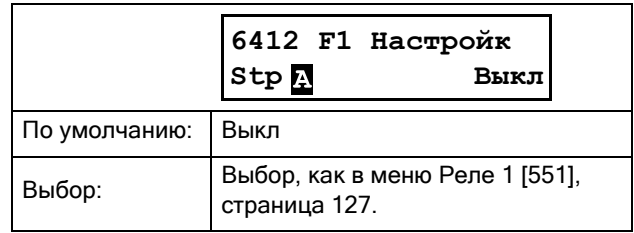

### Сброс триггера 1 [6413]

Выбор входного сигнала RESET для триггера 1.

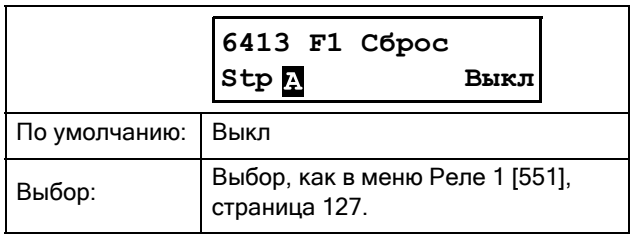

### Задержка установки триггера 1 [6414]

Задание значения задержки входного сигнала SET для триггера 1.

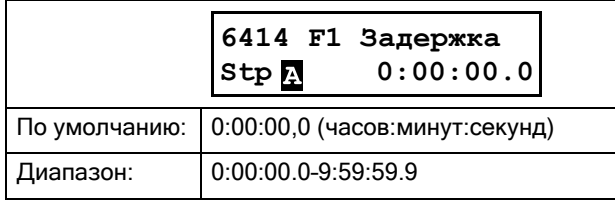

### Задержка сброса триггера 1 [6415]

Задание значения задержки входного сигнала RESET для триггера 1.

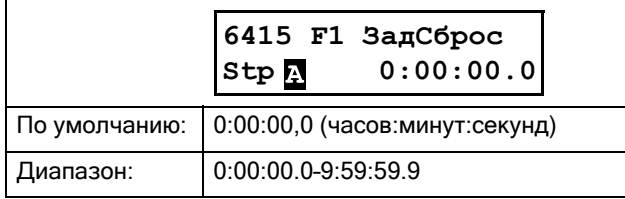

### Значение таймера триггера 1 [6416]

Отображение фактического значения таймера триггера 1.

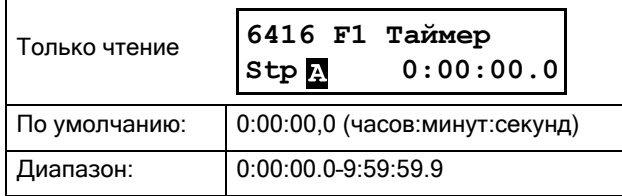

# Триггеры 2–4 [642]–[644]

См. описания для триггера 1. По умолчанию в меню [6421] «F2 Pежим» установлено значение «Сброс». По умолчанию в меню [6431] «F3 Pежим» выбрано значение «yстановка», а в меню [6441] «F4 Pежим» значение «Фронт».

## 8.6.5 Счетчики [650]

Счетчик используется для подсчета импульсов и подачи сигнала на выбранный выход, когда показания счетчика достигают заданного уровня. Счетчик считает в прямом направлении по положительным фронтам сигнала триггера и обнуляется при активном сигнале сброса. Как только значение счетчика достигает значения срабатывания, активируется его выходной сигнал (CTR1 или CTR2). См. [Рис](#page-148-0). 74.

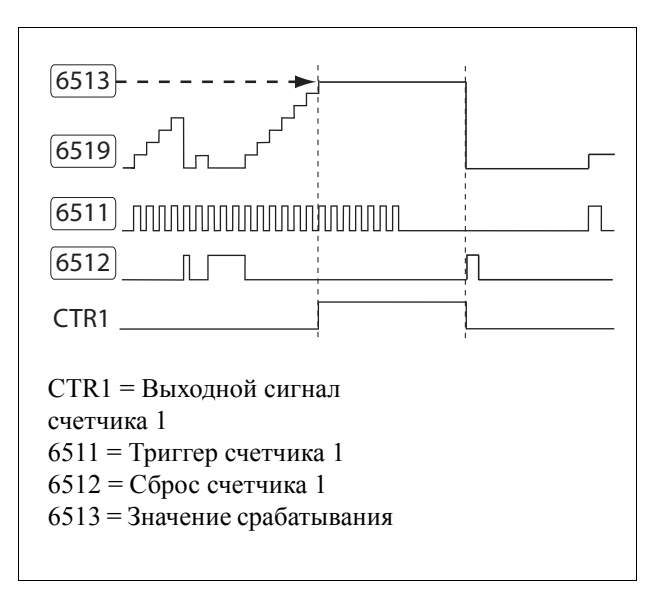

<span id="page-148-0"></span>*Рис. 74 Счетчики, принцип действия.*

## Счетчик 1 [651]

Группа параметров счетчика 1.

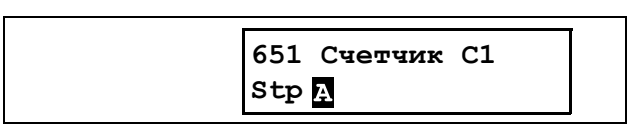

## Триггер счетчика 1 [6511]

Выбор цифрового сигнала, который используется в качестве сигнала триггера для счетчика 1. Показания счетчика 1 увеличиваются на 1 под воздействием каждого положительного фронта сигнала триггера.

#### ПРИМЕЧАНИЕ. Максимальная частота подсчета равна 8 Гц.

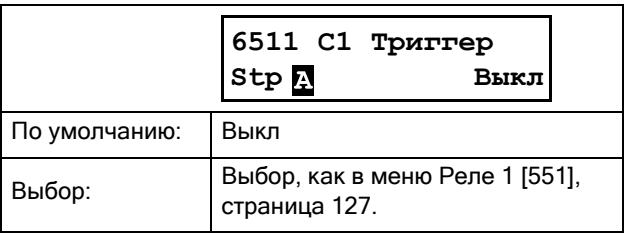

## Сброс счетчика 1 [6512]

Выбор цифрового сигнала, который используется в качестве сигнала сброса для счетчика 1. При активации (высоком уровне) сигнала сброса счетчик 1 сбрасывается в 0, и его значение остается равным 0, пока активен сигнал сброса (высокий уровень).

#### ПРИМЕЧАНИЕ. Входу сброса присвоен высший приоритет.

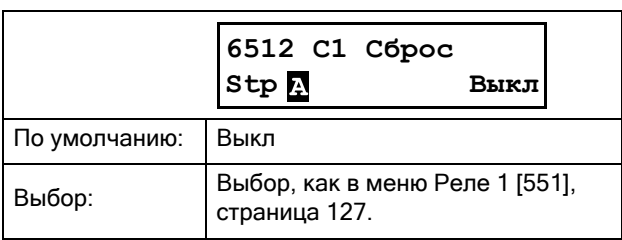

#### Значение срабатывания счетчика 1  $[6513]$

Задание значения срабатывания счетчика 1. Если значение счетчика лостигает значения срабатывания. становится активным выход счетчика 1 (CTR1) (высокий уровень).

ПРИМЕЧАНИЕ. Значение 0 означает, что выход счетчика всегда находится в состоянии высокого логического уровня.

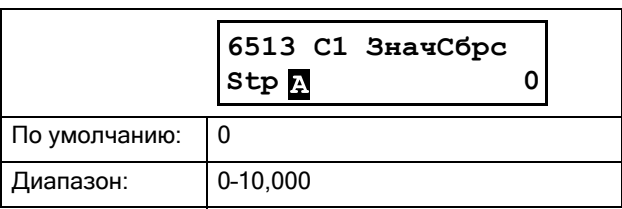

### Значение счетчика 1 [6514]

В данном меню отображается фактическое значение счетчика 1.

#### ПРИМЕЧАНИЕ. Значение счетчика 1 является общим для всех наборов параметров.

#### ПРИМЕЧАНИЕ. Значение теряется при отключении электропитания.

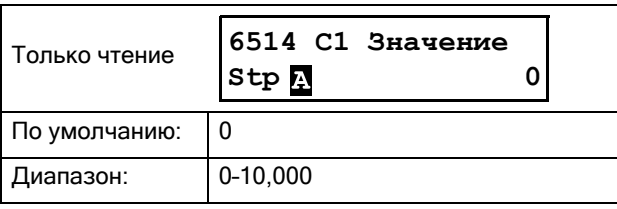

## Счетчик 2 [652]

См. описание для счетчика 1 [651].

## 8.6.6 Логика часов [660]

Имеются две функции часов, Часы 1 и Часы 2. Каждые часы имеют отдельные настройки «BpeмяBкл», «BpeмяBыкл», «ДaтaBкл», «ДaтaBыкл» и «ДниHeд». Эти часы можно использовать для активации/деактивации нужных функций при помощи реле, цифрового выхода или Bиpт Bx/Bыx (например, создание команд пуска и останова).

## Часы 1 [661]

Время, дата и дни недели для часов 1 устанавливаются при помощи этих подменю.

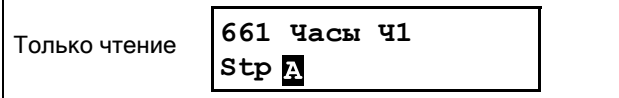

### Время включения часов 1 [6611]

Время активации выходного сигнала часов 1 (Ч1).

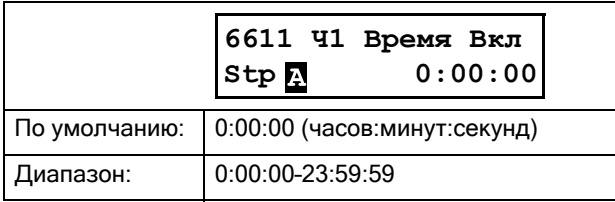

### Время выключения часов 1 [6612]

Время деактивации выходного сигнала часов 1(Ч1)

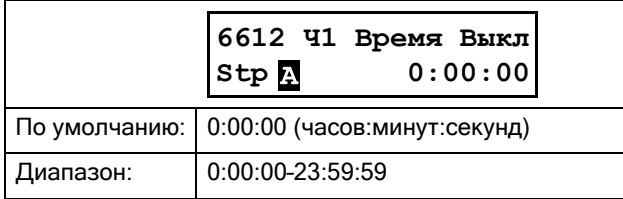

### Дата включения часов 1 [6613]

Дата активации 1 выходного сигнала часов (Ч1).

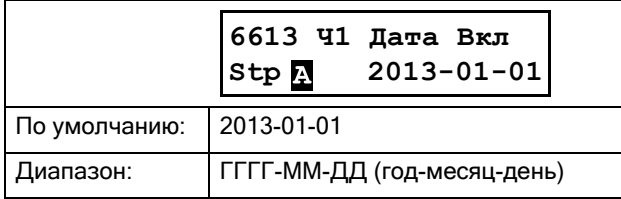

### Дата отключения часов 1 [6614]

Дата деактивации выходного сигнала часов (Ч1). Обратите внимание: если дата выключения «Ч1 Дaтa Bыкл» установлена ранее даты включения «Ч1 Дaтa Bкл», то часы не будут отключены в установленное время.

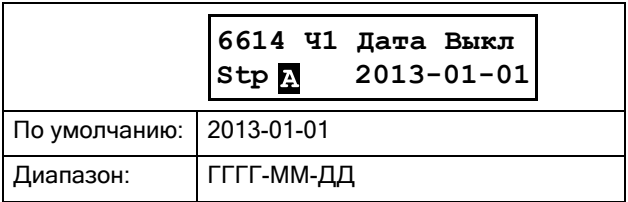

### Часы 1, день недели [6615]

Дни недели, когда активна функция часов. При работе в режиме редактирования выберите или отмените выбор нужных дней недели, используя курсор и кнопки PREV и NEXT на панели управления. Подтвердите выбор с помощью кнопки ENTER. После выхода из режима редактирования активные дни недели будут видны на дисплее меню. На месте отключенных дней недели будет стоять прочерк «-» (например, «ПВСЧП - -»).

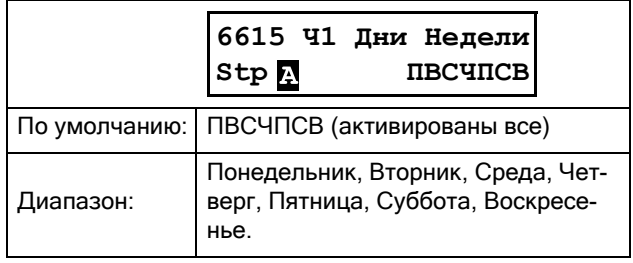

ПРИМЕЧАНИЕ. Убедитесь в том, что на часах реального времени заданы правильное время и дата, группа меню [740] «Часы».

Пример 1.

Выходной сигнал Ч1 должен быть активен с понедельника по пятницу в рабочее время, например, 08:00-17:00. Этот сигнал используется, например, для пуска вентилятора при помощи «Bиpт Bx/Bыx».

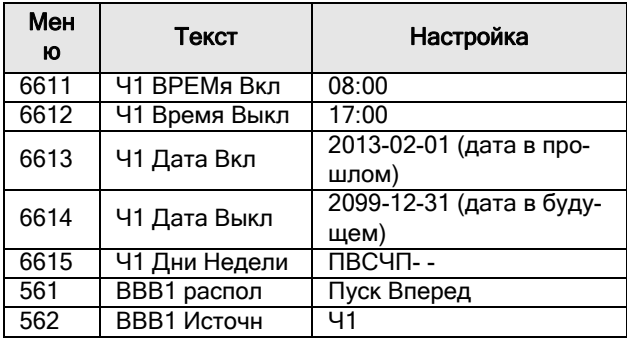

#### Пример 2.

Выходной сигнал Ч1 должен быть активен каждый день в течение недели.

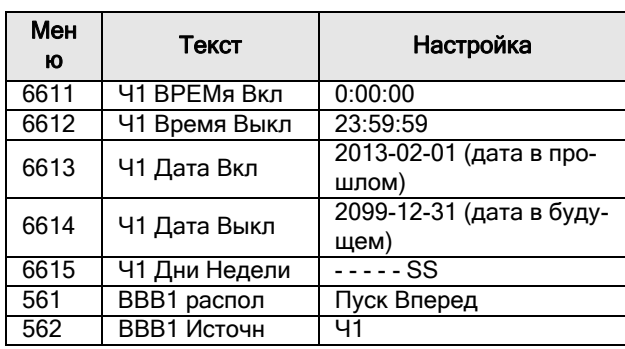

## Часы 2 [662]

См. описание для часов 1 [661].

#### Работа/состояние [700] 8.7

Параметры для просмотра всех фактических рабочих характеристик, таких как скорость, момент, мощность ИТ. Д.

### <span id="page-151-0"></span>8.7.1 Эксплуатационные значения [710]

## Значение технологического параметра [711]

Данное меню отображает фактическое значение активного сигнала процесса, то есть, того значения, которое выбрано в меню [310].

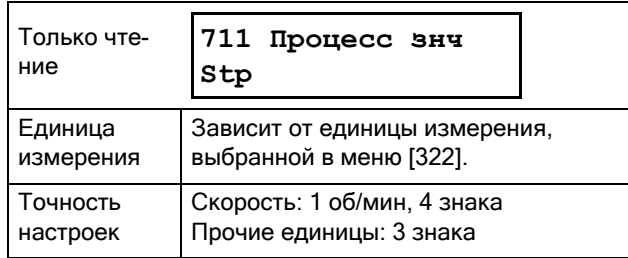

# Момент [713]-[714]

В двух следующих меню отображается фактическое значение момента на валу, выраженное в различных единицах измерения.

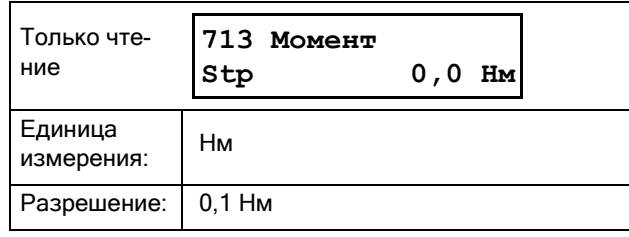

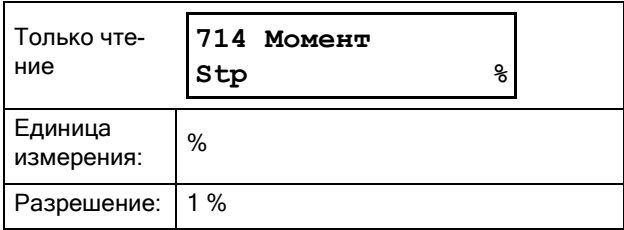

# Мощность на валу [715]-[716]

В двух следующих меню отображается фактическая мощность на валу двигателя, выраженная в различных единицах измерения.

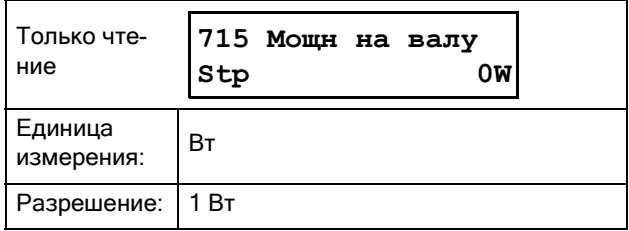

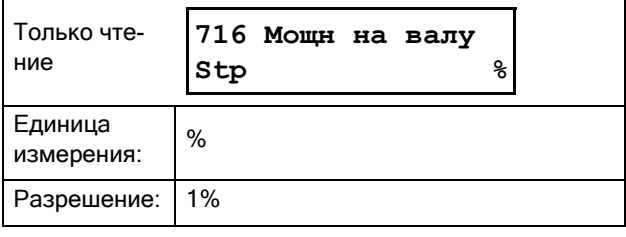

## Электрическая мощность [717]

В данном меню отображается фактическая выходная электрическая мощность.

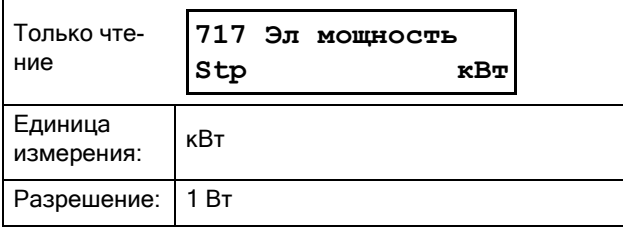

## Среднеквадратичное значение тока [718]

В данном меню отображается среднеквадратичное значение выходного тока.

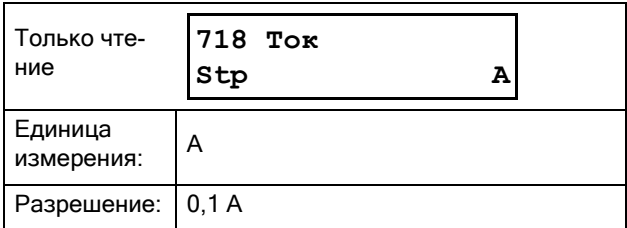

## Линейное напряжение сетевого питания [719]

В данном меню отображается среднеквадратичное значение напряжения питающей сети.

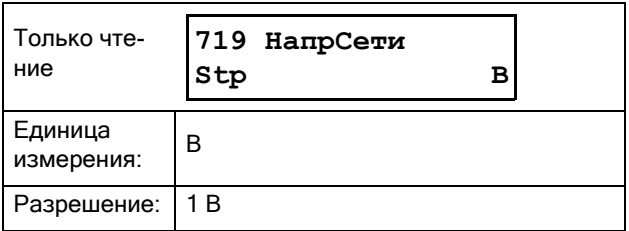

## Температура радиатора [71А]

В данном меню отображается фактическая температура радиатора.

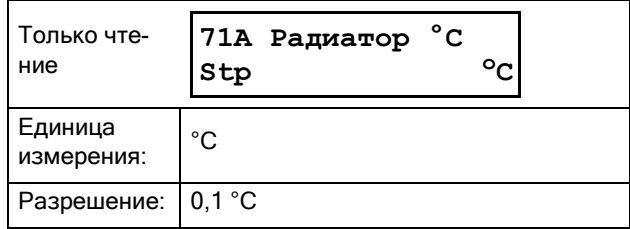

## Входы 1, 2, 3 дополнительной платы РТ100 1 [71В]

В данном меню отображается фактическая температура РТ100 для первой дополнительной платы РТ100 (В1), соответствующая входам 1, 2 и 3. См. меню Входы РТ100 [2323], страница 87.

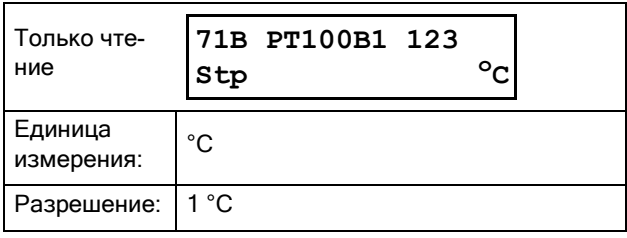

## Входы 1, 2, 3 дополнительной платы РТ100 2 [71С]

В данном меню отображается фактическая температура РТ100 для второй дополнительной платы РТ100 (В2), соответствующая входам 4, 5 и 6. См. меню Входы РТ100 [2323], страница 87.

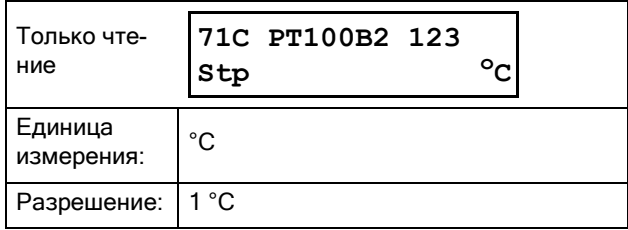

# Ток фазы 1-3 [71D] - [71F]

В данных меню отображается фактическое значение выходного тока в трех фазах.

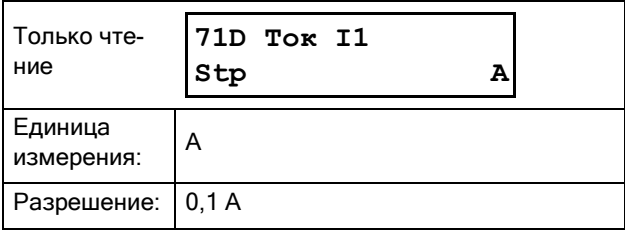

## L12, L13 и L23 Напряжение между фазами [71G]-[71I]

В данных меню отображается фактическое значение напряжения.

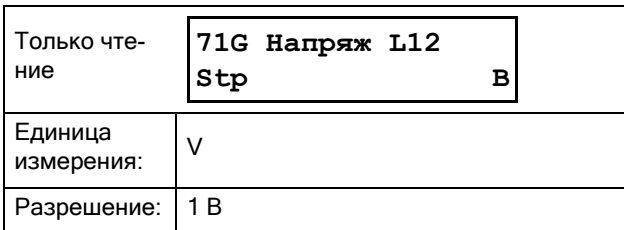

## Последовательность чередования фаз [71J]

В данном меню отображается последовательность чередования фаз в питающей сети.

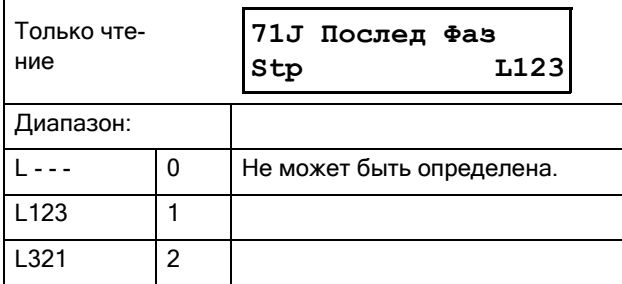

## Потребляемая тепловая мощность  $[71K]$

В данном меню отображается потребляемая тепловая мощность.

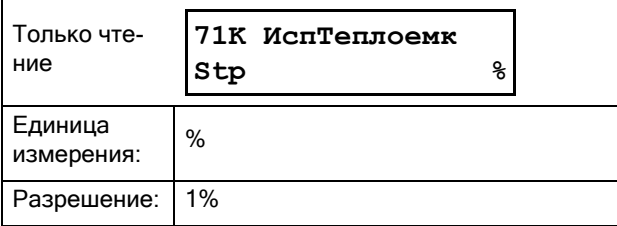

## <span id="page-153-0"></span>8.7.2 Состояние [720]

## Состояние мягкого пускателя [721]

В данном меню отображается общее состояние мягкого пускателя.

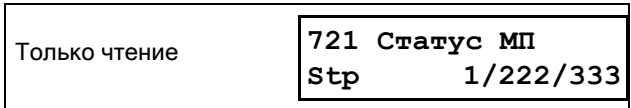

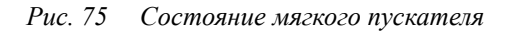

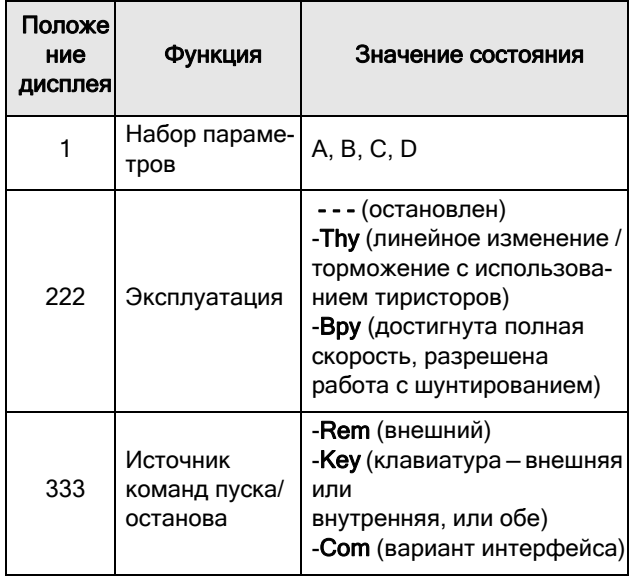

Используемые целочисленные значения и биты:

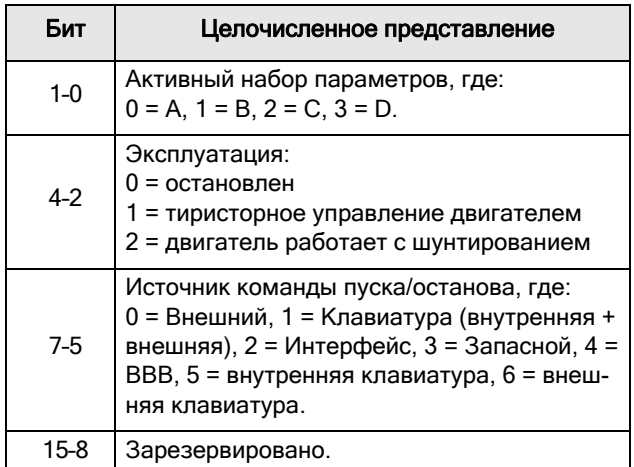

### Пример: «A/- - - /Key»

Это означает:

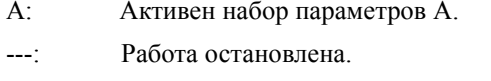

Key: Источникам команды пуска/останова являются внутренняя и

внешняя клавиатуры (в данном примере биты  $7-5 \rightarrow 1$ ).

Целочисленное представление для «А/---/Кеу» будет таким: «0/0/1».

В битовом формате это будет выглядеть так:

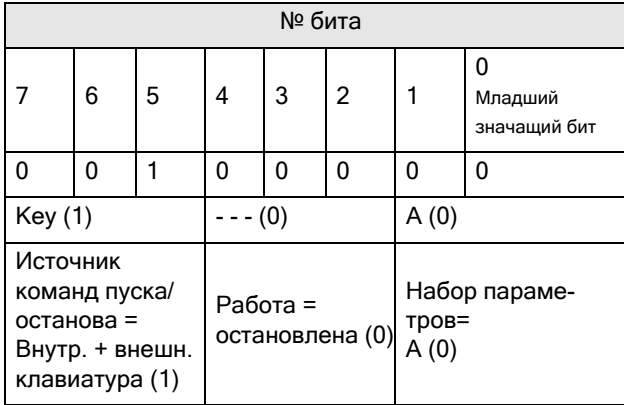

# Предупреждение [722]

Это меню отображает текущее предупреждение. Если нет предупреждающих сигналов в данный момент, отображается сообщение «Нет ошибок».

Предупреждения появляются, если мягкий пускатель близок к отключению, но еще работает. При наличии активного предупреждения мигает красный аварийный светодиод.

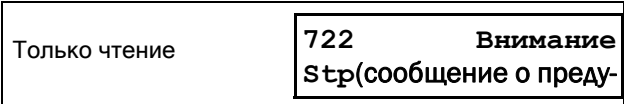

Имеются следующие варианты предупреждений или сообщений об авариях:

#### <span id="page-154-0"></span>Таблица 36 Аварийные сообщения и предупреждения

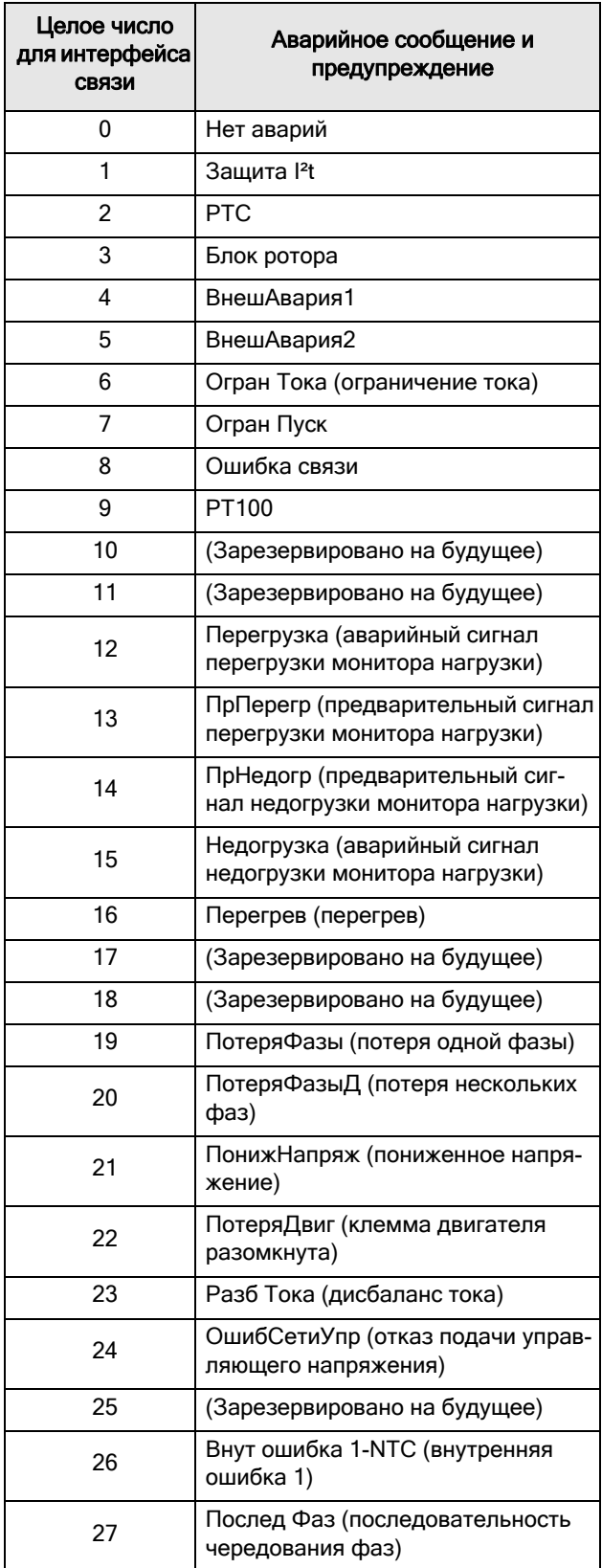

#### *Таблица 36 Аварийные сообщения и предупреждения*

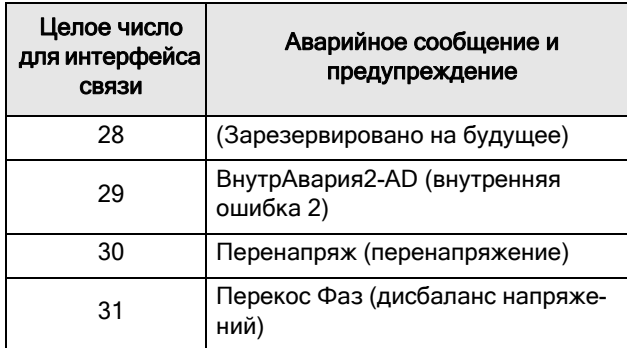

## Состояние цифровых входов [723]

В данном меню отображается состояние цифровых входов. См. пример на [Рис](#page-155-0). 76.

- 1 ЦифВх1
- 2 ЦифВх2
- 3 ЦифВх3
- 4 ЦифВх4

В позициях 1–4 (на дисплее, слева направо) отображается состояние соответствующего входа (ЦифВх1–ЦифВх4):

- 1 Логическая единица на входе
- 0 Логический ноль на входе

В примере на Рис[. 76](#page-155-0) показано, что на данный момент активированы ЦифВх2 и ЦифВх4.

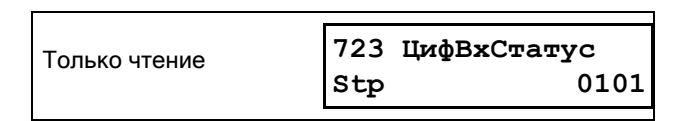

<span id="page-155-0"></span>*Рис. 76 Пример состояния цифровых входов*

## Состояние реле [724]

В данном меню отображается состояние реле. См. [Рис](#page-155-1). 77.

«RE» указывает на состояние реле в рабочем положении:

- 1 Peлe 1
- 2 Peлe 2
- 3 Peлe 3

Показано состояние соответствующего выхода.

- 1 Логическая единица на входе
- 0 Логический ноль на входе

В примере на Рис[. 77](#page-155-1) показано, что активно реле 1. Реле 2 и реле 3 неактивны.

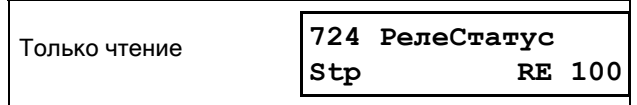

<span id="page-155-1"></span>*Рис. 77 Пример состояния реле*

## Состояние аналогового входа [725]

В данном меню отображается состояние аналогового входа.

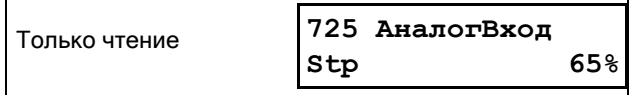

<span id="page-155-2"></span>*Рис. 78 Пример состояния аналогового входа*

Состояние входа показано в процентах [%], таким образом, на примере [Рис](#page-155-2). 78 видно, что аналоговый вход активен и входное значение составляет 65 %.

ПРИМЕЧАНИЕ. Приведенные значения в процентах являются абсолютными и рассчитаны для максимального значения входов или выходов, поэтому относятся к вариантам 10 В или 20 мА.

## Состояние аналогового выхода [726]

В данном меню отображается состояние аналогового выхода.

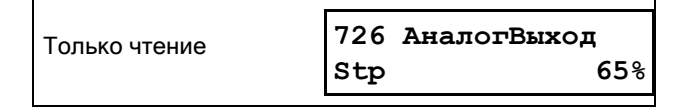

*Рис. 79 Пример состояния аналогового выхода*

Состояние выхода показано в процентах [%], таким образом, на примере видно, что аналоговый выход активен и значение на выходе составляет 65 %.

ПРИМЕЧАНИЕ. Приведенные значения в процентах являются абсолютными и рассчитаны для максимального значения входов или выходов, поэтому относятся к вариантам 10 В или 20 мА.

Например, если используется выход 4–20 мА, значение 20 % соответствует 4 мА.

## Состояние плат ввода/вывода В1-B2 [727]-[728]

В данном меню отображается состояние входов/ выходов дополнительных плат 1 (B1) и 2 (B2).

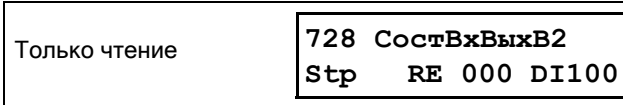

Puc.  $80$ Пример состояния платы ввода/вывода

## Состояниеаналоговых компараторов 1-4 [72A]

В данном меню отображаются активные аналоговые компараторы (АК1-АК4).

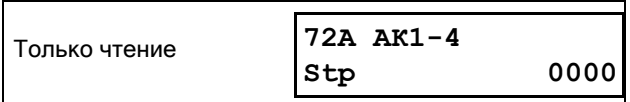

## Состояние цифровых компараторов 1-4 [72В]

В данном меню отображаются активные цифровые компараторы (ЦК1-ЦК4).

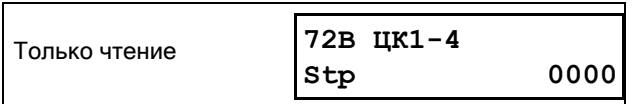

## Состояние логических функций 1-4  $[72C]$

В данном меню отображаются активные логические выходы (L1-L4).

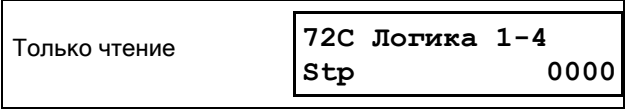

# Состояние таймеров 1-4 [72D]

В данном меню отображаются активные таймеры  $(T1Q-T4Q)$ .

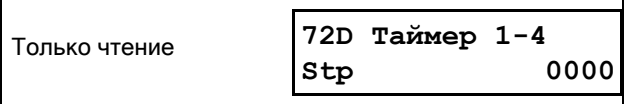

## Состояние SR-триггеров 1-4 [72E]

В данном меню отображаются активные триггеры  $(F1 - F4)$ .

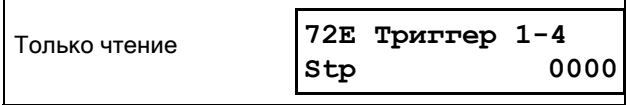

## Состояние счетчиков 1-2 [72F]

В ланном меню отображаются активные счетчики  $(CTR1 - CTR2)$ .

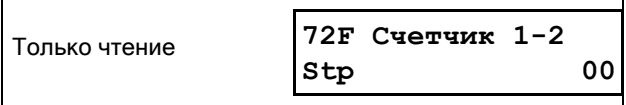

## Время до следующего пуска [72G]

В данном меню отображается время, оставшееся до следующего разрешенного пуска, если активен, по крайней мере, один из вариантов выбора в меню «ОгРаН ПуСк» [235] (то есть, количество пусков в час или минимальное время между пусками).

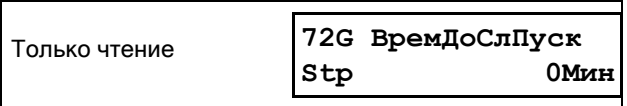

## <span id="page-157-0"></span>8.7.3 Сохраненные значения [730]

Отображаемые значения являются фактическими значениями, накопленными в течение времени. Значения сохраняются при выключении питания и обновляются при восстановлении питания.

# Время работы [731]

В данном меню отображается полное время нахождения мягкого пускателя в рабочем режиме.

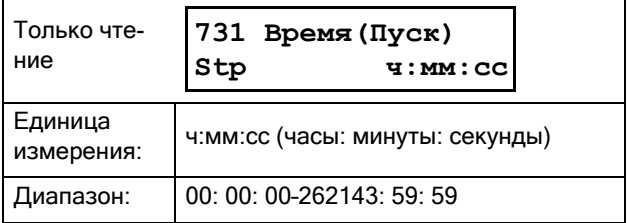

### Сброс времени работы [7311]

В данном меню выполняется сброс счетчика времени работы. Сохраненная информация стирается, и начинается новый период регистрации.

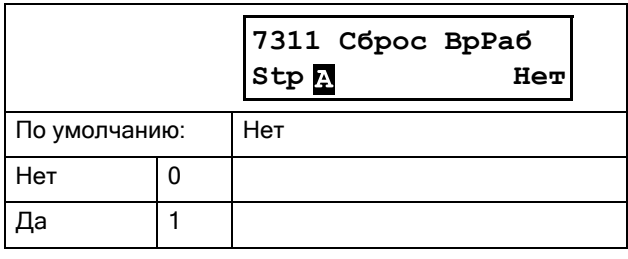

ПРИМЕЧАНИЕ. После выполнения сброса автоматически восстанавливается значение «НеТ».

# Время работы от сети [732]

В данном меню отображается полное время работы мягкого пускателя от сети. Этот таймер не сбрасывается.

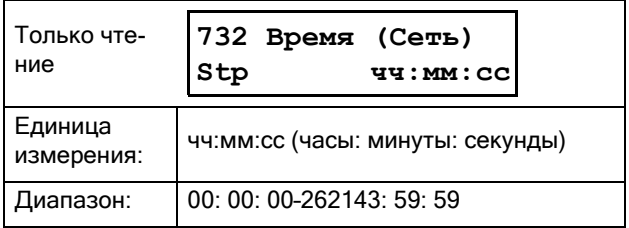

# Энергия [733]

В данном меню отображается суммарное потребление энергии с момента выполнения последнего сброса энергии [7331].

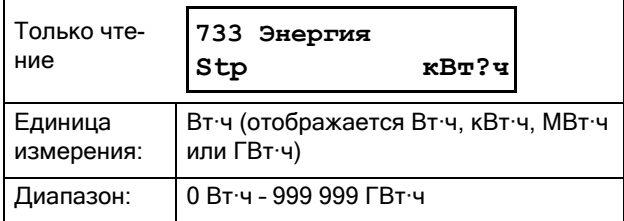

## Сброс энергии [7331]

В данном меню выполняется сброс счетчика энергии. Сохраненная информация стирается, и начинается новый период регистрации.

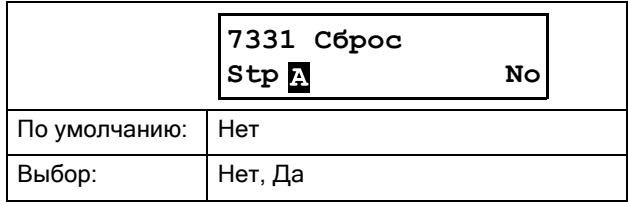

### 8.7.4 Настройка часов реального времени [740]

В данной группе меню отображаются фактическое время и дата. Возможен быстрый доступ к данным меню через цикл переключения. См. Рис[. 32,](#page-56-0) стр. 53. Время и дата установлены на заводе по часовому поясу CET (центральноевропейское время). Отрегулируйте в следующих подменю при необходимости.

# Время [741]

Реальное время, отображается в формате

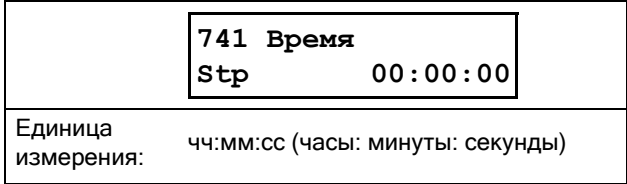

«ЧЧ:ММ:СС». Регулируемая настройка.

# Дата [742]

Фактическая дата, отображается в формате «ГГГГ-

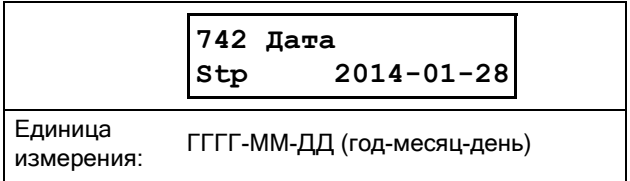

ММ-ДД». Регулируемая настройка.

# День недели [743]

Отображение текущего дня недели.

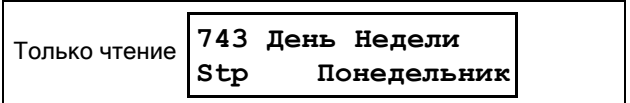

## 8.8 Просмотр спиcка авapий [800]

Главное меню с параметрами для просмотра всех данных по зарегистрированным авариям. Всего мягкий пускатель может сохранять в аварийной памяти последние 9 аварий. Эта специальная область памяти обратного магазинного типа (FIFO). Каждая авария регистрируется в памяти с указанием фактической даты и времени. При каждой аварии сохраняются фактические значения нескольких параметров, которые будут доступны для поиска и устранения неисправностей.

Пояснения по различным типам аварийной сигнализации см. в раздел 7.3.1, [страница](#page-65-0) 62.

### 8.8.1 Список сообщений об авариях [810]

В списке аварий указывается причина аварии и в какое время она произошла (по показаниям реального времени в [740]). На табло показано фактическое сообщение об аварии, а также поочередно отображаются значения даты и времени возникновения аварии

Список возможных сообщений об авариях приведен в [Таблица](#page-154-0) 36, стр. 151. При возникновении аварии пункты меню работы и состояния [710] и [720] копируются в список сообщений об авариях. Предусмотрены девять списков сообщений об авариях [810]–[890]. Когда происходит десятая авария, самая ранняя стирается.

ПРИМЕЧАНИЕ. После перезапуска произошедших аварий появится предыдущее меню.

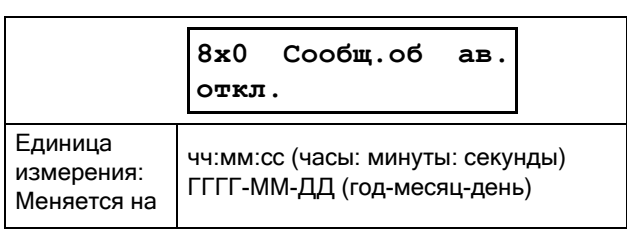

### Пример:

На табло показано фактическое сообщение об аварии, а также поочередно отображаются значения даты и времени возникновения аварии

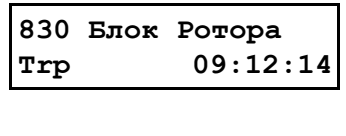

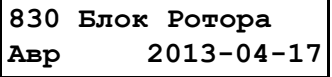

Целочисленные значения сообщений об авариях Fieldbus см. в [Таблица](#page-154-0) 36, стр. 151, (меню [722]).

## Сообщения об аварии [8111]-[8133]

При аварии информация из меню состояния копируется в список сообщений об авариях.

<span id="page-159-0"></span>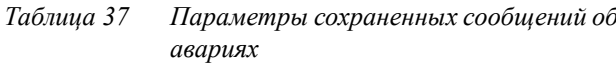

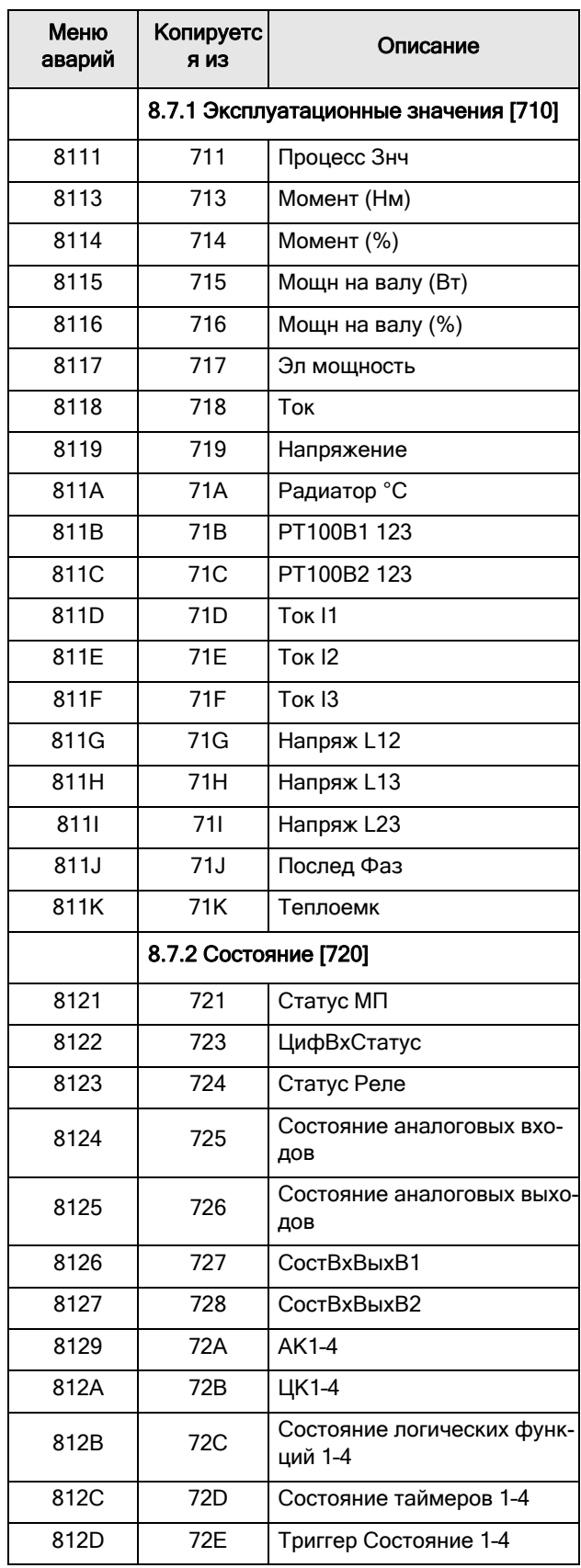

Таблица 37 Параметры сохраненных сообщений об авариях

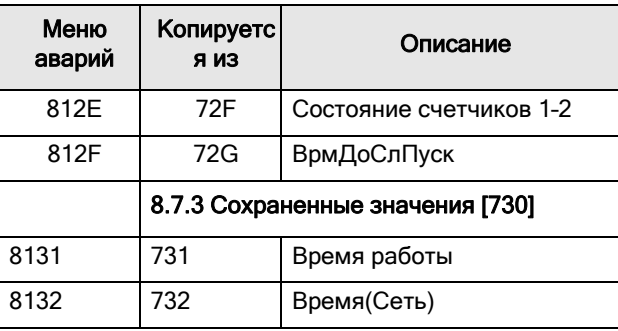

## 8.8.2 Сообщения об авариях [820]-[890]

Информация аналогична информации для меню [810].

## 8.8.3 Сброс списка аварий [8А0]

Меню сброса содержимого 9 последних записей аварийной памяти.

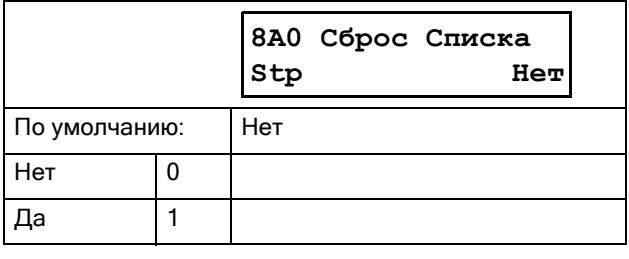

ПРИМЕЧАНИЕ. После выполнения сброса автоматически восстанавливается значение «Нет». В течение 2 с отображается сообщение «ОК».

#### 8.9 Системные данные [900]

Главное меню для просмотра системных данных мягкого пускателя.

## 8.9.1 Данные TSA [920]

# **Тип TSA [921]**

В этом меню отображается тип устройства Emotron TSA согласно типовому обозначению. Варианты обозначения показаны на этикетке мягкого пускателя. См. раздел 1.4, страница 6.

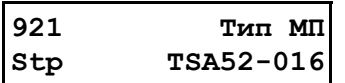

 $Puc. 81$ Пример маркировки типа.

#### Пример:

Серии TSA работают от сети 525 В, с номинальным выхолным током 16 А

#### ПРИМЕЧАНИЕ. Если панель управления не сконфигурирована, отображается сообщение «Установить тип».

## Программное обеспечение [922]

В данном меню отображается номер версии ПО мягкого пускателя. На рисунке Рис. 82 приводится пример.

922 Прогр обесп Stp V1.20

<span id="page-160-0"></span>Рис. 82 Пример версии программного обеспечения.

#### Таблица 38 Информация по номерам Modbus и Profibus, версии программного обеспечения

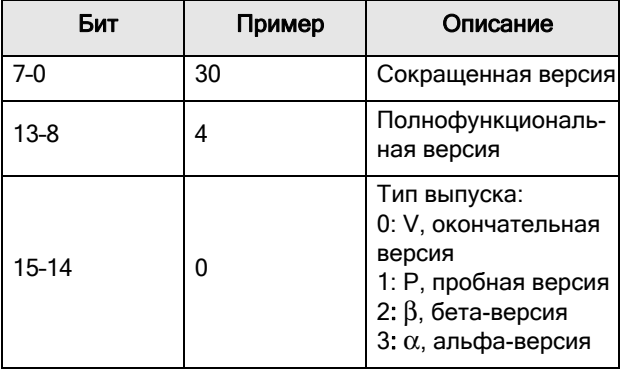

Таблица 39 Информация о номерах Modbus и Profibus, версия опции

| Бит    | Пример | Описание                                          |
|--------|--------|---------------------------------------------------|
| 7-0    | 07     | Сокращенная допол-<br>нительная версия            |
| $15-8$ | 03     | Полнофункциональ-<br>ная дополнительная<br>версия |

ПРИМЕЧАНИЕ. Важно, чтобы версия программного обеспечения, отображаемая в меню [922], соответствовала номеру версии ПО, написанному на титульном листе данного руководства. Если это не так, то функции, описанные в данном руководстве, могут отличаться от функций данного мягкого пускателя.

# Версия ПО [9221]

Дата и время создания версии программного обеспечения.

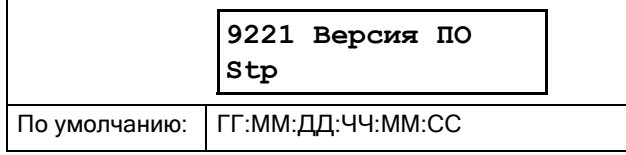

## Название устройства [923]

Ввод имени устройства для идентификации при обслуживании или

учета пользователем. С помощью этой функции пользователь может назначить свое собственное наименование, используя максимум 12 символов. Нажатием кнопок «+» / «-» вводятся графические символы из того же перечня, который использовался для Собственные единицы измерения [323], страница 101. Также см. «Изменение значений параметров». страница 51.

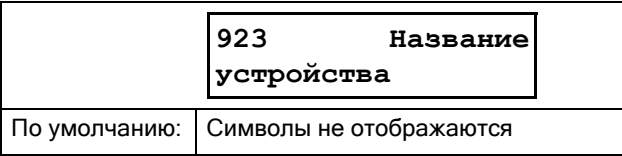

# 9. Последовательная связь

Мягкий пускатель поддерживает различные типы каналов последовательной связи.

- Modbus RTU через RS232, RS485, USB и BT
- Промышленные шины Fieldbus, например: Profibus DP и DeviceNet
- Промышленный Ethernet, например: Modbus/TCP, Profinet IO и EtherCAT

Доступные дополнительные платы связи см. в [«12.](#page-184-0)  [Дополнительные](#page-184-0) устройства» на странице 181.

# 9.1 Modbus RTU

На верхней плоскости модуля Emotron TSA имеется неизолированный последовательный интерфейс связи RS232. Также возможно использование дополнительной платы с RS485 или USB (если она установлена).

В качестве протокола передачи данных используется протокол Modbus RTU, разработанный компанией Modicon. **В конфигурации «ведущий-ведомый» мягкий пускатель действует в качестве ведомого устройства с адресом 1. Линия связи полудуплексная. Формат — стандартный NRZ («без возврата к нулю»).**

Скорость передачи данных зафиксирована на уровне 9600 бод с фиксированным адресом = 1

(встроенный интерфейс RS232), но может меняться, если устанавливаются дополнительные платы с интерфейсом RS485 и USB.

Формат кадра знаков (всегда 11 разрядов) включает в себя:

- один стартовый разряд;
- восемь разрядов данных;
- два стоповых разряда;
- контроль четности отсутствует.

К разъему RS232 наверху модуля Emotron TSA можно временно подключить компьютер с программным обеспечением, например EmoSoftCom (предназначено для программирования и мониторинга). Это может оказаться полезным при копировании параметров между мягкими пускателями и т. д. Для постоянного подключения компьютера потребуется использовать

одну из дополнительных плат с интерфейсом RS485 или USB, см. «Примечание» ниже.

#### ПРИМЕЧАНИЕ. Встроенный порт RS232 наверху блока Emotron TSA не имеет гальванической развязки.

Поэтому важно, чтобы все внешнее оборудование, подключаемое к плате управления, имело одинаковый уровень потенциалов. В противном случае оборудование может быть повреждено! В ситуации неопределенности мы рекомендуем использовать дополнительную плату с портом USB и гальванической развязкой или адаптер USB/ RS232 с гальванической развязкой.

#### ПРЕДУПРЕЖДЕНИЕ!

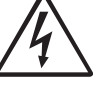

Правильное и безопасное использование соединения RS232 возможно в том случае, если контакты заземления обоих

портов имеют одинаковый потенциал. Если контакты заземления двух портов (например, компьютера и управляемого оборудования) имеют разные потенциалы, то возможно возникновение неполадок. Возможно образование паразитных контуров с замыканием через корпус, которые могут вывести из строя порты RS232.

Встроенный порт RS232 не имеет гальванической развязки.

В качестве дополнительного устройства можно отдельно заказать платы RS485 и USB с гальванической развязкой.

Следует иметь в виду, что встроенный порт RS232 можно безопасно использовать с преобразователями USB/RS232 с гальванической развязкой, приобретаемыми отдельно.

#### 9.2 Наборы параметров

Сведения о передаче данных для различных наборов параметров.

Различным наборам параметров в мягком пускателе назначены указанные ниже номера экземпляров DeviceNet, ячеек/указателей Profibus и указателей Profinet IO u EtherCAT:

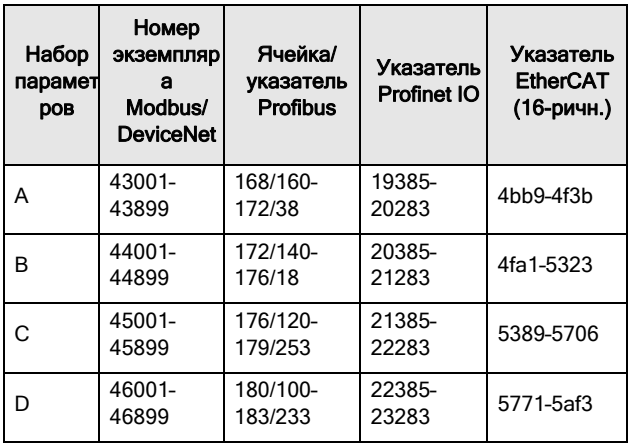

Набор параметров А содержит параметры от 43001 до 43899. В наборах параметров В, С и D содержится информация

такого же типа. Например, параметр 43123 в наборе А содержит информацию такого же типа, что и параметр 44123

в наборе В.

#### 9.3 Данные двигателя

Сведения о передаче данных для различных лвигателей.

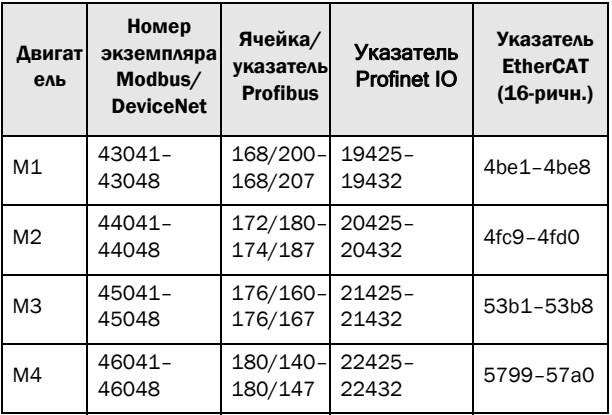

Двигатель М1 содержит параметры от 43041 до 43048. М2, М3 и М4 содержат информацию такого же типа. Например, параметр 43043 для двигателя М1 содержит информацию такого же типа, что и 44043 для двигателя М2.

#### 94 Команды пуска и останова

Команды пуска и останова могут подаваться через интерфейс последовательной связи. Необходимо,

чтобы в меню «Пуск/Стп Упр» [2151] было задано значение Com (Посл. связь).

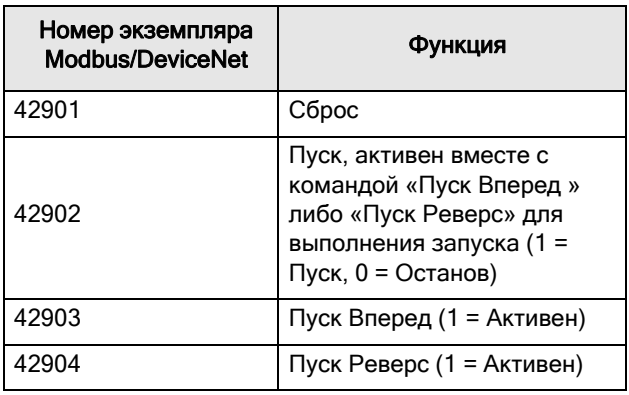

#### 9.5 Значение процесса

Имеется также возможность отправки сигнала обратной связи со значением процесса через шину (например, от датчика процесса или температурного датчика).

Установите в меню «Источник процесса» [321] параметр F(Bus). В качестве значения процесса используйте следующие данные параметров:

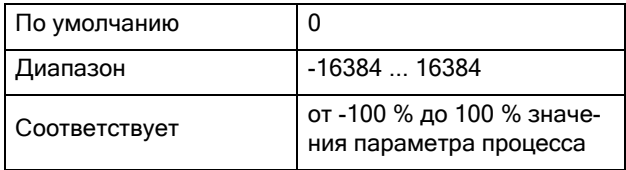

#### Сведения о передаче данных

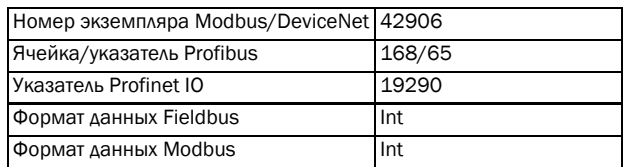

#### 9.6 Описание форматов Elnt

Параметр в формате Eint может быть представлен в ЛВУХ

различных форматах (F): либо в формате 15-битного целого числа без знака

(F=0), либо в формате с плавающей запятой Emotron (F=1). Самый старший бит (B15) указывает на

используемый формат. Полробное описание см. ниже. Все параметры, записанные в реестр, можно округлить до количества значащих цифр, используемого во внутренней системе.

В приведенной ниже матрице описывается содержимое 16-битного слова для двух различных форматов EInt.

 $\frac{B15 B14 B13 B12 B11 B10 B9 B8 B7 B6 B5 B4 B3 B2 B1 B0}{F=1 e3 e2 e1 e0 m10 m9 m8 m7 m6 m5 m4 m3 m2 m1 m0}$ F=0 B14 B13 B12 B11 B10 B9 B8 B7 B6 B5 B4 B3 B2 B1 B0

Если бит установки формата (В15) равен 0, то все биты можно рассматривать как стандартное беззнаковое целое число (UInt).

Если бит установки формата равен 1, тогда данные следует интерпретировать по следующей формуле:

Значение = М  $*$  10<sup> $\circ$ </sup>E, где M = m10..m0 —

это мантисса со знаком в лвоичном дополнительном коде, а E = e3..e0 — экспонента со знаком в двоичном дополнительном коде.

ПРИМЕЧАНИЕ. Параметры в формате Eint могут представлять значения как в виде 15-битного беззнакового целого числа (F=0), так и в виде числа с плавающей запятой Emotron (F=1).

### Пример, разрешение

При записи в реестр, содержащий 3 значащие цифры, значение 1004 будет сохранено как 1000.

В формате с плавающей запятой Emotron (F=1) одно 16-битное слово используется для представления больших (или очень маленьких) чисел с 3 значащими цифрами.

Если ланные считываются или записываются как номер от 0 до 32767 с фиксированной запятой (то есть, без десятичных дробей), может использоваться 15битный формат

(F=0) беззнакового целого числа.

### Пример формата с плавающей запятой Emotron

е3-е0 - 4-битная экспонента со знаком. Дает диапазон значений:  $-8.11$  (двоичная запись: 1000.. 0111) m10-m0 - 11-битная мантисса со знаком. Дает лиапазон значений:  $-1024...+1023$  (двоичная запись: 10000000000..011111111111)

Число со знаком должно быть представлено в лвоичном

дополнительном коде, см. пример ниже.

Значение Двоичная запись

Значение, представленное в формате с плавающей запятой Emotron, составляет m·10e.

Чтобы преобразовать значение из формата с плавающей запятой Emotron в значение с плавающей запятой, используйте представленную выше формулу.

Чтобы преобразовать значение с плавающей запятой в формат с плавающей запятой Emotron, см. приведенный ниже пример кода С.

### Пример, формат с плавающей запятой

Представление числа 1.23 в формате с плавающей запятой Emotron.

```
F EEEE MMMMMMMMMM
1 1110 00001111011
F = 1 -> использован формат с плавающей
запятой
E = -2M = 123
```
Следовательно, значение составит 123 х  $10^{-2}$  = 1.23

### Пример формата 15-битного беззнакового целого

Значение 72,0 можно представить как число 72 с фиксированной запятой. Оно попадает в диапазон от 0 до 32767, что позволяет использовать 15-битный формат с фиксированной запятой.

Следовательно, значение будет представлено следующим образом.

B15 B14 B13 B12 B11 B10 B9 B8 B7 B6 B5 B4 B3 B2 B1 B0 0 0 0 0 0 0 0 0 0 1 0 0 1 0 0 0

Где бит 15 означает использование формата с фиксированной запятой (F=0).

#### Пример программирования.

```
typedef struct
{
  int m:11; // mantissa, -1024..1023
 int e: 4; // exponent -8..7
  unsigned int f: 1; // format, 1->special emoint format
\} \} eint16;
//--------------------------------------------------------------------------- 
unsigned short int float to eint16(float value)
{
  eint16 etmp;
  int dec=0; 
  while (floor(value) != value &&dec<16)
  {
    dec++; value x=10;
  } 
  if (value>=0 && value<=32767 && dec==0)
     *(short int *)&etmp=(short int)value;
  else if (value>=-1000 && value<0 && dec==0)
  {
    etmp.e=0;
    etmp.f=1;
    etmp.m=(short int)value;
  }
  else
  {
    etmp.m=0;
    etmp.f=1;
    etmp.e=-dec;
    if (value>=0) 
       etmp.m=1; // Set sign
     else 
       etmp.m=-1; // Set sign
    value=fabs(value);
     while (value>1000)
     {
       etmp.e++; // increase exponent
       value=value/10;
    }
    value+=0.5; // round
    etmp.m=etmp.m*value; // make signed
  } 
 return (*(unsigned short int *) &etmp);
}
//--------------------------------------------------------------------------- 
float eint16_to_float(unsigned short int value)
{
  float f;
  eint16 evalue; 
  evalue=*(eint16 *)&value; 
  if (evalue.f)
  {
    if (evalue.e>=0)
       f=(int)evalue.m*pow10(evalue.e);
    else
      f=(int)evalue.m/pow10(abs(evalue.e));
  }
  else
    f=value; 
  return f;
}
//---------------------------------------------------------------------------
```
# 10. Теоретические основы работы мягкого пускателя

В этой главе приведены объяснения различных методов пуска асинхронных двигателей и приводится их сравнение. Описывается функциональность мягких пускателей с управлением моментом, их преимущества и ограничения по сравнению с другими методами пуска.

Сначала в [раздел](#page-168-0) 10.1 приведено краткое изложение теории пуска асинхронных двигателей. Далее описаны различные методы пуска, основанные на использовании пониженного напряжения, и проведено их сравнение. Данный раздел также включает информацию о мягких пускателях с управлением моментом. В [раздел](#page-172-0) 10.3 описаны некоторые распространенные методы пуска, основанные на иных физических принципах. С учетом этой информации становятся понятными некоторые ограничения для пускателей при пониженном напряжении. В [раздел](#page-173-0) [10.4](#page-173-0) приводится краткий анализ применений, для которых может быть полезно использование мягких пускателей.

## <span id="page-168-0"></span>10.1 Теория

В следующих двух разделах рассматриваются двигатели с короткозамкнутым ротором. В отличие от фазного ротора короткозамкнутый ротор состоит из прямых проводников, замкнутых накоротко с обоих концов.

Когда такой двигатель напрямую подключается к сети, пусковой ток обычно превышает номинальный ток в 5–8 раз, а полученный пусковой момент составляет примерно 0,5–1,5 от номинального. На следующем рисунке показана типичная пусковая характеристика. На оси X показана скорость относительно синхронной скорости, а на оси Y — момент и ток, нормированные на их номинальные значения. Пунктирной линией показаны номинальные величины.

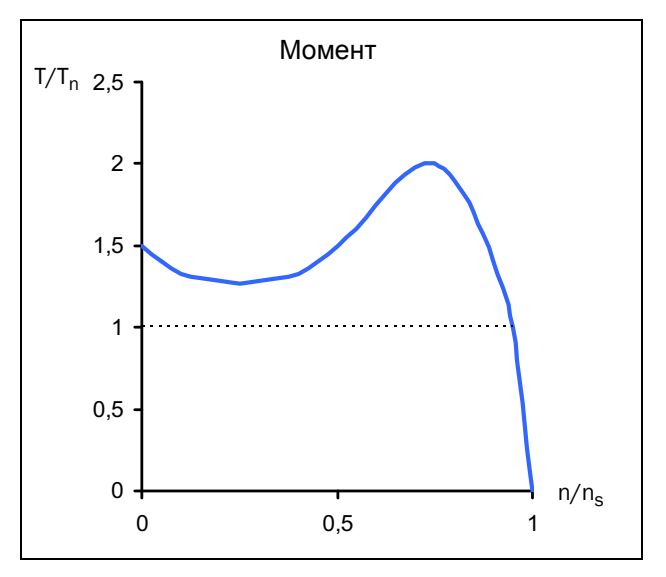

*Рис. 83 Типичные характеристики момента при прямом пуске от сети*

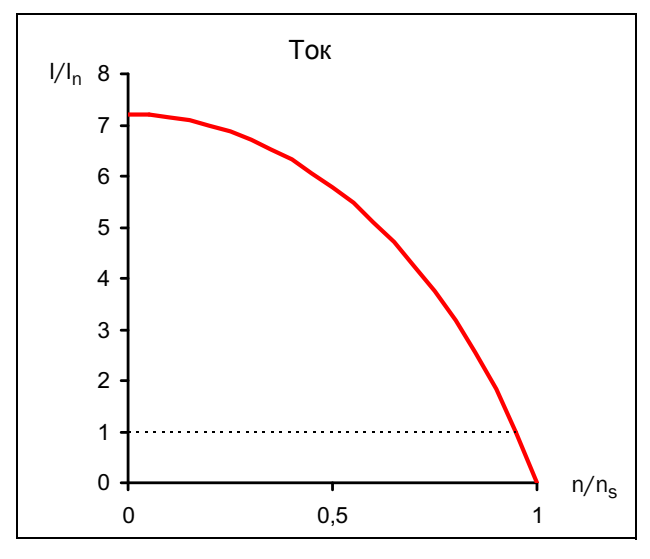

*Рис. 84 Типичные характеристики тока при прямом пуске от сети*

Для многих промышленных применений прямой пуск от сети неудобен, так как в этом случае необходимо, чтобы сеть была рассчитана на высокие значения пусковых токов. Кроме того, в большинстве применений нет никакой пользы от высокого пускового момента. В то же время существует риск механического износа или даже повреждения из-за рывков при ускорении.

Момент при ускорении определяется разницей между моментами двигателя и нагрузки. На рисунке ниже показаны некоторые типичные характеристики момента для применений с постоянной скоростью.

Для сравнения на график добавлены характеристики момента асинхронных двигателей.

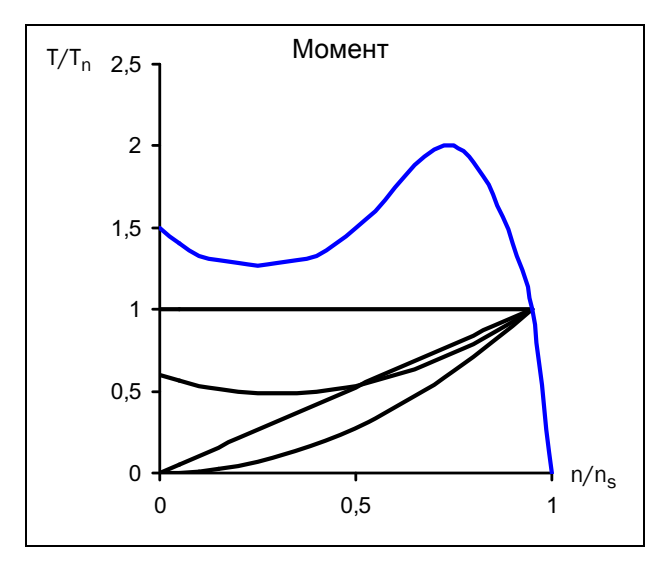

*Рис. 85 Типичные характеристики момента нагрузки*

Типичные применения с постоянной нагрузкой — это лифты, краны и транспортеры. Линейная характеристика нагрузки характерна для каландровых валов и различных шлихтовальных машин, в то время как для насосов и вентиляторов типичной является квадратичная связь между скоростью и моментом. Для некоторых применений, таких как транспортеры или винты, может потребоваться начальный импульс момента. Тем не менее, как можно видеть, для многих применений требуемый момент значительно ниже, чем момент асинхронного двигателя при прямом пуске от сети.

Распространенным методом снижения пускового момента и тока является снижение напряжения, подаваемого на двигатель при пуске. На следующем рисунке показано, как изменяются момент двигателя и ток при снижении напряжения.

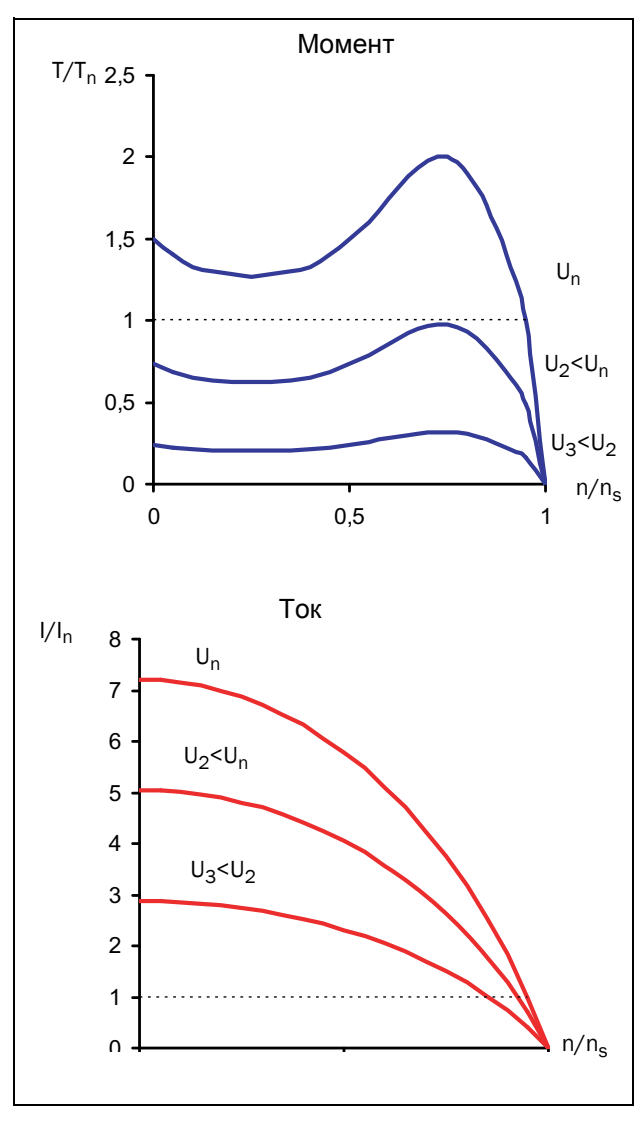

*Рис. 86 Пониженное напряжение при пуске*

Общее правило заключается в том, что момент в каждой рабочей точке примерно пропорционален квадрату тока. Это означает, что когда ток двигателя уменьшается в два раза за счет снижения напряжения питания, момент двигателя снизится в четыре раза (приблизительно).

$$
T \sim l^2
$$
  
\n
$$
I_{LV} = 1/2 I_{DOL} \rightarrow T_{LV} \approx 1/4 T_{DOL}
$$
  
\n
$$
I_{LV} = 1/3 I_{DOL} \rightarrow T_{LV} \approx 1/9 T_{DOL}
$$
  
\nLV = низков напряжение

DOL= прямое подключение к сети

Это соотношение является основой для любого метода пуска с использованием пониженного напряжения. Как можно видеть, возможность снижения пускового тока зависит от соотношения между характеристиками момента двигателя и нагрузки. Если в конкретном применении пусковая нагрузка является очень низкой, а двигатель обладает очень высоким пусковым моментом, пусковой ток может быть значительно снижен путем уменьшения

напряжения во время пуска. Тем не менее, для применений с высокой пусковой нагрузкой, в зависимости от используемого двигателя, может оказаться совсем невозможным уменьшить пусковой ток.

## 10.2 Пуск при пониженном напряжении

В этом разделе описываются различные способы пуска, основанные на описанном выше принципе пуска при пониженном напряжении. В качестве примера используется насос с квадратичной характеристикой момента.

Простейшим примером пуска при пониженном напряжении является пусковой переключатель со звезды на треугольник. Фазы двигателя сначала соединены звездой; при достижении приблизительно 75 % номинальной скорости соединение меняется на треугольник. Для того чтобы пуск переключением со звезды на треугольник был возможен, оба конца всех трех обмоток двигателя должны быть доступны для подключения. Более того, двигатель должен быть рассчитан на (более высокое) напряжение в соединении треугольником. На следующем рисунке показаны полученные характеристики момента и тока.

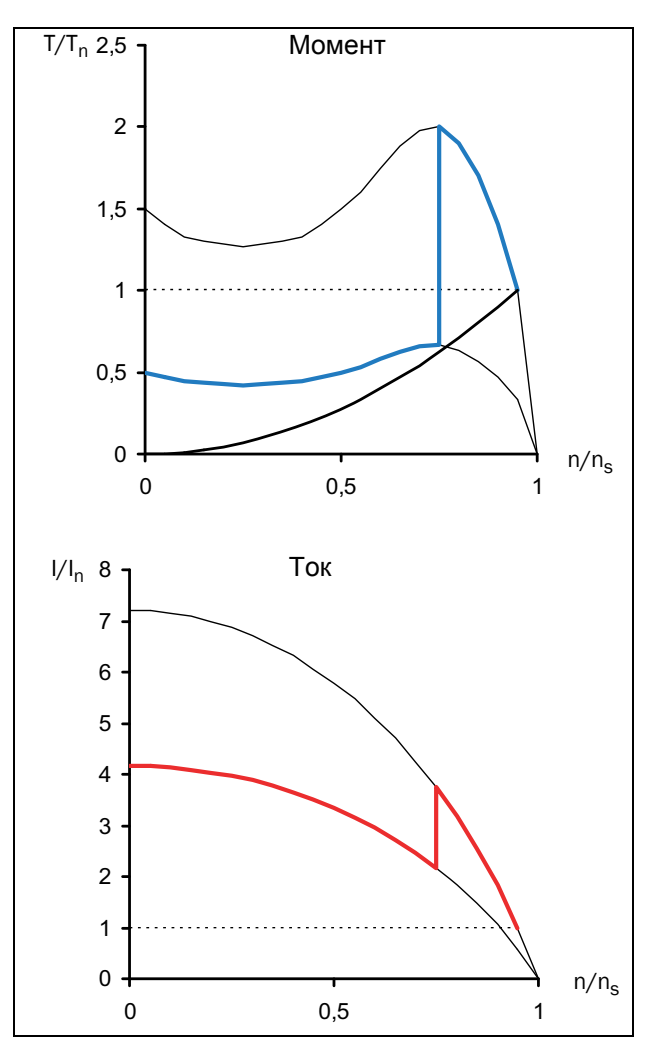

*Рис. 87 Пуск переключением со звезды на треугольник*

Недостатком пуска переключением со звезды на треугольник является то, что его невозможно адаптировать для специальных применений. Напряжения при соединении и звездой, и

треугольником определяются сетью, а результирующие пусковые характеристики зависят от характеристик двигателя при прямом пуске от сети. Для некоторых применений пусковой переключатель со звезды на треугольник не может быть использован, так как момент при соединении звездой слишком мал, чтобы началось вращение под нагрузкой. С другой стороны, для применений с низкой нагрузкой невозможна дополнительная экономия пускового тока, хотя имеется большой запас по моменту. Кроме того, резкое повышение момента сначала при пуске, а затем при переходе от звезды к треугольнику может привести к механическому износу. Высокие переходные токи во время перехода со звезды на треугольник являются причиной избыточного выделения тепла в двигателе.

Улучшенные характеристики достигаются при режиме пуска с линейным нарастанием напряжения, который может быть обеспечен простым электронным мягким пускателем. Напряжение увеличивается линейно от начального значения до полного напряжения сети с помощью управления углом сдвига фаз. Полученные характеристики момента и тока показаны на следующем рисунке.

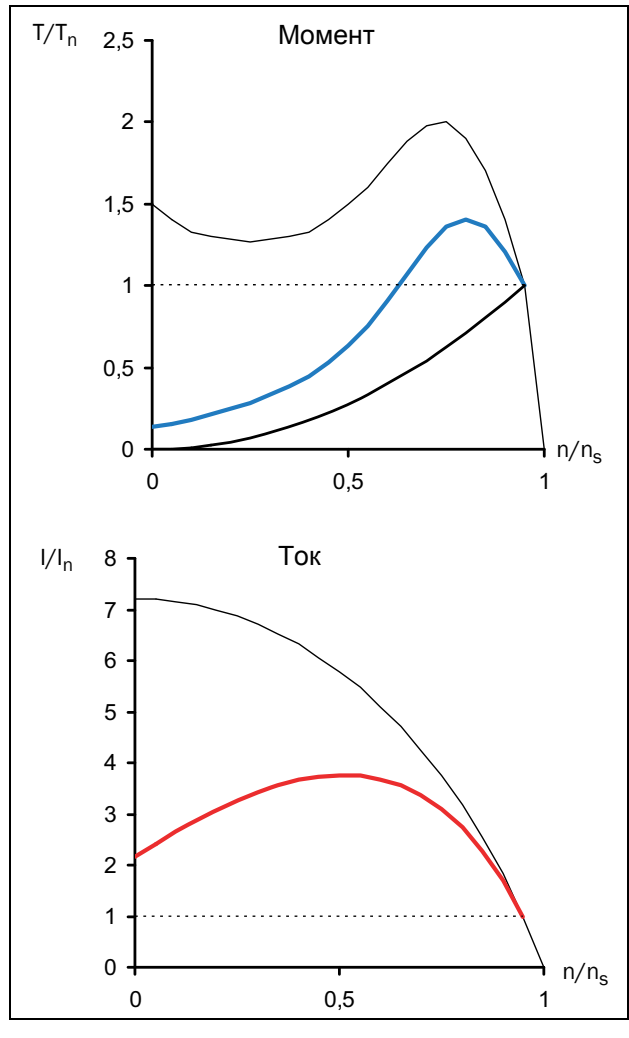

*Рис. 88 Мягкий пуск — плавное изменение напряжения*

Очевидно, что в этом случае осуществляется гораздо более плавный пуск по сравнению с пуском переключением со звезды на треугольник, а также снижается пусковой ток.

Мягкий пускатель часто используется для поддержания пускового тока ниже требуемого уровня. В приведенном выше примере может быть желательно установить предельный ток, равный утроенному значению номинального тока. На следующем рисунке показаны полученные характеристики момента и тока.

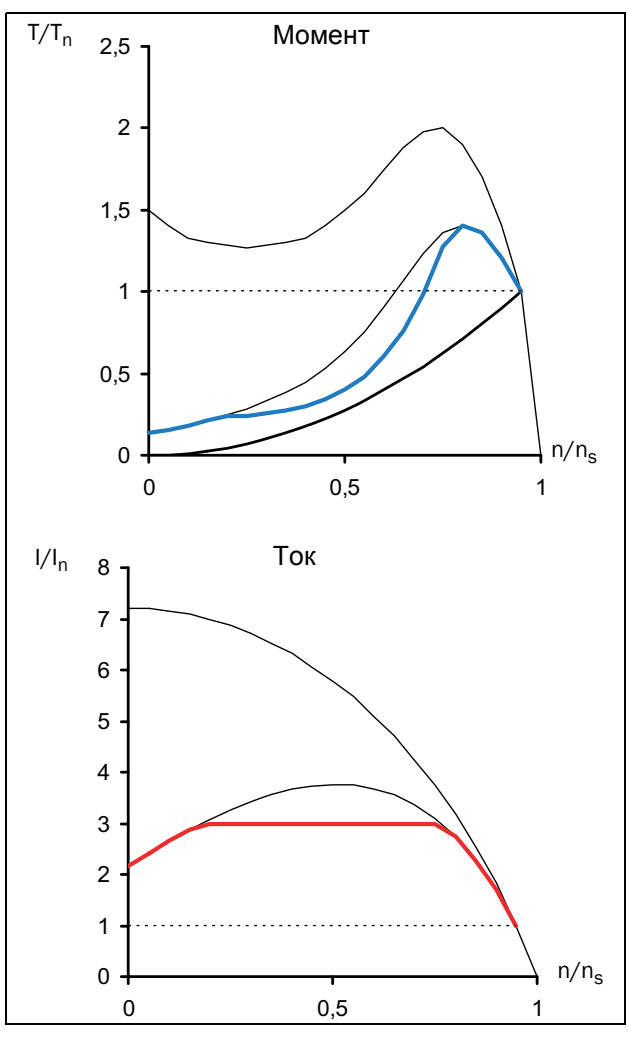

*Рис. 89 Мягкий пуск — плавное изменение напряжения с ограничением тока*

На рисунке снова видно, что получаемый результат зависит от комбинации характеристик двигателя и нагрузки. В приведенном выше примере момент двигателя близок к моменту нагрузки при примерно половине величины скорости. Это означает, что для некоторых других применений с характеристиками нагрузки, отличными от указанных (например, линейная зависимость момента от скорости), для пуска данного двигателя потребуется ток, более чем в три раза выше номинального.

Наиболее сложные электронные мягкие пускатели используют управление моментом, чем достигается почти постоянное ускорение во время пуска. Это

также позволяет получить низкий пусковой ток. Однако при этом способе пуска также используется пониженное напряжение двигателя, поэтому квадратичная связь между током и моментом, описанная в первом разделе этой главы, остается в силе. Это означает, что минимально возможный пусковой ток определяется сочетанием характеристик двигателя и нагрузки.

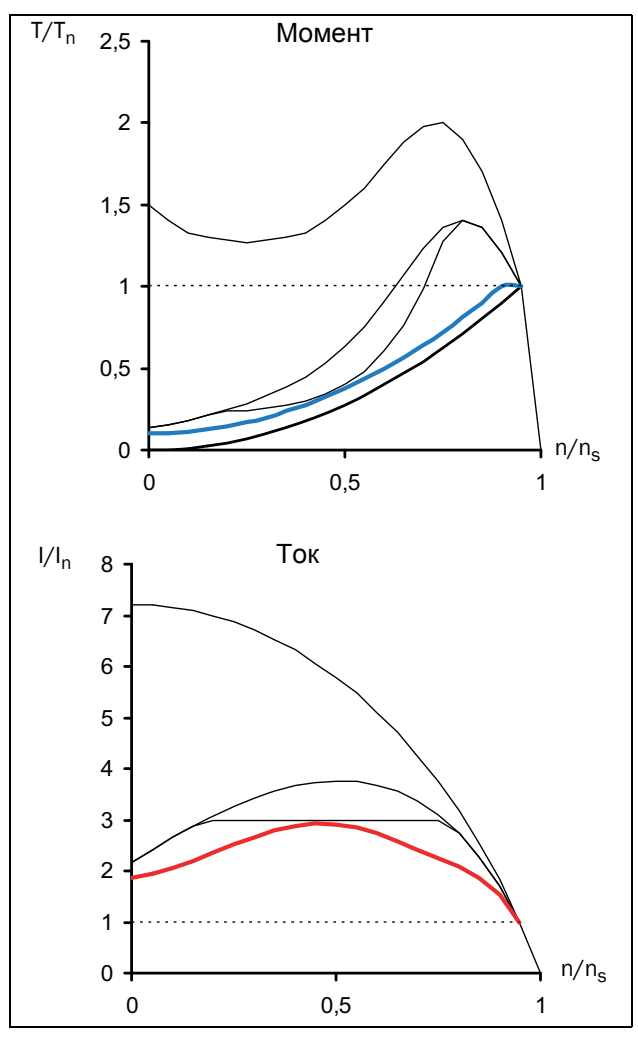

*Рис. 90 Мягкий пуск — управление моментом*

Для достижения оптимальных пусковых характеристик важна правильная настройка таких параметров мягкого пускателя, как начальный и конечный моменты при пуске, а также время пуска. Выбор параметров подробно описан в [раздел](#page-106-0) 8.3.3, [страница](#page-106-0) 103.

# <span id="page-172-0"></span>10.3 Другие способы пуска

В отличие от предыдущих разделов этой главы, посвященных двигателям с короткозамкнутым ротором, далее рассматриваются двигатели с контактными кольцами. Данные двигатели имеют фазный ротор; для внешнего подключения через контактные кольца доступен один конец каждой обмотки ротора. Эти двигатели часто оптимизированы для пуска с помощью резисторов в цепи ротора, то есть с обмотками короткозамкнутых роторов они развивают очень низкий момент при очень больших токах. При пуске к обмоткам ротора подключаются внешние сопротивления. Во время пуска значение сопротивления снижается пошагово, пока обмотки ротора не станут короткозамкнутыми при номинальной скорости. На следующем рисунке показаны типичные характеристики момента и тока для двигателя с контактными кольцами во время пуска с включением резистора в цепь ротора.

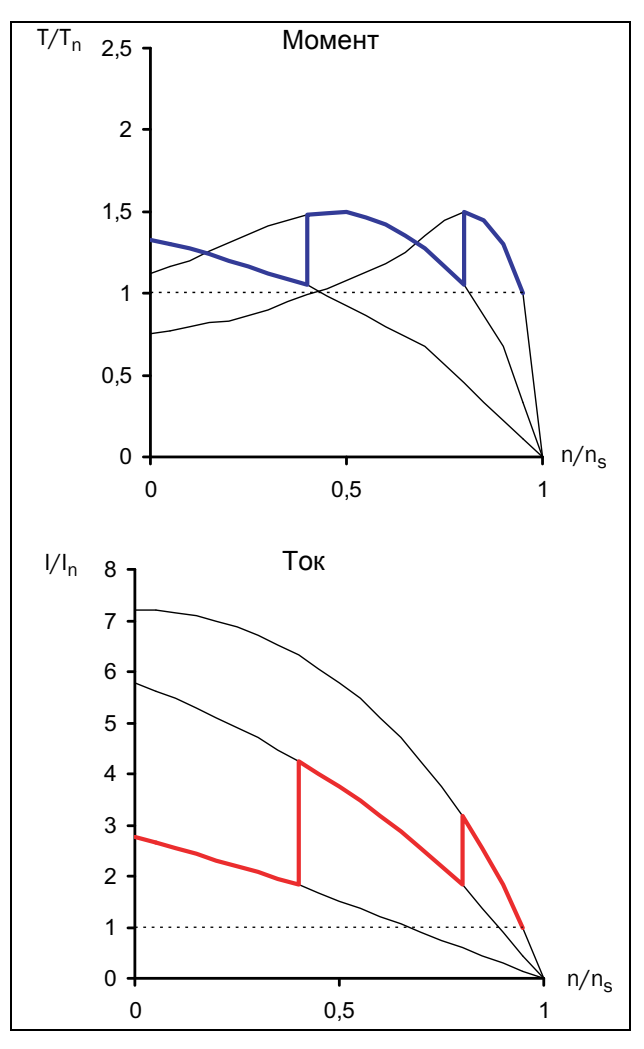

*Рис. 91 Пуск с включением резистора в цепь ротора*

Из-за низкого пускового момента часто оказывается невозможным накоротко замкнуть обмотки ротора и заменить пускатель с включением резистора в цепь ротора на мягкий пускатель. Однако всегда можно использовать инвертор частоты. На следующем

рисунке показано, как меняются характеристики момента и тока при изменении частоты статора.

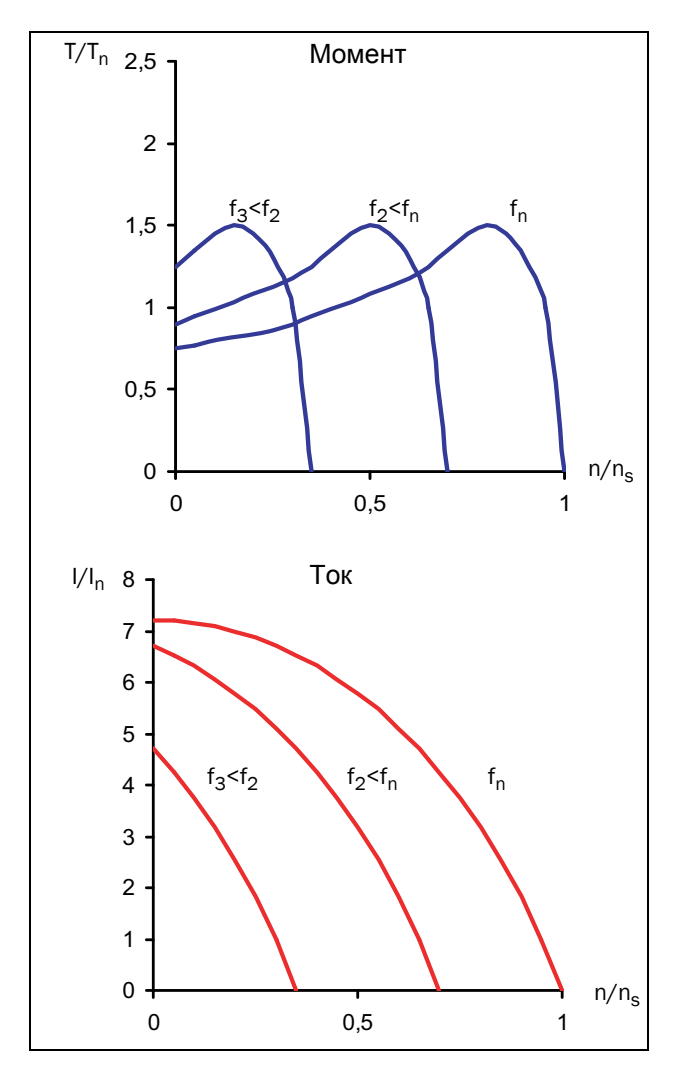

*Рис. 92 Регулирование соотношения напряжение/ частота*

Таким образом, такой двигатель можно запустить с помощью довольно простого инвертора частоты и регулирования соотношения напряжение/частота. Это решение справедливо и для всех других применений, для которых по каким-то причинам (высокий момент нагрузки по сравнению с моментом двигателя и т. д.) пуск не может выполняться с помощью мягкого пускателя.

## <span id="page-173-0"></span>10.4 Использование мягких пускателей с управлением моментом

Для того чтобы определить, даст ли использование мягкого пускателя преимущества для конкретного применения, необходимо оценить зависимость между моментом двигателя во время пуска и требованиями нагрузки. Как видно из приведенных выше примеров, преимущества будут обеспечены только тогда, когда момент нагрузки во время пуска явно ниже, чем пусковая мощность двигателя. Тем не менее, при нагрузке с высоким начальным моментом также можно получить пользу, применяя мягкий пускатель. В этом случае может быть использован начальный импульс момента, после чего начинается его плавное увеличение, что позволяет значительно снизить пусковой ток.

Преимущества можно максимизировать, используя мягкий пускатель с контролем момента. Чтобы настроить параметры управления моментом для обеспечения оптимальных характеристик, необходимо знать нагрузочные характеристики (линейная, квадратная или постоянная нагрузка, потребность в начальном импульсе момента). Это позволяет выбрать правильный способ управления моментом (линейный или квадратичный) и при необходимости задать начальный импульс.

# 11. Устранение неполадок, диагностика и обслуживание

Полное описание различных аварийных состояний приведено см. в «Индикация [сигнализации](#page-65-1)» на стр[. 62.](#page-65-1)

## 11.1 Условия, причины и устранение аварийных отключений

Таблица в этой главе содержит указания по поиску причин неисправностей в системе и по их устранению. Хотя мягкий пускатель выдает сообщение об отключении по ошибке, не всегда легко найти реальную причину неисправности. Поэтому необходима полная информация о системе. При возникновении вопросов свяжитесь с поставщиком.

Неисправности, возникающие при вводе в эксплуатацию или вскоре после него, обычно свидетельствует о неправильных настройках или неправильном подключении.

Возникновение неисправностей или проблем после длительного режима бесперебойной работы обычно происходит по причине изменений в системе или окружающей среде (например, в результате износа).

Регулярное появление сбоев без видимых причин обычно происходит при воздействии электромагнитных помех. Убедитесь, что установка

соответствует требованиям, предусмотренным директивами по электромагнитной совместимости. См. раздел 1.5.1, [страница](#page-10-0) 7.

Так называемый метод «проб и ошибок» иногда является самым быстрым способом выявления причин неисправностей. Этот метод применим на любом уровне, от изменения настроек и функций до отключения управляющих кабелей и замены всего модуля.

«Журнал сообщений об аварийных отключениях» [800] может оказаться полезным при определении причин возникновения конкретных неполадок в определенное время. В этом журнале также хранится время аварийных отключений согласно счетчику времени работы. Для каждого сообщения об отключении сохраняются значения некоторых параметров. См. [Таблица](#page-159-0) 37, стр. 156.

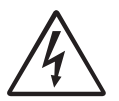

#### ПРЕДУПРЕЖДЕНИЕ! Если необходимо открыть мягкий пускатель или другой элемент системы (коробку подключений двигателя,

кабелепровод, электрический щит, шкаф и т. д.) для проверки или проведения измерений согласно рекомендациям данного руководства, необходимо в обязательном порядке изучить и соблюдать указания по технике безопасности, приведенные в настоящем руководстве.

## 11.1.1Квалифицированный технический персонал

Установка, ввод в эксплуатацию, демонтаж, выполнение измерений и другие работы на мягком пускателе может выполнять только квалифицированный персонал.

### 11.1.2Открытие мягкого пускателя

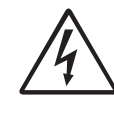

ПРЕДУПРЕЖДЕНИЕ! Всегда отключайте сетевое питание и управляющее напряжение, если необходимо открыть мягкий пускатель.

Соединения управляющих сигналов и переключателей изолированы от напряжения сети. Всегда соблюдайте все необходимые меры безопасности перед открытием мягкого пускателя.

# 11.2 Обслуживание

Конструкция мягкого пускателя Emotron TSA требует минимального ухода и обслуживания. Однако некоторые компоненты требуют регулярной проверки.

- Содержите блок в чистоте и обеспечивайте его охлаждение (чистые отверстия для впуска воздуха, профиль радиатора, детали, компоненты и т. д.).
- Для моделей типоразмера 2 и выше предусмотрен внутренний вентилятор, который необходимо проверять и очищать от пыли по мере необходимости.
- Если мягкие пускатели встроены в шкафы, регулярно проверяйте и очищайте пылеуловители шкафов.
- Проверяйте соединения внешней проводки и сигналов управления.
- Проверяйте затяжку всех винтов клемм, особенно соединения силового кабеля и кабеля двигателя.

#### Батарея часов

Если требуется замена внутренней батареи часов (см. главу «Соединения и компоненты [Emotron TSA»](#page-26-0) на стр[. 23\)](#page-26-0), следует использовать тип CR 2032, 3 В. Рекомендуемые марки — Varta и Renata (макс. 70 °C). Более подробную информацию об обслуживании можно получить у поставщика оборудования компании CG Drives & Automation.

### Меры безопасности при выполнении работ без отключения двигателя

Если необходимо провести работы на подключенном двигателе или приводимой машине, сначала необходимо отключить питание мягкого пускателя.

#### $11.3$ Перечень проверок при поиске неисправностей

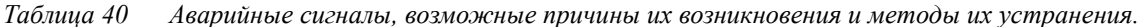

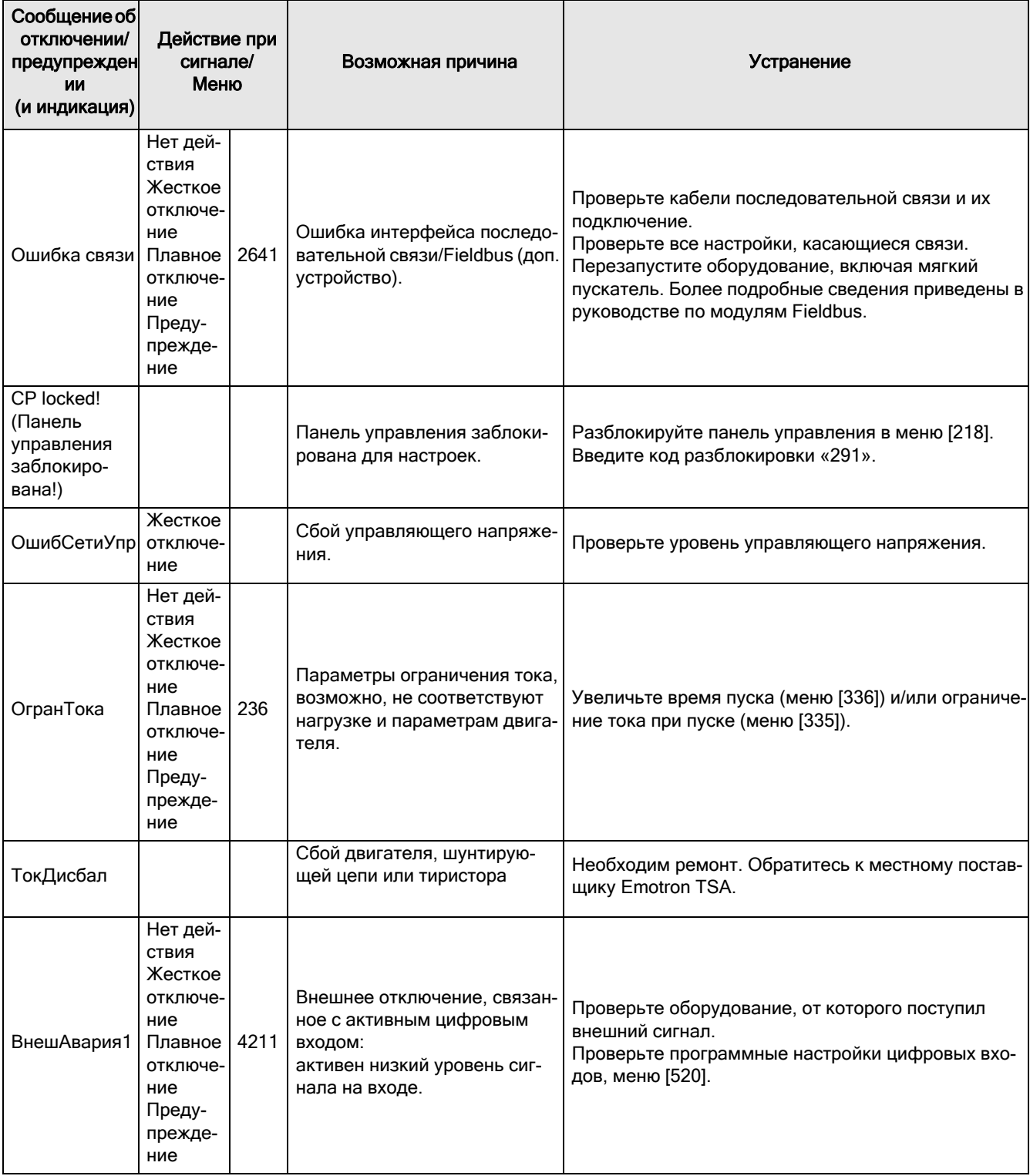

*Таблица 40 Аварийные сигналы, возможные причины их возникновения и методы их устранения.*

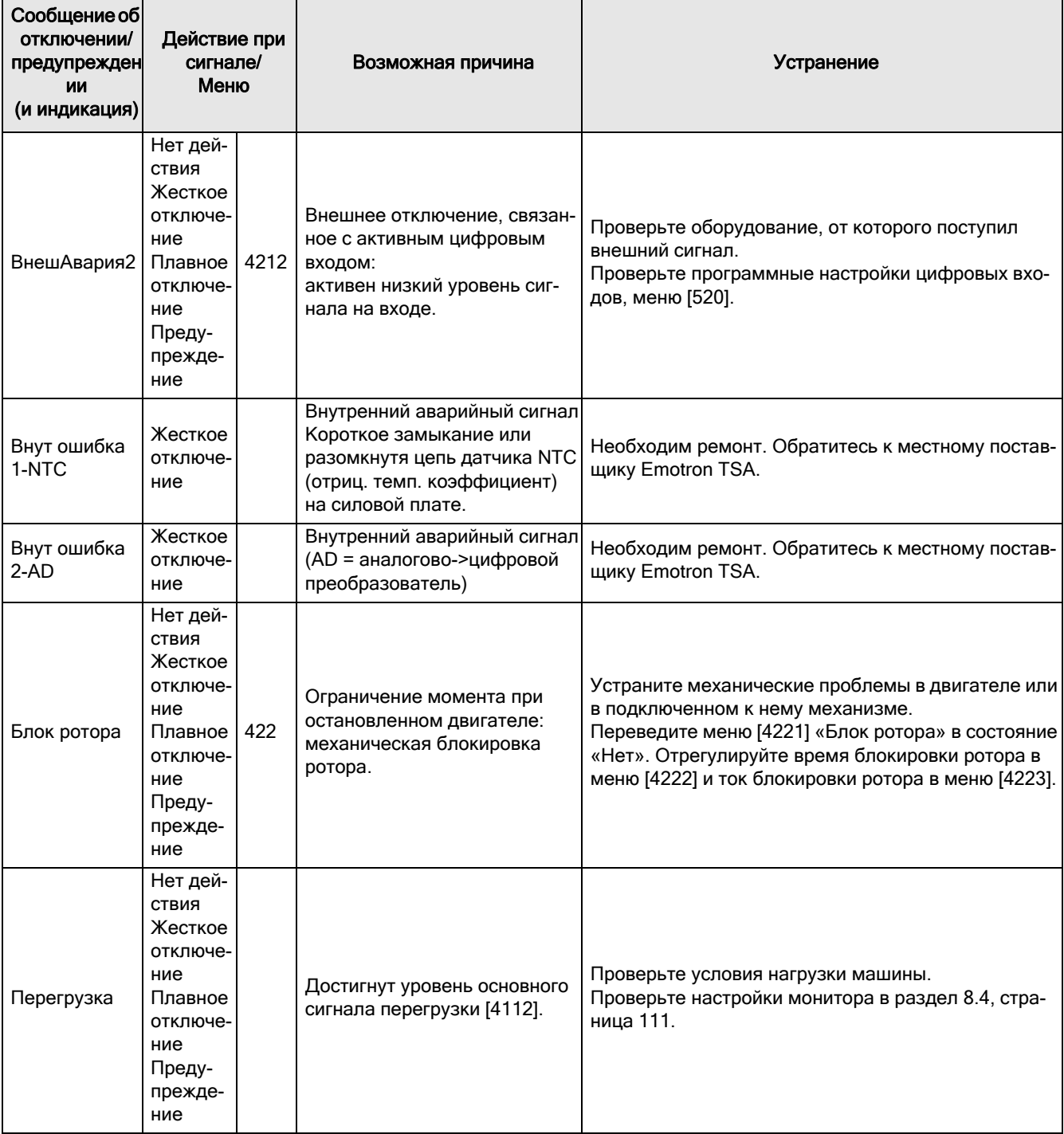

*Таблица 40 Аварийные сигналы, возможные причины их возникновения и методы их устранения.*

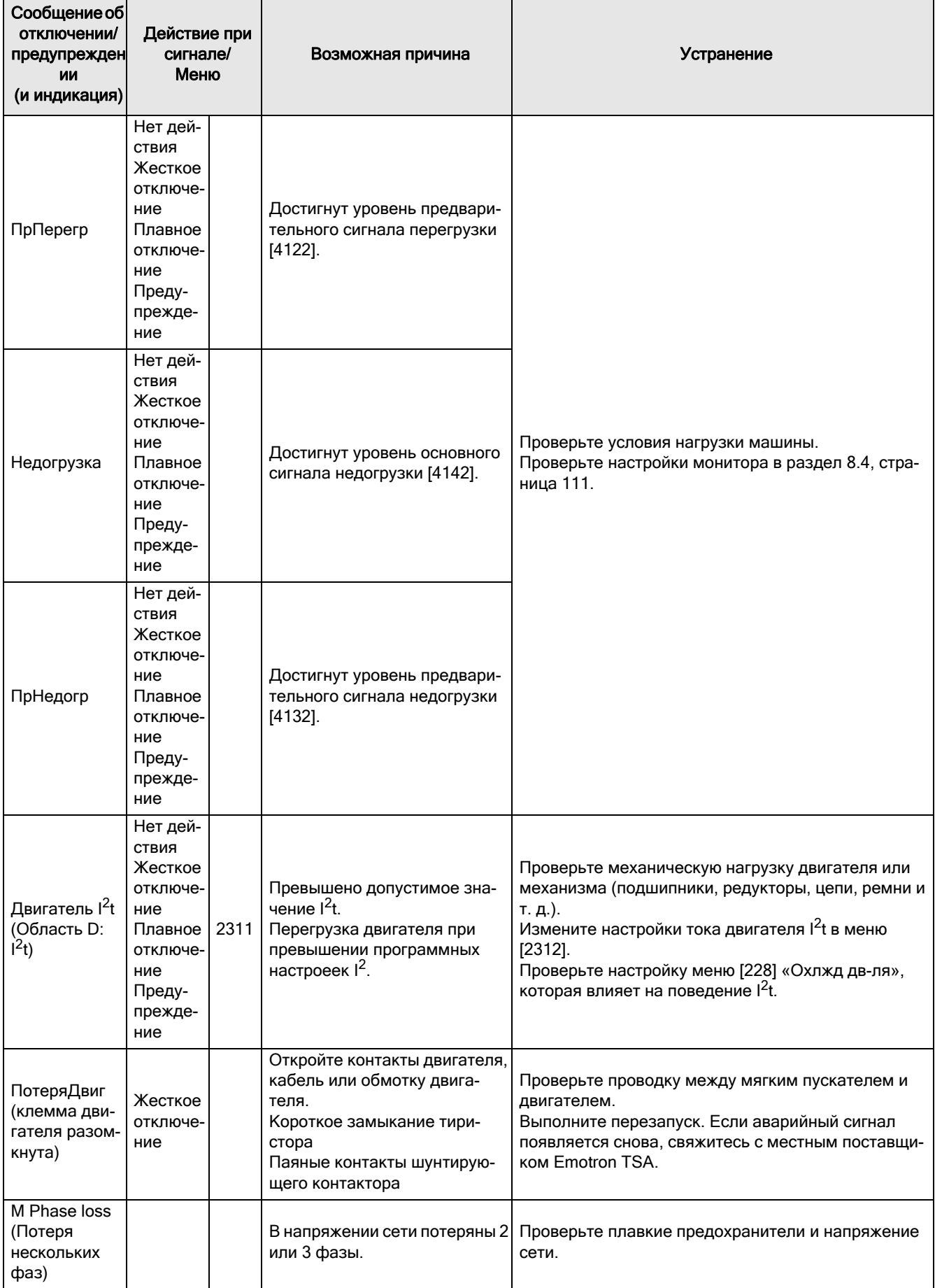

Таблица 40 Аварийные сигналы, возможные причины их возникновения и методы их устранения.

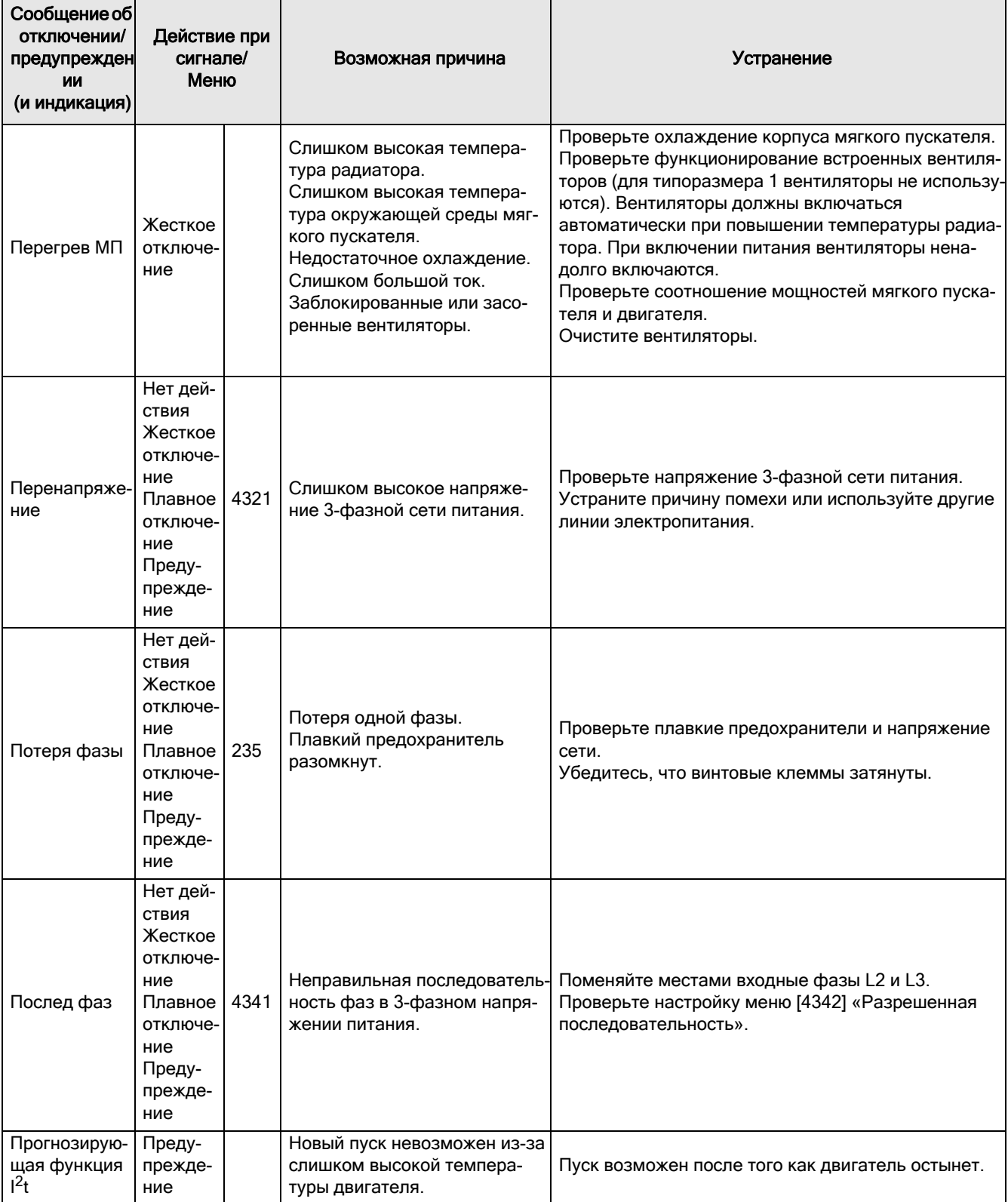

*Таблица 40 Аварийные сигналы, возможные причины их возникновения и методы их устранения.*

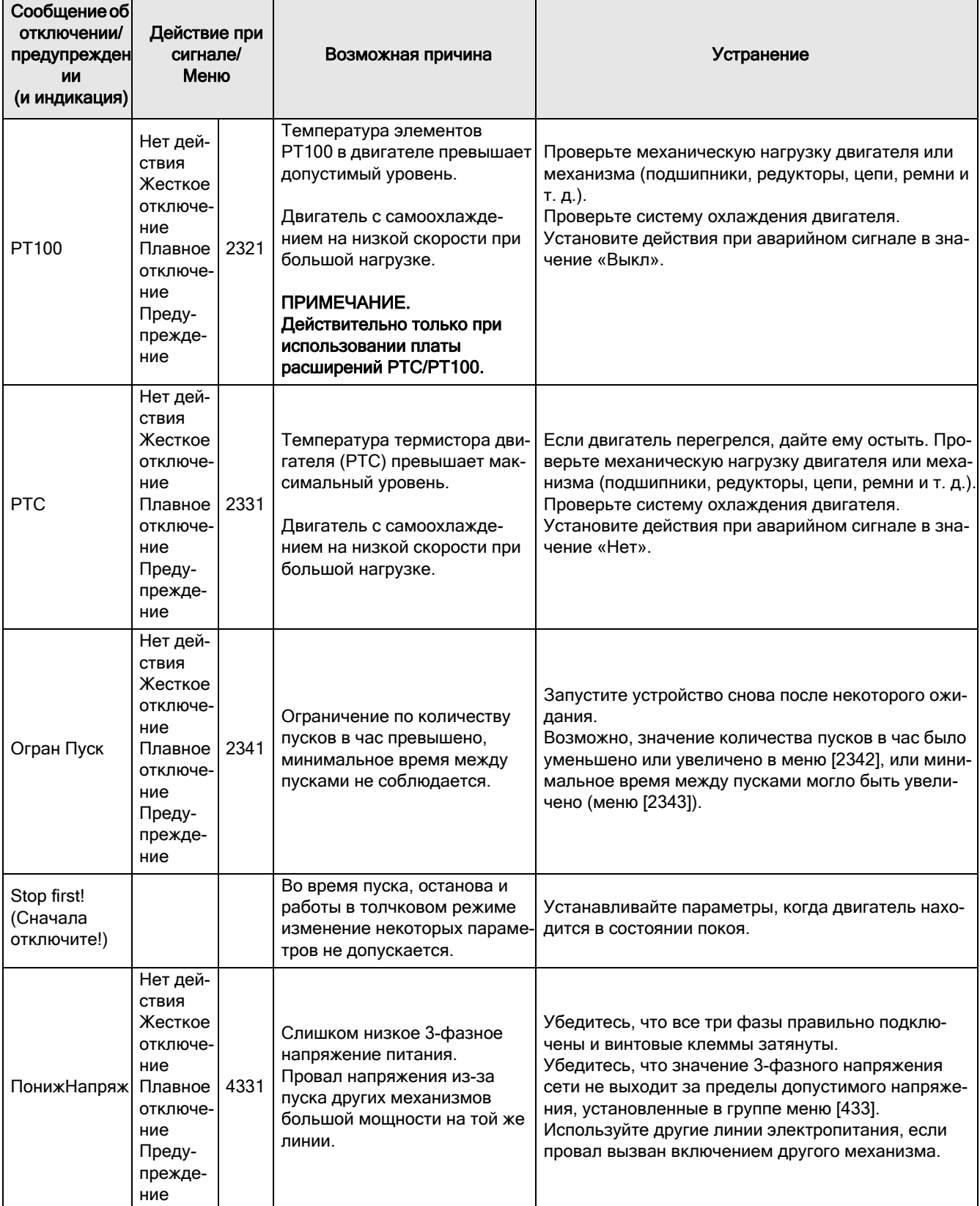
Таблица 40 Аварийные сигналы, возможные причины их возникновения и методы их устранения.

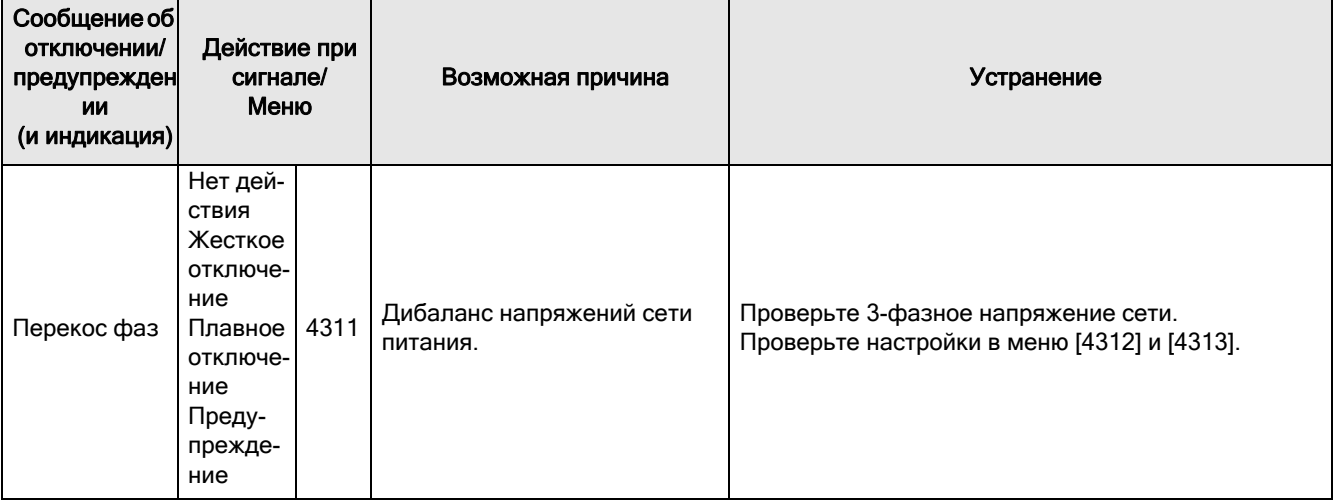

*Таблица 41 Ситуации без индикации сбоя с возможными причинами и средствами устранения.*

| Ситуация                                             | Признаки сбоя                                                                                                | Причина                                                                                                    | Устранение                                                                                                    |
|------------------------------------------------------|----------------------------------------------------------------------------------------------------|----------------------------------------------------------------------------------------------------|----------------------------------------------------------------------------------------------------|
| Дисплей не под-<br>свечивается.                      | Отсутствуют                                                                                                  | Отсутствует управляющее<br>напряжение.                                                                                                    | Включите управляющее напря-<br>жение. Если дисплей по-преж-<br>нему не подсвечивается,<br>проверьте кабель между пане-<br>лью управления и платой управ-<br>ления.                                                                                                    |
| Мягкий пускатель<br>не реагирует на<br>команды пуска |                                                                                                    | Команда пуска, возможно,<br>поступает из неправильного<br>источника управления.<br>(Например, пуск с панели<br>управления, когда выбрано<br>внешнее управление).                     | Подайте команду пуска с надле-<br>жащего источника управления<br>согласно настройкам меню<br>[2151] и [2152].<br>Проверьте, задана ли для<br>какого-либо цифрового входа<br>функция «Разрешено».                                                                                                    |
| Двигатель рабо-<br>тает рывками и т.<br>д.           | При пуске двигатель<br>достигает максимальной<br>скорости, но при этом<br>работает рывками или<br>вибрирует. | При выборе управления<br>моментом необходимо ввести<br>данные двигателя в систему.                                                                                                   | Введите номинальные параме-<br>тры двигателя в группе меню<br>[220]. Выберите необходимый<br>вариант управления моментом в<br>меню [331] (линейное или ква-<br>дратичное) в соответствии с<br>характеристикой нагрузки.<br>Выберите необходимые началь-<br>ное и конечное значения<br>момента в меню [332] и [333]. |
|                                                      |                                                                                                    | Время пуска слишком мало.                                                                                                    | Увеличьте время пуска [336].                                                                                                    |
|                                                      |                                                                                                    | Если в качестве метода пуска<br>используется управление<br>напряжением, возможно,<br>начальное напряжение при<br>пуске слишком мало. Пуско-<br>вое напряжение задано<br>неправильно. | Отрегулируйте начальное<br>напряжение при пуске в меню<br>$[334]$ .                                                                                                    |
|                                                      |                                                                                                    | Двигатель слишком мал по<br>отношению к номинальному<br>току мягкого пускателя.                                                                                                    | Используйте менее мощную<br>модель мягкого пускателя.                                                                                                    |
|                                                      |                                                                                                    | Двигатель слишком велик по<br>отношению к нагрузке мягкого<br>пускателя.                                                                                                    | Используйте более мощную<br>модель мягкого пускателя.                                                                                                    |
|                                                      |                                                                                                    | Пусковое напряжение задано<br>неверно.                                                                                                    | Перенастройте функцию линей-<br>ного нарастания при пуске.                                                                                                    |
|                                                      |                                                                                                    |                                                                                                    | Выберите функцию ограниче-<br>ния тока.                                                                                                    |
|                                                      | Время пуска или останова<br>слишком большое.                                                                 | Время линейного нарастания<br>задано неверно.                                                                                                    | Перенастройте время линей-<br>ного нарастания/убывания при<br>пуске/останове.                                                                                                    |
|                                                      |                                                                                                    | Двигатель слишком мощный<br>или маломощный по отноше-<br>нию к нагрузке.                                                                                                    | Выберите двигатель других раз-<br>меров.                                                                                                    |
| Функция кон-<br>троля не рабо-<br>тает.              | Аварийный или предвари-<br>тельный сигнал отсут-<br>ствует, или возникают<br>ложные сигналы.                 | Для этой функции необхо-<br>димо ввести номинальные<br>данные двигателя. Заданные<br>уровни аварийных сигналов<br>недействительны.                                                   | Введите номинальные данные<br>двигателя в меню [221]-[228].<br>Отрегулируйте уровни аварий-<br>ных сигналов и задержек сраба-<br>тывания.                                                                                                    |

*Таблица 41 Ситуации без индикации сбоя с возможными причинами и средствами устранения.*

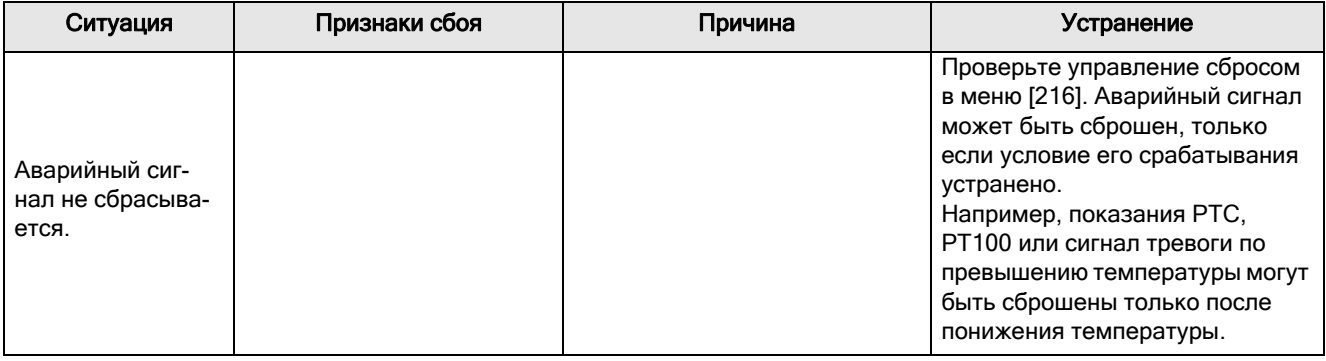

# 12. Дополнительные устройства

В этой главе приводится краткое описание доступных стандартных дополнительных устройств и возможностей. Некоторые устройства имеют собственные инструкции или руководства по установке. Для получения более подробной информации свяжитесь с вашим поставщиком.

ПРИМЕЧАНИЕ. Платы управления и дополнительные платы мягких пускателей Emotron TSA имеют защитное покрытие в стандартном исполнении.

## 12.1 Внешняя панель управления

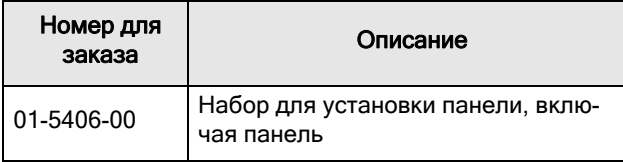

Это дополнительное устройство предназначено для монтажа панели управления на дверцу шкафа ([Рис](#page-184-0). [93\)](#page-184-0). Максимальное расстояние между мягким пускателем и внешней панелью управления составляет 3 метра.

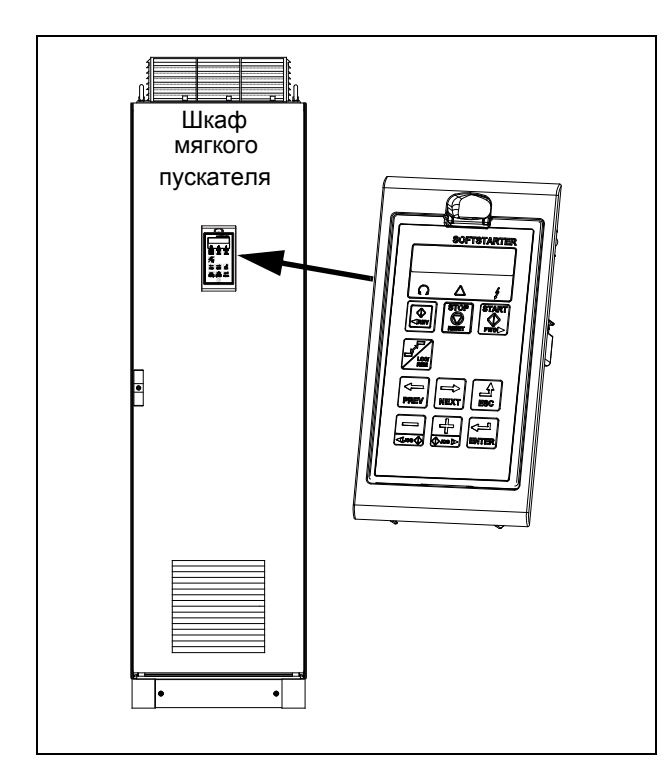

<span id="page-184-0"></span>*Рис. 93 Внешняя панель управления в монтажной кассете.*

## 12.2 EmoSoftCom

EmoSoftCom — это дополнительное программное обеспечение, устанавливаемое на компьютере. Его также можно использовать для загрузки настроек параметров из мягкого пускателя в ПК с целью сохранения резервных копий и вывода на печать. Возможна запись в режиме осциллографа. Для получения информации обратитесь в отдел продаж компании CG Drives & Automation.

# 12.3 Плата ввода/вывода

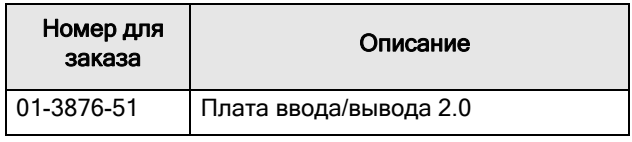

Каждая плата ввода/вывода 2.0 имеет три дополнительных релейных выхода и три дополнительных изолированных цифровых входа (24 В). Описание этого дополнительного устройства содержится в отдельном руководстве. Можно установить до двух плат (ввода/вывода или PTC/ PT100)

# 12.4 PTC/PT100

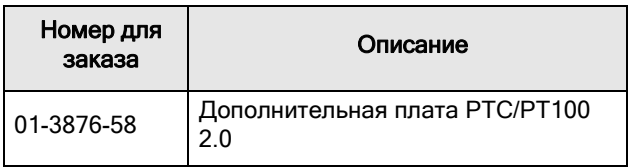

Описание дополнительной платы PTC/PT100 2.0, служащей для подключения термисторов двигателя и максимум шести элементов PT100 к мягкому пускателю, содержится в отдельном руководстве. Можно установить до двух плат (ввода/вывода или PTC/PT100)

## 12.5 Последовательная связь и промышленная шина fieldbus

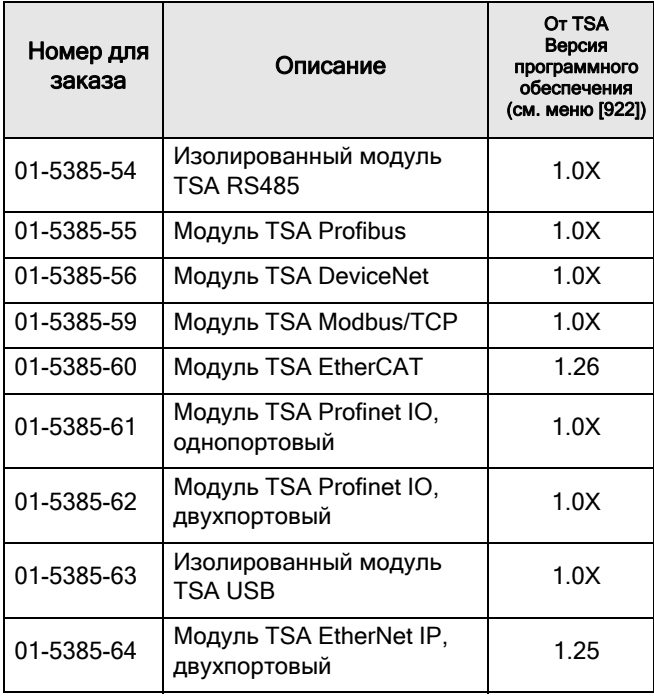

Для обмена данными с мягким пускателем имеется несколько дополнительных модулей. Существуют различные дополнительные устройства передачи данных по Fieldbus и два дополнительных устройства последовательной связи с гальванической развязкой, RS485- и USB. Описание дополнительных устройств содержится в отдельном руководстве.

# 13. Технические характеристики

*Таблица 42 Технические характеристики Emotron с TSA52/69-016 по -030.*

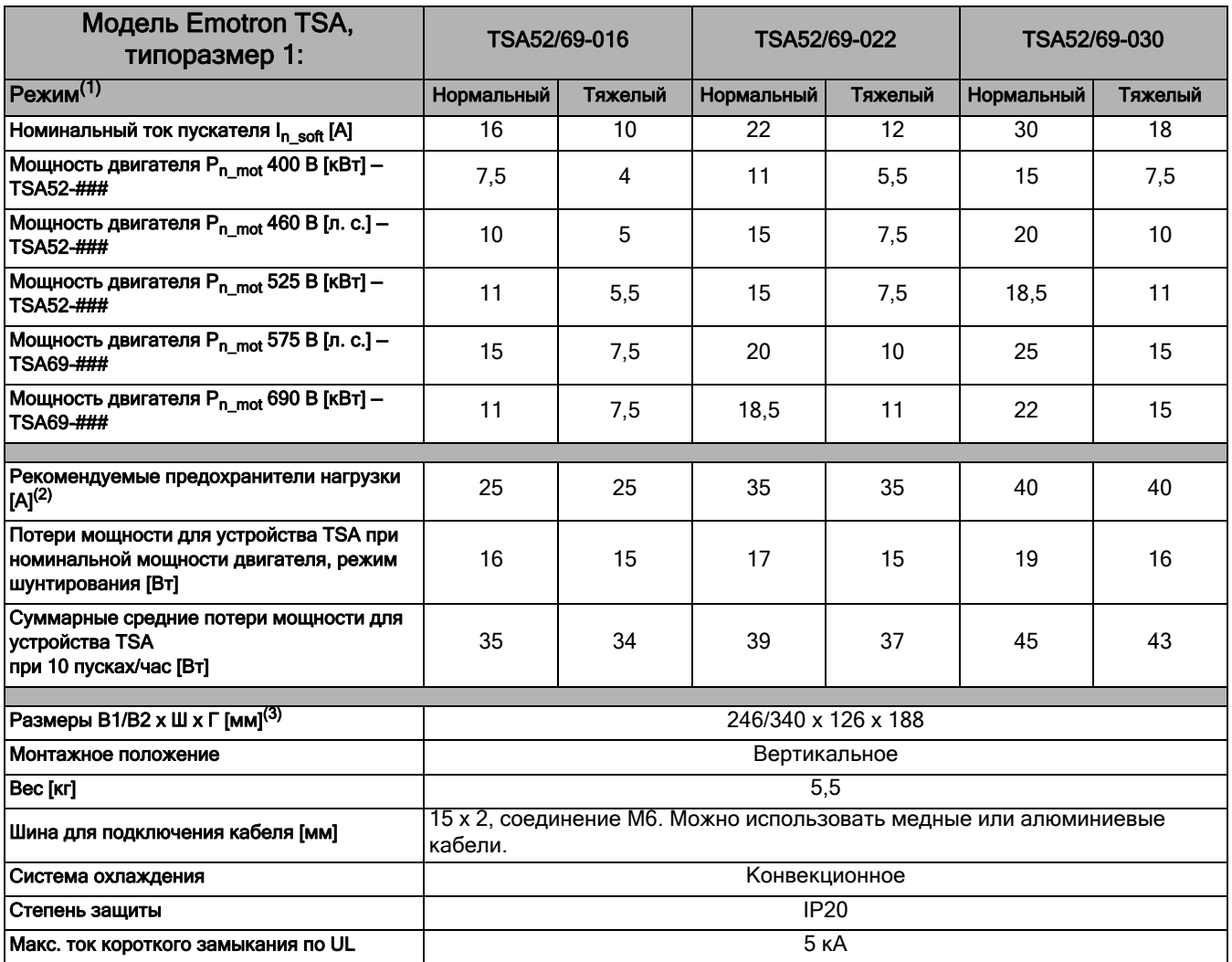

1) Нормальный режим: пусковой ток = 3 х I<sub>nsoft</sub>, время пуска = 15 с (типоразмер 1) или 30 с (типоразмеры 2–4), 10 пусков/час. Тяжелый режим: пусковой ток = 5 x In\_soft, время пуска = 15 с (типоразмер 1) или 30 с (типоразмеры 2–4), 10 пусков/час.

2) Данные для полупроводниковых предохранителей см. в [Таблица](#page-192-0) 48.

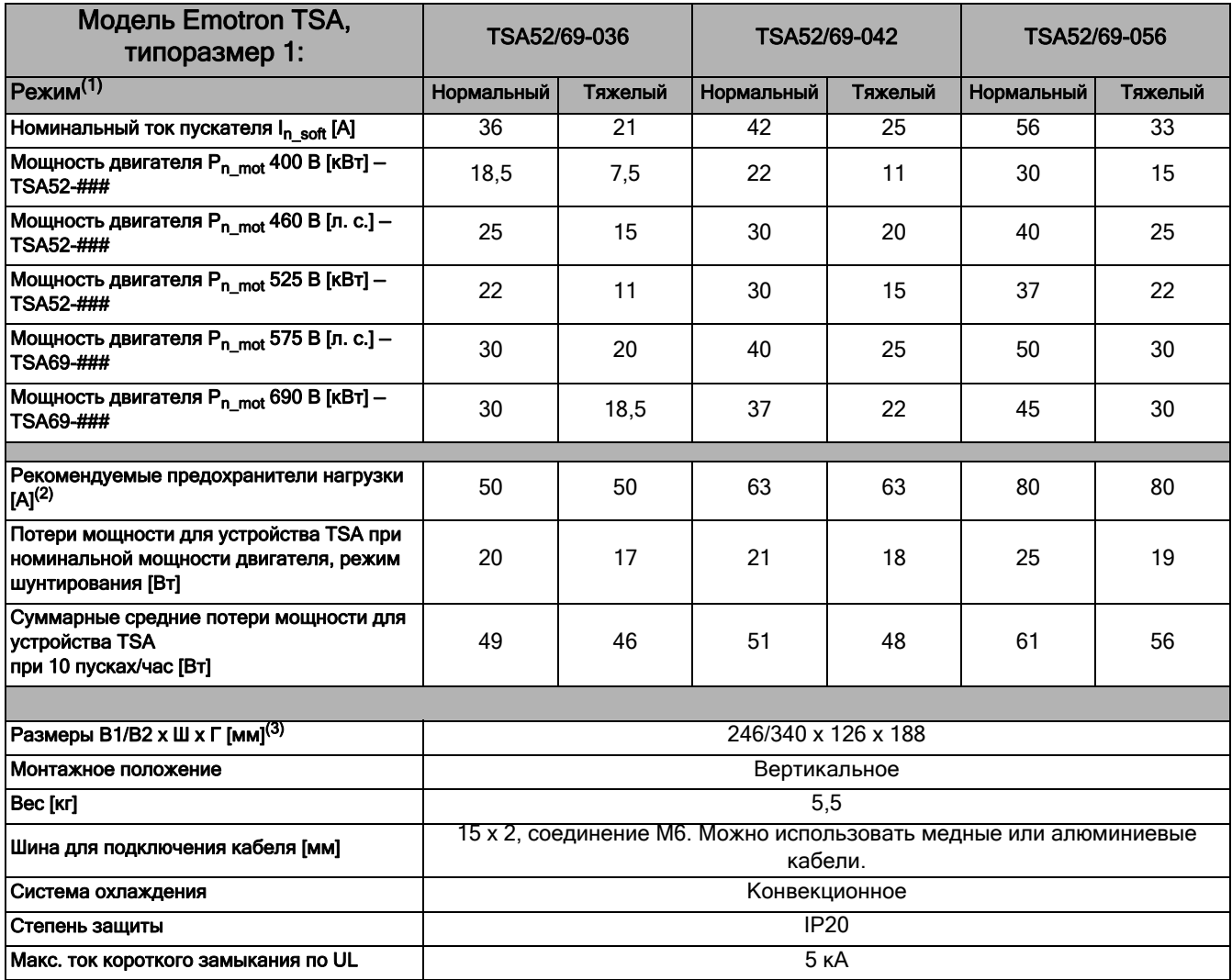

*Таблица 43Технические характеристики Emotron с TSA52/69-036 по -056.*

1) Нормальный режим: пусковой ток = 3 х I<sub>nsoft</sub>, время пуска = 15 с (типоразмер 1) или 30 с (типоразмеры 2–4), 10 пусков/час. Тяжелый режим: пусковой ток = 5 х I<sub>nsoft</sub>, время пуска = 15 с (типоразмер 1) или 30 с (типоразмеры 2–4), 10 пусков/час.

2) Данные для полупроводниковых предохранителей см. в [Таблица](#page-192-0) 48.

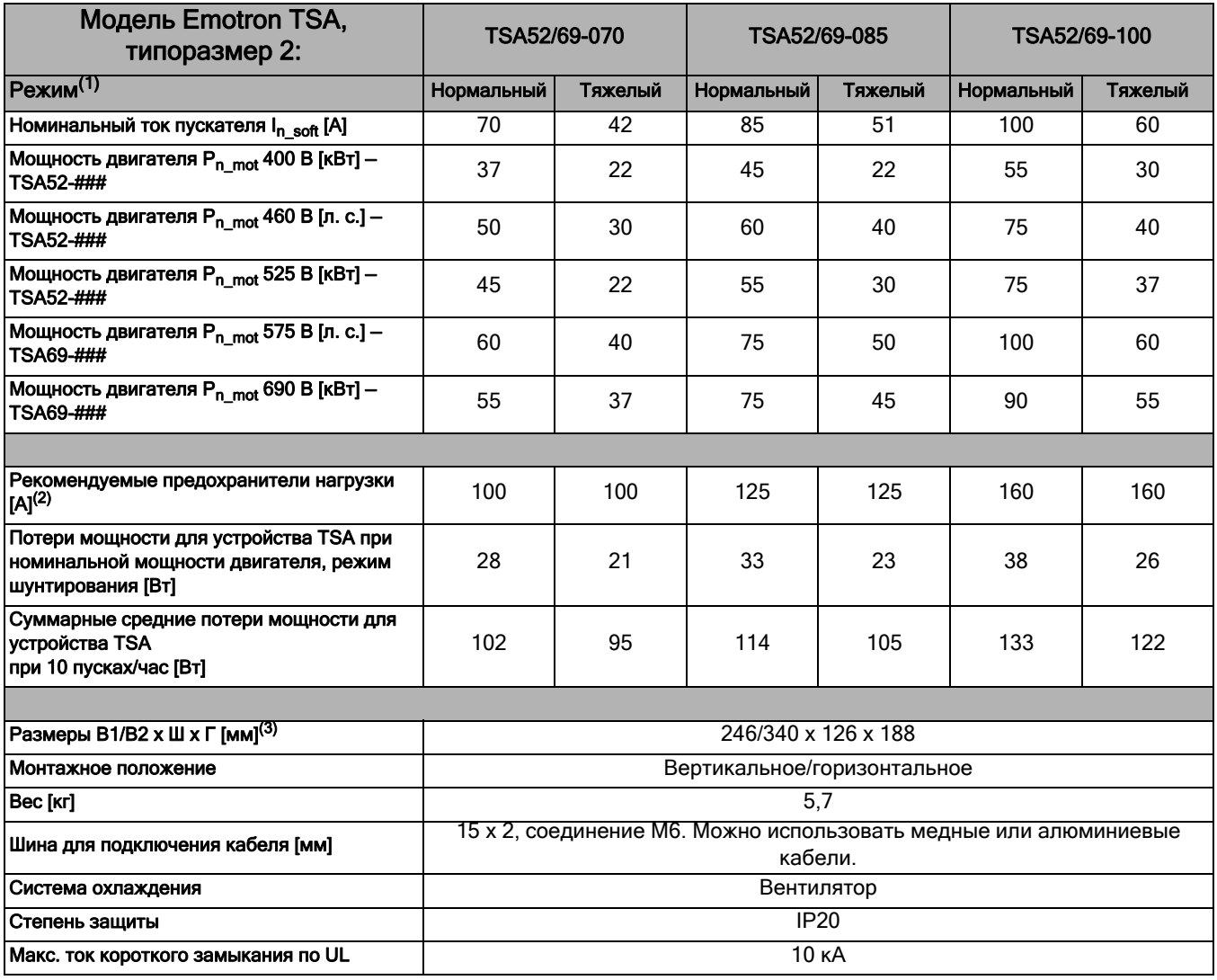

#### *Таблица 44Технические характеристики Emotron с TSA52/69-070 по -100*

1) Нормальный режим: пусковой ток = 3 х I<sub>nsoft</sub>, время пуска = 15 с (типоразмер 1) или 30 с (типоразмеры 2–4), 10 пусков/час. Тяжелый режим: пусковой ток = 5 х I<sub>nsoft</sub>, время пуска = 15 с (типоразмер 1) или 30 с (типоразмеры 2–4), 10 пусков/час.

2) Данные для полупроводниковых предохранителей см. в [Таблица](#page-192-0) 48.

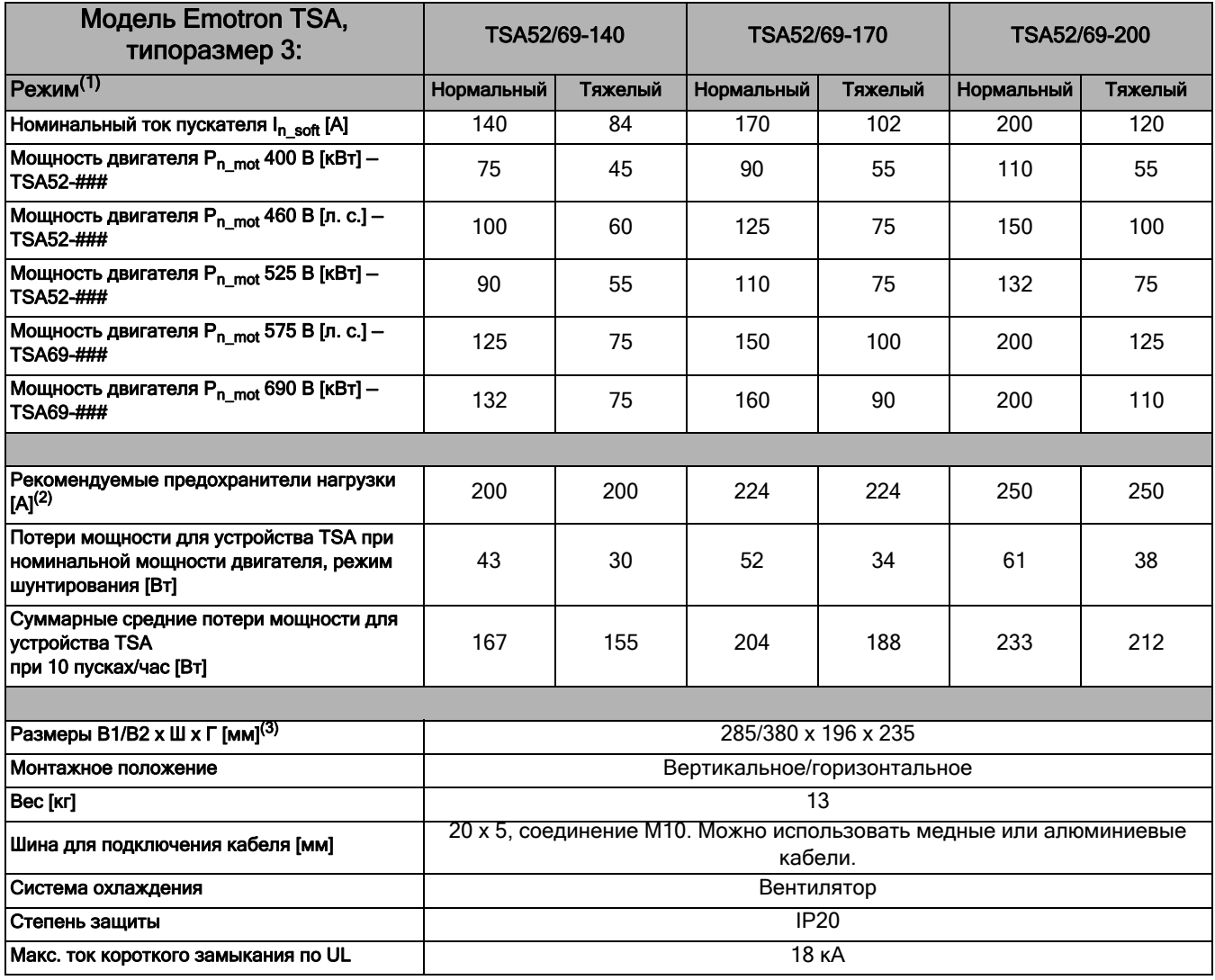

#### *Таблица 45Технические характеристики Emotron с TSA52/69-140 по -200.*

1) Нормальный режим: пусковой ток = 3 х I<sub>nsoft</sub>, время пуска = 15 с (типоразмер 1) или 30 с (типоразмеры 2–4), 10 пусков/час. Тяжелый режим: пусковой ток = 5 х I<sub>nsoft</sub>, время пуска = 15 с (типоразмер 1) или 30 с (типоразмеры 2–4), 10 пусков/час.

2) Данные для полупроводниковых предохранителей см. в [Таблица](#page-192-0) 48.

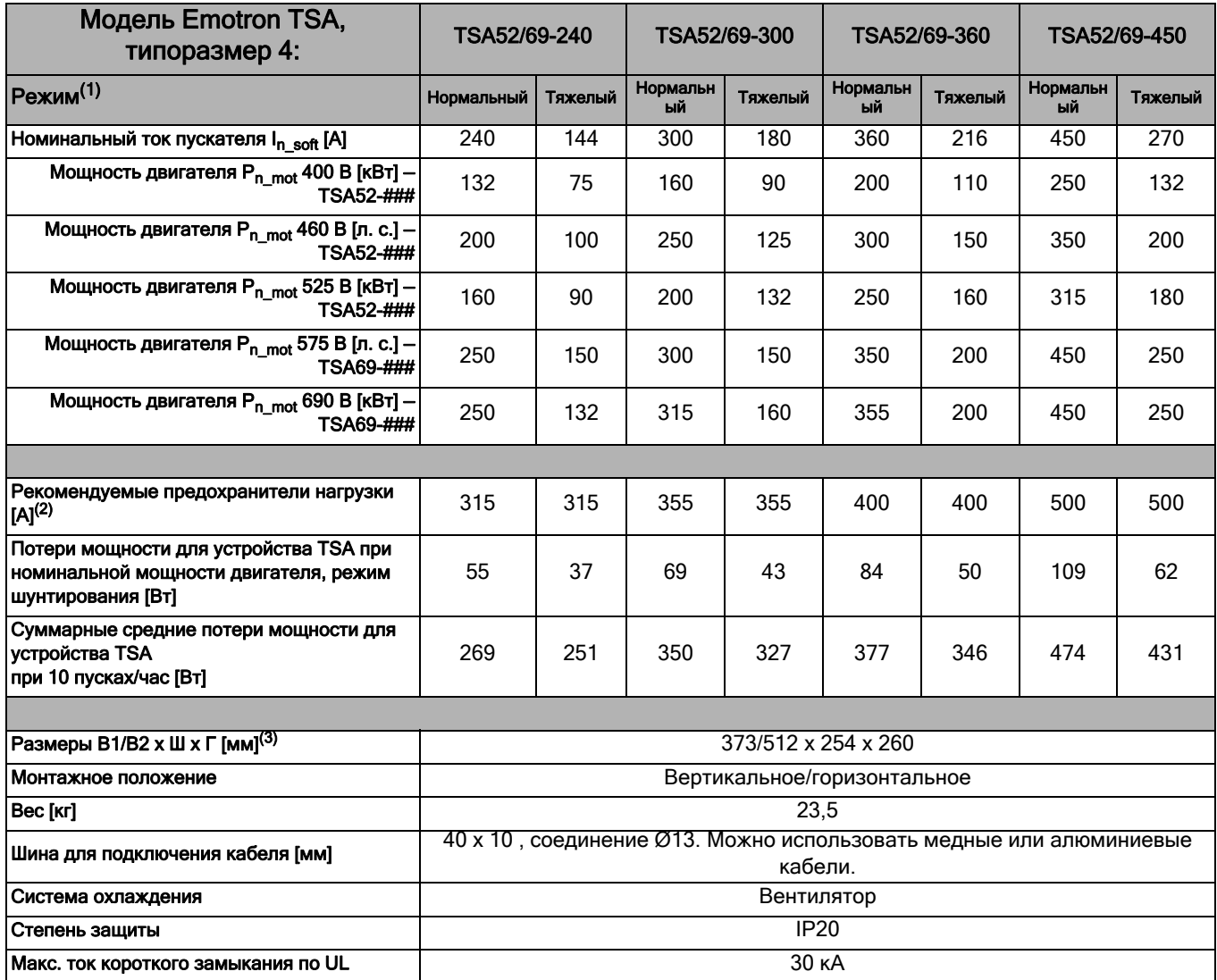

### *Таблица 46Технические характеристики Emotron с TSA52/69-240 по -450.*

1) Нормальный режим: пусковой ток = 3 х I<sub>n\_soft</sub>, время пуска = 15 с (типоразмер 1) или 30 с (типоразмеры 2–4), 10 пусков/час. Тяжелый режим: пусковой ток = 5 х I<sub>nsoft</sub>, время пуска = 15 с (типоразмер 1) или 30 с (типоразмеры 2–4), 10 пусков/час.

2) Данные для полупроводниковых предохранителей см. в [Таблица](#page-192-0) 48.

## 13.1 Общие электрические характеристики

*Таблица 47 Общие электрические характеристики.*

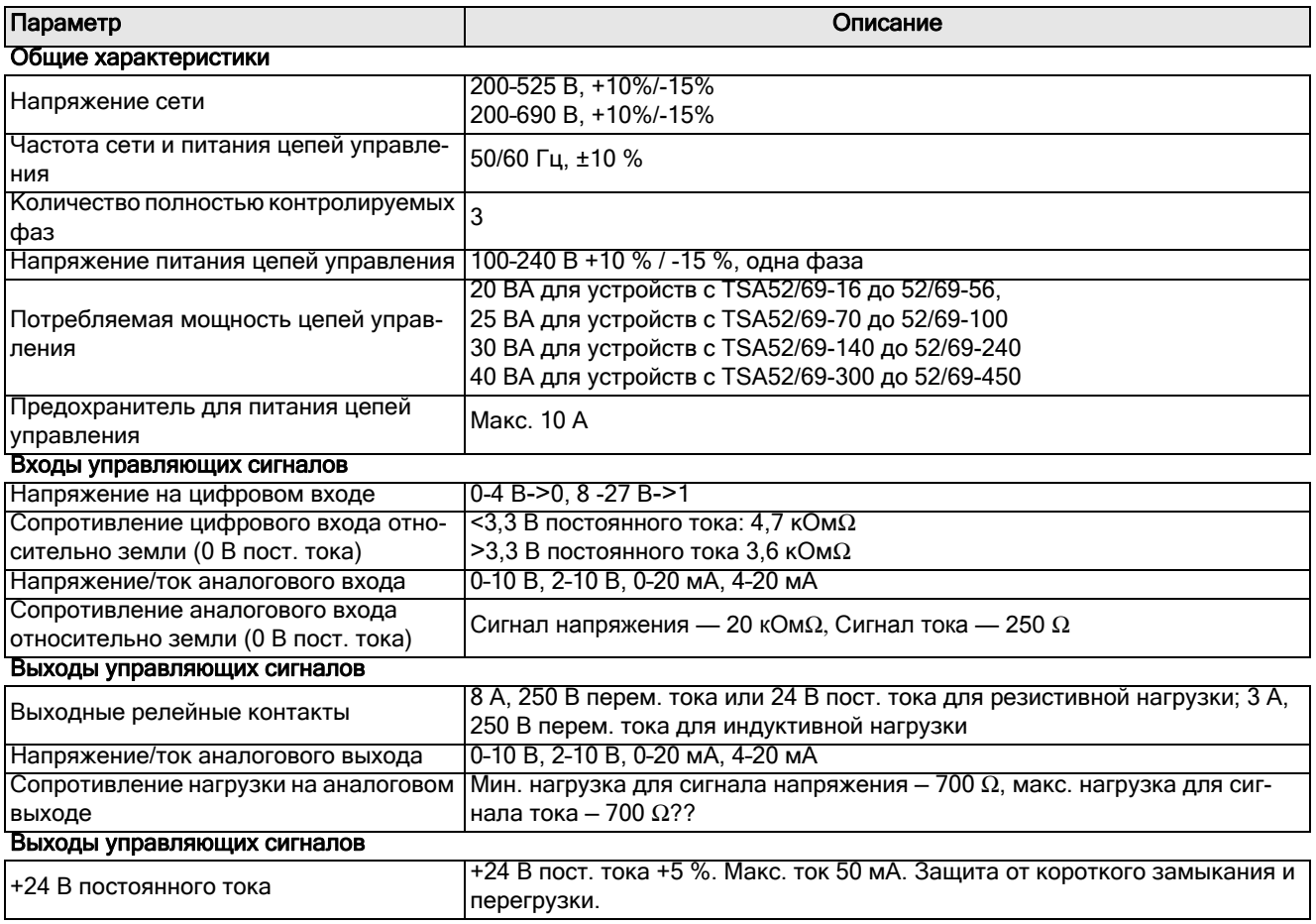

## 13.2 Полупроводниковые предохранители

Обязательно обеспечьте защиту цепей от короткого замыкания с помощью стандартных предохранителей с задержкой срабатывания. Для защиты тиристоров от токов короткого замыкания могут быть использованы быстродействующие полупроводниковые предохранители.

Используйте предохранители со значениями  $I^2$ не превышающими указанных в [Таблица](#page-192-0) 48.

#### <span id="page-192-0"></span>*Таблица 48 Данные для полупроводниковых предохранителей.*

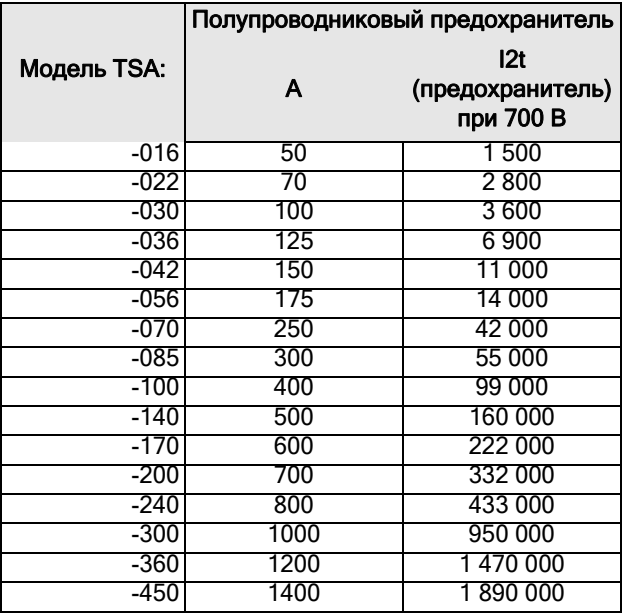

## 13.3 Параметры окружающей среды

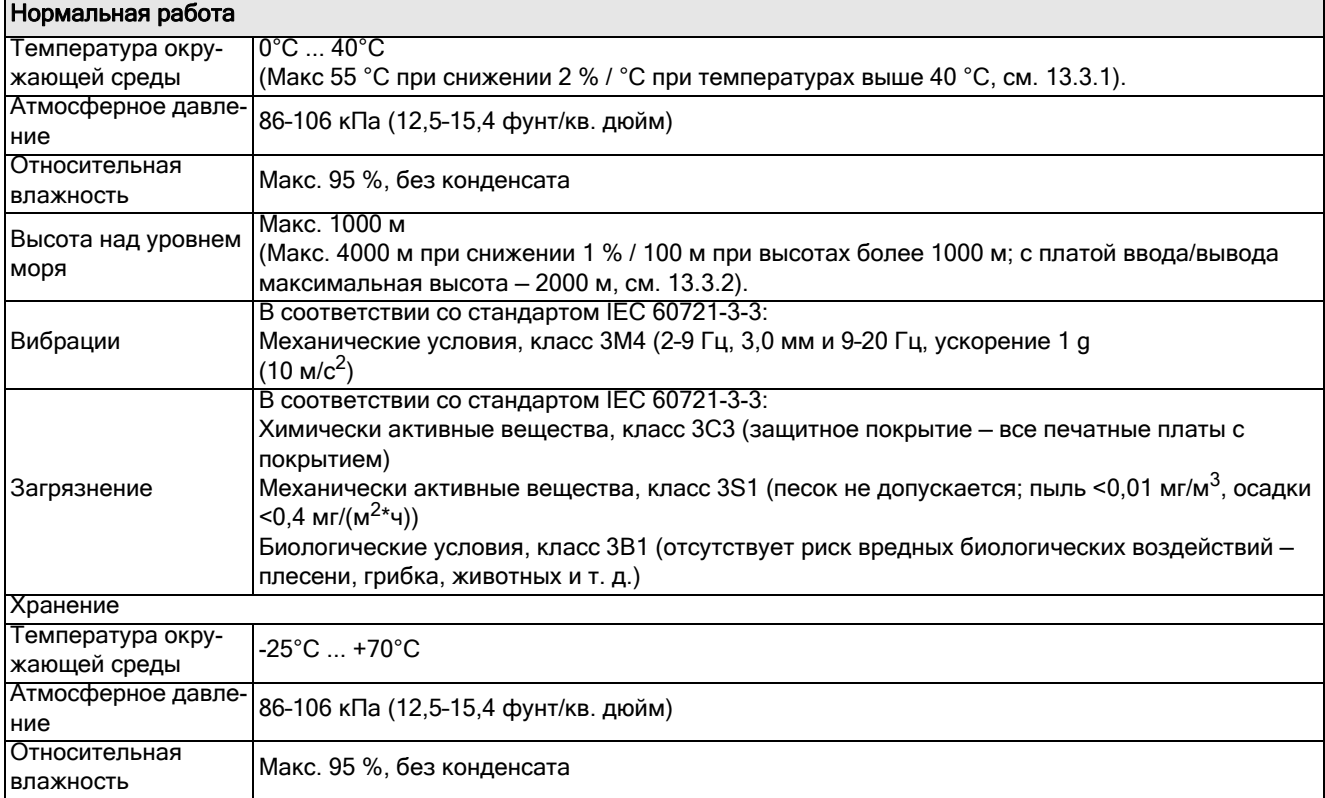

### <span id="page-193-0"></span>13.3.1Снижение характеристик при повышенной температуре

Мягкие пускатели Emotron TSA рассчитаны на работу без снижения характеристик при температуре окружающей среды не выше 40 °C (104 °F) .

При превышении указанной температуры требуется, чтобы работа мягкого пускателя не ухудшалась вследствие недостаточного охлаждения, поэтому предусмотрено снижение рабочих характеристик.

При температурах выше 40 °C (104 °F)снижение номинального тока составляет 2 % на градус Цельсия . Мягкий пускатель Emotron TSA может эксплуатироваться при температуре окружающей среды до 55 °C (131 °F), в этом случае он может работать при токе до 70 % от номинального тока.

### Пример:

Двигатель с указанными ниже характеристиками, который будет работать при температуре окружающей среды 50 °C (12 °F):

Напряжение: 400 В Ток: 70 А (нормальный режим) Мощность: 37 кВт

В связи с высокой температурой модель TSA 52-070 более не будет подходить для этой цели.

Ниже приведен расчет снижения характеристик для температуры на 10 °C выше номинальной, исходя из показателя снижения 2 % / °C:

 $10^{\circ}$ C x 2 % = 20 %

Таким образом, номинальный ток должен быть снижен на 20 %.

Для выбора подходящей модели с учетом снижения рабочих характеристик проверим следующую по номиналу модель, TSA52-085, которая рассчитана на номинальный ток 85 A:

85 A - (20 % x 85 A) = 68 A, что ниже, чем требуемое значение 70 A.

Проверяем следующую модель, TSA52-100, которая рассчитана на номинальный ток 100 А:

100 A - (20 % x 100 A) = 80 A, что значительно выше требуемых 70 А, следовательно, модель TSA52-100 является в данном случае подходящей.

### <span id="page-194-0"></span>13.3.2Снижение рабочих характеристик на большой высоте

Мягкий пускатель Emotron TSA может работать на высоте до 1000 м (3280 футов) без снижения рабочих характеристик.

Выше 1000 м (3280 футов)разрежение воздуха будет оказывать отрицательное воздействие на характеристики мягкого пускателя, поэтому предусмотрено снижение рабочих характеристик.

При высотах выше 1000 м (3280 футов) снижение характеристики номинального тока составляет 2 % на градус Цельсия. Мягкий пускатель Emotron TSA может эксплуатироваться на высоте до 4000 м (13 123 фута), в этом случае он может работать при токе до 70 % от номинального тока, на который он рассчитан.

ПРИМЕЧАНИЕ. Если устройство имеет плату ввода/ вывода, то максимальная высота с учетом снижения характеристик составляет 2000 метров.

### Пример:

Двигатель со следующими характеристиками будет использоваться на высоте 2100 м над уровнем моря:

Напряжение: 400 В Ток: 42 А (нормальный режим) Мощность: 22 кВт

В связи с большой высотой модель 52-042 TSA более не будет подходить для этой цели.

Рассчитаем снижение характеристик для высоты, превышающей номинальную, исходя из показателя 1 %/100 м 2 %/°C (0,55 %/°F) :

2100 - 1000 (6890 - 3280 футов) = 1100 метров (3610) футов) выше номинальной высоты, что означает:

 $(1100 \text{ m}/100 \text{ m}) \times 1 \% = 11 \%$ 

Таким образом, номинальный ток должен быть снижен на 11 %.

Для следующей по номиналу модели, TSA52-056, которая рассчитана на номинальный ток 56 А, значение с учетом снижения составит:

56 A - (11 % x 56 А) = 49,8 А, что значительно выше требуемого значения 42 А, следовательно, в данном случае может быть выбрана модель TSA52-056.

### 13.4 Разъемы питания цепей управления и сигналов входа/выхода

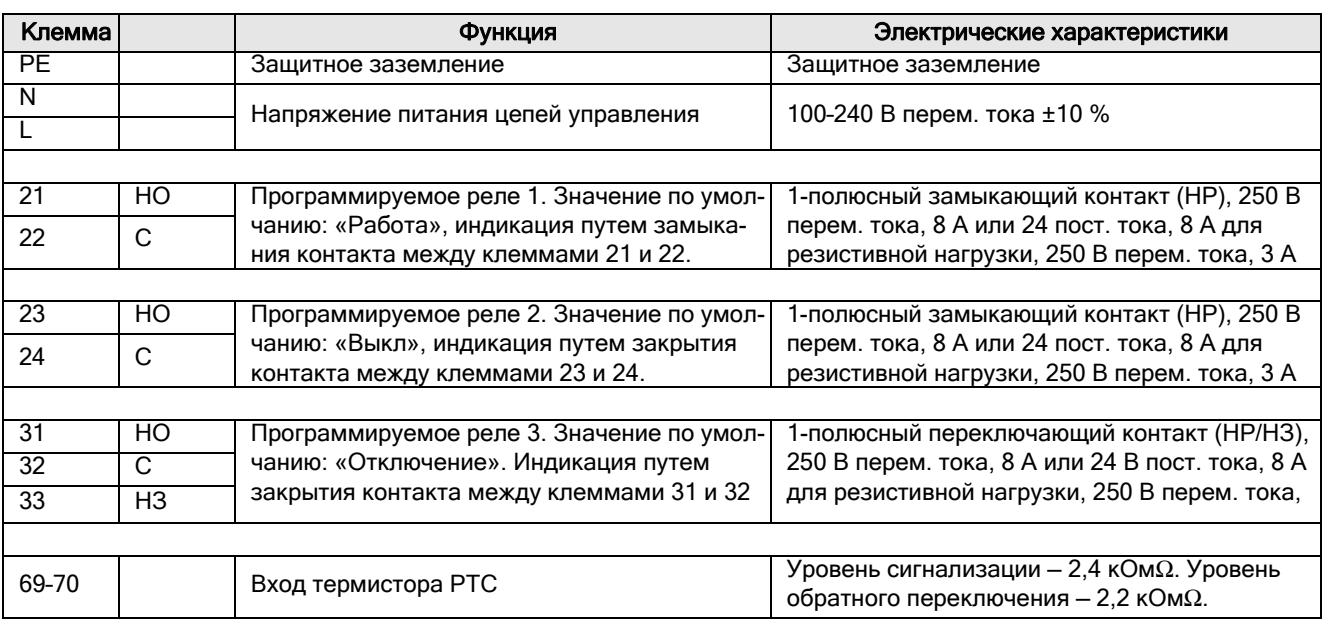

*Таблица 49 Разъемы платы питания.*

#### *Таблица 50 Подключения платы управления.*

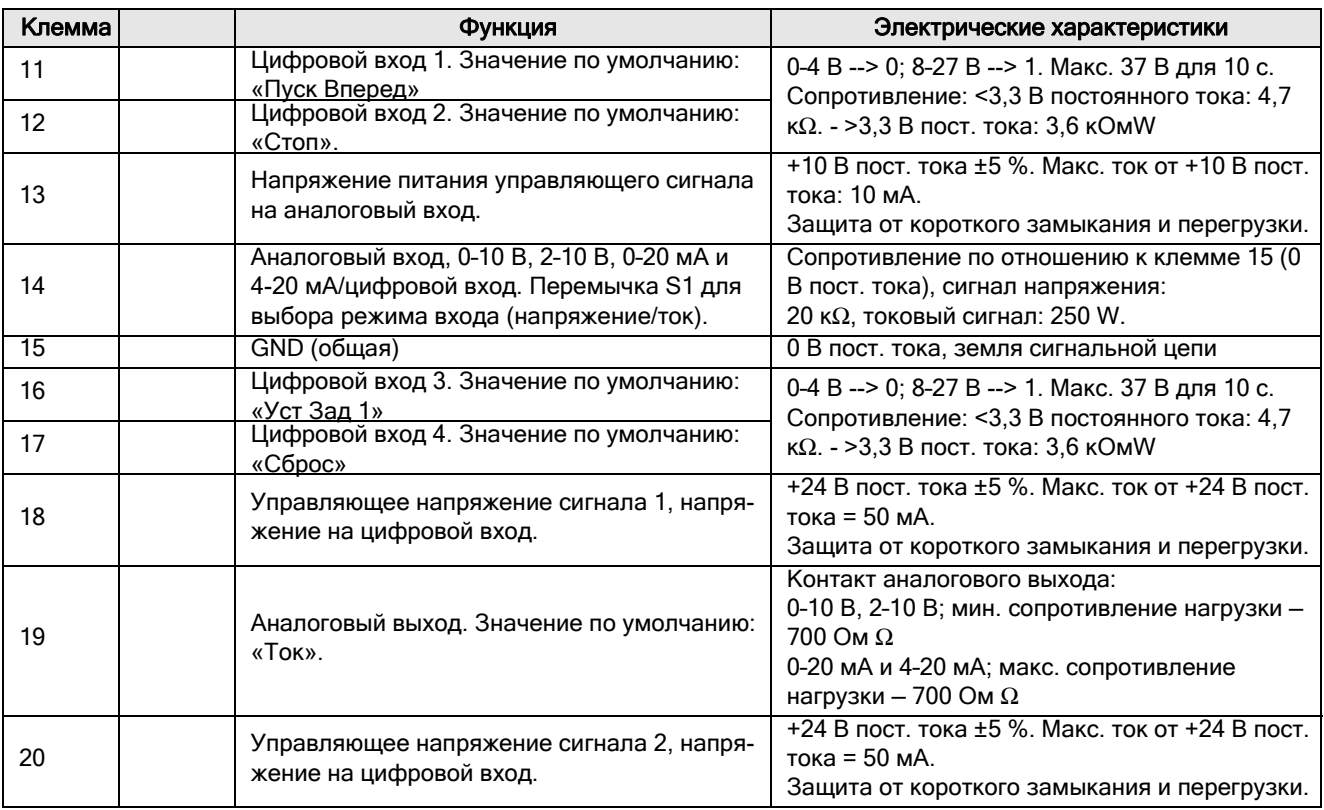

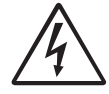

#### ПРЕДУПРЕЖДЕНИЕ!

Для всех трех выходных реле (клеммы 21–33) должно использоваться одно и то же внешнее напряжение питания (макс. 24 В постоянного тока или макс. 250 В переменного тока). Запрещается смешанное использование напряжений переменного и постоянного тока. Необходимо использовать одинаковый уровень напряжения в пределах одной клеммной секции, в противном случае мягкий пускатель может быть поврежден.

# Приложение 1. Список пунктов меню

Настоящее приложение содержит перечень параметров меню Emotron TSA и их заводских установок, а также настройки связи для наиболее важных форматов шины. Полные перечни, включающие данные каналов связи и информацию о наборе параметров, можно загрузить с веб-сайта www.cgglobal.com или www.emotron.com.

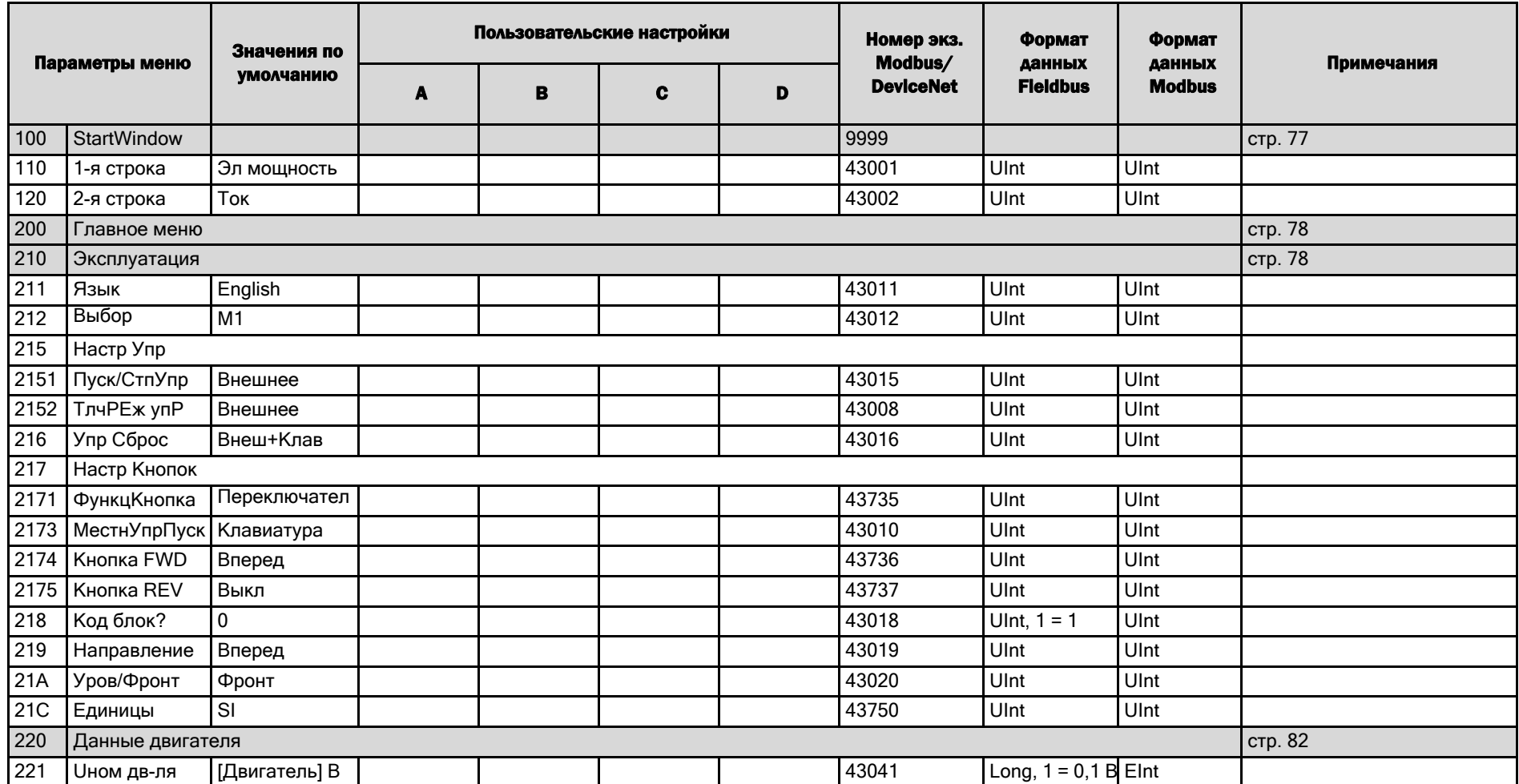

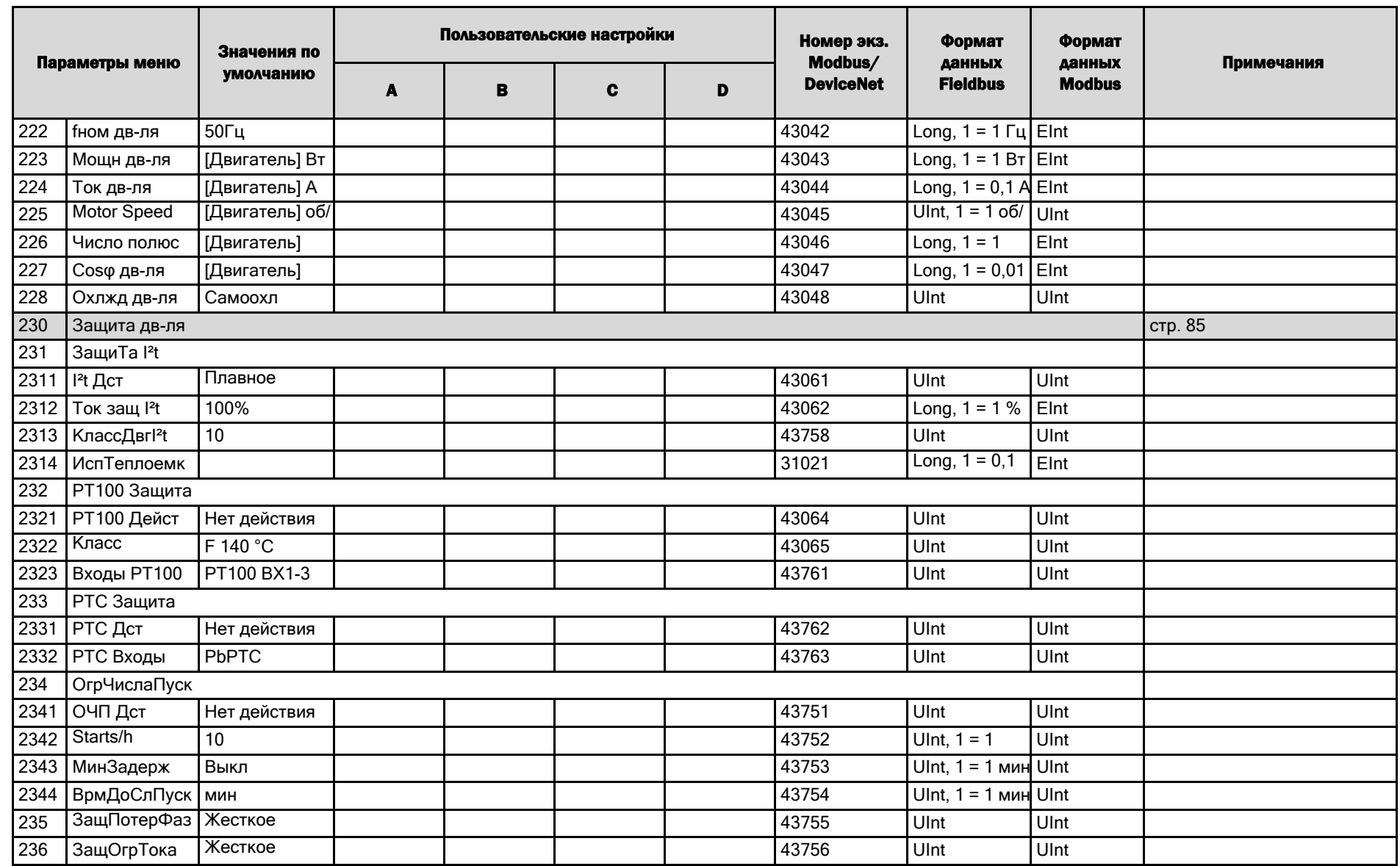

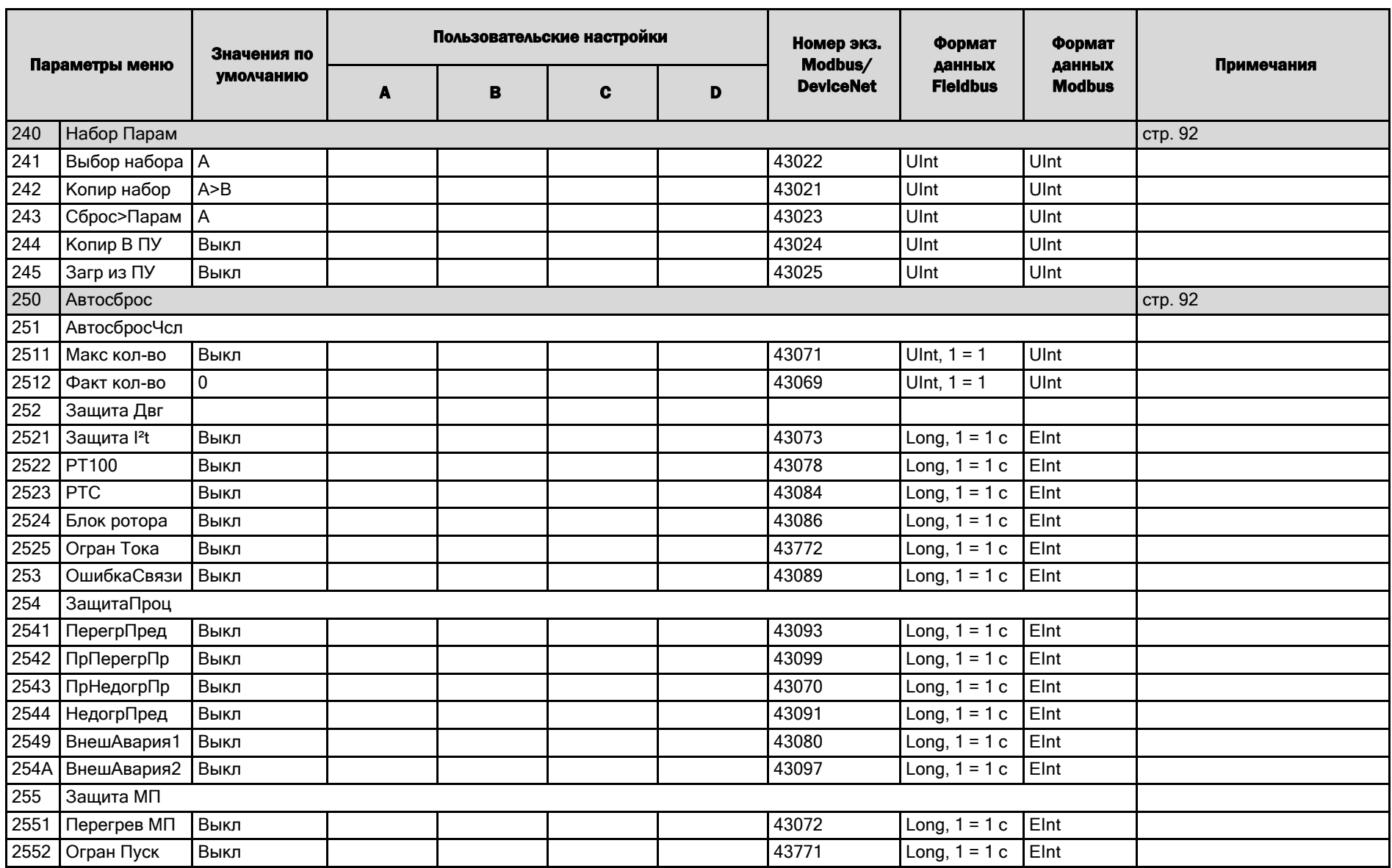

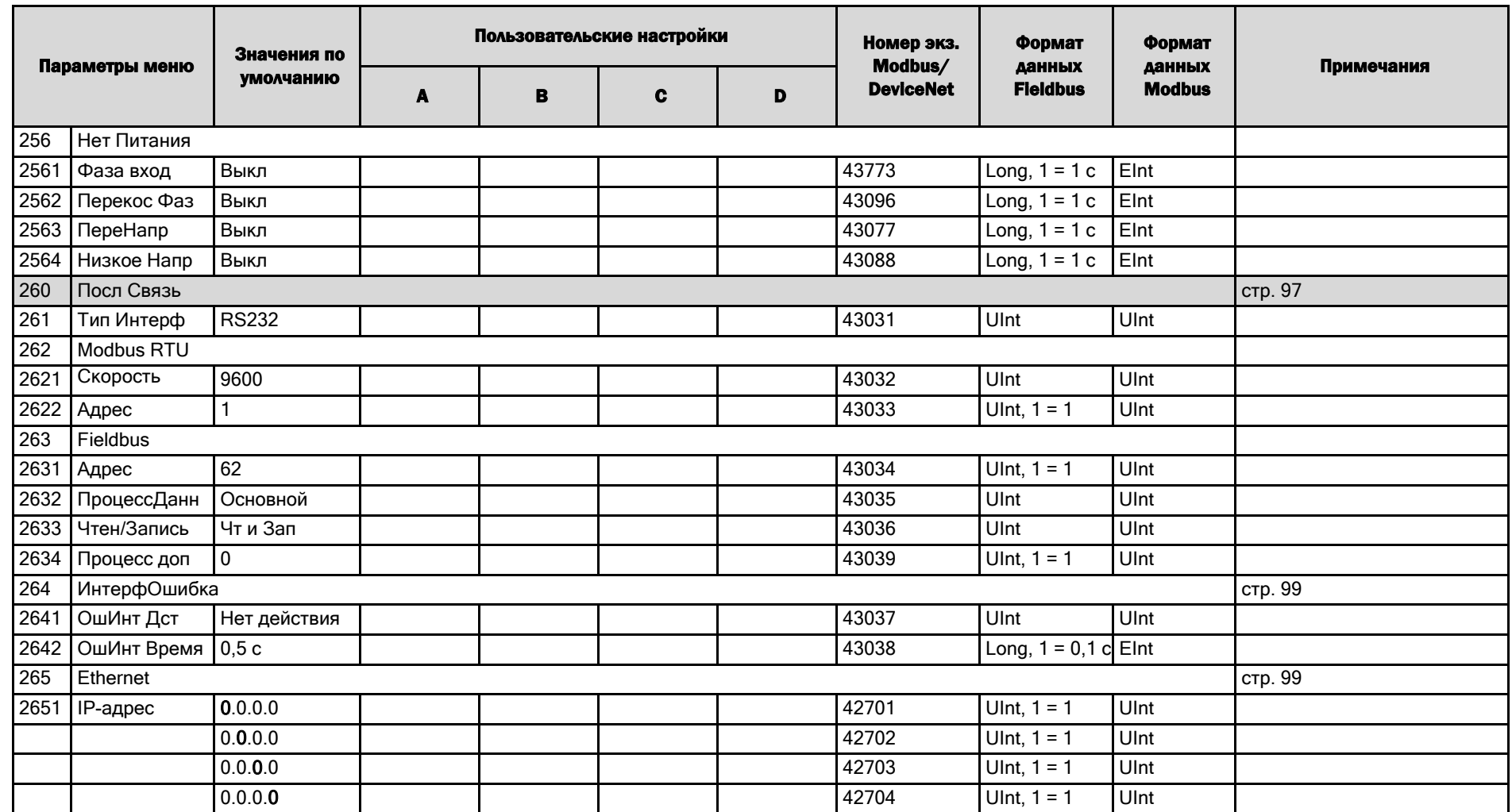

**36L** 

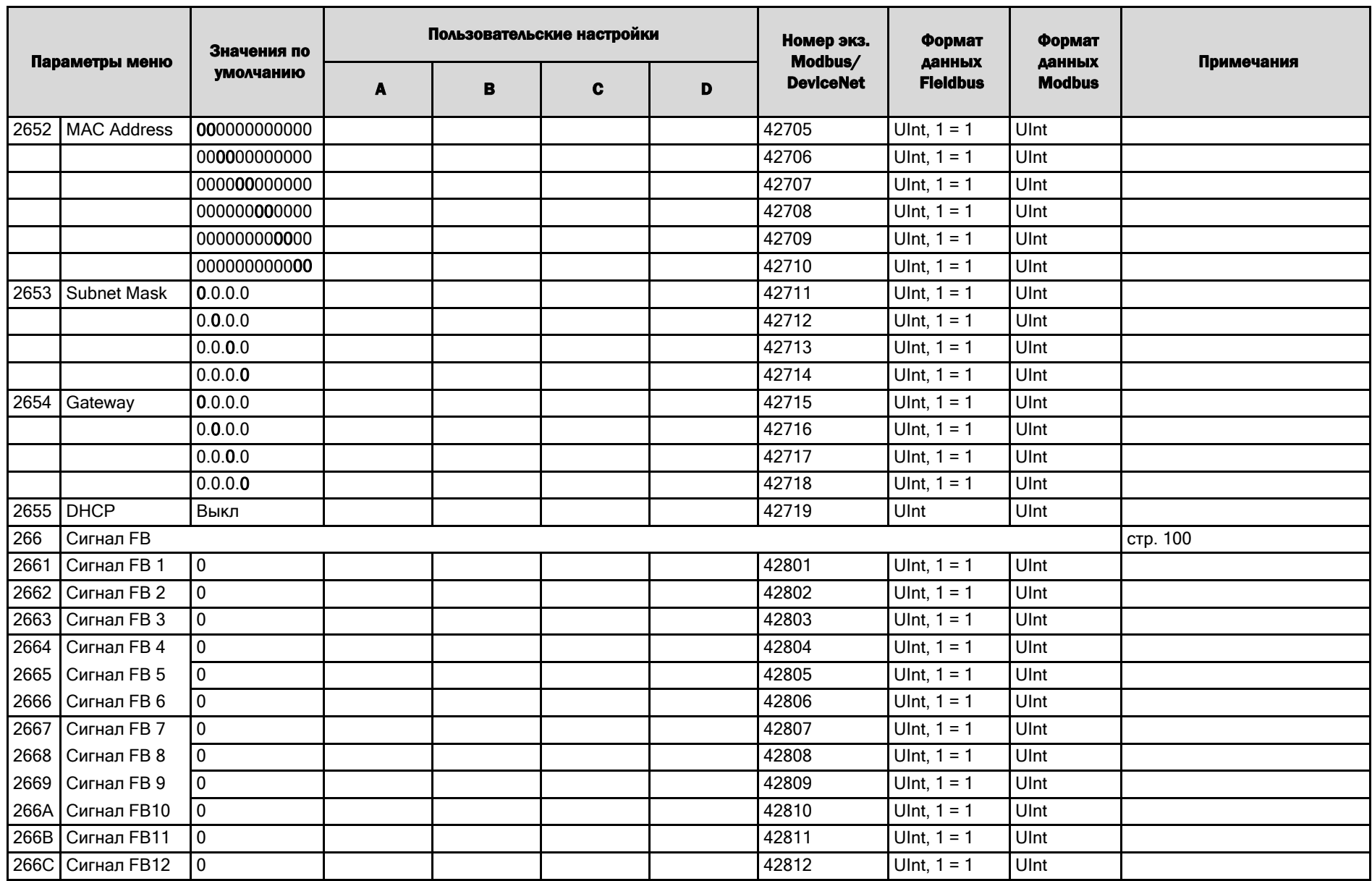

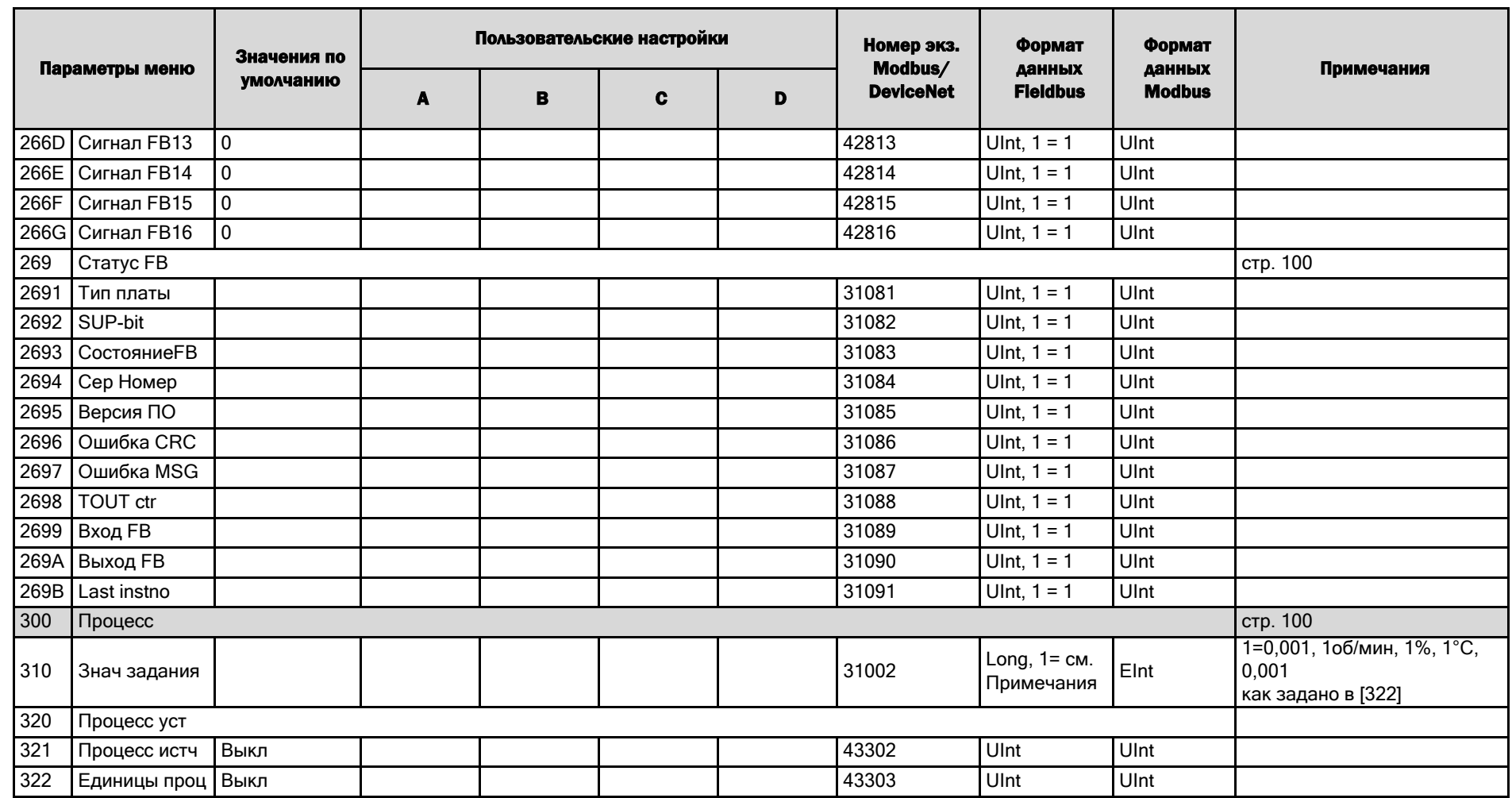

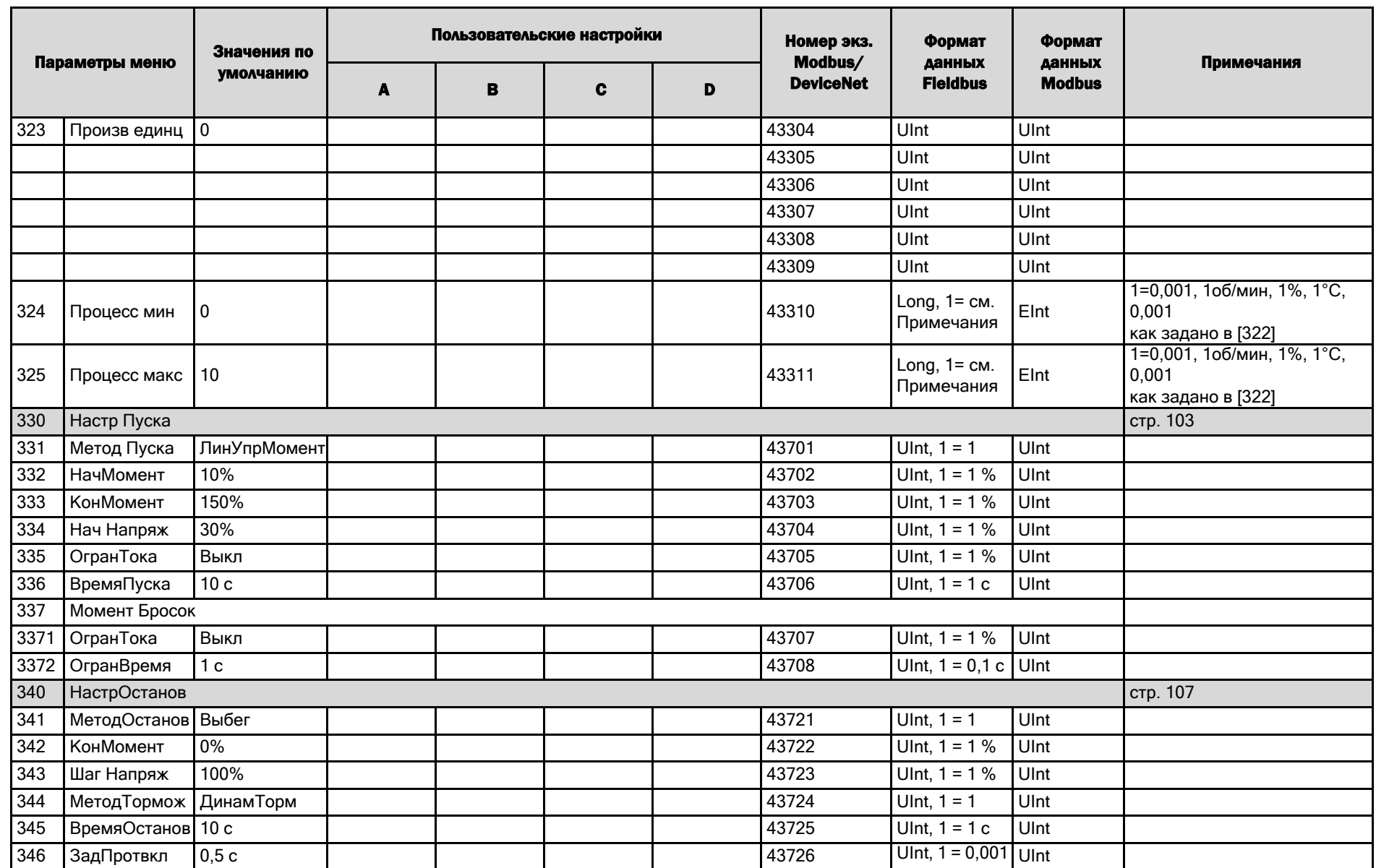

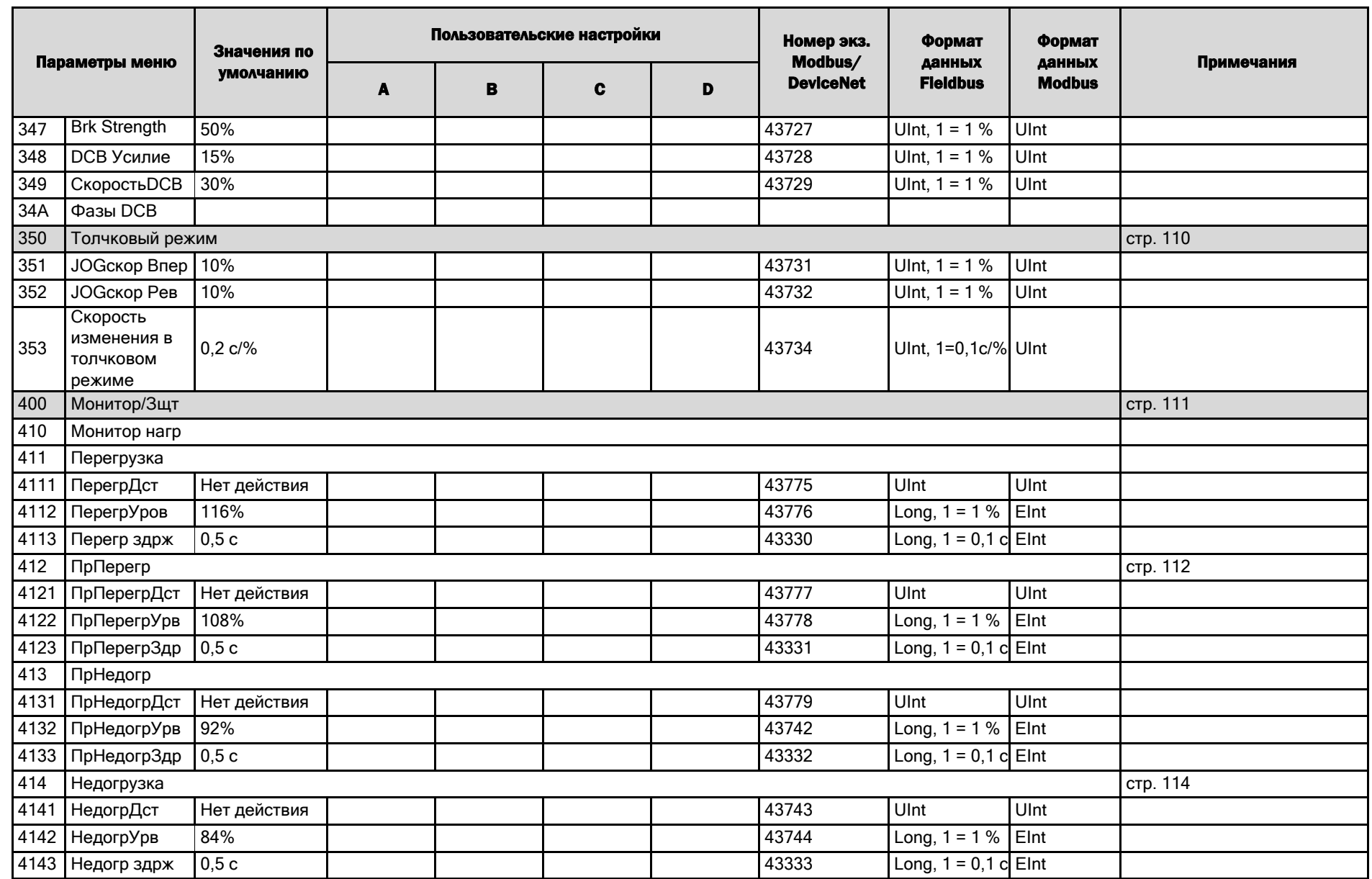

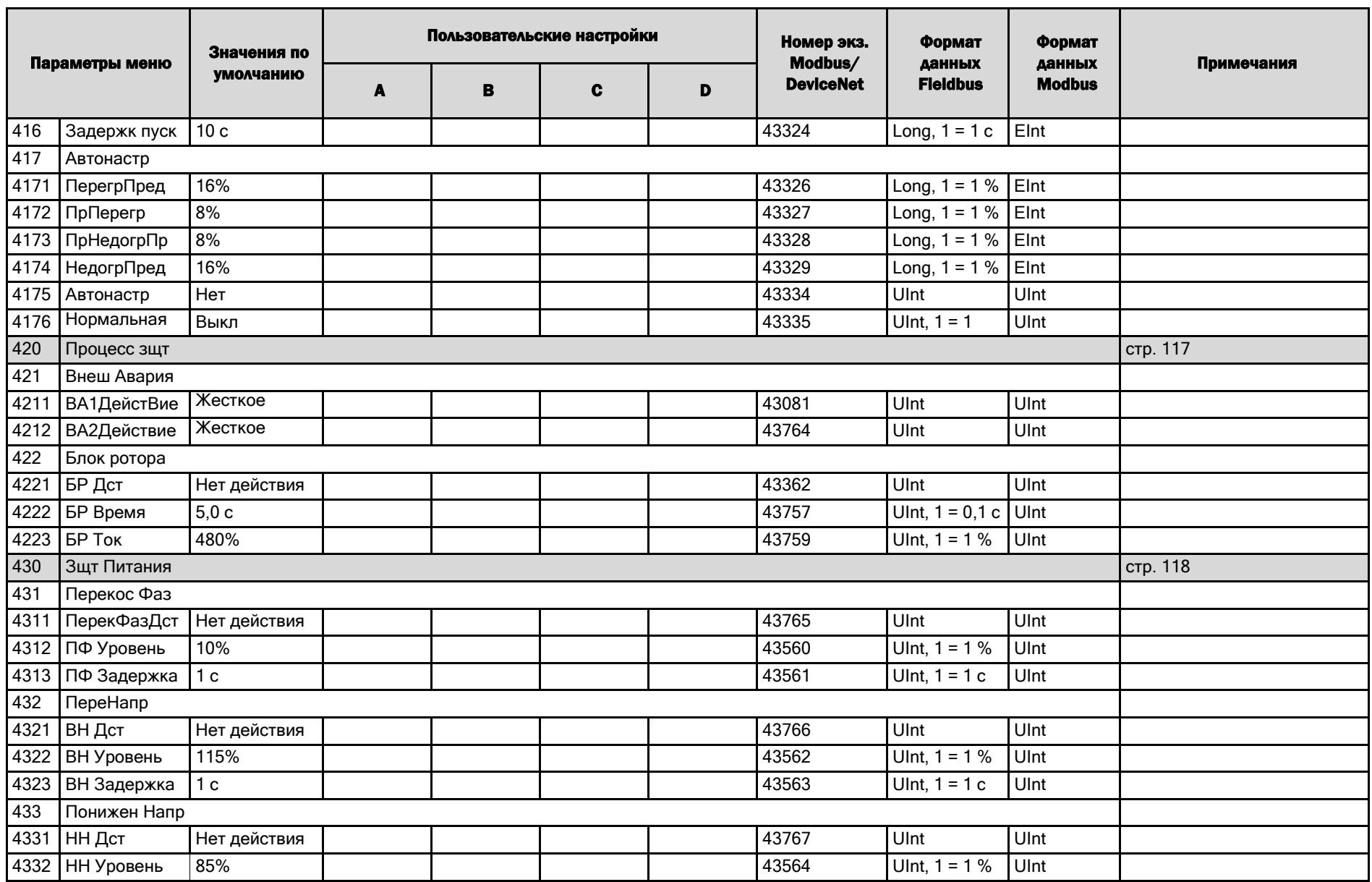

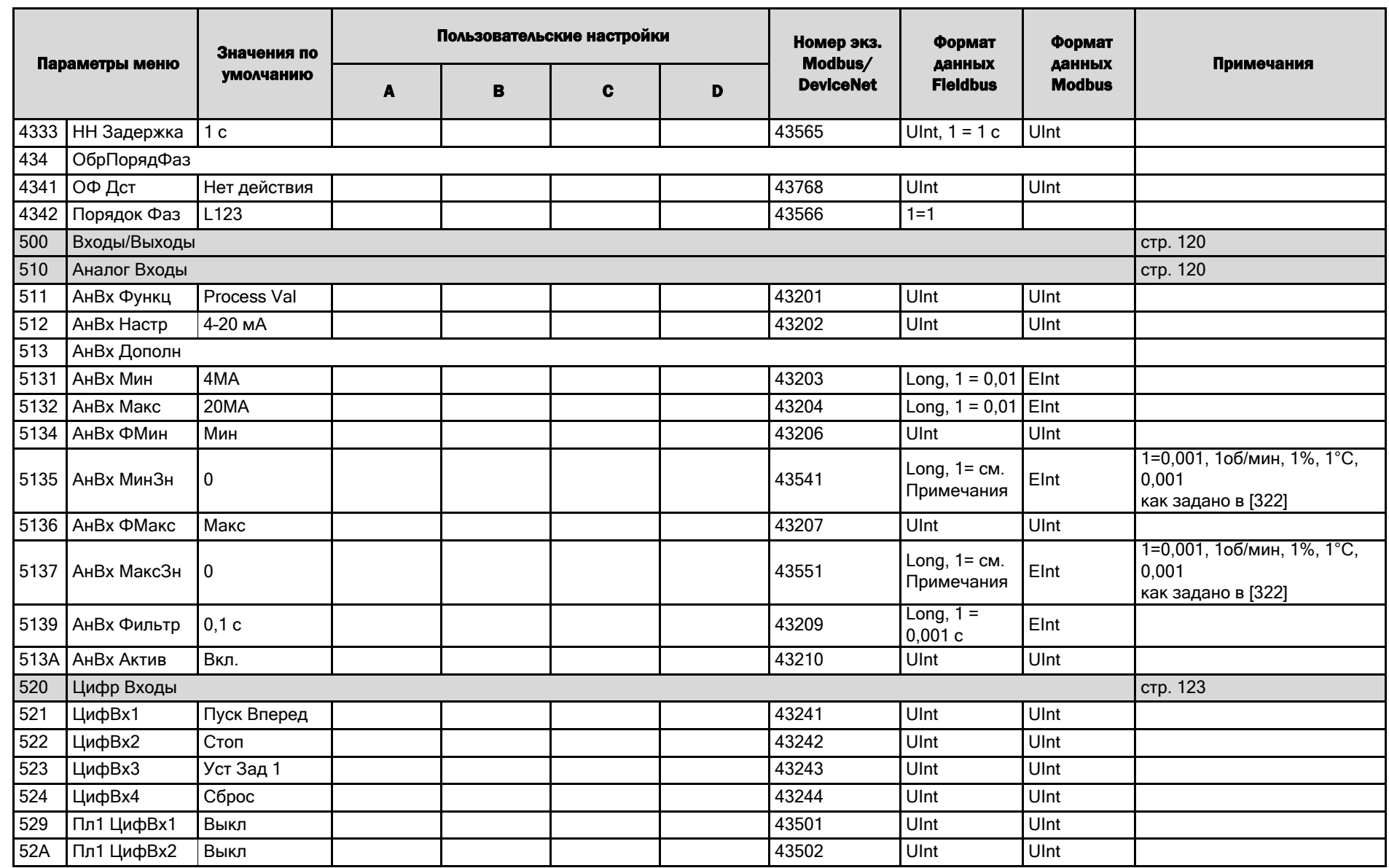

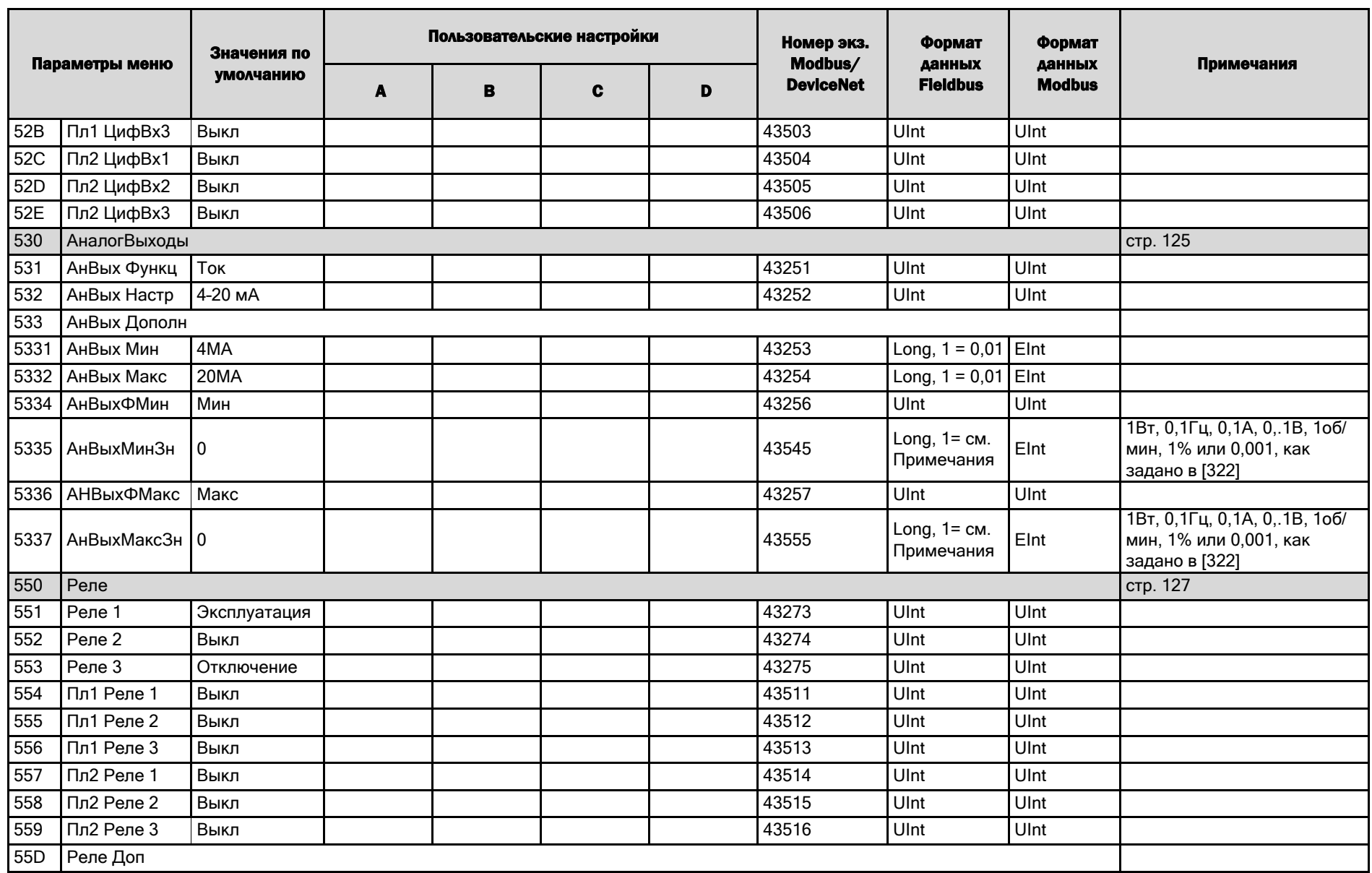

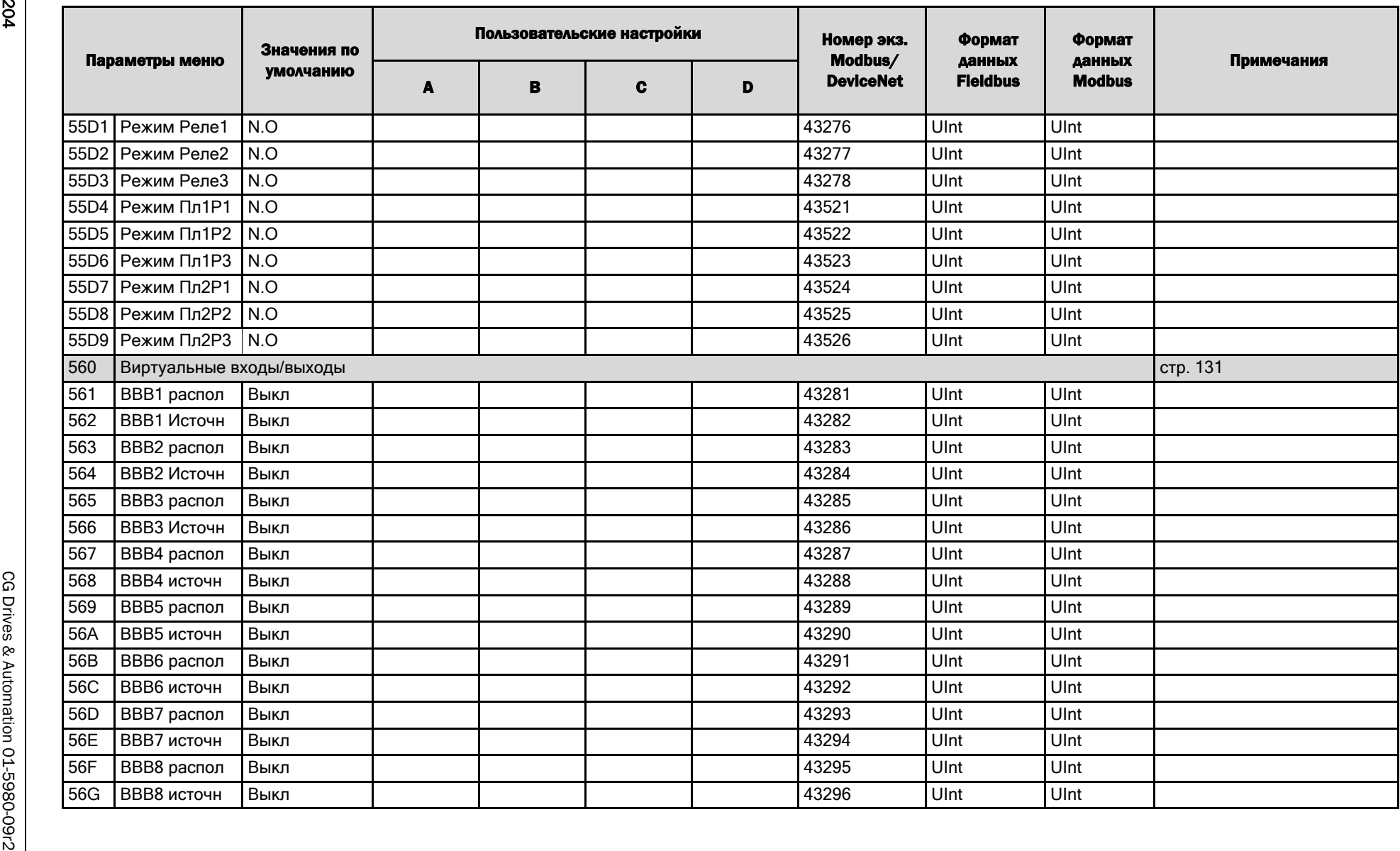

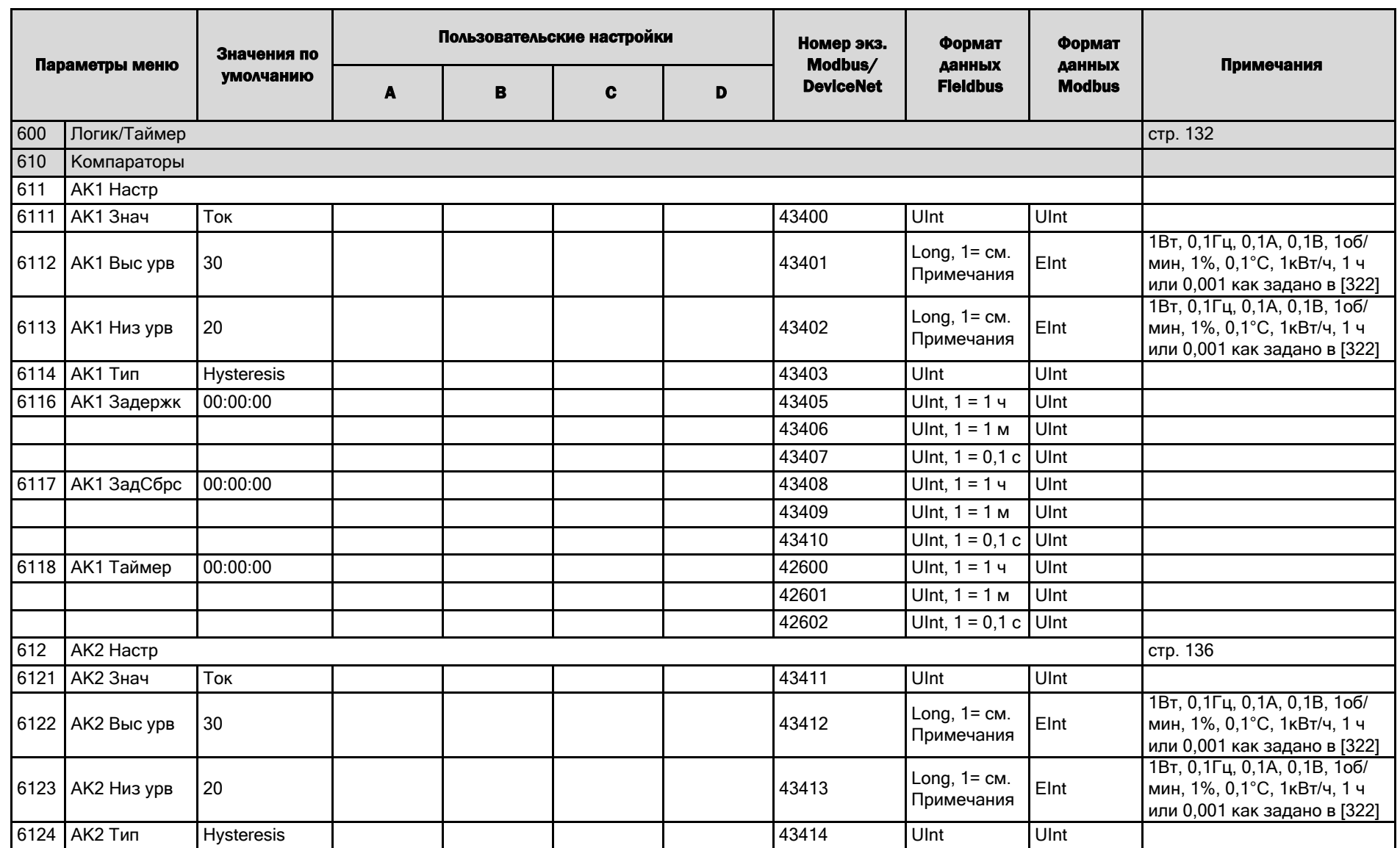

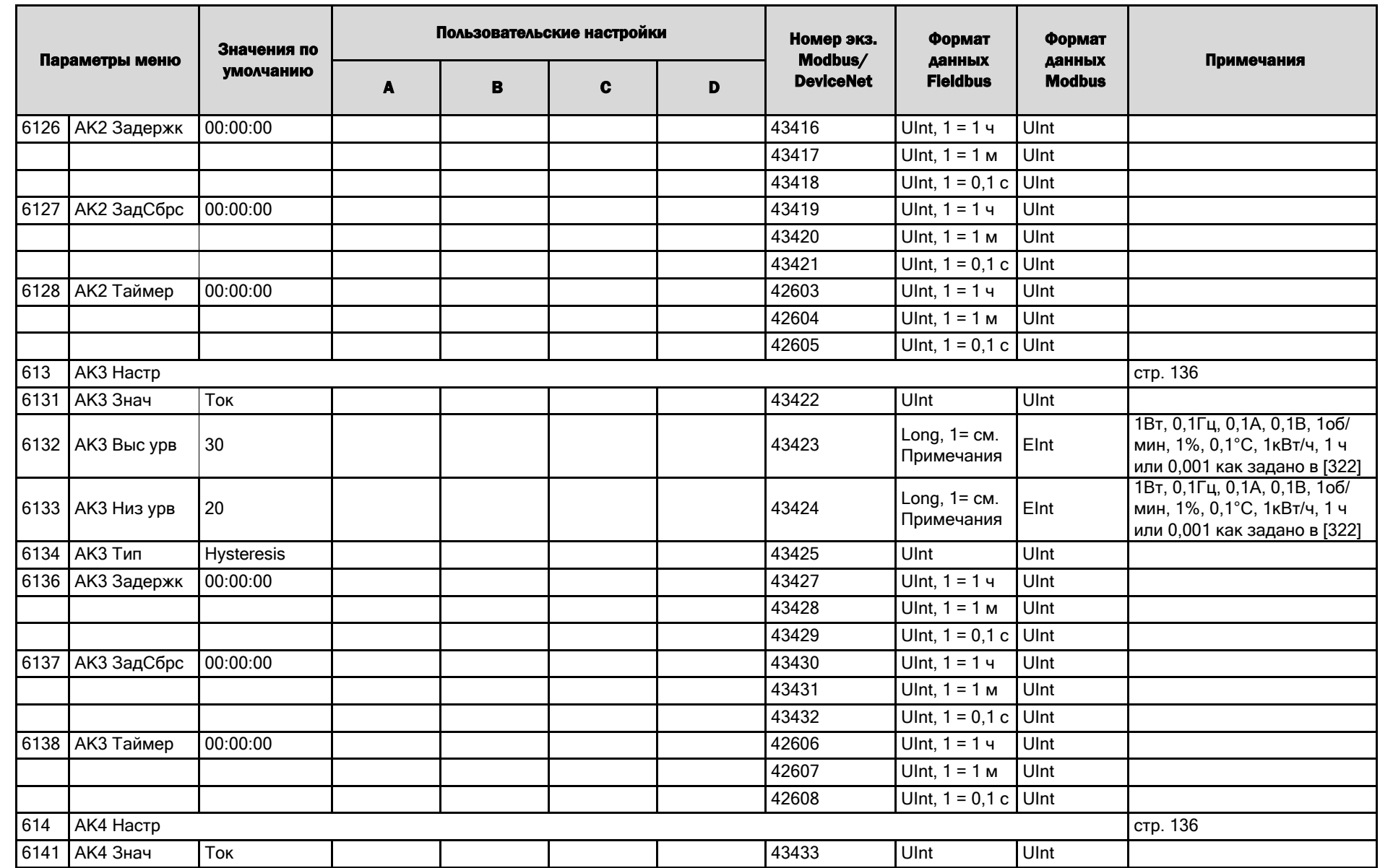

**206** 

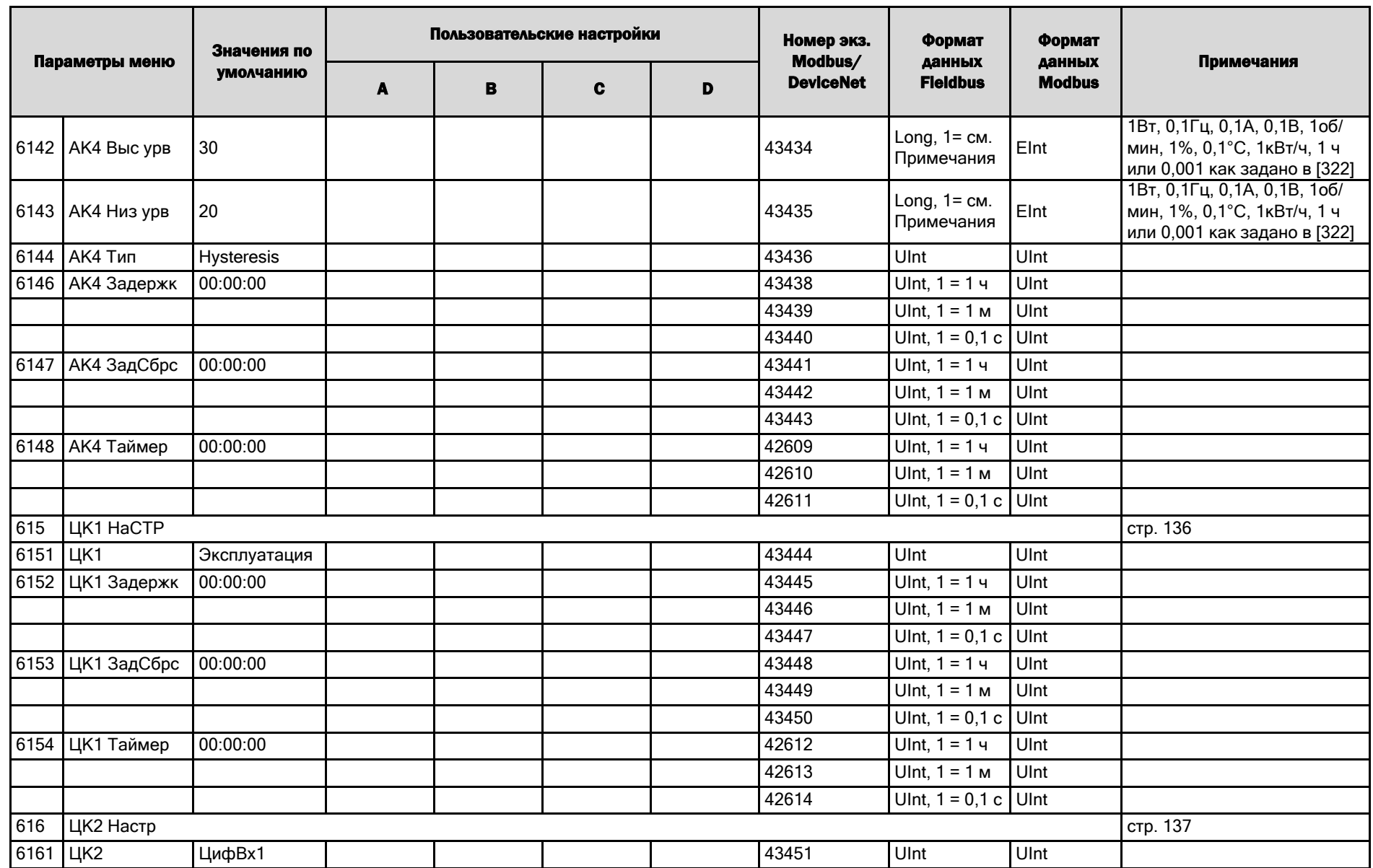

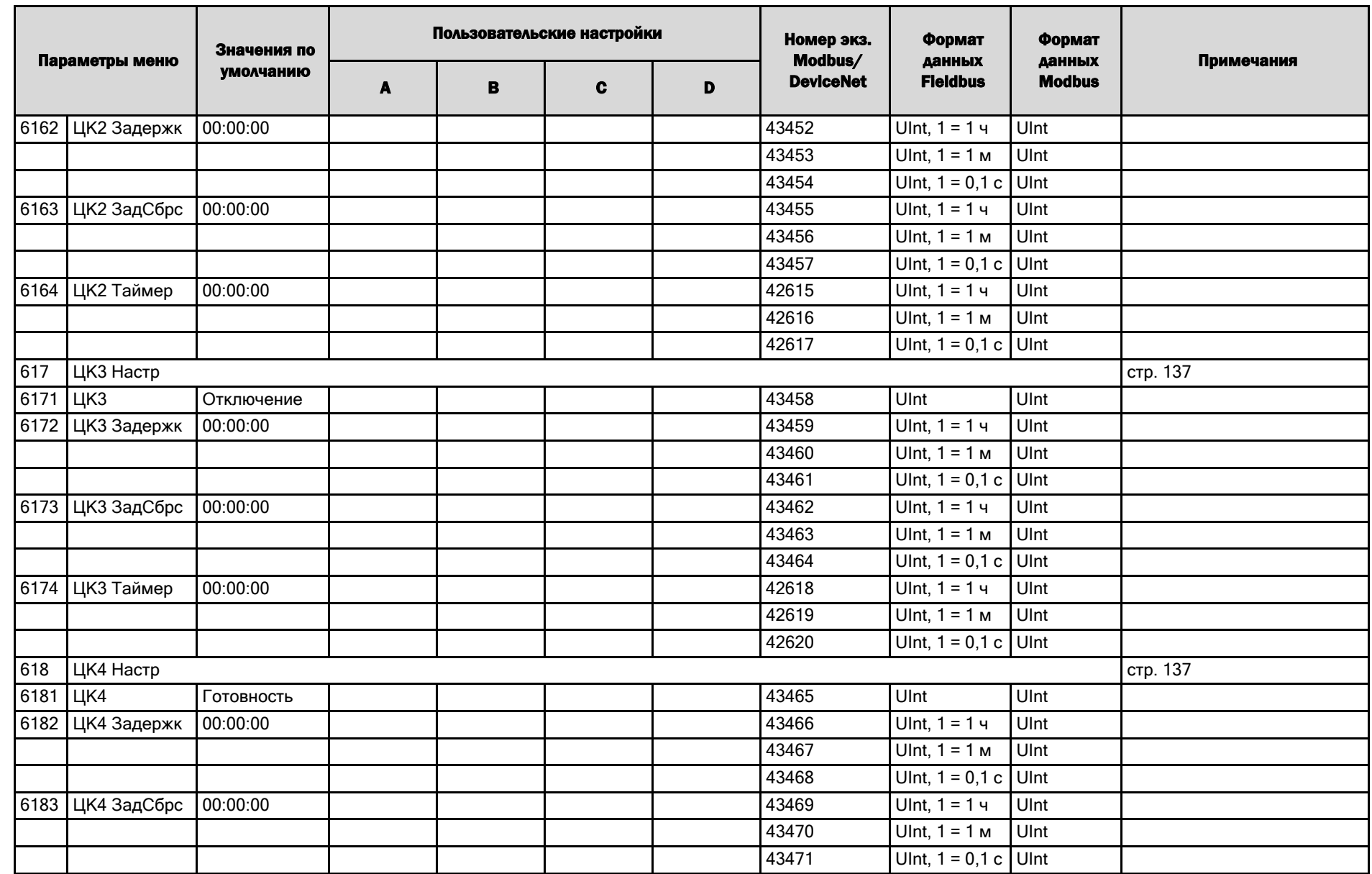

208

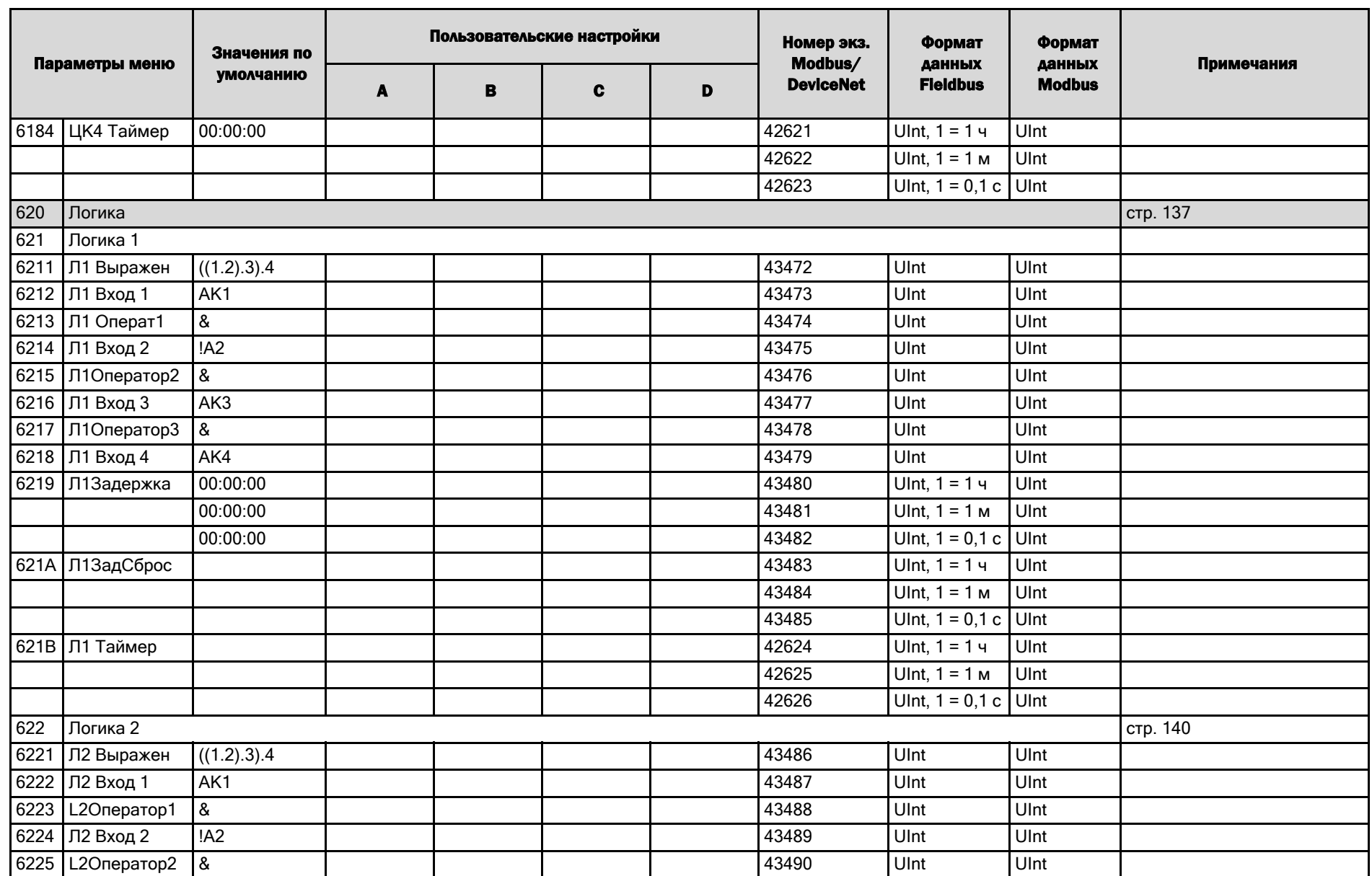

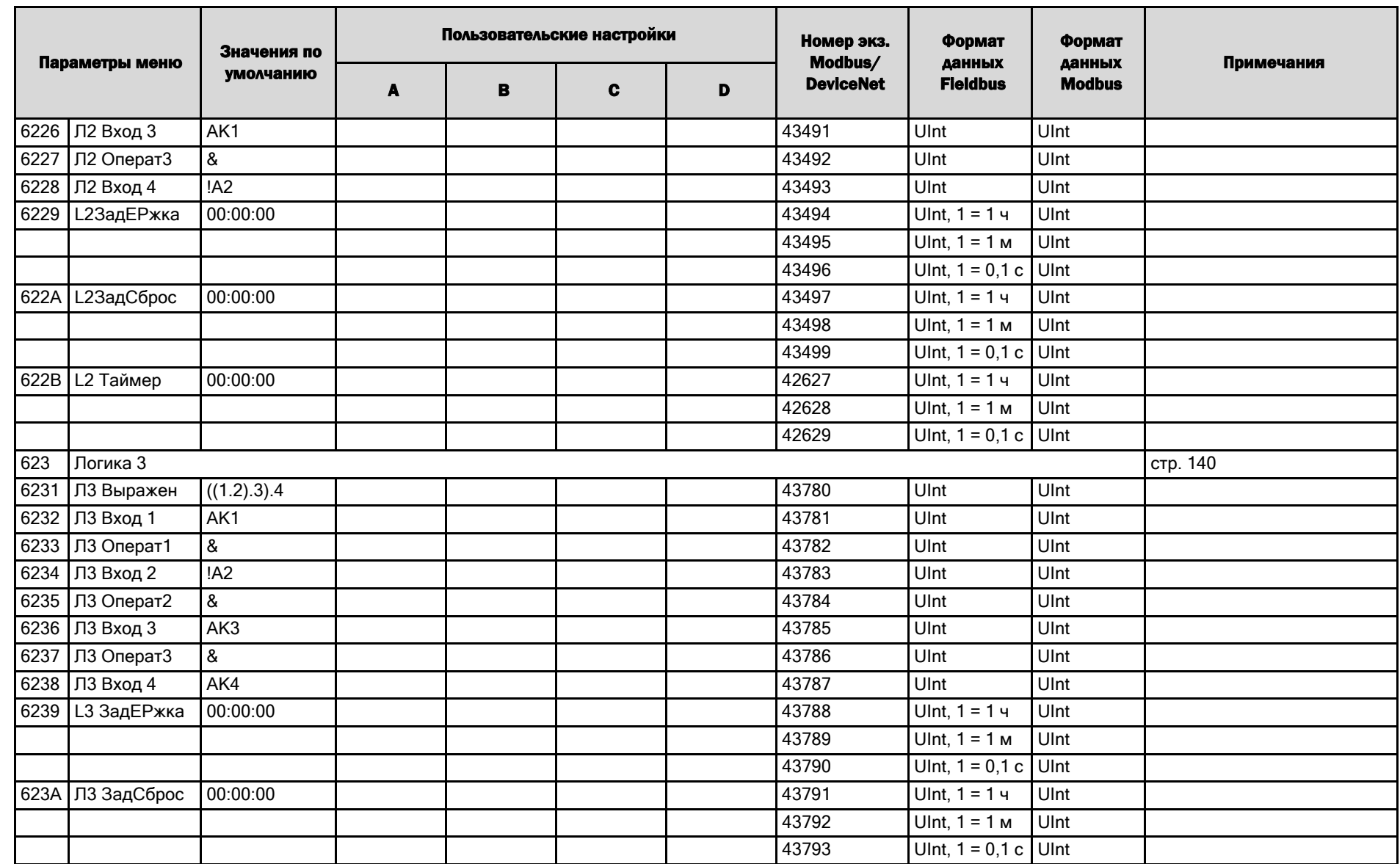

210

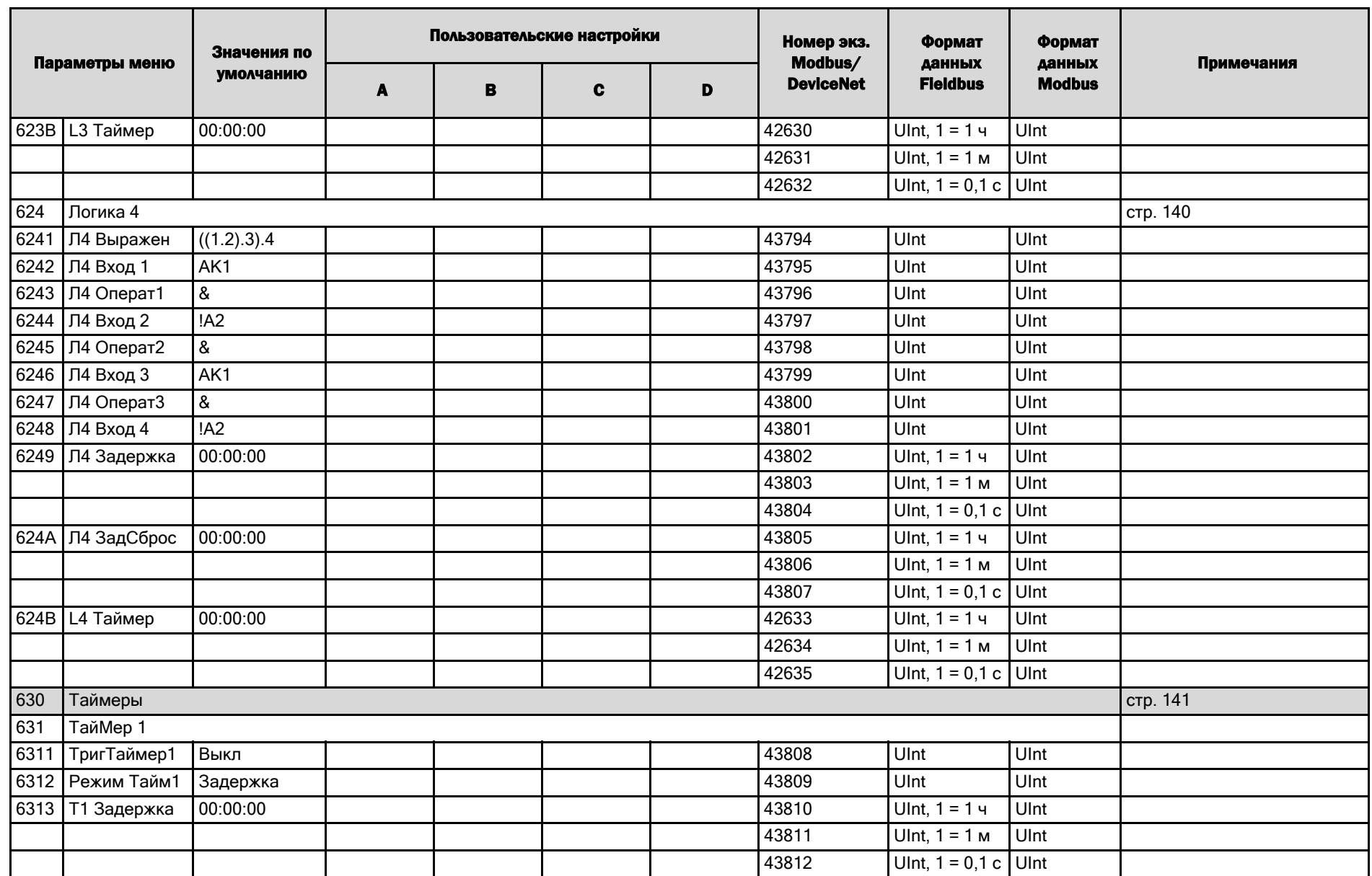

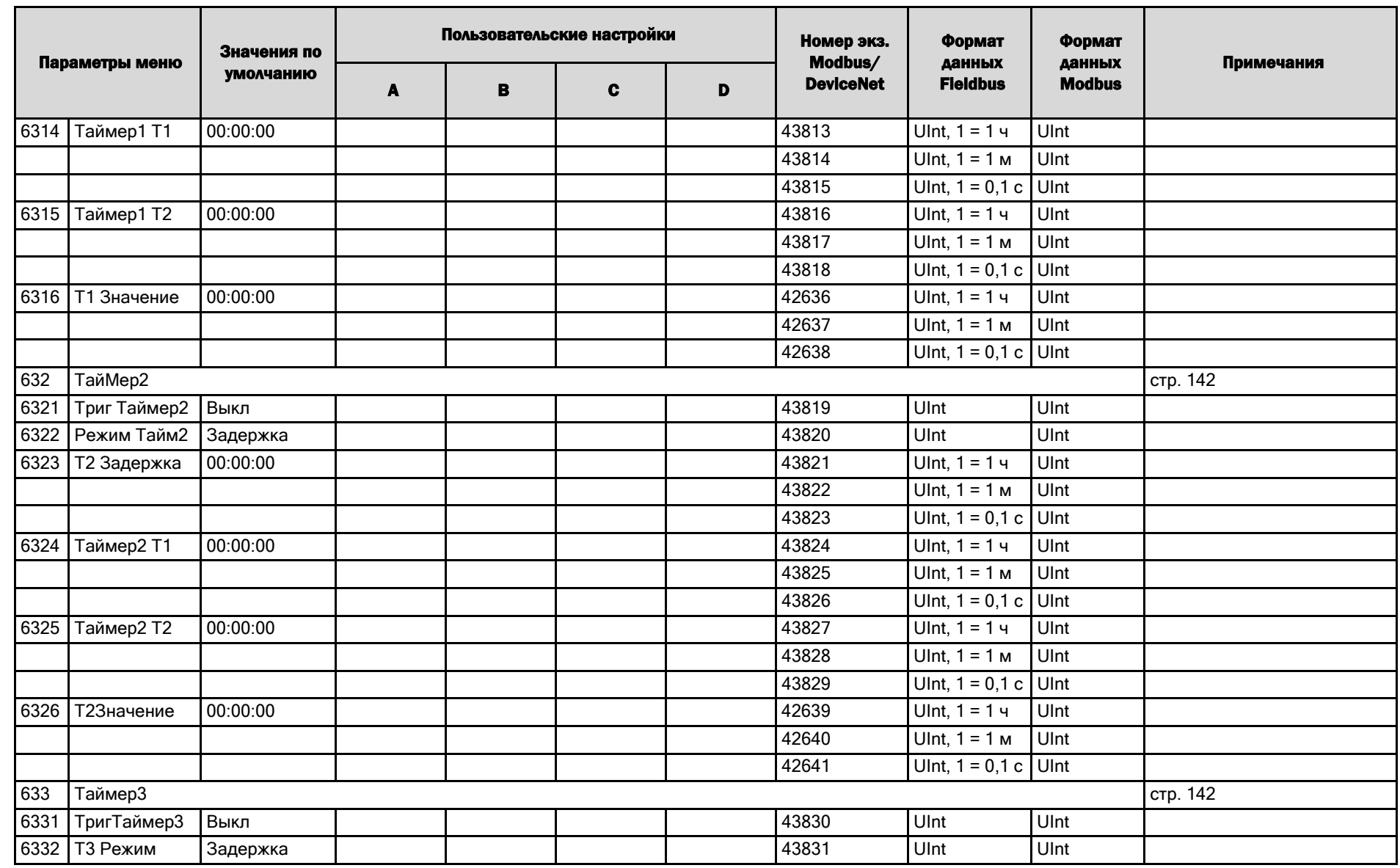

 $\frac{212}{2}$
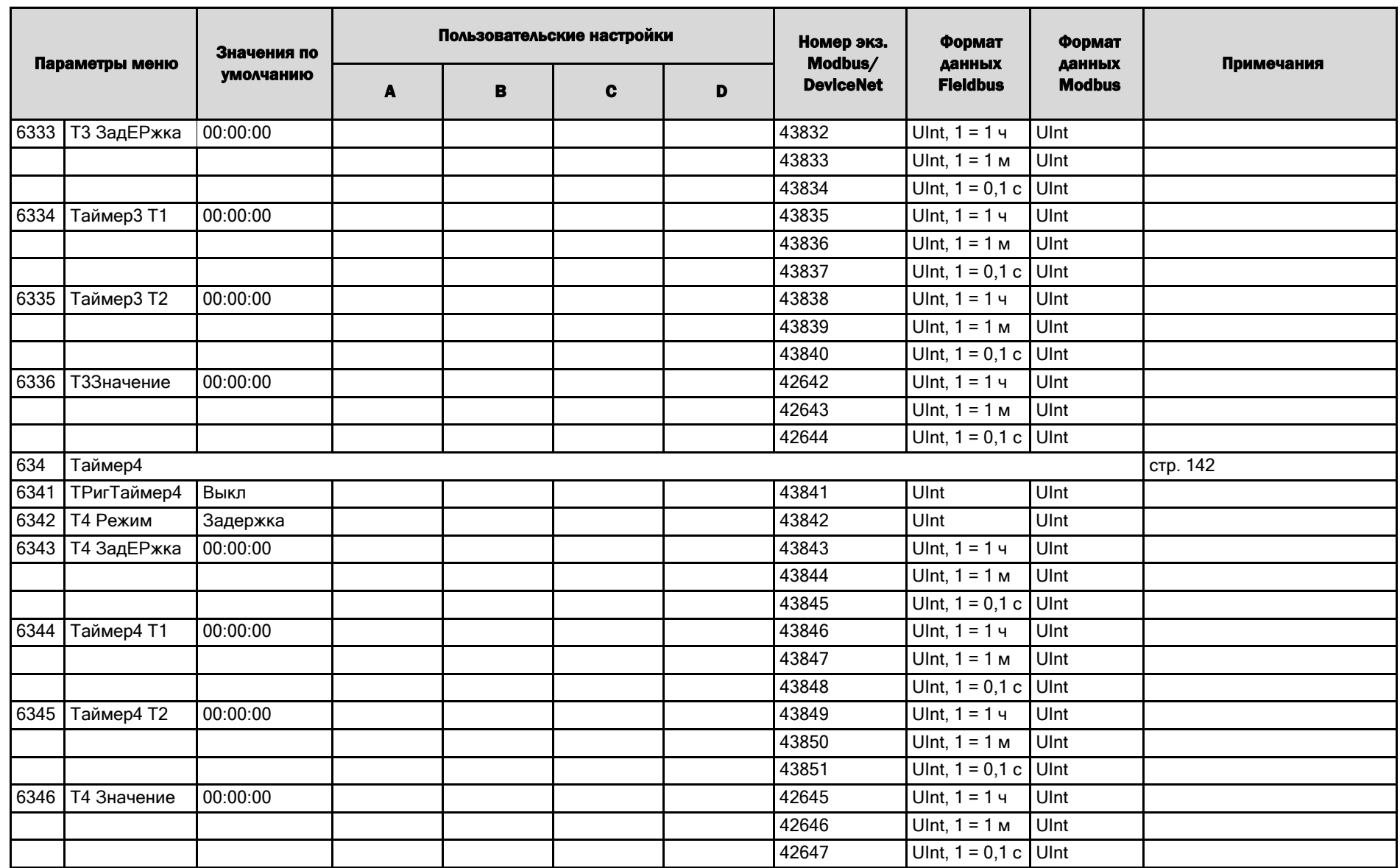

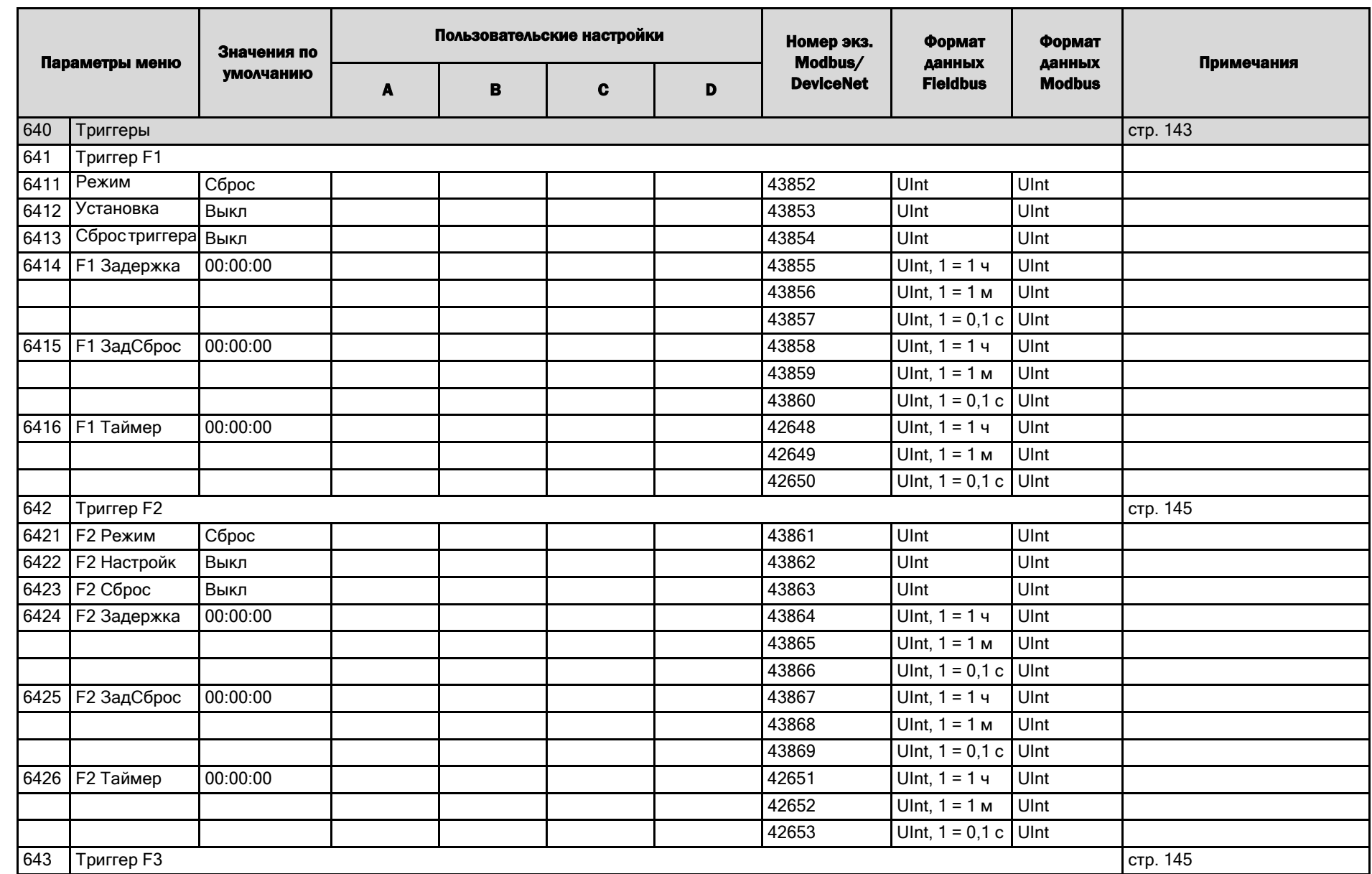

**214** 

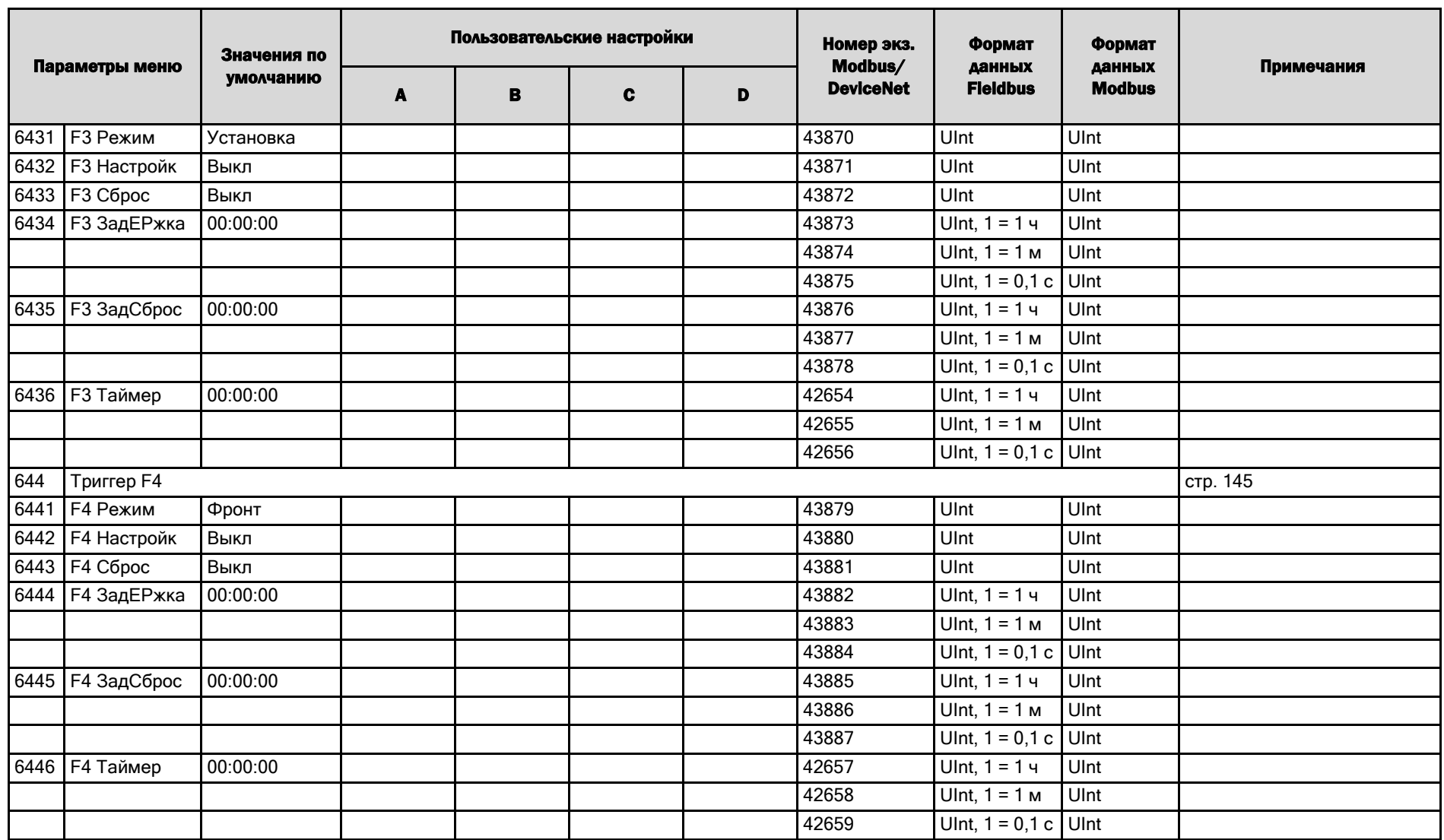

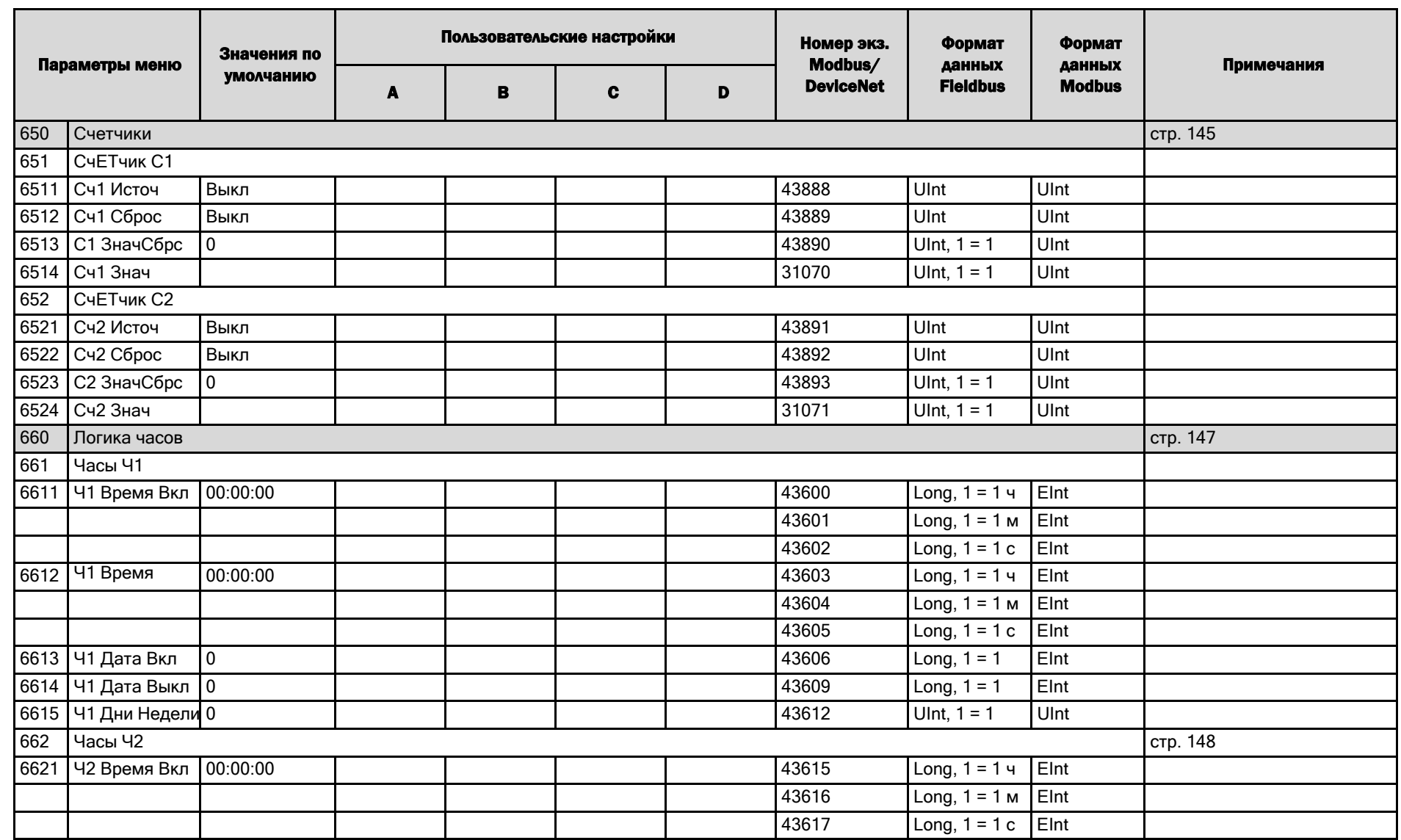

216

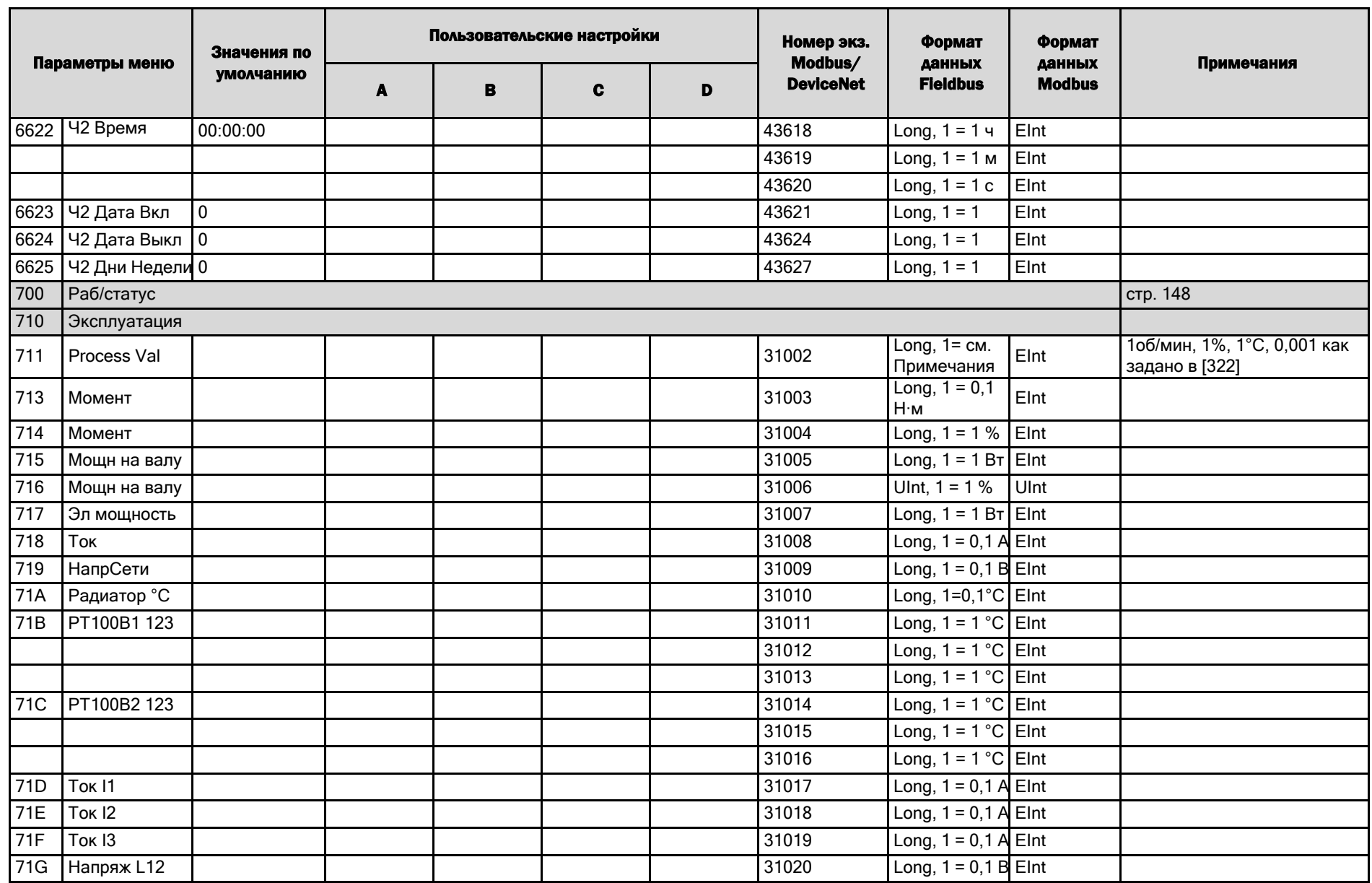

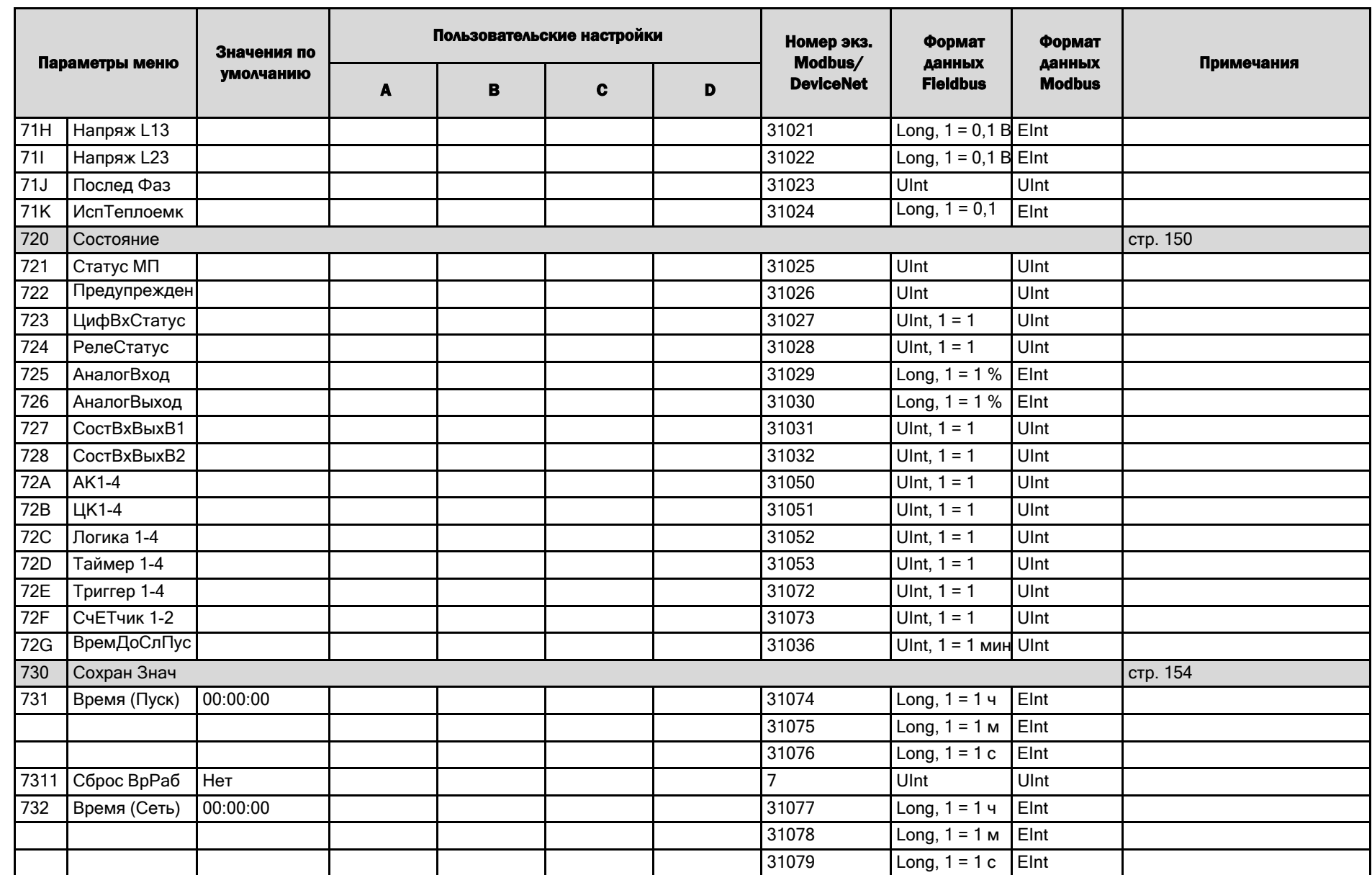

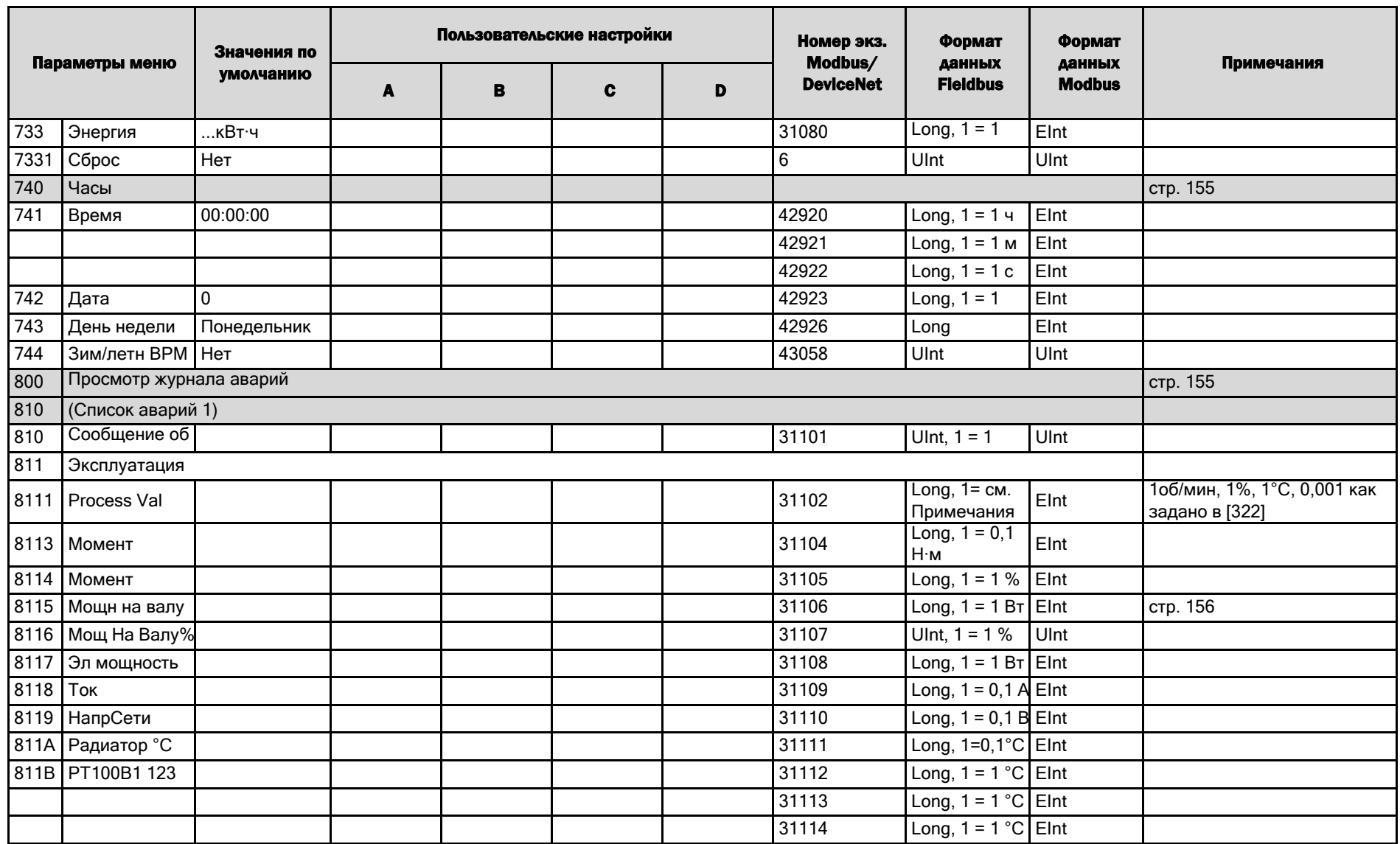

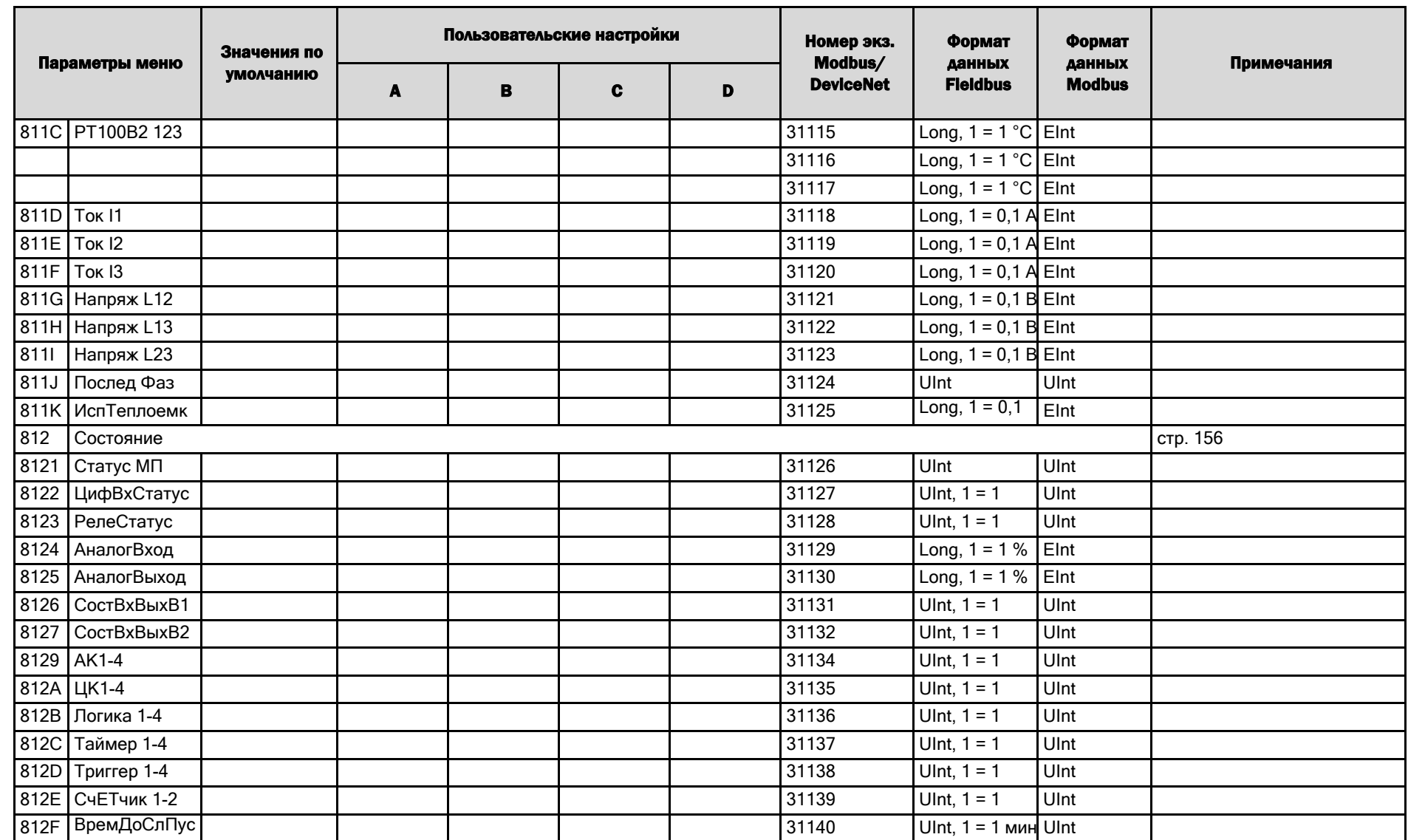

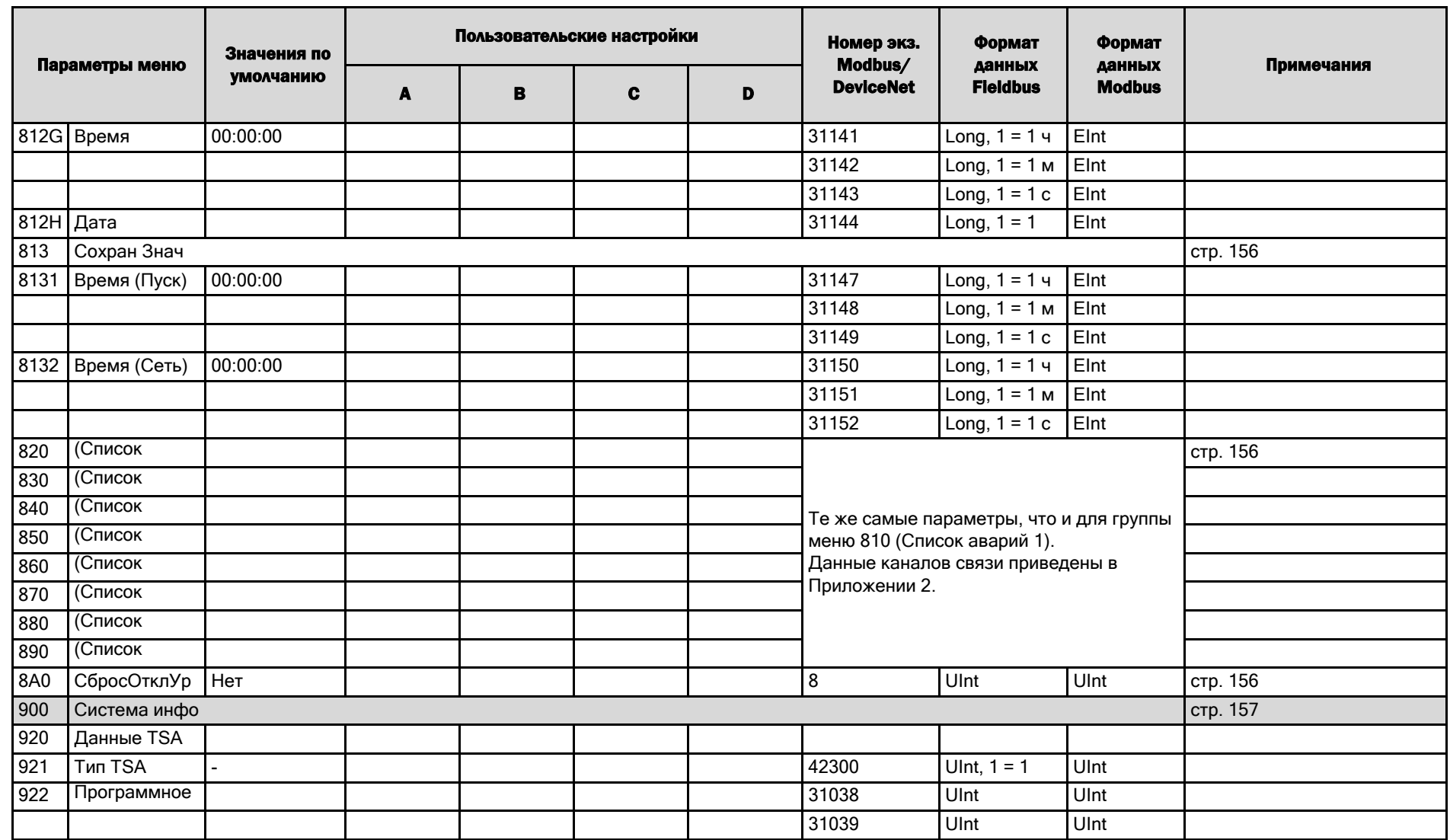

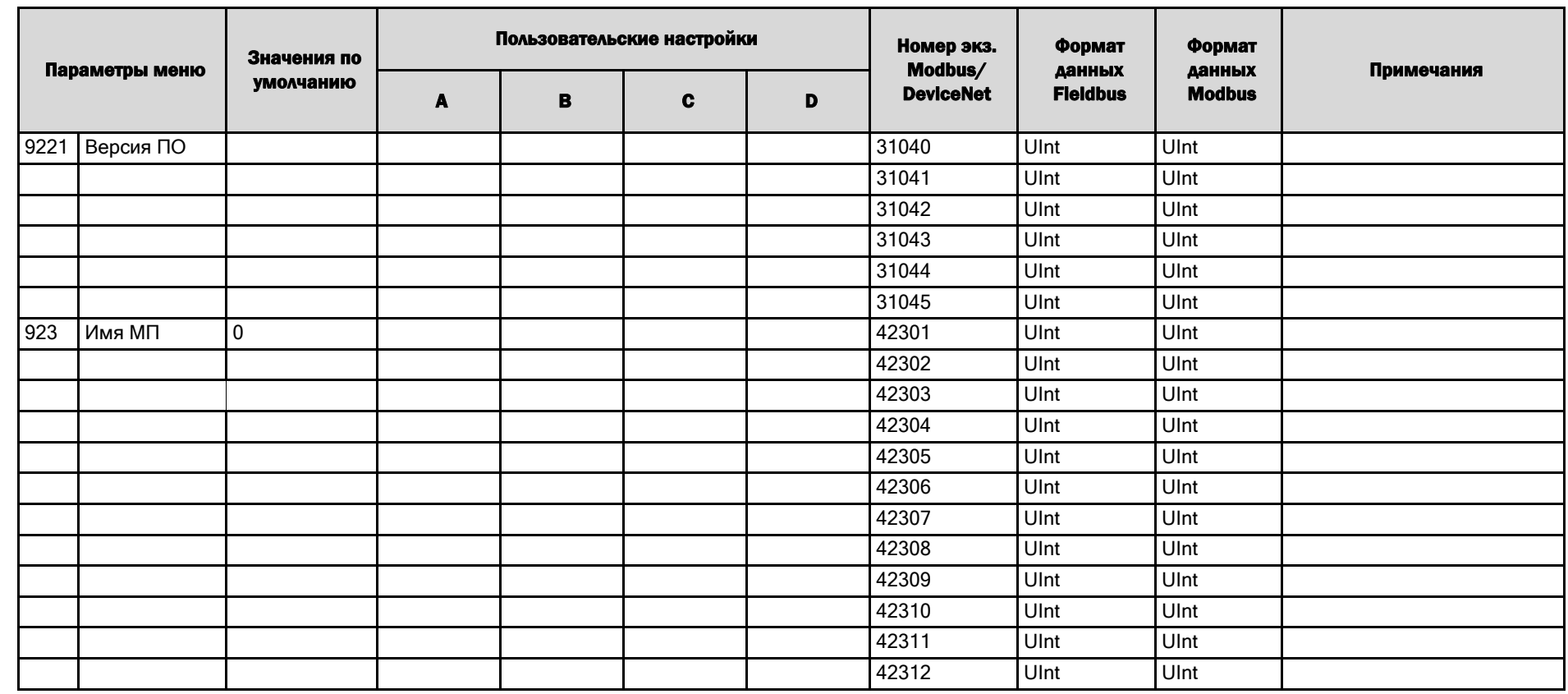

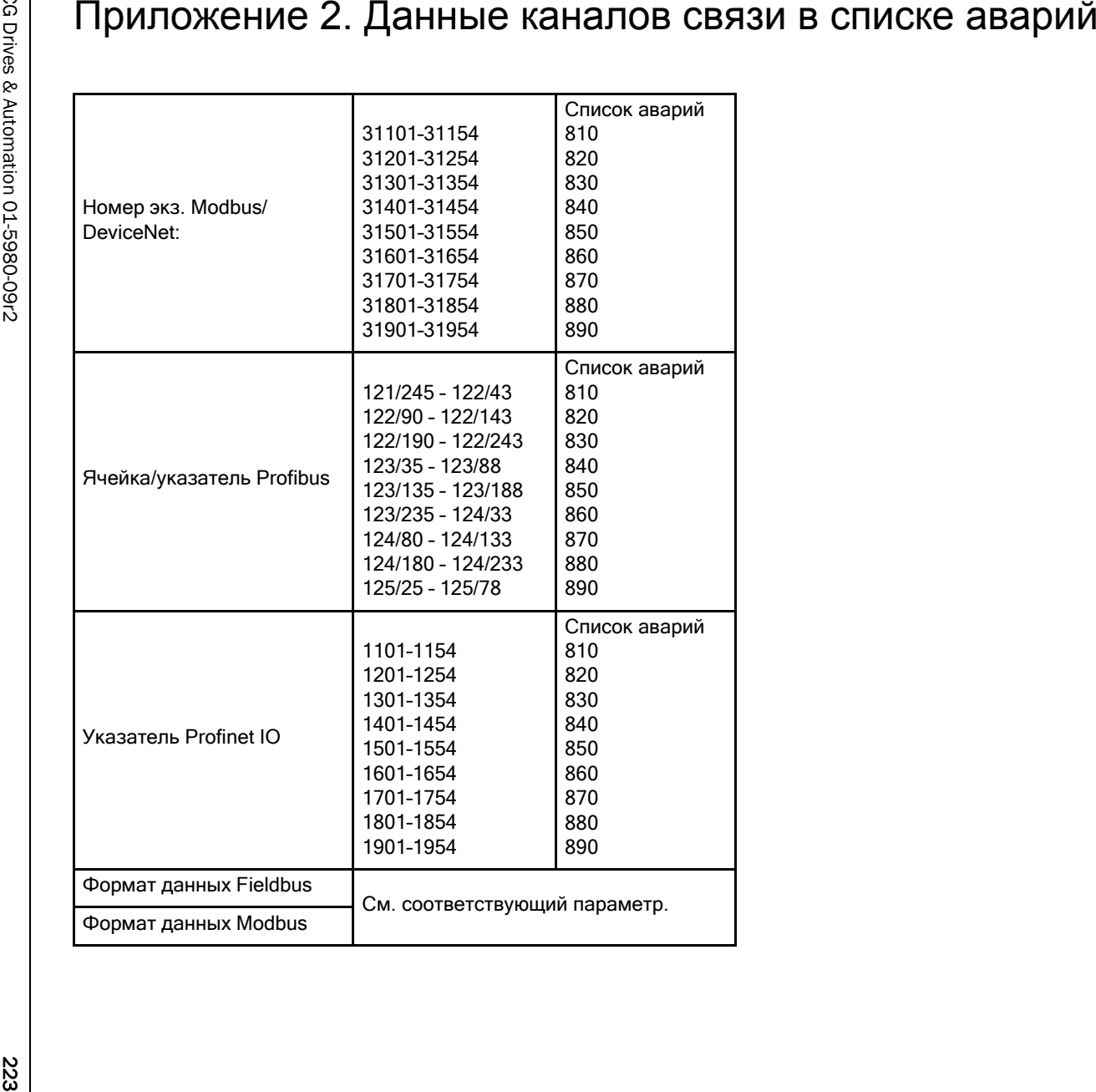

CG Drives & Automation Sweden AB Mörsaregatan 12 Box 222 25 SE-250 24 Helsingborg Sweden (Швеция ) T +46 42 16 99 00 F +46 42 16 99 49 www.emotron.com/www.cgglobal.com